# **Kapteyn Package for Python 3**

Release 3.4

M.G.R. Vogelaar

## **CONTENTS**

| 1                   | Obtaining and using the package |     |
|---------------------|---------------------------------|-----|
| 2                   | Module reference                | 19  |
| 3                   | Tutorials                       | 193 |
| 4                   | Examples                        | 439 |
| 5                   | Background information          | 519 |
| 6                   | Contents                        | 579 |
| Bi                  | bliography                      | 581 |
| Python Module Index |                                 | 585 |
| Index               |                                 | 587 |

The Kapteyn Package is a collection of Python modules and applications developed by the computer group of the Kapteyn Astronomical Institute, University of Groningen, The Netherlands. The purpose of the package is to provide tools for the development of astronomical applications with Python.

The package is suitable for both inexperienced and experienced users and developers. Documentation is provided for both groups. The documentation also provides in-depth chapters about celestial transformations, spectral translations and non-linear least squares fitting. The start of the development of the package was pre-Astropy and much functionality can nowadays be found in other packages, but not all, so we decided to publish a new version that complies with Python 3.10 and Matplotlib 3.7.

You can install the Kapteyn Package version 3.4 (last update: July 1, 2023) with:

```
pip install https://www.astro.rug.nl/software/kapteyn/kapteyn-3.4.tar.gz
```

or download the file kapteyn-3.4.tar.gz and follow the instructions in the installing section of the introduction (*Installing*)

## The package's most important features

- The handling of spatial and spectral coordinates, WCS projections and transformations between different sky systems. Spectral translations (e.g., between frequencies and velocities) are supported and also mixed coordinates. (Modules wcs and celestial. Module wcs uses Mark Calabretta's WCSLIB.)
- Versatile tools for writing small and dedicated applications for the inspection of FITS headers, the extraction and display of (FITS) data, interactive inspection of this data (color editing) and for the creation of plots with world coordinate information. See the examples in the maputils tutorial and the plots in the gallery of all-sky plots.
- A class for the efficient reading, writing and manipulating simple table-like structures in text files. (Module tabarray)
- Utilities for use with matplotlib such as obtaining coordinate information from plots, interactively modifiable colormaps and timer events (module mplutil); tools for parsing and interpreting coordinate information entered by the user (module positions).

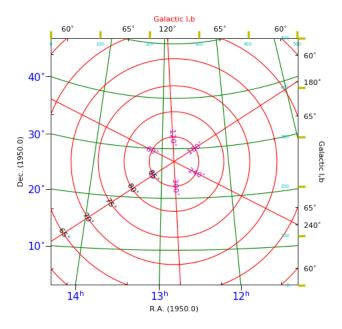

Fig. 1: Graticules from different sky systems

• A function to automatically search for gaussian components in a profile (module profiles) and a class for non-linear least squares fitting (module kmpfit).

## **Documentation in PDF**

CONTENTS 1

The documentation is also available as a PDF file: kapteynpackage.pdf

#### **Examples**

An archive with all the examples and data used in the tutorials can be downloaded from examples.tar.gz

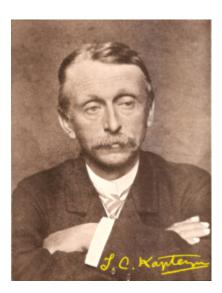

Fig. 2: J.C. Kapteyn, age 45.

#### Photo

J.C. Kapteyn, age 45. From the book 'J.C. Kapteyn, zijn leven en werken' (1928) by his daughter H. Hertzsprung-Kapteyn. Prof Jacobus Cornelius Kapteyn (1851-1922) was a Dutch astronomer who found evidence for galactic rotation. The Kapteyn Astronomical Institute is named after its founder J.C. Kapteyn.

#### **Contents**

2 CONTENTS

**CHAPTER** 

ONE

## OBTAINING AND USING THE PACKAGE

## 1.1 Introduction

The Kapteyn Package is a collection of Python modules and applications developed by the computer group of the Kapteyn Astronomical Institute, University of Groningen, The Netherlands. The purpose of the package is to provide tools for the development of astronomical applications with Python.

The package is suitable for both inexperienced and experienced users and developers and documentation is provided for both groups. The documentation also provides in-depth chapters about celestial transformations and spectral translations.

Some of the package's features:

- The handling of spatial and spectral coordinates, WCS projections and transformations between different sky systems. Spectral translations (e.g., between frequencies and velocities) are supported and also mixed coordinates. (Modules was and celestial)
- Versatile tools for writing small and dedicated applications for the inspection of FITS headers, the extraction and display of (FITS) data, interactive inspection of this data (color editing) and for the creation of plots with world coordinate information. (Module maputils) As one example, a gallery of all-sky plots is provided.
- A class for the efficient reading, writing and manipulating simple table-like structures in text files. (Module tabarray)
- Utilities for use with Matplotlib such as obtaining coordinate information from plots, interactively modifiable colormaps and timer events (module mplutil); tools for parsing and interpreting coordinate information entered by the user (module positions).

#### 1.1.1 Overview

The following modules are included:

- wcs, a binary module which handles spatial and spectral coordinates and provides WCS projections and transformations between different sky systems. Spectral translations (e.g., between frequencies and velocities) are supported and also mixed coordinates.
- celestial, containing NumPy-based functions for creating matrices for transformation between different celestial systems. Also a number of other utility functions are included.
- wcsgrat, for calculating parameters for WCS graticules. It does not require a plot package.
- maputils. Provides methods for reading FITS files. It can extract 2-dim image data from data sets with three or more axes. A class is added which prepares FITS data to plot itself as an image with Matplotlib.
- positions, enabling a user/programmer to specify positions in either pixel- or world coordinates.

- rulers, defining a class for drawing rulers.
- shapes, defining a class for interactively drawing shapes that define an area in an image. For each area a number
  of properties of the data is calculated. This module can duplicate a shape in different images using transformations
  to world coordinates. This enables one for instance to compare flux in two images with different WCS systems.
- mplutil, utilities for use with Matplotlib. Classes AxesCallback, providing a more powerful mechanism for handling events from LocationEvent and derived classes than Matplotlib provides itself; TimeCallback for handling timer events and VariableColormap which implements a Matplotlib Colormap subclass with special methods that allow the colormap to be modified.
- kmpfit, providing a class and a function for non-linear least-squares fitting, using the Levenberg-Marquardt technique. It is based on the implementation in C of Craig Markwardt's MPFIT.
- tabarray, providing a class for the efficient reading, writing and manipulating simple table-like structures in text files.

## 1.1.2 Prerequisites

To install the Kapteyn Package, at least Python<sup>1</sup> 3.5 Version 3.4 has been built for Python 3.10. Further it depends on NumPy<sup>2</sup>, SciPy<sup>3</sup> and Matplotlib<sup>6</sup>. To process FITS files, we used PyFITS<sup>4</sup> but nowadays it is part of AstroPy<sup>5</sup> and NumPy<sup>2</sup> (both with header files) are required.

Windows users may also need to install Readline<sup>7</sup> or an equivalent package.

Mark Calabretta's WCSLIB<sup>8</sup> does not need to be installed separately. Its code is now included in the Kapteyn Package under the GNU Lesser General Public License.

#### 1.1.3 Download

The package can be downloaded as https://www.astro.rug.nl/software/kapteyn/kapteyn-3.4.tar.gz. This is not necessary if you install the package with pip, see next section.

An archive with all the examples and data used in the tutorials can downloaded from examples.tar.gz.

## 1.1.4 Installing

#### With pip

You can install the Kapteyn Package 3.4 for Python with:

```
pip install https://www.astro.rug.nl/software/kapteyn/kapteyn-3.4.tar.gz
```

If you don't have permission to install it because you don't have enough privileges, then try to install it as a user with:

pip install --user https://www.astro.rug.nl/software/kapteyn/kapteyn-3.4.tar.gz

<sup>1</sup> https://www.python.org/

<sup>&</sup>lt;sup>2</sup> https://numpy.org/

<sup>3</sup> https://scipy.org/

<sup>6</sup> https://matplotlib.org/

<sup>&</sup>lt;sup>4</sup> https://www.stsci.edu/resources/software\_hardware/pyfits

<sup>&</sup>lt;sup>5</sup> https://www.astropy.org/

<sup>&</sup>lt;sup>7</sup> https://newcenturycomputers.net/projects/readline.html

<sup>8</sup> https://www.atnf.csiro.au/people/mcalabre/WCS/

It will then be installed in a folder in your home directory called **.local**. The location will be inserted in your Python path which can be inspected with:

```
In [1]: import sys
In [2]: print(sys.path)
```

You can uninstall the Kapteyn Package in both cases with:

```
pip uninstall kapteyn
```

#### **Manually**

The recipes below we written for the older versions of the Kapteyn Package. For the current version you should use the pip command as described in the previous section.

First unpack the downloaded .tar.gz or .zip file and go to the unpack directory. Then one of the following options can be followed:

1. Install into your Python system (you could need root permission for this):

```
python setup.py install
```

2. If you prefer not to modify your Python installation, you can create a directory under which to install the module e.g., *mydir*. Then install as follows:

```
python setup.py install --install-lib mydir
```

To use the package you need to include mydir in your PYTHONPATH.

3. GIPSY is the Groningen Image Processing System. It leans heavily on the kapteyn Package If you want to use and modify this package in the context of GIPSY, then download the tar file and untar it with tar -xvf kapteyn-3.4.tar.qz. With a proper setup of your GIPSY environment, you can install it as follows:

```
pip install ./kapteyn-3.4 --upgrade --target=$gip_exe
```

The GIPSY installation procedure normally does this automatically, so you will only need this if the GIPSY installation failed to install the Kapteyn Package.

### Windows installer

The most convenient way to go here is to install Anaconda3 from https://www.anaconda.com/distribution/.

To build the C files, you need to install a compiler. We tried Visual studio, see: https://visualstudio.microsoft.com/vs/features/cplusplus/

It is important to at least install Windows 10 SDK (10.0.16299.0) for Desktop C++ form the visual studio build tools.

Open a so called Anaconda prompt (a terminal) and type the pip command from above to install the package:

```
pip install https://www.astro.rug.nl/software/kapteyn/kapteyn-3.4.tar.gz
```

1.1. Introduction 5

## Mac OS X Compiler problem

There is a known problem with Apple's llvm-gcc-4.2 compiler. This compiler is known to crash with an internal compiler error (Segmentation fault: 11) when WCSLIB routine weserr.c is compiled. For this reason, setup.py tries to detect this compiler and use the clang compiler instead. If compilation still fails, one could try to prefix a shell variable definition to the install command like this:

export CC=CLANG; python setup.py install ...

#### 1.1.5 Contact

The authors can be reached at:

Kapteyn Astronomical Institute Postbus 800 NL-9700 AV Groningen The Netherlands

Telephone: +31 50 363 4073 E-mail: gipsy@astro.rug.nl

## 1.2 How to start

#### 1.2.1 Introduction

This chapter is intended to be a guide on how to use the modules from the Kapteyn Package for your own astronomical software. The Kapteyn Package provides building blocks for software that has a focus on the use of world coordinates and/or plotting image data.

To get an overview of what is possible, have a look at *Tutorial maputils module* which contains many examples of world coordinate annotations and plots of astronomical data. It can be a good starting point to use the source code in the example scripts to process your own data by making only small changes to the code.

If you are only interested in coordinate transformations, then the *Tutorial wcs module* is a good starting point.

## 1.2.2 Which module and documents to use?

| You want:                                                                  | You need:                             |
|----------------------------------------------------------------------------|---------------------------------------|
| For a set of world coordinates, I want to transform these to another pro-  | wcs, Tutorial wcs module              |
| jection system. I have a FITS header.                                      |                                       |
| I want to transform world coordinates between sky- and reference sys-      | wcs, Tutorial wcs module              |
| tems                                                                       |                                       |
| I want a parser to convert a string with position information to pixel-    | positions                             |
| and/or world coordinates.                                                  |                                       |
| I want to transform image data in a FITS file from one projection system   | maputils, Tutorial maputils mod-      |
| to another                                                                 | ule                                   |
| I want to build a utility that converts a header with a PC or CD matrix    | maputils, Tutorial maputils mod-      |
| to a 'classic' header with CRPIX, CRVAL, CDELT and CROTA                   | ule                                   |
| I want to create a utility that can display a mosaic of image data         | maputils, Tutorial maputils mod-      |
|                                                                            | ule                                   |
| I want to plot an all sky map with graticules                              | maputils, Tutorial maputils mod-      |
|                                                                            | ule                                   |
| I want to calculate flux in a set of images                                | maputils, shapes, <i>Tutorial ma-</i> |
|                                                                            | putils module                         |
| I want to create a simple FITS file viewer with user interaction for the   | maputils, Tutorial maputils mod-      |
| colors etc.                                                                | ule                                   |
| I want to read a large data file very fast                                 | tabarray, Tutorial tabarray mod-      |
|                                                                            | ule                                   |
| Given a year, month and day number, I want the corresponding Julian        | celestial, Tutorial wcs module        |
| date                                                                       |                                       |
| I want to know the obliquity of the ecliptic at a Julian date?             | celestial, Tutorial wcs module,       |
|                                                                            | Background information module ce-     |
|                                                                            | lestial                               |
| I want to convert my spectral axis from frequency to relativistic velocity | wcs, Tutorial maputils module,        |
|                                                                            | Background information spectral       |
|                                                                            | translations                          |

## 1.2.3 Functionality of the modules in the Kapteyn Package

#### Wcs

- Given a FITS header or a Python dictionary with header information about a World Coordinate System (WCS), transform between pixel- and world coordinates.
- Different coordinate representations are possible (tuple of scalars, NumPy array etc.)
- Transformations between sky and reference systems.
- Epoch transformations
- Support for 'alternate' headers (a header can have more than one description of a WCS)
- Support for mixed coordinate transformations (i.e. pixel- and world coordinates at input are mixed).
- Spectral coordinate translations, e.g. convert a frequency axis to an optical velocity axis.

1.2. How to start 7

#### Celestial

- Coordinate transformations between sky and reference systems. Also available via module wcs
- Epoch transformations. Also available via module wcs
- Many utility functions e.g. to convert epochs, to parse strings that define sky- and reference systems, calculate Julian dates, precession angles etc.

### Wcsgrat

- Most of the functionality in this module is provided via user friendly methods in module maputils.
- · Calculate grid lines showing constant latitude as function of varying longitude or vice versa.
- Methods to set the properties of various plot elements like tick marks, tick labels and axis labels.
- Methods to calculate positions of labels inside a plot (e.g. for all sky plots).

#### **Maputils**

- Easy to combine with Matplotlib
- Convenience methods for methods of modules wcs, celestial, wcsgrat
- Overlays of different graticules (each representing a different sky system),
- Plots of data slices from a data set with more than two axes (e.g. a FITS file with channel maps from a radio interferometer observation)
- Plots with a spectral axis with a 'spectral translation' (e.g. Frequency to Radio velocity)
- Rulers with distances in world coordinates, corrected for projections.
- Plots for data that cover the entire sky (allsky plot)
- Mosaics of multiple images (e.g. HI channel maps)
- A simple movie loop program to view 'channel' maps.
- Interactive colormap selection and modification.

## **Positions**

• Convert strings to positions in pixel- and world coordinates

#### **Rulers**

 Plot a straight line with markers at constant distance in world coordinates. Its functionality is available in module maputils

#### **Shapes**

• Advanced plotting with user interaction. A user defines a shape (polygon, ellipse, circle, rectangle, spline) in an image and the shape propagates (in world coordinates) to other images. A shape object keeps track of its area (in pixels) and the sum of the pixels within the shape. From these a flux can be calculated.

### **Tabarray**

• Fast I/O for data in ASCII files on disk.

## **Mplutil**

Various advanced utilities for event handling in Matplotlib. Most of its functionality is used in module maputils.

## 1.3 License

## 1.3.1 Kapteyn Package

The Kapteyn Package is provided under the following license:

Copyright (c) 2010-20123, Kapteyn Astronomical Institute, University of Groningen. All rights reserved.

Redistribution and use in source and binary forms, with or without modification, are permitted provided that the following conditions are met:

- \* Redistributions of source code must retain the above copyright notice, this list of conditions and the following disclaimer.
- \* Redistributions in binary form must reproduce the above copyright notice, this list of conditions and the following disclaimer in the documentation and/or other materials provided with the distribution.
- \* Neither the name of the Kapteyn Astronomical Institute nor the names of its contributors may be used to endorse or promote products derived from this software without specific prior written permission.

THIS SOFTWARE IS PROVIDED BY THE COPYRIGHT HOLDERS AND CONTRIBUTORS "AS IS" AND ANY EXPRESS OR IMPLIED WARRANTIES, INCLUDING, BUT NOT LIMITED TO, THE IMPLIED WARRANTIES OF MERCHANTABILITY AND FITNESS FOR A PARTICULAR PURPOSE ARE DISCLAIMED. IN NO EVENT SHALL THE COPYRIGHT OWNER OR CONTRIBUTORS BE LIABLE FOR ANY DIRECT, INDIRECT, INCIDENTAL, SPECIAL, EXEMPLARY, OR CONSEQUENTIAL DAMAGES (INCLUDING, BUT NOT LIMITED TO, PROCUREMENT OF SUBSTITUTE GOODS OR SERVICES; LOSS OF USE, DATA, OR PROFITS; OR BUSINESS INTERRUPTION) HOWEVER CAUSED AND ON ANY THEORY OF LIABILITY, WHETHER IN CONTRACT, STRICT LIABILITY, OR TORT (INCLUDING NEGLIGENCE OR OTHERWISE) ARISING IN ANY WAY OUT OF THE USE OF THIS SOFTWARE, EVEN IF ADVISED OF THE POSSIBILITY OF SUCH DAMAGE.

1.3. License 9

#### Please cite the Kapteyn Package

If you have used the Kapteyn Package in the preparation of a publication, please **cite**. We need these citations to justify time and resources spent on the software.

You may cite it as follows (BibTeX format):

```
@MANUAL{KapteynPackage,
    organization = "{Kapteyn Astronomical Institute}",
    author = {{Terlouw}, J.~P. and {Vogelaar}, M.~G.~R.},
    title = "{Kapteyn Package, version 3.4}",
    year = 2014,
    month = dec,
    address = "Groningen",
    note = "Available from \url{http://www.astro.rug.nl/software/kapteyn/}"
}
```

#### **1.3.2 WCSLIB**

WCSLIB, which is included in the Kapteyn Package's distribution, is provided under the following license:

```
WCSLIB 4.24 - an implementation of the FITS WCS standard.
Copyright (C) 1995-2014, Mark Calabretta

WCSLIB is free software: you can redistribute it and/or modify it under the terms of the GNU Lesser General Public License as published by the Free Software Foundation, either version 3 of the License, or (at your option) any later version.

WCSLIB is distributed in the hope that it will be useful, but WITHOUT ANY WARRANTY; without even the implied warranty of MERCHANTABILITY or FITNESS FOR A PARTICULAR PURPOSE. See the GNU Lesser General Public License for more details.

You should have received a copy of the GNU Lesser General Public License along with WCSLIB. If not, see http://www.gnu.org/licenses.

Direct correspondence concerning WCSLIB to mark@calabretta.id.au

Author: Mark Calabretta, Australia Telescope National Facility, CSIRO. http://www.atnf.csiro.au/people/Mark.Calabretta
```

#### 1.3.3 **MPFIT**

MPFIT's implementation in C, of which a modified version is included, is provided under the following license:

```
MPFIT: A MINPACK-1 Least Squares Fitting Library in C
Original public domain version by B. Garbow, K. Hillstrom, J. More'
(Argonne National Laboratory, MINPACK project, March 1980)
```

(continues on next page)

(continued from previous page)

Copyright (1999) University of Chicago (see below)

Tranlation to C Language by S. Moshier (moshier.net) (no restrictions placed on distribution)

Enhancements and packaging by C. Markwardt (comparable to IDL fitting routine MPFIT see http://cow.physics.wisc.edu/~craigm/idl/idl.html)
Copyright (C) 2003, 2004, 2006, 2007 Craig B. Markwardt

This software is provided as is without any warranty whatsoever. Permission to use, copy, modify, and distribute modified or unmodified copies is granted, provided this copyright and disclaimer are included unchanged.

Source code derived from MINPACK must have the following disclaimer text provided.

Minpack Copyright Notice (1999) University of Chicago. All rights reserved

Redistribution and use in source and binary forms, with or without modification, are permitted provided that the following conditions are met:

- 1. Redistributions of source code must retain the above copyright notice, this list of conditions and the following disclaimer.
- 2. Redistributions in binary form must reproduce the above copyright notice, this list of conditions and the following disclaimer in the documentation and/or other materials provided with the distribution.
- 3. The end-user documentation included with the redistribution, if any, must include the following acknowledgment:

"This product includes software developed by the University of Chicago, as Operator of Argonne National Laboratory.

Alternately, this acknowledgment may appear in the software itself, if and wherever such third-party acknowledgments normally appear.

4. WARRANTY DISCLAIMER. THE SOFTWARE IS SUPPLIED "AS IS" WITHOUT WARRANTY OF ANY KIND. THE COPYRIGHT HOLDER, THE UNITED STATES, THE UNITED STATES DEPARTMENT OF ENERGY, AND THEIR EMPLOYEES: (1) DISCLAIM ANY WARRANTIES, EXPRESS OR

(continues on next page)

1.3. License 11

(continued from previous page)

IMPLIED, INCLUDING BUT NOT LIMITED TO ANY IMPLIED WARRANTIES OF MERCHANTABILITY, FITNESS FOR A PARTICULAR PURPOSE, TITLE OR NON-INFRINGEMENT, (2) DO NOT ASSUME ANY LEGAL LIABILITY OR RESPONSIBILITY FOR THE ACCURACY, COMPLETENESS, OR USEFULNESS OF THE SOFTWARE, (3) DO NOT REPRESENT THAT USE OF THE SOFTWARE WOULD NOT INFRINGE PRIVATELY OWNED RIGHTS, (4) DO NOT WARRANT THAT THE SOFTWARE WILL FUNCTION UNINTERRUPTED, THAT IT IS ERROR-FREE OR THAT ANY ERRORS WILL BE CORRECTED.

5. LIMITATION OF LIABILITY. IN NO EVENT WILL THE COPYRIGHT HOLDER, THE UNITED STATES, THE UNITED STATES DEPARTMENT OF ENERGY, OR THEIR EMPLOYEES: BE LIABLE FOR ANY INDIRECT, INCIDENTAL, CONSEQUENTIAL, SPECIAL OR PUNITIVE DAMAGES OF ANY KIND OR NATURE, INCLUDING BUT NOT LIMITED TO LOSS OF PROFITS OR LOSS OF DATA, FOR ANY REASON WHATSOEVER, WHETHER SUCH LIABILITY IS ASSERTED ON THE BASIS OF CONTRACT, TORT (INCLUDING NEGLIGENCE OR STRICT LIABILITY), OR OTHERWISE, EVEN IF ANY OF SAID PARTIES HAS BEEN WARNED OF THE POSSIBILITY OF SUCH LOSS OR DAMAGES.

## 1.4 Release notes

## 1.4.1 Version 3.4 (June 30, 2023)

- Matplotlib functionality changed by restricting the use of changing attributes directly. Several methods changed or disappeared
- Changed installation, now using pip

## maputils.py

- Replaced functions for type conversion like np.int() by int()
- Removed dependency of interpolation module, Now using the SciPy version
- Updated ffmpeg parameters. Removed bitrate. Added frame rate for input, separated from frame rate of output video.
- Solved problem with splitscreen(). Data needed to be set with setter.
- Added remove() method for Pixellabels object
- Made removeLinesandTextfromframe() method that avoids changing Axes attributes directly
- from matplotlib.cbook import report\_memory does not work anymore. Now in try/except to support older versions.
- Created a remove() method for contours
- Created a remove() method for pixellabels objects

#### mplutil.py

- Changed how to get a colormap, now following the current Matplotlib suggestions
- Disabled functionality for KeyPressFilter.allowed and replaced it by its rcParams equivalent
- Extra Axes obects for labeling are now created with inset\_axes() and now they stay in phase with the parent Axes after resizing so that a callback to the 'onresize()' is not needed anymore. Code is therefore a bit cleaner and plotting a bit faster.
- We removed the option to draw a colorbar using Matplotlib's AxesDivider class because this changes the size of
  the original Axes object and as a result other Axes for overlays were not resized properly. Now every colorbar
  gets its own Axes. We added code to create a proper default size and position for a colorbar but with respect to
  the original Axes which keeps its dimensions.

#### wcsgrat.py

• from matplotlib.mathtext import Char does not work anymore. It was needed to properly align labels using HMS formatting. It was changed to a fifferent alignment (base) and a calculation of a default location in y.

#### celestial.py

• Replaced numpy.int() etc. by int() etc.

#### examples

• All the examples in the tar file were tested for Python 3.10, Matplotlib 3.7.0 and Numpy 1.23.5 provided by the Anaconda distribution 03-2023 and initially compiled on Linux Rocky 9.

## 1.4.2 Version 3.0 (Aug 10, 2019)

- Migrated all code to Python 3
- Code adapted for use with latest versions of NumPy, Matplotlib, Cython etc.

## 1.4.3 Version 2.3 (Mar 31, 2015)

- WCSLIB:
  - changed to version 4.24
- Module wcs:
  - added option to create a 'minimal' Projection object when a full object cannot be created due to errors in the FITS header.
- Module maputils:
  - added Astropy support.
  - various improvements and extensions.
- Module mplutil:
  - added sunbow color maps.
  - in class AxesCallback use weak references to Axes objects.

1.4. Release notes

• Bug fixes; dependency on obsolete matplotlib.nxutils eliminated.

## 1.4.4 Version 2.2 (Apr 19, 2012)

- Class maputils.FITSimage:
  - Method header2classic() returns a tuple with three elements. The last one used to be a boolean but it is now
    a list with FITS keywords that have been changed.
- Class rulers.Ruler:
  - now supports rulers specified by a start position, a size and an angle w.r.t. the North.
  - new method set\_title() for labeling a ruler.
- Module mplutil:
  - new class CanvasCallback.
  - work-around to add support for resize events to matplotlib's Qt4Agg backend.
  - work-around for matplotlib's (>=1.1.0) changed callback registry.
- · WCSLIB:
  - changed to version 4.13.4
  - use WCSLIB's new error diagnostics system
- New module kmpfit:
  - provides new class Fitter for solving least-squares problem using the Levenberg-Marquardt technique. It is based on the implementation in C of Craig Markwardt's MPFIT routines.
- Documentation:
  - several improvements.

## 1.4.5 Version 2.1 (Feb 14, 2011)

- Class wcs.Projection:
  - added attribute category
  - fixed ZPN projection related problem in method mixed()
  - minimal FITS headers are now accepted
  - added support for grid coordinates, i.e., CRPIX-relative pixel coordinates. Methods pixel2grid() and grid2pixel().
  - added method *str2pos()* for converting positions represented as strings to world- and pixel coordinates.
- Module maputils:
  - added new class Skypolygon for plotting shapes like ellipses, rectangles and regular polygons. For these shapes angles and distances along a great circle are preserved. This class can be used for example to draw footprints on all-sky plots or a beam to show the resolution of an instrument.
  - improved position information in toolbar. Message format can be changed by user/programmer.
  - support for RGB images. RGB values are displayed in message toolbar.
  - class FITSimage: improved versions of header2classic() and reproject\_to() methods; new slice2world() method prints information about slice positions (annotate 2d maps from a 3d data cube).

- catch error if event.key is None for Caps Lock keys
- get rid of 'new' keyword in histogram
- blur defaults improved
- str\_header() method was unable to print dictionary (external) headers. Fixed.

#### • Module mplutil:

 work-around for special keys which are defined in matplotlib's GTKAgg backend but 'missing' from the Qt4Agg backend. The following keys are made available: 'pageup', 'pagedown', 'left', 'right', 'up', 'down', 'home', 'end'.

#### • Module positions:

- units 1/... and /... also recognized. Can be used for spectral translations that transform to e.g. AWAV.
- introduced '?' character as wildcard for units.
- introduced case insensitive minimal match for 'UNITS' as a replacement for header units.
- all column, row and line numbers now start with 1.

#### · Module shapes:

- messages for toolbar improved.
- changed conversion routine to support shapes on maps with only one spatial axis (e.g. position-velocity maps).
- GUI improved.
- improved writing shape data to file.
- catch error if event.key is None for Caps Lock keys
- improved moving objects (from within any point within the ellipse)
- improved rotation ellipse
- improved sampling on ellipse
- added rotation to rectangles
- changed writing position to terminal with left mouse button to combination of left mouse button and shift key. This prevents interference with module shapes where one drags a shape with the left mouse button.

## • Module wcsgrat:

- fixed bug with precision in seconds.
- use positions module to evaluate expressions for startx and starty parameter in Graticule class.
- use positions module to evaluate expressions for deltax and deltay parameter in Graticule class.
- introduced a syntax to set labels in LaTeX in exponential format.
- sexagesimal labeling with h, m, s characters or with superscripts with Boolean parameter texsexa.
- allow Graticule parameter *unitsx* and *unitsy* also to be applied to non-offset axes. (Examples in maputils tutorial).
- minutes and seconds labeling for negative declinations get '-' sign
- center of offset axis can be changed with parameter startx, starty and a string as argument.
- Right Ascension labels in TeX (hms) now have better alignment.
- New module profiles:

1.4. Release notes

- added function *gauest()* for estimating gaussian components in a profile. These estimates can e.g. subsequently be used as initial estimates for a least squares fit.
- WCSLIB: changed to version 4.7 (from 4.5)

## 1.4.6 Version 2.0.2 (Sep 16, 2010)

- Class wcs.Projection:
  - allow for FITS headers that incorrectly represent EQUINOX as a string
  - added support for AIPS keyword VELREF
- Function mplutil.gipsy\_connect() connects GIPSY keyword events to Matplotlib event loop.
- Added Microsoft Windows support.

## 1.4.7 Version 2.0.1 (Aug 11, 2010)

• WCSLIB 4.5 included in distribution so it does not need to be separately installed anymore.

## 1.4.8 Version 2.0 (Jul 16, 2010)

- Class wcs.Projection:
  - added method inside().

## 1.4.9 Version 1.9.2 (Jul 12, 2010)

- Function wcs.coordmap(): added arguments dst\_shape, dst\_offset and src\_offset.
- Class wcs.Projection:
  - fixed bug in class WrappedHeader.
  - allow for WSRT files with topocentric frequencies (via class WrappedHeader)
  - added attribute *altspecarg*.
- Added modules rulers and shapes.
- Included SciPy modules filters and interpolation. The latter was slightly modified.

## 1.4.10 Version 1.9.1 (Feb 25, 2010)

- Class wcs.Projection:
  - added attribute euler.
  - fixed bug in method mixed()
- Class mplutil. VariableColormap:
  - added NumPy array as possible source.
  - added method set\_length()

## 1.4.11 Version 1.9 (Jan 16, 2010)

• First public release.

1.4. Release notes

**CHAPTER** 

**TWO** 

## MODULE REFERENCE

## 2.1 Module wcs

#### 2.1.1 Introduction

This Python module interfaces to Mark Calabretta's WCSLIB and also provides a self-contained suite of celestial transformations. The WCSLIB routines "implement the FITS World Coordinate System (WCS) standard which defines methods to be used for computing world coordinates from image pixel coordinates, and vice versa." The celestial transformations have been implemented in Python, using NumPy, and support equatorial and ecliptic coordinates of any epoch and reference systems FK4, FK4-NO-E, FK5, ICRS and dynamic J2000, and galactic and supergalactic coordinates.

#### 2.1.2 Coordinates

Coordinates can be represented in a number of different ways:

- as a tuple of scalars, e.g. (ra, dec).
- as a tuple of lists or NumPy arrays, e.g. ([ra $_1$ , ra $_2$ , ...], [dec $_1$ , dec $_2$ , ...], [vel $_1$ , vel $_2$ , ...]).
- as a NumPy matrix. The standard representation is a matrix with column vectors, but row vectors are also supported.
- as a NumPy array. This array can have any shape. The individual coordinate components are stored contiguously along the last axis.
- as a list of tuples. Every tuple represents one position, e.g. [(ra\_1, dec\_1), (ra\_2, dec\_2), ...].

Results delivered by the transformations done by the classes described below will have the same representation as their inputs. NumPy arrays and matrices will always be returned as type 'f8' (64 bit).

## 2.1.3 Class Projection

#### **Parameters**

- **source** a Python dictionary or dictionary-like object containing FITS-style keys and values, e.g. a header object from PyFITS.
- rowvec indicates whether input and output coordinates, when given as NumPy matrices, will be row vectors instead of the standard column vectors. True or False.

- **skyout** can be used to specify a system different from the sky system specified by the projection. This can be given as a string e.g., "equatorial fk4\_no\_e B1950.0" or as a tuple: (equatorial fk4\_no\_e 'B1950.0'). For a complete description see: *Sky definitions*.
- **usedate** indicates whether the date of observation is to be used for the appropriate celestial transformations. True or False.
- **gridmode** True or False. If True, the object will use grid coordinates instead of pixel coordinates. Grid coordinates are CRPIX-relative pixel coordinates, e.g. used in GIPSY. If CRPIX is not integer, the nearest integer is used as reference.
- alter an optional letter from 'A' through 'Z', indicating an alternative WCS axis description.
- minimal True or False. If True, the object will be constructed from only the NAXIS and NAXISi items in the source. All other items are ignored. In this way world- and pixel coordinates will have the same values. This can be useful when it is impossible to build an object from all items in the source, e.g., when there is an error in a FITS header.

#### **Methods:**

#### toworld(pixel)

Pixel-to-world transformation. *pixel* is an object containing one or more pixel coordinates and a similar object with the corresponding world coordinates will be returned. Note that FITS images are indexed from (1,1), not from (0,0) like Python arrays. Coordinates can be specified in a number of different ways. See section *Coordinates*. When an exception due to invalid coordinates has occurred, this method can be called again without arguments to retrieve the result in which the invalid positions will have the value numpy.NaN ("not a number").

#### topixel(world)

World-to-pixel transformation. Similar to *toworld()*, this method can also be called without arguments.

#### toworld1d(pixel)

Simplified method for one-dimensional projection objects. Its argument can be a list, a tuple, an array or a scalar. An object of the same class will be returned.

#### topixel1d(world)

Simplified method for one-dimensional projection objects. Its argument can be a list, a tuple, an array or a scalar. An object of the same class will be returned.

Hybrid transformation.

When either the celestial longitude or latitude plus an element of the pixel coordinate is given, the remaining elements are solved by iteration on the unknown celestial coordinate. Which elements are to be solved, is indicated by assigning NaN to those elements. In case of multiple coordinates, the same elements must be indicated for every coordinate. This operation is only possible for the projection's "native" sky system. When a different sky system has been specified, an exception will be raised. When either both celestial coordinates or both pixel coordinates are given, an operation equivalent to topixel() or toworld() is performed. For non-celestial coordinate elements any NaN value will be replaced by a value derived from the corresponding element in the other coordinate.

• *span* – a sequence containing the solution interval for the celestial coordinate, in degrees. The ordering of the two limits is irrelevant. Longitude ranges may be specified with any convenient normalization, for example [-120,+120] is the same as [240,480], except that the solution will be returned with the same normalization, i.e. lie within the interval specified. The default is the appropriate CRVAL value ±15°.

- step step size for solution search, in degrees. If zero, a sensible, although perhaps non-optimal default will be used.
- *iter* if a solution is not found then the step size will be halved and the search recommenced. iter controls how many times the step size is halved. The allowed range is 5 10.

#### Returns

a tuple (world, pixel) containing the resulting coordinates.

## sub([axes=None, nsub=None])

Extract a new Projection object for a subimage from an existing one.

- axes is a sequence of image axis numbers to extract. Order is significant; axes[0] is the axis number of the input image that corresponds to the first axis in the subimage, etc. If not specified, the first nsub axes are extracted.
- *nsub* is the number of axes to extract when *axes* is not specified.

#### Returns

a new Projection object.

## spectra(ctype[, axindex=None])

Create a new Projection object in which the spectral axis is translated. For example, a 'FREQ' axis may be translated into 'ZOPT-F2W' and vice versa. For non-standard frequency types, e.g. FREQ-OHEL as used by GIPSY, corrections are applied first to obtain barycentric frequencies. For more information, see chapter *Background information spectral translations*.

- ctype Required spectral CTYPEi. Wildcarding may be used, i.e. if the final three characters are specified as '???', or if just the eighth character is specified as '?', the correct algorithm code will be substituted and returned. The attribute altspec provides a list of acceptable spectral types. For later reference, the value of ctype is stored in the attribute altspecarg of the new Projection object.
- *axindex* Index of the spectral axis (0-relative). If not specified, the first spectral axis identified by the CTYPE values of the object is assumed.

#### Returns

a new Projection object.

#### inside(coords, mode)

Test whether one or more coordinates are inside the area defined by the attribute *naxis*. This is a convenience method not directly related to WCS. *coords* is an object containing one or more coordinates which depending on *mode* can be either world- or pixel coordinates. The argument *mode* must be 'world' or 'pixel'. The method returns a value True or False or, in the case of multiple coordinates, a list with these values.

#### pixel2grid(pixel)

Pixel-to-grid conversion. *pixel* is an object containing one or more pixel coordinates and a similar object with the corresponding grid coordinates will be returned. Grid coordinates are CRPIX-relative pixel coordinates, e.g. used in GIPSY. If CRPIX is not integer, the nearest integer is used as reference.

#### grid2pixel(grid)

Grid-to-pixel conversion. *grid* is an object containing one or more grid coordinates and a similar object with the corresponding pixel coordinates will be returned. Grid coordinates are CRPIX-relative pixel coordinates, e.g. used in GIPSY. If CRPIX is not integer, the nearest integer is used as reference.

2.1. Module wcs 21

## str2pos(postxt[, mixpix=None])

This method accepts a string that represents one or more positions in the projection object's coordinate system. If the string contains a valid position, the method returns the arrays with the corresponding world-and pixel coordinates. If a position could not be converted, then an error message is returned.

#### **Parameters**

- **postxt** (*string*) one or more positions to be parsed.
- mixpix (integer or None) for a world coordinate system with one spatial axis, a pixel coordinate for the missing spatial axis is required to be able to convert between world- and pixel coordinates.

#### **Returns**

This method returns a tuple with four elements:

- a NumPy array with the parsed positions in world coordinates
- a NumPy array with the parsed positions in pixel coordinates
- A tuple with the units that correspond to the axes in your world coordinate system.
- An error message when a position could not be parsed

Each position in the input string is returned in the output as an element of a numpy array with parsed positions. A position has the same number of coordinates as there are axes in the data defined by the projection object.

For its implementation, this method uses the function positions.str2pos() from module positions. Please refer to that module's documentation for a detailed explanation.

#### **WCSLIB-related attributes:**

The following attributes contain values which are parameters to WCSLIB, *after* interpretation. So they can differ from the values in the source object. These attributes should not be modified.

#### category

The projection category: one of the strings undefined, zenithal, cylindrical, pseudocylindrical, conventional, conic, polyconic, quadcube, HEALPix.

#### ctype

A tuple with the axes' types in the axis order of the object.

#### cunit

A tuple with the axes' physical units in the axis order of the object.

#### crval

A tuple with the axes' reference values in the axis order of the object.

## cdelt

A tuple with the axes' coordinate increments in the axis order of the object.

#### crpix

A tuple with the axes' reference points in the axis order of the object.

#### crota

A tuple with the axes' coordinate rotations, or None if no rotations have been specified.

#### рс

A NumPy matrix for the linear transformation between pixel axes and intermediate coordinate axes, or None if not specified.

#### cd

A NumPy matrix for the linear transformation (with scale) between pixel axes and intermediate coordinate axes, or None if not specified.

#### pv

A list with numeric coordinate parameters. Each list element is a tuple consisting of the world coordinate axis number i, the parameter number m and the parameter value.

#### ps

A list with character-valued coordinate parameters. Each list element is a tuple consisting of the world coordinate axis number i, the parameter number m and the parameter value.

#### lonpole

The native longitude of the celestial pole.

#### latpole

The native latitude of the celestial pole.

#### euler

A five-element list: Euler angles and associated intermediaries derived from the coordinate reference values. The first three values are the Z-, X-, and Z'-Euler angles, and the remaining two are the cosine and sine of the X-Euler angle.

#### equinox

The equinox (formerly 'epoch') of the projection.

#### restfrq

Rest frequency in Hz.

#### restwav

Vacuum rest wavelength in m.

#### **Other Attributes:**

The attributes *skyout*, *allow\_invalid*, *rowvec*, *epobs*, *gridmode* and *usedate* can be modified at any time. The others are read-only.

#### skysys

The projection's 'native' sky system. E.g., (equatorial, fk5, 'J2000.0').

#### skvout

Alternative sky system. Can be specified according to the rules of the module celestial. See: *Sky definitions*. For pixel-to-world transformations, the result in the projection's 'native' system is transformed to the specified one and for world-to-pixel transformations, the given coordinates are first transformed to the native system, then to pixels.

## radesys

Reference frame of equatorial or ecliptic coordinates: one of the (symbolic) values as defined in module celestial. E.g. icrs, fk5 or fk4.

#### epoch

The projection's epoch string as derived from the attributes *equinox* and *radesys*. E.g., "B1950.0" or "J2000.0".

#### dateobs

The date of observation (string) as specified by the 'DATE-OBS' key in the source object or None if not present.

2.1. Module wcs 23

#### mjdobs

The date of observation (floating point number) as specified by the 'MJD-OBS' key in the source object or None if not present.

#### epobs

The date of observation as specified by either the 'MJD-OBS' or the 'DATE-OBS' key in the source object or None if both are absent. This attribute is a string with the prefix 'MJD' or 'F' which can be parsed by the function epochs() in the module 'celestial' and consequently be part of the arguments *sky\_in* and *sky\_out* when creating a Transformation object.

#### gridmode

True or False. If True, the object will use grid coordinates instead of pixel coordinates. Grid coordinates are CRPIX-relative pixel coordinates, e.g. used in GIPSY. If CRPIX is not integer, the nearest integer is used as reference.

#### allow invalid

If set to True, no exception will be raised for invalid coordinates. Invalid coordinates will be indicated by numpy.NaN ('not a number') values.

#### invalid

True or False, indicating whether invalid coordinates were detected in the last transformation. In the output, invalid coordinates are indicated by numpy. NaN ('not a number') values.

#### rowvec

If set to True, input and output coordinates, when given as NumPy matrices, will be row vectors instead of the standard column vectors.

#### usedate

Indicates whether the date of observation is to be used for the appropriate celestial transformations. True or False.

#### types

A tuple with the axes' coordinate types ('longitude', 'latitude', 'spectral' or None) in the axis order of the object.

#### naxis

A tuple with the axes' lengths in the axis order of the object. (Convenience attribute not directly related to WCS.)

#### lonaxnum

Longitude axis number (1-relative). None if not defined.

#### lataxnum

Latitude axis number (1-relative). None if not defined.

## specaxnum

Spectral axis number (1-relative). None if not defined.

#### source

Convenience attribute. The object from which the Projection object was created.

#### altspec

A list of tuples with alternative spectral types and units. The first element of such a tuple is a string with an allowed alternative spectral type which can be used as the argument of method *spectra()* and the second element is a string with the corresponding units. Example: [('FREQ', 'Hz'), ('ENER', 'J'), ('VOPT-F2W', 'm/s'), ..., ('BETA-F2V', '')]. If there is no spectral axis, the attribute will have the value None.

#### altspecarg

If the object was created with a call to *spectra()*, the argument *ctype* as specified in that call. Otherwise None.

#### minimal

The object was created with the argument minimal=True, using only the NAXIS and NAXISi items.

#### Example:

```
#!/bin/env python
from kapteyn import wcs
import pyfits
hdulist = pyfits.open('aurora.fits')
                                          # open 3-dimensional FITS file
proj3 = wcs.Projection(hdulist[0].header) # create Projection object
pixel = ([51, 32], [17, 60], [11, 12])
                                          # two 3-dimensional pixel coordinates
world = proj3.toworld(pixel)
                                          # transform pixel to world coordinates
print(world)
                                          # back from world to pixel coordinates
print(proj3.topixel(world))
                                          # subimage projection, axes 2 and 1
proj2 = proj3.sub([2,1])
pixel = ([1, 2, 4, 3], [7, 6, 8, 2])
                                          # four 2-dimensional pixel coordinates
                                          # transform pixel to world coordinates
world = proj2.toworld(pixel)
print(world)
proj2.skyout = (wcs.equatorial, wcs.fk5,
                'J2008')
                                          # specify alternative sky system
world = proj2.toworld(pixel)
                                          # transform to that sky system
print(world)
print(proj2.topixel(world))
                                          # back to pixel coordinates
```

## 2.1.4 Class Transformation

Celestial transformations are handled by objects of the class Transformation. These objects are callable. Currently supported sky systems are equatorial and ecliptic of any epoch and galactic and supergalactic.

```
class kapteyn.wcs.Transformation(sky_in, sky_out | , rowvec=False |)
```

#### **Parameters**

- **sky\_out** (*sky\_in*,) the input- and output sky system. Can be specified as e.g., "(equatorial, fk4, 'B1950.0')" or "galactic".
- **rowvec** if set to True, input and output coordinates, when given as NumPy matrices, will be row vectors instead of the standard column vectors.

#### Method:

```
transform(in[, reverse=False])
```

#### **Parameters**

2.1. Module wcs 25

- in an object containing one or more coordinates to be transformed and out will receive a similar object with the transformed coordinates. Coordinates can be specified in a number of different ways. See section *Coordinates*.
- **reverse** if True, the inverse transformation will be performed.

Instead of calling this method, the object itself can also be called in the same way.

#### **Attribute:**

#### rowvec

If set to True, input and output coordinates, when given as NumPy matrices, will be row vectors instead of the standard column vectors.

#### Example:

## 2.1.5 Functions

#### **Function coordmap**

kapteyn.wcs.coordmap(proj\_src, proj\_dst[, dst\_shape=None, dst\_offset=None, src\_offset=None])

- proj src, proj dst the source- and destination projection objects.
- dst\_shape the destination image's shape. Must be compatible with the projections' dimensionality. The elements are in Python order, i.e., the first element corresponds to the last FITS axis. If dst\_shape is None (the default), the shape is derived from the proj\_dst.naxis attribute.
- *dst\_offset* the destination image's offset. If None, the offset for all axes will be zero. Otherwise it must be compatible with the projections' dimensionality. The elements are in Python order, i.e., the first element corresponds to the last FITS axis.
- *src\_offset* the source image's offset. If None, the offset for all axes will be zero. Otherwise it must be compatible with the projections' dimensionality. The elements are in Python order, i.e., the first element corresponds to the last FITS axis.

This function returns a coordinate map which can be used as the argument coordinates in calls to the function map\_coordinates() from the scipy.ndimage.interpolation module. The resulting coordinate map can be used for reprojecting an image into another image with a different coordinate system.

#### Example:

<sup>&</sup>lt;sup>1</sup> In version 3.4 of the Kapteyn Package we only use the plain SciPy routines i.e. without modifications that were applied in 3.0. This implies that the interpolation is more sensitive to NaN's in the data.

```
#!/bin/env python
from kapteyn import wcs
import numpy, pyfits
from kapteyn.interpolation import map_coordinates
hdulist = pyfits.open('ngc6946.fits')
header = hdulist[0].header
proj1 = wcs.Projection(header)
                                                     # source projection
trans = wcs.Transformation(proj1.skysys, skyout=wcs.galactic)
header['CTYPE1'], header['CTYPE2'] = 'GLON-TAN', 'GLAT-TAN'
                                                     # new axis types
header['CRVAL1'], header['CRVAL2'] = trans((header['CRVAL1'],header['CRVAL2']))
                                                     # new reference point
proj2 = wcs.Projection(header)
                                                     # destination projection
coords = wcs.coordmap(proj1, proj2)
image_in = hdulist[0].data
image_out = map_coordinates(image_in, coords, order=1, cval=numpy.NaN)
hdulist[0].data = image_out
hdulist.writeto('ngc6946-gal.fits')
```

This example is a complete program and illustrates how a FITS file containing an image with arbitrary coordinates can be reprojected into an image with galactic coordinates. The image can have two or more dimensions.

## **Utility functions**

The following are functions from the module celestial which have been made available within the namespace of this wcs module: For detailed information, refer to celestial's documentation.

```
kapteyn.wcs.epochs(spec)
Flexible epoch parser.
kapteyn.wcs.lat2dms(a[, prec=1])
```

Convert an angle in degrees into the degrees, minutes, seconds format assuming it was a latitude of which the value should be in the range -90 to 90 degrees.

```
kapteyn.wcs.lon2dms(a[,prec=1])
```

Convert an angle in degrees to degrees, minutes, seconds.

```
kapteyn.wcs.lon2hms(a[,prec=1])
```

Convert an angle in degrees to hours, minutes, seconds format.

2.1. Module wcs 27

## 2.1.6 Constants

```
Sky systems (imported from celestial)
kapteyn.wcs.equatorial
kapteyn.wcs.eq
kapteyn.wcs.ecliptic
kapteyn.wcs.ecl
kapteyn.wcs.galactic
kapteyn.wcs.gal
kapteyn.wcs.supergalactic
kapteyn.wcs.sgal
Reference systems (imported from celestial)
kapteyn.wcs.fk4
kapteyn.wcs.fk4_no_e
kapteyn.wcs.fk5
kapteyn.wcs.icrs
kapteyn.wcs.dynj2000
kapteyn.wcs.j2000
Physical
kapteyn.wcs.c
     Velocity of light
```

## 2.1.7 Error handling

Errors are reported through the exception mechanism. Two exception classes have been defined: WCSerror for unrecoverable errors and WCSinvalid for situations where a partial result may be available.

## 2.2 Module Celestial

This document describes functions from the Python module *celestial* (celestial.py) which provides a programmer with a basic set of routines to transform a world coordinate in a given sky system into a world coordinate of another system assuming zero proper motion, parallax, and recessional velocity.

The most important function builds a matrix for conversions of positions between sky systems, celestial reference systems and epochs of the equinox. This function is called *skymatrix()* and it can be used in the following contexts:

• Implicit, in module wcs, using the Transformation class as in:

```
world_eq = (192.25, 27.4) # FK4 coordinates of galactic pole
tran = wcs.Transformation("equatorial fk4_no_e B1950.0", "galactic")
print(tran(world_eq))
```

• As stand alone utility in scripts or in an interactive Python session. Usually one uses function *sky2sky()* to transform longitudes and latitudes:

• Hidden in the *topixel()* and *toworld()* methods in module *wcs*. There the sky system is read from a (FITS) header and the sky system for which we want the transformed coordinates is set with attribute *skyout* of the projection object.

#### See also:

Tutorial material:

• Background information module celestial which contains many examples with source code.

## 2.2.1 Sky definitions

A sky definition can consist of a *sky system*, a *reference system*, an *equinox* and an *epoch of observation*. It is either a string or it is a tuple with one or more elements. It can also be a single element. The elements in a tuple representing a sky- or reference system are symbols from the table below. For a string, the parts of the string representing a sky- or reference system are minimal matched against the strings in the table below. The match is case insensitive.

## Sky systems

| Symbol            | String      | Description                                                                               |
|-------------------|-------------|-------------------------------------------------------------------------------------------|
| eq, equatorial    | EQUATORIAL  | Equatorial coordinates ( $\alpha$ , $\delta$ ) See also next table with reference systems |
| ecl, ecliptic     | ECLIPTIC    | Ecliptic coordinates ( $\lambda$ , $\beta$ ) referred to the ecliptic and mean equinox    |
| gal, galactic     | GALACTIC    | Galactic coordinates (III, bII)                                                           |
| sgal, supergalac- | SUPERGALAC- | De Vaucouleurs Supergalactic coordinates (sgl, sgb)                                       |
| tic               | TIC         |                                                                                           |

## **Reference systems**

| Symbol   | String    | Description                                                                         |
|----------|-----------|-------------------------------------------------------------------------------------|
| fk4      | FK4       | Mean place pre-IAU 1976 system. FK4 is the old barycentric (i.e. w.r.t. the         |
|          |           | common center of mass) equatorial coordinate system, which should be qual-          |
|          |           | ified by an Equinox value. For accurate work FK4 coordinate systems should          |
|          |           | also be qualified by an Epoch value. This is the <i>epoch of observation</i> .      |
| fk4_no_e | FK4_NO_E, | The old FK4 (barycentric) equatorial system but without the <i>E-terms of aber-</i> |
|          | FK4-NO-E  | ration. This coordinate system should also be qualified by both an Equinox and      |
|          |           | an Epoch value.                                                                     |
| fk5      | FK5       | Mean place post IAU 1976 system. Also a barycentric equatorial coordinate           |
|          |           | system. This should be qualified by an Equinox value (only).                        |
| icrs     | ICRS      | The International Celestial Reference System, for optical data realized through     |
|          |           | the Hipparcos catalog. By definition, ICRS is not an equatorial system, but it      |
|          |           | is very close to the FK5 (J2000) system. No Equinox value is required.              |
| j2000,   | DYNJ2000  | This is an equatorial coordinate system based on the mean dynamical equator         |
| dynj2000 |           | and equinox at epoch J2000. The dynamical equator and equinox differ slightly       |
|          |           | compared to the equator and equinox of FK5 at J2000 and the ICRS system.            |
|          |           | This system need not be qualified by an Equinox value                               |

2.2. Module Celestial 29

**Note:** Reference systems are stored in FITS headers under keyword *RADESYS*=.

**Note:** Standard in FITS: RADESYS defaults to IRCS unless EQUINOX is given alone, in which case it defaults to FK4 prior to 1984 and FK5 after 1984.

EQUINOX defaults to 2000 unless RADESYS is FK4, in which case it defaults to 1950.

**Note:** In routines dealing with sky definitions the names are minimal matched against a list with full names.

#### Epochs for the equinox and epoch of observation

An epoch can be set in various ways. The options are distinguished by a prefix. Only the 'B' and 'J' epochs can be negative.

| Prefix | Epoch                                                                                              |  |  |
|--------|----------------------------------------------------------------------------------------------------|--|--|
| В      | Besselian epoch. Example: 'B 1950', 'b1950', 'B1983.5', '-B1100'                                   |  |  |
| J      | Julian epoch. Example: 'j2000.7', 'J 2000', '-j100.0'                                              |  |  |
| JD     | Julian date. This number of days (with decimals) that have elapsed since the initial epoch defined |  |  |
|        | as noon Universal Time (UT) Monday, January 1, 4713 BC in the proleptic Julian calendar Ex-        |  |  |
|        | ample: 'JD2450123.7'                                                                               |  |  |
| MJD    | The Modified Julian Day (MJD) is the number of days that have elapsed since midnight at the        |  |  |
|        | beginning of Wednesday November 17, 1858. In terms of the Julian day: MJD = JD - 2400000.5         |  |  |
|        | Example: 'mJD 24034', 'MJD50123.2'                                                                 |  |  |
| RJD    | The Reduced Julian Day (RJD): Julian date counted from nearly the same day as the MJD, but         |  |  |
|        | lacks the additional offset of 12 hours that MJD has. It therefore starts from the previous noon   |  |  |
|        | UT or TT, on Tuesday November 16, 1858. It is defined as: RJD = JD - 2400000 Example:              |  |  |
|        | 'rJD50123.2', 'Rjd 23433'                                                                          |  |  |
| F      | Various FITS formats:                                                                              |  |  |
|        | <ul> <li>DD/MM/YY Old FITS format. Example: 'F29/11/57'</li> </ul>                                 |  |  |
|        | <ul> <li>YYYY-MM-DD FITS format. Example: 'F2000-01-01'</li> </ul>                                 |  |  |
|        | • YYYY-MM-DDTHH:MM:SS FITS format with date and time. Example:                                     |  |  |
|        | 'F2002-04-04T09:42:42.1'                                                                           |  |  |
|        |                                                                                                    |  |  |

#### **Epoch of observation.**

Reference system FK4 is not an inertial system. It is slowly rotating and positions are further away from the true mean places if the date of observation is greater than B1950. FK5 is an inertial system. If we convert coordinates from FK4 to FK5, the accuracy of the FK5 position can be improved if we know the date of the observation. So in all transformations where a conversion between FK4 and FK5 is involved, an epoch of observation can be part of the sky definition. Note that this also involves a conversion between galactic coordinates and equatorial, FK5 coordinates because that conversion is done in steps and one step involves FK4.

To be able to distinguish an equinox from an epoch of observation, an epoch of observation is followed by an underscore character and some arbitrary characters to indicate that it is a special epoch (e.q. "B1960\_OBS"). Only the underscore is obligatory.

**Note:** If a sky definition is entered as a string, there cannot be a space between the prefix and the epoch, because a

space is a separator for the parser in celestial.skyparser().

**Note:** An *epoch of observation* is either the second epoch in your input or or the epoch string has a suffix '\_' which may be followed by arbitrary characters (e.g. "B1963.5\_OBS").

## **Input Examples**

| Input string          | Description      | Remarks                                                                                                    |
|-----------------------|------------------|----------------------------------------------------------------------------------------------------|
| "eq"                  | Equatorial, ICRS | ICRS because no reference system and no equinox is given.                                                      |
| "Eclip"               | Ecliptic, ICRS   | Ecliptic coordinates                                                                                           |
| "ecl fk5"             | Ecliptic, FK5    | Ecliptic coordinates with a non default reference system                                                       |
| "GALACtic"            | Galactic II      | Minimal match is case insensitive                                                                              |
| "s"                   | Supergalactic    | Shortest string to identify system.                                                                            |
| "fk4"                 | Equatorial, FK4  | Only a reference system is entered. Sky system is assumed to be equatorial                                     |
| "B1960"               | Equatorial, FK4  | Only an equinox is given. This is a date before 1984 so FK4 is assumed. Therefore the sky system is equatorial |
| "EQ, fk4_no_e, B1960" | Equatorial, FK4  | Sky system, reference system, and an equinox                                                                   |
| ( <del>-</del>        | no e-terms       |                                                                                                    |
| "EQ, fk4-no-e, B1960" | Equatorial, FK4  | Same as above but underscores replaced by hyphens.                                                             |
|                       | no e-terms       |                                                                                                    |
| "fk4,J1983.5_OBS"     | Equatorial, FK4  | FK4 with an epoch of observation. Note that only the underscore                                                |
|                       | + epobs          | is important.                                                                                                  |
| "J1983.5_OBS"         | Equatorial, FK4  | Only a date of observation. Then reference system FK4 is as-                                                   |
|                       | + epobs          | sumed.                                                                                                    |
| "EQ,fk4,B1960,        | Equatorial, FK4  | A complete description of an equatorial system.                                                                |
| B1983.5_O"            | + epobs          |                                                                                                    |
| "B1983.5_O fk4        | Equatorial, FK4  | The same as above, showing that the order of the elements are                                                  |
| B1960,eq"             | + epobs          | unimportant.                                                                                                   |

#### **Code examples**

To show that one can use both the tuple and the string representation of a system, we use both for the same system and compare a transformed position. The result should be 0 for both coordinates.

```
>>> world_eq = numpy.array([192.25, 27.4])  # FK4 coordinates of galactic pole
>>> tran1 = wcs.Transformation("equatorial fk4_no_e B1950.0", "galactic")
>>> tran2 = wcs.Transformation((wcs.equatorial, wcs.fk4_no_e, 'B1950.0'), wcs.galactic)
>>> print(tran1(world_eq)-tran2(world_eq))
[ 0. 0.]
```

2.2. Module Celestial 31

#### 2.2.2 Module level data

#### skyrefsystems

An object from class skyrefset which is a container with a list with systems and two dictionaries with systems.

```
>>> for s in skyrefsystems.skyrefs_list:
>>> print(s.fullname, s.description, s.idnum)
```

For programmers who need to access the id's of the sky and reference systems: External modules can set their own variables. Here are some examples how one can do this.

Example with copy of celestial's variables:

- eq = celestial.eq
- ec = celestial.ecl
- ga = celestial.gal etc.

Example with minimal match:

- eq = celestial.skyrefsystems.minmatch2skyref('EQUA')[0].idnum
- ec = celestial.skyrefsystems.minmatch2skyref('ecli')[0].idnum

Read this as: get the object for which a minimal match is found. Item [0] is the object (the other is the number of times a match is found). The 'idnum' is the integer for which we can identify a system.

Or use the equivalent with method *skyrefset.minmatch2id()*:

- eq = celestial.skyrefsystems.minmatch2id('EQUA')
- ec = celestial.skyrefsystems.minmatch2id('ecli')

Example with full name (case sensitive!):

- eq = celestial.skyrefsystems.fullname2id('EQUATORIAL')
- ec = celestial.skyrefsystems.fullname2id('ECLIPTIC')

#### 2.2.3 Classes

class kapteyn.celestial.skyrefsys(fullname, idnum, description, refsystem)

Class creates an object that describes a sky- or reference system. This module initializes a set of systems. They are accessible through methods in class celestial.skyrefset

#### **Parameters**

- fullname (String) Complete name to identify the system, e.g. "EQUATORIAL"
- idnum (Integer) A unique integer to identify the system
- **description** (*String*) A short description of the system
- **refsystem** (*Boolean*) Is this system a reference system?

## **Attributes:**

#### fullname

A string to identify a system, e.g. "EQUATORIAL".

#### idnum

A unique integer to identify the system.

## description

A string to describe the system.

## refsystem

If *True* then this system is a reference system. Else it is a sky system.

### class kapteyn.celestial.skyrefset

A container with sky- and reference system objects from class *skyrefsys*. It is used to initialize variables that can be used as identifiers for sky- or reference systems. Applications can use its methods to retrieve information given an integer identifier or (part of) a string.

For example when we want a list with all the supported systems then type:

```
>>> for s in skyrefsystems.skyrefs_list:
>>> print(s.fullname, s.description, s.idnum)
```

### **Attributes:**

# skyrefs\_list

The list with systems

## skyrefs\_id

A dictionary with the systems and with id's as keys

## skyrefs\_fullname

A dictionary with the systems and with full names as keys

### **Examples**

Next short script shows how to get a list with sky systems and how to use methods of this class to get data for a system if an (integer) id is found:

## append(skyrefsys)

Append sky reference systems

#### Parameters

**skyrefsys** (Instance of class skyrefsys) – Append this system to the list with supported systems

### Returns

A unique integer id which can be used to identify a system.

## fullname2id(fullname)

This is the fastest method to get an integer id from a string which represents a sky system or a reference system. Note that the routine is case sensitive because it uses the full names as keys in a dictionary. The parameter *fullname* therefore must be in in capitals!

#### **Parameters**

**fullname** (String) – The full descriptive name of a system e.g. "EQUATORIAL"

#### Returns

Integer id of the found system or *None* if nothing was found.

### id2description(idnum)

Given an integer id of a system, return the description of the corresponding system.

#### **Parameters**

**idnum** (*Integer*) – Integer id of a system

### Returns

A short description of the corresponding system or an empty string if nothing was found.

### id2fullname(idnum)

Given an integer id of a system, return the full name of the corresponding system.

#### **Parameters**

idnum (Integer) – Integer id of a system

#### Returns

Full name (e.g. "EQUATORIAL") of the corresponding system or an empty string if nothing was found.

## id2skyref(idnum)

Given an integer id of a system, return the corresponding system as an instance of class *skyrefsys*. Usually the calling environment will deal with the attributes of this object, for instance to write a short description of the system.

### **Parameters**

**idnum** (*Integer*) – Integer id of a system

#### Returns

Instance of class *skyrefsys* or None if there was not a corresponding system.

## minmatch2id(s)

From the found skyrefsys object corresponding to string *s*, return the idnum attribute. Case insensitive minimal match is used to find the sky- or reference system. Return None if there was no match or more than one match.

### **Parameters**

**s** (String) – Part of the string name of a system

### Returns

Instance of class *skyrefsys* or None if there was not a match or more than one match.

## minmatch2skyref(s)

Return the relevant skyrefsys object with the number of times it is matched or return None if nothing was found.

#### Parameters 4 8 1

**s** (*String*) – Part of the string name of a system

#### Returns

Instance of class *skyrefsys* and the number of times that the input string gives a match.

qqqqmembers: append, minmatch2skyref, minmatch2id, fullname2id, id2skyref, id2fullname, id2description

## 2.2.4 Core Functions

## kapteyn.celestial.skyparser(skyin)

Parse a string, tuple or single integer that represents a sky definition. A sky definition can consist of a *sky system*, a *reference system*, an *equinox* and an *epoch of observation*. See also the description at *Sky definitions*. The elements in the string are separated by a comma or a space. The order of the elements is not important. The string is converted to a tuple by parseskydef().

The parser is used in function skymatrix() and sky2sky(). External applications can use this function to check whether user input is valid.

Definitions in strings are usually used to define output sky definitions in prompts or on command lines. Applications can use integer id's for the sky- and reference systems. These integer id's are global constants See also *Sky systems* and *Reference systems*.

The sky system and reference system strings are minimal matched (case INsensitive) with the strings in the table in the documentation at *Sky systems* and *Reference systems*.

For the epoch syntax read the documentation at *Epochs for the equinox and epoch of observation*. Note that an epoch of observation is either a second epoch in the string (the first is always the equinox) or the epoch string has a suffix '\_' which may be follwed by arbitrary characters.

#### **Parameters**

**skyin** (String, tuple or integer) – Represents a sky definition. See examples.

### Returns

A tuple with the 'coded' system where strings for sky- and reference systems are replaced by integer id's. Missing values are filled in with defaults.

If an error occurred then an exception will be raised.

### Raises

#### ValueError

From parseskydef():

- Empty string!
- Too many items for sky definition!
- ... is ambiguous sky or reference system!
- ... is not a valid epoch or sky/ref system!

From this function:

- Sky definition is not a string nor a tuple!
- Too many elements in sky definition (max. 4)!
- Two sky systems given!
- Two reference systems given!
- Invalid number for sky- or reference system!
- Cannot determine the sky system!
- Input contains an element that is not an integer or a string!

## **Examples**

```
>>> print(celestial.skyparser("B1983.5_0 fk4 B1960,eq"))
(0, 4, 1960.0, 1983.5)
```

```
>>> print(celestial.skyparser("su"))
(3, None, None, None)
```

```
>>> print(celestial.skyparser("supergal"))
(3, None, None, None)
```

### Notes

This is the parser for a sky definition. In this definition one can specify the sky system, the reference system, an equinox and an epoch of observation if the reference system is fk4. The order of these elements is not important.

The rules for the defaults are:

- What if the sky system is not defined? If there is a reference system then we assume it is equatorial (could have been ecliptic).
- If there no sky system and no reference system but there is an equinox, assume sky system is equatorial (could have been ecliptic).
- If there no sky system and no reference system and no equinox but there is an epoch of observation, assume sky system is equatorial.
- Assume we have a sky system. What if there is no reference system? Standard in FITS: RADESYS (i.e our reference system) defaults to IRCS unless EQUINOX is given alone, in which case it defaults to FK4 prior to 1984 and FK5 after 1984.
- Assume we have a sky system and a reference system and the sky system was ecliptic or equatorial. What if we don't have an equinox? Standard in FITS: EQUINOX defaults to 2000 unless RADESYS is FK4, in which case it defaults to 1950.
- We have one item to address and that is the epoch of observation. This epoch of observation only applies to the reference systems FK4 and FK4\_NO\_E. In 'Representations of celestial coordinates in FITS' (Calabretta & Greisen) we read that all reference systems are allowed for both equatorial- and ecliptic coordinates, except FK4-NO-E, which is only allowed for equatorial coordinates. If FK4-NO-E is given in combination with an ecliptic sky system then silently FK4 is assumed.

## kapteyn.celestial.skymatrix(skyin, skyout)

Create a transformation matrix to be used to transform a position from one sky system to another (including epoch transformations). For a description of the sky definitions see *Sky definitions*.

### **Parameters**

- **skyin** (*Integer or tuple with one to four elements*) One of the supported sky systems or a tuple for equatorial systems which are identified with an equinox an reference system. This is the sky system from which you want to transform to another sky system (*skyout*).
- **skyout** The destination sky system

#### Returns

Three elements:

- The transformation matrix M for the transformation of positions in (x,y,z) as in XYZskyout = M \* XYZskyin
- followed by 'None' or a tuple with the e-term vector belonging input epoch.

• followed by *None* or a tuple with the e-term vector belonging to the output epoch.

See also notes below.

### **Notes**

The reference systems FK4 and FK4\_NO\_E are special. We consider FK4 as a catalog position where the **e-terms** are included. So besides a transformation matrix, this function should also return a flag for the addition or removal of e-terms. This flag is either *None* or the e-term vector which depends on the epoch.

The structure of the output then is as follows: M, (A1, A2, A3), (A4, A5, A6) where:

- M: The 3x3 transformation matrix
- (A1,A2,A3) or *None*: for adding or removing e-terms in the input sky system using this e-term vector (A1,A2,A3).
- (A4,A5,A6) or *None*: for adding or removing e-terms in the output sky system using this e-term vector (A4,A5,A6).

This function is the main function of this module. It calls function *skyparser()* for the parsing of the input and *rotmatrix()* to get the rotation matrix. There utility function *sky2sky()* transforms a sequence of longitudes and latitudes from one sky system to another. It is a valuable tool for experiments in an interactive Python session.

### **Examples**

Some examples of transformations between sky systems using either strings or tuples. We advise to use strings which is more safe then using variables from celestial (which can be accidentally replaced by other values). Note that for transformations where FK4 is involved, the matrix is followed by a vector with e-terms.

See *Epochs for the equinox and epoch of observation* for the possible epoch formats.

kapteyn.celestial.sky2sky(skyin, skyout, lons, lats)

Utility function to facilitate command line use of skymatrix.

#### **Parameters**

- **skyin** (See function *skymatrix()*) The input sky definition
- **skyout** (See function *skymatrix()*) The output sky definition
- lons (Floating point number(s), scalar, list or tuple) Input longitude(s)
- lats (Floating point number(s), scalar, list or tuple) Input latitude(s)

## Returns

Matrix. One position per row. See example below how to extract rows, columns and elements from this matrix.

### Example

Interactive Python session:

```
>>> from kapteyn import celestial
>>> M = celestial.sky2sky( (celestial.eq, celestial.fk5), celestial.gal,
                            (0,0,1.0), (10,20,20)
>>> M
matrix([[ 102.6262244 , -50.83256452],
        [ 106.78021643, -41.25289649],
        [ 107.9914125 , -41.49143448]])
>>> M[2,0]
107.99141249678289
>>> M[0]
                # Extract first transformed long, lat
matrix([[ 102.6262244 , -50.83256452]])
>>> M[:,1]
                 # Extract second column with latitudes
matrix([[-50.83256452],
        [-41.25289649],
        [-41.49143448]])
```

### Notes

This function illustrates the core use of module *celestial*. First it converts the input of world coordinates into a matrix. This matrix is converted to spatial positions (X,Y,Z) with function *longlat2xyz()*. The function *dotrans()* transforms these positions (X,Y,Z) to positions (X2,Y2,Z2) in the output sky system. Then the function *xyz2longlat()* converts these positions into longitudes and latitudes and finally a matrix with these values is returned:

```
lonlat = n.array( [(lons,lats)] )
xyz = longlat2xyz(lonlat)
xyz2 = dotrans(skymatrix(skyin, skyout), xyz)
newlonlats = xyz2longlat(xyz2)
return newlonlats
```

### kapteyn.celestial.epochs(spec)

Flexible epoch parser. The functions in this module have different input parameters (Julian epoch, Besselian epochs, Julian dates) because the algorithms came from different sources. What we needed was a routine that could convert a string which represents a date in various formats, to values for a Julian epoch, Besselian epochs and a Julian date. This function returns these value for any valid input date.

For the epoch syntax read the documentation at *Epochs for the equinox and epoch of observation*. Note that an epoch of observation is either a second epoch in the string (the first is always the equinox) or the epoch string has a suffix '\_' which may be follwed by arbitrary characters.

#### **Parameters**

```
spec (String) – An epoch specification (see below)
```

#### Returns

Calculated corresponding **Besselian epoch**, **Julian epoch** and **Julian date**. Return in order: *B*, *J. JD* 

## Reference

Various sources listing Julian dates.

## Notes

# **Examples**

Some checks:

# 2.2.5 Utility functions

kapteyn.celestial.JD(year, month, day)

Calculate Julian day number (Julian date)

### **Parameters**

- **year** (*Integer*) Year (nnnn)
- month (Integer) Month (nn)
- day (Floating point number) Day (nn.n...)

### **Returns**

Julian day number jd.

#### Reference

Meeus, Astronomical formula for Calculators, 2nd ed, 1982

#### Notes

Months start at 1. Days start at 1. The Julian day begins at Greenwich mean noon, i.e. at 12h. So Jan 1, 1984 at 0h is entered as JD(1984,1,1) and Jan 1, 1984 at 12h is entered as JD(1984,1,1.5)

There is a jump at JD(1582,10,15) caused by a change of calendars. For dates after 1582-10-15 one enters a date from the Julian calendar and before this date you enter a date from the Gregorian calendar.

## **Examples**

- Julian date of JD reference: print(celestial.JD(-4712,1,1.5)) ==> 0.0
- The first day of 1 B.C.: print(celestial.JD(0,1,1)) ==> 1721057.5
- Last day before Gregorian reform: print(celestial.JD(1582,10,4)) ==> 2299159.
- First day of Gregorian reform: print(celestial.JD(1582,10,15)) ==> 2299170.5
- Half a day later: print(celestial.JD(1582,10,15.5)) ==> 2299161.0
- Unix reference: print(celestial.JD(1970,1,1)) ==> 2440587.5

kapteyn.celestial.lon2hms(a, prec=1, delta=None, tex=False)

Convert an angle in degrees to hours, minutes, seconds format.

### **Parameters**

- a (Floating point number) Angle (in degrees) for which we want to create a formatted text label.
- **prec** (*Integer*) The required number of decimals in the seconds part of output. If a value is omitted, then the default is 1.
- **delta** (*None* or a floating point number) If one labels world coordinates along an axis then the default labels are in hours, minutes and seconds with some decimal number. This is probably not want you want if the step size between subsequent positions is for example an integer number of degrees or minutes. Then you want labels showing only hours or hours and minutes. This function tries to find out whether this is the case (given a value for *delta*) or not. If so, a minimum length label is returned.
- **tex** (*Boolean*) The default is *False*. If set to *True*, the string is formatted in LaTeX. Such labels can be plotted in, for example, Matplotlib.

#### Returns

Formatted string representing the input angle.

#### **Notes**

Longitudes are forced into the range, 360 deg. and then converted to hours, minutes and seconds.

## **Examples**

Format a position in hms and dms:

## kapteyn.celestial.lat2dms(a, prec=1, delta=None, tex=False)

Convert an angle in degrees into the **degrees, minutes, seconds** format assuming it was a latitude. Its value should be in the range -90 to 90 degrees

#### **Parameters**

- a (Floating point number) Angle (in degrees) for which we want to create a formatted text label.
- **prec** (*Integer*) The required number of decimals in the seconds part of output. If a value is omitted, then the default is 1.
- **delta** (*None* or a floating point number) If one labels world coordinates along an axis then the default labels are in degrees, minutes and seconds with some decimal number. This is probably not want you want if the step size between subsequent positions is for example an integer number of degrees or minutes. Then you want labels showing only degrees or degrees and minutes. This function tries to find out whether this is the case (given a value for *delta*) or not. If so, a minimum length label is returned.
- **tex** (*Boolean*) The default is *False*. If set to *True*, the string is formatted in LaTeX. Such labels can be plotted in, for example, Matplotlib.

## Returns

Formatted string representing the input angle or a string with '#' characters indicating that the input was out of range.

#### **Notes**

The HMS and DMS format should be treated differently because their ranges in world coordinates are different. Longitudes should be in range of (0,360) degrees. So -10 deg is in fact 350 deg. and 370 deg is in fact 10 deg. Latitudes range from -90 to 90 degrees. Then 91 degrees is in fact 89 degrees but at a longitude that is separated 180 deg. from the stated longitude. But we don't have control over the longitudes here so the only thing we can do is reject the value and return a dummy string.

### kapteyn.celestial.lon2dms(a, prec=1, delta=None, tex=False)

Convert an angle in degrees to **degrees, minutes, seconds** format, assuming the input is a longitude but not associated with an equatorial system.

## **Parameters**

• a (Floating point number) – Angle (in degrees) for which we want to create a formatted text label

- **prec** (*Integer*) The required number of decimals in the seconds part of output If a value is omitted, then the default is 1.
- **delta** (*None* or a floating point number) If one labels world coordinates along an axis then the default labels are in hours, minutes and seconds with some decimal number. This is probably not want you want if the step size between subsequent positions is for example an integer number of degrees or minutes. Then you want labels showing only degrees or degrees and minutes. This function tries to find out whether this is the case (given a value for *delta*) or not. If so, a minimum length label is returned.
- **tex** (*Boolean*) The default is *False*. If set to *True*, the string is formatted in LaTeX. Such labels can be plotted in, for example, Matplotlib.

### Returns

Formatted string representing the input angle.

#### Notes

Longitudes are forced into the range 0, 360 deg. and then converted to hours, minutes and seconds.

## **Examples**

Format a longitude to dms:

```
>>> print(celestial.lon2dms(167.342, 4))
    167d 20m 31.2000s
>>> print(celestial.lon2dms(-10, 4))
    350d 0m 0.0000s
```

## kapteyn.celestial.**JD2epochBessel**(JD)

Convert a Julian date to a Besselian epoch.

## **Parameters**

```
JD (Floating point number) – Julian date (e.g. 2445700.5)
```

### Returns

Besselian epoch (e.g. 1983.9)

### Reference

Standards Of Fundamental Astronomy,

http://www.iau-sofa.rl.ac.uk/2003\_0429/sofa/epb.html

## Notes

```
e.g. 2445700.5 -> 1983.99956681
```

One *Tropical Year* is 365.242198781 days and JD(1900) = 2415020.31352

If we know the JD then the Besselian epoch can be calculated with:

```
BE = B[1900 + (JD - 2415020.31352)/365.242198781]
```

Expression corresponds to the IAU SOFA expression in the reference with: 2451545-36524. 68648 = 2415020.31352

# kapteyn.celestial.epochBessel2JD(Bepoch)

Convert a Besselian epoch to a Julian date

#### **Parameters**

**Bepoch** (Floating point number) – Besselian epoch in format nnnn.nn

## Returns

Julian date

### Reference

See: JD2epochBessel()

#### Notes

e.g. 1983.99956681 converts into 2445700.5 It's the inverse of JD2epochBessel()

## kapteyn.celestial.**JD2epochJulian**(JD)

Convert a Julian date to a Julian epoch

#### **Parameters**

JD (Floating point number) - Julian date

### **Returns**

Julian epoch

### Reference

Standards Of Fundamental Astronomy,

http://www.iau-sofa.rl.ac.uk/2003\_0429/sofa/epj.html

### **Notes**

e.g. 2445700.5 converts into 1983.99863107 Assuming years of exactly 365.25 days, we can calculate a Julian epoch from a Julian date. Expression corresponds to IAU SOFA routine 'epj'

# kapteyn.celestial.epochJulian2JD(Jepoch)

Convert a Julian epoch to a Julian date

#### **Parameters**

**Jepoch** (Floating point number) – Julian epoch (in format nnnn.nn)

### Returns

Julian date

### Reference

See JD2epochJulian()

## Notes

e.g. 1983.99863107 converts into 2445700.5 It's the inverse of function JD2epochJulian

# kapteyn.celestial.obliquity1980(jd)

What is the obliquity of the ecliptic at this Julian date? (IAU 1980 model)

### **Parameters**

jd (Floating point number) - Julian date

#### Returns

Mean obliquity in degrees

## Reference

Explanatory Supplement to the Astronomical Almanac, P. Kenneth Seidelmann (ed), University Science Books (1992), Expression 3.222-1 (p114).

### Notes

The epoch is entered in Julian date and the time is calculated w.r.t. J2000.

The obliquity is the angle between the mean equator and ecliptic, or, between the ecliptic pole and mean celestial pole of date

## kapteyn.celestial.obliquity2000(jd)

What is the obliquity of the ecliptic at this Julian date? (IAU model 2000)

### **Parameters**

jd (Floating point number) – Julian date

#### Returns

Mean obliquity in degrees

### Reference

Fukushima, T. 2003, AJ, 126,1 Kaplan, H., 2005, The IAU Resolutions on Astronomical Reference Systems, Time Scales, and Earth Rotation Models, United States Naval Observatory circular no. 179, http://aa.usno.navy.mil/publications/docs/Circular\_179.pdf (page 44)

#### **Notes**

The epoch is entered in Julian date and the time is calculated w.r.t. J2000.

The obliquity is the angle between the mean equator and ecliptic, or, between the ecliptic pole and mean celestial pole of date.

## kapteyn.celestial.IAU2006precangles(epoch)

Calculate IAU 2000 precession angles for precession from input epoch to J2000.

### **Parameters**

epoch (Floating point number) – Julian epoch of observation.

#### Returns

Angles  $\zeta$  (zeta), z,  $\theta$  (theta) in degrees to setup a rotation matrix to transform from J2000 to input epoch.

#### Reference

Capitaine N. et al., IAU 2000 precession A&A 412, 567-586 (2003)

### **Notes**

Input are Julian epochs! T = (jd-2451545.0)/36525.0 Combined with jd = Jepoch-2000.0)\*365.25 + 2451545.0 gives: (see module code at function *epochJulian2JD(epoch)*) T = (epoch-2000.0)/100.0

This function should be updated as soon as there are IAU2006 adopted angles to replace the angles used in this function.

### kapteyn.celestial.**Lieskeprecangles**(*jd1*, *jd2*)

Calculate IAU 1976 precession angles for a precession of epoch corresponding to Julian date jd1 to epoch corresponds to Julian date jd2.

### **Parameters**

- jd1 (Floating point number) Julian date for start epoch
- jd2 (Floating point number) Julian date for end epoch

### Returns

Angles  $\zeta$  (zeta), z,  $\theta$  (theta) degrees

### Reference

Lieske, J.H., 1979. Astron. Astrophys., 73, 282. equations (6) & (7), p283.

#### **Notes**

The ES (Explanatory Supplement to the Astronomical Almanac) lists for a IAU1976 precession from 1984, January 1d0h to J2000 the angles in **arcsec**: xi\_a=368.9985, ze\_a=369.0188 and th\_a=320.7279 Using the functions in this module, this can be calculated by applying:

```
>>> jd1 = celestial.JD(1984,1,1)
>>> jd2 = celestial.JD(2000,1,1.5)
```

(continues on next page)

(continued from previous page)

```
>>> print(celestial.Lieskeprecangles(jd1, jd2))
        (0.10249958598931658, 0.10250522534285664, 0.089091092843880629)
>>> print([a*3600 for a in angles])
        [368.99850956153966, 369.01881123428387, 320.72793423797026]
```

The function returns values in degrees, while literature values often are listed in seconds of arc.

Lieske's fit belongs to the so called Quasi-Linear Types Below a table with the precision (according to IAU SOFA):

- 1960AD to 2040AD: < 0.1"
- 1640AD to 2360AD: < 1"
- 500BC to 3000AD: < 3"
- 1200BC to 3900AD: > 10"
- < 4200BC or > 5600AD: > 100"
- < 6800BC or > 8200AD: > 1000"

## kapteyn.celestial.Newcombprecangles(epoch1, epoch2)

Calculate precession angles for a precession in FK4, using Newcomb's method (Woolard and Clemence angles)

#### **Parameters**

- epoch1 (Floating point number) Besselian start epoch
- epoch2 (Floating point number) Besselian end epoch

### Returns

Angles  $\zeta$  (zeta), z,  $\theta$  (theta) degrees

### Reference

ES 3.214 p.106

#### **Notes**

Newcomb's precession angles for old catalogs (FK4), see ES 3.214 p.106. Input are **Besselian epochs**! Adopted accumulated precession angles from equator and equinox at B1950 to 1984 January 1d 0h according to ES (table 3.214.1, p 107) are: zeta=783.7092, z=783.8009 and theta=681.3883 The Woolard and Clemence angles (derived in this routine) are: zeta=783.70925, z=783.80093 and theta=681.38830 (see same ES table as above).

This routine found (in seconds of arc): zeta,z, theta = 783.709246271 783.800934641 681.388298284 for t1 = 0.1 and t2 = 0.133999566814 using the lines in the next example.

### **Examples**

From an interactive Python session:

```
>>> b1 = 1950.0

>>> b2 = celestial.epochs("F1984-01-01")[0]

>>> print([x*3600 for x in celestial.Newcombprecangles(be1, be2)])

[783.70924627097793, 783.80093464073127, 681.38829828393466]
```

## 2.2.6 Rotation matrices

## kapteyn.celestial.MatrixEqB19502Gal()

Create matrix to convert equatorial fk4 coordinates (without e-terms) to IAU 1958 III,bII system of galactic coordinates.

#### **Parameters**

None

#### Results

3x3 Matrix M as in XYZgal = M \* XYZb1950

### Reference

- 1. Blaauw, A., Gum C.S., Pawsey, J.L., Westerhout, G.: 1958,
- 2. Monthly Notices Roy. Astron. Soc. 121, 123,
- 3. Blaauw, A., 2007. Private communications.

#### Notes

Original definitions from 1.:

- The new north galactic pole lies in the direction alpha = 12h49m (192.25 deg), delta=27.4 deg (equinox 1950.0).
- The new zero of longitude is the great semicircle originating at the new north galactic pole at the position angle theta = 123 deg with respect to the equatorial pole for 1950.0.
- Longitude increases from 0 to 360 deg. The sense is such that, on the galactic equator increasing galactic longitude corresponds to increasing Right Ascension. Latitude increases from -90 deg through 0 deg to 90 deg at the new galactic pole.

Given the RA and Dec of the galactic pole, and using the Euler angles scheme:

```
M = rotZ(a3).rotY(a2).rotZ(a1)
```

We first rotate the spin vector of the XY plane about an angle a1 = ra\_pole and then rotate the spin vector in the XZ plane (i.e. around the Y axis) with an angle a2=90-dec\_pole to point it in the right declination.

Now think of a circle with the galactic pole as its center. The radius is equal to the distance between this center and the equatorial pole. The zero point now is on the circle and opposite to this pole.

We need to rotate along this circle (i.e. a rotation around the new Z-axis) in a way that the angle between the zero point and the equatorial pole is equal to 123 deg. So first we need to compensate for the 180 deg of the current zero longitude, opposite to the pole. Then we need to rotate about an angle 123 deg but in a way that increasing galactic longitude corresponds to increasing Right Ascension which is opposite to the standard rotation of this circle (note that we rotated the original X axis about 192.25 deg). The last rotation angle therefore is a3=+180-123:

```
M = rotZ(180-123.0)*rotY(90-27.4)*rotZ(192.25)
```

The composed rotation matrix is the same as in Slalib's 'ge50.f' and the matrix in eq. (32) of Murray (1989).

## kapteyn.celestial.MatrixGal2Sgal()

Transform galactic to supergalactic coordinates

### **Parameters**

None

#### Returns

Matrix M as in XYZsgal = M \* XYZgal

### Reference

Lahav, O., The supergalactic plane revisited with the Optical Redshift Survey Mon. Not. R. Astron. Soc. 312, 166-176 (2000)

### **Notes**

The Supergalactic equator is conceptually defined by the plane of the local (Virgo-Hydra-Centaurus) supercluster, and the origin of supergalactic longitude is at the intersection of the supergalactic and galactic planes. (de Vaucouleurs)

North SG pole at 1=47.37 deg, b=6.32 deg. Node at 1=137.37, sgl=0 (inclination 83.68 deg).

Older references give for he position of the SG node 137.29 which differs from 137.37 deg in the official definition.

For the rotation matrix we chose the scheme Rz.Ry.Rz Then first we rotate about 47.37 degrees along the Z-axis followed by a rotation about 90-6.32 degrees is needed to set the pole to the right declination. The new plane intersects the old one at two positions. One of them is l=137.37, b=0 (in galactic coordinates). If we want this to be sgl=0 we have to rotate this plane along the new Z-axis about an angle of 90 degrees. So the composed rotation matrix is:

M = Rotz(90)\*Roty(90-6.32)\*Rotz(47.37)

## kapteyn.celestial.MatrixEq2Ecl(epoch, S1)

Calculate a rotation matrix to convert equatorial coordinates to ecliptical coordinates

## **Parameters**

- epoch (Floating point number) Epoch of the equator and equinox of date
- S1 (Integer) equatorial system to determine if one entered epoch in B or J coordinates.

### Returns

3x3 Matrix M as in XYZecl = M \* XYZeq

### Reference

Representations of celestial coordinates in FITS, Calabretta. M.R., & Greisen, E.W., (2002) Astronomy & Astrophysics, 395, 1077-1122. http://www.atnf.csiro.au/people/mcalabre/WCS/ccs.pdf

### **Notes**

- The origin for ecliptic longitude is the vernal equinox. Therefore the coordinates of a fixed object is subject to shifts due to precession. The rotation matrix uses the obliquity to do the conversion to the wanted ecliptic coordinates. So we always need to enter an epoch. Usually this is J2000, but it can also be the epoch of date. The additional reference system indicates whether we need a Besselian or a Julian epoch.
- 2. In the FITS paper of Calabretta and Greisen (2002), one observes the following relations to FITS:
  - -Keyword RADESYSa sets the catalog system FK4, FK4-NO-E or FK5 This applies to equatorial and ecliptical coordinates with the exception of FK4-NO-E.
  - -FK4 coordinates are not strictly spherical since they include a contribution from the elliptic terms of aberration, the so-called e-terms which amount to max. 343 milliarcsec. FITS paper: 'Strictly speaking, therefore, a map obtained from, say, a radio synthesis telescope,

should be regarded as FK4-NO-E unless it has been appropriately re-sampled or a distortion correction provided. In common usage, however, CRVALia for such maps is usually given in FK4 coordinates. In doing so, the e-terms are effectively corrected to first order only.'. (See also ES, eq. 3.531-1 page 170.

- -Keyword EQUINOX sets the epoch of the mean equator and equinox.
- -Keyword EPOCH is often used in older FITS files. It is a deprecated keyword and should be replaced by EQUINOX. It does not require keyword RADESYS. From its value we derive whether the reference system is FK4 or FK5 (the marker value is 1984.0)
- -Ecliptic coordinates require the epoch of the equator and equinox of date. This will be taken as the time of observation rather than EQUINOX.

FITS paper: 'The time of observation may also be required for other astrometric purposes in addition to the usual astrophysical uses, for example, to specify when the mean place was correct in accounting for proper motion, including "fictitious" proper motions in the conversion between the FK4 and FK5 systems. The old \*DATE-OBS keyword may be used for this purpose. However, to provide a more convenient specification we here introduce the new keyword MJD-OBS'.\*

So MJD-OBS is the modified Julian Date (JD - 2400000.5) of the start of the observation.

3. Equatorial to ecliptic transformations use the time dependent obliquity of the equator (also known as the obliquity of the ecliptic). Again, start with:

```
M = rotZ(\emptyset).rotX(eps).rotZ(\emptyset) = E.rotX(eps).E = rotX(eps)
```

In fact this is only a rotation around the X axis

### kapteyn.celestial.**FK42FK5Matrix**(*t*=*None*)

Create a matrix to precess from B1950 in FK4 to J2000 in FK5 following to Murray's (1989) procedure.

### **Parameters**

**t** (*Floating point number*) – Besselian epoch as epoch of observation.

### Returns

3x3 matrix M as in XYZfk5 = M \* XYZfk4

### Reference

- Murray, C.A. The Transformation of coordinates between the systems B1950.0 and J2000.0, and the principal galactic axis referred to J2000.0, Astronomy and Astrophysics (ISSN 0004-6361), vol. 218, no. 1-2, July 1989, p. 325-329.
- Poppe P.C.R., Martin, V.A.F., Sobre as Bases de Referencia Celeste SitientibusSerie Ciencias Fisicas

### **Notes**

Murray precesses from B1950 to J2000 using a precession matrix by Lieske. Then applies the equinox correction and ends up with a transformation matrix X(0) as given in this function.

In Murray's article it is proven that using the procedure as described in the article,  $r_fk5 = X(0) \cdot r_fk4$  for extra galactic sources where we assumed that the proper motion in FK5 is zero. This procedure is independent of the epoch of observation. Note that the matrix is not a rotation matrix.

FK4 is not an inertial coordinate frame (because of the error in precession and the motion of the equinox. This has consequences for the proper motions. e.g. a source with zero proper motion in FK5 has a fictitious proper motion in FK4. This affects the actual positions in a way that the correction is bigger if the epoch of observation is further away from 1950.0 The focus of this

library is on data of which we do not have information about the proper motions. So for positions of which we allow non zero proper motion in FK5 one needs to supply the epoch of observation.

### **Examples**

Print the difference between the rotation matrix for 1970 and 1980:

## kapteyn.celestial.ICRS2FK5Matrix()

Create a rotation matrix to convert a position from ICRS to fk5, J2000

#### **Parameters**

None

#### Returns

3x3 rotation matrix M as in XYZfk5 = M \* XYZicrs

#### Reference

Kaplan G.H., The IAU Resolutions on Astronomical Reference systems, Time scales, and Earth Rotation Models, US Naval Observatory, Circular No. 179

### Notes

Return a matrix that converts a position vector in ICRS to FK5, J2000. We do not use the first or second order approximations given in the reference, but use the three rotation matrices from the same paper to obtain the exact result:

```
M = rotX(-eta0)*rotY(xi0)*rotZ(da0)
```

eta0 = -19.9 mas, xi0 = 9.1 mas and da0 = -22.9 mas

### kapteyn.celestial.ICRS2J2000Matrix()

Return a rotation matrix for conversion of a position in the ICRS to the dynamical reference system based on the dynamical mean equator and equinox of J2000.0 (called the dynamical J2000 system)

### **Parameters**

None

#### Returns

Rotation matrix to transform positions from ICRS to dyn J2000

### Reference

- Hilton and Hohenkerk (2004), Astronomy and Astrophysics 413, 765-770
- Kaplan G.H., The IAU Resolutions on Astronomical Reference systems, Time scales, and Earth Rotation Models, US Naval Observatory, Circular No. 179

### Notes

Return a matrix that converts a position vector in ICRS to Dyn. J2000. We do not use the first or second order approximations given in the reference, but use the three rotation matrices to obtain the exact result:

```
M = rotX(-eta0)*rotY(xi0)*rotZ(da0)
```

eta0 = -6.8192 mas, xi0 = -16.617 mas and da0 = -14.6 mas

## kapteyn.celestial.JMatrixEpoch12Epoch2(Jepoch1, Jepoch2)

Precession from one epoch to another in the fk5 system. It uses *Lieskeprecangles()* to calculate the precession angles.

#### **Parameters**

- Jepoch1 (Floating point number) Julian start epoch
- Jepoch2 (Floating point number) Julian epoch to precess to.

### Returns

3x3 rotation matrix M as in XYZepoch2 = M \* XYZepoch1

### Reference

Seidelman, P.K., 1992. Explanatory Supplement to the Astronomical Almanac. University Science Books, Mill Valley. 3.214 p 106

### Notes

The precession matrix is:

```
M = rotZ(-z).rotY(+theta).rotZ(-zeta)
```

### kapteyn.celestial.BMatrixEpoch12Epoch2(Bepoch1, Bepoch2)

Precession from one epoch to another in the fk4 system. It uses *Newcombprecangles()* to calculate the precession angles.

### **Parameters**

- Bepoch1 (Floating point number) Besselian start epoch
- **Bepoch2** (*Floating point number*) Besselian epoch to precess to.

### Returns

3x3 rotation matrix M as in XYZepoch2 = M \* XYZepoch1

## Reference

Seidelman, P.K., 1992. Explanatory Supplement to the Astronomical Almanac. University Science Books, Mill Valley.  $3.214\ p\ 106$ 

#### **Notes**

The precession matrix is:

```
M = rotZ(-z).rotY(+theta).rotZ(-zeta)
```

## kapteyn.celestial.IAU2006MatrixEpoch12Epoch2(epoch1, epoch2)

Create a rotation matrix for a precession based on IAU 2000/2006 expressions, see function IAU2006precangles()

#### **Parameters**

- epoch1 (Floating point number) Julian start epoch
- epoch2 (Floating point number) Julian epoch to precess to.

## Returns

Matrix to transform equatorial coordinates from epoch1 to epoch2 as in XYZepoch2 = M \* XYZepoch1

### Reference

Capitaine N. et al.: IAU 2000 precession A&A 412, 567-586 (2003)

### **Notes**

Note that we apply this precession only to equatorial coordinates in the system of dynamical J2000 coordinates. When converting from ICRS coordinates this means applying a frame bias. Therefore the angles differ from the precession Fukushima-Williams angles (IAU 2006)

The precession matrix is:

```
M = rotZ(-z).rotY(+theta).rotZ(-zeta)
```

kapteyn.celestial.MatrixEpoch12Epoch2(epoch1, epoch2, S1, S2, epobs=None)

Helper function for *skymatrix()*. It handles precession and the transformation between **equatorial** systems. This function includes also conversions between reference systems.

### **Parameters**

- **epoch1** (*Floating point number*) Epoch belonging to system S1 depending on the reference system either Besselian or Julian.
- **epoch2** Epoch belonging to system S2 depending on the reference system either Besselian or Julian.
- **S1** (*Integer*) Input reference system
- **S2** (*Integer*) Output rreferencesystem
- **epobs** (*Floating point number*) Epoch of observation. Only valid for conversions between FK4 and FK5.

#### Returns

Rotation matrix to transform a position in one of the reference systems S1 with epoch1 to an equatorial system with equator and equinox at epoch2 in reference system S2.

## **Notes**

Return matrix to transform equatorial coordinates from *epoch1* to *epoch2* in either reference system FK4 or FK5. Or transform from epoch, FK4 or FK5 to ICRS or J2000 vice versa. Note that each transformation between FK4 and one of the other reference systems involves a conversion to FK5 and therefore the epoch of observation will be involved.

Note that if no systems are entered and the one epoch is > 1984 and the other < 1984, then the transformation involves both sky reference systems FK4 and FK5.

#### Examples

Calculate rotation matrix for a conversion between FK4, epoch 1940 to FK5, epoch 1960, while the date of observation was 1950.

```
>>> from kapteyn import celestial

>>> celestial.MatrixEpoch12Epoch2(1940, 1960, celestial.fk4, celestial.

-fk5, 1950)

matrix([[ 9.99988107e-01, -4.47301372e-03, -1.94362889e-03],

        [ 4.47301372e-03, 9.99989996e-01, -4.34712255e-06],

        [ 1.94362889e-03, -4.34680782e-06, 9.99998111e-01]])
```

## 2.2.7 Functions related to E-terms

kapteyn.celestial.getEterms(epoch)

Compute the E-terms (elliptic terms of aberration) for a given epoch.

### **Parameters**

epoch (Floating point number) – A Besselian epoch

#### Returns

A tuple containing the e-terms vector (*DeltaD*, *DeltaC*, *DeltaC*. *tan*(*e*0))

### Reference

Seidelman, P.K., 1992. Explanatory Supplement to the Astronomical Almanac. University Science Books, Mill Valley

#### Notes

The method is described on page 170/171 of the ES. One needs to process the e-terms for the appropriate epoch This routine returns the e-term vector for arbitrary epoch.

kapteyn.celestial.addEterms(xyz, a=None)

Add the elliptic component of annual aberration when the result must be a catalogue fk4 position.

### **Parameters**

- xyz (NumPy (n,2) matrix) Cartesian position(s) converted from lonlat = [  $(a1,d1),(a2,d2),\ldots,(an,dn)$ ] ->  $xyz = [(x1,y1,z1),(x2,y2,z2),\ldots,(xn,yn,zn)]$
- a (Tuple with 3 floating point numbers) E-terms vector (as returned by getEterms()) If input a is omitted (i.e. a == None), the e-terms for 1950 will be substituted.

### Result

**Apparent place**, NumPy (n,2) matrix

### Reference

- Seidelman, P.K., 1992. Explanatory Supplement to the Astronomical Almanac. University Science Books, Mill Valley.
- Yallop et al, Transformation of mean star places, AJ, 1989, vol 97, page 274
- Stumpff, On the relation between Classical and Relativistic Theory of Stellar Aberration, Astron, Astrophys, 84, 257-259 (1980)

### **Notes**

There is a so called ecliptic component in the stellar aberration. This vector depends on the epoch at which we want to process these terms. It corresponds to the component of the earth's velocity perpendicular to the major axis of the ellipse in the ecliptic. The E-term corrections are as follows. A catalog FK4 position include corrections for elliptic terms of aberration. These positions are apparent places. For precession and/or rotations to other sky systems, one processes only mean places. So to get a mean place, one has to remove the E-terms vector. The ES suggests for the removal to use a decompositions of the E-term vector along the unit circle to get the approximate new vector, which has almost the correct angle and has almost length 1. The advantage is that when we add the E-term vector to this new vector, we obtain a new vector with the original angle, but with a length unequal to 1, which makes it suitable for closure tests. However, the procedure can be made more rigorous: For the subtraction we subtract the E-term vector from the start vector and normalize it afterwards. Then we have an exact new angle (opposed to the approximation in the ES). The procedure to go from a vector in the mean place system to a vector in the system of apparent places is a bit more complicated: Find a value for lambda so that the current vector is adjusted in length so that adding the e-term vector gives a new vector with length 1. This

is by definition the new vector with the right angle. For more information, see the background information in *Background information module celestial*.

### kapteyn.celestial.removeEterms(xyz, a=None)

Remove the elliptic component of annual aberration when this is included in a catalogue fk4 position.

### **Parameters**

- **xyz** (*NumPy* (n,2) *matrix*) Cartesian position(s) converted from lonlat = [ (a1,d1),(a2,d2),...,(an,dn)]  $\rightarrow$  xyz = [ (x1,y1,z1),(x2,y2,z2),...,(xn,yn,zn) ]
- a (*Tuple with 3 floating point numbers*) E-terms vector (as returned by getEterms()) If input a is omitted (== *None*), the e-terms for 1950 will be substituted.

### Result

Mean place, NumPy (n,2) matrix

### Notes

Return a new position where the elliptic terms of aberration are removed i.e. convert a apparent position from a catalog to a mean place. The effects of ecliptic aberration were included in the catalog positions to facilitate telescope pointing. See also notes at 'addEterms'.

# 2.3 Module wcsgrat

A graticule is a system of crossing lines on a map representing positions of which one coordinate is constant. For a spatial map it consists of parallels of latitude and meridians of longitude as defined by a given projection.

This module is used to set up such graticules and labels for the selected world coordinate system. It plots the results with plotting library Matplotlib.

Besides spatial axes, it supports also spectral axes and a mix of both (e.g. position-velocity diagrams). It deals with data dimensions > 2 by allowing arbitrary selections of two axes. The transformations between pixel coordinates and world coordinates are based on module wcs which is a Python binding for Mark R. Calabretta's library WCSLIB. >From WCSLIB we use only the core transformation routines. Header parsing is done with module wcs.

Axes types that are not recognized by this software is treated as being linear. The axes types correspond with keywords *CTYPEn* in a FITS file. The information from a FITS file is retrieved by module PyFITS

### See also:

Tutorial material with code examples:

- Tutorial maputils module which contains many examples with source code, see *Tutorial maputils module*.
- Figure gallery 'all sky plots' with many examples of Graticule constructors, see All Sky plots.

## 2.3.1 Module level data

## left, bottom, right, top

The variables *left*, *bottom*, *right* and *top* are equivalent to the strings "*left*", "*bottom*", "*right*" and "*top*" and are used as identifiers for plot axes.

## native, notnative, bothticks, noticks

The variables *native*, *notnative*, *bothticks*, *noticks* correspond to the numbers 0, 1, 2 and 3 and represent modes to make ticks along an axis visible or invisible. Ticks along an axis can represent both world coordinate types (e.g. when a map is rotated). Sometimes one wants to allow this and sometimes not.

| Tick mode | Description                                                                                 |  |
|-----------|---------------------------------------------------------------------------------------------|--|
| native    | Show only ticks that are native to the coordinate axis. Do not allow ticks that correspond  |  |
|           | to the axis for which a constant value applies. So, for example, in a RA-DEC map which      |  |
|           | is rotated 45 degrees we want only Right Ascensions along the x-axis.                       |  |
| notnative | Plot the ticks that are not native to the coordinate axis. So, for example, in a RA-DEC map |  |
|           | which is rotated 45 degrees we want only Declinations along the x-axis.                     |  |
| bothticks | Allow both type of ticks along a plot axis                                                  |  |
| noticks   | Do not allow any tick to be plotted.                                                        |  |

## 2.3.2 Functions

kapteyn.wcsgrat.gethmsdms(a, prec, axtype, skysys, eqlon=None)

Given a number in degrees and an axis type in *axtype* equal to 'longitude' or 'latitude', calculate and return the parts of its sexagesimal representation, i.e. hours or degrees, minutes and seconds. Also return the fractional seconds and the sign if the input was a value at negative latitude. The value for *skysys* sets the formatting to hours/minutes/seconds if it represents an equatorial system.

### **Parameters**

- a (Floating point) The longitude or latitude in degrees.
- prec (Integer) The number of decimals in the seconds
- axtype (String) One of 'longitude' or 'latitude'
- **skysys** (*Integer*) The sky system

### Returns

tuple: (Ihours, Ideg, Imin, Isec, Fsec, sign) which represent Integer values for the hours, degrees, minutes and seconds. *Fsec* is the fractional part of the seconds. Element *sign* is -1 for negative latitudes and +1 for positive latitudes.

kapteyn.wcsgrat.makelabel(hmsdms, Hlab, Dlab, Mlab, Slab, prec, fmt, tex)

From the output of function *gethmsdms* and some Booleans, this function creates a label in plain text or in TeX. The Booleans set a flag whether a field (hours, degrees, minutes or seconds) should be printed or not. The *fmt* parameter is used if it does not contain the percentage character (%) but instead contains characters from the set HDMS. A capital overules the corresponding Boolean value, so if *fmt='HMS'*, the values for *Hlab*, *Mlab* and *Slab* are all set to True.

### **Parameters**

- hmsdms (Tuple with integer and floating point numbers) The output of function gethmsdms()
- **Hlab** If False, there is no need to print the hours
- Dlab If False, there is no need to print the degrees
- Mlab If False, there is no need to print the minutes
- **Slab** If False, there is no need to print the seconds
- **fmt** (*String*) String containing a combination of the characters ['H', 'D', 'M', 'S', '.', 'h', 'd', 'm', 's'] A capital sets the corresponding input Boolean (Hlab, Dlab, etc.) to True. A dot starts to set the precision. The number of characters after the dot set the precision itself. A character that is not a capital sets the corresponding input Boolean (Hlab, Dlab, etc.) to False. This is a bit dangerous because with this option one can suppress fields to be printed that contain a value unequal to zero. It is applied if you want to suppress e.g. seconds if all

the seconds in your label are 0.0. The suppression of printing minutes is overruled if hours (or degrees) and seconds are required. Otherwise we could end up with non standard labels (e.g. 2h30s).

• **tex** (*Boolean*) – If True, then format the labels in LaTeX.

### Returns

lab, a label in either hms or dms in plain text or in LaTeX format.

### **Examples**

```
>>> # Set the format in Hours, minutes and seconds with a precision
>>> # of three. The suppression of minutes will not work here:
>>> grat.setp_tick(wcsaxis=0, fmt="HmS.SSS")

>>> # The same effect is obtained with:
>>> grat.setp_tick(wcsaxis=0, fmt="HmS.###")

>>> # Let the system determine whether seconds are printed
>>> # but make sure that degrees and minutes are included:
>>> grat.setp_tick(wcsaxis=1, fmt="DM")

>>> # If we know that all minutes and seconds in our labels are 0.0
>>> # and we want only the hours to be printed, then use:
>>> grat.setp_tick(wcsaxis=0, fmt="Hms")

>>> # Plot labels in Degrees even if the axis is an equatorial______longitude.
```

## 2.3.3 Class Graticule

Creates an object that defines a graticule A (spatial) graticule consists of parallels and meridians. We extend this to a general grid so we can cover every type of map (e.g. position velocity maps).

### **Parameters**

- header (Python dictionary or FITS header object (pyfits.NP\_pyfits. HDUList)) Is a Python dictionary or dictionary-like object containing FITS-style keys and values, e.g. a header object from PyFITS. Python dictionaries are used for debugging, or plotting experiments or when you need to define a projection system from scratch.
- **graticuledata** (*Object with some required attributes*) This is a helper object. It can be any object as long it has attributes:
  - header
  - axnum
  - pxlim

- pylim
- mixpix
- spectrans

Software that interfaces with a user to get data and relevant properties could/should produce objects which have at least values for the attributes listed above. Then these objects could be used as a shortcut parameter.

- **axnum** (*None*, *Integer or sequence of Integers*) This parameter sets which FITS axis corresponds to the x-axis of your graticule plot rectangle and which one corresponds to the y-axis (see also description at *pxlim* and *pylim*). The first axis in a FITS file is axis 1. If *axnum* set to *None* then the default FITS axes will be 1 and 2. With a sequence you can set different FITS axes like axnum=(1,3) Then the input is a tuple or a list.
- wcstypes (List of strings) List with the type of the used axes. These types are derived from the projection object axis types (attribute wcstype) but are translated into a string: The strings are 'lo' for a longitude axis, 'la' for a latitude axis, 'sp; for a spectral axis and 'li\_xxx' for a linear axis where 'xxx' is the ctype for that axis.
- **pxlim** (*None* or exactly 2 Integers) The values of this parameter together with the values in pylim define a rectangular frame. The intersections of graticule lines with this frame are the positions where want to plot a tick mark and write a label that gives the position as a formatted string. Further, the limits in pixels are used to set the step size when a graticule line is sampled. This step size then is used to distinguish a valid step from a jump (e.g. from 180-delta degrees to 180+delta degrees which can jump from one side in the plot to the other side). To prevent a jump in a plot, the graticule line is splitted into line pieces without jumps. The default of *pxlim* is copied from the header value. FITS data starts to address the pixels with 1 and the last pixel is given by FITS keyword *NAXISn*. Note that internally the enclosing rectangle in pixels is enlarged with 0.5 pixel in all directions. This enables a correct overlay on an image where the pixels have a size.
- pylim (*None* or exactly 2 Integers) See description at pxlim. The range is along the y-axis.
- **mixpix** (*None* or 1 Integer) For maps with only 1 spatial coordinate we need to define the pixel that sets the spatial value on the matching spatial axis. If its value is *None* then the value of *CRPIXn* of the matching axis from the header is taken as default.
- **spectrans** (*String*) The spectral translation. For spectral axes it is usually possible to convert to another representation. For instance one can 'translate' a frequency into a velocity which is one of the types: VOPT-F2W, VRAD, VELO-F2V (for optical, radio and radial velocities). See also the article Representations of spectral coordinates in FITS by Greisen, Calabretta, Valdes & Allen. Module *maputils* from the Kapteyn Package provides a method that creates a list with possible spectral translations given an arbitrary header. The spectral translation should be followed by a code (e.g. as in 'VOPT-F2W') which sets the conversion algorithm. If you don't know this beforehand, you can either append the string '-???' or try your translation without this coding. Then this module tries to find the appropriate code itself.
- **skyout** (*None*, one Integer or a tuple with a sky definition) A single number or a tuple which specifies the celestial system. The tuple is laid out as follows: (sky system, equinox, reference system, epoch of observation). Predefined are the systems:
  - wcs.equatorial
  - wcs.ecliptic,
  - wcs.galactic
  - wcs.supergalactic

or the minimal matched string versions of these values.

Predefined reference systems are:

- wcs.fk4.
- wcs.fk4\_no\_e,
- wcs.fk5.
- wcs.icrs,
- wcs.j2000

or the minimal matched string versions of these values.

Prefixes for epoch data are:

| Prefix | Description         | Example                               |
|--------|---------------------|---------------------------------------|
| В      | Besselian epoch     | 'B 1950', 'b1950', 'B1983.5', '-B1100 |
| J      | Julian epoch        | 'j2000.7', 'J 2000', '-j100.0'        |
| JD     | Julian Date         | 'JD2450123.7'                         |
| MJD    | Modified Julian Day | 'mJD 24034', 'MJD50123.2'             |
| RJD    | Reduced Julian Day  | 'rJD50123.2', 'Rjd 23433'             |
| F      | DD/MM/YY (old FITS) | 'F29/11/57'                           |
| F      | YYYY-MM-DD          | 'F2000-01-01'                         |
| F      | YYYY-MM-DDTHH:MM:SS | 'F2002-04-04T09:42:42.1'              |

See the documentation of module celestial for more details. Example of a sky definition:

```
skyout = (wcs.equatorial, wcs.fk4_no_e, 'B1950')
```

- alter (Character) A character from 'A' through 'Z', indicating an alternative WCS axis description from a FITS header.
- wxlim (None or exactly two floating point numbers) Two numbers in units of the x-axis. For spatial axes this is usually in degrees. The numbers are the limits of an interval for which graticules will be calculated. If these values are omitted, defaults will be calculated. Then random positions in pixels are converted to world coordinates and the greatest gap in these coordinates is calculated. The end- and start point of the gap are the start- and end point of the range(s) in world coordinates. It is not enough to transform only the limits in pixels because a maximum or minimum in world coordinates could be located on arbitrary pixel positions depending on the projection.
- **wylim** (*None* or exactly two floating point numbers) See wxlim, but now applied for the y-axis
- **boxsamples** (*Integer*) Number of random pixel positions within a box with limits *pxlim* and *pylim* for which world coordinates are calculated to get an estimate of the range in world coordinates (see description at wxlim). The default is listed in the argument list of this method. If speed is essential one can try smaller numbers than the default.
- **startx** (*None* or 1 floating point number or a sequence of floating point numbers or a string.)

   If one value is given then this is the first graticule line that has a constant x **world coordinate** equal to *startx*. The other values will be calculated, either with distance *deltax* between them or with a default distance calculated by this method. If *None* is set, then a suitable value will be calculated. The input can also be a string which is parsed by the positions module. This enables the use of units etc. Examples (see also module positions:
  - For a frequency axis: startx="linspace(1.4240,1.4250,4) Ghz"

- For a frequency axis: startx="arange(1.4240,1.4250,0.0005) Ghz"
- For a spectral translation to WAVE: startx="0.2105, 0.2104' m"
- Two labels on a longitude axis: startx="3h00m20s 3h00m30s"
- starty (*None* or 1 floating point number or a sequence of floating point numbers or a string.)
   [None, one value, sequence] Same for the graticule line with constant y world coordinate equal to starty.
- **deltax** (*None* or a floating point number or a string) Step in **world coordinates** along the x-axis between two subsequent graticule lines. It can also be a string with an expression and optionally a unit. Note that the expression cannot contain any spaces. Example:
  - deltax = 5\*6/6 dmsmin
- **deltay** (*None* or a floating point number or a string.) Same as deltax but now as step in y direction. It can also be a string with an expression and optionally a unit.
- **skipx** (*Boolean*) Do not calculate the graticule lines with the constant world coordinate that is associated with the x-axis.
- **skipy** (*Boolean*) The same as skipx but now associated with the y-axis.
- **gridsamples** (*Integer*) Number of positions on a graticule line for which a pixel position is calculated and stored as part of the graticule line. If *None* is set then the default is used (see the argument list of this method).
- labelsintex (Boolean) The default is that all tick labels are formatted for LaTeX. These are not the axes labels. If you want to format these in LaTeX then you need to set them explicitly as in:

```
>>> grat.setp_axislabel("bottom",
    label=r"$\mathrm{Right\ Ascension\ (2000)}$",
    fontsize=14)``
```

Printing your axis labels in LaTeX limits the number of Matplotlib properties that one can set

- offsetx (None or Boolean) Change the default mode which sets either plotting the labels for the given -or calculated world coordinates or plotting labels which represent constant offsets with respect to a given starting point. The offset mode is default for plots with mixed axes, i.e. with only one spatial axis. In spatial maps this offset mode is not very useful to plot the graticule lines because these lines are plotted at a constant world coordinate and do not know about offsets. The offset axes correspond to the pixel positions of start- and endpoint of the left and bottom axes and the default start point of the offsets (value 0) is at the centre of the axis. One can change this start point with startx, starty.
- **offsety** (*None* or Boolean) Same as *offsetx* but now for the left plot axis.
- unitsx (String) Units for first axis. Applies both to regular and offset axes. If this parameter sets a unit other than the default, then a conversion function will be used to display the labels in the new units. The unit in the default axis label will be replaced by the new units.
- unitsy (String) Units for second axis.

#### Raises

## ValueError Could not find enough (>1) valid world coordinates in this map!

User wanted to let the constructor estimate what the ranges in world coordinates are for this header, but only zero or one coordinate could be found.

### ValueError Need data with at least two axes

The header describes zero or one axes. For a graticule plot we need at least two axes.

### ValueError Need two axis numbers to create a graticule

The axnum parameter needs exactly two values.

## ValueError Need two different axis numbers

A user/programmer entered two identical axis numbers. Graticules need two different axes.

## ValueError pxlim needs to be of type tuple or list

Check type.

## ValueError pxlim must have two elements

Number must be exactly 2.

## ValueError pylim needs to be of type tuple or list

Check type.

### ValueError pylim must have two elements

Number must be exactly 2.

### ValueError Could not find a grid for the missing spatial axis

The specification in *axnum* corresponds to a map with only one spatial axis. If parameter *mixpix* is omitted then the constructor tries to find a suitable value from the (FITS) header. It reads *CRPIXn* where n is the appropriate axis number. If nothing could be found in the header then this exception will be raised.

## ValueError Could not find a matching spatial axis pair

The specification in *axnum* corresponds to a map with only one spatial axis. A We need the missing spatial axis to find a matching world coordinate, but a matching axis could not be found in the header.

## ValueError wxlim needs to be of type tuple or list

Check type.

## ValueError wxlim must have two elements

Number must be exactly 2.

## ValueError wylim needs to be of type tuple or list

Check type.

## ValueError wylim must have two elements

Number must be exactly 2.

# ValueError boxsamples < 2: Need at least two samples to find limits

There is a minimum number of random positions we have to calculate to get an impression of the axis limits in world coordinates.

### ValueError Number of samples along graticule line must be >= 2 to avoid a step size of zero

The value of parameter *gridsamples* is too low. Low values give distorted graticule lines. Higher values (like the default) give smooth results.

#### Returns

A graticule object. This object contains the line pieces needed to draw the graticule and the ticks (positions, text and axis number). The basis method to reveal this data (necessary if you want to make a plot yourself) is described in the following example:

```
graticule = wcsgrat.Graticule(header)

for gridline in graticule:

print("\nThis gridline belongs to axis", gridline.wcsaxis)

print("Axis type: %s. Sky system %s:" % (gridline.axtype, gridline.

$\infty$ \( \sqrt{skysys} \) \( \) \( \) (continues on next page)
```

(continued from previous page)

```
for t in gridline.ticks:
    print("tick x,y:", t.x, t.y)
    print("tick label:", t.labval)
    print("tick on axis:", t.axisnr)
for line in gridline.linepieces:
    print("line piece has %d elements" % len(line[0]))
```

**Note:** A Graticule object has a string representation and can therefore be easily inspected with Python's **print** statement.

## **Attributes:**

#### axes

Read the PLOTaxis class documentation. Four PLOTaxis instances, one for each axis of the rectangular frame in pixels set by *xplim* and *pylim* If your graticule object is called **grat** then the four axes are accessed with:

- grat.axes[wcsgrat.left]
- grat.axes[wcsgrat.bottom]
- grat.axes[wcsgrat.right]
- grat.axes[wcsgrat.top]

Usually these attributes are set with method *setp\_plotaxis(*).

### Examples:

```
grat.axes[wcsgrat.left].mode = 1
grat.axes[wcsgrat.bottom].label = 'Longitude / Latitude'
grat.axes[wcsgrat.bottom].mode = 2
grat.axes[wcsgrat.right].mode = 0
```

```
PLOTaxis modes are:

0: ticks native to axis type only
1: Only the tick that is not native to axis type
2: both types of ticks (map could be rotated)
3: no ticks
```

The default values depend on how many ticks, native to the plot axis, are found. If this is < 2 then we allow both native and not native ticks along all plot axes.

## pxlim

The limits of the map in pixels along the x-axis. This value is either set in the constructor or calculated. The default is [1,NAXISn]. The attribute is meant as a read-only attribute.

## pylim:

Same for the y-axis.

### wxlim

The limits of the map in world coordinates for the x-axis either set in the constructor or calculated (i.e. estimated) by this method. The attribute is meant as a read-only attribute.

## wylim

Same for the y-axis

#### xaxnum

The (FITS) axis number associated with the x-axis Note that axis numbers in FITS start with 1. If these numbers are not given as argument for the constructor then xaxnum=1 is assumed. The attribute is meant as a read-only attribute.

### yaxnum

Same for the y-axis. Default: yaxnum=2

### wcstypes

List with strings that represent the wcs axis type of the axes.

#### gmap

The wcs projection object for this graticule. See the wcs module document for more information.

### mixpix

The pixel on the matching spatial axis for maps with only one spatial axis. This attribute is meant as a read-only attribute.

#### xstarts

World coordinates associated with the x-axis which set the constant value of a graticule line as calculated when the object is initialized. This attribute is meant as a read-only attribute.

### ystarts

Same for the y-axis

## skyout

Unformatted copy of input parameter skyout

## spectrans

Unformatted copy of input parameter spectrans

#### **Examples**

Example to show how to use a custom made header to create a graticule object. Usually one uses this option to create **all sky** plots. It is also a useful tool for experiments.:

Use module PyFITS to read a header from a FITS file:

```
#2. A header from a FITS file 'test.fits'
import pyfits
hdulist = pyfits.open('test.fits')
header = hdulist[0].header
grat = wcsgrat.Graticule(header)
```

Select the axes for the graticules. Note that the order of the axes should be the same as the order of axes in the image where you want to plot the graticule. If necessary one can swap the graticule plot axes with input parameter *axnum*:

```
#3. Swap x and y- axis in a FITS file
grat = wcsgrat.Graticule(header, axnum= (2,1))
```

For data with more than two axes, one can select the axes with input parameter axnum:

```
#4. For a FITS file with axes (RA,DEC,FREQ)
# create a graticule for the FREQ,RA axes:
grat = wcsgrat.Graticule(header, axnum=(3,1))
```

Use sexagesimal numbers for *startx/starty*:

```
#5. Sexagesimal input
grat = wcsgrat.Graticule(...., startx="7h59m30s", starty="-10d0m30s')
```

## Methods which set (plot) attributes:

Set (plot) attributes for a wcs tick label. A tick is identified by the type of grid line it belongs to, and/or the plot axis for which it defines an intersection and/or a position which corresponds to the constant value of the graticule line. All these parameters are valid with none, one or a sequence of values.

**Warning:** If no value for *wcsaxis*, *plotaxis* or *position* is entered then this method applies the parameter setting on all the wcs axes.

#### **Parameters**

- wcsaxis (*None*, 0, 1 or tuple with both) Values are 0 or 1, corresponding to the first and second world coordinate types. Note that wcsaxis=0 corresponds to the first element in the axis permutation array given in parameter axnum.
- **plotaxis** (*One or more integers between 0 and 3.*) Accepted values are 'None', 0, 1, 2, 3 or a sequence of these numbers, to represent the left, bottom, right and top axis of the enclosing rectangle that represents the limits in pixel coordinates.
- **position** (*None* or one or a sequence of floating point numbers) Accepted are None, or one or more values representing the constant value of the graticule line in world coordinates. These positions are used to identify individual graticule lines so that each line can have its own properties. The input can also be a string that represents a sexagesimal number.
- **tol** (*Floating point number*) If a value > 0 is given, the gridline with the constant value closest to a given position within distance 'tol' gets updated attributes.
- **fmt** (*String*) A string that formats the tick value e.g. fmt="%10.5f" in the Python way, or a string that contains no percentage character (%) but a format to set the output of sexagesimal numbers e.g. fmt='HMs'. The characters in the format either force (uppercase) a field to be printed, or it suppresses (lowercase) a field to be printed. See also the examples at *makelabel()*. To create labels with an exponential, use a second format in the same format string. The syntax is %nne where nn is an integer. This integer, which can be negative, sets the number in the exponential. The number before the exponential is formatted in the usual way e.g. fmt='%.3f%-3e'.

- **fun** (*Python function or Lambda expression*) An external function which will be used to convert the tick value e.g. to convert velocities from m/s to km/s. See also example 2 below.
- **tex** (*Boolean*) Interpret the format in *fint* as a TeX label. The default is set to *None* to indicate it has not been set (to True or False) so that it is possible to distinguish between global and local settings of this property.
- **texsexa** If False and parameter *tex* is True, then format the tick label without superscripts for sexagesimal labels. This option can be used if superscripts result in 'jumpy' labels. The reason is that in Matplotlib the TeX labels at the bottom of a plot are aligned at a baseline at the top of the characters.
- markerdict (*Python dictionary*) Properties for the tick marker. Amongst others:
  - markersize: Size of tick line.
  - direction: Use keyword argument 'direction=' get tick lines that point outside the plot instead of the default which is inside.
  - Set the tick label pad in points. Use a negative number to shift a label inwards.
  - markeredgewidth: The width of the marker
  - color: Color of the marker (not the label)
- \*\*kwargs (Matplotlib keyword arguments) Keyword arguments for plot properties like *color*, *visible*, *rotation* etc. The plot attributes are standard Matplotlib attributes which can be found in the Matplotlib documentation.

#### Note

Some projections generate labels that are very close to each other. If you want to skip labels then you can use keyword/value *visible=False*. There is not a documented keyword *visible* in this method because *visible* is a valid keyword argument in Matplotlib. To set the direction of the tickmarks, use keyword argument *direction=* with one of the options 'in' (default), 'out' or 'inout'. In the set with example code, one can find examples with this keyword.

### **Examples**

1. Set tick properties with  $setp\_tick()$ . The last line makes the label at a declination of -10 degrees (we assume a spatial map) invisible:

```
grat.setp_tick(wcsaxis=0, color='g')
grat.setp_tick(wcsaxis=1, color='m')
grat.setp_tick(wcsaxis=1, plotaxis=wcsgrat.bottom,
    color='c', rotation=-30, ha='left')
grat.setp_tick(plotaxis=wcsgrat.right, backgroundcolor='yellow')
grat.setp_tick(plotaxis=wcsgrat.left, position=-10, visible=False)
```

2. Example of an external function to change the values of the tick labels for the horizontal axis only:

```
def fx(x):
    return x/1000.0

setp_tick(wcsaxis=0, fun=fx)
```

Or use the lambda operator as in: fun=lambda x: x/1000

3. Using the utility routines setp\_ticklabel() and setp\_tickmark():

setp\_plotaxis(plotaxis, mode=None, label=None, xpos=None, ypos=None, \*\*kwargs)

Set (plot) attributes for titles along a plot axis and set the ticks mode. The ticks mode sets the relation between the ticks and the plot axis. For example a rotated map will show a rotated graticule, so ticks for both axes can appear along a plot axis. With parameter *mode* one can influence this behaviour.

**Note:** This method addresses the four axes of a plot separately. Therefore its functionality cannot be incorporated in  $setp\_tick()$ 

#### **Parameters**

- **plotaxis** (*Integer or String*) The axis number of one of the axes of the plot rectangle:
  - wcsgrat.left
  - wcsgrat.bottom
  - wcsgrat.right
  - wcsgrat.top

or (part of) a string which can be (case insensitive) matched by one from 'left', 'bottom', 'right', 'top'.

- mode (Integer or String) What should this axis do with the tick marks and labels?
  - -0 = ticks native to axis type only
  - -1 = only the tick that is not native to axis type
  - -2 = both types of ticks (map could be rotated)
  - -3 = no ticks

Or use a text that can (case insensitive) match one of:

- "NATIVE TICKS"
- "SWITCHED TICKS"
- "ALL\_TICKS"
- "NO TICKS"
- label (String) An annotation of the current axis
- \*\*kwargs (Matplotlib keyword argument(s)) Keywords for (plot) attributes

## **Examples**

Change the font size of the tick labels along the bottom axis in 11:

```
grat = Graticule(...)
grat.setp_plotaxis(wcsgrat.bottom, fontsize=11)
```

```
setp_lineswcs0(position=None, tol=1e-12, **kwargs)
```

Helper method for  $setp\_gratline()$ . It pre-selects the grid line that corresponds to the first world coordinate.

#### **Parameters**

See description at setp\_gratline()

## **Examples**

Make lines of constant latitude magenta and lines of constant longitude green. The line that corresponds to a latitude of 30 degrees and the line that corresponds to a longitude of 0 degrees are plotted in red with a line width of 2:

```
grat.setp_lineswcs1(color='m')
grat.setp_lineswcs0(color='g')
grat.setp_lineswcs1(30, color='r', lw=2)
grat.setp_lineswcs0(0, color='r', lw=2)
```

## setp\_lineswcs1(position=None, tol=1e-12, \*\*kwargs)

Equivalent to method  $setp\_gratline()$ . It pre-selects the grid line that corresponds to the second world coordinate.

#### **Parameters**

See description at setp\_gratline()

### **Examples**

See example at setp\_lineswcs0().

```
setp_gratline(wcsaxis=None, position=None, tol=1e-12, **kwargs)
```

Set (plot) attributes for one or more graticule lines. These graticule lines are identified by the wcs axis number (*wcsaxis=0* or *wcsaxis=1*) and by their constant world coordinate in *position*.

### **Parameters**

- wcsaxis (*None*, integer or tuple with integers from set 0, 1.) If omitted, then for both types of graticule lines the attributes are set. If one value is given then only for that axis the attributes will be set.
- **position** (*None*, one or a sequence of floating point numbers) None, one value or a sequence of values representing the constant value of a graticule line in world coordinates. For the graticule line(s) that match a position in this sequence, the attributes are updated.
- **tol** (*Floating point number*) If a value > 0 is given, the graticule line with the constant value closest to a given position within distance *tol* gets updated attributes.
- \*\*kwargs (Matplotlib keyword argument(s)) Keyword arguments for plot properties like *color*, *rotation* or *visible*, *linestyle* etc.

### **Returns**

## Notes

For each value in *position* find the index of the graticule line that belongs to *wcsaxis* so that the distance between that value and the constant value of the graticule line is the smallest of all the graticule lines. If *position=None* then apply change of properties to ALL graticule lines. The (plot) properties are stored in \*\*kwargs Note that graticule lines are initialized with default properties. These kwargs only update the existing kwargs i.e. appending new keywords and update existing keywords.

**setp\_axislabel**(plotaxis=None, label=None, xpos=None, ypos=None, \*\*kwargs)

Utility method that calls method  $setp\_plotaxis()$  but the parameters are restricted to the axis labels. These labels belong to one of the 4 plot axes. See the documentation at setp\_plotaxis for the input of the *plotaxis* parameter. The *kwargs* are Matplotlib attributes.

Possible useful Matplotlib attributes:

- · backgroundcolor
- · color
- rotation
- style or fontstyle [ 'normal' | 'italic' | 'oblique']
- · weight or fontweight

### **Parameters**

- **plotaxis** (*Integer or String*) The axis number of one of the axes of the plot rectangle:
  - wcsgrat.left
  - wcsgrat.bottom
  - wcsgrat.right
  - wcsgrat.top

or (part of) a string which can be (case insensitive) matched by one from 'left', 'bottom', 'right', 'top'.

- **label** (*String*) The label text.
- **xpos** (*Floating point number*) The x position of the label in normalized device coordinates
- \*\*kwargs (Matplotlib keyword argument(s)) Keywords for (plot) attributes

```
setp_tickmark(wcsaxis=None, plotaxis=None, position=None, tol=1e-12, **mkwargs)
```

Utility method for  $setp\_tick()$ . It handles the properties of the tick marks, which are Line2D objects in Matplotlib. The most useful properties are color, markeredgewidth and markersize. Keyword direction= sets a tick direction to inwards or outwards, or both ('in', 'out', 'inout').

See also documentation for :func`wcsgrat.setp\_ticklabel`.

```
setp_ticklabel(wcsaxis=None, plotaxis=None, position=None, tol=1e-12, fmt=None, fun=None, tex=None, texsexa=None, **kwargs)
```

Utility method for  $setp\_tick()$ . It handles the properties of the tick labels, which are Text objects in Matplotlib. The most useful properties are *color*, *fontsize* and *fontstyle*.

## **Parameters**

- wcsaxis (*None*, 0, 1 or tuple with both) Values are 0 or 1, corresponding to the first and second world coordinate types. Note that wcsaxis=0 corresponds to the first element in the axis permutation array given in parameter axnum.
- plotaxis (One or more integers between 0 and 3.) Accepted values are 'None', 0, 1, 2, 3 or a combination, to represent the left, bottom, right and top axis of the enclosing rectangle that represents the limits in pixel coordinates.

- **position** (*None* or one or a sequence of floating point numbers) Accepted are None, or one or more values representing the constant value of the graticule line in world coordinates. These positions are used to identify individual graticule lines so that each line can have its own properties. The input can also be a string that represents a sexagesimal number.
- **tol** (*Floating point number*) If a value > 0 is given, the gridline with the constant value closest to a given position within distance 'tol' gets updated attributes.
- fmt (String) A string that formats the tick value e.g. fmt="%10.5f" in the Python way, or a string that contains no percentage character (%) but a format to set the output of sexagesimal numbers e.g. fmt='HMs'. The characters in the format either force (uppercase) a field to be printed, or it suppresses (lowercase) a field to be printed. See also the examples at makelabel().
- **fun** (*Python function or Lambda expression*) An external function which will be used to convert the tick value e.g. to convert velocities from m/s to km/s. See also example 2 below.
- **tex** (*Boolean*) If True then format the tick label in LaTeX. This is the default. If False then standard text will applies. Some text properties cannot be changed if LaTeX is in use.
- **texsexa** If False and parameter *tex* is True, then format the tick label without superscripts for sexagesimal labels. This option can be used if superscripts result in 'jumpy' labels. The reason is that in Matplotlib the TeX labels at the bottom of a plot are aligned at a baseline at the top of the characters.
- \*\*kwargs (Matplotlib keyword arguments) Keyword arguments for plot properties like *color*, *visible*, *rotation* etc. The plot attributes are standard Matplotlib attributes which can be found in the Matplotlib documentation.

### Note

Some projections generate labels that are very close to each other. If you want to skip labels then you can use keyword/value *visible=False*. There is not a documented keyword *visible* in this method because *visible* is a valid keyword argument in Matplotlib.

### set\_tickmode(plotaxis=None, mode=None)

Utility method that calls method  $setp\_plotaxis()$  but the parameters are restricted to the tick mode. Each plot axis has a tick mode.

### **Parameters**

- **plotaxis** (*Integer or String*) The axis number of one of the axes of the plot rectangle:
  - wcsgrat.left
  - wcsgrat.bottom
  - wcsgrat.right
  - wcsgrat.top

or (part of) a string which can be (minimal & case insensitive) matched by one from 'left', 'bottom', 'right', 'top'.

- mode (Integer or String) What should this axis do with the tick marks and labels?
  - -0 = ticks native to axis type only
  - -1 = only the tick that is not native to axis type
  - -2 = both types of ticks (map could be rotated)

-3 = no ticks

Or use a text that can (minimal) match one of:

- "NATIVE\_TICKS"
- "SWITCHED\_TICKS"
- "ALL TICKS"
- "NO TICKS"

## Methods that deal with special curves like borders:

scanborder(xstart, ystart, deltax=None, deltay=None, nxy=1000, tol=None)

For the slanted azimuthal projections, it is not trivial to draw a border because these borders are not graticule lines with a constant longitude or constant latitude. Nor it is easy or even possible to find mathematical expressions for this type of projection. Also, the mathematical expressions return world coordinates which can suffer from loss of precision. This method tracks the border from a starting point by scanning in x- and y direction and tries to find the position of a limb with a standard bisection technique. This method has been applied to a number of all-sky plots with slanted projections.

#### **Parameters**

- **xstart** (*Floating point*) X-coordinate in pixels of position where to start the scan to find a border. The parameter has no default.
- **ystart** (*Floating point*) Y-coordinate in pixels of position where to start the scan to find border. The parameter has no default.
- **deltax** (*Floating point*) Set range in pixels to look for a border in scan direction. The default value is 10 percent of the total pixel range in x- or y-direction.
- **deltay** (Floating point) See *deltayx*.
- nxy (Integer) Number of scan lines in x and y direction. Default is 1000.
- tol (Floating point) See note below.

#### Returns

Identifier to set attributes of this graticule line with method setp\_linespecial().

## Note

This method uses an algorithm to find positions along the border of a projection. It scans along both x- and y-axis for a NaN (Not a Number number) transition as a result of an invalid coordinate transformation, and repeats this for a number of scan lines along the x-axis and y-axis.

```
A position on a border off an all-sky plot is the position at which a transition occurs from a valid coordinate to a NaN.
```

Its accuracy depends on the the tolerance given in argument *tol*. The start coordinates to find the next border position on the next scan line is the position of the previous border point. If you have missing line pieces, then add more borders by calling this method with different starting points.

## addgratline(x, y, pixels=False)

For any path given by a set of world coordinates of which none is a constant value (e.g. borders in slanted projections where the positions are calculated by an external routine), one can create a line that is processed as a graticule line, i.e. intersections and jumps are addressed. Instead of world coordinates, this method can also process pixel positions. The type of input is set by the *pixels* parameter.

### **Parameters**

- **x** (*Floating point numbers*) A sequence of world coordinates or pixels that correspond to the horizontal axis in a graticule plot..
- y The same for the second axis
- **pixels** (*Boolean*) False or True If False the coordinates in x and y are world- coordinates. Else they are pixel coordinates.

#### Returns

A Identification number *id* which can be used to set properties for this special path with method *setp\_linespecial()*. Return *None* if no line piece could be found inside the pixel limits of the graticule.

## Note

This method can be used to plot a border around an all-sky plot e.g. for slanted projections. See code at *scanborder()*.

# setp\_linespecial(id, \*\*kwargs)

Set (plot) attributes for a special type of graticule line made with method *addgratline()* or method *scanborder()*. This graticule line has no constant x- or y- value. It is identified by an id returned by method *addgratline()*.

#### **Parameters**

- id (Integer) id from addgratline()
- \*\*kwargs (Matplotlib keyword argument(s)) keywords for (plot) attributes

#### **Examples**

Create a special graticule line which follows the positions in two given sequences x and y. and set the line width for this line to 2:

```
id = grat.addgratline(x, y)
grat.setp_linespecial(id, lw=2)
```

## Methods related to plotting derived elements:

**Insidelabels**(*wcsaxis*=0, *world*=*None*, *constval*=*None*, *deltapx*=0.0, *deltapy*=0.0, *angle*=*None*, *addangle*=0.0, *fun*=*None*, *fmt*=*None*, *tex*=*True*, *aspect*=1.0, \*\**kwargs*)

Annotate positions in world coordinates within the boundaries of the plot. This method can be used to plot positions on all-sky maps where there are usually no intersections with the enclosing axes rectangle.

- wcsaxis (Integer) Values are 0 or 1, corresponding to the first and second world coordinate types. The accepted values are 0 and 1. The default is 0.
- world (One or a sequence of floating point number(s) or None) One or a sequence of world coordinates on the axis given by wcsaxis. The positions are completed with one value for constval. If world=None (the default) then the world coordinates are copied from graticule world coordinates.
- **constval** (*Floating point number or String*) A constant world coordinate to complete the positions at which a label is plotted. The value can also be a string representing a sexagesimal number.
- deltapx (Floating point number.) Small shift in pixels in x-direction of text. This
  enables us to improve the layout of the plot by preventing that labels are intersected by
  lines.
- **deltapy** (*Floating point number*.) See description at *deltapx*.

- **angle** (*Floating point number*) Use this angle (in degrees) instead of calculated defaults. It is the angle at which then **all** position labels are plotted.
- addangle (Floating point number) Add this angle (in degrees) to the calculated default angles.
- **fun** Function or lambda expression to convert the label value.
- **fmt** (String) String to format the numbers. If omitted the format '%g' is used.
- **tex** Format these 'inside' labels in LaTeX if this parameter is set to True (which is the default).
- **aspect** (*Floating point number*) The aspect ratio of the frame. This number is needed to plot labels at the right angle. It cannot be derived from the aspect ratio of the frame, because at the moment of creation, the frame is not known (only after a call to the plot() method, a frame is known). If the aspect ratio is known in the calling environment, we should use it there to get the angles right.
- \*\*kwargs (Matplotlib keyword argument(s)) Keywords for (plot) attributes.

#### Returns

An Insidelabel object with a series of derived label objects. These label objects have a number of attributes, see *Insidelabels* 

#### **Notes**

For a map with only one spatial axis, the value of 'mixpix' is used as pixel value for the matching spatial axis. The *mixed()* method from module *wcs* is used to calculate the right positions.

## **Examples**

Annotate a plot with labels at positions from a list with longitudes at given fixed latitude:

This method handles the properties of the 'inside' labels, which are Text objects in Matplotlib. The most useful properties are *color*, *fontsize* and *fontstyle*. One can change the label values using an external function and/or change the format of the label.

- **position** (*None* or one or a sequence of floating point numbers) Accepted are None, or one or more values representing the constant value of the graticule line in world coordinates. These positions are used to identify individual graticule lines so that each line can have its own properties. If no position is entered, then the changes are applied to all the labels in the current object. The input can also be a string that represents a sexagesimal number.
- **tol** (*Floating point number*) If a value > 0 is given, the gridline with the constant value closest to a given position within distance 'tol' gets updated attributes.
- **fmt** (*String*) A string that formats the tick value e.g. fmt="%10.5f" in the Python way, or a string that contains no percentage character (%) but a format to set the output of

sexagesimal numbers e.g. fmt='HMs'. The characters in the format either force (uppercase) a field to be printed, or it suppresses (lowercase) a field to be printed. See also the examples at makelabel().

- **fun** (*Python function or Lambda expression*) An external function which will be used to convert the tick value e.g. to convert velocities from m/s to km/s. See also example 2 below.
- **tex** (*Boolean*) If True then format the tick label in LaTeX. This is the default. If False then standard text will be applied. Some text properties cannot be changed if LaTeX is in use.
- **texsexa** If False and parameter *tex* is True, then format the tick label without superscripts for sexagesimal labels. This option can be used if superscripts result in 'jumpy' labels. The reason is that in Matplotlib the TeX labels at the bottom of a plot are aligned at a baseline at the top of the characters and not at the bottom, while the height between LaTeX boxes may vary.
- \*\*kwargs (Matplotlib keyword arguments) Keyword arguments for plot properties like *color*, *visible*, *rotation* etc. The plot attributes are standard Matplotlib attributes which can be found in the Matplotlib documentation.

#### Note

Some projections generate labels that are very close to each other. If you want to skip labels then you can use keyword/value *visible=False*. Note that *visible* is a parameter of Matplotlib's plot functions.

## **Utility methods:**

## get\_aspectratio(xcm=None, ycm=None)

Calculate and set, the aspect ratio for the current pixels. Also set default values for figure size and axes lengths (i.e. size of canvas depends on the size of plot window with this aspect ratio).

#### **Parameters**

- xcm (Floating point number) Given a value for xcm or ycm (or omit both), suggest a suitable figure size in and a viewport in normalized device coordinates of a plot which has an axes rectangle that corrects the figure for an aspect ratio (i.e. CDELTy/CDELTx) unequal to 1 while the length of the x-axis is xcm OR the length of the y-axis is ycm. See note for non-spatial maps.
- ycm (Floating point number) See description at xcm.

#### Returns

The aspect ratio defined as: AR = CDELTy/CDELTx.

## Note

(i.e. AR > 10 or AR < 0.1), an aspect ratio of 1 is returned. This method sets the attributes: 'axesrect', 'figsize', 'aspectratio'. The attribute 'figsize' is in inches which is compatible to the methods of Matplotlib.

# **class** kapteyn.wcsgrat.**WCStick**(x, y, axisnr, labval, wcsaxis, offset, fun=None, fmt=None)

A WCStick object is an intersection of a parallel or meridian (or equivalent lines with one constant world coordinate) with one of the axes of a rectangle in pixels. The position of that intersection is stored in pixel coordinates and can be used to plot a (formatted) label showing the position of the constant world coordinate of the graticule line. This class is only used in the context of the Graticule class.

## 2.3.4 Class Insidelabels

class kapteyn.wcsgrat.Insidelabels(wcsaxis)

A small utility class for wcs labels inside a plot with a graticule. Useful for all sky plots.

**setp\_label**(position=None, tol=1e-12, fmt=None, fun=None, tex=None, texsexa=None, \*\*kwargs)

This method handles the properties of the 'inside' labels, which are Text objects in Matplotlib. The most useful properties are *color*, *fontsize* and *fontstyle*. One can change the label values using an external function and/or change the format of the label.

#### **Parameters**

- **position** (*None* or one or a sequence of floating point numbers) Accepted are None, or one or more values representing the constant value of the graticule line in world coordinates. These positions are used to identify individual graticule lines so that each line can have its own properties. If no position is entered, then the changes are applied to all the labels in the current object. The input can also be a string that represents a sexagesimal number.
- **tol** (*Floating point number*) If a value > 0 is given, the gridline with the constant value closest to a given position within distance 'tol' gets updated attributes.
- fmt (String) A string that formats the tick value e.g. fmt="%10.5f" in the Python way, or a string that contains no percentage character (%) but a format to set the output of sexagesimal numbers e.g. fmt='HMs'. The characters in the format either force (uppercase) a field to be printed, or it suppresses (lowercase) a field to be printed. See also the examples at makelabel().
- **fun** (*Python function or Lambda expression*) An external function which will be used to convert the tick value e.g. to convert velocities from m/s to km/s. See also example 2 below.
- **tex** (*Boolean*) If True then format the tick label in LaTeX. This is the default. If False then standard text will be applied. Some text properties cannot be changed if LaTeX is in use.
- **texsexa** If False and parameter *tex* is True, then format the tick label without superscripts for sexagesimal labels. This option can be used if superscripts result in 'jumpy' labels. The reason is that in Matplotlib the TeX labels at the bottom of a plot are aligned at a baseline at the top of the characters and not at the bottom, while the height between LaTeX boxes may vary.
- \*\*kwargs (Matplotlib keyword arguments) Keyword arguments for plot properties like *color*, *visible*, *rotation* etc. The plot attributes are standard Matplotlib attributes which can be found in the Matplotlib documentation.

## Note

Some projections generate labels that are very close to each other. If you want to skip labels then you can use keyword/value *visible=False*. Note that *visible* is a parameter of Matplotlib's plot functions.

# 2.4 Module maputils

In the maputils tutorial we show many examples with Python code and figures to illustrate the functionality and flexibility of this module. The documentation below is restricted to the module's classes and methods.

## 2.4.1 Introduction

One of the goals of the Kapteyn Package is to provide a user/programmer basic tools to make plots (with WCS annotation) of image data from FITS files. These tools are based on the functionality of PyFITS and Matplotlib. The methods from these packages are modified in *maputils* for an optimal support of inspection and presentation of astronomical image data with easy to write and usually very short Python scripts. To illustrate what can be done with this module, we list some steps you need in the process to create a hard copy of an image from a FITS file:

- Open FITS file on disk or from a remote location (URL)
- Specify in which header data unit the image data is stored
- Specify the data slice for data sets with dimensions > 2
- Specify the order of the image axes
- Set the limits in pixels of both image axes
- Set the sky system in which you want to plot wcs information.

Then for the display:

- Plot the image or a mosaic of images in the correct aspect ratio
- Plot (labeled) contours
- Plot world coordinate labels along the image axes (basic routines in kapteyn.wcsgrat)
- Plot coordinate graticules (basic routines in kapteyn.wcsgrat)
- · Interactively change color map and color limits
- Read the position of features in a map and write these positions in your terminal.
- Resize your plot canvas to get an optimal layout while preserving the aspect ratio.
- Write the result to png or pdf (or another format from a list)

Of course there are many programs that can do this job some way or the other. But most probably no program does it exactly the way you want or the program does too much. Also many applications cannot be extended, at least not as simple as with the building blocks in this *maputils* module.

Module *maputils* is also very useful as a tool to extract and plot data slices from data sets with more than two axes. For example it can plot so called *Position-Velocity* maps from a radio interferometer data cube with channel maps. It can annotate these plots with the correct WCS annotation using information about the 'missing' spatial axis.

To facilitate the input of the correct data to open a FITS image, to specify the right data slice or to set the pixel limits for the image axes, we implemented also some helper functions. These functions are primitive (terminal based) but effective. You can replace them by enhanced versions, perhaps with a graphical user interface.

Here is an example of what you can expect. We have a three dimensional data set on disk called *ngc6946.fits* with axes RA, DEC and VELO. The program prompts the user to enter image properties like data limits, axes and axes order. The image below is a data slice in RA, DEC at VELO=50. We changed interactively the color map (keys *page-up/page-down*) and the color limits (pressing right mouse button while moving the mouse) and saved a hard copy on disk.

In the next code we use keyword parameter *promptfie* a number of times. Abbreviation 'fie' stands for *Function Interactive Environment*.

```
#!/usr/bin/env python
from kapteyn import wcsgrat, maputils
from matplotlib import pyplot as plt
# Create a maputils FITS object from a FITS file on disk
fitsobject = maputils.FITSimage(promptfie=maputils.prompt_fitsfile)
fitsobject.set_imageaxes(promptfie=maputils.prompt_imageaxes)
fitsobject.set_limits(promptfie=maputils.prompt_box)
fitsobject.set_skyout(promptfie=maputils.prompt_skyout)
clipmin, clipmax = maputils.prompt_dataminmax(fitsobject)
# Get connected to Matplotlib
fig = plt.figure()
frame = fig.add_subplot(1,1,1)
# Create an image to be used in Matplotlib
annim = fitsobject.Annotatedimage(frame, clipmin=clipmin, clipmax=clipmax)
annim.Image()
annim.Graticule()
annim.plot()
annim.interact_toolbarinfo()
annim.interact_imagecolors()
annim.interact_writepos()
plt.show()
```

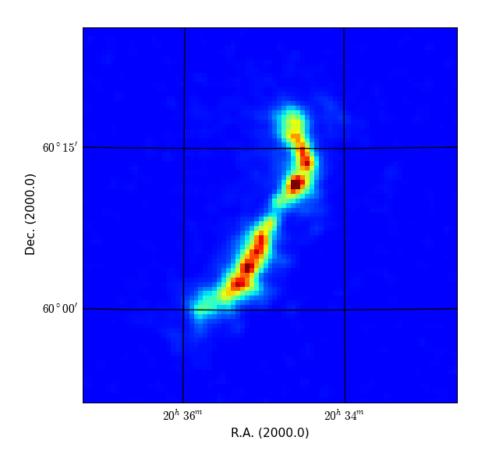

Image from FITS file with graticules and WCS labels

# 2.4.2 Module level data

## cmlist

Object from class Colmaplist which has attribute *colormaps* which is a sorted list with names of colormaps. It has attributes:

- colormaps List with names of color lookup tables
- cmap\_default Color map set by default to 'jet'

## Example

```
>>> from kapteyn import maputils
>>> print(maputils.cmlist.colormaps)
>>> cmap = raw_input("Enter name of a colormap: ")
['Accent', 'Blues', 'BrBG', 'BuGn', 'BuPu', 'Dark2',
'GnBu', 'Greens', 'Greys', 'OrRd', 'Oranges', 'PRGn',
'Paired', 'Pastel1', 'Pastel2', 'PiYG', 'PuBu', 'PuBuGn',
'PuOr', 'PuRd', 'Purples', 'RdBu', 'RdGy', 'RdPu',
'RdYlBu', 'RdYlGn', 'Reds', 'Set1', 'Set2', 'Set3',
'Spectral', 'YlGn', 'YlGnBu', 'YlOrBr', 'YlOrRd',
'autumn', 'binary', 'bone', 'cool', 'copper', 'flag',
```

(continues on next page)

(continued from previous page)

```
'gist_earth', 'gist_gray', 'gist_heat', 'gist_ncar',
'gist_rainbow', 'gist_stern', 'gist_yarg', 'gray',
'hot', 'hsv', 'jet', 'pink', 'prism', 'spectral',
'spring', 'summer', 'winter']
```

# 2.4.3 Prompt functions

kapteyn.maputils.prompt\_fitsfile(defaultfile=None, prompt=True, hnr=None, alter=None, memmap=None)

An external helper function for the FITSimage class to prompt a user to open the right Header and Data Unit (hdu) of a FITS file. A programmer can supply his/her own function of which the return value is a sequence containing the hdu list, the header unit number, the filename and a character for the alternate header.

## **Parameters**

- **defaultfile** (*String*) Name of FITS file on disk or url of FITS file on the internet. The syntax follows the standard described in the PyFITS documentation. See also the examples.
- **prompt** (*Boolean*) If False and a default file exists, then do not prompt for a file name. Open file and start checking HDU's
- **hnr** (*Integer*) The number of the FITS header that you want to use. This function lists the hdu information and when hnr is not given, you will be prompted.
- alter (Empty or a single character. Input is case insensitive.) Selects an alternate header. Default is the standard header. Keywords in alternate headers end on a character A..Z
- memmap (Boolean) Set PyFITS memory mapping on/off. Let PyFITS set the default.

#### **Prompts**

- 1. Enter name of fits file ..... [a default]:
  - Enter name of file on disk of valid url.
- 2. Enter number of Header Data Unit ..... [0]:

If a FITS file has more than one HDU, one must decide which HDU contains the required image data.

#### Returns

- *hdulist* The HDU list and the user selected index of the wanted hdu from that list. The HDU list is returned so that it can be closed in the calling environment.
- hnr FITS header number. Usually the first header, i.e. hnr=0
- fitsname Name of the FITS file.
- *alter* A character that corresponds to an alternate header (with alternate WCS information e.g. a spectral translation).

#### Notes

#### **Examples**

Besides file names of files on disk, PyFITS allows url's and gzipped files to retrieve FITS files e.g.:

```
http://www.atnf.csiro.au/people/mcalabre/data/WCS/1904-66_ZPN.fits.gz
```

kapteyn.maputils.prompt\_imageaxes(fitsobj, axnum1=None, axnum2=None, slicepos=None)

Helper function for FITSimage class. It is a function that requires interaction with a user. Therefore we left it out of any class definition. so that it can be replaced by any other function that returns the position of the data slice in a FITS file.

It prompts the user for the names of the axes of the wanted image. For a 2D FITS data set there is nothing to ask, but for dimensions > 2, we should prompt the user to enter two image axes. Then also a list with pixel positions should be returned. These positions set the position of the data slice on the axes that do not belong to the image. Only with this information the right slice can be extracted.

The user is prompted in a loop until a correct input is given. If a spectral axis is part of the selected image then a second prompt is prepared for the input of the required spectral translation.

#### **Parameters**

- **fitsobj** (*Instance of class FITSimage*) An object from class FITSimage. This prompt function derives useful attributes from this object such as the allowed spectral translations.
- **axnum1** (*Integer* [1, *NAXIS*]) The axis number of the first (horizontal in terms of plot software) axis of the selected image which should be used as the default in the prompt. If *None* then the default is set to 1.
- axnum2 (Integer [1, NAXIS]) The axis number of the first (horizontal in terms of plot software) axis of the selected image which should be used as the default in the prompt. If None then the default is set to 1. If both axnum1 and axnum2 are specified then the image axis input prompt is skipped.

## **Prompts**

## Name of the image axes:

```
Enter 2 axes from (list with allowed axis names) .... [default]:
e.g.: Enter 2 axes from (RA,DEC,VELO) .... [RA,DEC]:
The axis names can be abbreviated. A minimal match is applied.
```

## Returns

Tuple with three elements:

- axnum1: Axis number of first image axis. Default or entered by a user.
- axnum2: Axis number of second image axis. Default or entered by a user.
- *slicepos*: A list with pixel positions. One pixel for each axis outside the image in the same order as the axes in the FITS header. These pixel positions are necessary to extract the right 2D data from FITS data with dimensions > 2.

## Example

Interactively set the axes of an image using a prompt function:

```
# Create a maputils FITSimage object from a FITS file on disk
fitsobject = maputils.FITSimage('rense.fits')
fitsobject.set_imageaxes(promptfie=maputils.prompt_imageaxes)
```

kapteyn.maputils.prompt\_box(pxlim, pylim, axnameX, axnameY)

External helper function which returns the limits in pixels of the x- and y-axis. The input syntax is: xlo,xhi, ylo,yhi. For x and y the names of the image axes are substituted. Numbers can be separated by comma's and

or spaces. A number can also be specified with an expression e.g. 0, 10, 10/3, 100\*numpy.pi. All these numbers are converted to integers.

#### **Parameters**

- **pxlim** (tuple with two integers) Sequence of two numbers representing limits in pixels along the x axis as defined in the FITS file.
- **pylim** (tuple with two integers) Sequence of two numbers representing limits in pixels along the y axis as defined in the FITS file.
- axnameX (String) Name of image X-axis
- axnameY (String) Name of image Y-axis

#### **Prompts**

Enter pixel limits in Xlo,Xhi, Ylo,Yhi ..... [xlo,xhi, ylo,yhi]:

The default should be the axis limits as defined in the FITS header in keywords *NAXISn*. In a real case this could look like:

Enter pixel limits in RAlo,RAhi, DEClo,DEChi ..... [1, 100, 1, 100]:

#### Returns

Tuple with two elements pxlim, pylim (see parameter description)

#### Notes

This function does not check if the limits are within the index range of the (FITS)image. This check is done in the FITSimage.set\_limits() method of the FITSimage class.

## **Examples**

Use of this function as prompt function in the FITSimage.set\_limits() method:

```
fitsobject = maputils.FITSimage('rense.fits')
fitsobject.set_imageaxes(1,2, slicepos=30) # Define image in cube
fitsobject.set_limits(promptfie=maputils.prompt_box)
```

This 'box' prompt needs four numbers. The first is the range in x and the second is the range in y. The input are pixel coordinates, e.g.:

```
>>> 0, 10 10/3, 100*numpy.pi
```

Note the mixed use of spaces and comma's to separate the numbers. Note also the use of NumPy for mathematical functions. The numbers are truncated to integers.

## kapteyn.maputils.prompt\_spectrans(fitsobj)

Ask user to enter spectral translation if one of the axes is spectral.

#### **Parameters**

**fitsobj** (*Instance of class FITSimage*) – An object from class FITSimage. From this object we derive the allowed spectral translations.

## **Prompts**

The spectral translation if one of the image axes is a spectral axis.

Enter number between 0 and N of spectral translation .... [native]:

*N* is the number of allowed translations minus 1. The default *Native* in this context implies that no translation is applied. All calculations are done in the spectral type given by FITS header item *CTYPEn* where *n* is the number of the spectral axis.

## Returns

• *spectrans* - The selected spectral translation from a list with spectral translations that are allowed for the input object of class FITSimage. A spectral translation translates for example frequencies to velocities.

## Example

kapteyn.maputils.prompt\_skyout(fitsobj)

Ask user to enter the output sky system if the data is a spatial map.

#### **Parameters**

**fitsobj** (*Instance of class FITSimage*) – An object from class FITSimage. This prompt function uses this object to get information about the axis numbers of the spatial axes in a data structure.

#### Returns

• *skyout* - The sky definition to which positions in the native system will be transformed.

## **Example**

```
>>> fitsobject = maputils.FITSimage(promptfie=maputils.prompt_fitsfile)
>>> fitsobject.set_skyout(promptfie=maputils.prompt_skyout)
```

## kapteyn.maputils.prompt\_dataminmax(fitsobj)

Ask user to enter one or two clip values. If one clip level is entered then in display routines the data below this value will be clipped. If a second level is entered, then all data values above this level will also be filtered.

## **Parameters**

fitsobj (Instance of class FITSimage) – An object from class FITSimage.

#### Returns

• clipmin, clipmax - Two values to set limits on the image value e.g. for color editing.

## Example

# 2.4.4 Utility functions

kapteyn.maputils.fitsheader2dict(header, comment=True, history=True)

Transform a FITS header (read with PyFITS) into a Python dictionary. This is useful if one wants to iterate over all keys in the header. The PyFITS header is not iterable.

```
kapteyn.maputils.dist_on_sphere(l1, b1, l2, b2)
```

Formula for distance on sphere accurate over entire sphere (Vincenty, Thaddeus, 1975). Input and output are in degrees.

#### **Parameters**

- **11** (*float*) Longitude of first location on sphere
- **b1** (*float*) Latitude of first location on sphere
- 12 (float) Longitude of second location on sphere
- **b2** (*float*) Latitude of second location on sphere

## **Examples**

```
>>> print(dist_on_sphere(0,30, 20,30))
17.2983302106
```

#### kapteyn.maputils.showall()

Usually in a script with only one object of class maputils. Annotatedimage one plots this object, and its derived objects, with method *Annotatedimage.plot()*. Matplotlib must be instructed to do the real plotting with pyplot's function *show()*. This function does this all.

## **Examples**

```
>>> im1 = f1.Annotatedimage(frame1)
>>> im1.Image()
>>> im1.Graticule()
>>> im2 = f2.Annotatedimage(frame2)
>>> im2.Image()
>>> maputils.showall()
```

# 2.4.5 Class FITSimage

This class extracts 2D image data from FITS files. It allows for external functions to prompt users for relevant input like the name of the FITS file, which header in that file should be used, the axis numbers of the image axes, the pixel limits and a spectral translation if one of the selected axes is a spectral axis. All the methods in this class that allow these external functions for prompting can also be used without these functions. Then one needs to know the properties of the FITS data beforehand.

- **filespec** (*String*) A default file either to open directly or to be used in a prompt as default file. This variable should have a value if no external function is used to prompt a user
- **promptfie** (*Python function*) A user supplied function which should prompt a user for some data, opens the FITS file and returns the hdu list and a user selected index for the header from this hdu list. An example of a function supplied by maputils is function <code>prompt\_fitsfile()</code>
- **hdunr** (*Integer*) A preset of the index of the header from the hdu list. If this variable is set then it should not prompted for in the user supplied function *promptfie*.
- alter (Empty or a single character. Input is case insensitive.) Selects an alternate header for the world coordinate system. Default is the standard header. Keywords in alternate headers end on a character A..Z
- **memmap** (*Boolean*) Set the memory mapping for PyFITS. The default is copied from the default in your version of PyFITS. If you want to be sure it is on then specify *memmap=1*
- **externalheader** (*Python dictionary*) If defined, then it is a header from an external source e.g. a user defined header.
- **externaldata** (*Numpy array*) If defined, then it is data from an external source e.g. user defined data or processed data in a numpy array. A user/programmer should check if the shape of the numpy array fits the sizes given in FITS keywords *NAXISn*.
- parms (keyword arguments) Extra parameters for PyFITS's open() method, such as uint16, ignore\_missing\_end, checksum, see PyFITS documentation for their meaning.

#### Attributes

#### filename

Name of the FITS file (read-only).

#### hdr

Header as read from the header (read-only).

#### naxis

Number of axes (read-only).

## dat

The raw image data (not sliced, swapped or limited in range). The required sliced image data is stored in attribute *boxdat*. This is a read-only attribute.

#### axperm

Axis permutation array. These are the (FITS) axis numbers of your image x & y axis.

#### wcstypes

Type of the axes in this data. The order is the same as of the axes. The types ara strings and are derived from attribute westype of the Projection object. The types are: 'lo' is longitude axis. 'la' is latitude axis, 'sp' is spectral axis. 'li' is a linear axis. Appended to 'li' is an underscore and the ctype of that axis (e.g. 'li\_stokes').

#### mixpix

The missing pixel if the image has only one spatial axis. The other world coordinate could be calculated with a so called *mixed* method which allows for one world coordinate and one pixel.

#### axisinfo

A list with *FITSaxis* objects. One for each axis. The index is an axis number (starting at 1).

## slicepos

A list with positions on axes in the FITS file which do not belong to the required image.

## pxlim

Axis limit in pixels. This is a tuple or list (xlo, xhi).

## pylim

Axis limit in pixels. This is a tuple or list (xlo, xhi).

#### boxdat

The image data. Possibly sliced, axis swapped and limited in axis range.

## imshape

Sizes of the 2D array in boxdat.

#### spectrans

A string that sets the spectra translation. If one uses the prompt function for the image axes, then you will get a list of possible translations for the spectral axis in your image.

#### proj

An object from wcs.Projection. This object is the result of the call: proj = wcs. Projection(self.hdr), so it is the Projection object that involves all the axes in the FITS header.

#### convproj

An object from wcs.Projection. This object is needed to be able to use methods toworld() and topixel() for the current image.

# figsize

A suggested figure size (inches) in X and Y directions.

## aspectratio

Plot a circle in **world coordinates** as a circle. That is, if the pixel size in the FITS header differs in X and Y, then correct the (plot) size of the pixels with value *aspectratio* so that features in an image have the correct sizes in longitude and latitude in degrees.

## Notes

The object is initialized with a default position for a data slice if the dimension of the FITS data is > 2. This position is either the value of CRPIX from the header or 1 if CRPIX is outside the range [1, NAXIS].

Values -inf and +inf in a dataset are replaced by NaN's (not a number number). We know that Matplotlib's methods have problems with these values, but these methods can deal with NaN's.

# **Examples**

PyFITS allows URL's to retrieve FITS files. It can also read gzipped files e.g.:

```
>>> f = 'http://www.atnf.csiro.au/people/mcalabre/data/WCS/1904-66_ZPN.

-fits.gz'
>>> fitsobject = maputils.FITSimage(f)
>>> print(fitsobject.str_axisinfo())
Axis 1: RA---ZPN from pixel 1 to 192
{crpix=-183 crval=0 cdelt=-0.0666667 (Unknown)}
```

(continues on next page)

(continued from previous page)

```
{wcs type=longitude, wcs unit=deg}
Axis 2: DEC--ZPN from pixel 1 to 192
{crpix=22 crval=-90 cdelt=0.0666667 (Unknown)}
{wcs type=latitude, wcs unit=deg}
```

Use Maputil's prompt function <code>prompt\_fitsfile()</code> to get user interaction for the FITS file specification.

```
>>> fitsobject = maputils.FITSimage(promptfie=maputils.prompt_fitsfile)
```

## Methods

**set\_imageaxes**(axnr1=None, axnr2=None, slicepos=None, promptfie=None)

A FITS file can contain a data set of dimension n. If n < 2 we cannot display the data without more information. If n == 2 the data axes are those in the FITS file, Their numbers are 1 and 2. If n > 2 then we have to know the numbers of those axes that are part of the image. For the other axes we need to know a pixel position so that we are able to extract a data slice.

Attribute dat is then always a 2D array.

#### **Parameters**

- axnr1 (Integer or String) Axis number of first image axis (X-axis). If it is a string, then the number of the first axis which matches is returned. The string match is minimal and case insensitive.
- axnr2 (Integer or String) Axis number of second image axis (Y-axis). If it is a string, then the number of the first axis which matches is returned. The string match is minimal and case insensitive.
- **slicepos** (*Integer or sequence of integers*) list with pixel positions on axes outside the image at which an image is extracted from the data set. Applies only to data sets with dimensions > 2. The length of the list must be equal to the number of axes in the data set that are not part of the image.
- **spectrans** (*Integer*) The spectral translation to convert between different spectral types if one of the image axes has spectral type.
- **promptfie** A Function that for in an Interactive Environment (fie), supplied by the user, that can prompt a user to enter the values for axnr1, axnr2 and slicepos. An example of a function supplied by maputils is function <code>prompt\_imageaxes()</code>

#### Raises

#### Exception

One axis number is missing and no prompt function is given!

## Exception

Missing positions on axes outside image! – Somehow there are not enough elements in parameter *slicepos*. One should supply as many pixel positions as there are axes in the FITS data that do not belong to the selected image.

#### Exception

Cannot find a matching axis for the spatial axis! – The matching spatial axis for one of the image axes could not be found in the FITS header. It will not be possible to get useful world coordinates for the spatial axis in your image.

## **Modifies attributes:**

#### axisinfo

A dictionary with objects from class *FITSaxis*. One object for each axis. The dictionary keys are the axis numbers. See also second example at method *FITSaxis.printattr()*.

#### allowedtrans

A list with strings representing the spectral translations that are possible for the current image axis selection.

#### spectrans

The selected spectral translation

#### slicepos

One integer or a list with integers that represent pixel positions on axes in the data set that do not belong to the image. At these positions, a slice with image data is extracted.

#### map

Image data from the selected FITS file. It is always a 2D data slice and its size can be found in attribute *imshape*.

## imshape

The shape of the array *map*.

#### mixpix

Images with only one spatial axis, need another spatial axis to produces useful world coordinates. This attribute is extracted from the relevant axis in attribute *slicepos*.

#### convproj

An object from class Projection as defined in wcs.

## axperm

The axis numbers corresponding with the X-axis and Y-axis in the image.

#### Note

The aspect ratio is reset (to *None*) after each call to this method.

## **Examples**

Set the image axes explicitly:

```
>>> fitsobject = maputils.FITSimage('rense.fits')
>>> fitsobject.set_imageaxes(1,2, slicepos=30)
```

Set the images axes in interaction with the user using a prompt function:

```
>>> fitsobject = maputils.FITSimage('rense.fits')
>>> fitsobject.set_imageaxes(promptfie=maputils.prompt_imageaxes)
```

Enter (part of) the axis names. Note the minimal matching and case insensitivity.

```
>>> fitsobject = maputils.FITSimage('rense.fits')
>>> fitsobject.set_imageaxes('ra','d', slicepos=30)
```

# set\_limits(pxlim=None, pylim=None, promptfie=None)

This method sets the image box. That is, it sets the limits of the image axes in pixels. This can be a useful feature if one knows which part of an image contains the interesting data.

- **pxlim**(*Tuple with two integers*) Two integer numbers which should not be smaller than 1 and not bigger than the header value *NAXISn*, where n represents the x axis.
- **pylim** (*Tuple with two integers*) Two integer numbers which should not be smaller than 1 and not bigger than the header value *NAXISn*, where n represents the y axis.
- **promptfie** (*Python function*) An external function with parameters *pxlim*, *pylim*, *axnameX*, and *axnameY* which are used to compose a prompt. If a function is given then there is no need to enter *pxlim* and *pylim*. The prompt function must return (new) values for *pxlim* and *pylim*. An example of a function supplied by maputils is function *prompt\_box()*

## **Examples**

Ask user to enter limits with prompt function prompt\_box()

```
>>> fitsobject = maputils.FITSimage('rense.fits')
>>> fitsobject.set_imageaxes(1,2, slicepos=30) # Define image in cube
>>> fitsobject.set_limits(promptfie=maputils.prompt_box)
```

## set\_spectrans(spectrans=None, promptfie=None)

Set spectral translation or ask user to enter a spectral translation if one of the axes in the current FITSimage is spectral.

#### **Parameters**

- spectrans (String) A spectral translation e.g. to convert frequencies to optical velocities.
- **promptfie** (A Python function without parameters. It returns a string with the spectral translation. An example of a function supplied by maputils is function <code>prompt\_spectrans()</code>) A function, supplied by the user, that can prompt a user to enter a sky definition.

## **Examples**

Set a spectral translation using 1) a prompt function, 2) a spectral translation for which we don't know the code for the conversion algorithm and 3) set the translation explicitly:

```
>>> fitsobject.set_spectrans(promptfie=maputils.prompt_spectrans)
>>> fitsobject.set_spectrans(spectrans="VOPT-???")
>>> fitsobject.set_spectrans(spectrans="VOPT-V2W")
```

## set\_skyout(skyout=None, promptfie=None)

Set the output sky definition. Mouse positions and coordinate labels will correspond to the selected definition. The method will only work if both axes are spatial axes.

#### **Parameters**

- **skyout** (*A single value or tuple*.) The output sky definition for sky system, reference system, equinox and date of observation. For the syntax of a sky definition see the description at *kapteyn.celestial.skymatrix()*
- **promptfie** (A Python function without parameters. It returns the sky definition. An example of a function supplied by maputils is function *prompt\_skyout()*) A function, supplied by the user, that can prompt a user to enter a sky definition.

#### **Notes**

The method sets an output system only for data with two spatial axes. For XV maps the output sky system is always the same as the native system.

## **Annotatedimage**(frame=None, \*\*kwargs)

This method couples the data slice that represents an image to a Matplotlib Axes object (parameter *frame*). It returns an object from class *Annotatedimage* which has only attributes relevant for Matplotlib.

#### **Parameters**

- **frame** (A Matplotlib Axes instance) Plot the current image in this Matplotlib Axes object. If omitted, a default frame will be set using Matplotlib's method add\_subplot()
- **kwargs** (*Python keyword arguments*) These parameters are keyword arguments for the constructor of *Annotatedimage*. All of them get a default value in this routine. The ones for which it can be useful to change are:
  - skyout: The sky definition for graticule and world coordinates
  - spectrans: The spectral translation for the spectral axis
  - aspect: The aspect ratio of the pixels
  - basename: A name for a file on disk e.g. to store a color lut
  - cmap: A color map
  - blankcolor: The color of bad pixels,
  - clipmin: Scale colors between image values clipmin and clipmax
  - clipmax: Scale colors between image values clipmin and clipmax
  - gridmode: Set modus of str2pos() to pixels or grids

#### **Attributes**

See documentation at Annotatedimage

## Returns

An object from class Annotatedimage

## **Examples**

```
>>> f = maputils.FITSimage("ngc6946.fits")
>>> f.set_imageaxes(1, 3, slicepos=51)
>>> annim = f.Annotatedimage()
```

or:

```
from kapteyn import maputils
from matplotlib import pyplot as plt

f = maputils.FITSimage("m101.fits")
fig = plt.figure()
frame = fig.add_subplot(1,1,1)
annim = f.Annotatedimage(frame)
annim.Image()
annim.Graticule()
annim.plot()
plt.show()
```

## get\_pixelaspectratio()

Return the aspect ratio of the pixels in the current data structure defined by the two selected axes. The aspect ratio is defined as *pixel height / pixel width*.

## **Example**

```
>>> fitsobject = maputils.FITSimage('m101.fits')
>>> print(fitsobject.get_pixelaspectratio())
1.0002571958
```

#### Note

If a header has only a cd matrix and no values for CDELT, then these values are set to 1. This gives an aspect ratio of 1.

```
get_figsize(xsize=None, ysize=None, cm=False)
```

Usually a user will set the figure size manually with Matplotlib's figure(figsize=...) construction. For many plots this is a waste of white space around the plot. This can be improved by taking the aspect ratio into account and adding some extra space for labels and titles. For aspect ratios far from 1.0 the number of pixels in x and y are taken into account.

A handy feature is that you can enter the two values in centimeters if you set the flag cm to True.

If you have a plot which is higher than its width and you want to fit in on a A4 page then use:

```
>>> f = maputils.FITSimage(externalheader=header)
>>> figsize = f.get_figsize(ysize=21, cm=True)
>>> fig = plt.figure(figsize=figsize)
>>> frame = fig.add_subplot(1,1,1)
```

#### str header()

Print the meta information from the selected header. Omit items of type *HISTORY*. It prints both real FITS headers and headers given by a dictionary.

#### Returns

A string with the header keywords

## **Examples**

If you think a user needs more information from the header than can be provided with method  $str\_axisinfo()$  it can be useful to display the contents of the selected FITS header. This is the entire header and not a selected alternate header.

```
>>> from kapteyn import maputils
>>> fitsobject = maputils.FITSimage('rense.fits')
>>> print(fitsobject.str_header())
SIMPLE =
                            T / SIMPLE FITS FORMAT
BITPIX =
                          -32 / NUMBER OF BITS PER PIXEL
NAXIS =
                            3 / NUMBER OF AXES
NAXIS1 =
                          100 / LENGTH OF AXIS
                          100 / LENGTH OF AXIS
NAXIS2 =
NAXIS3 =
                          101 / LENGTH OF AXIS
BLOCKED =
                            T / TAPE MAY BE BLOCKED
CDELT1 = -7.165998823000E-03 / PRIMARY PIXEL SEPARATION
          5.10000000000E+01 / PRIMARY REFERENCE PIXEL
CRPIX1 =
CRVAL1 = -5.128208479590E+01 / PRIMARY REFERENCE VALUE
                            ' / PRIMARY AXIS NAME
CTYPE1 = 'RA---NCP
                            ' / PRIMARY AXIS UNITS
CUNIT1 = 'DEGREE
etc. etc.
```

# str\_axisinfo(axnum=None, long=False)

For each axis in the FITS header, return a string with the data related to the World Coordinate System (WCS).

#### **Parameters**

- axnum (None, Integer or list with Integers) A list with axis numbers for which one wants to print information. These axis numbers are FITS numbers i.e. in range [1,NAXIS]. To display information about the two image axes one should use attribute maputils.FITSimage.axperm as in the second example below.
- long (Boolean) If *True* then more verbose information is printed.

#### Returns

A string with WCS information for each axis in axnum.

## **Examples**

Print useful header information after the input of the FITS file and just before the specification of the image axes:

```
>>> from kapteyn import maputils
>>> fitsobject = maputils.FITSimage('rense.fits')
>>> print(fitsobject.str_axisinfo())
Axis 1: RA---NCP from pixel 1 to 100
    {crpix=51 crval=-51.2821 cdelt=-0.007166 (DEGREE)}
    {wcs type=longitude, wcs unit=deg}
Axis 2: DEC--NCP from pixel 1 to 100
    {crpix=51 crval=60.1539 cdelt=0.007166 (DEGREE)}
    {wcs type=latitude, wcs unit=deg}
Axis 3: VELO-HEL from pixel 1 to 101
    {crpix=-20 crval=-243 cdelt=4200 (km/s)}
    {wcs type=spectral, wcs unit=m/s}
```

Print extended information for the two image axes only:

```
>>> print(str_axisinfo(axnum=fitsobject.axperm, long=True))
```

## Notes

For axis numbers outside the range of existing axes in the FITS file, nothing will be printed. No exception will be raised.

## str\_wcsinfo()

Compose a string with information about the data related to the current World Coordinate System (WCS) (e.g. which axes are longitude, latitude or spectral axes)

## Returns

String with WCS information for the current Projection object.

## **Examples**

Print information related to the world coordinate system:

```
>>> print(fitsobject.str_wcsinfo())
Current sky system:
                                     Equatorial
reference system:
                                     ICRS
Output sky system:
                                     Equatorial
Output reference system:
                                     ICRS
projection's epoch:
                                     J2000.0
Date of observation from DATE-OBS:
                                    2002-04-04T09:42:42.1
Date of observation from MJD-OBS:
                                    None
Axis number longitude axis:
                                     1
                                     2
Axis number latitude axis:
```

(continues on next page)

(continued from previous page)

```
Axis number spectral axis: None Allowed spectral translations: None
```

#### str\_spectrans()

Compose a string with the possible spectral translations for this data.

#### Returns

String with information about the allowed spectral translations for the current Projection object.

## **Examples**

Print allowed spectral translations:

```
>>> print(fitsobject.str_spectrans())
```

## get\_dataminmax(box=False)

Get minimum and maximum value of data in entire data structure defined by the current FITS header or in a slice. These values can be important if you want to compare different images from the same source (e.g. channel maps in a radio data cube).

#### **Parameters**

**box** (Boolean) – Find min, max in data or if set to True in data slice (with limits).

#### Returns

min, max, two floating point numbers representing the minimum and maximum data value in data units of the header (*BUNIT*).

#### Note

We assume here that the data is read when a FITSobject was created. Then the data is filtered and the -inf, inf values are replaced by NaN's.

#### **Example**

Note the difference between the min, max of the entire data or the min, max of the slice (limited by a box):

```
fitsobj = maputils.FITSimage('ngc6946.fits')
vmin, vmax = fitsobj.get_dataminmax()
for i, ch in enumerate(channels):
   fitsobj.set_imageaxes(lonaxnum, lataxnum, slicepos=ch)
   print("Min, max in this channel: ", fitsobj.get_
    dataminmax(box=True))
```

# slice2world(skyout=None, spectra=None, userunits=None)

Given the pixel coordinates of a slice, return the world coordinates of these pixel positions and their units. For example in a 3-D radio cube with axes RA-DEC-FREQ one can have several RA-DEC images as function of FREQ. This FREQ is given in pixels coordinates in attribute *slicepos*. The world coordinates are calculated using the Projection object which is also an attribute.

- **skyout** (String or tuple representing sky definition) Set current projection object in new output sky mode
- **spectra** (*String*) Use this spectral translation for the output world coordinates
- **userunits** (*String*) A sequence of units as the user wants to have it appear in the slice info string. The order of these units must be equal to the order of the axes outside the slice/subset. Both the world coordinates and the units are adjusted.

#### Returns

A tuple with two elements: *world* and *units*. Element *world* is either an empty list or a list with one or more world coordinates. The number of coordinates is equal to the number of axes in a data set that do not belong to the extracted data which can be a slice. For each world coordinate there is a unit in element *units*.

#### Note

This method first calculates a complete set of world coordinates. Where it did not define a slice position, it takes the header value *CRPIXn*. So if a map is defined with only one spatial axes and the missing spatial axis is found in *slicepos* than we have two matching pixel coordinates for which we can calculate world coordinates. So by definition, if a slice is a function of a spatial coordinate, then its world coordinate is found by using the matching pixel coordinate which, in case of a spatial map, corresponds to the projection center.

## **Example**

```
>>> vel, uni = fitsobj.slice2world(spectra="VOPT-???")
>>> velinfo = "ch%d = %.1f km/s" % (ch, vel[0]/1000.0)
```

or: >>> vel, uni = fitsobj.slice2world(spectra="VOPT-???", userunits="km/s")

## header2classic()

If a header contains PC or CD elements, and not all the 'classic' elements for a WCS then a number of FITS readers could have a problem if they don't recognize a PC and CD matrix. What can be done is to derive the missing header items, CDELTn and CROTA from these headers and add them to the header.

What is a 'classic' FITS header?

(See also http://fits.gsfc.nasa.gov/fits\_standard.html) For the transformation between pixel coordinates and world coordinates, FITS supports three conventions. First some definitions:

An intermediate pixel coordinate  $q_i$  is calculated from a pixel coordinates p with:

$$q_i = \sum_{j=1}^{N} m_{ij} (p_j - r_j)$$

Rj are the pixel coordinate elements of a reference point (FITS header item CRPIXj), j is an index for the pixel axis and i for the world axis The matrix  $m_{ij}$  must be non-singular and its dimension is NxN where N is the number of world coordinate axes (given by FITS header item NAXIS).

The conversion of  $q_i$  to intermediate world coordinate  $x_i$  is a scale  $s_i$ :

$$x_i = s_i q_i$$

## Formalism 1 (PC keywords)

Formalism 1 encodes  $m_{ij}$  in so called PCi\_j keywords and scale factor  $s_i$  are the values of the CDELTi keywords from the FITS header.

It is obvious that the value of CDELT should not be 0.0.

## Formalism 2 (CD keywords)

If the matrix and scaling are combined we get for the intermediate WORLD COORDINATE  $x_i$ :

$$x_i = \sum_{j=1}^{N} (s_i m_{ij})(p_j - r_j)$$

FITS keywords CDi\_j encodes the product  $s_i m_{ij}$ . The units of  $x_i$  are given by FITS keyword CTYPEi.

## Formalism 3 (Classic)

This is the oldest but now deprecated formalism. It uses CDELTi for the scaling and CROTAn for a rotation of the image plane. n is associated with the latitude axis so often one sees CROTA2 in the header if the latitude axis is the second axis in the dataset

Following the FITS standard, a number of rules is set:

- 1. CDELT and CROTA may co-exist with the CDi\_j keywords but must be ignored if an application supports the CD formalism.
- 2. CROTAn must not occur with PCi\_j keywords
- 3. CRPIXj defaults to 0.0
- 4. CDELT defaults to 1.0
- 5. CROTA defaults to 0.0
- 6. PCi\_j defaults to 1 if i==j and to 0 otherwise. The matrix must not be singular
- 7. CDi\_j defaults to 0.0. The matrix must not be singular.
- 8. CDi\_j and PCi\_j must not appear together in a header.

## Alternate WCS axis descriptions

A World Coordinate System (WCS) can be described by an alternative set of keywords. For this keywords a character in the range [A..Z] is appended. In our software we made the assumption that the primary description contains all the necessary information to derive a 'classic' header and therefore we will ignore alternate header descriptions.

#### Conversion to a formalism 3 ('classic') header

Many FITS readers from the past are not upgraded to process FITS files with headers written using formalism 1 or 2. The purpose of this application is to convert a FITS file to a file that can be read and interpreted by old FITS readers. For GIPSY we require FITS headers to be written using formalism 3. If keywords are missing, they will be derived and a comment will be inserted about the keyword not being an original keyword.

The method that converts the header, tries to process it first with WCSLIB (tools to interpret the world coordinate system as described in a FITS header). If this fails, then we are sure that the header is incorrect and we cannot proceed. One should use a FITS tool like 'fv' (the Interactive FITS File Editor from Nasa) to repair the header.

The conversion process starts with exploring the spatial part of the header. It knows which axes are spatial and it reads the corresponding keywords (CDELTi, CROTAn, CDi\_j, PCi\_j and PC00i\_00j (old format for PC elements). If there is no CD or PC matrix, then the conversion routine returns the unaltered original header. If it finds a PC matrix and no CD matrix then the header should contain CDELT keywords. With the values of these keywords we create a CD matrix:

$$\begin{bmatrix} cd_{11} & cd_{12} \\ cd_{21} & cd_{22} \end{bmatrix} = \begin{bmatrix} cdelt_1 & 0 \\ 0 & cdelt_2 \end{bmatrix} \begin{bmatrix} pc_{11} & pc_{12} \\ pc_{21} & pc_{22} \end{bmatrix}$$

Notes:

- We replaced notation  $i_j$  by ij so  $cd11 == CD1_1$
- For the moment we restricted the problem to the 2 dim. spatial case because that is what we need to retrieve a value for CROTA, the rotation of the image.)
- We assumed that the PC matrix did not represent transposed axes as in:

$$PC = \begin{bmatrix} 0 & 1 & 0 \\ 0 & 0 & 1 \\ 1 & 0 & 0 \end{bmatrix}$$

If cd12 == 0.0 and cd12 == 0.0 then CROTA is obviously 0. There is no rotation and CDELT1 = cd11, CDELT2 = cd22

If one or both values of cd12, cd21 is not zero then we expect a value for CROTA unequal to zero and/or skew

We calculate the scaling parameters CDELT with:

```
CDELT1 = sqrt(cd11*cd11+cd21*cd21)

CDELT2 = sqrt(cd12*cd12+cd22*cd22)
```

The determinant of the matrix is:

```
det = cd11*cd22 - cd12*cd21
```

This value cannot be 0 because we required that the matrix is non-singular. Further we distinguish two situations: a determinant < 0 and a determinant > 0 (zero was already excluded). Then we derive two rotations. If these are equal, the image is not skewed. If they are not equal, we derive the rotation from the average of the two calculated angles. As a measure of skew, we calculated the difference between the two rotation angles. Here is a piece of the actual code:

```
sign = 1.0
if det < 0.0:
    cdeltlon_cd = -cdeltlon_cd
    sign = -1.0

rot1_cd = atan2(-cd21, sign*cd11)

rot2_cd = atan2(sign*cd12, cd22)

rot_av = (rot1_cd+rot2_cd)/2.0

crota_cd = degrees(rot_av)

skew = degrees(abs(rot1_cd-rot2_cd))</pre>
```

New values of CDELT and CROTA will be inserted in the new 'classic' header only if they were not part of the original header.

The process continues with non spatial axes. For these axes we cannot derive a rotation. We only need to find a CDELTi if for axis i no value could be found in the header. If this value cannot be derived from the a CD matrix (usually with diagonal element CDi\_i) then the default 1.0 is assumed. Note that there will be a warning about this in the comment string for the corresponding keyword in the new 'classic' FITS header.

Finally there is some cleaning up. First all CD/PC elements are removed for all the axes in the data set. Second, some unwanted keywords are removed. The current list is: ["XTENSION", "EXTNAME", "EXTEND"]

See also: Calabretta & Greisen: 'Representations of celestial coordinates in FITS', section 6

## **Parameters**

No parameters

#### Returns

A tuple with three elements:

- hdr A modified copy of the current header. The CD and PC elements are removed.
- *skew* Difference between the two calculated rotation angles If this number is bigger then say 0.001 then there is considerable skew in the data. One should reproject the data so that it fits a non skewed version with only a CROTA in the header

• hdrchanged - A list with keywords the are changed when a 'classic' header is required.

#### Notes

This method is tested with FITS files:

- · With classic header
- With only CD matrix
- · With only PC matrix
- · With PC and CD matrix
- With CD matrix and NAXIS > 2
- · With sample files with skew

## **Example**

```
from kapteyn import maputils, wcs
import pyfits

Basefits = maputils.FITSimage(promptfie=maputils.prompt_fitsfile)
newheader, skew, hdrchanged = Basefits.header2classic()
if len(hdrchanged):
    print(newheader)
if skew != 0.0:
    print("found skew:", skew)
```

**reproject\_to**(reprojobj=None, pxlim\_dst=None, pylim\_dst=None, plimlo=None, plimhi=None, interpol\_dict=None, rotation=None, insertspatial=None, \*\*fitskeys)

The current FITSimage object must contain a number of spatial maps. This method then reprojects these maps so that they conform to the input header.

Imagine an image and a second image of which you want to overlay contours on the first one. Then this method uses the current data to reproject to the input header and you will end up with a new FITSimage object which has the spatial properties of the input header and the reprojected data of the current FITSimage object.

Also more complicated data structures can be used. Assume you have a data cube with axes RA, Dec and Freq. Then this method will reproject all its spatial subsets to the spatial properties of the input header.

The current FITSimage object tries to keep as much of its original FITS keywords. Only those related to spatial data are copied from the input header. The size of the spatial map can be limited or extended. The axes that are not spatial are unaltered.

The spatial information for both data structures are extracted from the headers so there is no need to specify the spatial parts of the data structures.

The image that is reprojected can be limited in size with parameters pxlim\_dst and pylim\_dst. If the input is a FITSimage object, then these parameters (pxlim\_dst and pylim\_dst) are copied from the axes lengths set with method set\_limits() for that FITSimage object.

- reprojobj (Python dictionary or PyFITS header. Or a maputils.FITSimage object)
  - The header which provides the new information to reproject to. The size of the reprojected map is either copied from the NAXIS keywords in the header or entered with parameters pxlim\_dst and pylim\_dst. The reprojections are done for all spatial maps in the current FITSimage object or for a selection entered with parameters plimlo and plimhi (see examples).

- The FITSimage object from which relevant information is extracted like the header and the new sizes of the spatial axes which otherwise should have been provided in parameters pxlim\_dst and pylim\_dst. The reprojection is restricted to one spatial map and its slice information is copied from the current FITSimage. This option is selected if you want to overlay e.g. contours from the current FITSimage data onto data from another WCS.
- If None, then the current header is used. Modifications to this header are done with keyword arguments.
- pxlim\_dst (Tuple of integers) Limits in pixels for the reprojected box.
- plimlo (Integer or tuple of integers) One or more pixel coordinates corresponding to axes outside the spatial map in order as found in the header 'reprojobj'. The values set the lower limits of the axes. There is no need to specify all limits but the order is important.
- **plimhi** (*Integer or tuple of integers*) The same as plimhi, but now for the upper limits.
- **interpol\_dict** (*Python dictionary*) This parameter is a dictionary with parameters for the interpolation routine which is used to reproject data. The interpolation routine is based on SciPy's *map\_coordinates*. The most important parameters with the maputils defaults are:

| order: | Integer, optional                                                           |
|--------|-----------------------------------------------------------------------------|
|        | The order of the spline interpolation, default is 1. The order has to be in |
|        | the range 0-5.                                                              |
| mode:  | String, optional                                                            |
|        | Points outside the boundaries of the input are filled according to the      |
|        | given mode ('constant', 'nearest', 'reflect' or 'wrap'). Default is 'con-   |
|        | stant'.                                                                     |
| cval:  | scalar, optional                                                            |
|        | Value used for points outside the boundaries of the input if                |
|        | mode='constant'. Default is numpy.NaN                                       |

- **rotation** (Floating point number or *None*) Sets a rotation angle. If this method encounters this keyword, it will create a so called 'classic' header. That is a header without CD or PC elements. Then the rotation angle of the current spatial map is only given by FITS keyword *CROTAn*. The value of *rotation* is added to *CROTAn* to create a new value which is inserted in the new header. Note that values for *CROTAn* in the *fitskeys* parameter list overwrite this calculated value.
- **insertspatial** (*Boolean*) If True, then replace spatial part of current header by spatial part of new (destination) header. Assume you start with a data cube with a number of spatial maps as function of frequency (the third axis in the data set). If you use the header of another FITS file as the definition of a new world coordinate system, then it could be that this header represents a two dimensional data set. This is not an incompatible set because we only require a description of the spatial part. To keep the description of the original three dimensional structure we insert the new spatial(only) information into the current header. The default then is *insertspatial=True*. In other cases where we use the original header as the base header, one just inserts new values and there is no need to set insert something, so then the default is *insertspatial=False*. A user can change the default. This can be useful. For example in the maputils tutorial we have a script mu\_reproj2classic.py where we use the header of a FITS file to make some changes and use the changed header as an external header to re-project to. The default then is *insertspatial=True*, but the external header is

already a complete header, so there is no need to insert something.

• **fitskeys** (*Python keyword arguments*.) – Parameters containing FITS keywords and values which are written in the reprojection header.

#### **Examples**

-Set limits for axes outside the spatial map. Assume a data structure with axes RA-DEC-FREQ-STOKES for which the RA-DEC part is reprojected to a set RA'-DEC'-FREQ-STOKES. The ranges for FREQ and STOKES set the number of spatial maps in this data structure. One can limit these ranges with *plimlo* and *plimhi*.

• plimlo=(20,2), plimhi=(40,2)

we restrict the reprojections for spatial maps at frequencies 20 to 40 at one position on the STOKES axis (at pixel coordinate 2).

• plimlo=(None,2), plimhi=(None,2)

If one wants to reproject all the maps at all frequencies but only for STOKES=2 and 3 then use: plimlo=(None,2) and plimhi=(None,2) where None implies no limits.

• plimlo=40

No *plimhi* is entered. Then there are no upper limits. Only one value (40) is entered so this must represent the FREQ axis at pixel coordinate 40. It represents all spatial maps from FREQ pixel coordinate 40 to the end of the FREQ range, repeated for all pixels on the STOKES axis.

• plimlo=(55,1), plimhi=(55,1)

This reprojects just one map at FREQ pixel coordinate 55 and STOKES pixel coordinate 1. This enables a user/programmer to extract one spatial map, reproject it and write it as a single map to a FITS file while no information about the FREQ and STOKES axes is lost. The dimensionality of the new data remains 4 but the length of the 'repeat axes' is 1.

Note that if the data structure was represented by axes FREQ-RA-STOKES-DEC then the examples above are still valid because these set the limits on the repeat axes FREQ and POL whatever the position of these axes in the data structure.

-Use and modify the current header to change the data. The example shows how to rotate an image and display the result.

-Use an external header and change keywords in that header before the re-projection:

```
>>> Rotfits = Basefits.reproject_to(externalheader,
naxis1=800, naxis2=800,
crpix1=400, crpix2=400)
```

-Use the FITS file's own header. Change it and use it as an external header

#### **Tests**

1) The first test was a reprojection of data of *map1* to the spatial header of *map2*. One should observe that the result of the reprojection (*reproj*) has its spatial structure from *map2* and its non spatial structure (i.e. the repeat axes) from *map1*. Note that the order of longitude, latitude in *map1* is swapped in *map2*.

```
map1: CTYPE: RA - POL - FREQ - DEC NAXIS 35 5 16 41 map2: CTYPE: DEC - POL - FREQ - RA NAXIS 36 4 17 30 reproj = map1.reproject_to(map2) reproj: CTYPE: RA - POL - FREQ - DEC NAXIS 36 5 16 30
```

- 2) Tested with values for the repeat axes
- 3) Tested with values for the output box
- 4) Tested with a new CTYPE (GLON-TAN, GLAT-TAN) and new CRVAL

**Note:** If you want to align an image with the direction of the north, then the value of *CROTAn* (e.g. CROTA2) should be set to zero. To ensure that the data will be rotated, use parameter *rotation* with a dummy value so that the header used for the re-projection is a 'classic' header:

e.g.:

```
>>> Rotfits = Basefits.reproject_to(rotation=0.0, crota2=0.0)
```

# **Todo:** If CTYPE's change, then also LONPOLE and LATPOLE should change

**Warning:** Values for *CROTAn* in parameter *fitskeys* overwrite values previously set with keyword *rotation*.

**Warning:** Changing values of *CROTAn* will not always result in a rotated image. If the world coordinate system was defined using CD or PC elements, then changing *CROTAn* will only add the keyword but it is never read because CD & PC transformations have precedence.

This method copies current data and current header to a FITS file on disk. This is useful if either header or data comes from an external source. If no file name is entered then a file name will be composed using current date and time of writing. The name then start with 'FITS'.

#### **Parameters**

- **filename** (*String*) Name of new file on disk. If omitted the default name is 'FITS' followed by a date and a time (in hours, minutes seconds).
- comment (Boolean) If you do not want to copy comments, set parameter to False
- history (Boolean) If you do not want to copy history, set parameter to False
- **bitpix** (*Integer*) Write FITS data in another format (8, 16, 32, -32, -64). If no *bitpix* is entered then -32 is assumed. Parameters *bzero*, *bscale* and *blank* are ignored then.
- **bzero** (*Float*) Offset in scaled data. If bitpix is not equal to -32 and the values for bscale and bzero are None, then the data is scaled between the minimum and maximum data values. For this scaling the method scale() from PyFITS is used with option='minmax'. However PyFITS 1.3 generates an error due to a bug.
- **bscale** (*Float*) Scale factor for scaled data. If bitpix is not equal to -32 and the values for bscale and bzero are None, then the data is scaled between the minimum and maximum data values. For this scaling the method scale() from PyFITS is used with option='minmax'. However PyFITS 1.3 generates an error due to a bug.
- blank (Float/Integer) Value that represents a blank. Usually only for scaled data.
- **overwrite** (*Boolean*) If a file on disk already exists then an exception is raised. With *overwrite=True* an existing file will be overwritten. We don't attempt to suppres PyFITS warnings because its warning mechanism depends on the Python version.
- append (Boolean) Append image data in new HDU to existing FITS file
- extname (String) Name of image extension if append=True. Default is empty string.

## Raises

## ValueError

You will get an exception if the shape of your external data in parameter 'boxdat' is not equal to the current sliced data with limits.

## **Examples**

Artificial header and data:

(continued from previous page)

```
}
x, y = numpy.mgrid[-sizex1:sizex2, -sizey1:sizey2]
edata = numpy.exp(-(x**2/float(sizex1*10)+y**2/float(sizey1*10)))
f = maputils.FITSimage(externalheader=header, externaldata=edata)
f.writetofits()
# Example 2. From an external header and dataset.
# In this example we try to copy the data format from the input file.
# PyFITS removes header items BZERO and BSCALE because it reads its
# data in a NumPy array that is compatible with BITPIX=-32.
# The original values for *bitpix*, *bzero*, *bscale* and *blank*
# are retrieved from the object attributes with the same name.
from kapteyn import maputils
fitsobject = maputils.FITSimage(promptfie=maputils.prompt_fitsfile)
header = fitsobject.hdr
edata = fitsobject.dat
f = maputils.FITSimage(externalheader=header, externaldata=edata)
f.writetofits(history=True, comment=True,
              bitpix=fitsobject.bitpix,
              bzero=fitsobject.bzero,
              bscale=fitsobject.bscale,
              blank=fitsobject.blank,
              overwrite=True)
# Example 3. Write a FITS file in the default format, BITPIX=-32
# and don't bother about FITS history and comment cards.
f.writetofits(history=False, comment=False)
```

# 2.4.6 Class Annotatedimage

This is one of the core classes of this module. It sets the connection between the FITS data (created or read from file) and the routines that do the actual plotting with Matplotlib. The class is usually used in the context of class *FITSimage* which has a method that prepares the parameters for the constructor of this class.

- **frame** (Matplotlib Axes instance) This is the frame where image and or contours will be plotted. If omitted then a default frame will be set
- **header** (*Python dictionary or pyfits.NP\_pyfits.Header instance*) The header data for this file. Either from a FITS header or a dictionary with header data.

- **pxlim** (*Tuple with two integers*) Two integer numbers which should not be smaller than 1 and not bigger than the header value *NAXISn*, where n represents the x axis.
- **pylim** (*Tuple with two integers*) Two integer numbers which should not be smaller than 1 and not bigger than the header value *NAXISn*, where n represents the y axis.
- **imdata** (2D NumPy array) Image data. This data must represent the area defined by pxlim and pylim.
- projection (Instance of Projection class from module wcs) The current projection object which provides this class with conversion methods from wcs like kapteyn.wcs. Projection.toworld() and kapteyn.wcs.Projection.topixel() needed for conversions between pixel- and world coordinates.
- **axperm** (*Tuple with two integers*) Tuple or list with the FITS axis number of the two image axes, e.g. axperm=(1,2)
- wcstypes (List of strings.) In some modules we need to know what the type of an axis in the image is so that for example we can find out whether two different images have swapped axes. The order of this list is the same as the order in the original FITS file. 'lo' is longitude axis, 'la' is latitude axis, 'sp' is spectral axis, 'li' is a linear axis. Appended to 'li' is an underscore and the ctype of that axis (e.g. 'li\_stokes'). If the original data has axes (RA, DEC, FREQ, STOKES), then FITSimage.wcstypes = ['lo','la', 'sp', 'li\_STOKES'] and when we have an Annotatedimage object with axes (FREQ, DEC) then the axis permutation array is (3, 2) and the wcsypes list is ['sp', 'la'].
- **skyout** (*String*) A so called sky definition (sky system, reference system, equinox) which is used to annotate the world coordinates and to draw graticule lines.
- **spectrans** (*String*) The spectral translation. It sets the output system for spectral axes. E.g. a frequency axis can be labeled with velocities.
- alter (Character (case insensitive)) The alternative description of a world coordinate system. In a FITS header there is an alternative description of the world coordinate system if for each wcs related keyword, there is an alternative keyword which has a character appended to it (e.g. CRVAL1a, CDELT1a). The character that is appended is the one that need to be entered if one wants to use the alternate system. Note that this is only relevant to axis labeling and the plotting of graticules.
- **mixpix** (*None* or an integer) The axis number (FITS standard i.e. starts with 1) of the missing spatial axis for images with only one spatial axis (e.q. Position-Velocity plots).
- **aspect** The aspect ratio. This value is used to correct the scale of the plot so that equal sizes in world coordinates (degrees) represent equal sizes in a plot. This aspect ratio is only useful for spatial maps. Its default value is 1.0. The aspect ratio is defined as: abs(cdelty/cdeltx). This value is automatically set in objects from FITSimage
- **slicepos** (*Single value or tuple with integers*) Pixel coordinates used to slice the data in a data set with more than two axes. The pixel coordinates represent positions on the axes that do not belong to the image.
- **sliceaxnames** (*List with strings*) List with names of the axes outside the map. Assume we have a map of a RA-DEC map from a RA-DEC-FREQ cube, then *sliceaxnames* = ['FREQ']. Currently these names are not used.
- **basename** (*string*) Base name for new files on disk, for example to store a color map on disk. The default is supplied by method *FITSimage*. *Annotatedimage*().
- cmap (mplutil.VariableColormap instance or string) A colormap from class mplutil.VariableColormap or a string that represents a colormap (e.g. 'jet', 'spectral' etc.).

- blankcolor (Matplotlib color (e.g. 'c', '#aabb12')) Color of the undefined pixels (NaN's, blanks). It is a matplotlib color e.g. blankcolor='g'. In the display the color of the blanks can be changed with key 'B'. It loops throug a small set with predefined colors. Changing the colors of bad pixels helps to make them more visible.
- **clipmin** (*Float*) A value which sets the lower value of the interval between which the colors in the colormap are distributed. If omitted, the minimum data value will be *clipmin*.
- **clipmax** (*Float*) A value which sets the upper value of the interval between which the colors in the colormap are distributed. If omitted, the maximum data value will be *clipmin*.
- **boxdat** (*NumPy array*) An 2dim. array with the same shape as the *boxdat* attribute of the input FITSimage object.
- sourcename (String) Name of origin of data. By default set to 'unknownsource'
- **gridmode** (*Boolean*) By default this value is set to False. Positions are written as pixel coordinates and input of coordinates as strings will parse numbers as pixel coordinates. If one sets this to True, then a system of grids is used. The relation between a pixel and a grid for axis *n* is:

```
grid = pixel - NINT(CRPIXn)
```

Some (legacy) astronomy software packages use this system. Toolbar position information is written in grid coordinates and also numbers in the (string) input of positions are processed as grids. This option is useful when an interface is needed between the Kapteyn Package and another software package (e.g. GIPSY). Note that with positions as strings, we mean positions parsed with method *kapteyn.positions.str2pos()*. These are not the positions which are described as **pixel** positions.

- adjustable (todo) todo
- anchor (todo) todo
- newaspect (todo) todo
- clipmode (Integer) todo
- clipmn (tuple with 2 integers) todo
- cubemanager (maputils.figure.canvas.manager object or None) todo
- callbackslist (Python dictionary) todo

#### Attributes

#### alter

Character that sets an alternate world coordinate system.

## aspect

Aspect ratio of a pixel according to the FITS header. For spatial maps this value is used to set and keep an image in the correct aspect ratio.

## axperm

Axis numbers of the two axis in this map. Axis numbers start with  $1. \,$ 

#### basename

Name of data origin.

## blankcolor

Color of 'bad' pixels as a Matplotlib color.

#### box

Coordinates of the plot box. In order to keep the entire pixel in the corners in the plot, one has to extend the values of *pxlim* and *pylim* with 0.5 pixel.

## clipmin

Value either entered or calculated, which scales the image data to the available colors. Clipmin is the minimum value.

## clipmax

Value either entered or calculated, which scales the image data to the available colors. Clipmax is the maximum value.

#### cmap

The color map. This is an object from class mplutil. VariableColormap. which is inherited from the Matplotlib color map class.

## cmapinverse

Boolean which store the status of the current colormap, standard or inverted.

#### data

Image data. Other data containers are attibutes 'data\_blur', 'data\_hist', and 'data\_orig'.

#### fluxfie

Function or Lambda expression which can be used to scale the flux found with method *get-flux()*. There must be two parameters in this function or

expression: a for the area and s for the sum of the pixel values. E.g. Annotatedimage. fluxfie = lambda s, a: s/a Note that there is no method to set this attribute. The attribute is used in the shapes module.

## frame

Matplotlib Axes instance where image and contours are plotted

## gridmode

Boolean that indicates when we work in pixel- or in grid coordinates.

## hdr

Header which is used to derive the world coordinate system for axis labels and graticule lines. The header is either a Python dictionary or a PyFITS header.

## mixpix

The pixel of the missing spatial axis in a Position-Velocity image.

# objlist

List with all plot objects for the current *Annotatedimage* object derived from classes: 'Beam', 'Colorbar', 'Contours', 'Graticule', 'Image', 'Marker', 'Minortickmarks', 'Pixellabels', 'RG-Bimage', 'Ruler', 'Skypolygon', 'Gridplot'

## pixelstep

The step size in pixels or fraction of pixels. This size is used to sample the area of an object. Used in the context of the shapes module. E.g. annim.pixelstep = 0.5;

#### pixoffset

Tuple with two offsets in pixels used to distinguish a pixel coordinate system from a grid coordinate system.

## projection

An object from the Projection class as defined in module wcs

#### ptype

Each object in the object list has an attribute which describes the (plot) type of the object. The ptype of an Annotatedimage is *Annotatedimage*.

#### pxlim

Pixel limits in x = (xlo, xhi)

## pylim

Pixel limits in y = (ylo, yhi)

## rgbs

Boolean which is set to True if the current image is composed of three images each representing one color.

#### sliceaxnames

A list with axis names that are not part of the current image, but are part of the data structure from which the current Annotated image data is extracted.

## skyout

The sky definition for which graticule lines are plotted and axis annotation is made (e.g. "Equatorial FK4")

## spectrans

The translation code to transform native spectral coordinates to another system (e.g. frequencies to velocities)

## slicepos

Single value or tuple with more than one value representing the pixel coordinates on axes in the original data structure that do not belong to the image. It defines how the data slice is ectracted from the original. The order of these 'outside' axes is copied from the (FITS) header.

## wcstypes

Type of the axes in this data. The order is the same as of the axes. The types are strings and are derived from attribute westype of the Projection object. The types are: 'lo' is longitude axis. 'la' is latitude axis, 'sp' is spectral axis. 'li' is a linear axis. Appended to 'li' is an underscore and the ctype of that axis (e.g. 'li\_stokes').

## lutscales

Class variable. A list with possible color mapping scales: ['linear', 'log', 'exp', 'sqrt', 'square']

#### blankcols

Class variable. A list with Matplotlib colors: ['c', 'w', 'k', 'y', 'm', 'r', 'g', 'b']

## blanknames

Class variable. A list with strings, representing the colors in maputils. Annotatedimage. blankcols: ['Cyan', 'White', 'Black', 'Yellow', 'Magenta', 'Red', 'Green', 'Blue']

#### slopetrans

Pixel values between [a,b] are mapped to colors with index between [A,B]. The mapping is a straight line with a slope and an offset Scale horizontal mouse position between [0,1] into a value between 0 and slopetrans degrees to scale the mapping of pixel values to colors. Current value is set to 89 degrees.

#### shifttrans

Translate vertical mouse position from [0,1] to [-shifttrans, shifttrans] to scale the mapping of pixel values to colors. Currently shifttrans is set to 0.5.

#### Methods

## set\_norm(clipmin=None, clipmax=None)

Matplotlib scales image values between 0 and 1 for its distribution of colors from the color map. With this method we set the image values which we want to scale between 0 and 1. The default image values are the minimum and maximum of the data in *Annotatedimage.data*. If you want to inspect a certain range of data values you need more colors in a smaller intensity range, then use different *clipmin* and *clipmax* in the constructor of *Annotatedimage* or in this method.

#### **Parameters**

- **clipmin** (*Float*) Image data below this threshold will get the same color Value None will be replaced by 'clipmin'.
- **clipmax** (*Float*) Image data above this threshold will get the same color Value None will be replaced by 'clipmax'.

## **Examples**

```
>>> fitsobj = maputils.FITSimage("m101.fits")
>>> annim = fitsobj.Annotatedimage(frame, cmap="spectral")
>>> annim.Image(interpolation='spline36')
>>> annim.set_norm(10000, 15500)
```

or:

## Notes

It is also possible to change the norm after an image has been displayed. This enables a programmer to setup key interaction for changing the clip levels in an image for example when the default clip levels are not suitable to inspect a certain data range. Usually the color editing (with <code>Annotatedimage.interact\_imagecolors()</code>) can do this job very well so we think there is not much demand in a scripting environment. With GUI's it will be different.

## set\_colormap(cmap, blankcolor=None)

Method to set the initial color map for images, contours and colorbars. These color maps are either strings (e.g. 'jet' or 'spectral') from a list with Matplotlib color maps or it is a path to a color map on disk (e.g. cmap="/home/user/luts/mousse.lut"). If the color map is not found in the list with known color maps then it is added to the list, which is a global variable called *cmlist*. (see: maputils.cmlist)

The Kapteyn Package has also a list with useful color maps. See example below or example 'mu\_luttest.py' in the *Tutorial maputils module*.

If you add the event handler *interact\_imagecolors()* it is possible to change colormaps with keyboard keys and mouse.

- **cmap** (*String or instance of VariableColormap*) The color map to be used for image, contours and colorbar
- blankcolor (Matplotlib color) Color of the bad pixels in your image.

## **Examples**

```
>>> fitsobj = maputils.FITSimage("m101.fits")
>>> annim = fitsobj.Annotatedimage(frame, clipmin=10000, __

--clipmax=15500)
>>> annim.set_colormap("spectral")
```

or use the constructor as in:

```
>>> annim = fitsobj.Annotatedimage(frame, cmap="spectral", _ _ _ clipmin=10000, clipmax=15500)
```

Get extra lookup tables from Kapteyn Package (by default, these luts are appended at creation time of cmlist, see maputils.cmlist)

```
>>> extralist = mplutil.VariableColormap.luts()
>>> maputils.cmlist.add(extralist)
```

## write\_colormap(filename)

Method to write current colormap rgb values to file on disk. If you add the event handler *inter-act\_imagecolors()*, this method is automatically invoked if you press key 'm'.

This method is only useful if the colormap changes i.e. in an interactive environment.

#### **Parameters**

**filename** (*Python stringz*) – Name of file to which the current (modified) color look up table (lut) is written. This lut can be imported as a new lut in another session.

#### set\_blankcolor(blankcolor, alpha=1.0)

Set the color of bad pixels. If you add the event handler <code>interact\_imagecolors()</code>, this method steps through a list of colors for the bad pixels in an image.

#### **Parameters**

- blankcolor (Matplotlib color) The color of the bad pixels (blanks) in your map
- alpha (Float in interval [0,1]) Make the color of bad pixels transparent with alpha < 1

# Example

```
>>> annim.set_blankcolor('c')
```

## set\_aspectratio(aspect=1.0)

Set the aspect ratio. Overrule the default aspect ratio which corrects pixels that are not square in world coordinates. Can be useful if you want to stretch images for which the aspect ratio doesn't matter (e.g. XV maps).

## **Parameters**

**aspect** (Float) – The aspect ratio is defined as *pixel height / pixel width*. With this value one can stretch an image in x- or y direction. The default is such that 1 arcmin in x has the same length in cm as 1 arcmin in y.

## **Example**

```
>>> annim = fitsobj.Annotatedimage(frame)
>>> annim.set_aspectratio(1.2)
```

## get\_colornavigation\_info()

This method compiles and returns a help text for color map interaction.

## Image(\*\*kwargs)

Setup of an image. This method is a call to the constructor of class *Image* with a default value for most of the keyword parameters. This created object has an attribute *im* which is an instance of Matplotlib's *imshow()* method. This object has a plot method. This method is used by the more general *Annotatedimage*. *plot()* method.

#### **Parameters**

**kwargs** (*Python keyword parameters*) – From the documentation of Matplotlib we learn that for method *imshow()* (used in the plot method if an Image) a few interesting keyword arguments remain:

- *interpolation* From Matplotlib's documentation: Acceptable values are 'none', 'nearest', 'bilinear', 'bicubic', 'spline16', 'spline36', 'hanning', 'hamming', 'hermite', 'kaiser', 'quadric', 'catrom', 'gaussian', 'bessel', 'mitchell', 'sinc', 'lanczos'
- visible Switch the visibility of the image
- alpha Value between 0 and 1 which sets the transparency of the image.

#### **Attributes**

im

The object generated after a call to Matplotlib's *imshow()*.

#### **Example**

or create an image but make it invisible:

```
>>> annim.Image(visible=False)
```

## **RGBimage**( $f_red$ , $f_green$ , $f_blue$ , fun=None, \*\*kwargs)

Matplotlib's method imshow() is able to produce RGB images. To create a real RGB image, we need three arrays with identical shape representing the red, green and blue components. Method imshow() requires data scaled between 0 and 1.

This utility method prepares a composed and scaled data array derived from three FITSimage objects. It scales the composed array and not the individual image arrays. The method allows for a function or lambda expression to be entered to process the scaled data. The world coordinate system (e.g. to plot graticules) is copied from the current *Annotatedimage* object. Note that for the three images only the shape of the array must be equal to the shape of the data of the current *Annotatedimage* object.

# **Parameters**

- **f\_red** (Object from class *FITSimage*) This object describes a two dimensional data structure which represents the red part of the composed image.
- **f\_green** (Object from class *FITSimage*) This object describes a two dimensional data structure which represents the green part of the composed image.
- **f\_blue** (Object from class *FITSimage*) This object describes a two dimensional data structure which represents the blue part of the composed image.

- fun (Function or Lambda expression) A function or a Lambda expression to process the scaled data.
- **kwargs** (*Python keyword parameters*) See description method *Annotatedimage*. Image().

#### Note

A RGB image does not interact with a colormap. Interacting with a colormap (e.g. after adding annim.interact\_imagecolors() in the example below) is not forbidden but it gives weird results. To rescale the data, for instance for a better view of interesting data, you need to enter a function or Lambda expression with parameter *fun*.

# **Example**

```
from kapteyn import maputils
from numpy import sqrt
from matplotlib import pyplot as plt

f_red = maputils.FITSimage('m101_red.fits')
f_green = maputils.FITSimage('m101_green.fits')
f_blue = maputils.FITSimage('m101_blue.fits')

fig = plt.figure()
frame = fig.add_subplot(1,1,1)
annim = f_red.Annotatedimage(frame)
annim.RGBimage(f_red, f_green, f_blue, fun=lambda x:sqrt(x), alpha=0.

→5)

grat = annim.Graticule()
annim.interact_toolbarinfo()

maputils.showall()
```

**Contours** (levels=None, cmap=None, colors=None, filled=False, \*\*kwargs)

Setup of contour lines. This method is a call to the constructor of class *Contours* with a number of default parameters. Either it plots single contour lines or a combination of contour lines and filled regions between the contours. The colors are taken from the current colormap.

# **Parameters**

- **levels** (*None or a list with floating point numbers*) Image values for which contours must be plotted. The default is *None* which results in a list with values calculated by the Contour constructor.
- **cmap** (*mplutil.VariableColormap instance or string*) A colormap from class mplutil.VariableColormap or a string that represents a colormap (e.g. 'jet', 'spectral' etc.). It sets the contour colours.
- colors (Sequence with strings) A sequence with Matplotlib colors, e.g. ['r','g','y']
- **filled** (*Boolean*) if set to True the area between two contours will get a color (close to the color of the contour.
- **kwargs** (*Python keyword parameters*) There are a number of keyword arguments that are useful:
  - negative one of Matplotlib's line styles 'solid', 'dashed', 'dashdot', 'dotted' in which contours are plotted which represent negative image values.

- colors If None, the current colormap will be used. If a character or string, all levels will be plotted in this color. If a tuple of matplotlib colors then different levels will be plotted in different colors in the order specified.
- linewidths If a number, all levels will be plotted with this linewidth. If a tuple, different levels will be plotted with different linewidths in the order specified
- *linestyles* One of 'solid', 'dashed', 'dashdot', 'dotted', which sets the style of the contour. It can also be given in a list. See the Matplotlib documentation for its behaviour.

#### Methods

- Contours.setp\_contour() Set properties for individual contours
- Contours.setp\_label() Plot labels for individual contours

# **Examples**

```
>>> fitsobj = maputils.FITSimage("m101.fits")
>>> annim = fitsobj.Annotatedimage()
>>> annim.Image(alpha=0.5)
>>> cont = annim.Contours()
>>> print("Levels=", cont.clevels)
Levels= [ 4000. 6000. 8000. 10000. 12000. 14000.]
```

```
>>> annim.Contours(filled=True)
```

In the next example note the plural form of the standard Matplotlib keywords. They apply to all contours:

```
>>> annim.Contours(colors='w', linewidths=2)
```

Set levels and the line style for negative contours:

```
>>> annim.Contours(levels=[-500,-300, 0, 300, 500], negative="dotted")
```

A combination of keyword parameters with less elements than the number of contour levels:

```
>>> cont = annim.Contours(linestyles=('solid', 'dashed', 'dashdot', 'dotted'),

linewidths=(2,3,4), colors=('r','g','b','m '))
```

Example of setting of properties for all and 1 contour with *setp\_contour()*:

```
>>> cont = annim.Contours(levels=list(range(10000,16000,1000)))
>>> cont.setp_contour(linewidth=1)
>>> cont.setp_contour(levels=11000, color='g', linewidth=3)
```

Plot a (formatted) label near a contour with *setp\_label()*:

```
>>> cont2 = annim.Contours(levels=(8000,9000,10000,11000))
>>> cont2.setp_label(11000, colors='b', fontsize=14, fmt="%.3f")
>>> cont2.setp_label(fontsize=10, fmt="$%g \lambda$")
```

**Colorbar**(*frame=None*, *clines=False*, \*\*kwargs)

This method is a call to the constructor of class Colorbar with a number of default parameters. A color

bar is an image which represents the current color scheme. It annotates the colors with image values so that it is possible to get an idea of the distribution of the values in your image.

#### **Parameters**

- **frame** (*Matplotlib Axes object*) By default a colorbar will 'steal' some space from its parent frame but this behaviour can be overruled by setting an explicit frame (Matplotlib Axes object).
- **clines** (*Boolean*) If set to true AND a contour set (an *Annotatedimage.Contours()* object) is available, then lines will be plotted in the colorbar at positions that correspond to the contour levels
- **kwargs** (*Python keyword arguments*) Specific keyword arguments and Keyword arguments for Matplotlib's method *ColorbarBase()* 
  - label A text that will be plotted along the long axis of the colorbar.
  - linewidths One number that sets the line width of all the contour lines in the colorbar.
  - location The location of the colorbar can be one of 'left', 'bottom', 'top' or 'right'. The keyword argument 'orientation' should be in agreement with the location. The arguments 'location', 'size' and 'pad' are the three arguments for method mpl\_toolkits. axes\_grid1.make\_axes\_locatable.divider.append\_axes().
  - size: Size (e.g. "5%") of colorbar in percentage of mother axes object (e.g. image).
  - pad Pad between image axes and colorbar axes

## From Matplotlib:

- orientation 'horizontal' or 'vertical'
- fontsize Size of numbers along the colorbar
- ticks Levels which are annotated along the colorbar
- visible Make image in colorbar invisible

#### Methods

Colorbar.set\_label() - Plot a title along the long side of the colorbar.

### **Examples**

A basic example were the font size for the ticks are set:

```
>>> fitsobj = maputils.FITSimage("m101.fits")
>>> annim = fitsobj.Annotatedimage(cmap="spectral")
>>> annim.Image()
>>> colbar = annim.Colorbar(fontsize=8)
>>> annim.plot()
>>> plt.show()
```

Set frames for Image and Colorbar:

Create a title for the colorbar and change its font size:

```
>>> units = r'$ergs/(sec.cm^2)$'
>>> colbar.set_label(label=units, fontsize=24)
```

Using location, pad and size:

```
>>> from kapteyn import maputils
>>> from matplotlib import pyplot as plt
>>> fitsobj = maputils.FITSimage("m101.fits")
>>> mplim = fitsobj.Annotatedimage(cmap="Spectral")
>>> mplim.Image()
>>> units = r'$ergs/(sec.cm^2)$'
>>> colbar = mplim.Colorbar(location='left', pad=0, size="2%", outpot of the size of the size of the s
```

**Graticule**(*visible=True*, *pxlim=None*, *pylim=None*, \*\*kwargs)

This method is a call to the constructor of class wcsgrat.Graticule with a number of default parameters.

It calculates and plots graticule lines of constant longitude or constant latitude. The description of the parameters is found in wcsgrat.Graticule. An extra parameter is *visible*. If visible is set to False than we can plot objects derived from this class such as 'Rulers' and 'Insidelabels' without plotting unwanted graticule lines and labels.

#### Methods

- kapteyn.wcsgrat.Graticule.Ruler()
- kapteyn.wcsgrat.Graticule.Insidelabels()

Other parameters such as *hdr*, *axperm*, *pxlim*, *pylim*, *mixpix*, *skyout* and *spectrans* are set to defaults in the context of this method and should not be overwritten.

# **Examples**

```
>>> fitsobj = maputils.FITSimage('m101.fits')
>>> annim = fitsobj.Annotatedimage()
>>> grat = annim.Graticule()
>>> annim.plot()
>>> plt.show()
```

Set the range in world coordinates and set the positions for the labels with (X, Y):

Add a ruler, based on the current Annotatedimage object:

Add world coordinate labels inside the plot. Note that these are derived from the current Graticule object.

```
>>> grat.Insidelabels(wcsaxis=0, constval=-51, rotation=90, of ontsize=10, color='r', ha='right')
```

# Pixellabels(\*\*kwargs)

This method is a call to the constructor of class *Pixellabels* with a number of default parameters. It sets the annotation along a plot axis to pixel coordinates.

#### **Parameters**

- **plotaxis** (*String*) The axis name of one or two of the axes of the plot rectangle: or 'left', 'bottom', 'right', 'top' Combinations are always between 'left' and 'bottom' and 'right' and 'top'.
- **markersize** (*Integer*) Set size of ticks at pixel positions. The size can be negative to get tick marks that point outwards.
- **gridlines** (*Boolean*) Set plotting of grid lines (connected tick marks) on or off (True/False). The default is off.
- **offset** (*None* or floating point numbers) The pixels can have an integer offset. If you want the reference pixel to be pixel 0 then supply offset=(crpixX, crpixY). These crpix values are usually read from then header (e.g. as CRPIX1 and CRPIX2). In this routine the nearest integer of the input is calculated to ensure that the offset is an integer value.
- **xxx** Other parameters are related to Matplotlib label attributes.

#### **Examples**

or separate the labeling so that you can give different properties for different axes. In this case we shift the labels along the top axis towards the axis line with va='top':

```
>>> annim.Pixellabels(plotaxis='top', va='top')
>>> annim.Pixellabels(plotaxis='right')
```

## Notes

If a pixel offset is given for this Annimated object, then plot the pixel labels with this offset.

# Minortickmarks(graticule, partsx=10, partsy=10, \*\*kwargs)

Drawing minor tick marks is as easy or as difficult as finding the positions of major tick marks. Therefore we decided that the best way to draw minor tick marks is to calculate a new (but invisible) graticule object. Only the tick marks are visible.

# **Parameters**

- **graticule** (Object from class wcsgrat.Graticule) Graticule object from which we change the step size between tick marks to create a new Graticule object for which most components (graticule lines, labels, ...) are made invisible.
- partsx (Integer or None) Divide major tick marks in this number of parts. This method forces this number to be an integer between 2 and 20 If the input is None then

nothing is plotted. For example for maps with only one spatial axis, one can decide to plot tick marks for only one of the axes.

- partsx See description for parameter *partsx*
- **kwargs** (Matplotlib keyword arguments related to a Line2D object.) Parameters for changing the attributes of the tick mark symbols. Useful keywords are *color*, markersize and markeredgewidth.

#### **Notes**

Minor tick marks are also plotted at the positions of major tick marks. By default this will not be visible. It is visible if you user a longer marker size, a different color or a marker with increased width. The default marker size is set to 2.

#### Returns

This method returns a graticule object. Its properties can be changed in the calling environment with the appropriate methods (e.g. <code>kapteyn.wcsgrat.Graticule.setp\_tickmark())</code>.

# **Examples**

```
from kapteyn import maputils
from matplotlib import pyplot as plt
fitsobj = maputils.FITSimage("m101.fits")
mplim = fitsobj.Annotatedimage()
grat = mplim.Graticule()
grat2 = grat.minortickmarks()
mplim.plot()
plt.show()
```

Adding parameters to change attributes:

```
>>> grat2 = grat.minortickmarks(3, 5, color="#aa44dd", markersize=3,_____markeredgewidth=2)
```

Minor tick marks only along x axis:

```
>>> grat2 = minortickmarks(grat, 3, None)
```

**Beam**(*major*, *minor*, *pa=0.0*, *pos=None*, *xc=None*, *yc=None*, *units=None*, \*\*kwargs)

Objects from class Beam are graphical representations of the resolution of an instrument. The beam is centered at a position xc, yc. The major axis of the beam is the FWHM of the longest distance between two opposite points on the ellipse. The angle between the major axis and the North is the position angle.

A beam is an ellipse in world coordinates. To draw a beam given the input parameters, points are calculated in world coordinates so that angle and required distance of sample points on the ellipse are correct on a sphere.

#### **Parameters**

- major (Float) Full width at half maximum of major axis of beam in degrees.
- minor (Float) Full width at half maximum of minor axis of beam in degrees.
- **pa** (*Float*) Position angle in degrees. This is the angle between the positive y-axis and the major axis of the beam. The default value is 0.0.
- **pos** (*String*) A string that represents the position of the center of the beam. If two numbers are available then one can also use parameters xc and yc. The value in parameter pos supersedes the values in xc and yc.

- xc (Float) X value in world coordinates of the center position of the beam.
- yc (Float) Y value in world coordinates of the center position of the beam.

# **Examples**

```
fwhm_maj = 0.08
fwhm_min = 0.06
lat = 54.347395233845
lon = 210.80254413455
beam = annim.Beam(fwhm_maj, fwhm_min, 90, xc=lon, yc=lat,
                   fc='g', fill=True, alpha=0.6)
pos = '210.80254413455 deg, 54.347395233845 deg'
beam = annim.Beam(fwhm_maj, fwhm_min, pos=pos, fc='m', fill=True,_
\rightarrowalpha=0.6)
pos = '14h03m12.6105s 54d20m50.622s'
beam = annim.Beam(fwhm_maj, fwhm_min, pos=pos, fc='y', fill=True,_
\rightarrowalpha=0.6)
pos = 'ga 102.0354152 {} 59.7725125'
beam = annim.Beam(fwhm_maj, fwhm_min, pos=pos, fc='g', fill=True,_
\rightarrowalpha=0.6)
pos = 'ga 102d02m07.494s {} 59.7725125'
beam = annim.Beam(fwhm_maj, fwhm_min, pos=pos, fc='b', fill=True,
\rightarrowalpha=0.6)
pos = '{ecliptic, fk4, j2000} 174.3674627 {} 59.7961737'
beam = annim.Beam(fwhm_maj, fwhm_min, pos=pos, fc='r', fill=True,_
pos = '{eq, fk4-no-e, B1950} 14h01m26.4501s {} 54d35m13.480s'
beam = annim.Beam(fwhm_maj, fwhm_min, pos=pos, fc='c', fill=True,__
\rightarrowalpha=0.6)
pos = '\{eq, fk4-no-e, B1950, F24/04/55\} 14h01m26.4482s \{\} 54d35m13.
-460s'
beam = annim.Beam(fwhm_maj, fwhm_min, pos=pos, fc='c', fill=True,_
\rightarrowalpha=0.6)
pos = '{ecl} 174.367764 {} 59.79623457'
beam = annim.Beam(fwhm_maj, fwhm_min, pos=pos, fc='c', fill=True,_
\rightarrowalpha=0.6)
pos = '53 58'
                   # Pixels
beam = annim.Beam(0.04, 0.02, pa=30, pos=pos, fc='y', fill=True,_
\rightarrowalpha=0.4)
pos = '14h03m12.6105s 58' # World coordinate and a pixel coordinate
beam = annim.Beam(0.04, 0.02, pa=-30, pos=pos, fc='y', fill=True,
\rightarrowalpha=0.4)
# Using system of pixels/grids: use units='pixels'
# Note that for the use of pos= nothing changes. Only ellipse axes are
# in pixels and the position angle is wrt. the X axis.
beam(9, 3, pos='10 10', pa=0, units='pixels', fc='y', hatch='/', __
\rightarrowalpha=0.4)
# Make hatching more dense:
beam(9, 3, pos='10 10', pa=0, units='pixels', fc='y', hatch='///', L
\rightarrowalpha=0.4)
```

(continues on next page)

(continued from previous page)

# **Properties**

A selection of keyword arguments for the beam (which is a Matplotlib Polygon object) are:

- alpha float (0.0 transparent through 1.0 opaque)
- color Matplotlib color arg or sequence of rgba tuples
- edgecolor or ec Matplotlib color spec, or None for default, or 'none' for no color
- facecolor or fc Matplotlib color spec, or None for default, or 'none' for no color
- linestyle or ls ['solid' | 'dashed' | 'dashdot' | 'dotted']
- · linewidth or lw float or None for default
- hatch ['/' | '' | '|' | '-' | '+' | 'x' | 'o' | 'O' | '.' | '\*']

**Marker**(pos=None, x=None, y=None, mode=", \*\*kwargs)

Plot marker symbols at given positions. This method creates objects from class Marker. The constructor of that class needs positions in pixel coordinates. Here we allow positions to be defined in a string which can contain either world- or pixel coordinates (or a mix of both). If x and y coordinates are known, or read from file, one can also enter this data without parsing. The keyword arguments x and y can be used to enter pixel coordinates or world coordinates.

#### **Parameters**

- **pos** (*String*) A definition of one or more positions for the current image. The string is parsed by **positions**.
- **x** (*Float or a sequence of floating point numbers*) If keyword argument *pos* is not used, then this method expects numbers in parameters *x* and *y*. Advantage of using this parameter, is that it skips the position parser and therefore it is much faster.
- **y** (*Float* or a sequence of *floating* point numbers) If keyword argument *pos* is not used, then this method expects numbers in parameters *x* and *y*
- **mode** (*String*) Flag to set the conversion mode. If the input string starts with 'w' od 'W' then the numbers in x and y are world coordinates. Else, if the string starts with 'p' or 'P', they are processed as pixel coordinates.

#### Returns

Object from class Marker

## **Examples**

In the first example we show 4 markers plotted in the projection center (given by header values CRPIX):

```
f = maputils.FITSimage("m101.fits")
fig = plt.figure()
```

(continues on next page)

(continued from previous page)

In the second example we show how to plot a sequence of markers. Note the use of the different keyword arguments and the role of flag *world* to force the given values to be processed in pixel coordinates:

In the next example we show how to use method *positionsfromfile()* in combination with this Marker method to read positions from a file and to plot them. The positions in the file are world coordinates. Method *positionsfromfile()* returns pixel coordinates:

```
fn = 'smallworld.txt'
xp, yp = annim.positionsfromfile(fn, 's', cols=[0,1])
annim.Marker(x=xp, y=yp, mode='pixels', marker=',', color='b')
```

## Gridplot(gridsX, gridsY, \*\*kwargs)

Use Matplotlib's 'plot' function for the curent grid coordinate system. All parameters are grid coordinates and depending on the header values of CRPIX, they are converted to pixel coordinates (1..N) and then plotted by Matplotlib's plot() function.

## **Parameters**

- gridsX (Sequence of numbers, similar to what you enter in Matplotlib's plot() function)—Sequence of X values in grids
- gridsY (Sequence of numbers, similar to what you enter in Matplotlib's plot() function)—Sequence of Y values in grids

• **kwargs** (*Dictionary with keyword arguments*) – All keyword arguments are transferred to Matplotlib's plot() function. Examples are found in e.g.: https://matplotlib.org/stable/api/\_as\_gen/matplotlib.lines.Line2D.html#matplotlib.lines.Line2D (alpha, color, linestype etc.)

#### Returns

Object from class Gridplot

## **Examples**

```
f = maputils.FITSimage("m101.fits")
fig = plt.figure()
frame = fig.add_subplot(1,1,1)
annim = f.Annotatedimage(frame, cmap="binary")
annim.Image()
annim.Gridplot([0,10,5], [3,4,6], color='r')
```

**Ruler**(pos1=None, pos2=None, x1=None, y1=None, x2=None, y2=None, lambda0=0.5, step=None, world=False, angle=None, addangle=0.0, fmt=None, fun=None, fliplabelside=False, mscale=None, labelsintex=True, \*\*kwargs)

This method prepares arguments for a call to function kapteyn.rulers.Ruler() in module rulers

Note that this method sets a number of parameters which cannot be changed like *projection*, *mixpix*, *pxlim*, *pylim* and *aspectratio*, which are all derived from the properties of the current maputils. Annotatedimage object.

**Skypolygon**(*prescription=None*, *xc=None*, *yc=None*, *cpos=None*, *major=None*, *minor=None*, *nangles=6*, *pa=0.0*, *units=None*, *lons=None*, *lats=None*, *stepsize=1.0*, \*\*kwargs)

Construct an object that represents an area in the sky. Usually this is an ellipse, rectangle or regular polygon with given center and other parameters to define its size or number of angles and the position angle. The object is plotted in a way that the sizes and angles, as defined on a sphere, are preserved. The objects need a 'prescription'. This is a recipe to calculate a distance to a center point (0,0) as function of an angle in a linear and flat system. Then the object perimeter is re-calculated for a given center (xc,yc) and for corresponding angles and distances on a sphere.

If *prescription=None*, then this method expects two arrays *lons* and *lats*. These are copied unaltered as vertices for an irregular polygon. The coordinates are expected to be grids (e.g. for a GIPSY set) and are converted to pixels first.

For cylindrical projections it is possible that a polygon in a all sky plot crosses a boundary (e.g. 180 degrees longitude if the projection center is at 0 degrees). Then the object is splitted into two parts one for the region 180-phi and one for the region 180+phi where phi is an arbitrary positive angle. This splitting is done for objects with and without a prescription.

## **Parameters**

- **prescription** (*String or None*) How should the polygon be created? The prescriptions are "ellipse", "rectangle", "npolygon" or None. This method only checks the first character of the string.
- **xc** (*Floating point number*) Coordinate in degrees to set the center of the shape in X
- yc (Floating point number) Coordinate in degrees to set the center of the shape in Y
- **cpos** (*String*) Instead of a position in world coordinates (xc, yc), supply a string with a position. The syntax is described in the positions module. For example: cpos='20h30m10s -10d10m20.23s or cpos=ga 110.3 ga 33.4

- major (Floating point number) Major axis of ellipse in degrees. This parameter is also used as height for rectangles and as radius for regular polygons.
- minor (Floating point number) -

## Minor axis of ellipse in degrees. This parameter is also used as

width for rectangles. If the prescription is an ellipse then a circle is defined if  $maior^*=*minor$ 

- **nangles** (*Integer*) The number of angles in a regular polygon. The radius of this shape is copied from parameter *major*.
- pa (*Floating point number*) Position angle. This is an astronomical angle i.e. with respect to the north in the direction of the east. For an ellipse the angle is between the north and the major axis. For a rectangle it is the angle between the north and the parameter that represents the height. For a regular polygon, it is the angle between the north and the line that connects the center with the first angle in the polygon.
- **units** (*String*) A case insensitive minimal matched string that sets the units for the values in *major* and *minor* (e.g. arcmin, arcsec).
- **lons** (Sequence of floating point numbers.) Sequence with longitudes in degrees that (together with matching latitudes) are used to define the vertices of a polygon. If nothing is entered for *prescription* or *prescription=None* then these positions are used unaltered.
- lats (Sequence of floating point numbers.) See description at lons.
- **stepsize** (*Floating point number*) Step in degrees to calculate samples (applies to ellipse only)
- kwargs (Matplotlib keyword arguments) Plot parameters

# **Examples**

```
annim.skypolygon('ellipse', cpos='10 20',major=3.50, minor=1.50, units='arcmin',fc='g', alpha=0.3, lw=3, ec='r')", annim.skypolygon('rectangle', cpos='-51.1898431 deg 60.1476405 deg', → major=3.50, minor=1.50, units='arcmin',fc='g', pa=-20, alpha=0.3, lw=10, ec= → 'r')", annim.skypolygon(lons=[10,20,30], lats=[2,4,3], units='PIX')
```

# plot()

Plot all objects stored in the objects list for this Annotated image.

#### **Example**

```
>>> fitsobj = maputils.FITSimage('m101.fits')
>>> annim = fitsobj.Annotatedimage()
>>> grat = annim.Graticule()
>>> annim.plot()
>>> plt.show()
```

Plotting in this context implies that we call the *plot()* methods of all the objects found in this Annotatedimage object. The methods require an Axes object. That is usually trivial but Colorbar objects derive their Axes from a 'mother' Axes object. We use the AxesDivider technique to make the new Axes and Colorbar Axes relocatable. This keeps height and width of the Colorbar Axes in sync with the mother Axes. We copy the Bbox properties from the new Axes to the other existing Axes objects in a resize callback. This callback is always invoked at least once.

## **toworld**(xp, yp, matchspatial=False)

This is a helper method for method *kapteyn.wcs.Projection.toworld()*. It converts pixel positions from a map to world coordinates. The difference with that method is that this method has its focus on maps, i.e. two dimensional structures. It knows about the missing spatial axis if your data slice has only one spatial axis. Note that pixels in FITS run from 1 to *NAXISn* and that the pixel coordinate equal to *CRPIXn* corresponds to the world coordinate in *CRVALn*.

#### **Parameters**

- **xp** (Single Floating point number or sequence) Pixel value(s) corresponding to the x coordinate of a position.
- **yp** (*Single Floating point number or sequence*) A pixel value corresponding to the y coordinate of a position.
- matchspatial (Boolean) If True then also return the world coordinate of the matching spatial axis. Usually this is an issue when the map is a slice with only one spatial axis (XV-or Position-Velocity map)

#### Note

If somewhere in the process an error occurs, then the return values of the world coordinates are all *None*.

#### Returns

Three world coordinates: xw which is the world coordinate for the x-axis, yw which is the world coordinate for the y-axis and (if matchspatial=True) missing spatial which is the world coordinate that belongs to the missing spatial axis. If there is not a missing spatial axis, then the value of this output parameter is None. So you don't need to know the structure of the map beforehand. You can test whether the last value is None or not None in the calling environment.

# **Examples**

We have a test set with:

- RA: crpix1=51 crval1=-51,28208479590
- DEC: crpix2=51 crval2=+60.15388802060
- VELO: crpix3=-20 crval3=-243000 (m/s)

Now let us try to find the world coordinates of a RA-VELO map at (crpix1, crpix3) at slice position DEC=51. We should get three numbers which are all equal to the value of *CRVALn* 

```
>>> from kapteyn import maputils

>>> fig = figure()

>>> fitsobject = maputils.FITSimage('ngc6946.fits')

>>> fitsobject.set_imageaxes(1,3, slicepos=51)

>>> annim = fitsobject.Annotatedimage()

>>> annim.toworld(51,-20)

(-51.282084795899998, -243000.0, 60.1538880206)

>>> annim.topixel(-51.282084795899998, -243000.0)

(51.0, -20.0)
```

Or work with a sequence of numbers (list, tuple of NumPy ndarray object) as in this example:

```
from kapteyn import maputils

f = maputils.FITSimage("ngc6946.fits")
# Get an XV slice at DEC=51
```

(continues on next page)

(continued from previous page)

```
f.set_imageaxes(1, 3, slicepos=51)
annim = f.Annotatedimage()
x = [10, 50, 300, 399]
y = [1, 44, 88, 100]
# Convert these to world coordinates
lon, velo, lat = annim.toworld(x, y, matchspatial=True)
print("lon, velo lat=", lon, velo, lat)
# We are not interested in the pixel coordinate of the slice
# because we know it is 51. Therefore we omit 'matchspatial'
x, y = annim.topixel(lon, velo)
print("Back to pixel coordinates: x, y =", x, y)
#Output:
#lon, velo lat= [-50.691745281033555,
                  -51.267685761904154.
#
                  -54.862775451370837,
                  -56.280231731192607]
#
                 \Gamma - 154800.00401099998,
#
                   25799.987775999994,
#
                   210599.97937199997,
                  260999.97707999998]
#
                [ 60.152142940138205,
#
                   60.153886982461088,
#
                   60.089564526325667.
                   60.028325686860846]
#Back to pixel coordinates: x, y = [
                                       10.
                                              50.
                                                   300.
                                                         399.]
                                              44.
                                                    88.
                                                         100.]
```

## topixel(xw, yw, matchspatial=False)

This is a helper method for method *kapteyn.wcs.Projection.topixel()*. It knows about the missing spatial axis if a data slice has only one spatial axis. It converts world coordinates in units (given by the FITS header, or the spectral translation) from a map to pixel coordinates. Note that pixels in FITS run from 1 to *NAXISn*.

#### **Parameters**

- **xw** (*Floating point number*) A world coordinate corresponding to the x coordinate of a position.
- yw (Floating point number) A world coordinate corresponding to the y coordinate of a position.
- **matchspatial** (*Boolean*) If set to *True* then return the pixel coordinates and the value of the pixel on the missing spatial axis.

# Returns

Two pixel coordinates: x which is the world coordinate for the x-axis and y which is the world coordinate for the y-axis.

If somewhere in the proces an error occurs, then the return values of the pixel coordinates are all *None*.

# Notes

This method knows about the pixel on the missing spatial axis (if there is one). This pixel is usually the pixel coordinate of the slice if the dimension of the data is > 2.

## **Examples**

See example at toworld()

**inside**(x=None, y=None, pos=None, mode=")

This convenience method belongs to class *Annotatedimage* which represents a two dimensional map which could be a slice (*slicepos*) from a bigger data structure and/or could be limited by limits on the pixel ranges of the image axes (*pxlim*, *pylim*). Then, for a sequence of coordinates in x and y, return a sequence with Booleans with *True* for a coordinate within the boundaries of this map and *False* when it is outside the boundaries of this map. This method can work with either sequences of coordinates (parameters x and y) or a string with a position (parameter *pos*). If parameters x and y are used then parameter *world* sets these coordinates to world- or pixel coordinates.

#### **Parameters**

- **x** (Floating point number or sequence of floating point numbers.) Single number of a sequence representing the x coordinates of your input positions. These coordinates are world coordinates if mode='world' (or mode='w') and pixel coordinates if mode='pixels (or mode='p').
- **y** (*Floating point number or sequence of floating point numbers.*) Single number or a sequence representing the x coordinates of your input positions. See description for parameter *x*
- **mode** Input in x and\*y\* represent either pixel coordinates or world coordinates. Is the first character is 'p' or 'P' then the mode is set to pixels. If it starts with 'w' or 'W' the input in x and y are world coordinates.
- **pos** (*String*) A description of one or a number of positions entered as a string. The syntax is described in module **positions**. The value of parameter *mode* is ignored.
- **world** (*Boolean*) If parameters *x* and *y* are used then the step of coordinate interpretation as with *pos* is skipped. These coordinates can be either pixel- or world coordinates depending on the value of *world*. By default this value is *True*.

# Raises

# Exception

One of the arrays is None and the other is not!

### Exception

You cannot enter values for both pos= and x= and/or y=

### **Returns**

- None there was nothing to do
- Single Boolean Input was a single position
- NumPy array of Booleans Input was a sequence of positions

#### Note

For programmers: note the similarity to method *Marker()* with respect to the use of method *kapteyn.positions.str2pos()*.

This method is tested with script mu\_insidetest.py which is part of the examples tar file.

## **Examples**

```
>>> fitsobj = maputils.FITSimage("m101.fits")
>>> fitsobj.set_limits((180,344), (100,200))
>>> annim = fitsobj.Annotatedimage()
```

```
>>> pos="{} 210.870170 {} 54.269001"

>>> print(annim.inside(pos=pos))

>>> pos="ga 101.973853, ga 59.816461"

>>> print(annim.inside(pos=pos))
```

```
>>> x = list(range(180,400,40))
>>> y = list(range(100,330,40))
>>> print(annim.inside(x=x, y=y, mode='pixels'))
```

```
>>> print(annim.inside(x=crval1, y=crval2, mode='w'))
```

## histeq(nbr\_bins=256)

Create a histogram equalized version of the data. The histogram equalized data is stored in attribute data\_hist.

## blur(nx, ny=None)

Blur the image by convolving with a gaussian kernel of typical size nx (pixels). The optional keyword argument ny allows for a different size in the y direction. nx, ny are the sigma's for the gaussian kernel.

```
interact_toolbarinfo(pixfmt='%.1f', wcsfmt='%.3e', zfmt='%+.3e', hmsdms=True, dmsprec=1)
```

Allow this *Annotatedimage* object to interact with the user. It reacts to mouse movements. A message is prepared with position information in both pixel coordinates and world coordinates. The world coordinates are in the units given by the (FITS) header.

## **Parameters**

- pixfmt (String) Python number format for pixel coordinates
- wcsfmt (*String*) Python number format for wcs coordinates if the coordinates are not spatial or if parameter *hmsdms* is False.
- **zfmt** Python number format for image value(s)
- hmsdms (Boolean) If True (default) then spatial coordinates will be formatted in hours/degrees, minutes and seconds according to the current sky system. The precision in seconds is entered with parameter dmsprec.
- dmsprec (Integer) Number of decimal digits in seconds for coordinates formatted in in HMS/DMS

## **Notes**

If a format is set to *None*, its corresponding number(s) will not appear in the informative message.

If a message does not fit in the toolbar then only a part is displayed. We don't have control over the maximum size of that message because it depends on the backend that is used (GTK, QT,...). If nothing appears, then a manual resize of the window will suffice.

# Example

Attach to an object from class *Annotatedimage*:

```
>>> annim = f.Annotatedimage(frame)
>>> annim.interact_toolbarinfo()
```

or:

```
>>> annim.interact_toolbarinfo(wcsfmt=None, zfmt="%g")
```

A more complete example:

```
from kapteyn import maputils
from matplotlib import pyplot as plt

f = maputils.FITSimage("m101.fits")

fig = plt.figure(figsize=(9,7))
frame = fig.add_subplot(1,1,1)

annim = f.Annotatedimage(frame)
ima = annim.Image()
annim.Pixellabels()
annim.plot()
annim.plot()
plt.show()
```

## interact\_imagecolors()

Add mouse interaction (right mouse button) and keyboard interaction to change the colors in an image.

#### MOUSE

If you move the mouse in the image for which you did register this callback function and press the **right mouse button** at the same time, then the color limits for image and colorbar are set to a new value.

The new color setting is calculated as follows: first the position of the mouse (x, y) is transformed into normalized coordinates (i.e. between 0 and 1) called (xn, yn). These values are used to set the slope and offset for a function that sets an color for an image value according to the relations: slope = tan(89 \* xn); offset = yn - 0.5. The minimum and maximum values of the image are set by parameters *clipmin* and *clipmax*. For a mouse position exactly in the center (xn,yn) = (0.5,0.5) the slope is 1.0 and the offset is 0.0 and the colors will be divided equally between *clipmin* and *clipmax*.

#### **KEYBOARD**

- page-down move forwards through a list with known color maps.
- page-up move backwards through a list with known color maps.
- 0 resets the colors to the original colormap and scaling. The default color map is 'jet'.
- i (or 'I') toggles between inverse and normal scaling.
- 1 sets the colormap scaling to linear
- 2 sets the colormap scaling to logarithmic
- 3 sets the colormap scaling to exponential
- 4 sets the colormap scaling to square root
- 5 sets the colormap scaling to square
- **b** (or 'B') changes color of **bad** pixels.
- h (or 'H') replaces the current data by a histogram equalized version of this data. This key toggles between the original data and the equalized data.

- **z** (or 'Z') replaces the current data by a **smoothed** version of this data. This key is a toggle between the original data and the blurred version, smoothed with a value of sigma set by key 'x'. Pressing 'x' repeatedly increases the smoothing factor. Note that Not a Number (NaN) values are smoothed to 0.0.
- x (or 'X") increases the smoothing factor. The number of steps is 10. Then is starts again with step 1.
- m (or 'M') saves current colormap look up data to a file. The default name of the file is the name of file from which the data was extracted or the name given in the constructor. The name is appended with '.lut'. This data is written in the right format so that it can be be (re)used as input colormap. This way you can fix a color setting and reproduce the same setting in another run of a program that allows one to enter a colormap from file.

If annim is an object from class Annotatedimage then activate color editing with:

```
>>> fits = maputils.FITSimage("m101.fits")
>>> fig = plt.figure()
>>> frame = fig.add_subplot(1,1,1)
>>> annim = fits.Annotatedimage(frame)
>>> annim.Image()
>>> annim.interact_imagecolors()
>>> annim.plot()
```

Add mouse interaction (left mouse button) to write the position of the mouse to screen. The position is written both in pixel coordinates and world coordinates.

#### **Parameters**

- pixfmt (String) Python number format for pixel coordinates
- wcsfmt (*String*) Python number format for wcs coordinates if the coordinates are not spatial or if parameter *hmsdms* is False.
- **zfmt** Python number format for image value(s)
- **hmsdms** (*Boolean*) If True (default) then spatial coordinates will be formatted in hours/degrees, minutes and seconds according to the current sky system. The precision in seconds is entered with parameter *dmsprec*.
- dmsprec (Integer) Number of decimal digits in seconds for coordinates formatted in in HMS/DMS
- **gipsy** (*Boolean*) If set to True, the output is written with GIPSY function anyout() to screen and a log file.
- **typecli** (*Boolean*) If True then write the positions on the Hermes command line instead of the log file and screen.

## **Example**

```
>>> fits = maputils.FITSimage("m101.fits")
>>> fig = plt.figure()
>>> frame = fig.add_subplot(1,1,1)
>>> annim = fits.Annotatedimage(frame)
>>> annim.Image()
>>> annim.interact_writepos()
>>> annim.plot()
```

For a formatted output one could add parameters to *interact\_writepos()*. The next line writes no pixel coordinates, writes spatial coordinates in degrees (not in HMS/DMS format) and adds a format for the world coordinates and the image value(s).

```
>>> annim.interact_writepos(pixfmt=None, wcsfmt="%.12f", zfmt="%.3e", hmsdms=False)
```

# positionsfromfile(filename, comment, skyout=None, \*\*kwargs)

Read positions from a file with world coordinates and convert them to pixel coordinates. The interface is exactly the same as from method *kapteyn.tabarray.readColumns()* 

It expects that the first column you specify contains the longitudes and the second column that is specified the latitudes.

#### **Parameters**

- **filename** (*String*) Name (and pahth if necessary) of the file which contains longitudes and latitudes.
- **comment** (*String*) Comment characters. If a line starts with a comment character, it will be skipped.
- **skyout** (*Sky definition*) Tell the system in what sky system your longitudes and latitudes are.
- **kwargs** (*Python keyword arguments*) Keywords for Tabarray's method read-Columns.

# **Examples**

```
>>> fn = 'smallworld.txt'
>>> xp, yp = annim.positionsfromfile(fn, 's', cols=[0,1])
>>> frame.plot(xp, yp, ',', color='#FFDAAA')
```

Or: your graticule is equatorial but the coordinates in the file are galactic:

```
>>> xp, yp = annim.positionsfromfile(fn, 's', skyout='ga', cols=[0,1])
```

# 2.4.7 Class Image

class kapteyn.maputils.Image(imdata, box, cmap, norm, \*\*kwargs)

Prepare the FITS- or external image data to be plotted in Matplotlib. All parameters are set by method *Annotatedimage.Image()*. The keyword arguments are those for Matplotlib's method *imshow()*. Two of them are useful in the context of this class. These parameters are *visible*, a boolean to set the visibility of the image to on or off, and *alpha*, a number between 0 and 1 which sets the transparency of the image.

See also: Annotatedimage. Image()

## Methods

### plot(frame)

Plot image object. Usually this is done by method *Annotatedimage.plot()* but it can also be used separately.

# 2.4.8 Class Contours

Objects from this class calculate and plot contour lines. Most of the parameters are set by method *Annotatedimage.Contours()*. The others are:

#### **Parameters**

- **filled** (*Boolean*) If True, then first create filled contours and draw the contour lines upon these filled contours
- **negative** (*String*) Set the line style of the contours that represent negative image numbers. The line styles are Matplotlib line styles e.g.: [None | 'solid' | 'dashed' | 'dashdot' | 'dotted']
- **kwargs** Parameters for properties of all contours (e.g. *linewidths*).

#### Notes

If the line widths of contours are given in the constructor (parameter *linewidths*) then these linewidths are copied to the line widths in the colorbar (if requested).

## Methods

## plot(frame)

Plot contours object. Usually this is done by method *Annotatedimage.plot()* but it can also be used separately.

```
setp_contour(levels=None, **kwargs)
```

Set properties for contours either for all contours if *levels* is omitted or for specific levels if keyword *levels* is set to one or more levels.

## **Parameters**

**levels** (None or one or a sequence of numbers) - None or one or more levels from the set of given contour levels

## **Examples**

```
>>> cont = annim.Contours(levels=list(range(10000,16000,1000)))
>>> cont.setp_contour(linewidth=1)
>>> cont.setp_contour(levels=11000, color='g', linewidth=3)
```

```
setp_label(levels=None, tex=True, **kwargs)
```

Set properties for the labels along the contours. The properties are Matplotlib properties (fontsize, colors, inline, fmt).

#### **Parameters**

- **levels** (*None or one or a sequence of numbers*) None or one or more levels from the set of given contour levels
- **tex** (*Boolean*) Print the labels in TeX if a format is entered. If set to True, add '\$' characters so that Matplotlib knows that it has to format the label in TeX. The default is *True*
- **xxx** Other parameters are Matplotlib parameters for method clabel() in Matplotlib ContourLabeler (fontsize, colors, inline, fmt).

## **Examples**

```
>>> cont2 = annim.Contours(levels=(8000,9000,10000,11000))
>>> cont2.setp_label(11000, colors='b', fontsize=14, fmt="%.3f")
>>> cont2.setp_label(fontsize=10, fmt="%g \lambda")
```

# 2.4.9 Class Colorbar

Colorbar class. Usually the parameters will be provided by method *Annotatedimage.Colorbar()* Useful keyword parameters:

#### **Parameters**

**frame** (Matplotlib Axes instance) – If a frame is given then this frame will be the colorbar frame. If None, the frame is calculated by taking space from its parent frame.

#### Methods

```
plot(cbframe, mappable=None)
```

Plot image object. Usually this is done by method *Annotatedimage.plot()* but it can also be used separately.

Note: We changed the default formatter for the colorbar. This can be done with the 'format' parameter. We changed the formatter to a fixed format string. This prevents that MPL uses an offset and a scaling for the labels. If MPL does this, it adds an extra label, showing the offset and scale in scientific notation. We do not want this extra label because we don't have enough control over it (e.g. it can appear outside your viewport or in a black background with a black font). With the new formatter we are sure to get the real value in our labels.

```
set_label(label, **kwargs)
```

Set a text label along the long side of the color bar. It is a convenience routine for Matplotlib's *set\_label()* but this one needs a plotted colorbar while we postpone plotting.

## 2.4.10 Class Beam

**class** kapteyn.maputils.**Beam**(xc, yc, fwhm\_major, fwhm\_minor, pa, projection=None, units=None, \*\*kwargs)

Beam class. Usually the parameters will be provided by method Annotatedimage.Beam()

Objects from class Beam are graphical representations of the resolution of an instrument. The beam is centered at a position xc, yc. The major axis of the beam is the FWHM of longest distance between two opposite points on the ellipse. The angle between the major axis and the North is the position angle.

Note that it is not correct to calculate the ellipse that represents the beam by applying distance 'r' (see code) as a function of angle, to get the new world coordinates. The reason is that the fwhm's are given as sizes on a sphere and therefore a correction for the declination is required. With method *dispcoord()* (see source code of class Beam) we sample the ellipse on a sphere with a correct position angle and with the correct sizes.

Note that a beam can also be specified in 'pixel'/'grid' units. Then the ellipse axes and center are in pixel coordinates, while the position angle is defined with respect to the positive X axis (i.e. not the astronomical position angle).

# 2.4.11 Class Skypolygon

This class defines objects that can only be plotted onto spatial maps. Usually the parameters will be provided by method *Annotatedimage*. *Skypolygon()* 

# 2.4.12 Class Marker

**class** kapteyn.maputils.**Marker**(*xp=None*, *yp=None*, \*\*kwargs)

Marker class. Usually the parameters will be provided by method Annotatedimage.Marker()

Mark features in your map with a marker symbol. Properties of the marker are set with Matplotlib's keyword arguments.

# 2.4.13 Class Gridplot

class kapteyn.maputils.Gridplot(gridsX, gridsY, \*\*kwargs)

Gridplot class. Usually the parameters will be provided by method Annotatedimage.Marker()

Use Matplotlib's plot function to plot lines etc. in the current grid system. Properties of the marker are set with Matplotlib's keyword arguments.

# 2.4.14 Class Pixellabels

Draw positions in pixels along one or more plot axes. Nice numbers and step size are calculated by Matplotlib's own plot methods.

#### **Parameters**

- plotaxis (Integer) The axis number of one or two of the axes of the plot rectangle:
  - wcsgrat.left
  - wcsgrat.bottom
  - wcsgrat.right
  - wcsgrat.top

or 'left', 'bottom', 'right', 'top'

- **direction** (*String*) Set direction of tick marks to inwards or outwards. There are three options: 'in', 'out', 'inout'
- **pad** (*None or Float*) Set a value for the distance between axis and tick mark label. By default, this value is set to None. If you did set 'inside=True', the default padding will be -10,but this value can be overruled by a value for 'pad'. Note that padding is applied to all axes.
- **gridlines** (*Boolean*) Set plotting of grid lines (connected tick marks) on or off (True/False). The default is off.

- major (Float or Integer (usually the input will be an integer).) This number overrules the default positions for the major tick marks. The tick marks and labels are plotted at a multiple number of *major*.
- minor (Float or Integer (usually the input will be an integer).) This number sets the plotting of minor tick marks on. The markers are plotted at a multiple value of *minor*.
- **offset** (*None* or a floating point number) The pixels can have an integer offset. If you want the reference pixel to be pixel 0 then supply offset=(crpixX, crpixY). These crpix values are usually read from then header. In this routine the nearest integer of the input is calculated to ensure that the offset is an integer value.
- **inside** (*Boolean*) If True, plot labels within the plot, else outside
- **kwargs** (Matplotlib keyword argument(s)) Keyword arguments to set attributes for the labels (e.g. color='g', fontsize=8)

#### Returns

An object from class *Gridframe* which is added to the plot container with Plotversion's method Plotversion.add().

#### Notes

Graticules and Pixellabels are plotted in their own plot frame. If you want to be able to toggle grid lines in a frame labeled with pixel coordinates, then you have to make sure that the Pixellabels frame is plotted last. So always define Pixellabels objects before Graticule objects.

## **Examples**

Annotate the pixels in a plot along the right and top axis of a plot. Change the color of the labels to red:

Example using the functions that set the properties of the tick markers and tick labels:

## Methods

# setp\_marker(\*\*kwargs)

Set properties of the pixel label tick markers for all axes. For ticks in graticules we allowed keyword *direction*=, but that was to facilitate setting a direction for all axes seperately. For pixel labels, we apply the tick properties to all axes, and because the tick marker direction is not a property of a Line2D object, we allow setting the tick mark direction only in the constructor of this class.

# **Parameters**

**kwargs** (*Python keyword arguments*.) – keyword arguments to change properties of the

tick marks. A tick mark is a Matploltlib  $\tt Line2D$  object with attributes like  $\it markeredge width$  etc.

```
setp_label(**kwargs)
```

Set properties of the pixel label tick markers for all axes

#### **Parameters**

**kwargs** (*Python keyword arguments*.) – keyword arguments to change properties of (all) the tick labels. A tick mark is a Matploltlib Text object with attributes like *fontsize*, *fontstyle* etc.

# 2.4.15 Class Colmaplist

## class kapteyn.maputils.Colmaplist

This class provides an object which stores the names of all available colormaps. The method *add()* adds external colormaps to this list. The class is used in the context of other classes but its attribute *colormaps* can be useful.

#### **Parameters**

- - No parameters

#### Attributes

#### colormaps

List with names of colormaps as used in combination with keyword parameter *cmap* in the constructor of *Annotatedimage*. Note that currently we use a module level object cmlist which has all the information, so we don't use class variable colormaps. Only when we created a list with color maps with object cmlist, this variable has a value. Then both of the next statements are equivalent:

```
>>> print(maputils.Colmaplist.colormaps)
>>> print(maputils.cmlist.colormaps)
```

# 2.4.16 Class FITSaxis

**class** kapteyn.maputils.**FITSaxis**(axisnr, hdr, alter)

This class defines objects which store WCS information from a FITS header. It includes axis number and alternate header information in a FITS keyword.

#### **Parameters**

- axisnr (Integer) FITS axis number. For this number the relevant keys in the header are read.
- hdr (pyfits.NP\_pyfits.Header instance) FITS header

# Methods

# printattr()

Print formatted information for this axis.

## **Examples**

```
>>> from kapteyn import maputils
>>> fitsobject = maputils.FITSimage('rense.fits')
>>> fitsobject.hdr
```

(continues on next page)

(continued from previous page)

```
<pyfits.NP_pyfits.Header instance at 0x1cae3170>
>>> ax1 = maputils.FITSaxis(1, fitsobject.hdr)
>>> ax1.printattr()
        - Axis number: 1
axisnr
axlen
         - Length of axis in pixels (NAXIS): 100
ctype
          - Type of axis (CTYPE): RA---NCP
axname
         - Short axis name: RA
cdelt
         - Pixel size: -0.007165998823
         - Reference pixel: 51.0
crpix
          - World coordinate at reference pixel: -51.2820847959
crval

    Unit of world coordinate: DEGREE

cunit
wcstype - Axis type according to WCSLIB: None
wcsunits - Axis units according to WCSLIB: None
outsidepix - A position on an axis that does not belong to an image: None
```

If we set the image axes in *fitsobject* then the WCS attributes will get a value also. This object stores its FITSaxis objects in a list called *axisinfo[]*. The index is the required FITS axis number.

## printinfo()

Print formatted information for this axis.

# **Examples**

```
>>> from kapteyn import maputils
>>> fitsobject = maputils.FITSimage('rense.fits')
>>> ax1 = maputils.FITSaxis(1, fitsobject.hdr)
>>> ax1.printinfo()
Axis 1: RA---NCP from pixel 1 to 512
{crpix=257 crval=178.779 cdelt=-0.0012 (DEGREE)}
{wcs type=longitude, wcs unit=deg}
Axis 2: DEC--NCP from pixel 1 to 512
{crpix=257 crval=53.655 cdelt=0.00149716 (DEGREE)}
{wcs type=latitude, wcs unit=deg}
```

#### **Notes**

if attributes for a maputils.FITSimage object are changed then the relevant axis properties are updated. So this method can return different results depending on when it is used.

# 2.4.17 Class Positionmessage

# class kapteyn.maputils.Positionmessage(skysys, skyout, axtype)

This class creates an object with attributes that are needed to set a proper message with information about a position in a map and its corresponding image value. The world coordinates are calculated in the sky system of the image. This system could have been changed by the user.

The input parameters are usually set after initialization of an object from class *Annotatedimage*. For users/programmers the atributes are more important. With the attributes of objects of this class we can change the format of the numbers in the informative message.

Note that the methods of this class return separate strings for the pixel coordinates, the world coordinates and the image values. The final string is composed in the calling environment.

#### **Parameters**

- **skysys** (A single parameter or tuple with integers or string) The sky definition of the current image
- **skyout** (*A single parameter or tuple with integers or string*) The sky definition of the current image as defined by a user/programmer
- **skysys** The sky definition of the current image

## **Attributes**

## pixfmt

Python number format to set formatting of pixel coordinates in position message in toolbar.

#### wcsfmt

Python number format to set formatting of world coordinates in position message in toolbar. If the map has a valid sky system then the values will be formatted in hms/dms, unless attribute *hmsdms* is set to *False*.

# zfmt

Python number format to set formatting of image value(s) in position message in toolbar.

#### hmsdms

If True, spatial coordinates are formatted in hms/dms.

#### dmsprec

Precision in (dms) seconds if coordinate is formatted in dms. The precision in seconds of a longitude axis in an equatorial system is automatically copied from this number and increased with 1.

# 2.4.18 Class MovieContainer

This class is a container for objects from class maputils. Annotatedimage. For this container there are methods to alter the visibility of the stored objects to get the effect of a movie loop. The objects are appended to a list with method <code>MovieContainer.append()</code>. With method <code>MovieContainer.movie\_events()</code> the movie is started and keys 'P', '<', '>', '+' and '-' are available to control the movie.

- 'P': Pause/resume movie loop
- '<': Step 1 image back in the sequence of images. Key ',' and arrow down has the same effect.
- '>': Step 1 image forward in the sequence of images. Key '.' and arrow up has the same effect.

• '+'

[Increase the speed of the loop. The speed is limited by the size of the image and] the hardware in use.

• '-': Decrease the speed of the movie loop

One can also control the movie with method MovieContainer.controlpanel()

Usually one creates a movie container with class class: Cubes

#### **Parameters**

- **helptext** (*Boolean*) Allow or disallow methods to set an informative text about the keys in use.
- **imageinfo** (*Boolean*) Allow or disallow methods to set an informative text about which image is displayed and, if available, it prints information about the pixel coordinate(s) of the slice if the image was extracted from a data cube.
- **slicemessages** (*List with strings*.) A list with messages, associated with the frames in your movie. Usually one uses this option to gain some efficiency because there is no need to construct a message each time a frame is changed.

#### Attributes

#### annimagelist

List with objects from class maputils. Annotated image.

#### indx

Index in list with objects of object which represents the current image.

## framespersec

A value in seconds, representing the interval of refreshing an image in the movie loop.

#### info

An object of class infoObject which has an attribute for the index of the current frame ('indx') and an attribute with an informative message about the current displayed slice.

#### **Examples**

Use of this class as a container for images in a movie loop:

(continues on next page)

(continued from previous page)

```
# Get a the range of channels in the data cube
n3 = fitsobject.hdr['NAXIS3']
ch = list(range(1,n3))
vmin, vmax = fitsobject.get_dataminmax()
print("Vmin, Vmax of data in cube:", vmin, vmax)
cmap = None
# Start to build and store the annotated images
first = True
for i in ch:
  fitsobject.set_imageaxes(1,2, slicepos=i)
   # Set limits as in: fitsobject.set_limits(pxlim=(150,350),_
\rightarrow pylim=(200, 350))
  mplim = fitsobject.Annotatedimage(frame, cmap=cmap, clipmin=vmin,__

¬clipmax=vmax)
  mplim.Image()
  mplim.plot()
  if first:
      mplim.interact_imagecolors()
      cmap = mplim.cmap
  movieimages.append(mplim, visible=first)
   first = False
movieimages.movie_events()
# Draw the graticule lines and plot WCS labels
grat = mplim.Graticule()
grat.plot(frame)
plt.show()
```

Skip informative text on the display:

## Methods

append(annimage, visible=True, cubenr=0, slicemessage=None)

Append object from class *Annotatedimage*. First there is a check for the class of the incoming object. If it is the first object that is appended then from this object the Matplotlib figure instance is copied.

# **Parameters**

- annimage (An object from class Annotatedimage.) Add an image to the list.
- **visible** Set the data in this object to visible or invisible. Usually one sets the first image in a movie to visible and the others to invisible.

#### Raises

'Container object not of class maputils. Annotated image!' An object was not recognized as a valid object to append.

## movie\_events(allow=True)

Connect keys for movie control and start the movie. Note that we defined the callbacks to trigger on the entire canvas. We don't need to connect it to a frame (AxesCallback). We have to disconnect the callbacks explicitly.

## controlpanel(event, externalkey=")

Process the key and scroll events for the movie container. An external process (i.e. not the Matplotlib canvas) can access the control panel. It uses parameter 'externalkey'. In the calling environment one needs to set 'event' to None.

## setmessages(slicemessages)

Set a list with messages that will be used to display information when a frame is changed. This message is either printed on the image or returned, using a callback function, to the calling environment. List may be smaller than the number of images in the movie. A message should correspond to the movie index number.

# setimage(i, force\_redraw=False)

Set a movie frame by index number. If the index is invalid, then do nothing.

#### **Parameters**

i – Index of movie frame which is any number between 0 and the number of loaded images.

## imageloop(cb)

Helper method to get movie loop

#### **Parameters**

**cb** (Callback object based on matplotlib.backend\_bases.MouseEvent instance) – Mouse event object with pixel position information.

```
toggle_images(next=True, indx=None, force_redraw=False)
```

Toggle the visible state of images either by a timed callback function or by keys. This toggle works if one stacks multiple images in one frame with method <code>MovieContainer.append()</code>. Only one image gets status visible=True. The others are set to visible=False. This toggle changes this visibility for images and the effect, is a movie.

#### **Parameters**

- next (Boolean) Step forward through list if next=True. Else step backwards.
- indx (Integer) Set image with this index
- **force\_redraw** Boolean flag to force everything to be repainted, which would otherwise only occur if there is a change of cubes

## 2.4.19 Class Cubeatts

Class that sets cube attributes. The constructor is called by the *Cubes.append()* method of class maputils. Cubes and should not be used otherwise. We document the class because it has some useful attributes.

The attributes should only be used as a read-only attribute.

#### **Parameters**

**xxx** – All parameters are set by the maputils. Cubes class.

#### Attributes

#### frame

Matplotlib Axes object used to display the current image. The attribute should only be used as a read-only attribute.

## pxlim, pylim

The axes limits in pixels. The attribute should only be used as a read-only attribute.

## slicepos

Attribute slicepos is documented in *Cubes.append()*. It is a sequence with numbers or tuples with numbers. The attribute should only be used as a read-only attribute.

## fitsobj

Object from class maputils.FITSimage

# pixelaspectratio

This attribute stores the aspect ratio of the pixels in the images of this cube.

#### nummovieframes

This attribute stores the number of images in this cube.

#### hasgraticule

Boolean which flags whether one requested to plot a graticule

## gridmode

Boolean which flags wheter one requested positions in grids or in pixels. Pixels follow the FITS syntax. That is, the first pixel along an axis is pixel 1. The last pixel is pixel NAXISn. NAXIS is a header item and n is the axis number (starting with 1). FITS headers also contain an key CRPIXn. This is the number (may be non-integer) of the pixel where the projection center is located. If gridmode==True, the position of CRPIX is labeled 0. The mode applies to the output of positions.

#### cmap

The current color lookup table (color mapping).

#### hascolbar

Boolean which flag whether one requested to draw a color bar.

# vmin, vmax

Attributes which store the minimum and maximum clip values to display the data.

#### datmin, datmax

Attributes which stores the minimum and maximum data values. They are used to set the default clip levels.

#### mean

Mean of all the data values in this cube. It gets its value for certain values of attribute clipmode.

#### rms

Root mean square of all the data values in this cube. It gets its value for certain values of attribute clipmode.

## clipmode

Stores the requested mode which sets the clip values. The modes are documented in method *Cubes.append()*.

#### clipmn

Stores the requested number of times (m, n) the value of the rms is used to set the clip values around the mean. The modes are documented in method Cubes.append().

# 2.4.20 Class Cubes

A container with Cubeatts objects. With this class we build the movie container which can store images from different data cubes.

#### **Parameters**

- **toolbarinfo** (*Boolean*) This flag sets an informative message in the toolbar. For the QT backend the message is printed on a separate line at the bottom of the plot. The message contains information about the position of the cursor and when possible, it will show the corresponding world coordinates. Also the pixel value is printed. If you display a slice panel, then the information about the mouse position is different. For example the y direction of the horizontal slice panel is not a function of a world coordinate, but a function of movie frame number. This number can be used to find a world coordinate.
- **imageinfo** (*Boolean*) If set to True, a label will be plotted in the upper left corner of your plot. The label contains information about the current image, such as the name of the repeat axis and the value on the repeat axis in physical coordinates.
- **printload** (*Boolean*) If True, print a message on the terminal about the image that is loading.
- **helptext** (*Boolean*) Print a message at the bottom of the figure with information about the navigation.
- callbackslist (Python dictionary with function names and function pointers) To be able to interfere or interact with the cube viewer we need to know the status of processes in maputils, like when is the loading of images finished or when does the image viewer switches between two images from a different cube. These events are sometimes related to the container with cubes, sometimes they are specific for a cube, see also Cubes.append(). To handle these events, one must connect it to a function or an object with methods. For a maputils.Cubes container we have defined two events:
  - 'progressbar' The progress bar is an object from a class that (somehow) displays the progress. It should have at least four methods:
    - 1) setMinimum()
    - 2) setMaximum()
    - 3) setValue()
    - 4) reset()

For example in a PyQt4 gui we can define *progressbar* with an object from class QProgressBar(). This class provides already the necessary methods. The PyQt4 progress bar displays percentages. Maputils sets its range between zero and the number of movie frames (images) contained in the new cube. Usually, loading 1 image is too fast for a useful progress bar, but with numerous images in a cube, it is convenient to know the progress of the loading process.

- 'memory' Every time Maputils calls a function associated with trigger 'memory', a string
  is generated with a 'used memory' report. The function should have only one argument
  and this argument is set by Maputils to the requested string with memory information.
- 'cubechanged' If images are loaded from different data cubes and a user changes the viewer to display an image from a different cube, then the handler for this trigger is ex-

- ecuted. The trigger must be handled by a function with at least one parameter and this parameter (the first) is returned as object from class maputils. Annotatedimage
- 'imagereset' Actions like transparency setting, splitting, blurring and histogram equalization are restricted to the current image and are undone after changing to another image in the movie container. This trigger can update a GUI with this information (e.g. reset a transparency slider). The trigger must be handled by a function that does not need to have any parameter because nothing will be returned.
- 'movchanged' The function that handles the event has a parameter which is an object with four attributes:
  - \* mes A string which contains information about the slicemessage
  - \* indx The index of the image in the movie container with all images
  - \* cubenr The index of the cube to which the current image belongs. The index is for the list maputils.Cubes.cubelist
  - \* slicemessage A string with information about the image (name and axis names)
- 'speedchanged' User changed frame rate. The function has at least one parameter (the first) which stores the new frame rate in frames per second.
- 'moviepaused' User pressed keyboard key 'P' to start or stop a movie. The function has at least two parameters (the first and second) which stores the pause status as a Boolean and the forward/backward status as a Boolean.
- 'finished' All images are loaded and mouse- and keyboard interaction with the canvas is enabled. A similar callback is found in method *Cubes.append()* but the difference is that 'finished' is triggered only after all stacked append actions are finished, while 'cubeloaded' is triggered as soon images from a cube are loaded.

# Example

Example 1 (Use callback functions in the constructor of a Cubes object)

```
from matplotlib.pyplot import figure, show
from kapteyn import maputils
def writeMemory(mem):
   print(mem)
class ProgressBar(object):
   def __init__(self):
      self.value = 0
   def setMinimum(self, x):
      self.minimum = x
   def setMaximum(self, x):
      self.maximum = x
   def setValue(self, x):
      self.value = x
      print("Progress: %d %%"%(100.0*self.value/(self.maximum-self.
→minimum)))
   def reset(self):
      self.value = self.minimum
def cubeChanged(newim, x=10):
   print("Viewer changed cube with image", newim, x)
```

(continues on next page)

(continued from previous page)

```
def imageChange(imageinfo):
   print("New image with movie container index:", imageinfo.indx)
   print("Image belongs to cube number:", imageinfo.cubenr)
   print("Short info:", imageinfo.mes)
   print("Long info:", imageinfo.slicemessage)
def imageReset():
   print("User changed images, but the previous was changed by __
→temporary settings (e.g. splitting)")
def printFinish():
   print("Loading finished and user interaction has been started")
def speedChanged(framerate):
  print("User changes speed of movie loop to %d fr/s"%framerate)
fig = figure()
frame = fig.add_subplot(1,1,1)
progressBar = ProgressBar()
myCubes = maputils.Cubes(fig, toolbarinfo=True, printload=False,
                  callbackslist={'memory'
                                                : writeMemory,
                                 'progressbar'
                                                : progressBar,
                                 'cubechanged' : cubeChanged,
                                 'imagereset'
                                                : imageReset,
                                 'speedchanged' : speedChanged,
                                 'movchanged'
                                                : imageChange,
                                 'finished'
                                                : printFinish})
fitsobject = maputils.FITSimage('ngc6946.fits')
myCubes.append(frame, fitsobject, axnums=(1,2), slicepos=list(range(1,
-101)))
frame = fig.add_subplot(1,1,1, label='m101')
fitsobject2 = maputils.FITSimage('m101.fits')
myCubes.append(frame, fitsobject2, axnums=(1,2))
```

## Example

Use two different cube containers connected to two different figures

```
from matplotlib.pyplot import figure, show
from kapteyn import maputils

def externalMes(pos):
    print("Position cube 1:", pos)

def externalMes2(pos):
    print("Position cube 2:", pos)

def postLoading(cubecontainer, splitfr, slicepos):
    print("Set frame to compare with to:", splitfr)
    cubecontainer.set_splitimagenr(splitfr)
    cubecontainer.set_panelframes(list(range(len(slicepos))), panel='XY')
```

(continues on next page)

(continued from previous page)

```
fig = figure()
myCubes = maputils.Cubes(fig, toolbarinfo=True, printload=False)
frame = fig.add_subplot(1,1,1, label='ngc6946')
fitsobject = maputils.FITSimage('ngc6946.fits')
splitfr = 30
slicepos = list(range(1,102))
# Create a lambda function, but make sure it uses the current values
# for the cube container (Cubes() object)
cubeLoaded = lambda A=myCubes, B=splitfr, C=slicepos: postLoading(A,B,C)
myCubes.append(frame, fitsobject, axnums=(1,2), slicepos=slicepos,
               callbackslist={'exmes'
                                           : externalMes,
                               'cubeloaded' : cubeLoaded})
fig2 = figure(2)
myCubes = maputils.Cubes(fig2, toolbarinfo=True, printload=False)
frame2 = fig2.add_subplot(1,1,1, label='m101')
fitsobject2 = maputils.FITSimage('ngc6946.fits')
myCubes.append(frame2, fitsobject2, axnums=(1,3), slicepos=list(range(1,
\hookrightarrow101)),
               callbackslist={'exmes' : externalMes2})
show()
```

## Attributes

# calbackslist

List with strings which correspond to the triggers in parameter *maputils.Cubes.callbackslist* The list is filtered and contains only known triggers. Triggers for the MovieContainer object are filtered and passed to the constructor of this object.

# colbwpixels

Class attribute which sets a fixed width for the color bar in pixels. e.g.:

```
myCubes = maputils.Cubes(fig, toolbarinfo=True, printload=False)
myCubes.colbwpixels = 100
```

## crosshair

Boolean which flags whether a cross hair cursor has been set or not.

## cubelist

Python list with cubes appended to this list by method *Cubes.append()*.

## currentcube

This cube containers can store multiple cubes. Each cube (object of class maputils. Cubeatts) is stored in the list maputils. Cubes. cubelist. The current cube is the cube to which the image on display belongs. This current cube is also an object of maputils. Cubeatts.

## fig

The Matplotlib Figure used to display the images in the cubes container

#### imageinfo

The status of Boolean parameter imageinfo

#### numcubes

The number of cubes with images stored in this container

## movieimages

The container of class maputils. MovieContainer

## printload

The status of Boolean parameter printload

# splitmovieframe

Number of movie frame which contains the image which we want to use together with the current image to split. The attribute is set with *Cubes.set\_splitimagenr()*.

#### toolbarinfo

The status of Boolean parameter toolbarinfo

## zprofileheight

Class attribute to set the height of the plot with the z-profile. The height is given in normalized device coordinates [0,1]. The height is set to 0.1 by default. The other plots on your canvas will adjust to fit the new height. You can set the new height immediately after you created a cubes container, e.g.:

```
myCubes = maputils.Cubes(fig, toolbarinfo=True, printload=False)
myCubes.zprofileheight = 0.3
```

## zprofile0n

Boolean which flags whether a z-profile plot has been requested or not.

# Methods

Add a new cube to the container with cubes. Let's introduce some definitions first:

- 1) A **data cube** is a FITS file with more than two data axes. Examples are a sequence of channel maps in a radio cube where the spatial maps are a function of the observing freequency.
- 2) **Image axes** are the two axes of a map we want to display Usually these maps have two spatial axes (e.g. R.A. and Dec.), but this class can also handle images which are slices with axes of mixed types (e.g. R.A. and velocity, a so called position velocity diagram).
- 3) **Repeat axes** are all the axes that do not belong to the set of image axes. Along these repeat axes, one can define a sequence of images, for example a set of R.A., Dec. images as function of velocity or Stokes parameter.

## **Parameters**

• frame (Matplotlib Axes object.) – Each series of movie images that is appended needs its own frame. Frames can be defined with either Matplotlib's figure.add\_subplot() or figure.add\_axes(). Note that any frame is always resized to fit the canvas (with some room for a color bar and using the aspect ratio of the pixels in the current image).

To prevent that Matplotlib thinks that two frames are the same, you need to give each frame a unique label.

- **fitsobj** (Instance of maputils.FITSimage) A FITSimage object as in: fitsobject = maputils.FITSimage('ngc6946.fits').
- axnums (*Tuple or list with integers*) A sequence (tuple or list) with axis numbers. The numbers start with 1. For an image you need to specify two axes. The numbers can be in any order. So, for instance, you can swap R.A. and Dec. axes, or you can make slices with one spatial and a spectral axis. For a cube with CTYPE's (RA,DEC,FREQ) you should enter then axnums=(1,3) or axnums=(3,2) etc.
- **slicepos** (*None or a list*, *tuple or NumPy array with integers*) A sequence with integers which set the slices that are stored as images. If we call axes outside an image *repeat axes*, then the slice positions are pixel positions (following the FITS syntax, so they start with 1 and end with NAXISn (e.g. NAXIS3 from the header). By default, the value of slicepos is None. This value is interpreted as follows:
  - 1) If a data structure is 2-dimensional, slicepos is not used
- 2) If a data structure has n repeat axes, then for each repeat axis, the value

of CRPIX of the corresponding axis is used, unless the this value is negative or greater than the axis length. In that case it is set to 1. Note that slicepos=None always defines only one image!.

Slice positions can be given in any order. (See example in HTML-version of this documentation)

Assume you have two repeat axes. One has CTYPE *VELO* and the other has CTYPE *STOKES*. Then we need to define a list slicepos with elements that are tuples with two integers. The first for the VELO axis and the second for the STOKES axis, e.g.: slicepos=[(1,1), (1,2), (1,3), ...]

(See example in HTML-version of this documentation)

- **pxlim** (*Tuple with two integers*) Two values which set the range on the X axis. The numbers follow the FITS standard, i.e. the first pixel is 1 and the last pixel is given by header item NAXISn.
- **pylim** (*Tuple with two integers*) Two values which set the range on the Y axis. The numbers follow the FITS standard, i.e. the first pixel is 1 and the last pixel is given by header item NAXISn.

(See example in HTML-version of this documentation)

- **vmin** (*Floating point number*) Colors are assigned to pixels in a range between vmin and vmax. The values are pixel values in units given by BUNIT in the header of the data set. By default, the value of *vmin* is set to None. After loading all images, the value of *vmin* will be set to the minumum value of all the loaded data. One can use *vmin* to enhance features in the data. Note that the distribution of colors can be so unbalanced that nothing can be seen in the data (e.g. with one pixel which has a much higher value than all the others). In this case, one can press key h to get histogram equalization.
- **vmax** (*Floating point number*) Colors are assigned to pixels in a range between *vmin* and *vmax*. The values are pixel values in units given by BUNIT in the header of the data set. By default, the value of *vmax* is set to None. After loading all images, the value of *vmax* will be set to the minimum value of all the loaded data. One can use *vmax* to visually extract features in the data. Note that the distribution of colors can be so unbalanced that almost no details can be seen (e.g. for data with one pixel which has a much higher value than all the others). In this case, one can press key h to get histogram equalization.

(See example in HTML-version of this documentation)

- hasgraticule (*Boolean*) If set to True, a system of grid lines will be plotted. The grid lines represent the world coordinate system. The system of grid lines is also called a *graticule*.
- **gridmode** (*Boolean*) If set to True, positions are no longer given in the pixel system of the FITS standard, but are given in *grids*. In a grid system we call the pixel that corresponds to the projection center, pixel 0. In this system you don't need to know the header values of CRPIXn to find the projection center in a map.
- hascolbar (Boolean) If set to True (is set by default), a color bar is plotted at the left of the images. The color bar has a fixed with and its height is always the same as the height of the canvas. The color bar can also be plotted with a separate method.
- **pixelaspectratio** (*Floating point*) Set the ratio between the height of a pixel and its width. For images with spatial axes, the default should be fine. For other images, the aspect ratio is adjust so that a square image will be plotted. In this situation it is often convenient to be able to change the size of a plot with the pixel aspect ratio.
- clipmode (Integer) -
  - clipmode=0 (default): distribute all available image colors equally between *vmin* and *vmax*. If these values are not specified, then calculate *vmin* and *vmax* from the minimum and maximum data value (of all the loaded images in the current cube).
  - clipmode=1: Calculate clip values from the minimum and maximum data value (of all the loaded images in the current cube) unless values are entered in *vmin* or *vmax* which overrule the calculated values.
  - clipmode=2: First calculate the mean and standard deviation (std) of all the data (of all the loaded images in the current cube). Then calculate vmin=mean-clipmn[0]\*std and vmax=mean+clipmn[1]\*std and use these values unless a preset value for either vmin or vmax was found. For clipmn, see next parameter.

(See example in HTML-version of this documentation)

- **clipmn** (*Tuple with two floats*) Set the scale factors for the standard deviation as described at the previous parameter *clipmode*. By default, the value is set to (4,5)
- callbackslist (A dictionary with functions that will be executed after the loading of the images has been completed (for the current cube)) To be able to interfere or interact with the cube viewer we need to know the status of processes in Maputils, like when is the color mapping in an image has been changed. The events handlers that we define with this method are specific to one cube. To handle these events, one must connect it to a function or an object with methods. With method Cubes.append() we can handle the following events:
  - 'waitcursor' The process of loading images starts and one could change the cursor to another shape to indicate the loading process
  - 'resetcursor' The process of loading images has been finished and one could change the cursor to its original shape
  - 'exmes' This event is triggered when the string with information about the cursor position is send to the canvas or to an external function.
  - 'cubeloaded' This event is triggerd after all images of the current cube (for which you apply this append method) are loaded. It differs from the 'finished' event because that event is triggered after loading **all** the cubes in a queue of cubes.

Some triggers are included to report changes in the color mapping of an image:

- 'blankcol' Must be handled by a function with one parameter. It returns the index value
  of the new color that represents blank pixels in the image.
  - The index can be used to retrieve the Matplotlib short and long name of the color. (Example in the HTML-version of this documentation)
- 'blurfac' User pressed *x* on the keyboard to change the smoothing factor The callback function must have at least one parameter. The first parameter stores the smoothing (blur) factor in pixels (floating point number).
- 'blurred' User pressed z on the keyboard to toggle between smoothed and original image The callback function must have at least one parameter. The first parameter stores the current status (Boolean)
- 'savelut' User pressed *m* on the keyboard to write the current color lookup table to file on disk. The callback function must have at least one parameter. The first parameter stores the file name (string).
- 'histeq' A user pressed key h on the keyboard and requested a histogram equalization (or a reset of a previous equalization). The trigger must be handled by a function with one parameter and this parameter is returned as True or False.
- 'inverse' A user changed the current color map to its inverse. The trigger must be handled by a function with one parameter and this parameter is returned as True or False.
- 'lut' A user changed the color lookup table. These so called luts are stored in maputils.cmlist. The trigger must be handled by a function with one parameter and this parameter is returned as a index for the list with color maps.
- 'offset' A user changed the relation between pixel values and color mapping. The trigger must be handled by a function with one parameter and this parameter is returned as the current offset which is a floating point value between -0.5 and 0.5
- 'scale' A user changed the color map scaling 1='linear', 2='log', 3='exp', 4='sqrt', 5='square' Key '9' triggers the 'inverse' callback. Key '0' triggers all other callbacks in this list. The trigger must be handled by a function with (at least) one parameter (i.e. the first) and this parameter is returned as a index for the list with scales maputils. Annotatedimage.lutscales.
- 'slope' A user changed the relation between pixel values and color mapping. The
  trigger must be handled by a function with one parameter and this parameter is returned
  as the current slope which is a floating point value between 0 and 89 degrees

## **Examples**

1) Simple example with a 3D data FITS file. The cube has axes RA, DEC and VELO. We show how to initialize a Cubes container and how to add objects of type maputils.FITSimage to this container:

```
from matplotlib.pyplot import figure, show
from kapteyn import maputils

fig = figure()
frame = fig.add_subplot(1,1,1)
myCubes = maputils.Cubes(fig, toolbarinfo=True, printload=True)
fitsobject = maputils.FITSimage('ngc6946.fits')
slicepos = list(range(1,101))
axnums = (1,2)
myCubes.append(frame, fitsobject, axnums, slicepos=slicepos)
show()
```

2) List with callbacks. In this example we demonstrate how triggers for callbacks can be used. The use of Lambda expressions is demonstrated for functions that need extra parameters. If you run this example you will soon discover how these callbacks work:

```
from matplotlib.pyplot import figure, show
from kapteyn import maputils
def printSlope(slope, cubenr=0):
   # Right mouse button in horizontal direction
   print("Color mapping slope for cube %d = %f"%(cubenr, slope))
def printOffset(offs):
   # Right mouse button in vertical direction
   print("Shift in color mapping:", offs)
def printLut(indx):
   # User pressed PgUp or PgDn key
   print("User changed lut to: ", maputils.Colmaplist.colormaps[indx])
def printBlankcol(bcol):
   # User pressed key 'b'
   print("Blank color set to: ", bcol, maputils.Annotatedimage.
→blankcols[bcol],
         maputils.Annotatedimage.blanknames[bcol])
def printHistog(hist):
   # User pressed key 'h' to toggle between a histogram equalized_
→ version
   # and the original
   print("Histogram equalized?", hist)
def printScale(scale):
   # User pressed a number from the list [1,2,3,4,5] on the keyboard

→to set a scale
   print("Scale:", scale, maputils.Annotatedimage.lutscales[scale])
def printInverse(inv):
   # User pressed key '9' on the keyboard to get an inverse color.
   print("Inverse color mapping?", inv)
def printBlurfac(blurfac):
   # User pressed 'x' on the keyboard to change the smoothing factor
   print("Smoothing factor:", blurfac)
def writeLut(filename):
   # User pressed 'm' on the keyboard to write the current color.
→lookup table to file
   print("Write lut to file:", filename)
def printSmooth(smooth):
   # User pressed 'z' on the keyboard to toggle between smoothed and.
→original image
```

```
print("Image smoothed?", smooth)
def externalMes(pos):
   print("Position:", pos)
def externalMes2(pos):
   print("Position 2:", pos)
def waitCursor():
   print("Wait cursor on")
def resetCursor():
   print("Wait cursor off")
def postLoading(splitfr, slicepos):
   print("Set frame to compare with to:", splitfr)
   myCubes.set_splitimagenr(splitfr)
   myCubes.set_panelframes(list(range(len(slicepos))), panel='XY')
def printFinish():
   print("Loading finished and user interaction has been started")
fig = figure()
myCubes = maputils.Cubes(fig, toolbarinfo=True, printload=False,
                         callbackslist={'finished':printFinish} )
frame = fig.add_subplot(1,1,1, label='ngc6946')
fitsobject = maputils.FITSimage('ngc6946.fits')
splitfr = 30
slicepos = list(range(1,101))
myCubes.append(frame, fitsobject, axnums=(1,2), slicepos=slicepos,
   callbackslist={'slope'
                            : lambda slope, cubenr=0 :
→printSlope(slope, cubenr),
                  'offset' : printOffset,
                  'lut'
                             : printLut,
                  'scale'
                             : printScale,
                  'inverse' : printInverse,
                  'blankcol' : printBlankcol,
                  'blurfac' : printBlurfac,
                  'blurred'
                            : printSmooth,
                  'savelut' : writeLut,
                  'exmes'
                             : externalMes,
                  'waitcursor' : waitCursor,
                  'resetcursor' : resetCursor,
                  'cubeloaded' : lambda: postLoading(splitfr,_
→slicepos)})
frame = fig.add_subplot(1,1,1, label='m101')
fitsobject2 = maputils.FITSimage('m101.fits')
myCubes.append(frame, fitsobject2, axnums=(1,2),
                                : lambda slope, cubenr=1 :
   callbackslist={'slope'
→printSlope(slope, cubenr),
```

```
'histeq' : printHistog,
    'waitcursor' : waitCursor,
    'exmes' : externalMes2
    'resetcursor' : resetCursor})
show()
```

### set\_aspectratio(cube, aspectratio)

Change aspect ratio of frame of 'cube'.

#### **Parameters**

- **cube** (An object from class maputils.Cubeatts.) An entry from the list Cubes. cubelist. For example: cube=myCubes.cubelist[0]
- **aspectratio** (*Floating point number*) Set aspect ratio of pixels for the images in the cube cube.

## **Examples**

Load a cube with images and set the pixel aspect ratio:

```
from matplotlib.pyplot import figure, show
from kapteyn import maputils
def postloading():
   cube = myCubes.cubelist[0]
   print("Original aspect ratio current cube: %f"%(cube.
→pixelaspectratio))
   myCubes.set_aspectratio(cube, 2.1)
fig = figure()
frame = fig.add_subplot(1,1,1)
myCubes = maputils.Cubes(fig, toolbarinfo=True, helptext=False,
                         printload=False)
fitsobject = maputils.FITSimage('ngc6946.fits')
slicepos = list(range(1,101))
myCubes.append(frame, fitsobject, axnums=(1,2), slicepos=slicepos,
               callbackslist={'cubeloaded':postloading})
show()
```

#### **Notes**

Note for programmers: We need a call to method Cubes.reposition() to adjust the graticule frames

## set\_colbar\_on(cube, mode)

This method draws or removes a colorbar. Each cube is associated with a color bar.

A color bar will always be plotted to the left side of your plot and it have the same height as the canvas. The color bar will change its colours if you move the mouse while pressing the right mouse button. It will also change if you use color navigation with keyboard keys:

- pgUp and pgDown: browse through colour maps
- Right mouse button: Change slope and offset

- · Colour scales:
  - 0=reset
  - 1=linear
  - 2=logarithmic
  - 3=exponential
  - 4=square-root
  - 5=square
  - 9=inverse
- h: Toggle histogram equalization & raw image

#### **Parameters**

- **cube** (An object from class maputils.Cubeatts.) An entry from the list Cubes. cubelist. For example: cube=myCubes.cubelist[0]
- **mode** (*Boolean*) If set to True, a color bar will be plotted. If set to False, an existing color bar will be removed.

#### **Examples**

Plot a color bar:

```
from matplotlib.pyplot import figure, show
from kapteyn import maputils
def postloading():
   myCubes.colbwpixels = 100
                                # Change width of color bar in pixels
   cube = myCubes.cubelist[0]
   myCubes.set_colbar_on(cube, mode=True)
fig = figure()
frame = fig.add_subplot(1,1,1)
myCubes = maputils.Cubes(fig, toolbarinfo=True, printload=False)
fitsobject = maputils.FITSimage('ngc6946.fits')
slicepos = list(range(1,101))
myCubes.append(frame, fitsobject, axnums=(1,2),
               slicepos=slicepos, hascolbar=False,
               callbackslist={'cubeloaded':postloading})
show()
```

Set modes for the formatting of coordinate information. The output is generated by *Annotatedimage*. *interact\_writepos()*. Coordinates are written to the terminal (by default) if the left mouse button is pressed simultaneously with the Shift button. The position corresponds to the position of the mouse cursor. For maps with one spatial axis, the coordinate of the matching spatial axis is also written.

There are several options to format the output. World coordinates follow the syntax of the system set by *Cubes.set\_skyout()* and *Cubes.set\_spectrans()*.

Note that the settings in this method, only applies to the coordinates that are written to terminal (or log file). The labels on the graticule are not changed.

#### **Parameters**

- **grids** (*Boolean*) Write cursor position in pixels or grids if gridmode=True in *Cubes*. *append()*. (the name grids is a bit misleading).
- world Write cursor position in world coordinates for the current celestial and spectral system
- worlduf Write cursor position in unformatted world coordinates for the current celestial and spectral system. This implies that equatorial coordinates are written in degrees, not in hms/dms format.
- inval (Boolean) Write the image value at the cursor position in units of the (FITS) header.
- **pixfmt** (*Number format string*) Set the precision of the pixels/grids with a Python number format string. (default: pixfmt="'%.1f")
- **dmsprec** (*Integer*) Number of digits after comma for seconds in latitude. If the longitude is equatorial, one extra digit is used.
- wcsfmt (Number format string) Set the precision of the un-formatted world coordinates with a Python number format string. (Default: wcsfmt="%.7f")
- **zfmt** (*Number format string*) Set the precision of the image values with a Python number format string (default: zfmt='%.3e')
- **appendcr** (*Boolean*) After composing the string with coordinate transformation, add a carriage return character. This can be useful when the output is written to a prompt which expects a carriage return to process the input.
- **tocli** (*Boolean*) Only available in the context of GIPSY. This selects the input area of Hermes. Often used together with appender.
- **tolog** (*Boolean*) Only available in the context of GIPSY. This selects the log file of Hermes.
- **resetim** (*Boolean*) Redraw the current image. The value is set to True by default. The value is set to False in the loading process. After loading, one can set parameters but you need a trigger to make them current. Note for programmers: the parameters in this method are set in *MovieContainer.toggle\_images()*.

#### **Examples**

Modify the output of coordinates. We want a position written to a terminal in pixels, formatted and unformatted world coordinates and we also want the image value at the current cursor location:

## set\_crosshair(status)

This method prepares a crosshair cursor, which can be moved with the mouse while pressing the left mouse button.

Usually we want a crosshair cursor to find the location of features. The crosshair cursor extends also to the side panels where the indicate at which slice we are looking.

Note that the situation with blitted images and multiple frames (Axes objects) prevents the use of class: matplolib.widgets. Cursor so an alternative is implemented.

#### **Parameters**

**status** (*Boolean*) – If set to *True*, a crosshair cursor will be plotted. If *False*, an existing crosshair will be removed.

#### **Examples**

Draw a crosshair on the canvas which can be moved with the mouse while pressing the left mouse button. Extend the cursor in two side panels:

## set\_graticule\_on(cube, mode)

This method creates the WCS overlay and refreshes the current image or the relevant image if the current image does not belong to the cube for which a graticule is requested. The method can be used if the *hasgraticule* parameter in *Cubes.append()* has not been set.

## **Parameters**

• **cube** (An object from class *Cubeatts*.) — An object from the list Cubes.cubelist. For example: cube = myCubes.cubelist[0]

• **mode** (*Boolean*) – If set to True, a graticule will be plotted. If set to False, an existing graticule will be removed.

## **Examples**

Define a callback which is triggered after loading all the images in a data cube. The callback function extracts the first (and only) cube of a list of cubes and plots the graticules:

#### set\_panelframes(framelist, panel='X')

Set a list with movie frame index numbers to show up in one of the side panels. The panels appear when the list is not empty.

Imagine a 3D data structure. The axes of such a structure could be RA, DEC and FREQ. When we appended images, we specified the axis numbers in *axnums*. Assume these numbers are (1,2) which corresponds to images with axes RA and DEC. We can show a movie loop of the images as function of positions in axis FREQ. A side panel is a new image that shares either the RA or the DEC axis with the cube, but the other axis is a FREQ axis. This way we extracted a slice from the cube. panel='X' gives a horizontal RA-FREQ slice and panel='Y' gives a vertical DEC-FREQ slice and the data is extracted at the position of the cursor in the current image and when you move the mouse while pressing the left mouse button, you will see that the side panels are updated with new data extracted from the new mouse cursor position. It is also possible use the mouse in the side panels. If you move the mouse in the FREQ direction, you will see that the current image is replaced by the one that matches the new slice position in FREQ. If you move in a side panel in the RA or DEC direction, then you will see that the opposite side panel is updated because the position where the slice was extracted (DEC or RA) has been changed. This functionality has been used often for the inspection of radio data because it allows you to discover features in the data in a simple and straightforward way.

## **Parameters**

- **framelist** (*Iterable sequence with integers*) List with numbers which represent the movie frames from which data is extracted to compose a side panel with slice data. Movie frame numbers start with index 0 and range to the number of stored images. These images need not to be extracted from the same cube. Therefore there is no clear correspondence between slice positions and movie frame numbers.
- panel (One or two characters from the list 'X', 'Y', 'x', 'y') Default is to draw a panel along the horizontal image axis (X axis). The panel along the Y axis needs to be specified with panel='Y'. Both panels are plotted with: panel='XY'

#### **Examples**

Set both side panels to inspect orthogonal slices:

#### set\_skyout(cube, skyout)

This method changes the celestial system. It redraws the graticule so that its labels represent the new celestial system.

#### **Parameters**

- **cube** (An object from class maputils.Cubeatts.) An entry from the list Cubes. cubelist. For example: cube=myCubes.cubelist[0]
- **skyout** (String or tuple) See Sky systems

### **Examples**

Change the sky system from the native system to Galactic and draw a graticule showing the world coordinate system:

## set\_spectrans(cube, spectrans)

This method changes the spectral system. If a valid system is defined, you will notice that spectral coordinates are printed in the new system. If a graticule has a spectral axis, you will see that the labels will change

so that they represent the new spectral system.

#### **Parameters**

- **cube** (An object from class maputils.Cubeatts.) An entry from the list Cubes. cubelist. For example: cube=myCubes.cubelist[0]
- **spectrans** (String) See Alternate headers for a spectral line example

#### **Examples**

Change the sky system from the native spectral system to wavelengths (in m) and draw a graticule showing the world coordinate system. Note that we loaded images with one spatial and one spectral axis (the cube has a RA, DEC and VELO axis) with axnums=(1,3). To get a list with valid spectral translations, we printed fitsobject.allowedtrans:

```
from matplotlib.pyplot import figure, show
from kapteyn import maputils
def postloading():
   cube = myCubes.cubelist[0]
   myCubes.set_spectrans(cube, "WAVE")
   myCubes.set_graticule_on(cube, True)
fig = figure()
frame = fig.add_subplot(1,1,1)
myCubes = maputils.Cubes(fig, toolbarinfo=True, helptext=False,
                         printload=False)
fitsobject = maputils.FITSimage('ngc6946.fits')
print("Possible spectral translations:", fitsobject.allowedtrans)
slicepos = list(range(1,101))
myCubes.append(frame, fitsobject, axnums=(1,3), slicepos=slicepos,
               callbackslist={'cubeloaded':postloading})
show()
```

### set\_splitimagenr(nr)

Set image (by its number) which is used to split the current screen.

## **Parameters**

**nr** (*Integer*) – Number of the movie frame that corresponds to the image you want to use together with the current image to split and compare. Note that these movieframe numbers start with 0 and run to the number of loaded frames. The numbering continues after loading more than 1 data cube.

#### set\_zprofile(status)

This method plots (or removes) a so called z-profile as a (non-filled) histogram as function of cursor position in an image.

The data is extracted from a data set, with at least three axes, at the cursor position in the current image and this is repeated for all the images in all the cubes that were entered. This is also repeated for all the repeat axex that you specified for a given cube. So the X axis of the z-profile is the movie frame number and not a slice number. The z-profile is shown per cube. If you change to an image that belongs to another cube, the z-profile will change accordingly, but the X axis still represents the movie frame number.

You can update the z-profile by moving the mouse while pressing the left mouse button. Change the limits in the Y direction (image values) with method *Cubes.zprofileLimits()*.

#### **Parameters**

**status** (*Boolean*) – Plot z-profile if status=True. If there is already a z-profile plotted, then remove it with status=False

## **Examples**

Load a cube and plot its z-profile. Set the range of image values for the z-profile:

zprofileLimits(cubenr, zmin=None, zmax=None)

Set limits of plot with Z\_profile for the current cube.

### Parameters

- **cubenr** (*Integer*) Index of the cube in Cubes.cubelist for which we want to adjust the range in image values in the z-profile
- **zmin** (*Float*) Clip Y range (image values) in z-profile. **zmin** is the minimum value. If set to None, the minimum data value in the corresponding cube is used.
- **zmax** (*Float*) Clip Y range (image values) in z-profile. **zmax** is the maximum value. If set to None, the maximum data value in the corresponding cube is used.

#### Notes

See example at Cubes.set\_zprofile()

# 2.5 Module positions

In module wcs we provided two methods of the Projection object for transformations between pixels and world coordinates. These methods are <code>kapteyn.wcs.Projection.topixel()</code> and <code>kapteyn.wcs.Projection.toworld()</code> and they allow (only) numbers as their input parameters. These transformation methods apply to the coordinate system for which the Projection object is created and it is not possible to enter world coordinates from other sky systems or with other units.

Often one wants more flexibility. For instance, in interaction with the user, positions can be used to plot markers on a map or to preset the location of labels and graticule lines. But what to do if you have positions that need to be marked and the positions are from a FK5 catalog while your current map is given in Galactic coordinates? Or what to do if you

need to know, given a radio velocity, what the optical velocity is for a spectral axis which has frequency as its primary type? For these situations we wrote function str2pos().

This module enables a user/programmer to specify positions in either pixel- or world coordinates. Its functionality is provided by a parser which converts strings with position information into pixel coordinates and world coordinates. Let's list some options with examples how to use function str2pos() which is the most important method in this module.

Assume we have a projection object pr and you want to know the world coordinates w and the pixels p for a given string. Further, assume u are the units of the world coordinates and e is an error message. Both u and e are output parameters. Here are some examples how to use str2pos(). We will give detailed descriptions of the options in later sections.

• Expressions for the input of **numbers**.

```
Example: w,p,u,e = str2pos('[pi**2::3], [1:3]', pr)
```

• Use of physical constants.

```
Example: w,p,u,e = str2pos('c_/299792458.0, G_/6.67428e-11', pr)
```

• Use of **units** to set world coordinates

```
Example: w, p, u, e = str2pos('178.7792 deg 53.655 deg', pr)
```

• Mix of pixels and world coordinates.

```
Example: w,p,u,e = str2pos('5.0, 53.655 deg', pr)
```

• Support of sky definitions.

```
Example: w,p,u,e = str2pos('{eq, B1950,fk4, J1983.5} 178.12830409 {} 53.93322241', pr)
```

• Support for spectral translations.

```
Example: w,p,u,e = str2pos('vopt 1050 km/s', pr)
```

• Coordinates from **text file** on disk.

```
Example: w,p,u,e = str2pos('readcol("test123.txt", col=2)', pr)
```

• Support for maps with only **one spatial** axis (e.g. XV maps).

```
Example: w,p,u,e = str2pos('{} 53.655 1.415418199417E+03 Mhz', pr, mixpix=6)
```

• Use of **sexagesimal** notation of spatial world coordinates.

```
Example: w,p,u,e = str2pos('11h55m07.008s 53d39m18.0s', pr)
```

• Read header items.

```
Example: w,p,u,e = str2pos("{} header('crval1') {} header('crval2')", pr)
```

• Units, sky definitions and spectral translations are case insensitive and minimal matched to the full names.

Examine next small script that uses the syntax described in this document to set marker positions:

## Example: mu\_markers.py - Demonstrate the use of strings for a position

```
from kapteyn import maputils, tabarray
from matplotlib import pyplot as plt
import numpy

f = maputils.FITSimage("m101.fits")
fig = plt.figure()
frame = fig.add_subplot(1,1,1)
annim = f.Annotatedimage(frame, cmap="binary")
annim.Image()
```

```
grat = annim.Graticule()
#annim.Marker(pos="210.80 deg 54.34 deg", marker='o', color='b')
annim.Marker(pos="pc", marker='o', markersize=10, color='r')
annim.Marker(pos="14h03m30 54d20m", marker='o', color='y')
annim.Marker(pos="ga 102.035415152 ga 59.772512522", marker='+',
             markersize=20, markeredgewidth=2, color='m')
annim.Marker(pos="{ecl,fk4,J2000} 174.367462651 {} 59.796173724",
             marker='x', markersize=20, markeredgewidth=2, color='g')
annim.Marker(pos="{eq,fk4-no-e,B1950,F24/04/55} 210.360200881 {} 54.587072397",
             marker='o', markersize=25, markeredgewidth=2, color='c',
             alpha=0.4)
# Use pos= keyword argument to enter sequence of
# positions in pixel coordinates. The syntax is described
# in the module positions.py
pos = "200+20*sin([100:199]/20), range(100,200)"
annim.Marker(pos=pos, marker='o', color='r')
# Use x= and y= keyword arguments to enter sequence of
# positions in pixel coordinates. Note that this is not parsed by
# module positions.py. Here we need list comprehension to
# get the same effect.
xp = [400+20*numpy.sin(x/20.0) \text{ for } x \text{ in } range(100,200)]
yp = list(range(100,200))
annim.Marker(x=xp, y=yp, mode='pixels', marker='o', color='g')
xp = yp = 150
annim.Marker(x=xp, y=yp, mode='pixels', marker='+', color='b')
annim.plot()
annim.interact_imagecolors()
annim.interact_toolbarinfo()
plt.show()
```

## 2.5.1 Introduction

Physical quantities, in a data structure which represents a measurement of an astronomical phenomenon, are usually measurements at fixed positions in the sky, sometimes at some spectral value such as a Doppler shift, frequencies or velocity. These positions are examples of so called **World Coordinates**. To identify a world coordinate in a measured data structure, we use a coordinate system based on the pixels in that structure. Often the data structures are FITS files and the coordinate system is subject to a set of rules. For FITS files the first pixel on an axis is labeled with coordinate 1 and it runs to the value of *NAXISn* which is a FITS header item that sets the length of the n-th axis in the data structure.

Assume you have a data structure representing an optical image of a part of the sky and you need to mark a certain feature in the image or need to retrieve the intensity of a pixel at a certain location. Then it is possible to identify the pixel using pixel coordinates. But when you have positions from external sources like catalogs, then these are not related to a FITS file and therefore given in world coordinates coupled to a certain coordinate system (e.g. a sky system). Then it would be convenient if you could specify positions exactly in those coordinates.

This module uses two other modules from the Kapteyn Package: Module wcs provides methods for conversions between pixel coordinates and world coordinates given a description of the world coordinate system as defined in a (FITS)

header). Module celestial converts world coordinates between different sky- and reference systems and/or epochs. In this module we combine the functionality of wcs and celestial to write a coordinate parser to convert world coordinates to pixel coordinates (and back) given a header that describes the WCS. Note that a description of a world coordinate system can be either derived from a FITS header or a Python dictionary with FITS keywords.

#### 2.5.2 How to use this module

This module is used in several modules of the Kapteyn Package, but it can also be imported in your own scripts so that you are able to convert positions (given as a string) to pixel- and world coordinates. It is also possible to use this module as a test application. If you want to see the test run then type: python positions.py on the command line. The source of the test strings with positions can be found in function dotest() in this module.

To get the idea, we list a short example starting with the definition of a header:

Its output (which is always a NumPy array) is:

```
.. code-block:: python
```

```
pixels: [[ 5. 6.]] world coordinates: [[ 178.7792 53.655 ]] ('deg', 'deg')
```

Remember, p are the pixel coordinates, w the world coordinates and u is a tuple with units. We have valid coordinates if the string e is empty. If it is not empty then there is an error condition and the string is an error message. The parser does not raise exceptions but it stores a message after an exception in the error message. This is to simplify the use of str2pos(). If you want to extract just one position then give the index in the output array, for example w0 = w[0]. The x and y coordinates are in this case: wx = w0[0]; wy = w0[1].

#### **Structure of output**

The function *str2pos()* returns a tuple with four items:

- w: an array with positions in world coordinates. One position has n coordinates and n is the dimension of your data structure which 1 for structure with one axis, 2 for a map, 3 for a cube etc.
- p: an array with positions in pixel coordinates. It has the same structure as w.
- *u*: an array with the units of the world coordinates These units are derived from the projection object with an optional alternative sky system and/or an optional spectral translation. The number of units in the list is the number of coordinates in a position.
- *e*: an error message. If the length of this string is not 0, then it represents an error message and the arrays *w* and *p* are empty.

## 2.5.3 Position syntax

## **Number of coordinates**

A position has the same number of coordinates as the number of axes that are defined by the Projection object. So each position in a 2-dim map has two coordinates. One can enter 1 position or a sequence of positions as in:

```
>>> pos="0,1 4,5 2,3"
```

Numbers are separated either by a space or a comma.

So also:

```
>>> pos="0 1 4 5 2 3"
>>> pos="0,1,4,5,2,3"
```

give the same result.

## **Numbers in expressions**

Numbers can be given as valid (Python) expressions. A selection of functions and operators known to module NumPy can be used. The functions are:

- abs, arccos, arccosh, arcsin, arcsinh, arctan, arctan2, arctanh, cos, cosh, degrees, exp, log2, log10, mean, median, min, max, pi, radians, sin, sinc, sqrt, sum, tan, tanh, rand, randn, ranf, randint, sign
- Aliases: acos = arccos, acosh = arccosh, asin = arcsin, asinh = arcsinh, atan = arctan, atan2 = arctan2, atanh = arctanh, ln = log10(x)/log10(e), log=log10, deg=degrees, rad=radians
- · arange, linspace

The functions allow a NumPy array as argument. Here its definition starts and ends with a square bracket. Its elements are separated by a comma. But note, it is not a Python list. In addition to the selection of mathematical functions we also include the functions numpy.arange() and numpy.linspace() from NumPy to be able to generate arrays.

Examples:

- $arange(4) \rightarrow [0, 1, 2, 3]$
- max(arange(4)) -> 3
- linspace(1,2,5) -> [1., 1.25, 1.5, 1.75, 2.]
- randint(0,10,3) -> [6,4,3]
- $sin(ranf(4)) \rightarrow [0.66019925, 0.24063844, 0.28068498, 0.23582177]$
- $median([-1,3,5,-2,5,1]) \rightarrow 2.0$
- mean(arange(4)) -> 1.5
- $log(10**[1,2,3]) \rightarrow [1,2,3]$
- log(100) log(100) -> [2, 2]
- log2(e),  $ln(e) \rightarrow [1.44269504, 1.]$
- $log2(2**[1,2,3,4]) \rightarrow [1,2,3,4]$

Note the difference between the result of [pi]\*3 when [pi] is a Python list (then a new list is created with elements [pi,pi,pi,pi]), and the array [pi]. The array in our context is multiplied (element-wise) by 3. This is also true for other operators. So it is also valid to write:

```
• [1,2,3,4] \rightarrow [1,2,3,4]
```

- pi\*[1,2,3] -> [3.14159265, 6.28318531, 9.42477796]
- [1,2,3]\*\*2 -> [1., 4., 9.]
- [1,2,3]-100 -> [-99., -98., -97.]
- [1,2,3]/0.3 -> [3.33333333, 6.66666667, 10.]

The array syntax also allows for the generation of ranges. A range follows the syntax start:end:step and *start* may be smaller than *end*. Here we deviate also from Python. That is, we include always the values *start* and *end* in the result: Some examples:

```
• [1:4] -> [1., 2., 3., 4.]
```

- [-1:-5] -> [-1., -2., -3., -4., -5.]
- [-1:-5:-2] -> [-1., -3., -5.]
- [5:1:1] -> [] # Note that increment is positive
- [1:3, 10:12, 100] -> [1., 2., 3., 10., 11., 12., 100.]
- [1\*pi:2\*pi] -> [3.14159265, 4.14159265, 5.14159265, 6.14159265, 7.14159265]

If one prefers the *non-inclusive* Python style ranges, then function numpy.arange() is available. Another function is numpy.linspace() which generates a (given) number of equidistant samples between a start and end value.

- numpy.arange(). For example arange(1,4)\*\*3 results in an array with elements 1, 2, 3 and all these elements are taken to the power of 3
- numpy.linspace(). The arguments for 'linspace' are a start value, an end value and and the number of samples. For example linspace(1,3,4) results in an array with elements 1, 1.66666667, 2.333333333, 3

A range with a number of identical elements is created using a syntax with two subsequent colons:

```
• [1::3] -> [1, 1, 1]
```

• [1\*\*2::2, pi::2] -> [1, 1, 3.14159265, 3.14159265]

### Note:

- Functions can have scalars, lists and arrays as arguments.
- Mathematical expressions can be applied on all array elements at the same time.
- Note that x to the power of y is written as  $x^*y$  and not as  $x^y$  (which is a *bitwise or*).

To get information about NumPy functions you have to read the Python documentation (e.g. on the command line in a terminal, type: ipython. On the ipython command line type: import numpy; help(numpy.linspace)). Here are some examples how to use ranges in the input of positions:

```
>>> pos = "degrees(pi) e"  # pixel coordinates: 180, 2.71828183
>>> pos = "degrees(atan2(1,1)) abs(-10)"  # pixel coordinates: 45, 10.
>>> pos = "[pi::3]**2, [1:3]**3"
>>> pos = "[1,6/3,3,4]**3, pi*[1,2,3,4]"
>>> pos = "[1:10], [10,1]"
>>> pos = "[sin(pi):-10:-2] range(6)"
>>> pos = "linspace(0,3,200), tan(radians(linspace(0,3,200)))"
```

## **Grouping of numbers**

Coordinates can also be **grouped**. Elements in a group are processed in one pass and they represent only one coordinate in a position. A group of numbers can be prepended by a sky definition or spectral translation or be appended by a unit. Then the unit applies to all the elements in the group. We will see examples of this in one of the next sections. For the first example we could have grouped the coordinates as follows:

```
>>> pos="'0,4,2' '1,5,3'"
```

or, using the more powerful array generator, as:

```
>>> pos="[0,4,2] [1,5,3]"
```

Coordinates enclosed by single quotes or square brackets are parsed by Python's expression evaluator *eval()* as one expression. The elements in a group can also be expressions. If square brackets are part of the expression, the expression represents a Python list and not an array! Examine the next expressions:

```
>>> pos = "'[pi]+[1,2]' range(3)"  # [pi, 1, 2] [0, 1, 2]
>>> pos = "'[pi]*3' range(3)"  # [pi, pi, pi] [0, 1, 2]
>>> pos = "'[sin(x) for x in range(4)]' range(4)"
```

In this context the square brackets define a list. In the examples we demonstrate the list operator '+' which concatenates lists, '\*' which repeats the elements in a list and list comprehension. Note that Python's python.eval() function requires that the elements in an expression are separated by a comma.

It is important to remember that without quotes, the square brackets define an array. The list operators '+' and '\*' have a different meaning for lists and arrays. For arrays they add or multiply element-wise as shown in:

```
>>> pos = "[0,4,2]+10 [1,5,3]*2" # is equivalent with "[10,14,12] [2,10,6]"
```

Other examples of grouping are listed in the section about reading data from disk with readcol() and in the section about the python.eval() function.

## **Pixel coordinates**

All numbers, in a string representing a position, which are not recognized as world coordinates are returned as pixel coordinates. The first pixel on an axis has coordinate 1. Header value *CRPIX* sets the position of the reference pixel. If this is an integer number, the reference is located at the center of a pixel. This reference sets the location of the world coordinate given in the (FITS) header in keyword *CRVAL*.

For the examples below you should use function str2pos() to test the conversions. However, for this function you need a (FITS) header. In the description at str2pos() you will find an example of its use.

Examples of two pixel coordinates in a two dimensional world coordinate system (wcs):

```
>>> pos = "10 20"  # Pixel position 10, 20

>>> pos = "10 20 10 30" # Two pixel positions

>>> pos = "(3*4)-5 1/5*(7-2)"

>>> pos = "abs(-10), sqrt(3)"

>>> pos = "sin(radians(30)), degrees(asin(0.5))"

>>> pos = "cos(radians(60)), degrees(acos(0.5))"

>>> pos = "pi, tan(radians(45))-0.5, 3*4,0"  # 2 positions

>>> pos = "atan2(2,3), 192"

>>> pos = "[pi::3], [e**2::3]*3"  # [pi, pi, pi], [3*e**2, 3*e**2, 3*e**2]
```

## Special pixel coordinates

For the reference position in a map we can use symbol 'PC' (Projection center). The center of your data structure is set with symbol 'AC'. You can use either one symbol or the same number of symbols as there are axes in your data structure.

```
>>> pos = "pc"  # Pixel coordinates of the reference pixel
>>> pos = "PC pc"  # Same as previous. Note case insensitive parsing
>>> pos = "AC"  # Center of the map in pixel coordinates
```

#### **Constants**

A number of global constants are defined and these can be used in the expressions for positions. The constants are case sensitive. These constants are:

```
c_ = 299792458.0  # Speed of light in m/s
h_ = 6.62606896e-34  # Planck constant in J.s
k_ = 1.3806504e-23  # Boltzmann in J.K^-1
G_ = 6.67428e-11  # Gravitation in m^3. kg^-1.s^-2
s_ = 5.6704e-8  # Stefan-Boltzmann in J.s^-1.m^-2.K^-4
M_ = 1.9891e+30  # Mass of Sun in kg
P_ = 3.08567758066631e+16  # Parsec in m
```

#### World coordinates

World coordinates can be distinguished from pixel coordinates. A world coordinate is:

- a coordinate followed by a (compatible) unit. Note that the units of the world coordinate are given in the (FITS) header in keyword *CUNIT*. If there is no CUNIT in the header or it is an empty string or you don't remember the units, then use either:
  - The wildcard symbol '?'
  - A case insensitive minimal match for the string 'UNITS'
- a coordinate prepended by a definition for a sky system or a spectral system.
- a coordinate entered in sexagesimal notation. (hms/dms)

**Note:** One can mix pixel- and world coordinates in a position.

#### **Units**

For a two dimensional data structure (e.g. an optical image of part of the sky) we can enter a position in world coordinates as:

```
>>> pos = 178.7792 deg 53.655 deg
```

But we can also use compatible units:

```
>>> pos = "178.7792*60 arcmin 53.655 deg"  # Use of a compatible unit if CUNIT is

\[
\times "DEGREE"  # Mix of pixel coordinate and world_
\times coordinate
\]
>>> pos = "10 1.41541820 GHz"  # Same position as previous using a_
\times compatible unit
```

Units are minimal matched against a list with known units. The parsing of units is case insensitive. The list with known units is:

- angles: 'DEGREE','ARCMIN', 'ARCSEC', 'MAS', 'RADIAN' 'CIRCLE', 'DMSSEC', 'DMSMIN', 'DMSDEG', 'HMSSEC', 'HMSMIN', 'HMSHOUR'
- distances: 'METER', 'ANGSTROM', 'NM', 'MICRON', 'MM', 'CM', 'INCH', 'FOOT', 'YARD', 'M', 'KM', 'MILE', 'PC', 'KPC', 'MPC', 'AU', 'LYR'
- time: 'TICK', 'SECOND', 'MINUTE', 'HOUR', 'DAY', 'YR'
- frequency: 'HZ', 'KHZ', 'MHZ', 'GHZ'
- velocity: 'M/S', 'MM/S', 'CM/S', 'KM/S'
- temperature: 'K', 'MK'
- flux (radio astr.): 'W/M2/HZ', 'JY', 'MJY'
- energy: 'J', 'EV', 'ERG', 'RY'

It is also possible to convert between inverse units like the wave number's 1/m which, for example, can be converted to 1/cm.

For a unit, one can also substitute the wildcard symbol '?'. This is the same as setting the units from the header (conversion factor is 1.0). The symbol is handy to set coordinates to world coordinates. But it is essential if there are no units in the header like the unitless STOKES axis. One can also use the string *units* which has the same role as '?'.

```
>>> pos = "[0, 3, 4] ?"
>>> pos = "7 units"
>>> pos = "[5, 6.3] U"
```

## Sky definitions

The detailed information about sky definitions can be found in:

- · Sky systems
- Reference systems
- Epochs for the equinox and epoch of observation

If a coordinate is associated with a sky definition it is parsed as a world coordinate. A sky definition is either a case insensitive minimal match from the list:

```
'EQUATORIAL','ECLIPTIC','GALACTIC','SUPERGALACTIC'
```

or it is a definition between curly brackets which can contain one or more items from the following list: *sky system, reference system, equinox* and *epoch of observation*.

An empty string between curly brackets e.g. {}, followed by a number, implies a world coordinate in the native sky system.

### Examples:

```
>>> pos = "{eq} 178.7792 {} 53.655"
    # As a sky definition between curly brackets
>>> pos = "{} 178.7792 {} 53.655"
   # A world coordinate in the native sky system
>>> pos = "{eq,B1950,fk4} 178.12830409 {} 53.93322241"
    # With sky system, reference system and equinox
>>> pos = "{fk4} 178.12830409 {} 53.93322241"
    # With reference system only.
>>> pos = "{eq, B1950,fk4, J1983.5} 178.1283 {} 53.933"
    # With epoch of observation (FK4 only)
>>> pos = "{eq B1950 fk4 J1983.5} 178.1283 {} 53.933"
    # With space as separator
>>> pos = "ga 140.52382927 ga 61.50745891"
    # Galactic coordinates
>>> pos = "ga 140.52382927 {} 61.50745891"
    # Second definition copies from first
>>> pos = "su 61.4767412, su 4.0520188"
    # Supergalactic
>>> pos = "ec 150.73844942 ec 47.22071243"
    # Ecliptic
>>> pos = "{} 178.7792 6.0"
    # Mix world- and pixel coordinate
>>> pos = "5.0, {} 53.655"
    # Mix with world coordinate in native system
```

## Note:

- Mixing sky definitions for one position is not allowed i.e. one cannot enter pos = "ga 140.52382927 eq 53.655"
- If you mix a pixel- and a world coordinate in a spatial system then this world coordinate must be defined in the native system, i.e. //

We can also specify positions in data structures with only one spatial axis and a non-spatial axis (e.g. position velocity diagrams). The conversion function str2pos() needs a pixel coordinate for the missing spatial axis. If one of the axes is a spectral axis, then one can enter world coordinates in a compatible spectral system:

```
>>> pos = "{} 53.655 1.415418199417E+09 hz"
    # Spatial and spectral world coordinate
>>> pos = "{} 53.655 1.415418199417E+03 Mhz"
    # Change Hz to MHz
>>> pos = "53.655 deg 1.415418199417 Ghz"
    # to GHz
>>> pos = "{} 53.655 vopt 1.050000000e+06"
    # Use spectral translation to enter optical velocity
>>> pos = "{} 53.655 , vopt 1050 km/s"
    # Change units
>>> pos = "10.0 , vopt 1050000 m/s"
    # Combine with a pixel position
>>> pos = "{} 53.655 vrad 1.050000000e+06"
    # Radio velocity
>>> pos = "{} 53.655 vrad 1.050000000e+06"
```

```
# Radio velocity with different unit
>>> pos = "{} 53.655 FREQ 1.41541820e+09"
    # A Frequency
>>> pos = "{} 53.655 wave 21.2 cm"
    # A wave length with alternative unit
>>> pos = "{} 53.655 vopt c_/285.51662
    # Use speed of light constant to get number in m/s
```

**Note:** For positions in a data structure with one spatial axis, the other (missing) spatial axis is identified by a pixel coordinate. Usually it's a slice). This restricts the spatial world coordinates to their native wcs. We define a world coordinate in its native sky system with {}

**Note:** A sky definition needs not to be repeated. Only one definition is allowed in a position. The second definition therefore can be empty as in //.

**Note:** World coordinates followed by a unit, are supposed to be compatible with the Projection object. So if you have a header with spectral type FREQ but with a spectral translation set to VOPT, then "{} 53.655 1.415418199417E+09 hz" is invalid, "10.0, vopt 1050000 m/s" is ok and also "{} 53.655 FREQ 1.415418199417e+09" is correct.

## Sexagesimal notation

Read the documentation at *parsehmsdms()* for the details. Here are some examples:

```
>>> pos = "11h55m07.008s 53d39m18.0s"

>>> pos = "{B1983.5} 11h55m07.008s {} -53d39m18.0s"

>>> pos = -33d 0d
```

## Reading from file with function readcol(), readhms() and readdms()

Often one wants to plot markers at positions that are stored in a text file (Ascii) on disk.

In practice one can encounter many formats for coordinates in text files. Usually these coordinates are written in columns. For example one can expect longitudes in degrees in the first column and latitudes in degrees in the second. But what do these coordinates represent? Are they galactic or ecliptic positions? If your current plot represents an equatorial system can we still plot the markers from the file if these are given in the galactic sky system? And there are more questions:

- Assume you have a file with three columns with hours, minutes and seconds as longitude and three columns with degrees, minutes and seconds as latitude. Is it possible to read these columns and combine them into longitudes and latitudes? Assume you have a file and the Right Ascensions are given in decimal hours, is it possible to convert those to degrees?
- Assume your file has numbers that are in a unit that is not the same unit as the axis unit in your plot. Is it possible to change the units of the data of the column in the text file?
- Assume you have several (hundreds of) thousands marker positions. Is reading the marker positions fast?
- If a file has comment lines that start with another symbol than '!' or '#', can one still skip the comment lines?

• If a file has columns separated by something else than whitespace, is it still possible then to read a column?

All these questions can be answered with *yes* if you use this module. We provided three functions: readcol(), readhms() and readdms(). These functions are based on module tabarray. The routines in this module are written in C and as a result of that, reading data from file is very fast. The arguments of these functions are derived from those in *kapteyn.tabarray.readColumns()* with the exception that argument *cols*= is replaced by *col*= for function *readcol()* because we want to read only one column per coordinate to keep the syntax easy and flexible. In the functions readhms() and readdms(), which are also based on *kapteyn.tabarray.readColumns()*, the *cols*= argument is replaced by arguments *coll*=, *col2*=, *col3*=. These functions read three columns at once and combine the columns into one. Tabarray routines count with 0 as the first column, first row etc. The routines that we describe here count with 1 as the first column or row etc.

#### syntax

```
>>> readcol(filename, col=1, fromline=None, toline=None, rows=None, comment="!#", sepchar=', t', bad=999.999, fromrow=None, torow=None, rowstep=None)
```

Function readdms() has the same syntax as readhms()

The parameters are:

- filename a string with the name of a text file containing the table. The string must be entered with double quotes. Single quotes have a different function in this parser (grouping).
- col a scalar that sets the column number.
- fromline Start line to be read from file (first is 1).
- toline Last line to be read from file. If not specified, the end of the file is assumed.
- comment a string with characters which are used to designate comments in the input file. The occurrence of any of these characters on a line causes the rest of the line to be ignored. Empty lines and lines containing only a comment are also ignored.
- sepchar a string containing the column separation characters to be used. Columns are separated by any combination of these characters.
- rows a tuple or list containing the row numbers to be extracted.
- bad a number to be substituted for any field which cannot be decoded as a number. The default value is 999.999
- from row number of row from the set of lines with real data to start reading
- torow number of row from the set of lines with real data to end reading. The torow line is included.
- rowstep Step size in rows. Works also if no values are given for from row and torow.

There is a difference between the *rows*= and the *fromline*=, *toline*= keywords. The first reads the specified rows from the *parsed* contents of the file( (*parsed* contents are lines that are not comment lines), while the line keywords specify which lines you want to read from file. Usually comment characters '#' and '!' are used. If you expect another comment character then change this keyword. Keyword *sepchar*= sets the separation character. The default is a comma, a space and a tab. *bad*= is the value that is substituted for values that could not be parsed so that they can be easily identified.

### Note:

• Numbering of columns start with 1

- Numbering of rows start with 1
- Numbering of lines start with 1
- The result is an array so it can be used in an expression

### Some examples:

Assume a text file on disk with a number of rows with 2 dimensional marker positions in pixel coordinates. The text file is called *pixmarks.txt*. Then the simplest line to read this data is:

```
>>> pos = 'readcol("pixmarks.txt") readcol("pixmarks.txt",2)'
>>> annim.Marker(pos=pos, marker='o', markersize=10, color='r')
```

All parameters have defaults except the filename parameter. The default column is 1, i.e. the first column. For readability we prefer to write the positions as:

```
>>> pos = 'readcol("pixmarks.txt", col=1) readcol("pixmarks.txt",col=2)'
```

If you want all the data up to line 30 (and line 30 including) you should write:

```
>>> pos = 'readcol("pixmarks.txt", col=1, toline=30) readcol("pixmarks.txt",col=2,_

->toline=30)'
```

If your file has relevant data from line 30 to the end of the file, one should write:

As stated earlier, we distinguish *lines* and *rows* in a file. Lines are also those which are empty or which start with a comment. Rows are only those lines with data. So if you want to read only the first 5 rows of data, then use:

```
>>> pos = 'readcol("pixmarks.txt", col=1, torow=5) readcol("pixmarks.txt",col=2, torow=5)
```

Note that the parameters *toline* and *torow* include the given value. You can specify a range of rows including a step size with:

```
>>> pos = 'readcol("pixmarks.txt", col=1, fromrow=10, torow=44, rowstep=2), .....'
```

to get row number 10, 12, ..., 44. Note that it is not possible to set a step size if you use the *fromline* or *toline* parameter.

In some special circumstances you want to be able to read only preselected rows from the data lines. Assume a user needs rows 1,3,7,12,44. Then the position string should be:

```
>>> pos = 'readcol("pixmarks.txt", col=1, rows=[1,3,7,12,44]), .....'
```

Perhaps you wonder why you need to repeat the readcol() function for each coordinate. It is easier to use it once and specify two columns instead of one. We did not implement this feature because usually one will read world coordinates from file and often we want to add units or a sky- or spectral conversion. Then you must be able to read the data for each column separately. Assume we have a file on disk called 'lasfootprint' which stores two sets of 2 dimensional positions (i.e. 4 coordinates) separated by an empty line.

```
RA J2000 Dec
                    1
                              b
                                         eta
                                                  lambda
8.330
         -1.874
                   225.624
                              19.107
                                                   300.000
                                        -36.250
8.663
         -2.150
                   228.598
                              23.268
                                        -36.250
                                                   305.000
```

```
-2.409
                               27.369
8.996
                   231.763
                                         -36.250
                                                     310.000
9.329
         -2.651
                   235.170
                                31.394
                                         -36.250
                                                     315.000
9.663
         -2.872
                   238.878
                                35.320
                                         -36.250
                                                     320.000
           . . . . . .
```

It has a blank line at line 63. The first column represents Right Ascensions in decimal hours. If we want to read the positions given by column 1 and 2 of the second segment (starting with line 66) and column 1 is given in decimal hours, then you need the command:

```
>>> pos= 'readcol("lasfootprint", col=1,fromline=64)

HMShour readcol("lasfootprint", col=2,fromline=64) deg'
```

The first coordinate is followed by a unit, so it is a world coordinate. We have a special unit that converts from decimal hours to degrees (*HMSHOUR*). The last coordinate is followed by a unit (deg) so it is a world coordinate. It was also possible to prepend the second coordinate with {} and omit the unit as in: Between the brackets there is nothing specified. This means that we assume the coordinates in the file (J2000) match the sky system of the world coordinate system of your map.

```
>>> pos= 'readcol("lasfootprint", 1,64) HMShour {} readcol("lasfootprint", 2,64)'
```

Note that the third parameter is the *fromline* parameter. If columns 3 and 4 in the file are galactic longitudes and latitudes, but our basemap is equatorial, then we could have read the positions with an alternative sky system as in (now we read the first data segment):

```
>>> pos= '{ga} readcol("lasfootprint", 3, toline=63) {} readcol("lasfootprint", 4, use toline=63)'
```

The second sky definition is empty which implies a copy of the first definition (i.e. {ga}).

**Note:** The sky definition must describe the world coordinate system of the data on disk. It will be automatically converted to a position in the sky system of the Projection object which is associated with your map or axis.

Some files have separate columns for hour, degrees, minutes and seconds. Assume you have an ASCII file on disk with 6 columns representing sexagesimal coordinates. For example:

```
! Test file for Ascii data and the READHMS/READDMS command
11 57 .008 53 39 18.0
11 58 .008 53 39 17.0
11 59 .008 53 39 16.0
....
```

Assume that this file is called *hmsdms.txt* and it contains equatorial coordinates in *'hours minutes seconds degrees minutes seconds'* format, then read this data with:

```
>>> pos= '{} readhms("hmsdms.txt",1,2,3) {} readdms("hmsdms.txt",4,5,6)'
```

Or with explicit choice of which lines to read:

The data is automatically converted to degrees. What if the format is 'd m s d m s' and the coordinates are galactic. Then we should enter;

```
>>> pos= 'ga readdms("hmsdms.txt",1,2,3) ga readdms("hmsdms.txt",4,5,6)'
```

if your current sky system is galactic then it also possible to enter:

```
>>> pos= 'readdms("hmsdms.txt",1,2,3) deg readdms("hmsdms.txt",4,5,6) deg'
```

If the columns are not in the required order use the keyword names:

```
>>> pos= 'readdms("hmsdms.txt",col3=0,col2=1,col3=2) deg readdms("hmsdms.txt",4,5,6) deg _{\hookrightarrow}'
```

The result of one of the functions described in this section is an array and therefore suitable to use in combination with functions and operators:

```
>>> pos='1.1*readhms("hmsdms.txt",1,2,3)-5 sin(readdms("hmsdms.txt",4,5,6)-10.1)'
```

## Reading header items with function header()

Command *header* reads an item from the header that was used to create the Projection object. The header item must represent a number.

```
>>> pos= 'header("crpix1") header("crpix2")'
```

## Note:

- · Header keys are case insensitive
- A key must be given with double quotes

## Parser errors messages

The position parser is flexible but there are some rules. If the input cannot be transformed into coordinates then an appropriate message will be returned. In some cases the error message seems not to be related to the problem but that seems often the case with parsers. If a number is wrong, the parser tries to parse it as a sky system or a unit. If it fails, it will complain about the sky system or the unit and not about the number.

## **Testing the parser**

You can run the module's 'main' (i.e. execute the module) to test pre installed expressions and to experiment with your own positions entered at a prompt. Please copy the module *positions.py* to your working directory first! The program will display a couple of examples before it prompts for user input. Then your are prompted to enter a string (no need to enclose it with quotes because it is read as a string). Enter positions for a two dimensional data structure with axes R.A. and Dec. Start the test with:

```
>>> python positions.py
```

## GIPSY's grids mode

FITS pixel coordinates start with number one and the last pixel for axis n is the value of header item *NAXISn*. Pixel value *CRPIXn* is the pixel that corresponds to *CRVALn*. The value of *CRPIXn* can be non-integer. There are also systems that implement a different numbering. For example the Groningen Image Processing SYstem (GIPSY) uses an offset. There we call pixel *CRPIXn* grid 0, so grid 0 corresponds to *CRVALn*. It has the advantage that these grid coordinates are still valid after cropping the input data. For FITS data we need to change the value for *CRPIXn* after slicing the data and writing it to a new FITS file. But then your original pixel coordinates for the same positions need to be shifted too. The Projection object can be set into GIPSY's grid mode using attribute gridmode (True or False).

## 2.5.4 Functions

kapteyn.positions.str2pos(postxt, subproj, mixpix=None, gridmode=False)

This function accepts a string that represents a position in the world coordinate system defined by *subproj*. If the string contains a valid position, it returns a tuple with numbers that are the corresponding pixel coordinates and a tuple with world coordinates in the system of *subproj*. One can also enter a number of positions. If a position could not be converted then an error message is returned.

#### **Parameters**

- **postxt** (*String*) The position(s) which must be parsed.
- **subproj** (*wcs.Projection* object) A projection object (see wcs). Often this projection object will describe a subset of the data structure (e.g. a channel map in a radio data cube).
- mixpix (Float) For a world coordinate system with one spatial axis we need a pixel coordinate for the missing spatial axis to be able to convert between world- and pixel coordinates.
- gridmode (Boolean) If True, correct pixel position for CRPIX to get grid coordinates where the pixel at CRPIX is 0

#### Returns

This method returns a tuple with four elements:

- a NumPy array with the parsed positions in world coordinates
- a NumPy array with the parsed positions in pixel coordinates
- A tuple with the units that correspond to the axes in your world coordinate system.
- An error message when a position could not be parsed

Each position in the input string is returned in the output as an element of a numpy array with parsed positions. A position has the same number of coordinates are there are axes in the data defined by the projection object.

## **Examples**

```
'CTYPE2' 'DEC--NCP'.
            'CUNIT1' :'DEGREE',
            'CUNIT2' :'DEGREE'}
proj = wcs.Projection(header)
position = []
position.append("0 0")
position.append("eq 178.7792 eq 53.655")
position.append("{eq} 178.7792 {} 53.655")
position.append("{} 178.7792 {} 53.655")
position.append("178.7792 deg 53.655 deg")
position.append("11h55m07.008s 53d39m18.0s")
position.append("{eq, B1950,fk4} 178.7792 {} 53.655")
position.append("{eq, B1950,fk4} 178.12830409 {} 53.93322241")
position.append("{fk4} 178.12830409 {} 53.93322241")
position.append("{B1983.5} 11h55m07.008s {} 53d39m18.0s")
position.append("{eq, B1950,fk4, J1983.5} 178.12830409 {} 53.93322241")
position.append("ga 140.52382927 ga 61.50745891")
position.append("su 61.4767412, su 4.0520188")
position.append("ec 150.73844942 ec 47.22071243")
position.append("eq 178.7792 0.0")
position.append("0.0, eq 53.655")
for pos in position:
   poswp = positions.str2pos(pos, proj)
   if poswp[3] != "":
     raise Exception, poswp[3]
   world = poswp[0][0]
   pixel = poswp[1][0]
   units = poswp[2]
print(pos, "=", pixel, '->', world , units)
```

## kapteyn.positions.parsehmsdms(hmsdms, axtyp=None)

Given a string, this routine tries to parse its contents as if it was a spatial world coordinate either in hours/minutes/seconds format or degrees/minutes/seconds format.

#### **Parameters**

- **hmsdms** (*String*) A string containing at least a number followed by the character 'h' or 'd' (case insensitive) followed by a number and character 'm'. This check must be performed in the calling environment. The number can be a negative value. The string cannot contain any white space.
- axtype (String) Distinguish formatted coordinates for longitude and latitude.

#### Returns

The parsed world coordinate in degrees and an empty error message **or** *None* and an error message that the parsing failed.

## Notes

A distinction has been made between longitude axes and latitude axes. The hms format can only be used on longitude axes. However there is no check on the sky system (it should be equatorial). The input is flexible (see examples), even expressions are allowed.

#### **Examples**

```
>>> hmsdms = '20h34m52.2997s'
>>> hmsdms = '60d9m13.996s'
>>> hmsdms = '20h34m52.2997'  # Omit 's' for seconds
>>> hmsdms = '60d9m13.996'
>>> hmsdms = '20h34m60-7.7003'  # Expression NOT allowed
>>> hmsdms = '-51.28208458d0m'  # Negative value for latitude
```

- The 's' for seconds is optional
- Expressions in numbers are not allowed because we cannot use Python's eval() function, because this function interprets expressions like '08' differently (octal).
- dms format always allowed, hms only for longitude axes. Both minutes and seconds are
  optional. The numbers need not to be integer.

kapteyn.positions.unitfactor(unitfrom, unitto)

Return the conversion factor between two units.

#### **Parameters**

- unitfrom (String) Units to convert from. Strings with '1/unit' or '/unit' are also allowed. If this parameter is '?' then the incoming unit is a wildcard character and the conversion factor 1.0 is returned. The same holds for a case insensitive minimum match of the string 'UNITS'. This option is necessary for the option to use world coordinates when there are no units given in the header of the data (i.e. there is no CUNITn keyword or its contents is empty).
- unitto Units to convert to. Strings with '1/unit' or '/unit' are also allowed.

#### Returns

The conversion factor to convert a number in 'unitsfrom' to a number in 'unitsto'.

## Notes Examples

```
>>> print(unitfactor('1/m', '1/km'))
(1000.0, '')
>>> print(positions.unitfactor('1/mile', '1/km'))
(0.62137119223733395, '')
>>> print(positions.unitfactor('mile', 'km'))
(1.6093440000000001, '')
```

## 2.6 Module rulers

This module defines a class for drawing rulers.

class kapteyn.rulers.Ruler(projection, mixpix, pxlim, pylim, aspectratio=1.0, pos1=None, pos2=None, rulersize=None, rulerangle=None, x1=None, y1=None, x2=None, y2=None, lambda0=0.5, step=None, world=False, angle=None, addangle=0.0, fmt=None, fun=None, units=None, fliplabelside=False, mscale=None, labelsintex=True, gridmode=False, \*\*kwargs)

Draws a line between two spatial positions from a start point (x1,y1) to an end point (x2,y2) with labels indicating a constant offset in world coordinates. The positions are either in pixels or in world coordinates. The start and

2.6. Module rulers 169

end point can also be positions entered as a string which follows the syntax described in method *kapteyn*. *positions.str2pos()*. The ruler can also be given as a start point and a size and angle. These are distance and angle on a sphere.

The ruler is a straight line but the ticks are usually not equidistant because projection effects make the offsets non linear (e.g. the TAN projection diverges while the CAR projection shows equidistant ticks). By default, the zero point is exactly in the middle of the ruler but this can be changed by setting a value for *lambda0*. The step size for the ruler ticks in units of the spatial axes is entered in parameter *step*. At least one of the axes in the plot needs to be a spatial axis.

Size and step size can be entered in units given by a parameter *units*. The default unit is degrees.

#### **Parameters**

- projection (A wcs.Projection object) The Projection object which sets the WCS for the ruler.
- mixpix (Integer) The pixel of the missing spatial axis in a Position-Velocity image.
- pxlim (Tuple or list with two integers.) Limit in pixel coordinates for the x-axis.
- pylim (Tuple or list with two integers.) Limit in pixel coordinates for the y-axis.
- **aspectratio** (*Float*) The aspect ratio is defined as *pixel height / pixel width*. The value is needed to draw tick mark perpendicular to the ruler line for images where the pixels are not square in world coordinates. Its default is 1.0.
- **pos1** (*String*) Position information for the start point. This info overrules the values in x1 and y1.
- **pos2** (*String*) Position information for the end point. This info overrules the values in x2 and y2.
- **rulersize** (*Floating point number*) Instead of entering a start- and an end point, one can also enter a start point in *pos1* or in *x1*, *y1* and specify a size of the ruler. The size is entered in units given by parameter *units*. If no units are given, the size is in degrees. Note that with size we mean the distance on a sphere. To calculate the end point, we need an angle. this angle is given in *rulerangle*. If *rulersize* has a value, then values in *pos2* and *x2*, *y2* are ignored.
- **rulerangle** (*Floating point number*) An angel in degrees which, together with *ruler-size*, sets the end point of the ruler. The angle is defined as an angle on a sphere. The angle is an astronomical angle (defined with respect to the direction of the North).
- **x1** (*None or Floating point number*) X-location of start of ruler either in pixels or world coordinates Default is lowest pixel coordinate in x.
- y1 (None or Floating point number) Y-location of start of ruler either in pixels or world coordinates Default is lowest pixel coordinate in y.
- **x2** (None or Floating point number) X-location of end of ruler either in pixels or world coordinates Default is highest pixel coordinate in x.
- **y2** (*None or Floating point number*) Y-location of end of ruler either in pixels or world coordinates Default is highest pixel coordinate in y.
- lambda0 (Floating point number) Set the position of label which represents offset 0.0. Default is lambda=0.5 which represents the middle of the ruler. If you set lambda=0 then offset 0.0 is located at the start of the ruler. If you set lambda=1 then offset 0.0 is located at the end of the ruler.

- **step** (*Floating point number*) Step size of world coordinates in degrees or in units entered in *units*.
- world (Boolean) Set ruler mode to world coordinates (default is pixels)
- **angle** (*Floating point number*) Set angle of tick marks in degrees. If omitted then a default is calculated (perpendicular to ruler line) which applies to all labels.
- **addangle** Add a constant angle in degrees to *angle*. Only useful if *angle* has its default value. This parameter is used to improve layout.
- **fmt** (*String*) Format of the labels. See example. Do not use TeX's \$ characters because these will be appended when processing the labels.
- **fun** (*Python function or Lambda expression*) Format ruler values according to this function (e.g. to convert degrees into arcminutes). The output is always in degrees.
- units (String) Rulers ticks are labeled in a unit that is compatible with degrees. The units are set by the step size used to calculate the position of the tick marks. You can set these units explicitly with this parameter. Note that values for fun and fmt cannot be set because these are set automatically if units has a value. Note that units needs only a part of a complete units string because a case insensitive minimal match is applied. Usually one will use something like units=arcmin or units=Arcsec.

Note: If a value for *units* is entered, then this method expects the step size is given in the same units.

- **fliplabelside** (*Boolean*) Choose other side of ruler to draw labels.
- **mscale** (*Floating point number*) A scaling factor to create more or less distance between the ruler and its labels. If *None* then this method calculates defaults. The values are usually less than 5.0.
- **gridmode** (*Boolean*) If True, correct pixel position for CRPIX to get grid coordinates where the pixel at CRPIX is 0
- \*\*kwargs (Matplotlib keyword argument(s)) Set keyword arguments for the labels. The attributes for the ruler labels are set with these keyword arguments.

## Raises

## **Exception**

Rulers only suitable for maps with at least one spatial axis! These rulers are only for plotting offsets as distances on a sphere for the current projection system. So we need at least one spatial axis and if there is only one spatial axis in the plot, then we need a matching spatial axis.

#### Exception

Cannot make ruler with step size equal to zero! Either the input of the step size is invalid or a wrong default was calculated (perhaps end point is equal to start point).

### Exception

Start point of ruler not in pixel limits!

#### Exception

End point of ruler not in pixel limits!

## Returns

A ruler object of class ruler which is added to the plot container with Plotversion's method Plotversion.add(). This ruler object has two methods to change the properties of the line and the labels:

2.6. Module rulers

- setp\_line(\*\*kwargs) Matplotlib keyword arguments for changing the line properties.
- setp\_labels(\*\*kwargs) Matplotlib keyword arguments for changing the label properties.

#### Notes

A bisection is used to find a new marker position so that the distance to a previous position is *step*.. We use a formula of Thaddeus Vincenty, 1975, for the calculation of a distance on a sphere accurate over the entire sphere.

## **Examples**

Create a ruler object and change its properties

```
ruler2 = annim.Ruler(x1=x1, y1=y1, x2=x2, y2=y2, lambda0=0.5, step=2.0, fmt='%3d', mscale=-1.5, fliplabelside=True)
ruler2.setp_labels(ha='left', va='center', color='b')

ruler4 = annim.Ruler(pos1="23h0m 15d0m", pos2="22h0m 30d0m", lambda0=0.

→0,

step=1, world=True,
fmt=r"%4.0f^\prime",
fun=lambda x: x*60.0, addangle=0)

ruler4.setp_line(color='g')
ruler4.setp_labels(color='m')

# Force step size and labeling to be in minutes of arc.
annim.Ruler(pos1='0h3m30s 6d30m', pos2='0h3m30s 7d0m',
lambda0=0.0, step=5.0,
units='arcmin', color='c')
```

## setp\_line(\*\*kwargs)

Set the ruler line properties. The keyword arguments are Matplotlib keywords for Line2D objects.

#### Parameters

**kwargs** (*Python keyword arguments*) – Keyword argument(s) for changing the default properties of the ruler line. This line is a Line2D Matplotlib object with attributes like *linewidth, color* etc.

```
setp_label(**kwargs)
```

Set the ruler label properties. The keyword arguments are Matplotlib keywords for Text objects. Note that the properties apply to all labels. It is not possible to address a separate label.

#### **Parameters**

**kwargs** (*Python keyword arguments*) – Keyword argument(s) for changing the default properties of the ruler labels. This line is a Text Matplotlib object with attributes like *fontsize*, *color* etc.

# 2.7 Module shapes

This module defines a class for drawing shapes that define an area in your image. The drawing is interactive using mouse- and keyboard buttons. For each defined area the module maputils calculates the sum of the intensities, the area and some other properties of the data. The shapes are one of polygon, ellipse, circle, rectangle or spline.

The strength of this module is that it duplicates a shape to other selected images using transformations to world coordinates. This enables one to compare e.g. flux in two images with different WCS systems. It works with spatial maps and maps with mixed axes (e.g. position-velocity maps) and maps with linear axes. The order of the two axes in a map can be swapped.

**class** kapteyn.shapes.**Shapecollection**(*images*, *ifigure*, *wcs=True*, *inputfilename=None*, *inputwcs=False*, *gipsy=False*)

Administration class for a collection of shapes. The figure

#### **Parameters**

- **images** (A list of objects from class maputils. Annotatedimage) In each image a shape can be drawn using mouse- and keyboard buttons. This shape is duplicated either in pixel coordinates or world coordinates in the other images of the list with images. These images have two attributes that are relevant for this module. These are *fluxfie* to define how the flux should be calculated using fixed variables *s* for the sum of the intensities of the pixels in an area and *a* which represents the area.
- **ifigure** (Matplotlib Figure object) The Matplotlib figure where the images are.
- wcs (Boolean) The default is *True* which implies that in case of multiple images shapes propagate through world coordinates. If you have images with the same size and WCS, then set wcs=False to duplicate shapes in pixel coordinates which is much faster.
- **inputfilename** (*String*) Name of file on disk which stores shape information. The objects are read from this file and plotted on all the images in the image list. The coordinates in the file can be either pixel- or world coordinates. You should specify that with parameter *inputwcs*
- **inputwcs** (*Boolean*) Set the shape mode for shapes from file to either pixels coordinates (*inputwcs=False*) or to world coordinates (*inputwcs=True*).

This shape interactor reacts to the following keyboard and mouse buttons:

```
mouse - left :
                Drag a polygon point to a new position or
                 change the radius of a circle or
                 change the minor axis of an ellipse or
                 change the major axis and position angle of an ellipse
mouse - middle: Select an existing object in any frame
              : Add a point to a polygon or spline
key
      - a
              : Copy current object at mouse cursor
key
      - C
      - d
              : Delete a point in a polygon or spline
key
key
      – e
              : Erase active object and associated objects in other images
              : Insert a point in a polygon or spline
key
      - i
key
      - n
              : Start with a new object
              : Toggle markers. Usually for a hardcopy
key
      - u
                 one does not want to show the markers of a shape.
key
              : Write object data in current image to file on disk
              : Read objects from file for current image
key
      - r
                Next active object in current shape selection
key
       Γ
key
      - 1
              : Previous active object in current shape selection
```

```
Interactive navigation defined by canvas
Amongst others:
      - f
             : Toggle fullscreen
key
      - g
              : Toggle grid
key
Gui buttons:
'Quit'
               : Abort program
'plot result'
               : Plot calculated flux as function of shape and image
'Save result'
             : Save flux information to disk
                  The file names are generated and contain date
                  and time stamp (e.g flux_24042010_212029.dat)
'Pol.'
               : Select shape polygon. Start with key 'n' for
                  new polygon. Add new points with key 'a'.
'Ell.'
               : Select shape ellipse. Start with key 'n' for
                  new ellipse. With left mouse button Drag major axis to change
                  size and rotation or, using a point near the
                  center, drag entire ellipse to a new position.
'Cir.:'
                  Select shape circle. Start with key 'n' for
                  new circle. The radius can be changed by dragging
                  an arbitrary point on the border to a new position.
                  Select shape rectangle. Start with key 'n' for
'Rec.'
                  new rectangle. Drag any of the four edges to resize
                  the rectangle.
'Spl.'
                  Like the polygon but the points between two knots
                  follow a spline curve.
```

### Notes

All shapes are derived from a polygon class. There is one method that generates coordinates for all shapes and kapteyn.maputils.getflux() uses the same routine to calculate whether a pixel in an enclosing box is within or outside the shape. For circles and ellipses the number of polygon points is 360 and this slows down the calculation significantly. Methods which assume a perfect circle or ellipse can handle the inside/outside problem much faster, but note that due to different WCS's, ellipses and circles don't keep their shape in other images. So in fact only a polygon is the common shape. A spline is a polygon with an artificially increased number of points.

## Example

```
fig = plt.figure(figsize=(12,10))
frame1 = fig.add_axes([0.07,0.1,0.35, 0.8])
frame2 = fig.add_axes([0.5,0.1,0.43, 0.8])
im1 = f1.Annotatedimage(frame1)
im2 = f2.Annotatedimage(frame2)
im1.Image(); im1.Graticule()
im2.Image(); im2.Graticule()
im1.interact_imagecolors(); im1.interact_toolbarinfo()
im2.interact_imagecolors(); im2.interact_toolbarinfo()
im1.plot(); im2.plot()
im1.fluxfie = lambda s, a: s/a
im2.fluxfie = lambda s, a: s/a
im1.pixelstep = 0.5; im2.pixelstep = 0.5
```

```
images = [im1, im2]
shapes = shapes.Shapecollection(images, fig, wcs=True, inputwcs=True)
```

## 2.7.1 Utility functions

kapteyn.shapes.ellipsesamples(xc, yc, major, minor, pa, n)

Get sample positions on ellipse Algorithm from 'Mathematical Elements for Computer Graphics' by Rogers and Adams, section about 'Parametric Representation of an Ellipse' Many methods which calculate sample positions on an ellipse suffer from a reasonable sampling near the positions where the curvature of an ellipse is large. The method we use, finds more sample points near the end points of an ellipse where the curvature is large while the increment between sample points along the sides of the ellipse where the curvature is not large, is small

For an ellipse centered at (0,0), semimajor axis a and semiminor axis b the parametric representation is given by:

```
x = a * cos(th)
y = b * sin(th)
```

'th' is the parameter and it represents the angle between 0 and 2\*pi One can derive a recursive relation:

```
x_i+1 = x_i \cos(dth) - (a/b) y_i \sin(dth) y_i+1 = (b/a) x_i \sin(dth) + y_i \cos(dth)
```

dth is a step size in the angle th. It is equal to 2\*pi/(n-1) n-1 is the required number or unique points on the ellipse and therefore an input parameter. The routine returns a result which is empty when either a or b is zero.

The shift of the origin and the rotation of the ellipse can be combined into one matrix:

```
T = | cos(a) sin (a) 0 | | 1 0 0 |

1 - sin(a) cos (a) 0 | | 0 1 0 |

1 0 0 1 | xc yc 1 |
```

Finally the result is computed with:

```
X, Y, dummy = (x, y, 1).T
```

The result is a polygon which describes the maximum inscribed area for the given ellipse parameters (Smith, L.B., "Drawing Ellipses, Hyperbolas, or Parabolas With a Fixed Number of Points and Maximum Inscribed Area," Comp. J., Vol. 14, pp. 81-86, 1969

#### **Parameters**

- xc (float) Center position of ellipse in x direction
- yc (float) Center position of ellipse in y direction
- major (float) Semi major axis in pixels
- minor (float) Semi minor axis in pixels
- pa (float) Position angle in degrees
- **n** (*int*) Number of sample points

## Notes

The 'classical' method involves the calculation of many cosine and sine functions. This method avoids that by using a method which calculates a new sample based on the information of a previous sample. However, we didn't find a way to do this properly using NumPy. The classic

method is very suitable to do implement in NumPy and is therefore faster than the algorithm here. But the sampling is better and we can do with less samples to get the same result.

# 2.8 Module tabarray

Module tabarray provides a class which allows the user to read, write and manipulate simple table-like structures. It is based on NumPy and the table-reading part has been optimized for speed. When the flexibility of SciPy's read\_array() function is not needed, Tabarray can be considered as an alternative.

## 2.8.1 Class tabarray

Tabarray is a subclass of NumPy's ndarray. It provides all of ndarray's functionality as well as some extra methods and attributes.

#### **Parameters**

- **source** the object from which the tabarray object is constructed. It can be a 2-dimensional NumPy array, a list or tuple containing the table columns as 1-dimensional NumPy arrays, or a string with the name of a text file containing the table. Only in the latter case the other arguments are meaningful.
- **comchar** a string with characters which are used to designate comments in the input file. The occurrence of any of these characters on a line causes the rest of the line to be ignored. Empty lines and lines containing only a comment are also ignored.
- **sepchar** a string containing the column separation characters to be used. Columns are separated by any combination of these characters.
- **lines** a two-element tuple or list specifying a range of lines to be read. Line numbers are counted from one and the range is inclusive. So (1,10) specifies the first 10 lines of a file. Comment lines are included in the count. If any element of the tuple or list is zero, this limit is ignored. So (1,0) specifies the whole file, just like the default None.
- **bad** is a number to be substituted for any field which cannot be decoded as a number. The default None causes a ValueError exception to be raised in such cases.
- **segsep** a string containing segment separation characters. If any of these characters is present in a comment block, this comment block is taken as the end of the current segment. The default None indicates that every comment block will separate segments.

#### Raises

IOError, when the file cannot be opened.

IndexError, when a line with an inconsistent number of fields is encountered in the input file.

ValueError: when a field cannot be decoded as a number and no alternative value was specified.

## **Attributes:**

#### nrows

the number of rows

### ncols

the number of columns

#### segments

a list with slice objects which can be used to address the different segments from the table. Segments are parts of the table which are separated by comment blocks which meet the conditions specified by argument *segsep*. The following example illustrates how a program can iterate over all segments:

```
from kapteyn.tabarray import tabarray

coasts = tabarray('world.txt')

for segment in coasts.segments:
    coast = coasts[segment]
```

#### **Methods:**

columns(cols=None)

#### **Parameters**

**cols** – a tuple or list with the numbers (zero-relative) of the columns to be extracted.

#### Returns

a NumPy array.

Extract specified columns from a tabarray and return an array containing these columns. Cols is a tuple or list with the column numbers. As the first index of the resulting array is the column number, multiple assignment is possible. E.g., x,y = t.columns((2,3)) delivers columns 2 and 3 in variables x and y. Default: return all columns.

rows(rows=None)

#### **Parameters**

**rows** – a tuple or list containing the numbers (zero-relative) of the rows to be extracted.

### Returns

a new tabarray.

This method extracts specified rows from a tabarray and returns a new tabarray. Rows is a tuple or list containing the row numbers to be extracted. Normal Python indexing applies, so (0, -1) specifies the first and the last row. Default: return whole tabarray.

writeto(filename, rows=None, cols=None, comment=[], format=[])

Write the contents of a tabarray to a file.

#### **Parameters**

- **filename** the name of the file to be written.
- **rows** a tuple or list with a selection of the rows (zero-relative) te be written. Default: all rows.
- **columns** a tuple or list with a selection of the columns (zero-relative) to be written. Default: all columns.
- **comment** a list with text strings which will be inserted as comments in the output file. These comments will be prefixed by the hash character (#).
- **format** a list with format strings for formatting the output, one element per column, e.g., ['%5d', '%10.7f', '%g'].

### 2.8.2 Functions

kapteyn.tabarray.**readColumns**(filename, comment='!#', cols='all', sepchar=', \t', rows=None, lines=None, bad=0.0, rowslice=(None,), colslice=(None,))

TableIO-compatible function for directly extracting table data from a file.

#### **Parameters**

- **filename** a string with the name of a text file containing the table.
- **comment** a string with characters which are used to designate comments in the input file. The occurrence of any of these characters on a line causes the rest of the line to be ignored. Empty lines and lines containing only a comment are also ignored.
- cols a tuple or list with the column numbers or a scalar with one column number.
- **sepchar** a string containing the column separation characters to be used. Columns are separated by any combination of these characters.
- **rows** a tuple or list containing the row numbers to be extracted.
- **lines** a two-element tuple or list specifying a range of lines to be read. Line numbers are counted from one and the range is inclusive. So (1,10) specifies the first 10 lines of a file. Comment lines are included in the count. If any element of the tuple or list is zero, this limit is ignored. So (1,0) specifies the whole file, just like the default None.
- bad a number to be substituted for any field which cannot be decoded as a number.
- **rowslice** a tuple containing a Python slice indicating which rows should be selected. If this argument is used in combination with the argument *rows*, the latter should be expressed in terms of the *new* row numbers after slicing. Example: rowslice=(10, None) selects all rows, beginning with the eleventh (the first row has number 0) and rowslice=(10, 13) selects row numbers 10, 11 and 12.
- **colslice** a tuple containing a Python slice indicating which columns should be selected. If this argument is used in combination with the argument *cols*, the latter should be expressed in terms of the *new* column numbers after slicing. Selection is analogous to *rowslice*.

kapteyn.tabarray.writeColumns(filename, list, comment=[])

TableIO-compatible function for directly writing table data to a file.

#### **Parameters**

- **filename** the name of the file to be written;
- **list** a list containing the columns to be written.
- **comment** a list with text strings which will be inserted as comments in the output file. These comments will be prefixed by the hash character (#).

## 2.8.3 Example

Suppose you have a file with catheti data from right-angled triangles and you want to compute the hypotenuses and write the result to a second file. The input file may be as follows:

```
# Triangle data
#
3.0 4.0! classic example
4.1 3.6
10.0 10.0
```

Then the following simple script will do the job:

```
#!/usr/bin/env python
import numpy
from kapteyn.tabarray import tabarray

x,y = tabarray('triangles.txt').columns()
tabarray([x,y,numpy.sqrt(x*x+y*y)]).writeto('outfile.txt')
```

leaving the following result in the output file:

```
3 4 5
4.1 3.6 5.45619
10 10 14.1421
```

# 2.9 Module mplutil

Utilities for use with matplotlib. Classes AxesCallback, CanvasCallback, TimeCallback and VariableColormap and module-internal function KeyPressFilter().

### 2.9.1 Class AxesCallback

**class** kapteyn.mplutil.**AxesCallback**(proc, axes, eventtype, schedule=True, \*\*attr)

AxesCallback has been built on top of matplotlib's event handling mechanism. Objects of this class provide a more powerful mechanism for handling events from LocationEvent and derived classes than matplotlib provides itself. This class allows the programmer to register a callback function with an event type combined with an Axes object. Whenever the event occurs within the specified Axes object, the callback function is called with the AxesCallback object as its single argument. Different from matplotlib-style event handlers, it is possible to handle overlapping Axes objects. An AxesCallback object will not be deleted as long as it is scheduled ("active"), so it is not always necessary to keep a reference to it.

#### **Parameters**

- **proc** the function to be called upon receiving an event of the specified type and occurring in the specified Axes object. It is called with one argument: the current AxesCallback object. If it returns a value which evaluates to True, processing of the current event stops, i.e., no further callback functions will be called for this event.
- axes the matplotlib Axes object.
- eventtype the matplotlib event type such as 'motion notify event' or 'key press event'.
- **schedule** indicates whether the object should start handling events immediately. Default
- **attr** keyword arguments each resulting in an attribute with the same name.

#### **Attributes:**

#### axes

The specified axes object.

### canvas

The FigureCanvas object to which axes belongs.

#### eventtype

The specified event type.

#### active

True if callback is scheduled, False otherwise.

### xdata, ydata

The cursor position in data coordinates within the specified Axes object. These values may be different from the attributes with the same name of the event object.

#### event

The Event object delivered by matplotlib.

#### **Methods:**

#### schedule()

Activate the object so that it will start receiving matplotlib events and calling the callback function. If the object is already active, it will be put in front of the list of active objects so that its callback function will be called before others.

### deschedule()

Deactivate the object so that it does not receive matplotlib events anymore and will not call its callback function. If the object is already inactive, nothing will be done.

### **Example:**

```
#!/usr/bin/env python
from matplotlib.pyplot import figure, show
from kapteyn.mplutil import AxesCallback
def draw_cb(cb):
   if cb.event.button:
      if cb.pos is not None:
         cb.axes.plot((cb.pos[0], cb.xdata), (cb.pos[1], cb.ydata), cb.c)
         cb.canvas.draw()
      cb.pos = (cb.xdata, cb.ydata)
   else:
      cb.pos = None
def colour cb(cb):
   cb.drawer.c = cb.event.key
fig = figure()
frame = fig.add_axes((0.1, 0.1, 0.8, 0.8))
frame.set_autoscale_on(False)
draw = AxesCallback(draw_cb, frame, 'motion_notify_event', pos=None, c='r')
setc = AxesCallback(colour_cb, frame, 'key_press_event', drawer=draw)
show()
```

The above code implements a complete, though very simple, drawing program. It first creates a drawing frame and then connects two AxesCallback objects to it. The first object, draw, connects to the callback function draw\_cb(), which will draw line segments as long as the mouse is moved with a button down. The previous

position is "remembered" by *draw* via its attribute pos. The drawing colour is determined by *draw*'s attribute c which can be modified by the callback function colour\_cb() by typing one of the letters 'r', 'g', 'b', 'y', 'm', 'c', 'w' or 'k'. This callback function is called via the second AxesCallback object *setc* which has the first *AxesCallback* object *draw* as an attribute.

### 2.9.2 Class CanvasCallback

**class** kapteyn.mplutil.**CanvasCallback**(proc, canvas, eventtype, schedule=True, \*\*attr)

CanvasCallback has been built on top of matplotlib's event handling mechanism. Objects of this class provide a more powerful mechanism for handling events than matplotlib provides itself. This class allows the programmer to register a callback function with an event type combined with an FigureCanvas object. Whenever the event occurs within the specified FigureCanvas object, the callback function is called with the CanvasCallback object as its single argument. A CanvasCallback object will not be deleted as long as it is scheduled ("active"), so it is not always necessary to keep a reference to it. This class is a simplified version of AxesCallback and is intended for situations where either no Axes object is available or the event type is not a LocationEvent, i.e., there is no position involved.

#### **Parameters**

- **proc** the function to be called upon receiving an event of the specified type and occurring in the specified FigureCanvas. It is called with one argument: the current CanvasCallback object. If it returns a value which evaluates to True, processing of the current event stops, i.e., no further callback functions will be called for this event.
- canvas the matplotlib FigureCanvas object.
- eventtype the matplotlib event type such as 'resize\_event' or 'motion\_notify\_event'.
- **schedule** indicates whether the object should start handling events immediately. Default True.
- attr keyword arguments each resulting in an attribute with the same name.

#### **Attributes:**

#### canvas

The specified FigureCanvas object.

### eventtype

The specified event type.

#### active

True if callback is scheduled, False otherwise.

### event

The Event object delivered by matplotlib.

### Methods:

#### schedule()

Activate the object so that it will start receiving matplotlib events and calling the callback function. If the object is already active, it will be put in front of the list of active objects so that its callback function will be called before others.

### deschedule()

Deactivate the object so that it does not receive matplotlib events anymore and will not call its callback function. If the object is already inactive, nothing will be done.

2.9. Module mplutil 181

### 2.9.3 Class TimeCallback

### class kapteyn.mplutil.TimeCallback(\*args, \*\*kwds)

Objects of this class are responsible for handling timer events. Timer events occur periodically whenever a predefined period of time expires. A TimeCallback object will not be deleted as long as it is scheduled ("active"), so it is not always necessary to keep a reference to it. This class is backend-dependent. Currently supported backends are GTKAgg, GTK, Qt4Agg, Qt5Agg and TkAgg.

#### **Parameters**

- **proc** the function to be called upon receiving an event of the specified type and occurring in the specified Axes object. It is called with one argument: the current TimeCallback object.
- **interval** the time interval in seconds.
- schedule indicates whether the object should start handling events immediately. Default True.
- attr keyword arguments each resulting in an attribute with the same name.

#### **Attribute:**

#### active

True if callback is scheduled, False otherwise.

#### **Methods:**

### schedule()

Activate the object so that it will start calling the callback function periodically. If the object is already active, nothing will be done.

### deschedule()

Deactivate the object so that it stops calling its callback function. If the object is already inactive, nothing will be done.

### set\_interval(interval)

Changes the object's time interval in seconds.

### **Example:**

```
#/usr/bin/env python

from matplotlib import pyplot
  from kapteyn.mplutil import VariableColormap, TimeCallback
  import numpy
  from matplotlib import mlab

def colour_cb(cb):
    slope = cb.cmap.slope
    shift = cb.cmap.shift
    if shift>0.5:
        shift = -0.5
    cb.cmap.modify(slope, shift+0.01)  # change colormap

figure = pyplot.figure(figsize=(8,8))
  frame = figure.add_axes([0.05, 0.05, 0.85, 0.85])
colormap = VariableColormap('jet')
```

(continues on next page)

(continued from previous page)

```
colormap.add_frame(frame)
TimeCallback(colour_cb, 0.1, cmap=colormap)  # change every 0.1 s

x = y = numpy.arange(-3.0, 3.0, 0.025)
X, Y = numpy.meshgrid(x, y)
Z1 = mlab.bivariate_normal(X, Y, 1.0, 1.0, 0.0, 0.0) # Gaussian 1
Z2 = mlab.bivariate_normal(X, Y, 1.5, 0.5, 1, 1) # Gaussian 2
Z = Z2-Z1  # difference

img = frame.imshow(Z, origin="lower", cmap=colormap)

pyplot.show()
```

This code displays an image composed of 2 Gaussians and continuously modifies its colormap's shift value between -0.5 and 0.5 in steps of 0.01. These steps take place at 0.1 second intervals.

# 2.9.4 Class VariableColormap

**class** kapteyn.mplutil.**VariableColormap**(source, name='Variable')

*VariableColormap* is a subclass of matplotlib.colors.Colormap with special methods that allow the colormap to be modified. A VariableColormap can be constructed from any other matplotlib colormap object, from a NumPy array with one RGB triplet per row or from a textfile with one RGB triplet per line. Values should be between 0.0 and 1.0.

#### **Parameters**

- **source** the object from which the VariableColormap is created. Either an other colormap object or its registered name, a NumPy array or the name of a text file containing RGB triplets. A number of colormap files is available within the package. A list of names can be obtained with class method *luts()*.
- name the name of the color map.

### **Attributes:**

### auto

Indicates whether Axes objects registered with method add\_frame() will be automatically updated when the colormap changes. Default True.

#### slope

The colormap slope as specified with method modify().

### shift

The colormap shift as specified with method modify().

#### scale

The colormap's current scale as specified with method set\_scale().

#### source

The object (string or colormap) from which the colormap is currently derived.

### Methods

#### **modify**(slope, shift)

Apply a slope and a shift to the colormap. Defaults are 1.0 and 0.0. If one or more Axes objects have been registered with method *add\_frame()*, the images in them will be updated and the corresponding canvases will be redrawn.

### set\_scale(scale='LINEAR')

Apply a scale to this colormap. scale can be one of: 'LINEAR', 'LOG', 'EXP', 'SQRT' and 'SQUARE'.

#### set\_source(source)

Define an alternative source for the colormap. *source* can be any other matplotlib colormap object or its registered name, a NumPy array with one RGB triplet per row or the name of a textfile with one RGB triplet per line. Values should be between 0.0 and 1.0.

### set\_length(length)

Change the colormap's number of entries. The new set of entries is derived from the current set by linear interpolation. The current length can be obtained with the function len(). For best results, the new length should be chosen such that the original colormap entries are represented unmodified in the new set. This can be achieved by setting  $n_{new} = kn_{old} - k + 1$ , where  $n_i$  is the colormap's length and k is integer.

For normal work, the 'standard' length of 256 is usually sufficient, but in special cases increasing the colormap's length can be helpful to eliminate false contours.

#### add\_frame(frame)

Associate matplotlib Axes object *frame* with this colormap. If the colormap is subsequently modified, images in this frame will be updated and *frame*'s canvas will be redrawn.

#### remove\_frame(frame)

Disassociate matplotlib Axes object frame from this colormap.

### update()

Redraw all images in the Axes objects registered with method add\_frame(). update() is called automatically when the colormap changes while auto is True.

### classmethod luts()

Return a list with filenames of colormaps available within the package.

# 2.9.5 Key press filter

Via its internal function KeyPressFilter() the module filters key\_press events for the backend in which the application displays its contents. By default all key\_press events are discarded by the filter and do not reach the backend. This behaviour can be changed by assigning a list of acceptable keys to KeyPressFilter's attribute *allowed*. E.g., KeyPressFilter.allowed = ['g', 'f'] will allow characters g and f to reach the backend so that the backend's grid- and full-screen toggles will be available again. The filtering can be completely switched on and off by assigning True or False to KeyPressFilter's attribute *enabled*. E.g., KeyPressFilter.enabled = False.

### 2.9.6 GIPSY keyword event connection

### kapteyn.mplutil.gipsy\_connect()

Function only to be used by GIPSY tasks. It should be called by matplotlib programs when GIPSY's keyword events need to be handled, i.e., when the task uses the class KeyCallback. Here is an example:

```
#!/usr/bin/env python
import gipsy
from matplotlib.pyplot import figure, show
from kapteyn.mplutil import AxesCallback, gipsy_connect

def key_handler(cb):
    gipsy.anyout('Event: %s %s' % (cb.key, gipsy.usertext(cb.key)))

gipsy.init()

fig = figure()

frame = fig.add_axes((0.1, 0.1, 0.8, 0.8))

gipsy_connect()

gipsy_KeyCallback(key_handler, 'TESTKEY=')

show()

gipsy.finis()
```

# 2.9.7 Matplotlib backends work-arounds

This module provides work-arounds for limitations of the matplotlib Qt4 and Qt4Agg backends. They will become available when mplutil is imported. No other action is required.

# Special keys

By default, the Qt4 backend does not return a number of special key codes in key\_press\_event objects. This work-around makes the following key codes available: 'pageup', 'pagedown', 'left', 'right', 'up', 'down', 'home' and 'end'.

### **Resize events**

By default, the Qt4Agg backend does not report resize events. This work-around takes care of this.

# 2.10 Module kmpfit (API)

### 2.10.1 Introduction

This module provides the class Fitter, which uses the implementation in C of MPFIT, Craig Markwardt's non-linear least squares curve fitting routines for IDL. MPFIT uses the Levenberg-Marquardt technique to solve the least-squares problem, which is a particular strategy for iteratively searching for the best fit. In its typical use, MPFIT will be used to fit a user-supplied function (the "model") to user-supplied data points (the "data") by adjusting a set of parameters. MPFIT is based upon the robust routine MINPACK-1 (LMDIF.F) by Moré and collaborators.

For example, a researcher may think that a set of observed data points is best modelled with a Gaussian curve. A Gaussian curve is parameterized by its mean, standard deviation and normalization. MPFIT will, within certain constraints,

find the set of parameters which best fits the data. The fit is "best" in the least-squares sense; that is, the sum of the weighted squared differences between the model and data is minimized.

#### See also:

*Tutorial* with background information for this module and practical examples.

### 2.10.2 Class Fitter

class kapteyn.kmpfit.Fitter(residuals, deriv=None, ...)

#### **Parameters**

- **residuals** the residuals function, see description below.
- deriv optional derivatives function, see description below. If a derivatives function is given, user-computed explicit derivatives are automatically set for all parameters in the attribute parinfo, but this can be changed by the user.
- ... other parameters, each corresponding with one of the configuration attributes described below. They can be defined here, when the Fitter object is created, or later. The attributes params 0 and data must be defined before the method fit() is called.

Objects of this class are callable and return the fitted parameters when called.

#### **Residuals function**

The residuals function must return a NumPy (dtype='d') array with weighted deviations between the model and the data. It takes two arguments: a NumPy array containing the parameter values and a reference to the attribute data which can be any object containing information about the data to be fitted. E.g., a tuple like (xvalues, yvalues, errors).

In a typical scientific problem the residuals should be weighted so that each deviate has a Gaussian sigma of 1.0. If x represents values of the independent variable, y represents a measurement for each value of x, and err represents the error in the measurements, then the deviates could be calculated as follows:

$$deviates = (y - f(x))/err$$

where f is the analytical function representing the model. If err are the 1-sigma uncertainties in y, then

$$\sum deviates^2$$

will be the total chi-squared value. Fitter will minimize this value. As described above, the values of x, y and err are passed through Fitter to the residuals function via the attribute data.

### **Derivatives function**

The optional derivates function can be used to compute weighted function derivatives, which are used in the minimization process. This can be useful to save time, or when the derivative is tricky to evaluate numerically.

The function takes three arguments: a NumPy array containing the parameter values, a reference to the attribute *data* and a list with boolean values corresponding with the parameters. If a boolean in the list is True, the derivative with respect to the corresponding parameter should be computed, otherwise it may be ignored. Fitter determines these flags depending on how derivatives are specified in item side of the attribute *parinfo*, or whether the parameter is fixed.

The function must return a NumPy array with partial derivatives with respect to each parameter. It must have shape (n,m), where n is the number of parameters and m the number of data points.

#### **Configuration attributes**

The following attributes can be set by the user to specify a Fitter object's behaviour.

#### params0

Required attribute. A NumPy array, a tuple or a list with the initial parameters values.

#### data

Required attribute. Python object with information for the residuals function and the derivatives function. See above.

### parinfo

A list of dictionaries with parameter contraints, one dictionary per parameter, or None if not given. Each dictionary can have zero or more items with the following keys and values:

'fixed': a boolean value, whether the parameter is to be held fixed or not. Default: not fixed.

'limits': a two-element tuple or list with upper end lower parameter limits or None, which indicates that the parameter is not bounded on this side. Default: no limits.

'step': the step size to be used in calculating the numerical derivatives. Default: step size is computed automatically.

'side': the sidedness of the finite difference when computing numerical derivatives. This item can take four values:

0 - one-sided derivative computed automatically (default)

- 1 one-sided derivative (f(x+h) f(x))/h
- -1 one-sided derivative (f(x) f(x h))/h
- 2 two-sided derivative (f(x+h) f(x-h))/2h
- 3 user-computed explicit derivatives

where h is the value of the parameter 'step' described above. The "automatic" one-sided derivative method will chose a direction for the finite difference which does not violate any constraints. The other methods do not perform this check. The two-sided method is in principle more precise, but requires twice as many function evaluations. Default: 0.

'deriv\_debug': boolean to specify console debug logging of user-computed derivatives. True: enable debugging. If debugging is enabled, then 'side' should be set to 0, 1, -1 or 2, depending on which numerical derivative you wish to compare to. Default: False.

As an example, consider a function with four parameters of which the first parameter should be fixed and for the third parameter explicit derivatives should be used. In this case, parinfo should have the value [{'fixed': True}, None, {'side': 3}, None] or [{'fixed': True}, {}, {}, {'side': 3}, {}].

### ftol

Relative  $\chi^2$  convergence criterium. Default: 1e-10

### xtol

Relative parameter convergence criterium. Default: 1e-10

### gtol

Orthogonality convergence criterium. Default: 1e-10

#### epsfcn

Finite derivative step size. Default: 2.2204460e-16 (MACHEP0)

### stepfactor

Initial step bound. Default: 100.0

#### covtol

Range tolerance for covariance calculation. Default: 1e-14

#### maxiter

Maximum number of iterations. Default: 200

### maxfev

Maximum number of function evaluations. Default: 0 (no limit)

#### Result attributes

After calling the method fit(), the following attributes are available to the user:

### params

A NumPy array, list or tuple with the fitted parameters. This attribute has the same type as params0.

### xerror

Final parameter uncertainties  $(1\sigma)$ 

#### covar

Final parameter covariance (NumPy-) matrix.

### chi2\_min

Final  $\chi^2$ .

### orignorm

Starting value of  $\chi^2$ .

### rchi2\_min

Minimum reduced  $\chi^2$ .

### stderr

Standard errors.

### npar

Number of parameters.

### nfree

Number of free parameters.

### npegged

Number of pegged parameters.

### dof

Number of degrees of freedom.

### resid

Final residuals.

# niter

Number of iterations.

### nfev

Number of function evaluations.

### version

mpfit.c's version string.

#### status

Fitting status code.

#### message

Message string.

#### **Methods:**

#### **fit**(params0=None)

Perform a fit with the current values of parameters and other attributes.

Optional argument params0: initial fitting parameters. (Default: previous initial values are used.)

### confidence\_band(x, dfdp, confprob, f, abswei=False)

This method requires SciPy. After the method fit() has been called, this method calculates the upper and lower value of the confidence interval for all elements of the NumPy array x. The model values and the arrays with confidence limits are returned and can be used to plot confidence bands.

#### **Parameters**

- x NumPy array with the independent values for which the confidence interval is to be found.
- $\mathbf{dfdp}$  a list with derivatives. There must be as many elements in this list as there are parameters in the model. Each element must be a NumPy array with the same length as x.
- **confprob** confidence probability, e.g. 0.95 (=95%). From this number the confidence level is derived, e.g. 0.05. The Confidence Band is a (1-alpha)\*100% band. This implies that for a given value of x the probability that the 'true' value of f falls within these limits is (1-alpha)\*100%.
- **f** the model function returning the value y = f(p,x). p are the best-fit parameters as found by the method fit() and x is the given NumPy array with independent values.
- **abswei** True if weights are absolute. For absolute weights the unscaled covariance matrix elements are used in the calculations. For unit weighting (i.e. unweighted) and relative weighting, the covariance matrix elements are scaled with the value of the reduced chi squared.

#### Returns

A tuple with the following elements, each one is a Numpy array:

- y: the model values at x: y = f(p,x);
- upperband: the upper confidence limits;
- lowerband: the lower confidence limits.

**Note:** If parameters were fixed in the fit, the corresponding error is 0 and there is no contribution to the confidence interval.

### **Testing derivatives**

In principle, the process of computing explicit derivatives should be straightforward. In practice, the computation can be error prone, often being wrong by a sign or a scale factor.

In order to be sure that the explicit derivatives are correct, for debugging purposes the user can set the attribute parinfo['deriv\_debug'] = True for any parameter. This will cause *Fitter.fit()* to print *both* explicit derivatives and numerical derivatives to the console so that the user can compare the results.

When debugging derivatives, it is important to set parinfo['side'] to the kind of numerical derivative to compare with: it should be set to 0, 1, -1, or 2, and *not* set to 3. When parinfo['deriv\_debug'] is set for a parameter, then *Fitter.fit()* automatically understands to request user-computed derivatives.

The console output will be sent to the standard output, and will appear as a block of ASCII text like this:

```
FJAC DEBUG BEGIN

# IPNT FUNC DERIV_U DERIV_N DIFF_ABS DIFF_REL

FJAC PARM 1

derivative data for parameter 1 ....

FJAC PARM 2

derivative data for parameter 2 ....

and so on ....

FJAC DEBUG END
```

which is to say, debugging data will be bracketed by pairs of "FJAC DEBUG" BEGIN/END phrases. Derivative data for individual parameter i will be labeled by "FJAC PARM i". The columns are, in order,

```
IPNT - data point number j FUNC - residuals function evaluated at x_j DERIV_U - user-calculated derivative \partial f(x_j)/\partial p_i DERIV_N - numerically calculated derivative according to the value of parinfo['side'] DIFF_ABS - difference between DERIV_U and DERIV_N: fabs(DERIV_U-DERIV_N) DIFF_REL - relative difference: fabs(DERIV_U-DERIV_N)/DERIV_U
```

Since individual numerical derivative values may contain significant round-off errors, it is up to the user to critically compare DERIV\_U and DERIV\_N, using DIFF\_ABS and DIFF\_REL as a guide.

## **Example**

```
#!/usr/bin/env python

import numpy
from kapteyn import kmpfit

def residuals(p, d):
    a, b, c = p
    x, y, w = d
    return (y - (a*x*x+b*x+c))/w

x = numpy.arange(-50,50,0.2)
    y = 2*x*x + 3*x - 3 + 2*numpy.random.standard_normal(x.shape)
    w = numpy.ones(x.shape)
```

(continues on next page)

(continued from previous page)

```
14
   a = [x, y, w]
15
   f = kmpfit.Fitter(residuals, params0=[1, 2, 0], data=a)
16
17
                                                 # call fit method
   f.fit()
   print(f.params)
19
   print(f.message)
   # result:
21
   # [2.0001022845514451, 3.0014019147386, -3.0096629062273133]
   # mpfit (potential) success: Convergence in chi-square value (1)
23
   a[1] = 3*x*x - 2*x - 5 + 0.5*numpy.random.standard_normal(x.shape)
25
   print(f(params0=[2, 0, -1]))
                                                  # call Fitter object
   # result:
27
   # [3.0000324686457871, -1.999896340813663, -5.0060187435412962]
```

# 2.10.3 Function simplefit

kapteyn.kmpfit.simplefit(model, p0, x, y, err=1.0, ...) Simple interface to Fitter.

#### **Parameters**

- model model function which must take two arguments: a sequence with initial values and a sequence with x-values. It must return a NumPy array with function results.
- **p0** a sequence with the initial parameter values.
- $\mathbf{x}$  a sequence with independent variable values.
- y a sequence with dependent variable values.
- **err** a sequence with  $1\sigma$  errors.
- ... other arguments, each corresponding with one of the configuration attributes for an object of class *Fitter*.

#### Returns

a Fitter object from which the fit results can be extracted.

# 2.11 Module profiles

Detailed information about the Gaussian estimates procedure used in function *gauest()*, can be found in the kmpfit tutorial.

### 2.11.1 Function

kapteyn.profiles.gauest(x, y, rms, cutamp, cutsig, q[, ncomp=200, smode=0, flat=False])

Function to search for gaussian components in a profile.

#### **Parameters**

- **x** a one-dimensional NumPy array (or slice) containing the profile's x-coordinates.
- **y** a one-dimensional NumPy array (or slice) containing the profile's values.
- **rms** the r.m.s. noise level of the profile.
- cutamp critical amplitude of gaussian. Gaussians below this amplitude will be discarded.
- **cutsig** critical dispersion of gaussian.
- **q** smoothing parameter used in calculating the second derivative of the profile. It must be greater than zero.
- ncomp maximum number of gaussian components to be found. It should be > 1.
- **smode** order in which gaussian components are delivered. 0: decreasing amplitude, 1: decreasing dispersion, 2: decreasing flux.
- **flat** True if a 'flat' result shoud be returned. See below.

#### Returns

a list with up to *ncomp* tuples of which each tuple contains the amplitude, the centre and the dispersion of the gaussian, in that order. If the argument *flat* is True, a 'flat' list with *ncomp* \* 3 numbers is returned which may directly be used as initial estimates for *kmpfit.Fitter*.

In this function the second derivative of the profile in the signal region is calculated by fitting a second degree polynomal. The smoothing parameter q determines the number of points used for this (2q + 1). The gaussians are then estimated as described by Schwarz (1968)

#### See also:

Tutorial chapter "Automatic initial estimates for profiles with multi component Gaussians."

# 2.12 SciPy modules

Mainly for convenience, SciPy's modules scipy.ndimage.filters and scipy.ndimage.interpolation have been included in the Kapteyn Package as kapteyn.filters and kapteyn.interpolation. In this way users of the package do not need to have all of SciPy installed, of which only a few functions are currently used. To these modules the *SciPy license* applies which is compatible with the Kapteyn Package's license.

Function map\_coordinates() from module interpolation has slightly been modified. If the source array contains one or more NaN values, and the *order* argument is larger than 1, the unmodified function will return an array with all NaN values. The modification prevents this by replacing NaN values by nearby finite values.

**CHAPTER** 

**THREE** 

# **TUTORIALS**

# 3.1 Tutorial wcs module

### 3.1.1 Introduction

This tutorial aims at starters. Experienced users find relevant but compact documentation in the module documentation. In this tutorial we address different practical situations where we need to convert between pixel- and world coordinates. Many examples are working scripts, others are very useful to try in an interactive Python session.

wcs is the core of the Kapteyn Package. An important feature of that package is that it provides a world coordinate system which is easy to incorporate in your own (Python) environment and wcs provides the basic methods to do this. Together with module celestial it allows a user to transform between pixel coordinates and world coordinates for a set of supported projections and sky systems. Module celestial provides a rotation matrix for sky transformations and is more or less embedded in wcs, so (for standard work) there is no need to import it separately.

Module wcs module has a number of important features:

- Flexible I/O of coordinates
- · Support for spatial and spectral data
- · Support for 'mixed' coordinates
- Support for conversions between different celestial systems
- Objects have useful attributes
- Easy to combine with other software written in Python

# 3.1.2 Coordinate representations

#### One coordinate axis

For experiments and debug sessions, module wcs allows for very simple and flexible input and output of coordinates. This module interfaces with Mark Calabretta's WCSLIB and is, because of the flexible I/O, a valuable tool to test this well known library.

Main goal of module wcs is to enable transformations between pixel coordinates and world coordinates. The pixel coordinates are defined by the FITS standard. The transformation is defined by meta data which are usually found in FITS headers. So it may be obvious that FITS files play an important role in the use of Module wcs.

However, FITS data processed by wcs can also be FITS keywords that are stored in a Python dictionary. This invites to experiment with WCSLIB even more because one can create a (minimal) FITS header from scratch. In an attempt to create the most simple use of wcs we started to write a minimal FITS header. It defines only one axis. The minimal

requirement for FITS keywords are CTYPE, CRVAL, CRPIX and CDELT. A description of these keywords can be found in The FITS standard.

We entered an axis type in *CTYPE1* that WCSLIB does not recognize as a known type. With this trick we force the system to do a linear transformation. It shows that you have to be careful with values for CTYPE because you will not be warned when a CTYPE is not recognized.

For the conversions between pixel coordinates and world coordinates we defined methods in a class which we called the *wcs.Projection* class. An object of this class is created using the header of the FITS file for which we want WCS transformations. It accepts also a user defined Python dictionary with FITS keywords and values. We use this last option in this tutorial to be more flexible when we want to apply changes to the header.

The methods for single axes are called wcs.Projection.toworld1d() and wcs.Projection.topixel1d(). FITS defines CRVAL as the world coordinate that corresponds to the pixel value in CRPIX. Let's check this with the most basic example we could think of:

Indeed, at pixel coordinate 10 (=CRPIX), the world coordinate is 5 (=CRVAL). If we want to know which pixel coordinate corresponds to world coordinate 5, then we use proj.topixel1d(5) to get the answer (which is the value of CRPIX: 10). Note that we forced the system to apply linear transformations only.

In many of the examples that we present in this tutorial we included a so called *closure* test. This is a test which uses the result of a transformation to test the inverse transformation which should result into the original value. Sometimes the result is not exactly what you expect because we work with a limited number precision. A simple closure test is:

```
proj = wcs.Projection(header)
w = proj.toworld1d(10)
p = proj.topixel1d(w)
print("CRPIX: ", p)

# Output:
# CRPIX: 10.0
```

Coordinate transformations are often done in bulk, so of course the transformation methods accept more than one coordinate to convert. They can be represented as a Python list, a Python tuple or a NumPy array. The representation of the output is the same as that of the input coordinates. The output of the next statements therefore is not a surprise:

(continues on next page)

194

(continued from previous page)

```
'CRVAL1' : 5.
           'CRPIX1' : 10,
           'CDELT1' : 1
         }
proj = wcs.Projection(header)
w1 = proj.toworld1d( list(range(9,12)) )
w2 = proj.toworld1d([9,10,11])
w3 = proj.toworld1d((9.10.11))
w4 = proj.toworld1d( numpy.array([9,10,11]) )
print(w1, type(w1))
print(w2, type(w2))
print(w3, type(w3))
print(w4, type(w4))
closure = proj.topixel1d(w4)
                                # Closure test
print(closure, type(closure))
# Output:
# [4.0, 5.0, 6.0] <type 'list'>
# [4.0, 5.0, 6.0] <type 'list'>
# (4.0, 5.0, 6.0) <type 'tuple'>
# [ 4. 5. 6.] <type 'numpy.ndarray'>
# [ 9. 10. 11.] <type 'numpy.ndarray'>
```

The first two sequences are lists. The third is a tuple and the last is a NumPy array. The pixel coordinates 9, 10 and 11 should give values in the neighbourhood of *CRVAL1* and the step size is 1 (*CDELT1=1*), in arbitrary units.

**Note:** An advantage of NumPy arrays is that you can use them in mathematical expressions to process the array content. For example: assume you have a sequence of velocities in a numpy array V but want to express the numbers in km/s, then change the content with expression: V = 1000

For representation purposes we often want to print a pixel coordinate and the corresponding world coordinate on one line. Then we often use Pythons built-in function *zip* to combine two sequences to avoid a call to transformation methods in the print loop:

```
p = list(range(5,15))
w = proj.toworld1d(p)
for pix,wor in zip(p,w):
    print("%d: %f" % (pix,wor))

# Output:
# 9: 4.000000
# 10: 5.000000
# 11: 6.000000
```

**Note:** Class was has an attribute called **debug**. If you set its value to *True* then you get debug information from WCSLIB showing what has been correctly parsed from the given header data. Use it as follows:

```
wcs.debug = True
proj = wcs.Projection(header)
```

Next we apply the procedures described above to a real example where we created an artificial header with FITS data. The header describes a single axis of spectral type. Units are standard FITS units and are given in keyword *CUNIT1*. The example shows that we can access the keywords from the artificial header (or a real FITS header) directly and use their values for example to find the length of the axis in pixels, or to find the units of the world coordinates of that axis:

```
#!/usr/bin/env python
from kapteyn import wcs
header = { 'NAXIS' : 1,
            'NAXIS1' : 64,
            'CTYPE1' : 'FREQ',
            'CRVAL1' : 1.37835117405e9,
            'CRPIX1' : 32,
            'CUNIT1' : 'Hz',
            'CDELT1' : 9.765625e4
         }
proj = wcs.Projection(header)
n = header['NAXIS1']
                                   # Get the length of the spectral axis
p = list(range(1, n+1))
                                   # Set pixel range accordingly
w = proj.toworld1d(p)
                                   # Do the transformation
print("Pixel %s (%s)" % (header['CTYPE1'],header['CUNIT1']))
for pix,frq in zip(p,w):
   print("%5d: %f" % (pix,frq))
# Output:
# Pixel FREQ (Hz)
   1: 1375323830.300000
   2: 1375421486.550000
    3: 1375519142.800000
   4: 1375616799.050000
    5: 1375714455.300000
```

In the example we wanted to make a table with pixel coordinates and the corresponding world coordinates. According to the header there are 64 pixels (*NAXISI*) along the axis so the first pixel coordinate is 1 and the last is 64. The axis represents frequencies. A start frequency is given by *CRVAL1* and a step size is given by *CDELT1*. Note that the coordinate transformation is linear.

### Generic methods toworld() and topixel()

The methods wcs.Projection.toworld1d() and wcs.Projection.topixel1d() are special versions of the more general methods wcs.Projection.toworld() and wcs.Projection.topixel(). These methods can be used to convert pixel data for more than one axis at the same time which is necessary for coupled axes, for example in spatial maps where longitude and latitude are not independent axes.

These general methods wcs.Projection.toworld() and wcs.Projection.topixel() accept the same sequences as the '1d' versions. The reason that we introduced the '1d' versions is that for non-experienced Python programmers it usually is confusing that in the one dimensional case the general methods only accept tuples and not scalars and that a tuple with one element (for example 10) needs to be written as (10,).

If you want to replace method toworld1d() by topixel1d() in the first example, then the relevant lines become:

```
>>> p = proj.toworld( (10,) )
>>> (5.0,)
```

for one scalar and for a list of values:

```
>>> p = proj.toworld( (list(range(9,12)),) )
>>> ([4.0, 5.0, 6.0],)
```

If you want to extract the scalar or the list from the tuple, use element 0 of the tuple.

```
>>> p = proj.toworld( (list(range(9,12)),) )
>>> print(p[0])
>>> [4.0, 5.0, 6.0]
```

### Two coordinate axes

As described in the previous section we use wcs.Projection.toworld() and wcs.Projection.topixel() if the number of axes in our data is more than 1. The input and output tuples for projection objects with two coordinate axes consist of two elements. The first element corresponds to the first axis in the projection object and the second element to the second axis. The following Python code constructs an artificial header which describes the world coordinate system of two spatial axes. Then we want to find the world coordinates of the reference pixels (*CRPIX1*, *CRPIX2*) and expect the reference values (*CRVAL1*, *CRVAL2*) as output tuple:

```
#!/usr/bin/env python
from kapteyn import wcs
header = { 'NAXIS' : 2,
            'NAXIS1' : 5,
            'CTYPE1' : 'RA---NCP',
            'CRVAL1' : 45,
            'CRPIX1' : 5,
            'CUNIT1' 'deg'.
            'CDELT1' : -0.01,
            'NAXIS2' : 10,
            'CTYPE2' : 'DEC--NCP',
            'CRVAL2' : 30,
            'CRPIX2' : 5,
            'CUNIT2' : 'deg',
            'CDELT2' : +0.01,
         }
proj = wcs.Projection(header)
pixel = (5,5)
world = proj.toworld(pixel)
print(world)
# Output:
# (45.0, 30.0)
```

Comments about the composed header: the header is composed from scratch. but it could very well have been copied from an existing FITS header. In either case you should verify items **CUNITn** and **CTYPEn** because they are are important. In section 2.1.1 of [Ref1] we read that in WCSLIB:

**Note:** any CTYPEi not covered by convention and agreement shall be taken to be linear.

The CTYPE consists of a coordinate type (max 4 characters) followed by '-' followed by a three character code that represents the algorithm to calculate the world coordinates ('ABCD-XYZ'). Shorter coordinate types are padded with

the '-' character, shorter algorithm codes are padded on the right with blanks ('RA—NCP', 'RA—UV\_'). So if we were sloppy and wrote RA–NCP and DEC-NCP then WCSLIB assigns a linear conversion algorithm. It does not complain, but you get unexpected results. If your CTYPEs are correct but the units are not standard and are not recognized by WCSLIB, then you get an Python exception after you try to create the Projection object. For example, if you specified CUNIT1='Degree' then the error message displayed by the exception is: "Invalid coordinate transformation parameters".

If you want to be sure that WCSLIB recognizes your coordinate type and unit, you can print the Projection attributes wcs.Projection.types and wcs.Projection.units as in the example below. Unrecognized types are returned as *None*.

With the same variable *header* as in the previous script we demonstrate that each element in the coordinate tuple can be a list of scalars. Let's convert pixel positions  $(3,3), (4,4), \ldots, (7,7)$  etc. to their corresponding world coordinates:

The output is a tuple with two elements. Each element is a list. The first list contains the longitude coordinates for input pixel coordinates (3,3), (4,4) etc. The second list contains the latitude coordinates for the input pixel coordinates (3,3), (4,4) etc.

**Note:** Note that longitude and latitude are not independent. You need always two pixel coordinates (x,y) to get a world coordinate pair (RA,DEC).

Here input and output coordinates for the methods wcs.Projection.toworld() and wcs.Projection.topixel() are tuples. The dimension of the tuple corresponds to the number of axes in the Projection object, and each element in the tuple can be a list of scalars. In some situations it is more intuitive to start with a list of 2 dimensional positions. The wcs module allows for this type of input. You can get the same coordinate output as the previous script if you replace the body by:

Note that the representation of the output differs from the previous script because the representation of the input differs, i.e.: a list with tuples. The dimension of the tuples being the number of axes in your projection object.

**Note:** The coordinate representation in methods wcs.Projection.toworld() and wcs.Projection.topixel() of the output is the same as that of the input.

### Mixed transformations (pixel- and world coordinates) using method wcs.Projection.mixed()

We describe the mixed() method in some detail in the section about data sets with three or more axes. Here we show how to use the method in a simple case. Suppose you want to mark data in a plot at constant declination in pixels (i.e. parallel to the x-axis of the plot) but with equal steps in Right Ascension, then you need method wcs.Projection.mixed():

```
#!/usr/bin/env python
from kapteyn import wcs
import numpy
header = { 'NAXIS' : 2,
            'NAXIS1' : 5.
            'CTYPE1' : 'RA---TAN',
            'CRVAL1' : 45,
            'CRPIX1' : 5,
            'CUNIT1' : 'deg',
            'CDELT1' : -0.01,
            'NAXIS2' : 10,
            'CTYPE2' : 'DEC--TAN'.
            'CRVAL2' : 30,
            'CRPIX2' : 10,
            'CUNIT2' : 'deg',
            'CDELT2' : +0.01,
proj = wcs.Projection(header)
# 1 pixel and 1 world coordinate pair
pixel_in = (numpy.nan, 10)
world_in = (45.0, numpy.nan)
world_out, pixel_out = proj.mixed(world_in, pixel_in)
print(world_out)
print(pixel_out)
# Output:
# (45.0, 30.0)
# (5.0, 10.0)
# A loop over a number of Right Ascensions at constant Declination
for ra in range(44, 47):
  world_in = (ra,numpy.nan)
  world_out, pixel_out = proj.mixed(world_in, pixel_in)
  print("World: ", world_out, "Pixel: ", pixel_out)
# Output:
# World: (44.0, 29.99622120337045) Pixel: (91.61133499750801, 10.000000000096229)
# World: (45.0, 30.0) Pixel: (5.0, 10.0)
# World: (46.0, 29.99622120337045) Pixel: (-81.61133499750801, 10.000000000096248)
```

First we have a pixel position of which the x coordinate is set to *unknown*. We use a special value for this: *numpy.nan* which is the representation of NumPy's Not A Number. The y coordinate is set to 10. For the wcs.Projection. mixed(), we need to specify the *unknown* values in the pixel position with a world coordinate. In the example we entered 45.0 (deg). The mixed() method returns two tuples. One for the pixel position and one for the position in world coordinates. The *unknown* values are calculated in an iterative process. The second part of the example is a loop over a number of world coordinates in Right Ascension, and a constant pixel coordinate in the y-direction (i.e. 10). The output (as listed as comment in the code) shows two things that need to be addressed. First we notice that the output pixel is not exactly 10. This is related to finite precision of numbers when a solution is calculated in an iterative way. The second observation is more important: the Declination varies while the y coordinate in pixels is constant. But this is exactly what we expect for spatial data when a projection is involved.

A note about efficiency:

**Note:** The transformation routines accept sequences of coordinates. Calculations with sequences are more efficient than repetitive calls in a loop.

So in our example it is more efficient to avoid the loop over the right ascensions. This can be done by creating an input tuple with two lists. The output is the same as in the example above, but the representation is different. As we stated earlier, the representation of the output is the same as the representation of the input (a tuple with two lists):

```
# As example above but without a loop

ra = list(range(44, 47))

dec = [numpy.nan]*len(ra) # NumPy trick to repeat elements in a list.

world_in = (ra, dec)

x = [numpy.nan]*len(ra)

y = [10]*len(ra)

pixel_in = (x, y)

world_out, pixel_out = proj.mixed(world_in, pixel_in)

print(world_out)

print(pixel_out)

# Output:

# ([44.0, 45.0, 46.0], [29.99622120337045, 30.0, 29.99622120337045])

# ([91.61133499750801, 5.0, -81.61133499750801], [10.0000000000096229, 10.0, 10.

--0000000000000096248])
```

#### Three or more coordinate axes

In this section we discuss method wcs.Projection.sub() which allows us to define coordinate transformations for positions with less dimensions than the dimension of the data structure. In practice we encounter many astronomical measurements based on three or more independent axes. Well known examples are of course the data sets from radio interferometers. Usually these are spatial maps observed at different frequencies and sometimes as function of Stokes parameters (polarization). If we are only interested in spatial maps and don't bother about the other axes, we can create a Projection object with only the relevant axes. This is done with the wcs.Projection.sub() method from the Projection class.

```
map = proj.sub(axes=None, nsub=None)
```

The method has two parameters. You can specify parameter *nsub* which sets the first *nsub* axes from the original Projection object to the actual axes. Or you can use the other parameter axes which is a tuple or a list with axis numbers. Axis numbers in WCSLIB follow the FITS standard so they start with 1. The order in the sequence is important. The axis description sequence in a FITS file is not bound to rules and luckily WCSLIB accepts permuted axis number sequences. This can be illustrated with the next example. First we show the code and then explain the output:

```
#!/usr/bin/env python
from kapteyn import wcs
import numpy
header = { 'NAXIS' : 3,
            # First spatial axis
            'NAXIS1' : 5,
            'CTYPE1' : 'RA---TAN',
            'CRVAL1' : 45,
            'CRPIX1' : 5,
            'CUNIT1' : 'deg',
            'CDELT1' : -0.01,
            # A dummy axis
            'NAXIS2' : 5,
            'CTYPE2' : 'PARAM'.
            'CRVAL2' : 444,
            'CRPIX2' : 99,
            'CDELT2' : 1.0,
            'CUNIT2': 'wprf',
            # Second spatial axis
            'NAXIS3' : 0,
            'CTYPE3' : 'DEC--TAN',
            'CRVAL3' : 30,
            'CRPIX3' : 10,
            'CUNIT3' : 'deg',
            'CDELT3' : +0.01
proj = wcs.Projection(header)
map = proj.sub([1,3])
pixel = (header['CRPIX1'], header['CRPIX3'])
world = map.toworld(pixel)
print(world)
# Output:
# (45.0, 30.0)
map = proj.sub([3,1])
pixel = (header['CRPIX3'], header['CRPIX1'])
world = map.toworld(pixel)
print(world)
# Output:
# (30.0, 45.0)
line = proj.sub( 2 )
crpix = header['CRPIX2']
pixels = list(range(crpix-5,crpix+6))
world = line.toworld1d(pixels)
print(world)
# Output:
# [439.0, 440.0, 441.0, 442.0, 443.0, 444.0, 445.0, 446.0, 447.0, 448.0, 449.0]
```

We created a header representing a spatial map as function of some parameter along the CTYPE2='PARAM' axis. This

axis is not recognized by WCSLIB and a linear transformation is applied. Also special is that the spatial axes do not have conventional numbers. First we want to set up a transformation of pixel (x,y) to (R.A., Dec) for the pixel values in (CRPIX1, CRPIX3) -which should transform to (CRVAL1, CRVAL3)-. Then we reverse the spatial axis sequence to set up a transformation from (y,x) to (Dec, R.A.). Finally we want a transformation only for the PARAM axis. Its axis number is 2. With the output we show that for this axis indeed the transformation between pixels and world coordinates is a linear. transformation.

The axis sequence in the wcs.Projection.sub() method sets the axis order with parameter *axes*. It sets in fact the order of the coordinates in the transformation methods wcs.Projection.toworld(), wcs.Projection.topixel() and wcs.Projection.mixed(). Parameter *axes* is either a single integer or a list/tuple of integers e.g. sub(2) vs. sub([3,1]).

# 3.1.3 NumPy arrays and matrices

### **NumPy matrices**

In many Python applications programmers use NumPy arrays and matrices because it is easy to manipulate them. First let's explore what can be done with a NumPy matrix as coordinate representation. A NumPy matrix is a rank 2 array with special properties. The first list in the numpy.matrix() constructor in the next example is the first row in the matrix and the second list is the second row. The first row contains the x coordinate of the pixels and the second row contains the y coordinates. In the next script we want to convert pixel positions (4,5), (5,5) and (6,5) to world coordinates. So the first list in the matrix constructor are the x coordinates [4,5,6] and the second are the y coordinates [5,5,5]. We convert these with:

```
proj = wcs.Projection(header)
pixel = numpy.matrix([[4,5,6],[5,5,5]])
world = proj.toworld(pixel)
print(world)
# Output:
# [[ 45.01154701 45.
                               44.98845299]
# [ 29.99999798 30.
                              29.99999798]]
pixel = proj.topixel(world)
print(pixel)
# Output:
                             5.999999991
# [[ 4.00000001 5.
# Γ 5.
                5.
                                       77
```

The output is what we expected. It is a NumPy matrix with two rows. The first row contains the longitudes and the second the latitudes. The numbers seem ok (three RA's at almost constant declination). We added a closure test by using the output world coordinates as input for the wcs.Projection.topixel() method. As you can see, the closure test returns the original input.

There is also a matrix representation that is equivalent to the list of coordinate tuples in the previous section. We want an input matrix to contain the coordinates: [[4,5],[5,5],[6,5]]. For this representation you have to set an attribute of the projection object. The name of the attribute is wcs.Projection.rowvec. Its default value is False. When you set it to True then each row in the matrix represents a position in x and y. Here is an example:

```
proj = wcs.Projection(header)
proj.rowvec = True
pixel = numpy.matrix( [[4,5],[5,5],[6,5]] )
world = proj.toworld(pixel)
print(world)
```

(continues on next page)

(continued from previous page)

**Note:** The rowvec attribute can also be set in the constructor of the projection object as follows: proj = wcs.Projection(header, rowvec=True)

## NumPy arrays

It is possible to build a NumPy array with x coordinates and another for the y coordinates. You can use these arrays in a tuple. Then the elements in the tuple are not lists, as in the previous section, but NumPy arrays. With the same example in mind as the one with the NumPy matrix we demonstrate this option in the following script:

As you can see, the representation of the output is the same as that of the input. The result is a tuple and the elements of the tuple are 1 dimensional (rank 1, shape N) NumPy arrays. The first array contains the RA's and the second the Dec's. The closure test also gives the expected result.

### Using NumPy arrays to convert an entire map

For applications that transform all the positions in a data set (or in a subset of the data) in one run (e.g. for re-projections of images), it is possible to store all the positions in a NumPy array with shape (NAXIS2, NAXIS1, 2) (note the order). The array can be handled by the wcs.Projection.toworld() and wcs.Projection.topixel() in one step. You could say that we have a two-dimensional array of which the elements are coordinate pairs. The example code below could be part of the body of a real application that re-projects an image:

```
from kapteyn import wcs
import numpy
header = { 'NAXIS' : 2,
            'NAXIS1' : 5,
            'CTYPE1' : 'RA---TAN',
            'CRVAL1' : 45,
            'CRPIX1' : 5,
            'CUNIT1' : 'deg',
            'CDELT1' : -0.01,
            'NAXIS2' : 10,
            'CTYPE2': 'DEC--TAN',
            'CRVAL2' : 30,
            'CRPIX2' : 10,
            'CUNIT2' : 'deg',
            'CDELT2' : +0.01,
         }
proj = wcs.Projection(header)
n1 = 10
n2 = 8
pixel = numpy.zeros(shape=(n2,n1,2))
for y in xrange(n2):
   for x in xrange(n1):
      pixel[y, x] = (x+1, y+1)
world = proj.toworld(pixel)
print(world)
# Output:
# [[ 45.04614616 29.90999204]
  [ 45.03460962 29.90999556]
    [ 45.02307308 29.90999807]
#
   [ 45.01153654 29.90999957]
# etc.
pixel = proj.topixel(world)
print(pixel)
# Output:
# [[[ 1.
           1.]
   Γ 2.
           1.7
   Γ 3.
           1.7
    Ε
      4.
            1.]
# etc.
```

204 Chapter 3. Tutorials

In this example we have NAXIS2=10 y values and NAXIS1=5 x values. The indices start at 0, but the FITS pixel indices start at 1. That's why the coordinate tuple reads as (x+1, y+1).

**Note:** In this module the values in the NumPy arrays and matrices are of type 'f8' (64 bit).

### 3.1.4 Attributes

### Attributes Ionaxnum, lataxnum and specaxnum

In the previous examples we had foreknowledge of the axis numbers that represented a spatial axis or a spectral axis. If you read a header from a FITS file then it is not always obvious what the axes represent and in which order they are stored in the FITS header. In those circumstances the projection attributes wcs.Projection.lonaxnum, wcs. Projection.lataxnum and wcs.Projection.specaxnum are very useful. These attributes are axis numbers, i.e. they start with 1 and the highest number is equal to header item 'NAXIS'. In the source below we provide a header which shows an unexpected axis order representing a number of spatial maps as function of frequency. For demonstration purposes we create two separate Projection objects. The first, called *line*, represents the spectral axis. This is a sub projection of the parent projection object and the axis number is that of the spectral axis. We add a spectral translation to get velocities in the output.

The second, called *map*, is the spatial map with axis longitude first and latitude second. We try to create these objects in a try/except clause. For any header, this results in the requested sub projections for a spatial map and spectral axis or an error message and an exception. The construction with the attributes and the try/except clause saves us tedious work because without, we need to find and inspect the axis numbers ourselves.

Note: If WCSLIB cannot find a value of one of the requested attributes, its value is set to None

```
#!/usr/bin/env python
from kapteyn import wcs
header = { 'NAXIS' : 3,
           'NAXIS3' : 5,
           'CTYPE3' : 'RA---NCP',
           'CRVAL3' : 45.
           'CRPIX3' : 5.
            'CUNIT3' : 'deg',
           'CDELT3': -0.01,
           'CTYPE2' : 'FREQ',
           'CRVAL2' : 1378471216.4292786,
           'CRPIX2' : 32,
           'CUNIT2' : 'Hz',
           'CDELT2': 97647.745732,
            'RESTFRQ': 1.420405752e+9,
            'NAXIS1' : 10,
           'CTYPE1' : 'DEC--NCP',
           'CRVAL1' : 30,
           'CRPIX1' : 15,
           'CUNIT1' : 'deg',
            'CDELT1' : +0.01
         }
   proj = wcs.Projection(header)
```

(continues on next page)

(continued from previous page)

```
line = proj.sub(proj.specaxnum).spectra('VRAD')
  map = proj.sub( (proj.lonaxnum, proj.lataxnum) )
except:
  print("Could not find a spatial map AND a spectral line!")
  raise
print(proj.lonaxnum, proj.lataxnum, proj.specaxnum)
# Output:
# 3 1 2
# A transformation along the spectral axis:
pixels = list(range(30, 35))
Vwcs = line.toworld1d(pixels)
for p,v in zip(pixels, Vwcs):
  print(p, v/1000)
# Output:
# 30 8891.97019336
# 31 8871.36054878
# 32 8850.75090419
# 33 8830.14125961
# 34 8809.53161503
# A transformation of a coordinate in a spatial map:
ra = header['CRVAL'+str(proj.lonaxnum)]
dec = header['CRVAL'+str(proj.lataxnum)]
print(map.topixel((ra,dec)))
# Output:
# (5.0, 15.0)
# Are these indeed the CRPIXn?
ax1 = "CRPIX"+str(proj.lonaxnum)
ax2 = "CRPIX"+str(proj.lataxnum)
print(map.topixel( (ra,dec) ) == (header[ax1], header[ax2]))
# Output:
# True
```

Note the check at the end of the code. It should return *True* (i.e. within some limited precision). We started with world coordinates equal to the values of CRVALn from the header and we assert that these correspond to pixel values equal to the corresponding CRPIXn.

206 Chapter 3. Tutorials

### Two dimensional data slices with only one spatial axis

Suppose we have a 3D data set with CTYPE's: (RA—NCP, DEC-NCP, VOPT-F2W) and we want to write coordinate labels in a plot that represents the data as function of one spatial axis and the spectral axis (usually called a position-velocity plot or XV map)? It is obvious that we need extra information about the spatial axis that is left out. Usually this is a pixel position that corresponds to the position on the missing axis along which a data slice is taken. These data slices are fixed on pixel coordinates and not on world coordinates.

Assume the XV data we want to plot has axis types DEC–NCP and VOPT-F2W, then we need to specify at which pixel coordinate in Right Ascension the data is extracted.

What we need is a sub-projection (i.e. a Projection object which is modified by method *sub()*) which represents the WCSLIB types: ('latitude', 'spectral', 'longitude'). Given the CTYPE's from the header, the axis permutation sequence that is needed for the sub projection is (2,3,1). Now we require a method that for instance calculates for a given world coordinate in Declination (e.g. 60.1538880206 deg) and a velocity (e.g. -243000.0 m/s) and a fixed pixel for R.A. (e.g. 51) the corresponding pixel coordinates.

The required method is called wcs.Projection.mixed(). In a previous section we discussed its use. Method mixed() has for a Projection object p the following syntax and parameters.

```
world, pixel = p.mixed(world, pixel, span=None, step=0.0, iter=7)
```

It is a hybrid transformation suited for celestial coordinates. It uses an iterative method to find an unknown pixel- or world coordinate. The iteration is controlled by parameters span, step and iter. They have reasonable defaults which usually give good results. The method needs knowledge about elements that need to be solved. Unknown values that need to be solved are initially set to NaN (i.e. numpy.nan).

With the numbers we listed, the input world coordinate tuple will be  $world_in = (60.1538880206, -243000.0, numpy.nan)$ . The input pixel tuple will be:  $pixel_in = (numpy.nan, numpy.nan, 51)$  then we find the missing coordinates after applying the lines:

```
subproj = proj.sub([2,3,1])
world_in = (60.1538880206, -243000.0, numpy.nan)
pixel_in = (numpy.nan, numpy.nan, 51)
world_out, pixel_out = subproj.mixed(world_in, pixel_in)
print("world_out = ", world_out)
# world_out = (60.1538880206, -243000.0, -51.282084795900005)
print("pixel_out = ", pixel_out)
# pixel_out = (51.0, -20.0, 51.0)
```

The *mixed()* method in wcs is more powerful than its equivalent in the C-version of WCSLIB. It accepts the same coordinate representations as for *topixel()* and *toworld()* whereas the library version accepts only one coordinate pair per call.

#### 3.1.5 Invalid coordinates

### Suppress exceptions for invalid coordinates

We introduced matrices and arrays as coordinate representations to facilitate the input and output of many coordinates in one call. This is in many practical situations the most efficient way to process those coordinates. However if there is a pixel coordinate in a sequence that could not be converted to a world coordinate then an exception will be raised and your script will stop. One can suppress the exception and flag the unknown coordinate. You need to set the wcs. Projection.allow\_invalid attribute of the projection object. Invalid coordinates then are flagged in the output with a NaN (i.e. numpy.nan). On the other hand, if the input contains a NaN, the corresponding converted coordinate will also be a NaN. You can test whether a value is a NaN with function <code>numpy.isnan()</code>. NaN's cannot be compared so a simple test as in:

```
>>> x = numpy.nan
>>> if x == numpy.nan: # ... fails
```

will fail because the result is always False The test x != x will give True if x is NaN.

In practice it will be difficult to get into problems if you convert from world coordinates to pixel coordinates, but when you start with pixel coordinates then it is possible that a corresponding world coordinate is not available. For a projection like Aitoff's projection it is obvious that the rectangle in which an all sky map in this the projection is enclosed, contains such pixels.

Here is an example how one can deal with invalid transformations:

```
#!/usr/bin/env python
from kapteyn import wcs
import numpy
header = { 'NAXIS' : 2,
           'NAXIS1' : 5.
           'CTYPE1' : 'RA---AIT',
           'CRVAL1' : 45,
           'CRPIX1' : 5,
           'CUNIT1' : 'deg',
           'CDELT1' : -0.01,
           'NAXIS2' : 10,
           'CTYPE2' : 'DEC--AIT',
           'CRVAL2' : 30,
           'CRPIX2' : 5,
           'CUNIT2' : 'deg',
           'CDELT2' : +0.01,
proj = wcs.Projection(header)
proj.allow_invalid = True
pixel_in = numpy.matrix( [[4000,5000,6000],[5000,5000,7580]] )
world = proj.toworld(pixel_in)
print("World coordinates:\n",world)
pixel_out = proj.topixel(world)
print("Back to pixels:\n", pixel_out)
if numpy.isnan(pixel_out).any():
  print("Some pixels could not be converted")
indices = numpy.where(numpy.isnan(pixel_out))
print("Index of NaNs: ", indices)
print(pixel_in[indices])
```

208 Chapter 3. Tutorials

# 3.1.6 Reading data from a FITS file

### Reading a FITS header

Until now, we created our own header as a Python dictionary. But usually our starting point is a FITS file. A FITS file can contain more than one header. Header data is read from a FITS file with methods from module pyfits. Select the unit you want and store it in a variable (like *header*) so that it can be parsed by wcs. Below we demonstrate how to read the first header from a FITS file.

A flag is set to enter WCSLIB's debug mode:

```
#!/usr/bin/env python
from kapteyn import wcs
import pyfits
wcs.debug = True
f = raw_input('Enter name of FITS file: ')
hdulist = pyfits.open(f)
header = hdulist[0].header
proj = wcs.Projection(header)
# Part of the output of arbitrary FITS file:
# Output:
#
       flag: 137
#
       naxis: 3
       crpix: 0x99b53d8
#
#
                              51
                                           -20
                 51
#
          pc: 0x99adf10
#
    pc[0][]:
               1
                                           0
#
    pc[1][]:
                             1
                                           N
               0
#
    pc[2][]:
                                           1
#
       cdelt: 0x99b71c8
#
                            0.007166
             -0.007166
                                          4200
#
       crval: 0x992bd30
#
             -51.282
                            60.154
                                         -2.43e+05
#
       cunit: 0x99ad768
#
              "deg"
#
             "deg"
             "m/s"
#
#
       ctype: 0x999a7f8
#
              "RA---SIN"
#
             "DEC--SIN"
#
             "VELO"
```

For testing and debugging one often wants to inspect the items in a FITS header. PyFITS has a nice method to make a list with all the FITS cards. In the next example we added a little filter, using list comprehension, to filter all items that start with 'HISTORY'. Also we added output for the two projection attributes wcs.Projection.types and wcs.Projection.units. The script is a useful tool to inspect the FITS file and to check its parsing by module wcs:

```
#!/usr/bin/env python
from kapteyn import wcs
import pyfits

f = raw_input('Enter name of FITS file: ')

(continues on next page)
```

(continued from previous page)

```
hdulist = pyfits.open(f)
header = hdulist[0].header
clist = header.ascardlist()
c2 = [str(k) for k in header.ascardlist() if not str(k).startswith('HISTORY')]
for i in c2:
    print(i)

proj = wcs.Projection(header)
print("WCS found types: ", proj.types)
print("WCS found units: ", proj.units)
```

### Reading WCS data for a spatial map

For some world coordinate related applications we want to force the input to represent a spatial map. A spatial map has axes of type longitude and latitude. For example if you need to re-project a map from one projection system to another, then you need a matching axis pair, representing a spatial system. If you don't know beforehand what the numbers are of the axes in your FITS file that represent these types, you need a way of checking this. There are some rules. First, we must be able to create a Projection object according to the WCSLIB rules (i.e. the axes must have a valid name and extension). For spatial axes, WCSLIB also requires a matching axis pair. So if you have a FITS file with a R.A. axis and not a Dec axis then module wcs will generate an exception with the message *Inconsistent or unrecognized coordinate axis types*.

Finally, if you have a valid header and made a Projection object, then you still have to find the axis numbers that represent a 'longitude' axis and a 'latitude' axis (remember: the number of axes in your data could be more than 2) and the latitude axis could be defined earlier than the longitude axis so the order is also important.

In a previous section we discussed the attributes wcs.Projection.lonaxnum and wcs.Projection.lataxnum. They can be used to find the requested spatial axis numbers (remember their value is *None* if the requested axis is not available). In the following script we try to create the Projection and sub Projection objects with Python's try/except mechanism.

If we have a valid projection and the right axes, then we check the axes types (and order) with attribute wcs.Projection.types:

```
#!/usr/bin/env python
from kapteyn import wcs
import pyfits

f = raw_input('Enter name of FITS file: ')
hdulist = pyfits.open(f)
header = hdulist[0].header
try:
    proj = wcs.Projection(header)
    map = proj.sub((proj.lonaxnum, proj.lataxnum))
except:
    print("Aborting program. Could not find (valid) spatial map.")
    raise

# Just a check:
print(map.types)
```

210 Chapter 3. Tutorials

### 3.1.7 Celestial transformations with wcs

### **Celestial systems**

Methods wcs.Projection.toworld() and wcs.Projection.topixel() convert between pixel coordinates and world coordinates. If these world coordinates are spatial, they are calculated for the sky- and reference system as defined in the header (FITS header, GIPSY header, header dictionary). To compare positions one must therefore ensure that these positions are all defined in the same sky- and reference system. If such a position is given in another system (e.g. galactic instead of equatorial), then you have to transform the position to the other sky- and/or reference system. Sometimes you might find a so called *alternate* header in the header information of a FITS file. In an alternate header the WCS related keywords end on a letter A-Z (e.g. CRVAL1A).

Usually these alternate headers describe a world coordinate system for another sky system. But because there could also be different epochs involved, it is worthwhile to have a system that can transform world coordinates between sky-and reference systems and that can do epoch transformations as well.

For the Kapteyn Package we wrote module celestial. This module can be used as stand alone module if one is interested in celestial transformations of world coordinates only. But the module is well integrated in module wcs so one can use it in the context of wcs, with the class wcs.Transformation. for conversions of world coordinates between sky-/reference systems and also, if pixel coordinates are involved, methods wcs.Projection.toworld() and wcs.Projection.topixel() can interpret an alternative sky-/reference system as the system for which a coordinate has to be calculated. The alternative sky-/reference system is stored in attribute wcs.projection.skyout.

**Note:** If you need transformations of world coordinates between any of the supported input sky-/reference system then you should use objects and methods from class wcs. Transformation.

If you need to convert pixel coordinates in a system defined by (FITS) header information, then set the **skyout** attribute of a Projection object and use methods wcs.Projection.toworld() and wcs.Projection.topixel()

The celestial definitions are described in detail in the background information of module celestial. We list the most important features of a celestial definition:

Supported Sky systems (detailed information in *Sky systems*):

- 1. Equatorial: Equatorial coordinates  $(\alpha, \delta)$ , see next list with reference systems
- 2. Ecliptic: Ecliptic coordinates  $(\lambda, \beta)$  referred to the ecliptic and mean equinox
- 3. Galactic: Galactic coordinates (III, bII)
- 4. Supergalactic: De Vaucouleurs Supergalactic coordinates (sgl, sgb)

Supported Reference systems (detailed information in *Reference systems*):

- 1. FK4: Mean place pre-IAU 1976 system.
- 2. FK4\_NO\_E: The old FK4 (barycentric) equatorial system but without the "E-terms of aberration"
- 3. FK5: Mean place post IAU 1976 system.
- 4. ICRS: The International Celestial Reference System.
- 5. J2000: This is an equatorial coordinate system based on the mean dynamical equator and equinox at epoch J2000.

Epochs (detailed information in *Epochs for the equinox and epoch of observation*):

The equinox and epoch of observations are instants of time and are of type string. These strings are parsed by a function of module celestial called celestial.epochs(). The parser rules are described in the documentation for that function. Each string starts with a prefix. Supported prefixes are:

1. B: Besselian epoch

- 2. J: Julian epoch
- 3. JD: Julian date
- 4. MJD: Modified Julian Day
- 5. RJD: Reduced Julian Day
- 6. F: Old and new FITS format (old: DD/MM/YY new: YYYY-MM-DD or YYYY-MM-DDTHH:MM:SS)

**Example:** Next example is a simple test program for epoch specifications. The function celestial.epochs() returns a tuple with three elements:

- the Besselian epoch
- · the Julian epoch
- the Julian date.

The output is:

```
#
                   J2000 = B2000.001278, J2000.000000, JD 2451545.000000
#
                   j2000 = B2000.001278, J2000.000000, JD 2451545.000000
                j 2000.5 = B2000.501288, J2000.500000, JD 2451727.625000
#
#
                  B\ 2000\ =\ B2000.000000,\ J1999.998723,\ JD\ 2451544.533398
#
             JD2450123.7 = B1996.109887, J1996.108693, JD 2450123.700000
               mJD 24034 = B1924.680025, J1924.680356, JD 2424034.500000
#
#
              MJD50123.2 = B1996.109887, J1996.108693, JD 2450123.700000
#
              rJD50123.2 = B1996.108518, J1996.107324, JD 2450123.200000
#
               Rjd 23433 = B1923.033172, J1923.033539, JD 2423433.000000
#
               F29/11/57 = B1957.910029, J1957.909651, JD 2436171.500000
             F2000-01-01 = B1999.999909, J1999.998631, JD 2451544.500000
\# F2002-04-04T09:42:42.1 = B2002.257054, J2002.255728, JD 2452368.904654
```

The strings that start with prefix 'F' are strings read from FITS keywords that represent the date of observation.

### The sky definition

Given an arbitrary celestial position and a sky system specification you can transform to any of the other sky system specifications. Module wcs recognizes the following built-in sky specifications:

```
wcs.equatorial - wcs.ecliptic - wcs.galactic - wcs.supergalactic
```

Reference systems are:

```
wcs.fk4 - wcs.fk4_no_e - wcs.fk5 - wcs.icrs - wcs.j2000
```

The syntax for an equatorial sky specification is either a tuple (order of the elements is arbitrary):

```
(sky system, equinox, reference system, epoch of observation)
e.g.: obj.skyout = (wcs.equatorial, "J1983.5", wcs.fk4, "B1960_OBS")
```

or a string with minimal match:

```
(equatorial, equinox, referencesystem, epoch of observation"
e.g.: obj.skyout = "equa J1983.5 FK4 B1960_OBS"
```

## **Celestial transformations**

In this section we check some basic celestial coordinate transformations. Background information can be found in [Ref2] or in the background information for module celestial.

Two parameters instantiate an object from class Transformation. The first is a definition of the input celestial system and the second is a definition for the celestial output system. Method wcs.Transformation.transform() transforms coordinates associated with the celestial input system to coordinates connected to the celestial output system.

The galactic pole has FK4 coordinates (192.25,27.4) in degrees. If we want to verify this, we need to convert this FK4 coordinate to the corresponding galactic coordinate, which should be (0,90) within the limits of precision of the used numbers. The following script shows that this could be true:

```
from kapteyn import wcs

world_eq = (192.25, 27.4)  # FK4 coordinates of galactic pole
tran = wcs.Transformation("EQ,fk4,B1950.0", "GAL")
world_gal = tran.transform(world_eq)
print(world_gal)

# Output:
# (120.8656324107187, 89.999949251695512)

# Closure test:
world_eq = tran.transform(world_gal, reverse=True)
print(world_eq)

# Output:
# (192.25, 27.4000000000000000)
```

We added a closure test (parameter *reverse=True*) to give you some feeling about the accuracy. Closure tests usually show errors < 1e-12. We expected the pole at 90 deg., but the difference is about 5e-05 deg. That is too much so there must be another reason for the difference. The reason is described in the background information of module celestial. The galactic pole is not a star and the so called elliptic terms of aberration (only for FK4) are not apply to its position. So in fact the pole is given in FK4-NO-E coordinates. If we repeat the exercise with the appropriate input celestial definition, we get:

```
from kapteyn import wcs

world_eq = (192.25, 27.4)  # FK4 coordinates of galactic pole
tran = wcs.Transformation("EQUATORIAL, fk4_no_e, B1950.0", "galactic")
world_gal = tran.transform(world_eq)
print(world_gal)
```

```
# Output:
# (0.0, 90.0)

world_eq = tran.transform(world_gal, reverse=True)
print(world_eq)

# Output:
# (192.25, 27.400000000000000)
```

which gives the result as expected. Note that we used attribute *reverse* of the Transformation class. The two previous examples show that the transformation class is very useful to check basic celestial transformations.

As another test of a standard celestial transformation, let's check the transformation between galactic and supergalactic coordinates. The supergalactic pole (0.90) deg. has galactic(II) world coordinates (47.37,6.32) deg. The conversion program becomes then:

```
from kapteyn import wcs

world_gal = (47.37, 6.32)  # Galactic 1,b (II) of supergalactic pole
tran = wcs.Transformation(wcs.galactic, wcs.supergalactic)
world_sgal = tran.transform(world_gal)
print(world_sgal)

# Output:
# (0.0, 90.0)

world_eq = trans.transform(world_sgal, reverse=True)
print(world_gal)

# Output:
# (47.36999999999997, 6.3200000000000000)
```

which agrees with the theory.

The sky system specifications allow for defaults. So if one wants coordinates in the equatorial system with reference system FK5 and equinox J2000 then the specification wcs.fk5 will suffice. Below we demonstrate how to transform a coordinate from the FK4 system to FK5. In fact we want to demonstrate that FK4 is slowly rotating with respect to the inertial FK5 system. We do that by varying the assumed time of observation and convert the position (R.A.,Dec) = (0,0). This behaviour is explained in the background documentation of module celestial:

```
#!/usr/bin/env python
from kapteyn import wcs

world_eq1 = (0,0)
s_out = wcs.fk5
epochs = range(1950,2010,10)
for ep in epochs:
    s_in = "EQUATORIAL B1950 fk4" + 'B'+str(ep)
    tran = wcs.Transformation(s_in, s_out)
    world_eq2 = tran.transform(world_eq1)
    print('B'+str(ep), world_eq2)

# Output:
```

```
# B1950 (0.64069100057541584, 0.27840943507737015)

# B1960 (0.64069761256120361, 0.2783973383470032)

# B1970 (0.64070422454697784, 0.27838524161663253)

# B1980 (0.64071083653273853, 0.27837314488625808)

# B1990 (0.64071744851848544, 0.27836104815588009)

# B2000 (0.64072406050421915, 0.27834895142549831)
```

Usually FK4 catalog values are in equinox and epoch B1950.0, so this program shows an exceptional case.

**Note:** We are not restricted to the transformation of one coordinate. The input of positions follow the rules of coordinate representations as described for methods wcs.Projection.toworld() and wcs.Projection.topixel().

# Combining projections and celestial transformations

In previous sections we showed examples how to use methods of an object of class Projection to convert between pixel coordinates and world coordinates. We added the option to change the celestial definition. If your data is a spatial map and its sky system is FK5, then we can convert pixel positions to world coordinates in for example galactic coordinates by specifying a value for attribute wcs.Projection.skyout. In our case this would be for a projection object called *proj*:

```
>>> proj.skyout = wcs.galactic
```

In the next example we test (like in one of the previous examples) a conversion between an equatorial system and the galactic system. The FK4-NO-E coordinates of the galactic pole are the values (*CRVAL1*, *CRVAL2*) from the header. First we calculate a couple of world coordinates in the native celestial definition. Then we verify that that native system is indeed FK4-NO-E and the equinox is B1950. That can be verified with:

```
>>> proj.skyout = (wcs.equatorial, wcs.fk4_no_e, 'B1950')
```

Finally we test the conversion to galactic coordinates with:

```
>>> proj.skyout = wcs.galactic
```

With the output sky set to galactic, we find the galactic pole in galactic coordinates i.e. (90,0) deg. Finally we want to know what the values of the input pixel coordinates are if the output sky system is supergalactic. The galactic pole is (90,6.32) deg. in supergalactic coordinates. Within the limits of the precision of the used numbers we find the expected output with this script:

```
'CDELT2' : +0.01,
           'RADESYS': 'FK4-NO-E',
           'EQUINOX': 1950.0
         }
proj = wcs.Projection(header)
pixel = [(4,5),(5,5),(6,5)]
                             # List with coordinate tuples
world = proj.toworld(pixel)
print(world)
# [(192.26126360281495, 27.399999547653639), (192.25, 27.3999999999999), ...
proj.skyout = "Equatorial FK4-NO-E B1950"
world = proj.toworld(pixel)
print(world)
# [(192.26126360281495, 27.399999547653639), (192.249999999997, 27.400000000000000),...
proj.skyout = "galactic"
world = proj.toworld(pixel)
print(world)
\# \lceil (33.0000000001878, 89.990000000101531), (0.0, 90.0), \ldots
proj.skyout = wcs.supergalactic
world = proj.toworld(pixel)
print(world)
# [(90.002497049104363, 6.3296871263660073), (90.000000000000014, 6.3199999999999), ...
```

Note that the second tuple on each line of the output represents the world coordinates at CRPIX. Also important is the observation that the longitude for galactic coordinates shows erratic behaviour. The reason is that close to a pole, the longitudes are less well defined (and undefined on the pole) and the errors in longitudes become important because we are calculating with numbers with a limited precision.

# Attributes of a Projection object related to celestial systems

There are a number of attributes of an object of class *wcs.Projection*, related to celestial systems, that can be used to inspect the parsed FITS header. The native system in the previous example could be derived from attribute *wcs.Projection.skysys*:

```
'CDELT2' : +0.01,
                  'RADESYS': 'FK4-NO-E',
                  'EQUINOX': 1950.0,
                  'MJD-OBS': 36010.2
              }
proj = wcs.Projection(header)
print("Attributes of 'proj':")
print("skysys: ", proj.skysys)
print("equinox: ", proj.equinox)
print("epoch: ", proj.epoch)
print("dateobs: ", proj.dateobs)
print("mjdobs: ", proj.mjdobs)
print("epobs: ", proj.epobs)
# Attributes of 'proj':
                   (0, 5, 'B1950.0')
# skysys:
# equinox:
                     1950.0
# epoch:
                     B1950.0
# dateobs:
                     None
# midobs:
                     36010.2
# epobs:
                     MJD36010.2
```

Below a table with a short explanation of the attributes. More information about epochs and equinoxes can be found in the documentation of celestial.

| Attribute | Explanation                                                                                          |  |
|-----------|----------------------------------------------------------------------------------------------------|--|
| skysys    | A single value or tuple which defines the native system. Tuples can contain the sky system, the      |  |
|           | reference system, the equinox and the date of observation.                                           |  |
| equinox   | equinox is a floating point number. It is read from the FITS header (keyword EQUINOX). The           |  |
|           | equinox is a moment in time used for the definition of an equatorial system.                         |  |
| epoch     | This attribute is the epoch of the equinox. That is the value of the equinox with prefix 'J' or 'B'. |  |
|           | The context (a.o. keyword RADESYS) sets the prefix.                                                  |  |
| dateobs   | Date of observation. Floating point number given by FITS keyword DATE-OBS                            |  |
| mjdobs    | Date of observation. Floating point number given by FITS keyword MJD-OBS                             |  |
| epobs     | Date of observation as an epoch, i.e. copied from mjdobs or dateobs and prefixed by 'F' or 'MJD'     |  |

### Available functions from celestial

Some of the functions defined in the module celestial are also available in the namespace of wcs. One of these is celestial.epochs() for which we wrote an example in the previous section. Others are celestial.lon2hms(), celestial.lon2dms() and celestial.lat2hms() to format degrees into hours, minutes, seconds or degrees, minutes and seconds. Finally the function celestial.skymatrix() is also available to wcs; it calculates the rotation matrix to convert a coordinate from one sky system to another and it calculates the E-terms (see background documentation for celestial) if appropriate. Usually you will only use this function to compare rotation matrices with matrices from the literature or to do some debugging. Some examples on the Python command line:

# Formatting spatial coordinates:

```
>>> wcs.lon2hms(45.0)
'03h 00m 0.0s'
```

```
>>> wcs.lon2hms(23.453839, 4)
'01h 33m 48.9214s'
>>> wcs.lon2dms(245.0, 4)
Out[10]: ' 245d 0m 0.0000s'
>>> wcs.lat2dms(45.0)
'+45d 00m 0.0s'
>>> help(wcs.lon2hms)
```

#### Calculate a rotation matrix:

# 3.1.8 Spectral transformations

## Introduction

The most important documentation about conversions of spectral coordinates in WCSLIB is found paper "Representations of spectral coordinates in FITS" (paper III, [Ref3]) In the next sections we show how wcs/WCSLIB can deal with spectral conversions with the focus on conversions between frequencies and velocities. We discuss conversion examples shown in the paper in detail and try to illustrate how wcs deals with FITS data from (legacy) AIPS and GIPSY sources. In many of those files the reference frequencies and reference velocities are not given in the same reference system (e.g. topocentric vs. barycentric). It is estimated that there are many of these FITS files and that their headers generate wrong results when they are used to create an object the constructor of wcs.Projection class unmodified. For FITS files generated with legacy software some extra interpretation of the FITS header is applied. This procedure is described in more detail in the background information related to spectral coordinates.

### Transformations between frequencies and velocities

We built applications that use WCSLIB to convert grid positions, in an image or a spectrum, to world coordinates. For spectral axes with frequency as the primary type (e.g. in the FITS header we read CTYPE3='FREQ'), it is possible to convert between pixel coordinates and frequencies, but also, if the header provides the correct information, between pixel coordinates and velocities. WCSLIB expects that in a FITS header the given frequencies are bound to the same standard of rest (i.e. reference system) as the given reference velocity. In practice however there are many FITS files that list the frequencies in the topocentric system and a reference velocity in an inertial system (barycentric, lsrk). In those FITS files the inertial systems are usually abbreviated with 'HEL' or 'LSR' (Heliocentric, Local Standard of Rest) and the velocities are usually not the true velocities but are either the so called *radio* or *optical* velocities (of which we give the definitions in the background information about spectral coordinates).

218 Chapter 3. Tutorials

# Basic spectral line header example

In "Representations of spectral coordinates in FITS" ([Ref3]) section 10.1 deals with an example of a VLA spectral line cube which is regularly sampled in frequency (CTYPE3='FREQ'). The section describes how one can define alternative FITS headers to deal with different velocity definitions. We want to examine this exercise in more detail than provided in the article to illustrate how a FITS header can be modified. In the background information you find a more elaborate discussion. Here we summarize some results.

The topocentric spectral properties in the FITS header from the paper are:

```
CTYPE3= 'FREQ'
CRVAL3= 1.37835117405e9
CDELT3= 9.765625e4
CRPIX3= 32
CUNIT3= 'Hz'
RESTFRQ= 1.420405752e+9
SPECSYS='TOPOCENT'
```

Usually such descriptions are part of a header that describes a three dimensional data structure where the first two axes represent a spatial map as function of the third axis which is a spectral axis. This example tells us that the spatial data corresponding with channel 32 was observed at a topocentric frequency (SPECSYS='TOPOCENT') of 1.37835117405 GHz. The step size in frequency is 97.65625 kHz. A rest frequency (1.420405752e+9 Hz) is needed to convert frequencies to velocities. The description of standard FITS keywords can be found in [FITS]

The topocentric frequency (for the receiver) was derived from a barycentric optical velocity of 9120 km/s that was requested by an observer.

We prepared a minimal header to simulate this FITS header and calculate world coordinates for the spectral axis. The numbers are frequencies. The units are  $H_Z$  and the central frequency is CRVAL3. The step in frequency is CDELT3. Our minimal header (here presented as a Python dictionary) shows only one axis so our header items got axis number 1 (e.g. CRVAL1, CDELT1, etc.):

```
from kapteyn import wcs
header = { 'NAXIS' : 1,
           'CTYPE1' : 'FREQ',
           'CRVAL1': 1.37835117405e9,
           'CRPIX1' : 32,
           'CUNIT1' : 'Hz'.
           'CDELT1': 9.765625e4
proj = wcs.Projection(header)
pixels = list(range(30,35))
Fwcs = proj.toworld1d(pixels)
for p,f in zip(pixels, Fwcs):
  print(p, f)
# Output:
30 1378155861.55
31 1378253517.8
32 1378351174.05
33 1378448830.3
34 1378546486.55
```

The output shows frequency as function of pixel coordinate. Pixel coordinate 32 (=\*CRPIX1\*) shows the value of *CRVAL1*. Now we have a method to find at which frequency a spatial map in the data cube was observed.

# WCSLIB velocities from frequency data

Usually similar FITS headers provide information about a velocity. Velocities is what we need for the analysis of the kinematics and dynamics of the observed objects. But there are several definitions for velocities (*radio*, *optical*, *apparent radial*).

For the radio interferometer, like the WSRT, an observer requesting for an observation, needs to specify:

- A rest frequency
- · A velocity or Doppler shift
- A frame definition (bary or lsrk)
- A conversion type (z, radio, optical)
- A time of observation. This time is needed (together with the location of the observatory) to calculate the topocentric frequencies needed for the receivers

The observer requests that an observation must correspond to a velocity or Doppler shift (see list below) and a reference system. Only then topocentric frequencies for the receivers can be calculated.

To convert to another spectral type the constructor from class wcs.Projection needs to know which spectral type we want to convert to. The translation is set then with wcs.Projection.spectra(). which stands for spectral translation.

The parameter that we need to set the translation is *ctype*. Its syntax follows the FITS convention, see note below.

**Note:** The first four characters of a spectral CTYPE specify the new coordinate type, the fifth character is '-' and the next three characters specify a predefined algorithm for computing the world coordinates from intermediate physical coordinates ([Ref3]).

The following spectral types are supported (from [Ref3]):

| Туре | Name                     | Symbol      | Units | Associated with |
|------|--------------------------|-------------|-------|-----------------|
| FREQ | Frequency                | ν           | Hz    | ν               |
| ENER | Energy                   | Е           | J     | ν               |
| WAVN | Wavenumber               | $\kappa$    | 1/m   | ν               |
| VRAD | Radio velocity           | V           | m/s   | ν               |
| WAVE | Vacuum wavelength        | λ           | m     | λ               |
| VOPT | Optical velocity         | Z           | m/s   | λ               |
| ZOPT | Redshift                 | Z           | -     | λ               |
| AWAV | Air wavelength           | $\lambda_a$ | m     | $\lambda_a$     |
| VELO | Apparent radial velocity | v           | m/s   | v               |
| BETA | Beta factor (v/c)        | β           | -     | v               |

The non-linear algorithm codes are (from [Ref3]):

| Code | sampled in               | Expressed as             |
|------|--------------------------|--------------------------|
| F2W  | Frequency                | Wavelength               |
| F2V  | Frequency                | Apparent radial velocity |
| F2A  | Frequency                | Air wavelength           |
| W2F  | Wavelength               | Frequency                |
| W2V  | Wavelength               | Apparent radial velocity |
| W2A  | Wavelength               | Air wavelength           |
| V2F  | Apparent radial velocity | Frequency                |
| V2W  | Apparent radial velocity | Wavelength               |
| V2A  | Apparent radial velocity | Air wavelength           |
| A2F  | Air wavelength           | Frequency                |
| A2W  | Air wavelength           | Wavelength               |
| A2V  | Air wavelength           | Apparent radial velocity |

If we want to convert pixel coordinates to optical velocities for our example header, then module wcs needs to create a new projection object with ctype = VOPT-F2W because VOPT represents an optical velocity and F2W sets the non linear algorithm which converts from the domain where the step size is constant (frequency) to a velocity associated with wavelength (see table above). The following script shows how to use the method wcs.Projection.spectra() to create this new object and how to convert the pixel coordinates:

```
#!/usr/bin/env python
from kapteyn import wcs
header = { 'NAXIS' : 1,
           'CTYPE1' : 'FREQ',
           'CRVAL1' : 1.37835117405e9,
           'CRPIX1' : 32,
           'CUNIT1' : 'Hz'.
           'CDELT1': 9.765625e4,
           'RESTFRQ': 1.420405752e+9
         }
proj = wcs.Projection(header)
spec = proj.spectra('VOPT-F2W')
pixels = list(range(30,35))
Vwcs = spec.toworld1d(pixels)
print("Pixel, velocity (%s)" % spec.units)
for p,v in zip(pixels, Vwcs):
  print(p, v/1000.0)
# Output:
# Pixel, velocity (m/s)
# 30 9190.68652655
# 31 9168.7935041
# 32 9146.90358389
# 33 9125.01676527
# 34 9103.13304757
```

Some comments about this example:

- It shows how to add the spectral translation to the projection object. For a conversion from frequency to optical velocity one can derive a new object with spec = proj.spectra('VOPT-F2W') or proj = wcs.Projection(header).spectra('VOPT-F2W').
- The output is a list with pixel coordinates and *topocentric* velocities. This explains why we don't see the requested velocity (9120 km/s) at CRPIX because that velocity was barycentric.

• When we enter an invalid algorithm code for the velocity, the script will raise an exception.

## Why do we need a rest frequency?

To get a velocity, the rest frequency needs to be added (RESTFRQ=) to our minimal header. What you get then is a list of velocities according to:

$$Z = c\left(\frac{\lambda - \lambda_0}{\lambda_0}\right) = c\left(\frac{\nu_0 - \nu}{\nu}\right) \tag{3.1}$$

We adopted variable Z for velocities following the optical definition. The frequency as (linear) function of pixel coordinate is:

$$\nu = \nu_{ref} + (N - N_{\nu_{ref}})\delta\nu \tag{3.2}$$

where:

- $\nu_{ref}$  is the reference frequency (CRVAL1)
- N is the pixel coordinate (FITS definition) we are interested in,
- $N_{\nu_{ref}}$  is the frequency reference pixel (CRPIX1)
- $\delta \nu$  is the frequency increment (CDELT1)

Let's check this with a small script:

```
from kapteyn import wcs
header = { 'NAXIS' : 1,
           'CTYPE1' : 'FREQ',
           'CRVAL1' : 1.37835117405e9,
           'CRPIX1' : 32.
           'CUNIT1' : 'Hz',
           'CDELT1': 9.765625e4,
           'RESTFRQ': 1.420405752e+9
         }
proj = wcs.Projection(header)
spec = proj.spectra(ctype='VOPT-F2W')
pixels = list(range(30,35))
Vopt = spec.toworld1d(pixels)
print("Pixel coordinate and velocity (%s) with wcs module:" % spec.units)
for p,Z in zip(pixels, Vopt):
  print(p, Z/1000.0)
print("\nPixel coordinate and velocity (%s) with documented formulas:" % spec.units)
for p in pixels:
  nu = header['CRVAL1'] + (p-header['CRPIX1'])*header['CDELT1']
  Z = wcs.c*(header['RESTFRQ']-nu)/nu # wcs.c is speed of light in m/s
  print(p, Z/1000.0)
# Pixel coordinate and velocity (m/s) with wcs module:
# 30 9190.68652655
# 31 9168.7935041
# 32 9146.90358389
# 33 9125.01676527
# 34 9103.13304757
```

```
# Pixel coordinate and velocity (m/s) with documented formulas:
# 30 9190.68652655
# 31 9168.7935041
# 32 9146.90358389
# 33 9125.01676527
# 34 9103.13304757
```

More checks are documented in the background information for spectral coordinates. This one should give you some idea how WCSLIB transforms spectral coordinates. But we still didn't address the question about the reference systems. In our code example, this velocity Z is topocentric (defined in the reference system of the observatory) and is not suitable for comparisons because the Earth is moving around its axis and around the Sun. Other reference systems are the barycenter of the Solar system and the Local Standard of Rest. During observations one knows the location of the source, the time of observation and the location of the observatory on Earth. Software then can calculate the (true) velocity of the Earth with respect to a selected inertial reference system and we can transform from topocentric velocities to velocities in another system. Usually these correction velocities (called *topocentric correction*) are not recorded in the FITS file of the data set. The keyword to look for is VELOSYS=

In the background information about spectral coordinates we give a recipe how one can change the value of the reference frequency in CRVAL1 to a barycentric value. The result is CRVAL1=1.37847121643e+9 If you substitute this value for CRVAL1 in the previous script, the output is:

```
Pixel coordinate and velocity (m/s) with wcs module:
30 9163.77531673
31 9141.88610757
32 9119.99999984
33 9098.11699288
34 9076.23708605
```

At pixel coordinate 32 (CRPIX1) the velocity is 9120 km/s as we required. So wcs always returns velocities in the same system as the system of reference frequency.

**Warning:** Reference frequencies given in FITS keyword CRVALn refer to a reference system. This system should be given with FITS keyword SPECSYS (e.g. SPECSYS='TOPOCENT'). Module wcs converts between frequencies and velocities in the *same* reference system. You should inspect your FITS header to find what this system is.

**Warning:** Legacy FITS headers often define frequencies in a Topocentric system. Also a reference velocity is given in another reference system. WCSLIB needs instructions how to convert between these systems. If legacy headers are recognized, module wcs tries to convert the frequency system to the reference system of the reference velocity. See also the next section and the background documentation about spectral coordinates

# Spectral CTYPE's with special extensions

There are many (old) FITS headers which describe a system where the reference frequency is topocentric and the required reference velocity is given for another reference system. These velocities are given with keywords like VELR or DRVALn and the reference system for the velocities is given as an extension in CTYPEn (e.g.: CTYPE3='FREQOHEL'). Image processing systems like AIPS and GIPSY have their own tools to deal with this. If wcs recognizes a legacy header, it tries to convert the reference frequency to the system of the required velocity:

```
from kapteyn import wcs
header = { 'NAXIS' : 1,
           'CTYPE1' : 'FREQ-OHEL',
           'CRVAL1' : 1.415418199417E+09,
           'CRPIX1' : 32,
           'CUNIT1' : 'HZ',
           'CDELT1': -7.812500000000E+04,
           'VELR' : 1.05000000000E+06.
           'RESTFRQ': 0.14204057520000E+10
         }
proj = wcs.Projection(header)
ctype = 'FREQ-???'
if ctype != None:
   spec = proj.spectra(ctype)
  print("\nSelected spectral translation with algorithm code:", spec.ctype[0])
   spec = proj
crpix = header['CRPIX1']
print("CRVAL from header=%f, CRVAL modified=%f" % (header['CRVAL1'], spec.crval[0]))
print("CDELT from header=%f, CDELT modified=%f" % (header['CDELT1'], spec.cdelt[0]))
for i in range(-2,+3):
  px = crpix + i
  world = spec.toworld1d(px)
  print("%d %f" % (px, world))
# Output:
# Selected spectral translation with algorithm code: FREQ
# CRVAL from header=1415418199.417000, CRVAL modified=1415448253.482287
# CDELT from header=-78125.000000, CDELT modified=-78123.341180
# 30 1415604500.164647
# 31 1415526376.823467
# 32 1415448253.482287
# 33 1415370130.141107
# 34 1415292006.799927
```

As spectral translation we selected 'FREQ'. If you inspect the output list with frequencies then you will see that the list doesn't show the topocentric frequencies (with CRVAL1 at CRPIX1) but frequencies in the reference system of the given (helocentric) velocity. The attributes *spec.crval[0]* and *spec.cdelt[0]* show new values unequal to the header values.

If you want a list with topocentric frequencies then just omit to apply the wcs.Projection.spectra() method (i.e. use ctype = None in example). The output is what we expect:

```
# Output:

# CRVAL from header=1415418199.417000, CRVAL modified=1415418199.417000

# CDELT from header=-78125.0000000, CDELT modified=-78125.0000000

# 30 1415574449.417000

# 31 1415496324.417000

# 32 1415418199.417000

# 33 1415340074.417000

# 34 1415261949.417000
```

# A note about algorithm codes

It is not always easy to figure out what the algorithm code should be if you want to convert to another spectral type. Therefore WCSLIB allows wildcard characters for the last or the last three characters in CTYPEn. In our example valid entries are:

```
spec = proj.spectra(ctype='VOPT-F2W')
spec = proj.spectra(ctype='VOPT-F2?')
spec = proj.spectra(ctype='VOPT-???')
```

The missing algorithm code is returned in wcs.Projection.ctype as in:

```
>>> spec = proj.spectra(ctype='VOPT-???')
>>> print("Spectral translation with algorithm code:", spec.ctype[0])
    Spectral translation with algorithm code: VOPT-F2W
```

Module wcs uses this feature to build a list with all spectral translations that are allowed for a given Projection object. For each type in the table with spectral types, the wildcards are used to find the algorithm code (assuming that for the given Projection objects and the spectral type only one algorithm is possible). A tuple is created with the allowed spectral translation as first element and its associated unit as second element) and the tuple is added to the list wcs. Projection.altspec.

Note: For a given header the attribute wcs.Projection.altspec stores all possible spectral translations.

The attribute is useful if you want to write code that prompts a user to enter a spectral translation from a list of allowed translations. It can be used as follows:

```
spec = proj.spectra(ctype='FREQ-???')
print("\nSelected spectral translation with algorithm code:", spec.ctype[0])

# Output:
# Allowed spectral translations:
# ('FREQ-W2F', 'Hz')
# ('ENER-W2F', 'J')
# ('VOPT', 'm/s')
# ('VRAD-W2F', 'm/s')
# ('VELO-W2V', 'm/s')
# ('WAVE', 'm')
# ('ZOPT', '')
# ('BETA-W2V', '')
# Selected spectral translation with algorithm code: FREQ-W2F
```

# From velocities to frequencies

In the background information about spectral coordinates we calculated that for a barycentric system the step size in barycentric velocity is -21.882651442 km/s. Then we are able to setup a header with velocities and use a spectral translation that converts to frequencies, as in the next example:

```
from kapteyn import wcs
header = { 'NAXIS' : 1,
           'CTYPE1' : 'VOPT-F2W'.
           'CRVAL1' : 9120,
           'CRPIX1' : 32,
           'CUNIT1' : 'km/s',
           'CDELT1': -21.882651442,
           'RESTFRQ': 1.420405752e+9
         }
proj = wcs.Projection(header)
spec = proj.spectra(ctype='FREQ-???')
print("Spectral translation with algorithm code:", spec.ctype[0])
pixels = list(range(30,35))
Freq = spec.toworld1d(pixels)
print("Pixel coordinate and frequency (%s)" % spec.units)
for p,f in zip(pixels, Freq):
  print(p, f)
# Output:
# Pixel coordinate and frequency (Hz):
# 30 1378275920.94
# 31 1378373568.68
# 32 1378471216.43
# 33 1378568864.18
# 34 1378666511.92
```

The reference frequency is at pixel coordinate 32 and its value (1378471216.43) is exactly the barycentric reference

frequency that we used before. What happens if we left out the algorithm code in the header? The output differs (except for the reference frequency at pixel 32). That is because it is assumed that the increments in wavelength are constant and not those in frequency. This is confirmed by the returned algorithm code which is *FREQ-W2F* if CTYPE1='VOPT'

# **Processing real FITS data**

With the knowledge we have at this moment, it is easy to make a small utility that looks for a spectral axis in a FITS file and if it can find one, it converts 5 pixel coordinates in the neighbourhood of CRPIX to world coordinates for all allowed spectral translations:

```
from kapteyn import wcs
import pyfits
f = raw_input("Enter name of FITS file: ")
hdulist = pyfits.open(f)
header = hdulist[0].header
proj = wcs.Projection(header)
ax = proj.specaxnum
if ax == None:
   print("No spectral axis available")
else:
  print("Spectral type from header:", proj.ctype[ax-1])
  crpix = header['CRPIX'+str(ax)]
   for alt in proj.altspec:
     line = proj.sub((ax,)).spectra(alt[0])
      print("Pixel, world for translation %s" % alt[0])
      for i in range(-2,+3):
         px = crpix + i
         world = line.toworld1d(px)
                                      # to world coordinates
         print("%d %.10g (%s)" % (px, world, alt[1]))
```

The projection object reads its header data from the first hdu of the FITS file (hdulist[0].hdr) and is set to only convert the spectral axis of the data set: proj.sub((ax,)). Remember that the argument is a Python tuple but we have only one axis so the tuple has an extra comma. Header items can be read from the header directly (e.g. header[`CRPIX3`]). That's how we find the value of CRPIX for the spectral axis. The allowed spectral translations are read from attribute wcs.Projection.altspec.

We ran the example for a fits file called *mclean.fits* which is a HI data cube and the third axis is the spectral axis:

```
Enter name of FITS file: mclean.fits
Spectral type from header: FREQ
Pixel, world for translation FREQ
28 1415604500 (Hz)
29 1415526377 (Hz)
30 1415448253 (Hz)
31 1415370130 (Hz)
32 1415292007 (Hz)
Pixel, world for translation ENER
28 9.379902296e-25 (J)
29 9.379384645e-25 (J)
30 9.378866994e-25 (J)
31 9.378349343e-25 (J)
32 9.377831692e-25 (J)
```

```
Pixel, world for translation VOPT-F2W
28 1016794.655 (m/s)
29 1033396.411 (m/s)
30 1050000 (m/s)
31 1066605.422 (m/s)
32 1083212.677 (m/s)
etc. etc.
```

# 3.1.9 References

# 3.2 Tutorial maputils module

# 3.2.1 Introduction

Module maputils is your toolkit for writing small and dedicated applications for the inspection and of FITS headers, the extraction, manipulation display and re-projection of (FITS) data, interactive inspection of this data (color editing) and for the creation of plots with world coordinate information. Many of the examples in this tutorial are small applications which can be used with your own data with only small modifications (like file names etc.).

Module maputils provides methods to draw a *graticule* in a plot showing the world coordinates in the given projection and sky system. One can plot spatial rulers which show offsets of constant distance whatever the projection of the map is. We will also demonstrate how to create a so called *all-sky plot* 

The module combines the functionality in modules wcs and celestial from the Kapteyn package, together with Matplotlib, into a powerful module for the extraction and display of FITS image data or external data described by a FITS header or a Python dictionary with FITS keywords (so in principle you are not bound to FITS files).

We show examples of:

- overlays of different graticules (each representing a different sky system),
- plots of data slices from a data set with more than two axes (e.g. a FITS file with channel maps from a radio interferometer observation)
- plots with a spectral axis with a 'spectral translation' (e.g. Frequency to Radio velocity)
- rulers showing offsets in spatial distance
- · overlay a second image on a base image
- plot that covers the entire sky (allsky plot)
- mosaics of multiple images (e.g. HI channel maps)
- a simple movie loop program to view 'channel' maps.

We describe simple methods to add interaction to the Matplotlib canvas e.g. for changing color maps or color ranges.

In this tutorial we assume a basic knowledge of FITS files. Also a basic knowledge of Matplotlib is handy but not necessary to be able to modify the examples in this tutorial to suit your own needs. For useful references see information below.

### See also:

## **FITS standard**

A pdf document that describes the current FITS standard.

# Matplotlib

Starting point for documentation about plotting with Matplotlib.

## **PyFITS**

Package for reading and writing FITS files.

# **Astropy**

Newer package for astronomy, also containing the PyFITS functionality.

#### Module celestial

Documentation of sky- and reference systems. Useful if you need to define a celestial system.

## Module wcsgrat

Documentation about graticules. Useful if you want to fine tune the wcs coordinate grid.

# 3.2.2 Maputils basics

Building small display- and analysis utilities with maputils is easy. The complexity is usually in finding the right parameters in the right methods or functions to achieve special effects. The structure of a script to create a plot using maputils can be summarized with:

- Import maputils module
- · Get data from a FITS file or another source
- Create a plot window and tell it where to plot your data
- From the object that contains your data, derive new objects
- With the methods of these new objects, plot an image, contours, graticule etc.
- Do the actual plotting and in a second step fine tune plot properties of various objects
- Inspect, print or save your plot or save your new data to file on disk.

In the example below it is easy to identify these steps:

Example: mu\_basic1.py - Show image and allow for color interaction

```
from kapteyn import maputils
from matplotlib import pyplot as plt

f = maputils.FITSimage("m101.fits")
fig = plt.figure()
frame = fig.add_subplot(1,1,1)
annim = f.Annotatedimage(frame)
annim.Image()
annim.Graticule()
annim.plot()
annim.interact_imagecolors()
plt.show()
```

# 3.2.3 FITS files

# A simple utility to analyze a FITS file

With module maputils one can extract image data from a FITS file, modify it and write it to another FITS file on disk. The methods we use for these purposes are based on package PyFITS (or the equivalent in Astropy, astropy.io.fits) but are adapted to function in the environment of the Kapteyn Package. Note that PyFITS is not part of the Kapteyn Package.

With maputils one can also extract data slices from data described by **more** than **two** axes (e.g. images as function of velocity or polarization). For data with only two axes, it can swap those axes (e.g. to swap R.A. and Declination). Also the limits of the data can be set to extract part of 2-dimensional data. To be able to create plots of unfamiliar data without any user interaction, you need to know some of the characteristics of this data before you can extract the right slice. Module maputils provides routines that can display this relevant information.

First you need to create an object from class maputils.FITSimage. Some information is extracted from the FITS header directly. Other information is extracted from attributes of a <code>wcs.Projection</code> object defined in module <code>wcs</code>. Method maputils.FITSimage.str\_axisinfo() gets its information from a header and its associated Projection object. It provides information about things like the sky system and the spectral system, as strings, so the method is suitable to get verbose information for display on terminals and in gui's.

Next we show a simple script which prints meta information of the FITS file ngc6946.fits:

Example: mu\_fitsutils.py - Print meta data from FITS header or Python dictionary

```
from kapteyn import maputils
from matplotlib import pyplot as plt
fitsobject = maputils.FITSimage('ngc6946.fits')
print("HEADER:\n")
print(fitsobject.str_header())
print("\nAXES INFO:\n")
print(fitsobject.str_axisinfo())
print("\nEXTENDED AXES INFO:\n")
print(fitsobject.str_axisinfo(long=True))
print("\nAXES INFO for image axes only:\n")
print(fitsobject.str_axisinfo(axnum=fitsobject.axperm))
print("\nAXES INFO for non existing axis:\n")
print(fitsobject.str_axisinfo(axnum=4))
print("SPECTRAL INFO:\n")
fitsobject.set_imageaxes(axnr1=1, axnr2=3)
print(fitsobject.str_spectrans())
```

This code generates the following output:

```
HEADER:

SIMPLE = T / SIMPLE FITS FORMAT

BITPIX = -32 / NUMBER OF BITS PER PIXEL

(continues on next page)
```

230 Chapter 3. Tutorials

```
NAXIS
                             3 / NUMBER OF AXES
NAXIS1 =
                           100 / LENGTH OF AXIS
etc.
AXES INFO:
Axis 1: RA---NCP from pixel 1 to
                                    100
{crpix=51 crval=-51.2821 cdelt=-0.007166 (DEGREE)}
{wcs type=longitude, wcs unit=deg}
etc.
EXTENDED AXES INFO:
axisnr
           - Axis number: 1
           - Length of axis in pixels (NAXIS): 100
axlen
           - Type of axis (CTYPE): RA---NCP
ctvpe
axnamelong - Long axis name: RA---NCP
axname
           - Short axis name: RA
etc.
WCS INFO:
Current sky system:
                                    Equatorial
reference system:
                                    ICRS
Output sky system:
                                    Equatorial
Output reference system:
                                    ICRS
etc.
SPECTRAL INFO:
   FREQ-V2F (Hz)
  ENER-V2F (J)
   WAVN-V2F (1/m)
3
   VOPT-V2W (m/s)
etc.
```

The example extracts data from a FITS file on disk as given in the example code. To make the script a real utility one should allow the user to enter a file name. This can be done with Python's *raw-input* function but to make it robust one should check the existence of a file, and if a FITS file has more than one header, one should prompt the user to specify the header. We also have to deal with alternate headers for world coordinate systems (WCS) etc. etc.

**Note:** To facilitate parameter settings we implemented so called *prompt function*. These are external functions which read context in a terminal and then set reasonable defaults for the required parameters in a prompt. These functions can serve as templates for more advanced functions which are used in gui environments.

The projection class from wcs interprests and stores the header information. It serves as the interface between *maputils* and the library *WCSLIB*.

Example: mu\_projection.py - Get data from attributes of the projection system

```
from kapteyn import maputils
```

```
print("Projection object from FITSimage:")
fitsobj = maputils.FITSimage("mclean.fits")
print("crvals:", fitsobj.convproj.crval)
fitsobj.set_imageaxes(1,3)
print("crvals after axes specification:", fitsobj.convproj.crval)
fitsobj.set_spectrans("VOPT-???")
print("crvals after setting spectral translation:", fitsobj.convproj.crval)

print("Projection object from Annotatedimage:")
annim = fitsobj.Annotatedimage()
print("crvals:", annim.projection.crval)
```

# The output:

```
Projection object from FITSimage:
crvals: (178.7792, 53.655000000000001)
crvals after axes specification: (178.7792, 1415418199.4170001, 53.655000000000001)
crvals after setting spectral translation: (178.7792, 1050000.00000000042, 53.

→6550000000000001)
Projection object from Annotatedimage:
crvals: (178.7792, 1050000.0000000042, 53.655000000000001)
```

## **Explanation:**

As soon as the FITSimage object is created, it is assumed that the first two axes are the axes of the data you want to display. After setting alternative axes, a slice is taken and the projection system is changed. Now it shows attributes in the order of the slice and we see a third value in the tuple with term: *CRVAL*'s. That's because the last value represents the necessary matching spatial axis which is needed to do conversions between pixels and world coordinates.

As a next step we set a spectral translation for the second axis which is a frequency axis. Again the projection system changes. We did set the translation to an optical velocity and the printed CRVAL is indeed the reference optical velocity from the header of this FITS file (1050 km/s).

When an object from class maputils. Annotatedimage is created, the projection data is copied from the maputils. FITSimage object. It can be accessed through the maputils. Annotatedimage.projection attribute (last line of the above example).

# Specification of a map

Class maputils.FITSimage extracts data from a FITS file so that a map can be plotted with its associated world coordinate system. So we have to specify a number of parameters to get the required image data. This is done with the following methods:

• **Header** - The constructor maputils.FITSimage needs name and path of the FITS file. It can be a file on disk or an URL. The file can be zipped. A FITS file can contain more than one header data unit. If this is an issue you need to enter the number of the unit that you want to use. A case insensitive name of the hdu is also allowed. A FITS header can also contain one or more *alternate* headers. Usually these describe another sky or spectral system. We list three examples. The first is a complete description of the FITS header. The second get its parameters from an external 'prompt' function (see next section) and the third uses a prompt function with a pre specification of parameter *alter* which sets the alternate header.

```
>>> fitsobject = maputils.FITSimage('alt2.fits', hdunr=0, alter='A', memmap=1)
>>> fitsobject = maputils.FITSimage(promptfie=maputils.prompt_fitsfile)
```

```
>>> fitsobject = maputils.FITSimage(promptfie=maputils.prompt_fitsfile, alter='A')
>>> fitsobject = maputils.FITSimage('NICMOSn4hk12010_mos.fits', hdunr='err')
```

Later we will also discuss examples where we use external headers (i.e. not from a FITS file, but as a Python dictionary) and external data (i.e. from another source or from processed data). The user/programmer is responsible for the right shape of the data. Here is a small example of processed data:

```
>>> f = maputils.FITSimage("m101.fits", externaldata=log(abs(fftA)+1.0))
```

• Axis numbers - Method maputils.FITSimage.set\_imageaxes() sets the axis numbers. These numbers follow the FITS standard, i.e. they start with 1. If the data has only two axes then it is possible to swap the axes. This method can be used in combination with an external prompt function. If the data has more than two axes, then the default value for the axis numbers axnr1=1 and axnr2=2. One can also enter the names of the axes. The input is case insensitive and a minimal match is applied to the axis names found in the CTYPE keywords in the header. Examples are:

```
>>> fitsobject.set_imageaxes(promptfie=maputils.prompt_imageaxes)
>>> fitsobject.set_imageaxes(axnr1=2, axnr2=1)
>>> fitsobject.set_imageaxes(2,1)  # swap
>>> fitsobject.set_imageaxes(1,3)  # XV map
>>> fitsobject.set_imageaxes('R','D')  # RA-DEC map
>>> fitsobject.set_imageaxes('ra','freq')  # RA-FREQ map
```

• Data slices from data sets with more than two axes - For an artificial set called 'manyaxes.fits', we want to extract one spatial map. The axes order is [frequency, declination, right ascension, stokes]. We extract a data slice at FREQ=2 and STOKES=1. This spatial map is obtained with the following lines:

```
>>> fitsobject = maputils.FITSimage('manyaxes.fits') # FREQ-DEC-RA-STOKES
>>> fitsobject.set_imageaxes(axnr1=3, axnr2=2, slicepos=(2,1))
```

• Coordinate limits - If you want to extract only a part of the image then you need to set limits for the pixel coordinates. This is set with maputils.FITSimage.set\_limits(). The limits can be set manually or with a prompt function. Here are examples of both:

```
>>> fitsobject.set_limits(pxlim=(20,40), pylim=(22,38))
>>> fitsobject.set_limits((20,40), (22,38))
>>> fitsobject.set_limits(promptfie=maputils.prompt_box)
```

• Output sky definition - For conversions between pixel- and world coordinates one can define to which output sky definition the world coordinates are related. The sky parameters are set with maputils.FITSimage. set\_skyout(). The syntax for a sky definition (sky system, reference system, equinox, epoch of observation) is documented in celestial.skymatrix().

Writing data to a FITS file or to append data to a FITS file is also possible. The method written for these purposes is called writetofits(). It has parameters to scale data and it is possible to skip writing history and comment keywords. Have a look at the examples:

```
>>> # Append data to existing FITS file
>>> fitsobject.writetofits("standard.fits", append=True, history=False, comment=False)
```

# 3.2.4 Prompt functions

Usually one doesn't know exactly what's in the header of a FITS file or one has limited knowledge about the input parameters in maputils.FITSimage.set\_imageaxes() Then a helper function to get the right input is available. It is called maputils.prompt\_imageaxes() which works only in a terminal.

But a complete description of the world coordinate system implies also that it should possible to set limits for the pixel coordinates (e.g. to extract the most interesting part of the entire image) and specify the sky system in which we present a spatial map or the spectral translation (e.g. from frequency to velocity) for an image with a spectral axis. It is easy to turn our basic script into an interactive application that sets all necessary parameters to extract the required image data from a FITS file. The next script is an example how we use prompt functions to ask a user to enter relevant information. These prompt functions are external functions. They are aware of the data context and set reasonable defaults for the required parameters.

Example: mu\_getfitsimage.py - Use prompt functions to set attributes of the FITSimage object and print information about the world coordinate system

```
from kapteyn import maputils

fitsobject = maputils.FITSimage(promptfie=maputils.prompt_fitsfile)
print(fitsobject.str_axisinfo())
fitsobject.set_imageaxes(promptfie=maputils.prompt_imageaxes)
fitsobject.set_limits(promptfie=maputils.prompt_box)
print(fitsobject.str_spectrans())
fitsobject.set_spectrans(promptfie=maputils.prompt_spectrans)
fitsobject.set_skyout(promptfie=maputils.prompt_skyout)

print("\nWCS INFO:")
print(fitsobject.str_wcsinfo())
```

Example: fitsview.py - Use prompt functions to create a script that displays a FITS image

As a summary we present a small but handy utility to display a FITS image using prompt functions. The name of the FITS file can be a command line argument e.g.: ./fitsimage m101.fits For this you need to download the code and make the script executable (e.g. chmod u+x) and run it from the command line like:

```
>>> ./fitsview.py m101.fits
```

```
#!/usr/bin/env python
from kapteyn import wcsgrat, maputils
from matplotlib import pyplot as plt
import sys
```

```
# Create a maputils FITS object from a FITS file on disk
if len(sys.argv) > 1:
   filename = sys.argv[1]
   fitsobject = maputils.FITSimage(filespec=filename,
                promptfie=maputils.prompt_fitsfile, prompt=False)
else:
   fitsobject = maputils.FITSimage(promptfie=maputils.prompt_fitsfile)
fitsobject.set_imageaxes(promptfie=maputils.prompt_imageaxes)
fitsobject.set_limits(promptfie=maputils.prompt_box)
fitsobject.set_skyout(promptfie=maputils.prompt_skyout)
fitsobject.set_spectrans(promptfie=maputils.prompt_spectrans)
clipmin, clipmax = maputils.prompt_dataminmax(fitsobject)
# Get connected to Matplotlib
fig = plt.figure()
frame = fig.add_subplot(1,1,1)
# Create an image to be used in Matplotlib
annim = fitsobject.Annotatedimage(frame, clipmin=clipmin, clipmax=clipmax)
annim.Image()
annim.Graticule()
#annim.Contours()
frame.set_title(fitsobject.filename, y=1.03)
annim.plot()
annim.interact_toolbarinfo()
annim.interact_imagecolors()
annim.interact_writepos()
plt.show()
```

# 3.2.5 Image objects

# **Basic image**

If one is interested in displaying image data only (i.e. without any wcs information) then we need very few lines of code as we show in the next example.

Example: mu\_simple.py - Minimal script to display image data

```
from kapteyn import maputils
from matplotlib import pyplot as plt

f = maputils.FITSimage("m101.fits")
mplim = f.Annotatedimage()
im = mplim.Image()
mplim.plot()

plt.show()
```

# **Explanation:**

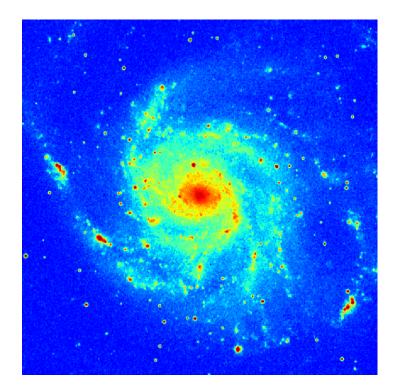

236 Chapter 3. Tutorials

This is a simple script that displays an image using the defaults for the axes, the limits, the color map and many other properties. From an object from class maputils.FITSimage an object from class maputils.FITSimage. Annotatedimage is derived.

This object has methods to create other objects (image, contours, graticule, ruler etc.) that can be plotted with Matplotlib. To plot these objects we need to call method maputils.Annotatedimage.plot()

If you are only interested in displaying the image and don't want any white space around the plot then you need to specify a Matplotlib frame as parameter for maputils.Annotatedimage(). This frame is created with Matplotlib's  $add\_subplot()$  or  $add\_axes()$ . The latter has options to specify origin and size of the frame in so called normalized coordinates [0,1]. Note that images are displayed while preserving the pixel aspect ratio. Therefore images are scaled to fit either the given width or the given height.

In the next example we reduce whitespace and use keyword parameters *cmap*, *clipmin* and *clipmax* to set a color map and the clip levels between which the color mapping is applied.

Example: mu\_withimage.py - Display image data using keyword parameters

```
from kapteyn import maputils
from matplotlib import pyplot as plt

info = """\nGiven a FITS image, plot the image in a window that has as less possible
    →white space\n"""

fitsobj = maputils.FITSimage("m101.fits")
fitsobj.set_limits((180,344), (180,344))

fig = plt.figure(figsize=(4,4))
frame = fig.add_axes([0,0,1,1])

annim = fitsobj.Annotatedimage(frame, cmap="Spectral", clipmin=10000, clipmax=15500)
annim.Image(interpolation='spline36')
print("clip min, max:", annim.clipmin, annim.clipmax)
annim.plot()

plt.show()
```

# **RGB** image

It is possible to compose an image from three separate images which represent a red, green and blue component. In this case you need to create an maputils.Annotatedimage object first. The data associated with this image can be used to draw e.g. contours, while the parameters of the method maputils.Annotatedimage.RGBimage() compose the RGB image. The maputils.Annotatedimage.RGBimage() method creates a new data array and inserts your R, G & B images in the right place. Then it scales the composed data to a range between 0 and 1. For an RGB image we don't apply interactive color bar editing, but allow for the use of a function or lambda expression to rescale the data to enhance features. In the example we used keyword parameter *fun* to square the data to enhance the image a bit.

Example: mu\_rgbdemo.py - display RGB image

```
from kapteyn import maputils
from matplotlib import pyplot as plt

# In the comments we show how to set a smaller box t display
f_red = maputils.FITSimage('m101_red.fits')
#f_red.set_limits((200,300),(200,300))
```

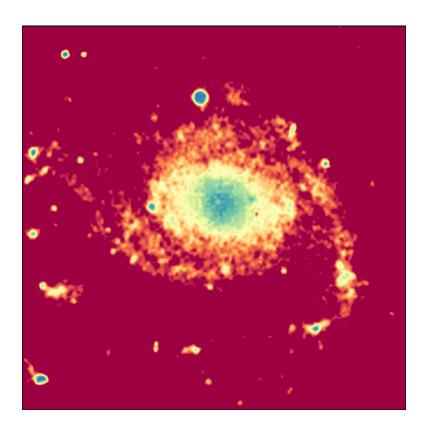

```
f_green = maputils.FITSimage('m101_green.fits')
#f_green.set_limits((200,300),(200,300))
f_blue = maputils.FITSimage('m101_blue.fits')
#f_blue.set_limits((200,300),(200,300))
# Show the three components R,G & B separately
# Show Z values when moving the mouse
fig = plt.figure()
frame = fig.add_subplot(2,2,1); frame.set_title("Red with noise")
a = f_red.Annotatedimage(frame); a.Image()
a.interact_toolbarinfo(wcsfmt=None, zfmt="%g")
frame = fig.add_subplot(2,2,2); frame.set_title("Greens are 1")
a = f_green.Annotatedimage(frame); a.Image()
a.interact_toolbarinfo(wcsfmt=None, zfmt="%g")
frame = fig.add_subplot(2,2,3); frame.set_title("Blues are 1")
a = f_blue.Annotatedimage(frame); a.Image()
a.interact_toolbarinfo(wcsfmt=None, zfmt="%g")
# Plot the composed RGB image
frame = fig.add_subplot(2,2,4); frame.set_title("RGB composed of previous")
annim = f_red.Annotatedimage(frame)
annim.RGBimage(f_red, f_green, f_blue, fun=lambda x:x*x, alpha=1)
# Note: color interaction not possible (RGB is fixed)
annim.interact_toolbarinfo(wcsfmt=None, zfmt="%g")
```

# Write RGB values to terminal after clicking left mouse button
annim.interact\_writepos(pixfmt=None, wcsfmt="%.12f", zfmt="%.3e", hmsdms=False)
maputils.showall()

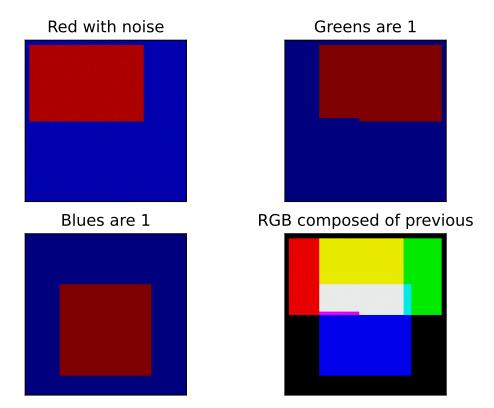

# **Explanation:**

Three FITS files contain data in rectangular shapes in different positions. If you want to use only a part of the images you need to set limits (with method set\_limits()) for each image separately. The shapes in these example data files have values 1 (or near 1) and do overlap to illustrate the composition of a new color. The region where three shapes overlap is white in the composed output image. For each RGB component a maputils.FITSimage is created. One of these is used to make a maputils.FITSimage.Annotatedimage object. The three FITSimage objects are used as parameters for method maputils.Annotatedimage.RGBimage() to set the individual components of a RGB image. The red component is a bit special because we added some Gaussian noise to it. A second parameter used in the method is alpha. This is an alpha factor which applies to all the pixels in the composed map.

This script also displays a message in the message tool bar with information about mouse positions and the corresponding image value. For an RGB image, all three image values (z values) are displayed. The format of the message is changed with parameters in maputils.Annotatedimage.interact\_toolbarinfo() as in:

```
>>> annim.interact_toolbarinfo(wcsfmt=None, zfmt="%g")
```

# Figure size

In the previous example we specified a size in inches for the figure. We provide a method maputils.FITSimage. get\_figsize() to set the figure size in cm. Enter only the direction for which you want to set the size. The other size is calculated using the pixel aspect ratio, but then it is not garanteed that all labels will fit. The method is used as follows:

```
>>> fig = plt.figure(figsize=f.get_figsize(xsize=15, cm=True))
```

# 3.2.6 Graticules

## Introduction

Module maputils can create graticule objects with method maputils. Annotatedimage. Graticule(). But in fact the method that does all the work is defined in module wcsgrat So in the next sections we often refer to module wcsgrat.

Module wcsgrat creates a *graticule* for a given header with WCS information. That implies that it finds positions on a curve in 2 dimensions in image data for which one of the world coordinates is a constant value. These positions are stored in a graticule object. The positions at which these lines cross one of the sides of the rectangle (made up by the limits in pixels in both x- and y-direction), are stored in a list together with a text label showing the world coordinate of the crossing.

# Simple example

Example: mu\_axnumdemosimple.py - Simple plot using defaults

```
from kapteyn import maputils
from matplotlib import pyplot as plt

fitsobj = maputils.FITSimage("m101.fits")
mplim = fitsobj.Annotatedimage()
graticule = mplim.Graticule()
mplim.plot()

plt.show()
```

## **Explanation:**

The script opens an existing FITS file. Its header is parsed by methods in module wcs and methods from classes in module wcsgrat calculate the graticule data. A plot is made with Matplotlib. Note the small rotation of the graticules.

The recipe:

- Given a FITS file on disk (m101.fits) we want to plot a graticule for the spatial axes in the FITS file.
- The necessary information is retrieved from the FITS header with PyFITS through class maputils.FITSimage.
- To plot something we need to tell method maputils.FITSimage.Annotatedimage() in which frame it must plot. Therefore we need a Matplotlib figure instance and a Matplotlib Axes instance (which we call a frame in the context of *maputils*).

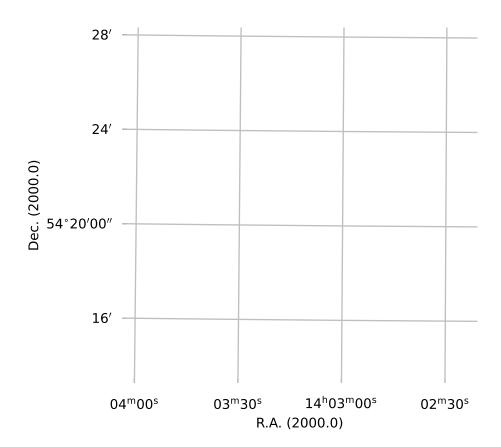

- A graticule representation is calculated by maputils. Annotatedimage. Graticule() and stored in object grat. The maximum number of defaults are used.
- Finally we tell the Annotated image object *mplim* to plot itself and display the result with Matplotlib's function *show()*. This last step can be compressed to one statement: maputils.showall() which plots all the annotated images in your script at once and then call Matplotlib's function *show()*.

The wcsgrat module estimates the ranges in world coordinates in the coordinate system defined in your FITS file. The method is just brute force. This is the only way to get good estimates for large maps, rotated maps maps with weird projections (e.g. Bonne) etc. It is also possible to enter your own world coordinates to set limits. Methods in this module calculate 'nice' numbers to annotate the plot axes and to set default plot attributes.

**Hint**: Matplotlib versions older than 0.98 use module *pylab* instead of *pyplot*. You need to change the import statement to: *from matplotlib import pylab as plt* 

Probably you already have many questions about what wcsgrat can do more:

- Is it possible to draw labels only and no graticule lines?
- Can I change the starting point and step size for the coordinate labels?
- Is it possible to change the default tick label format?
- Can I change the default titles along the axes?
- Is it possible to highlight (e.g. by changing color) just one graticule line?
- Can I plot graticules in maps with one spatial- and one spectral coordinate?
- Can I control the aspect ratio of the plot?
- Is it possible to set limits on pixel coordinates?

In the following sections we will give a number of examples to answer most of these questions.

## Selecting axes for image or graticule

For data sets with **more** than **2** axes or data sets with swapped axes (e.g. Declination as first axis and Right Ascension as second), we need to make a choice of the axes and axes order. To demonstrate this we created a FITS file with four axes. The order of the axes is uncommon and should only demonstrate the flexibility of the maputils module. We list the data for these axes in this 'artificial' FITS file:

```
Filename: manyaxes.fits
      Name
                   Type
                             Cards
                                     Dimensions
                                                  Format
    PRIMARY
                PrimaryHDU
                                44
                                    (10, 50, 50, 4) int32
                runs from pixel 1 to
                                             (crpix=5 crval,cdelt=1.37835, 9.76563e-05_
Axis 1 is FREQ
                                         10
→GHZ)
Axis 2 is DEC
                 runs from pixel 1 to
                                         50
                                             (crpix=30 crval,cdelt=45, -0.01 DEGREE)
                                         50 (crpix=25 crval,cdelt=30, -0.01 DEGREE)
Axis 3 is RA
                 runs from pixel 1 to
Axis 4 is POL
                 runs from pixel 1 to
                                             (crpix=1 crval,cdelt=1000, 10 STOKES)
```

You can download the file manyaxes.fits for testing. The world coordinate system is arbitrary.

Example: mu\_manyaxes.py - Selecting WCS axes from a FITS file with NAXIS > 2

```
from kapteyn import maputils
from matplotlib import pyplot as plt

# 1. Read the header
fitsobj = maputils.FITSimage("manyaxes.fits")
```

```
# 2. Create a Matplotlib Figure and Axes instance
figsize=fitsobj.get_figsize(ysize=12, xsize=11, cm=True)
fig = plt.figure(figsize=figsize)
frame = fig.add_subplot(1,1,1)
# 3. Create a graticule
fitsobj.set_imageaxes('freq','pol')
mplim = fitsobj.Annotatedimage(frame)
grat = mplim.Graticule(starty=1000, deltay=10)
# 4. Show the calculated world coordinates along y-axis
print("mu_manyaxes.py: The world coordinates along the y-axis:", grat.ystarts)
# 5. Show header information in attributes of the Projection object
     The projection object of a graticule is attribute 'gmap'
print("mu_manyaxes.py: CRVAL, CDELT from header:", grat.gmap.crval, grat.gmap.cdelt)
# 6. Set a number of properties of the graticules and plot axes
grat.setp_ticklabel(plotaxis="bottom",
                    fun=lambda x: x/1.0e9, fmt="%.4f",
                    rotation=-30 )
grat.setp_axislabel("bottom", label="Frequency (GHz)")
grat.setp_gratline(wcsaxis=0, position=grat.gmap.crval[0],
                   tol=0.5*grat.gmap.cdelt[0], color='r')
grat.setp_ticklabel(plotaxis="left", position=1000, color='m', fmt="I")
grat.setp_ticklabel(plotaxis="left", position=1010, color='b', fmt="Q")
grat.setp_ticklabel(plotaxis="left", position=1020, color='r', fmt="U")
grat.setp_ticklabel(plotaxis="left", position=1030, color='g', fmt="V")
grat.setp_axislabel("left", label="Stokes parameters")
# 7. Set a title for this frame
title = r"""Polarization as function of frequency at:
            (\alpha_0, \beta_0) = (121^0, 53^0)"""
t = frame.set_title(title, color='#006400', y=1.01, linespacing=1.4)
# 8. Add labels inside plot
inlabs = grat.Insidelabels(wcsaxis=0, constval=1015,
                           deltapx=-0.15, rotation=90,
                           fontsize=10, color='r',
                           fun=lambda x: x*1e-9, fmt="%.4f.10^9")
w = grat.gmap.crval[0] + 0.2*grat.gmap.cdelt[0]
cv = grat.gmap.crval[1]
# Print without any formatting
inlab2 = grat.Insidelabels(wcsaxis=0, world=w, constval=cv,
                           deltapy=0.1, rotation=20,
                           fontsize=10, color='c')
pixel = grat.gmap.topixel((w,grat.gmap.crval[1]))
```

```
frame.plot( (pixel[0],), (pixel[1],), 'o', color='red' )
# 9. Plot the objects
maputils.showall()
```

# Polarization as function of frequency at: $(\alpha_0, \delta_0) = (121^\circ, 53^\circ)$

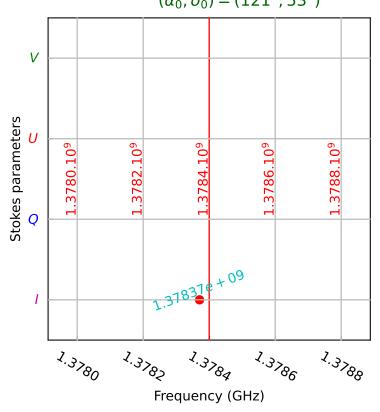

The plot shows a system of grid lines that correspond to non spatial axes and it will be no surprise that the graticule is a rectangular system. The example follows the same recipe as the previous ones and it shows how one selects the required plot axes in a FITS file. The axes are set with maputils.FITSimage.set\_imageaxes() with two numbers. The first axis of a set is axis 1, the second 2, etc. (i.e. FITS standard). The default is (1,2) i.e. the first two axes in a FITS header.

For a R.A.-Dec. graticule one should enter for this FITS file:

```
>>> f.set_imageaxes(3,2)
```

**Note:** If a FITS file has data which has more than two dimensions or it has two dimensions but you want to swap the x- and y axis then you need to specify the relevant FITS axes with maputils.FITSimage.set\_imageaxes(). The (FITS) axes numbers correspond to the number n in the FITS keyword CTYPEn (e.g. CTYPE3='FREQ' then the frequency axis corresponds to number 3).

Let's study the plot in more detail:

· The header shows a Stokes axes with an uncommon value for CRVAL and CDELT. We want to label four graticule

244 Chapter 3. Tutorials

lines with the familiar Stokes parameters. With the knowledge we have about this CRVAL and CDELT we tell the Graticule constructor to create 4 graticule lines (starty=1000, deltay=10).

• The four positions are stored in attribute *ystarts* as in grat.ystarts. We use these numbers to change the coordinate labels into Stokes parameters with method wcsgrat.Graticule.setp\_ticklabel()

```
>>> grat.setp_ticklabel(plotaxis="left", position=1000, color='m', fmt="I")
```

• We use wcsgrat.Insidelabels() to add coordinate labels inside the plot. We mark a position near CRVAL and plot a label and with the same method we added a single label at that position.

This example shows an important feature of the underlying module wcsgrat and that is its possibility to change properties of graticules, ticks and labels. We summarize:

- Graticule line properties are set with wcsgrat.Graticule.setp\_gratline() or the equivalent wcsgrat.Graticule.setp\_lineswcs1() or wcsgrat.Graticule.setp\_lineswcs1(). The properties are all Matplotlib properties given as keyword arguments. One can apply these to all graticule lines, to one of the wcs types or to one graticule line (identified by its position in world coordinates).
- *Graticule ticks* (the intersections with the borders) are modified by method wcsgrat.Graticule. setp\_tick(). Ticks are identified by either the wcs axis (e.g. longitude or latitude) or by one of the four rectangular plot axes or by a position in world coordinates. Combinations of these are also possible. Plot properties are given as Matplotlib keyword arguments. The labels can be scaled and formatted with parameters *fun* and *fmt*. Usually one uses method wcsgrat.Graticule.setp\_ticklabel() to change tick labels and wcsgrat. Graticule.setp\_tickmark() to change the tick markers.
- Ticks can be native to a plot axis (e.g. an pixel X axis which corresponds to a R.A. axis in world coordinates. But sometimes you can have ticks from two world coordinate axes along the same pixel axis (e.g. for a rotated plot). Then it is possible to control which ticks are plotted and which not. A tick mode for one or more plot/pixel axes is set with wcsgrat.Graticule.set\_tickmode().
- The titles along one of the rectangular plot axes can be modified with wcsgrat.Graticule.setp\_axislabel() which is a specialization of method wcsgrat.Graticule.setp\_plotaxis(). A label text is set with parameter label and the plot properties are given as Matplotlib keyword arguments.
- Properties of *labels inside a plot* are set in the constructor wcsgrat.Insidelabels.setp\_label().
- Properties of *labels along a ruler* are set with method rulers.Ruler.setp\_label(). Properties of the ruler line can be changed with rulers.Ruler.setp\_line()
- For labels along the plotaxes which correspond to pixel positions one can change the properties of the labels with maputils.Pixellabels.setp\_label() while the properties of the markers can be changed with: maputils. Pixellabels.setp\_marker()

Let's summarize these methods in a table:

| Object                | Properties method                               |
|-----------------------|-------------------------------------------------|
| Graticule line piece  | <pre>wcsgrat.Graticule.setp_gratline()</pre>    |
| Graticule tick marker | wcsgrat.Graticule.setp_tickmark()               |
| Graticule tick_label  | wcsgrat.Graticule.setp_ticklabel()              |
| Axis label            | wcsgrat.Graticule.setp_axislabel()              |
| Inside label          | wcsgrat.Insidelabels.setp_label()               |
| Ruler labels          | rulers.Ruler.setp_label()                       |
| Ruler line            | rulers.Ruler.setp_line()                        |
| Pixel labels          | <pre>maputils.Pixellabels.setp_label()</pre>    |
| Pixel markers         | maputils.Pixellabels.setp_marker()              |
| Free graticule line   | <pre>wcsgrat.Graticule.setp_linespecial()</pre> |

-Table- Objects related to graticules and their methods to set properties.

In the following sections we show some examples for changing the graticule properties. Note that for some methods we can identify objects either with the graticule line type (i.e. 0 or 1), the number or name of the plot axis ([0..4] or one of 'left', 'bottom', 'right', 'top' (or a minimal match of these strings). Some objects (e.g. tick labels) can also be identified by a position in world coordinates. Often also a combination of these identifiers can be used.

## Graticule axis labels

Example: mu\_labeldemo.py - Properties of axis labels

```
from kapteyn import maputils
from matplotlib import pyplot as plt
header = {
'NAXIS':
                             2,
'NAXIS1':
                           100 .
'NAXIS2':
                           100 .
'CDELT1': -7.165998823000E-03,
'CRPIX1': 5.10000000000E+01,
'CRVAL1': -5.128208479590E+01 ,
'CTYPE1': 'RA---NCP
'CUNIT1': 'DEGREE
'CDELT2': 7.165998823000E-03,
'CRPIX2': 5.10000000000E+01,
'CRVAL2': 6.015388802060E+01,
'CTYPE2': 'DEC--NCP
'CUNIT2': 'DEGREE
fig = plt.figure(figsize=(6,5.4))
frame = fig.add_axes([0.15, 0.15, 0.8, 0.8])
f = maputils.FITSimage(externalheader=header)
annim = f.Annotatedimage(frame)
grat = annim.Graticule()
grat.setp_axislabel(fontstyle='italic')
                                             # Apply to all
grat.setp_axislabel("top", visible=True, xpos=0.0, ypos=1.02, rotation=180)
grat.setp_axislabel("left",
                    backgroundcolor='y',
                    color='b',
                    fontstyle='oblique',
                    weight='bold',
                    ypos=0.3)
grat.setp_axislabel("bottom",
                                             # Label in LaTeX
                    label=r"$\mathrm{Right\ Ascension\ (2000)}$",
                    fontsize=14)
annim.plot()
plt.show()
```

246 Chapter 3. Tutorials

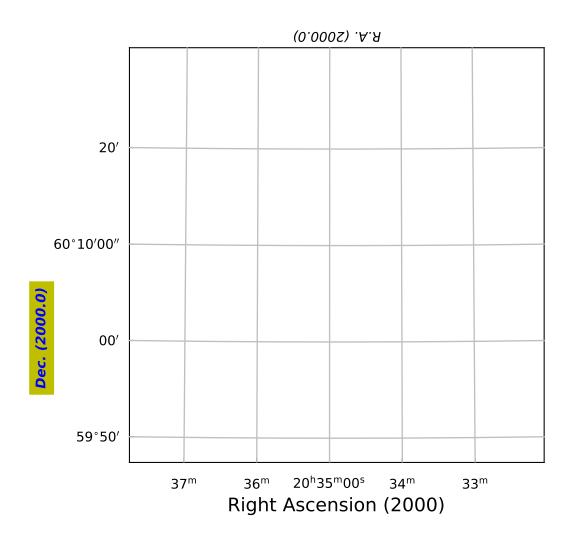

# **Graticule lines**

Example: mu\_gratlinedemo.py - Properties of graticule lines

```
from kapteyn import maputils
from matplotlib import pyplot as plt
header = {'NAXIS': 2 ,'NAXIS1':100 , 'NAXIS2': 100 ,
'CDELT1': -7.165998823000E-03, 'CRPIX1': 5.100000000000E+01,
'CRVAL1': -5.128208479590E+01, 'CTYPE1': 'RA---NCP', 'CUNIT1': 'DEGREE',
'CDELT2': 7.165998823000E-03 , 'CRPIX2': 5.100000000000E+01,
'CRVAL2': 6.015388802060E+01 , 'CTYPE2': 'DEC--NCP ', 'CUNIT2': 'DEGREE'
fig = plt.figure(figsize=(6,5.2))
frame = fig.add_subplot(1,1,1)
f = maputils.FITSimage(externalheader=header)
annim = f.Annotatedimage(frame)
grat = annim.Graticule()
grat.setp_gratline(lw=2)
grat.setp_gratline(wcsaxis=0, color='r')
grat.setp_gratline(wcsaxis=1, color='g')
grat.setp_gratline(wcsaxis=1, position=60.25, linestyle=':')
grat.setp_gratline(wcsaxis=0, position="20d34m0s", linestyle=':')
# If invisible, use: grat.setp_gratline(visible=False)
annim.plot()
plt.show()
```

**Note:** If you don't want to plot graticule lines, then use method wcsgrat.setp\_gratline() with attribute *visible* set to *False*.

# **Graticule tick labels**

Example: mu\_ticklabeldemo.py - Properties of graticule tick labels

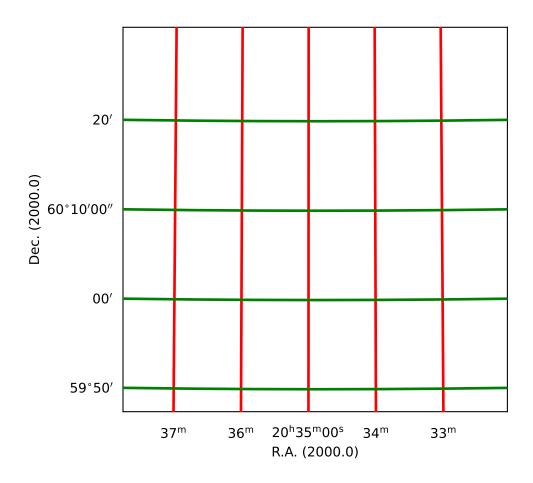

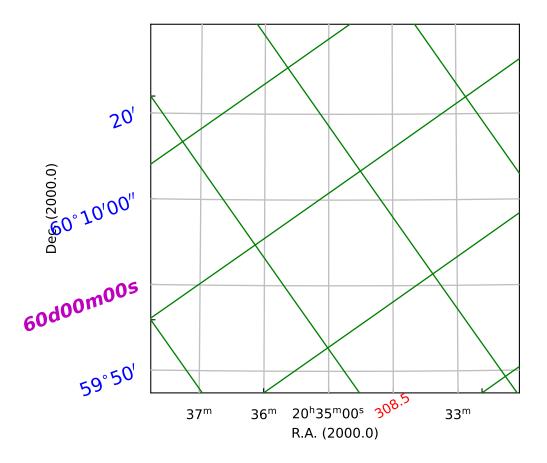

#### **Graticule tick markers**

Example: mu\_tickmarkerdemo.py - Properties of graticule tick markers

```
from kapteyn import maputils
from matplotlib import pyplot as plt
header = {'NAXIS': 2 ,'NAXIS1':100 , 'NAXIS2': 100 ,
'CDELT1': -7.165998823000E-03, 'CRPIX1': 5.100000000000E+01,
'CRVAL1': -5.128208479590E+01, 'CTYPE1': 'RA---NCP', 'CUNIT1': 'DEGREE ',
'CDELT2': 7.165998823000E-03 , 'CRPIX2': 5.100000000000E+01,
'CRVAL2': 6.015388802060E+01 , 'CTYPE2': 'DEC--NCP ', 'CUNIT2': 'DEGREE'
fig = plt.figure()
#frame = fig.add_axes([0.15,0.15,0.8,0.8])
frame = fig.add_subplot(1,1,1)
f = maputils.FITSimage(externalheader=header)
annim = f.Annotatedimage(frame)
grat = annim.Graticule()
grat.setp_gratline(visible=False)
grat.set_tickmode(plotaxis=("top","right"), mode="Native")
grat.setp_ticklabel(plotaxis="bottom", position="20h34m", fmt="%8.2f", rotation=90,
                    va='bottom', pad=-10)
grat.setp_tickmark(plotaxis="bottom", position="20h34m",
                   markeredgecolor='b', markeredgewidth=4, markersize=20, direction='out
')
grat.setp_ticklabel(plotaxis="right", position="60d10m", fmt="%6.2f",
                    ha='right', pad=-10, color='r')
grat.setp_tickmark(plotaxis='right', markersize=10, direction='inout')
grat.setp_ticklabel(plotaxis="left", position="60d10m", rotation=30,
                    va='top', pad=-20, color='g')
grat.setp_ticklabel(plotaxis=[0,1,2,3], fontsize=8)
fig.text(0.5, 0.5, "Empty", fontstyle='italic', fontsize=18, ha='center',
         color='r')
annim.plot()
plt.show()
```

#### Graticule tick mode

Example: mu\_tickmodedemo.py - Graticule's tick mode

```
from kapteyn import maputils
from matplotlib import pyplot as plt

header = {'NAXIS': 2 ,'NAXIS1':100 , 'NAXIS2': 100 ,
   'CDELT1': -7.165998823000E-03, 'CRPIX1': 5.100000000000E+01 ,
   'CRVAL1': -5.128208479590E+01, 'CTYPE1': 'RA---NCP', 'CUNIT1': 'DEGREE ',
   'CDELT2': 7.165998823000E-03 , 'CRPIX2': 5.100000000000E+01,
```

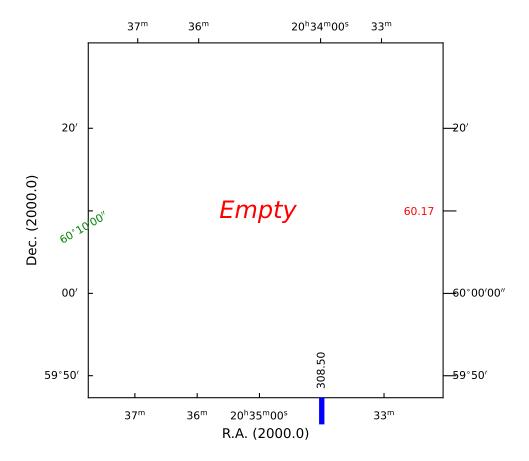

```
'CRVAL2': 6.015388802060E+01 , 'CTYPE2': 'DEC--NCP ', 'CUNIT2': 'DEGREE',
'CROTA2': 80
fig = plt.figure(figsize=(6,8))
fig.suptitle("Messy plot. Rotation is 80 deg.", fontsize=14, color='r')
fig.subplots_adjust(left=0.18, bottom=0.05, right=0.90,
                    top=0.95, wspace=0.95, hspace=0.10)
frame = fig.add_subplot(2,2,1)
f = maputils.FITSimage(externalheader=header)
annim = f.Annotatedimage(frame)
xpos = -0.42
ypos = 1.2
grat = annim.Graticule()
grat.setp_axislabel(plotaxis=0, xpos=xpos)
grat.setp_ticklabel(plotaxis=[0,1,2,3], fontsize=6)
grat.setp_ticklabel(wcsaxis=1, pad=15, color='r', fontsize=8)
frame.set_title("Default", y=ypos)
frame2 = fig.add_subplot(2,2,2)
annim2 = f.Annotatedimage(frame2)
grat2 = annim2.Graticule()
grat2.setp_axislabel(plotaxis=0, xpos=xpos)
grat2.set_tickmode(mode="SWITCHED_TICKS")
grat2.setp_ticklabel(plotaxis=[0,1,2,3], fontsize=6)
frame2.set_title("Switched ticks", y=ypos)
frame3 = fig.add_subplot(2,2,3)
annim3 = f.Annotatedimage(frame3)
grat3 = annim3.Graticule()
grat3.setp_axislabel(plotaxis=0, xpos=xpos)
grat3.set_tickmode(mode="na")
grat3.setp_ticklabel(plotaxis=[0,1,2,3], fontsize=6)
frame3.set_title("Only native ticks", y=ypos)
frame4 = fig.add_subplot(2,2,4)
annim4 = f.Annotatedimage(frame4)
grat4 = annim4.Graticule()
grat4.setp_axislabel(plotaxis=0, xpos=xpos)
grat4.set_tickmode(plotaxis=['bottom','left'], mode="Switch")
grat4.setp_ticklabel(plotaxis=['top','right'], visible=False, fontsize=8)
grat4.setp_ticklabel(plotaxis=[0,1,2,3], fontsize=6)
frame4.set_title("Switched and cleaned", y=ypos)
maputils.showall()
```

# Messy plot. Rotation is 80 deg.

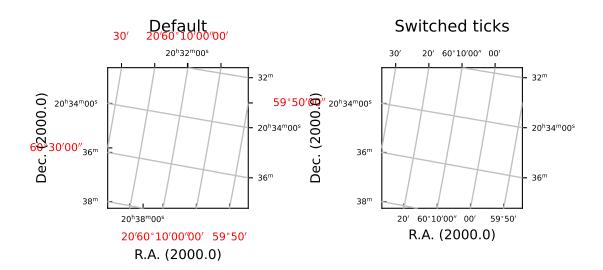

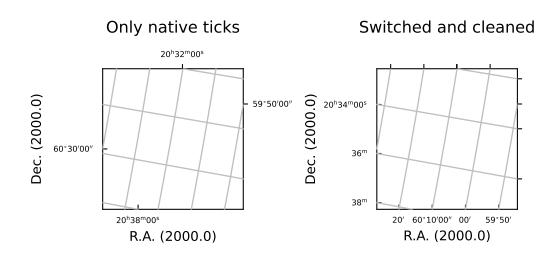

#### Graticule 'inside' labels

Example: mu\_insidelabeldemo.py - Graticule 'inside' labels

```
from kapteyn import maputils
from matplotlib import pyplot as plt, rc
font = {'size'
                : 40}
rc('font', **font)
header = {'NAXIS': 2 ,'NAXIS1':100 , 'NAXIS2': 100 ,
'CDELT1': -7.165998823000E-03, 'CRPIX1': 5.100000000000E+01,
'CRVAL1': -5.128208479590E+01, 'CTYPE1': 'RA---NCP', 'CUNIT1': 'DEGREE ',
'CDELT2': 7.165998823000E-03 , 'CRPIX2': 5.10000000000E+01,
'CRVAL2': 6.015388802060E+01 , 'CTYPE2': 'DEC--NCP ', 'CUNIT2': 'DEGREE'
fig = plt.figure()
frame = fig.add_axes([0.15, 0.15, 0.8, 0.8])
f = maputils.FITSimage(externalheader=header)
annim = f.Annotatedimage(frame)
grat = annim.Graticule()
grat.setp_tick(plotaxis=[0,1], fontsize=8)
grat2 = annim.Graticule(skyout='Galactic')
grat2.setp_gratline(color='g')
grat2.setp_ticklabel(visible=False)
grat2.setp_axislabel(visible=False)
inswcs0 = grat2.Insidelabels(wcsaxis=0, deltapx=5, deltapy=5)
inswcs1 = grat2.Insidelabels(wcsaxis=1, constval='95d45m')
inswcs0.setp_label(color='r')
inswcs0.setp_label(position="96d0m", color='b', tex=False, fontstyle='italic')
inswcs1.setp_label(position="12d0m", fontsize=14, color='m')
annim.plot()
annim.interact_toolbarinfo()
plt.show()
```

## Graticule offset axes

Example: mu\_offsetaxes.py - Graticule offset labeling

```
from kapteyn import maputils
from matplotlib import pyplot as plt

def plotgrat(n, ax1, ax2, offsetx=None, offsety=None, unitsx=None):
    f.set_imageaxes(ax1,ax2)
    frame = fig.add_subplot(4,2,n)
    annim = f.Annotatedimage(frame)
    grat = annim.Graticule(offsetx=offsetx, offsety=offsety, unitsx=unitsx)
```

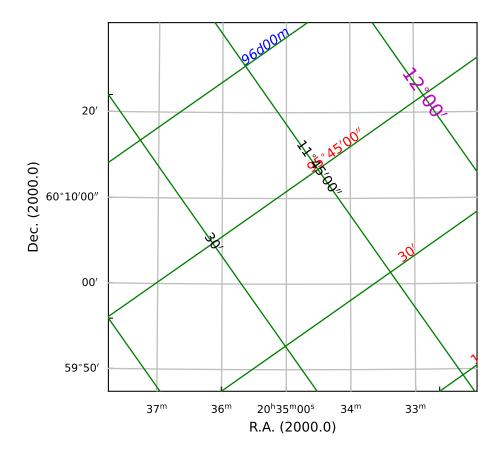

```
grat.setp_axislabel((0,1,2), fontsize=10)
   grat.setp_ticklabel(fontsize=6)
  xmax = annim.pxlim[1]+0.5; ymax = annim.pylim[1]+0.5
  ruler = annim.Ruler(x1=xmax, y1=0.5, x2=xmax, y2=ymax,
                       lambda0=0.5, step=10.0,
                       units='arcmin',
                       fliplabelside=True)
  ruler.setp_line(lw=2, color='r')
  ruler.setp_label(clip_on=True, color='r', fontsize=9)
  ruler2 = annim.Ruler(x1=0.5, y1=0.5, x2=xmax, y2=ymax,
                        lambda0=0.5, step=10.0/60.0,
                        fun=lambda x: x*60.0, fmt="%4.0f^\prime",
                       mscale=6, fliplabelside=True)
  ruler2.setp_line(lw=2, color='b')
  ruler2.setp_label(color='b', fontsize=9)
  grat.setp_axislabel("right", label="Offset (Arcmin.)",
                       visible=True, backgroundcolor='y', va="bottom")
# Main ...
fig = plt.figure(figsize=(12,10), tight_layout=True)
#fig.subplots_adjust(left=0.1, bottom=0.10, right=0.95,
                     top=0.93, wspace=0.3, hspace=0.4)
header = { 'NAXIS':3,'NAXIS1':100, 'NAXIS2':100 , 'NAXIS3':101 ,
#'CDELT1': -7.165998823000E-03,
'CDELT1': -11.165998823000E-03, 'CRPIX1': 5.100000000000E+01,
'CRVAL1': -5.128208479590E+01, 'CTYPE1': 'RA---NCP', 'CUNIT1': 'DEGREE',
'CDELT2': 7.165998823000E-03, 'CRPIX2': 5.10000000000E+01,
'CRVAL2': 6.015388802060E+01, 'CTYPE2': 'DEC--NCP', 'CUNIT2': 'DEGREE',
'CDELT3': 4.199999809000E+00, 'CRPIX3': -2.00000000000E+01,
'CRVAL3': -2.430000000000E+02, 'CTYPE3': 'VELO-HEL', 'CUNIT3': 'km/s',
'EPOCH ': 2.00000000000E+03,
'FREQ0 ': 1.420405758370E+09
}
f = maputils.FITSimage(externalheader=header)
plotgrat(1,3,1)
plotgrat(2,1,3)
plotgrat(3,3,2)
plotgrat(4,2,3, unitsx="arcsec")
plotgrat(5,1,2, offsetx=True)
plotgrat(6,2,1)
plotgrat(7,3,1, offsetx=True, unitsx='km/s')
plotgrat(8,1,3, offsety=True)
maputils.showall()
```

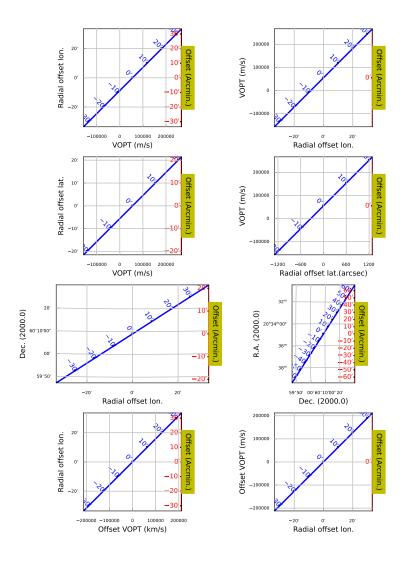

#### **Graticule minor tick marks**

Example: mu minorticks.py - Graticule with minor tick marks

```
from kapteyn import maputils
from matplotlib import pyplot as plt
fitsobj = maputils.FITSimage("m101.fits")
fig = plt.figure()
fig.subplots_adjust(left=0.18, bottom=0.10, right=0.90,
                    top=0.90, wspace=0.95, hspace=0.20)
for i in range(4):
   f = fig.add_subplot(2,2,i+1)
  mplim = fitsobj.Annotatedimage(f)
   if i == 0:
     majorgrat = mplim.Graticule()
      majorgrat.setp_gratline(visible=False)
   elif i == 1:
     majorgrat = mplim.Graticule(offsetx=True, unitsx='ARCMIN')
     majorgrat.setp_gratline(visible=False)
   elif i == 2:
      majorgrat = mplim.Graticule(skyout='galactic', unitsx='ARCMIN')
     majorgrat.setp_gratline(color='b')
     majorgrat = mplim.Graticule(skyout='galactic',
                         offsetx=True, unitsx='ARCMIN')
     majorgrat.setp_gratline(color='b')
  majorgrat.setp_tickmark(markersize=10)
  majorgrat.setp_ticklabel(fontsize=6)
  majorgrat.setp_plotaxis(plotaxis=[0,1], fontsize=10)
  minorgrat = mplim.Minortickmarks(majorgrat, 3, 5,
             color="#aa44dd", markersize=3, markeredgewidth=2)
maputils.showall()
plt.show()
```

#### **Explanation**

Minor tick marks are created in the same way as major tick marks. They are created as a by-product of the instantiation of an object from class wcsgrat.Graticule. The method maputils.Annotatedimage.Minortickmarks() copies some properties of the major ticks graticule and then creates a new graticule object. The example shows 4 plots representing the same image in the sky.

- 1. The default plot with minor tick marks
- 2. Minor tick marks can also be applied on offset axes
- 3. We selected another sky system for our graticule. The tick marks are now applied to the galactic coordinate system.
- 4. This is the tricky plot. First of all we observe that the center of the offset axis is not in the middle of the bottom plot axis. This is because the Galactic sky system is plotted upon an equatorial system and therefore it is (at least for this part of the sky) rotated which causes the limits in world coordinates to be stretched. The start of the offset axis is calculated for the common limits in world coordinates and not just those along a plot axis. Secondly, one should observe that the graticule lines for the longitude follow the tick mark positions on the offset axis. And

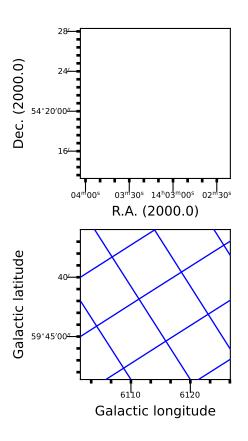

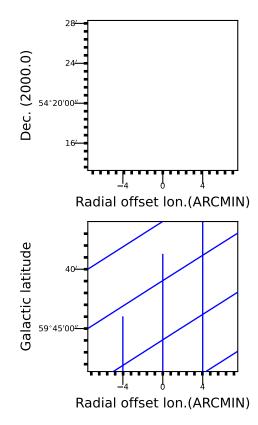

third, the offset seems to have different sign when compared to the Equatorial system. The reason for this is that we took a part of the sky where the Galactic system's longitude runs in an opposite direction.

#### **Graticule label positions**

There are many options to control the labeling along each axis in a plot. There are options in the contructor of a Graticule object to give a start value (*startx*, *starty*, in grids or world coordinates) for the first label along an axis. This label is the label that is written with all relevant information. Other labels are derived from this one. If a step size is given (*deltax* or *deltay*) then this will be used as step between labels. A sequence of start values are used to plot labels at their corresponding positions (a value of the step size is overruled). Values for the label positions in *startx*, *starty* given as a string follow the rules described in positions. Step sizes, given as a string, can be appended by a unit.

Example: mu\_labelsspatial.py - Tricks to improve labeling of spatial axes

```
from kapteyn import maputils
from matplotlib import pyplot as plt
info = """\nDemonstration of controlling graticules by changing start values
and step sizes.\n"""
print(info)
header = { 'NAXIS' : 3,
           'BUNIT' : 'w.u.',
           'CDELT1' : -1.200000000000E-03,
           'CDELT2': 1.497160000000E-03, 'CDELT3': 97647.745732,
           'CRPIX1' : 5, 'CRPIX2' : 6, 'CRPIX3' : 32,
           'CRVAL1' : 1.787792000000E+02, 'CRVAL2' : 5.365500000000E+01,
           'CRVAL3': 1378471216.4292786,
           'CTYPE1' : 'RA---NCP', 'CTYPE2' : 'DEC--NCP', 'CTYPE3' : 'FREQ-OHEL',
           'CUNIT1': 'DEGREE', 'CUNIT2': 'DEGREE', 'CUNIT3': 'HZ',
           'DRVAL3' : 1.05000000000E+03,
           'DUNIT3' : 'KM/S',
           'FREQ0' : 1.420405752e+9,
           'INSTRUME' : 'WSRT',
           'NAXIS1': 100, 'NAXIS2': 100, 'NAXIS3': 64
}
fig = plt.figure(figsize=(9,7))
fig.suptitle("Axis labels for spatial maps", fontsize=14, color='r')
fig.subplots_adjust(left=0.18, bottom=0.10, right=0.90,
                    top=0.90, wspace=0.95, hspace=0.20)
frame = fig.add_subplot(2,2,1)
f = maputils.FITSimage(externalheader=header)
f.set_imageaxes(1,2)
annim = f.Annotatedimage(frame)
# Default labeling
grat = annim.Graticule()
grat.setp_tick(plotaxis="bottom", fontsize=8)
frame = fig.add_subplot(2,2,2)
annim = f.Annotatedimage(frame)
# Plot labels with start position and increment
```

```
grat = annim.Graticule(startx='11h55m', deltax="15 hmssec", deltay="3 arcmin")
grat.setp_tick(plotaxis="bottom", fontsize=8)

frame = fig.add_subplot(2,2,3)
annim = f.Annotatedimage(frame)
# Plot labels in string only
grat = annim.Graticule(startx='11h55m 11h54m30s')
grat.setp_tick(plotaxis="bottom", texsexa=False)
grat.setp_tick(plotaxis="bottom", fontsize=8)

frame = fig.add_subplot(2,2,4)
annim = f.Annotatedimage(frame)
grat = annim.Graticule(startx="178.75 deg", deltax="6 arcmin", unitsx="degree")
grat.setp_tick(plotaxis="left", fmt="s")
grat.setp_tick(plotaxis="bottom", fontsize=8)

maputils.showall()
```

#### Axis labels for spatial maps

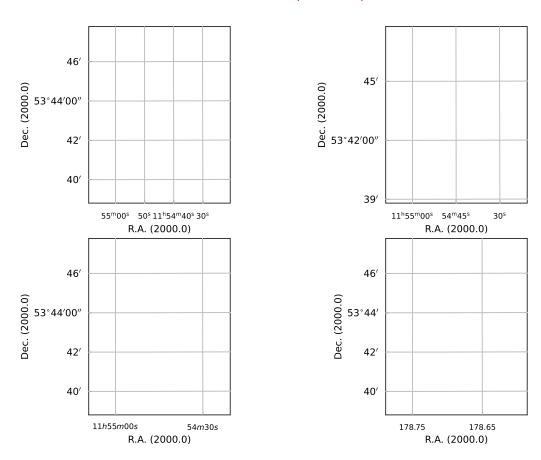

#### **Explanation**

1. Default

- 2. Plot labels with start position and increment. Note the use of a special unit 'hmssec'. grat = annim. Graticule(startx='11h55m', deltax="15 hmssec", deltay="3 arcmin")
- 3. The LaTeX labeling is jumpy. Try it without superscripts (texsexa=False):

```
>>> grat = annim.Graticule(startx='11h55m 11h54m30s')
>>> grat.setp_tick(plotaxis="bottom", texsexa=False)
```

4. Force the y axis NOT to plot seconds. Force the x axis to plot in degrees.

```
>>> grat = annim.Graticule(startx="178.75 deg", deltax="6 arcmin", unitsx="degree")
>>> grat.setp_ticklabel(plotaxis="left", fmt="s")
```

More information about plotting in sexagesimal format is found in wcsgrat.makelabel()

Example: mu\_labelsspectral.py - Tricks to improve labeling of spectral and offset axes

```
from kapteyn import maputils
from matplotlib import pyplot as plt
# Set a global font size for the axis labels
plt.rcParams['xtick.labelsize'] = 8
plt.rcParams['ytick.labelsize'] = 8
header = { 'NAXIS' : 3,
           'BUNIT' : 'w.u.',
           'CDELT1' : -1.200000000000E-03,
           'CDELT2': 1.497160000000E-03, 'CDELT3': 97647.745732,
           'CRPIX1': 5, 'CRPIX2': 6, 'CRPIX3': 32,
           'CRVAL1': 1.787792000000E+02, 'CRVAL2': 5.365500000000E+01,
           'CRVAL3': 1378471216.4292786,
           'CTYPE1' : 'RA---NCP', 'CTYPE2' : 'DEC--NCP', 'CTYPE3' : 'FREQ-OHEL',
           'CUNIT1' : 'DEGREE', 'CUNIT2' : 'DEGREE', 'CUNIT3' : 'HZ',
           'DRVAL3' : 1.050000000000E+03,
           'DUNIT3' : 'KM/S',
           'FREQ0' : 1.420405752e+9,
           'INSTRUME' : 'WSRT',
           'NAXIS1': 100, 'NAXIS2': 100, 'NAXIS3': 64
}
fig = plt.figure(figsize=(7,10))
fig.suptitle("Axis label tricks (spectral+spatial offset)", fontsize=14, color='r')
fig.subplots_adjust(left=0.18, bottom=0.10, right=0.90,
                    top=0.90, wspace=0.95, hspace=0.20)
frame = fig.add_subplot(3,2,1)
f = maputils.FITSimage(externalheader=header)
f.set_imageaxes(3,2, slicepos=1)
annim = f.Annotatedimage(frame)
# Default labeling
grat = annim.Graticule()
grat.setp_tickmark(plotaxis=("bottom","left"), markeredgewidth=3, color='m')
grat.setp_ticklabel(plotaxis=("bottom","left"), rotation=30, fontsize=6)
grat.setp_tickmark(plotaxis="bottom", direction='out', color='k', markersize=8)
```

```
frame = fig.add_subplot(3,2,2)
annim = f.Annotatedimage(frame)
# Spectral axis with start and increment
grat = annim.Graticule(startx="1.378 Ghz", deltax="2 Mhz", starty="53d42m")
grat.setp_ticklabel(plotaxis="bottom", fmt='%.3f%+9e', fontsize=6)
frame = fig.add_subplot(3,2,3)
annim = f.Annotatedimage(frame)
# Spectral axis with start and increment
grat = annim.Graticule(spectrans="WAVE", startx="21.74 cm",
                       deltax="0.04 cm", starty="0.5")
grat.set_tickmode(plotaxis="right", mode="NATIVE_TICKS")
frame = fig.add_subplot(3,2,4)
annim = f.Annotatedimage(frame)
# Spectral axis with start and increment
grat = annim.Graticule(spectrans="VOPT", startx="9120 km/s",
                       deltax="400 km/s", unitsy="arcsec")
grat.setp_tickmark(plotaxis="bottom", markersize=6)
grat.setp_ticklabel(plotaxis='bottom', fontsize=6)
frame = fig.add_subplot(3,2,5)
annim = f.Annotatedimage(frame)
# Spectral axis with start and increment and unit
grat = annim.Graticule(spectrans="VOPT", startx="9000 km/s",
                       deltax="400 km/s", unitsx="km/s")
grat.setp_gratline(wcsaxis=1, color='g', linestyle='--')
frame = fig.add_subplot(3,2,6)
annim = f.Annotatedimage(frame)
# Spectral axis with start and increment and formatter function
grat = annim.Graticule(spectrans="VOPT", startx="9000 km/s", deltax="400 km/s")
grat.set_tickmode(plotaxis="top", mode="NATIVE_TICKS")
grat.set_tickmode(plotaxis="bottom", mode="NO_TICKS")
grat.setp_ticklabel(plotaxis="top", fmt='%g', fun=lambda x:x/1000.0, color='r')
grat.setp_tickmark(plotaxis='top', markersize=10)
grat.setp_axislabel(plotaxis="bottom", label="Optical velocity (Km/s)")
maputils.showall()
```

#### **Explanation**

- 1. The default labeling of the frequency axis is too crowded. We apply the trick to rotate the axis labels grat. setp\_tick(plotaxis="bottom", rotation=90)
- 2. Here we selected a start value and a step size for the label positions: grat = annim.Graticule(startx="1.378 Ghz", deltax="2 Mhz", starty="53d42m"). We use a special format syntax (%+9e) to tell the plot routines to format the numbers with an exponential: grat.setp\_tick(plotaxis="bottom", fontsize=7, fmt='%.3f%+9e')
- 3. The spectral axis can be translated into a wave length axis using parameter *spectrans*. The units change from Hz to m. In the Graticule contructor we use strings for the start value and step size. Then we can use compatible

# Axis label tricks (spectral+spatial offset)

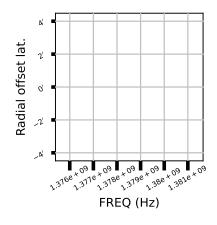

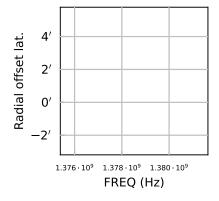

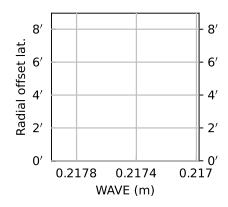

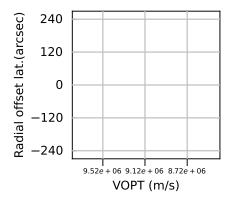

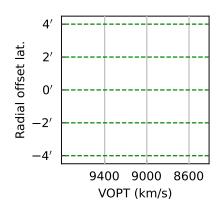

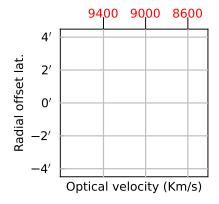

units enter the values. Note that the y axis in our spectral plots is by default an offset axis. For spatial offset axes the reference (value 0) is at the middle of an axis. One can enter a value in grids or world coordinate (enter it as a string) to change this reference point: grat = annim.Graticule(spectrans="WAVE", startx="21.74 cm", deltax="0.04 cm", starty="0.5")

- 4. In this plot we use another spectral translation (optical velocity) with a start value and a step size. We changed the units of the offset axis to seconds of arc. grat = annim.Graticule(spectrans="VOPT", startx="9120 km/s", deltax="400 km/s", unitsy="arcsec")
- 5. Again with a spectral translation. But the units along the x axis are Km/s. Note that the default units (si units) are used for label positions if there are no units entered. This implies that the value in *unitsx* does not change the units for *startx*. It is always save to enter explicit units for *startx*: grat = annim.Graticule(spectrans="VOPT", startx="9000 km/s", deltax="400 km/s", unitsx="km/s")
- 6. You can get even more control if you enter a function or a lambda expression for parameter *fun*. You have to change the default axis title with method wcsgrat.Graticule.setp\_axislabel().

```
>>> grat.setp_tick(plotaxis="bottom", fmt='%g', fun=lambda x:x/1000.0)
>>> grat.setp_axislabel(plotaxis="bottom", label="Optical velocity (Km/s)")
```

#### More 'axnum' variations - Position Velocity diagrams

For the next example we used a FITS file with the following header information:

```
Axis 1: RA---NCP from pixel 1 to 100 {crpix=51 crval=-51.2821 cdelt=-0.007166_

(DEGREE)}
Axis 2: DEC--NCP from pixel 1 to 100 {crpix=51 crval=60.1539 cdelt=0.007166 (DEGREE)}
Axis 3: VELO-HEL from pixel 1 to 101 {crpix=-20 crval=-243 cdelt=4.2 (km/s)}
```

Example: mu\_axnumdemo.py - Show different axes combinations for the same FITS file

```
from kapteyn import maputils
from matplotlib import pyplot as plt
#plt.rcParams['xtick.direction'] = 'out'
#plt.rcParams['ytick.direction'] = 'out'
plt.rcParams.update({'font.size': 7})
plt.rc('xtick', labelsize=8)
fitsobj= maputils.FITSimage('ngc6946.fits')
newaspect = 1/5.0
                         # Needed for XV maps
fig = plt.figure(figsize=(20/2.54, 25/2.54), tight_layout=True)
fig.subplots_adjust(left=0.18)
labelx = -0.10
                         # Fix the position in x for labels along y
# fig 1. Spatial map, default axes are 1 & 2
frame1 = fig.add_subplot(4,1,1)
mplim1 = fitsobj.Annotatedimage(frame1)
mplim1.Image()
graticule1 = mplim1.Graticule(deltax=15*2/60.0)
# fig 2. Velocity - Dec
```

```
frame2 = fig.add_subplot(4,1,2)
fitsobj.set_imageaxes('vel', 'dec')
mplim2 = fitsobj.Annotatedimage(frame2)
mplim2.Image()
graticule2 = mplim2.Graticule()
graticule2.setp_axislabel(plotaxis='left', xpos=labelx)
# fig 3. Velocity - Dec (Version without offsets)
frame3 = fig.add_subplot(4,1,3)
mplim3 = fitsobj.Annotatedimage(frame3)
mplim3.Image()
graticule3 = mplim3.Graticule(offsety=False)
graticule3.setp_axislabel(plotaxis='left', xpos=labelx)
graticule3.setp_ticklabel(plotaxis="left", fmt='DMs')
# fig 4. Velocity - R.A.
frame4 = fig.add_subplot(4,1,4)
fitsobj.set_imageaxes('vel','ra')
mplim4 = fitsobj.Annotatedimage(frame4)
mplim4.Image()
graticule4 = mplim4.Graticule(offsety=False)
graticule4.setp_axislabel(plotaxis=('left','right'), xpos=labelx)
graticule4.setp_ticklabel(plotaxis="left", fmt='HMs', color='g', fontsize=7)
graticule4.setp_tickmark(plotaxis="left", markersize=10, color='c',
                                   direction='inout', markeredgewidth=10)
graticule4.setp_tickmark(plotaxis="bottom", markersize=8, color='m',
                                   markeredgewidth=3, direction='out')
graticule4.setp_ticklabel(plotaxis="bottom", rotation=20, color='y',
                                   ha='right', va='top')
graticule4.Insidelabels(wcsaxis=0, constval='20h34m',
                        rotation=90, fontsize=10,
                        color='r', ha='right')
graticule4.Insidelabels(wcsaxis=1, fontsize=10, fmt="%.2f", color='y')
#mplim4.Minortickmarks(graticule4)
#Apply new aspect ratio for the XV maps
mplim2.set_aspectratio(newaspect)
mplim3.set_aspectratio(newaspect)
mplim4.set_aspectratio(newaspect)
maputils.showall()
```

We used Matplotlib's *add\_subplot()* method to create 4 plots in one figure with minimum effort. The top panel shows a plot with the default axis numbers which are 1 and 2. This corresponds to the axis types RA and DEC and therefore the map is a spatial map. The next panel has axis numbers 3 and 2 representing a *position-velocity* or *XV map* with DEC as the spatial axis X. The default annotation is offset in spatial distances. The next panel is a copy but we changed the annotation from the default (i.e. offsets) to position labels. This could make sense if the map is unrotated. The bottom panel has RA as the spatial axis X. World coordinate labels are added inside the plot with a special method: wcsgrat.Insidelabels(). These labels are not formatted to hour/min/sec or deg/min/sec for spatial axes.

The two calls to this method need some extra explanation:

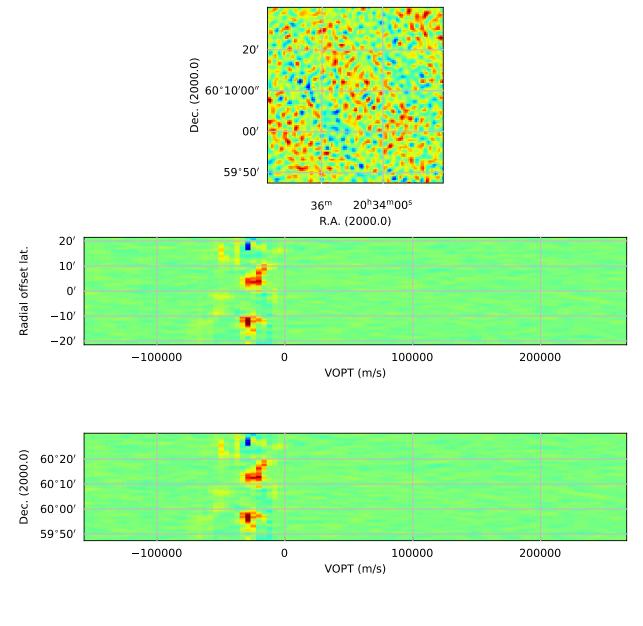

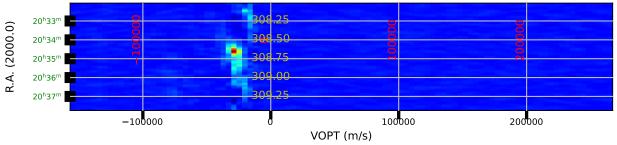

The first statement sets labels that correspond to positions in world coordinates inside a plot. It copies the positions of the velocities, set by the initialization of the graticule object. It plots those labels at a Right Ascension equal to 20h35m which is equal to -51 (=309) degrees. It rotates these labels by an angle of 90 degrees and sets the size, color and alignment of the font. The second statement does something similar for the Right Ascension labels, but it adds also a format for the numbers.

Note also the line:

```
>>> graticule4 = mplim4.Graticule(offsety=False)
>>> graticule4.setp_ticklabel(plotaxis="left", fmt='HMs')
```

By default the module would plot labels which are offsets because we have only one spatial axis. We overruled this behaviour with keyword parameter *offsety=False*. Then we get world coordinates which by default are formatted in hour/minutes/seconds. If we want these labels to be plotted in another format, lets say decimal degrees, then one needs parameter *fun* to define some transformation and with *fint* we set the format for that output, e.g. as in:

```
>>> graticule4.setp_tick(plotaxis="left", fun=lambda x: x+360, fmt="$%.1f^\circ$")
```

Finally note that the alignment of the titles along the left axis (which is a Matplotlib method) works in the frame of the graticule. It is important to realize that a *maputils* plot usually is a stack of matplotlib Axes objects (frames). The graticule object sets these axis labels and therefore we must align them in that frame (which is an attribute of the graticule object) as in:

```
>>> graticule3.setp_axislabel(plotaxis='left', xpos=labelx)
```

For information about the Matplotlib specific attributes you should read the documentation at the appropriate class descriptions (http://matplotlib.sourceforge.net).

#### Changing the default aspect ratio

For images and graticules representing spatial data it is important that the aspect ratio (CDELTy/CDELTx) remains constant if you resize the plot. A graticule object initializes itself with an aspect ratio based on the pixel sizes found in (or derived from) the header. It also calculates an appropriate figure size and size for the actual plot window in normalized device coordinates (i.e. in interval [0,1]). You can use these values in a script to set the relevant values for Matplotlib as we show in the next example.

Example: mu\_figuredemo.py - Plot figure in non default aspect ratio

```
from kapteyn import maputils
from matplotlib import pyplot as plt

fitsobj = maputils.FITSimage('example1test.fits')

fig = plt.figure(figsize=(5.5,5))
frame = fig.add_axes([0.1, 0.1, 0.8, 0.8])
annim = fitsobj.Annotatedimage(frame)
annim.set_aspectratio(1.2)
grat = annim.Graticule()

maputils.showall()
```

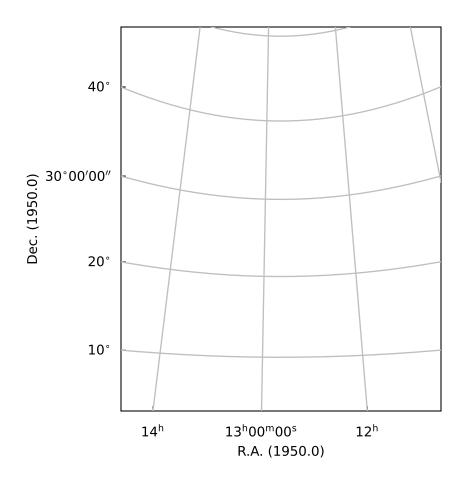

**Note:** For astronomical data we want equal steps in spatial distance in any direction correspond to equal steps in figure size. If one changes the size of the figure interactively, the aspect ratio should not change. To enforce this, the constructor of an object of class maputils. Annotatedimage modifies the input frame so that the aspect ratio is the aspect ratio of the pixels. This aspect ratio is preserved when the size of a window is changed. One can overrule this default by manually setting an aspect ratio with method maputils. Annotatedimage.set\_aspectratio() as in:

```
>>> frame = fig.add_subplot(k,1,1)
>>> mplim = f.Annotatedimage(frame)
>>> mplim.set_aspectratio(0.02)
```

### **Combinations of graticules**

The number of graticule objects is not restricted to one. One can easily add a second graticule for a different sky system. The next example shows a combination of two graticules for two different sky systems. It demonstrates also the use of attributes to change plot properties.

Example: mu\_skyout.py - Combine two graticules in one frame

```
from kapteyn.wcs import galactic, equatorial, fk4_no_e, fk5
from kapteyn import maputils
from matplotlib import pyplot as plt
# Open FITS file and get header
f = maputils.FITSimage('example1test.fits')
fig = plt.figure(figsize=(6,6))
frame = fig.add_subplot(1,1,1)
annim = f.Annotatedimage(frame)
# Initialize a graticule for this header and set some attributes
grat = annim.Graticule()
grat.setp_gratline(wcsaxis=[0,1],color='g') # Set graticule lines to green
grat.setp_ticklabel(plotaxis=("left","bottom"), color='b',
                    fontsize=14, fmt="Hms")
grat.setp_tickmark(plotaxis=("left","bottom"), markersize=7, direction='out')
# Select another sky system for an overlay
skyout = galactic
                         # Also try: skyout = (equatorial, fk5, 'J3000')
grat2 = annim.Graticule(skyout=skyout, boxsamples=20000)
grat2.setp_axislabel(plotaxis=("top", "right"), label="Galactic 1,b",
                     visible=True)
grat2.set_tickmode(plotaxis=("top", "right"), mode="ALL")
grat2.setp_axislabel(plotaxis="top", color='r')
grat2.setp_axislabel(plotaxis=("left", "bottom"), visible=False)
grat2.setp_ticklabel(plotaxis=("left", "bottom"), visible=False)
grat2.setp_ticklabel(plotaxis=("top", "right"), fmt='Dms')
grat2.setp_gratline(color='r')
# Print coordinate labels inside the plot boundaries
grat2.Insidelabels(wcsaxis=0, color='m', constval=85, fmt='Dms')
```

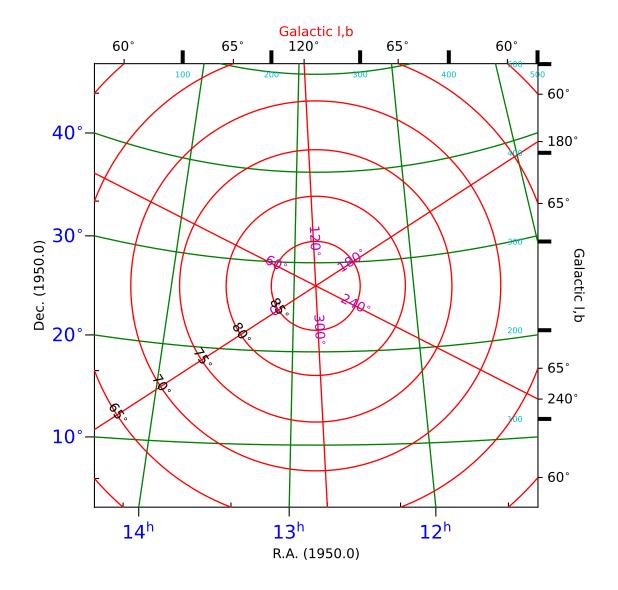

# **Explanation:**

This plot shows graticules for equatorial coordinates and galactic coordinates in the same figure. The center of the image is the position of the galactic pole. That is why the graticule for the galactic system shows circles. The galactic graticule is also labeled inside the plot using method wcsgrat.Insidelabels() (Note that this is a method derived from class wcsgrat.Graticule and that it is not a method of class maputils.Annotatedimage). To get an impression of arbitrary positions expressed in pixels coordinates, we added pixel coordinate labels for the top and right axes with

method maputils. Annotated image. Pixellabels().

#### Plot properties:

- Use attribute *boxsamples* to get a better estimation of the ranges in galactic coordinates. The default sampling does not sample enough in the neighbourhood of the galactic pole causing a gap in the plot.
- Use method wcsgrat.Graticule.setp\_gratline() to change the color of the longitudes and latitudes for the equatorial system.
- Method wcsgrat.Graticule.setp\_tickmark() sets for both plot axis (0 == x axis, 1 = y axis) the tick length with *markersize*. The value is negative to force a tick that points outwards. Also the color and the font size of the tick labels is set. Note that these are Matplotlib keyword arguments.
- With wcsgrat.Graticule.setp\_axislabel() we allow galactic coordinate labels and ticks to be plotted along the top and right plot axis. By default, the labels along these axes are set to be invisible, so we need to make them visible with keyword argument *visible=True*. Also a title is set for these axes.

**Note:** There is a difference between plot axes and wcs axes. The first always represent a rectangular system with pixels while the system of the graticule lines (wcs axes) usually is curved (sometimes they are even circular. Therefore many plot properties are either associated with one a plot axis and/or a world coordinate axes.

#### **Spectral translations**

To demonstrate what is possible with spectral coordinates and module wcsgrat we use real interferometer data from a set called *mclean.fits*. A summary of what can be found in its header:

Its spectral axis number is 3. The type is frequency. The extension tells us that an optical velocity in the heliocentric system is associated with the frequencies. In the header we found that the optical velocity is 1050 Km/s. The header is a legacy GIPSY header and module wcs can interpret it. We require the frequencies to be expressed as wavelengths.

Example: mu\_wave.py - Plot a graticule in a position wavelength diagram.

```
from kapteyn import maputils
from matplotlib import pyplot as plt

# Make plot window wider if you don't see toolbar info

# Open FITS file and get header
f = maputils.FITSimage('mclean.fits')
f.set_imageaxes('freq','dec')
f.set_limits(pxlim=(35,45))

fig = plt.figure(figsize=f.get_figsize(ysize=12, cm=True))
frame = fig.add_subplot(1,1,1)
annim = f.Annotatedimage(frame)

grat = annim.Graticule(spectrans='WAVE')
```

```
grat.setp_ticklabel(plotaxis='bottom', fun=lambda x: x*100, fmt="%.3f")
grat.setp_axislabel(plotaxis='bottom', label="Wavelength (cm)")
grat.setp_gratline(wcsaxis=(0,1), color='g')
annim.Pixellabels(plotaxis=("right","top"), gridlines=False)
annim.plot()
annim.interact_toolbarinfo()
plt.show()
```

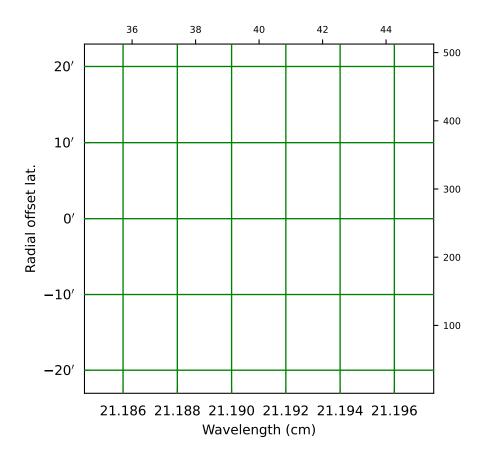

## **Explanation:**

- · With PyFITS we open the fits file on disk and read its header
- A Matplotlib Figure- and Axes instance are made
- The range in pixel coordinates in x is decreased
- A Graticule object is created and FITS axis 3 (FREQ) is associated with x and FITS axis 2 (DEC) with y. The spectral axis is expressed in wavelengths with method wcs.Projection.spectra(). Note that we omitted a code for the conversion algorithm and instead entered three question marks so that the *spectra()* method tries to find the appropriate code.
- The tick labels along the x axis (the wavelengths) are formatted. The S.I. unit is meter, but we want it to be plotted in cm. A function to convert the values is given with fun=lambda x: x\*100. A format for the printed numbers is given with: fmt="%.3f"

**Note:** The spatial axis is expressed in offsets. By default it starts with an offset equal to zero in the middle of the plot. Then a suitable step size is calculated and the corresponding labels are plotted. For spatial offsets we need also a value for the missing spatial axis. If not specified with parameter *mixpix* in the constructor of class *Graticule*, a default value is assumed equal to CRPIX corresponding to the missing spatial axis (or 1 if CRPIX is outside interval [1,NAXIS])

For the next example we use the same FITS file (mclean.fits).

Example: mu\_spectraltypes.py - Plot grid lines for different spectral translations

```
from kapteyn import maputils
from matplotlib import pyplot as plt
# Read header of FITS file
f = maputils.FITSimage('mclean.fits')
# Matplotlib
fig = plt.figure(figsize=(7,10))
fig.subplots_adjust(left=0.12, bottom=0.05, right=0.97,
                    top=0.97, wspace=0.22, hspace=0.90)
fig.text(0.05,0.5,"Radial offset latitude", rotation=90,
         fontsize=14, va='center')
# Get the projection object to get allowed spectral translations
altspec = f.proj.altspec
crpix = f.proj.crpix[f.proj.specaxnum-1]
altspec.insert(0, (None, '')) # Add native to list
k = len(altspec) + 1
# Limit range in x to neighbourhood of CRPIX
xlim = (crpix-5, crpix+5)
f.set_imageaxes(3,2)
f.set_limits(pxlim=xlim)
print("Native system", f.proj.ctype[f.proj.specaxnum-1],
                       f.proj.cunit[f.proj.specaxnum-1], end=' ')
print("Spectral translations")
for i, ast in enumerate(altspec):
  print(i, ast)
   frame = fig.add_subplot(k,1,i+1)
  mplim = f.Annotatedimage(frame)
  mplim.set_aspectratio(0.002)
   grat = mplim.Graticule(spectrans=ast[0], boxsamples=3)
   grat.setp_ticklabel(plotaxis="bottom", fmt="%g")
  unit = ast[1]
   ctype = ast[0]
  if ctype == None:
      ctype = "Frequency (Hz) without translation"
   grat.setp_axislabel(plotaxis="bottom",
                       label=ctype+' '+unit, color='b', fontsize=7)
   grat.setp_axislabel("left", visible=False)
   grat.setp_ticklabel(wcsaxis=(0,1), fontsize='8')
```

```
mplim.plot()
plt.show()
```

#### **Explanation:**

- · With PyFITS we open the FITS file on disk and read its header
- We created a wcs.Projection object for this header to get a list with allowed spectral translations (attribute altspec). We need this list before we create the graticules
- Matplotlib Figure- and Axes instances are made
- The native FREQ axis (top figure) differs from the FREQ axis in the next plot, because a legacy header was found and its frequencies were transformed to a barycentric/heliocentric system.

#### **3.2.7 Rulers**

Rulers are objects derived from an Annimatedimage object. The class description is found at rulers.Ruler. A ruler is always plotted as a straight line, whatever the projection (so it doesn't necessarily follow graticule lines). A ruler plots ticks and labels and the *spatial* distance between any two ticks is a constant given by a user in parameter *step*. This makes rulers ideal to put nearby a feature in your map to give an idea of the physical size of that feature. Rulers can be plotted in maps with one or two spatial axes. They are either defined by a start- and an end point (in pixel or world coordinates) or by a start point and a size and angle (w.r.t. the North). This size and angle are defined on a sphere.

**Note:** Rulers, Beams and Markers can be positioned using either pixel coordinates or world coordinates in a string. See the examples in module positions.

Example: mu\_manyrulers.py - Ruler demonstration

```
from kapteyn import maputils
from matplotlib import pyplot as plt
header = {'NAXIS' : 2, 'NAXIS1': 800, 'NAXIS2': 800,
          'CTYPE1': 'RA---TAN',
          'CRVAL1': 0.0, 'CRPIX1' : 1, 'CUNIT1' : 'deg', 'CDELT1' : -0.05,
          'CTYPE2': 'DEC--TAN'.
          'CRVAL2': 0.0, 'CRPIX2' : 1, 'CUNIT2' : 'deg', 'CDELT2' : 0.05,
fitsobject = maputils.FITSimage(externalheader=header)
fig = plt.figure()
frame = fig.add_axes([0.1,0.1, 0.82,0.82])
annim = fitsobject.Annotatedimage(frame)
grat = annim.Graticule(header)
x1 = 10; y1 = 1
x2 = 10; y2 = annim.pylim[1]
ruler1 = annim.Ruler(x1=x1, y1=y1, x2=x2, y2=y2, lambda0=0.0, step=1.0)
ruler1.setp_label(color='g')
x1 = x2 = annim.pxlim[1]
```

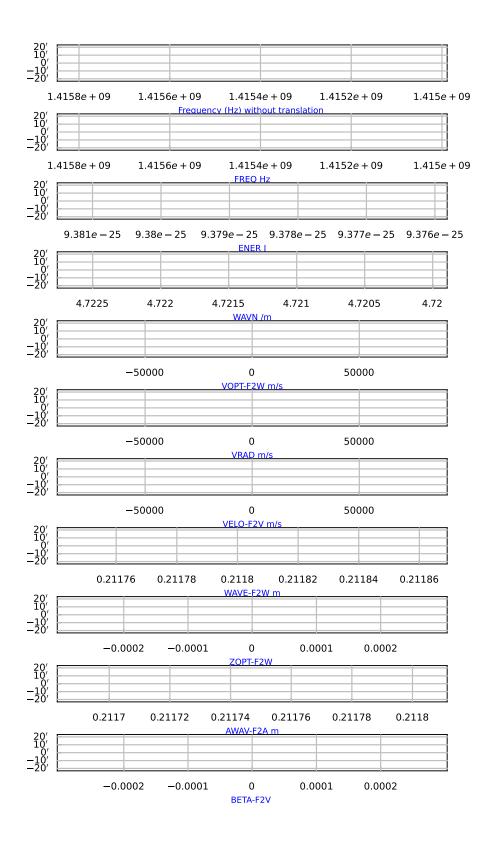

```
ruler2 = annim.Ruler(x1=x1, y1=y1, x2=x2, y2=y2, lambda0=0.5, step=2.0,
                     fmt='%3d', mscale=-1.5, fliplabelside=True)
ruler2.setp_label(ha='left', va='center', color='b', clip_on=False)
ruler3 = annim.Ruler(x1=23*15, y1=30, x2=22*15, y2=15, lambda0=0.0,
                     step=2, world=True,
                     units='deg', addangle=90)
ruler3.setp_label(color='r')
ruler4 = annim.Ruler(pos1="23h0m 15d0m", pos2="22h0m 30d0m", lambda0=0.0,
                     step=1,
                     fmt="%4.0f^\prime",
                     fun=lambda x: x*60.0, addangle=0)
ruler4.setp_line(color='g')
ruler4.setp_label(color='m')
ruler5 = annim.Ruler(x1=1, y1=800, x2=800, y2=800, lambda0=0.5, step=2,
                     fmt="%4.1f", addangle=90)
ruler5.setp_label(color='c')
ruler6 = annim.Ruler(pos1="23h0m 15d0m", rulersize=15, step=2,
                     units='deg', lambda0=0, fliplabelside=True)
ruler6.setp_label(color='b')
ruler6.set_title("Size in deg", fontsize=10)
ruler7 = annim.Ruler(pos1="23h0m 30d0m", rulersize=5, rulerangle=90, step=1,
                     units='deg', lambda0=0)
ruler7.setp_label(color='#ffbb33')
ruler8 = annim.Ruler(pos1="23h0m 15d0m", rulersize=5, rulerangle=10, step=1.25,
                     units='deg', lambda0=0, fmt="%02g", fun=lambda x: x*8)
ruler8.setp_label(color='#3322ff')
ruler8.set_title("Size in kpc", fontsize=10)
# Increase size and lambda a bit to get all the labels
# from 5 to 0 and to 5 again plotted
# Show LaTeX in ruler label
ruler9 = annim.Ruler(pos1="23h0m 10d0m", rulersize=10.1, rulerangle=90, step=1,
                     units='deg', lambda0=0.51)
ruler9.setp_label(color='#33ff22')
ruler9.set_title("$\lambda = 0.5$", fontsize=10)
annim.plot()
annim.interact_toolbarinfo()
annim.interact_writepos()
plt.show()
```

Ruler tick labels can be formatted so that we can adjust the values near the ruler ticks with parameter *fint*. With parameter *fun* it is possible to convert the spatial distance to some other physical quantity. Parameter *fun* accepts a function or a lambda expression. You can use method rulers.Ruler.set\_title() to annotate alternative units. Note that the keyword arguments for this method are the same as for Matplotlib's set\_title() method.

In the next plot we want offsets to be plotted in arcminutes.

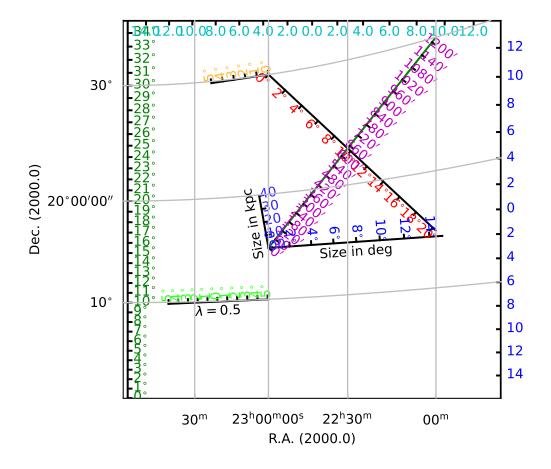

Example: mu\_arcminrulers.py - Rulers with non default labels

```
from kapteyn import maputils
from matplotlib import pyplot as plt
header = {'NAXIS' : 2, 'NAXIS1': 100, 'NAXIS2': 100,
          'CTYPE1' : 'RA---TAN',
          'CRVAL1' : 80.0, 'CRPIX1' : 1,
          'CUNIT1': 'arcmin', 'CDELT1': -0.5,
          'CTYPE2' : 'DEC--TAN',
          'CRVAL2' : 400.0, 'CRPIX2' : 1,
          'CUNIT2': 'arcmin', 'CDELT2': 0.5,
          'CROTA2' : 30.0
         }
f = maputils.FITSimage(externalheader=header)
fig = plt.figure()
frame = fig.add_axes([0.1,0.18,0.8,0.75])
annim = f.Annotatedimage(frame)
grat = annim.Graticule()
grat.setp_ticklabel(plotaxis='bottom', rotation=90)
grat.setp_ticklabel(fmt='s') # Suppress the seconds in all labels
# Use pixel limits attributes of the FITSimage object
xmax = annim.pxlim[1]+0.5; ymax = annim.pylim[1]+0.5
annim.Ruler(x1=xmax, y1=0.5, x2=xmax, y2=ymax, lambda0=0.5, step=5.0/60.0,
            fun=lambda x: x*60.0, fmt="%4.0f^\prime",
            fliplabelside=True, color='r')
# The wcs methods that convert between pixels and world
# coordinates expect input in degrees whatever the units in the
# header are (e.g. arcsec, arcmin).
annim.Ruler(x1=60/60.0, y1=390/60.0, x2=60/60.0, y2=420/60.0,
            lambda0=0.0, step=5.0/60, world=True,
            fun=lambda x: x*60.0, fmt="%4.0f^\prime", color='g')
annim.Ruler(pos1='0h3m30s 6d30m', pos2='0h3m30s 7d0m',
            lambda0=0.0, step=5.0,
            units='arcmin', color='c')
annim.plot()
plt.show()
```

It is possible to put a ruler in a map with only one spatial coordinate (as long there is a matching axis in the header) like a Position-Velocity diagram (sometimes also called XV maps). It will take the pixel coordinate of the slice as a constant so even for XV maps we have reliable offsets. In the next example we created two rulers. The red ruler is in fact the same as the Y-axis offset labeling. The blue ruler show the same offsets in horizontal direction. That is because only the horizontal direction is spatial. Such a ruler is probably not very useful but is a nice demonstration of the flexibility of method maputils.Annotatedimage.Ruler().

Note that we set Matplotlib's *clip\_on* to *True* because if we pan the image in Matplotlib we don't want the labels to be visible outside the border of the frame.

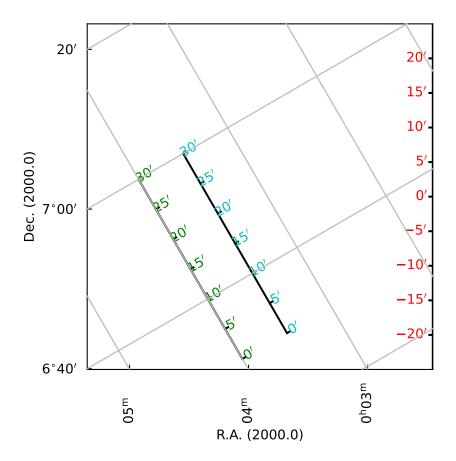

Example: mu\_xvruler.py - Ruler in a XV map

```
from kapteyn import maputils
from matplotlib import pyplot as plt
# Open FITS file and get header
f = maputils.FITSimage('ngc6946.fits')
f.set_imageaxes(3,2) # X axis is velocity, y axis is declination
fig = plt.figure(figsize=f.get_figsize(xsize=15, cm=True))
frame = fig.add_subplot(1,1,1)
annim = f.Annotatedimage(frame)
# Velocity - Dec
grat = annim.Graticule()
grat.setp_axislabel("right", label="Offset (Arcmin.)", visible=True, va='bottom')
xmax = annim.pxlim[1]+0.5; ymax = annim.pylim[1]+0.5
ruler = annim.Ruler(x1=xmax, y1=0.5, x2=xmax, y2=ymax,
                    lambda0 = 0.5, step=5.0/60.0,
                    fun=lambda x: x*60.0, fmt="%4.0f^\prime",
                    fliplabelside=True)
ruler.setp_line(lw=2, color='r')
ruler.setp_label(color='r')
ruler2 = annim.Ruler(x1=0.5, y1=0.5, x2=xmax, y2=ymax, lambda0 = 0.5,
                     step=5.0/60.0,
                     fun=lambda x: x*60.0, fmt="%4.0f^\prime",
                     fliplabelside=True)
ruler2.setp_line(lw=2, color='b')
ruler2.setp_label(color='b')
annim.plot()
annim.interact_writepos()
plt.show()
```

#### 3.2.8 Contours

Example: mu\_simplecontours.py - Simple plot with contour lines only

```
from kapteyn import maputils
from matplotlib import pyplot as plt

info = """\nA very simple script that produces contours given a
FITS file. It selects its contours and writes the levels to screen.\n"""

fitsobj = maputils.FITSimage("m101.fits")
fitsobj.set_limits((200,400), (200,400))
annim = fitsobj.Annotatedimage()
```

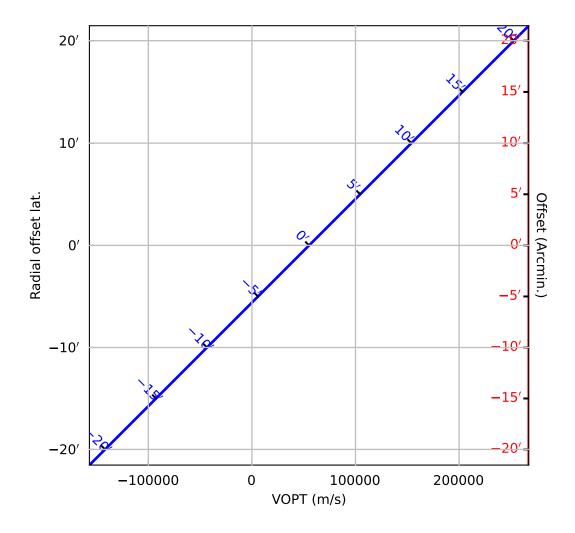

```
cont = annim.Contours()
annim.plot()
print("Levels=", cont.clevels)
plt.show()
```

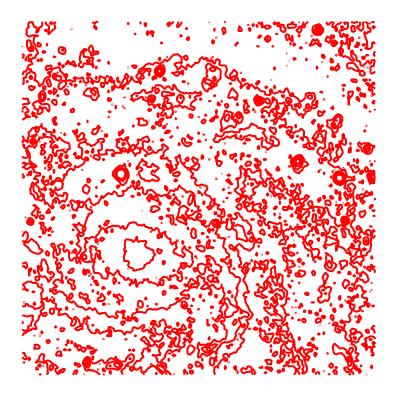

The example above shows how to plot contours without plotting an image. It also shows how one can retrieve the contour levels that are calculated as a default because no levels were specified.

Next we demonstrate how to use the three Matplotlib keyword arguments to set some global properties of the contours:

Example: mu\_contourlinestyles.py - Setting global colors and line styles/widths

```
from kapteyn import maputils
from matplotlib import pyplot as plt

fitsobj = maputils.FITSimage("m101.fits")
fitsobj.set_limits((200,400), (200,400))

annim = fitsobj.Annotatedimage()
annim.Image(alpha=0.5)
cont = annim.Contours(linestyles=('solid', 'dashed', 'dashdot', 'dotted'),
```

```
linewidths=(2,3,4), colors=('r','g','b','m'))
annim.plot()
print("Levels=", cont.clevels)
plt.show()
```

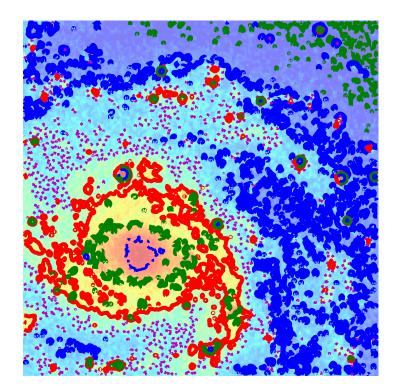

 $\label{lem:example:mu_annotated} \textit{Example: mu\_annotated contours.py - Add annotation to contours}$ 

```
from kapteyn import maputils
from matplotlib import pyplot as plt

f = maputils.FITSimage("m101.fits")
f.set_limits(pxlim=(200,350), pylim=(200,350))

fig = plt.figure()
frame = fig.add_subplot(1,1,1)

mplim = f.Annotatedimage(frame)
cont = mplim.Contours(levels=list(range(10000,16000,1000)))
cont.setp_contour(linewidth=0.5)
cont.setp_contour(levels=11000, color='g', linewidth=3)
```

```
# Second contour set only for labels
cont2 = mplim.Contours(levels=(8000,9000,10000,11000))
cont2.setp_label(11000, colors='b', fontsize=14, fmt="%.3f")
cont2.setp_label(fontsize=10, colors='y', fmt="%g \lambda")
mplim.plot()
plt.show()
```

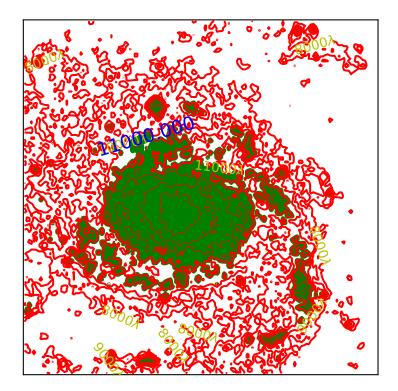

The plot shows two sets of contours. The first step is to plot all contours in a straightforward way. The second is to plot contours with annotation. For this second set we don't see any contours if a label could not be fitted that's why we first plot all the contours. Note that now we can use the properties methods for single contours because we can identify these contours by their corresponding level.

Example: mu\_negativecontours.py - Contours with different line styles for negative values

```
""" Show contour lines with different lines styles """
from kapteyn import maputils
from matplotlib import pyplot as plt

f = maputils.FITSimage("RAxDEC.fits")
```

```
fig = plt.figure(figsize=(8,6))
frame = fig.add_subplot(1,1,1)

mplim = f.Annotatedimage(frame)
cont = mplim.Contours(levels=[-500,-300, 0, 300, 500], negative="dotted")
cont.setp_label()
mplim.plot()
mplim.interact_toolbarinfo()

plt.show()
```

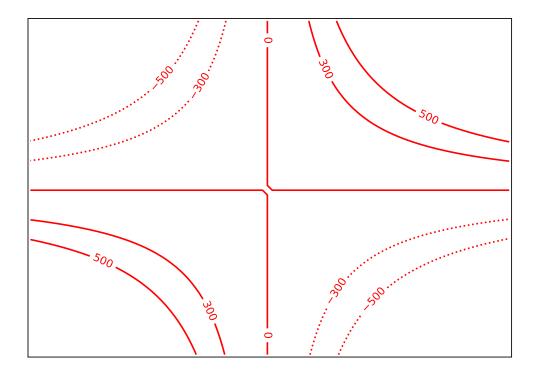

### 3.2.9 Colorbar

A colorbar is an image which shows colors and values which correspond to these colors. It is a tool that helps you to inspect the values in an image. The distribution of the colors depends on the selected color map and the selected clip levels. Next example shows how to setup a colorbar. The default position is calculated by Matplotlib. It borrows space from the current frame depending on the orientation ('vertical' or 'horizontal').

Example: mu\_colbar.py - Add colorbar to plot

```
from kapteyn import maputils
from matplotlib import pyplot as plt

fitsobj = maputils.FITSimage("m101.fits")

mplim = fitsobj.Annotatedimage(cmap="Spectral")
mplim.Image()
units = r'$ergs/(sec.cm^2)$'
colbar = mplim.Colorbar(location='bottom', pad=0.1, fontsize=8)
colbar.set_label(label=units, fontsize=15)
mplim.plot()
plt.show()
```

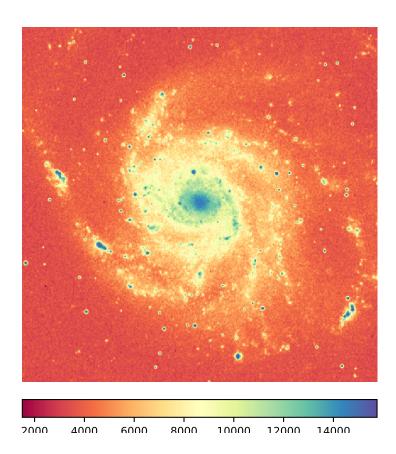

If you want more control over the position and size of the colorbar then specify a frame for the colorbar. In the next example we prepared a frame for both the image and the colorbar. If you don't enter a figure size, it can happen that

the figure does not provide enough space in either width or height. In the example we want the colorbar to be as big as the width of the image. This will be a problem with the default figure size so we provided some extra space in height with figsize=:

Example: mu\_colbarframe.py - Add colorbar with user's frame to plot

```
from kapteyn import maputils
from matplotlib import pyplot as plt
info = """\nCode shows complete control over the Axes objects for
image and colorbar. Often, this appoach takes more time to configure
but it gives much more control. When resizing the plot window, the
colorbar does not always follow the width or height of the image.\n"""
print(info)
fitsobj = maputils.FITSimage("m101.fits")
fig = plt.figure(figsize=(7,7.5))
frame = fig.add_axes((0.2, 0.25, 0.7, 0.7))
cbframe = fig.add_axes((0.2, 0.1, 0.7, 0.05))
annim = fitsobj.Annotatedimage(cmap="jet", clipmin=8000, frame=frame)
annim.Image()
annim.Graticule()
units = r'$ergs/(sec.cm^2)$'
colbar = annim.Colorbar(fontsize=8, orientation='horizontal', frame=cbframe)
colbar.set_label(label=units, fontsize=14)
annim.plot()
annim.interact_imagecolors()
plt.show()
```

Note that we entered a colormap (case sensitive names!) and a value for the lower clip value (below which all image pixels get the same color). The clip for the maximum is not entered so the default will be taken which is the maximum intensity in your image.

Note also that we added interaction to set other colormaps and to change the relation between colors and image values. Interaction is a topic in a later section of this tutorial.

Usually one associates colorbars with images but it can also be used in combination with contours. We demonstrate the use of Matplotlib's keyword parameters *visible=False* to make an image invisible. However, to make the contents of the colorbar invisible one should use *alpha=0.0* but we implemented keyword *visible* to simulate this effect.

Example: mu\_colbarwithlines.py - Add lines representing contours in plot to dummy colorbar

```
from kapteyn import maputils
from matplotlib import pyplot as plt

f = maputils.FITSimage("m101.fits")
limy = limx=(160,360)
f.set_limits(limx,limy)
rows = 3
cols = 2

fig = plt.figure(figsize=(8,10))

frame = fig.add_subplot(rows,cols,1)
mplim = f.Annotatedimage(frame)
```

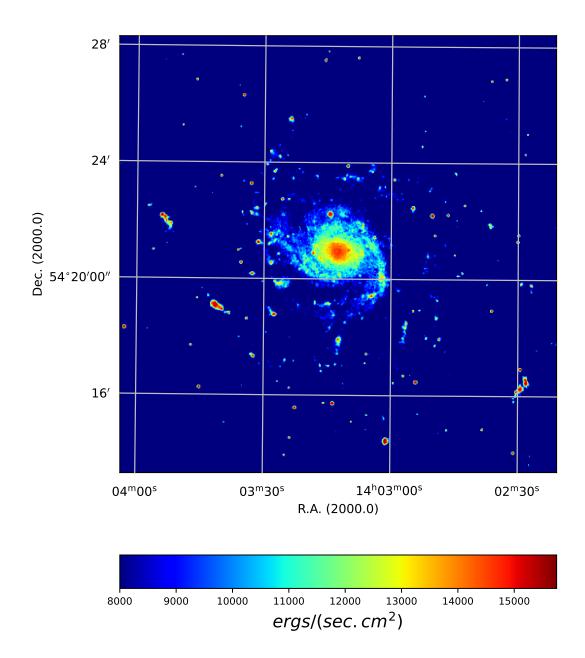

```
cont = mplim.Contours(cmap="Spectral")
mplim.Colorbar(clines=True, fontsize=8, linewidths=5) # show only cont. lines
mplim.plot()
# Levels only known after contours are plotted
print("Proposed levels:", cont.clevels)
frame = fig.add_subplot(rows,cols,2)
mplim = f.Annotatedimage(frame)
cont = mplim.Contours(filled=True, cmap="Spectral")
mplim.Colorbar(clines=True, fontsize=8) # show only cont. lines
mplim.plot()
frame = fig.add_subplot(rows,cols,3)
mplim = f.Annotatedimage(frame, cmap="Spectral")
mplim.Image()
cont = mplim.Contours(colors='w', linewidths=1)
mplim.Colorbar(clines=True, ticks=(4000,8000,12000))
mplim.plot()
mplim.interact_imagecolors()
frame = fig.add_subplot(rows,cols,4)
mplim = f.Annotatedimage(frame, cmap="Spectral")
mplim.Image()
# Give each contour its own color, instead of borrowing from the colormap
cont = mplim.Contours(levels=(6000,8000,10000,12000),
                      colors=('w','g','b', 'c'))
cont.setp_contour(levels=8000, color='m', linewidth=2)
mplim.Colorbar(clines=True, ticks=(4000,8000,12000), linewidths=6)
mplim.plot()
mplim.interact_imagecolors()
mplim.interact_toolbarinfo()
frame = fig.add_subplot(rows,cols,5)
mplim = f.Annotatedimage(frame, cmap="mousse.lut")
mplim.Image()
cont = mplim.Contours()
mplim.Colorbar(clines=True, orientation="horizontal", ticks=(4000,8000,12000))
mplim.plot()
mplim.interact_imagecolors()
mplim.interact_toolbarinfo()
# With given levels
frame = fig.add_subplot(rows,cols,6)
levels = (10000,11000,12000,13000)
mplim = f.Annotatedimage(frame, cmap="mousse.lut",
                         clipmin=min(levels)-500,
                         clipmax=max(levels)+500)
mplim.Image()
cont = mplim.Contours(levels=levels)
mplim.Colorbar(clines=True, orientation="horizontal",
               ticks=levels)
mplim.plot()
```

```
mplim.interact_imagecolors()
mplim.interact_toolbarinfo()
plt.show()
```

## 3.2.10 Adding pixel coordinate labels

In Matplotlib the axes in a frame are coupled. To get uncoupled axes a we stack frames at the same location. For each frame one can change properties of the pixel coordinate labels separately. The trick is implemented in a number of methods, but in the methods of class maputils.Pixellabels it is easy to demonstrate that it works. In the example we defined 4 plot axes for which we want to draw pixel coordinate labels. The constructor uses Matplotlib defaults but these can be overruled by parameters *major* and *minor*. These are numbers for which n\*major major ticks and labels are plotted and m\*minor minor ticks. Note that the default in Matplotlib is not to plot minor tick marks.

Example: mu\_pixellabels.py - Add annotation for pixel coordinates

```
from kapteyn import maputils
from matplotlib import pyplot as plt
fig = plt.figure(figsize=(4,4))
frame = fig.add_subplot(1,1,1)
fitsobject = maputils.FITSimage("m101.fits")
annim = fitsobject.Annotatedimage(frame)
annim.Pixellabels(plotaxis="bottom", major=200, minor=10, color="r")
pl2 = annim.Pixellabels(plotaxis="right", color="b",
                        gridlines=True)
pl2.setp_marker(markersize=+15, color='b', markeredgewidth=2)
pl2.setp_label(fontsize=12)
pl3 = annim.Pixellabels(plotaxis="top", color='g',
                        gridlines=False)
pl3.setp_marker(markersize=-10)
pl3.setp_label(rotation=90)
pl4 = annim.Pixellabels(plotaxis="left", major=150, minor=25)
pl4.setp_label(fontsize=10)
annim.plot()
plt.show()
```

## 3.2.11 Adding a beam

Objects from class Beam are graphical representations of the resolution of an instrument. The beam is plotted at a center position entered as a string that represents a position or as two world coordinates. The major axis of the beam is the FWHM of longest distance between two opposite points on the ellipse. The angle between the major axis and the North is the position angle of the beam. See also maputils.Annotatedimage.Beam().

**Note:** Rulers, Beams and Markers are positioned using either pixel coordinates or world coordinates. See the examples in module positions.

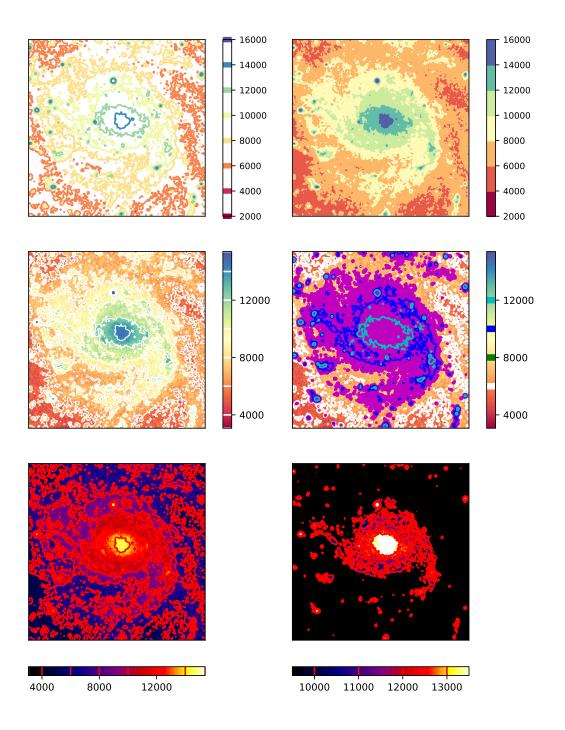

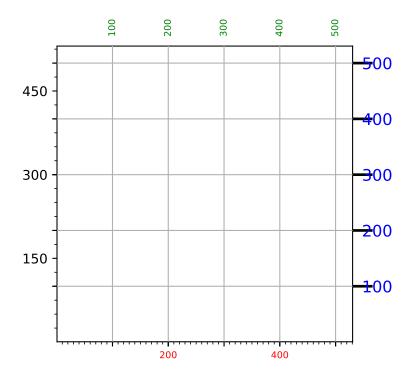

In the next example we added two rulers to prove that the sizes of plotted ellipse are indeed the correct values on a sphere. Note also the use of parameter *units* to set the FWHM's to minutes of arc.

Example: mu\_beam.py - Plot an ellipse representing a beam

```
from kapteyn import maputils
from matplotlib import pyplot as plt
from math import cos, radians
fitsobj = maputils.FITSimage('m101.fits')
annim = fitsobj.Annotatedimage()
annim.Image()
grat = annim.Graticule()
grat.setp_ticklabel(wcsaxis=1, fmt='s') # Exclude seconds in label
# beam = annim.Beam(210.9619, 54.261039, 0.01, 0.01, 0, hatch='*')
# Hatching does not work in mpl 0.98.3
fwhm_maj = 5/60.0 # arcmin to degrees
fwhm_min = 4/60.0
lat = 54.347395233845
lon = 210.80254413455
beam = annim.Beam(fwhm_maj, fwhm_min, 90, xc=lon, yc=lat,
                  fc='g', fill=True, alpha=0.6)
pos = '210.80254413455 deg, 54.347395233845 deg'
beam = annim.Beam(7, 4, units='arcmin', pos=pos, fc='m', fill=True,
                  alpha=0.6)
```

```
pos = '14h03m12.6105s 54d20m50.622s'
beam = annim.Beam(fwhm_maj, fwhm_min, pos=pos, fc='y', fill=True, alpha=0.6)
pos = 'ga 102.0354152 {} 59.7725125'
beam = annim.Beam(fwhm_maj, fwhm_min, pos=pos, fc='g', fill=True, alpha=0.6)
pos = 'ga 102d02m07.494s {} 59.7725125'
beam = annim.Beam(fwhm_maj, fwhm_min, pos=pos, fc='b', fill=True, alpha=0.6)
pos = '{ecliptic,fk4, j2000} 174.3674627 {} 59.7961737'
beam = annim.Beam(fwhm_maj, fwhm_min, pos=pos, fc='r', fill=True, alpha=0.6)
pos = '{eq, fk4-no-e, B1950} 14h01m26.4501s {} 54d35m13.480s'
beam = annim.Beam(fwhm_maj, fwhm_min, pos=pos, fc='c', fill=True, alpha=0.6)
pos = '{eq, fk4-no-e, B1950, F24/04/55} 14h01m26.4482s {} 54d35m13.460s'
beam = annim.Beam(fwhm_maj, fwhm_min, pos=pos, fc='c', fill=True, alpha=0.6)
pos = '{ecl} 174.367764 {} 59.79623457'
beam = annim.Beam(fwhm_maj, fwhm_min, pos=pos, fc='c', fill=True, alpha=0.6)
pos = '53 58'
                  # Pixels
beam = annim.Beam(0.04, 0.02, pa=30, pos=pos, fc='y', fill=True, alpha=0.4)
pos = '14h03m12.6105s 58'
beam = annim.Beam(0.04, 0.02, pa=-30, pos=pos, fc='y', fill=True, alpha=0.4)
annim.Ruler(x1=lon, y1=lat, x2=lon+fwhm_min/1.99/cos(radians(54.20)), y2=lat,
           world=True, step=1, lambda0=0.0, units='arcmin', color='r')
annim.Ruler(x1=lon, y1=lat, x2=lon, y2=lat+fwhm_maj/1.99, world=True,
           step=1, lambda0=0.0, units='arcmin', color='b')
annim.plot()
annim.interact_toolbarinfo()
annim.interact_imagecolors()
plt.show()
```

### 3.2.12 Markers

Sometimes there are features in an image that you want to mark with a symbol. In other cases you want to plot positions from an external source (file or database etc.). Then you use objects from class maputils.Annotatedimage. Marker(). The use is straightforward. Positions can be entered in different formats: as pixel coordinates, as world coordinates or as strings with position information (see module positions).

**Note:** Rulers, Beams and Markers are positioned using either pixel coordinates or world coordinates. See the examples in module positions.

Note the use of Matplotlib keyword arguments to set the properties of the marker symbols. The most important are:

```
>>> marker=
>>> markersize=
>>> markeredgewidth=
>>> markeredgecolor=
>>> markerfacecolor=
```

Example: mu\_markers.py - Different ways to define marker positions

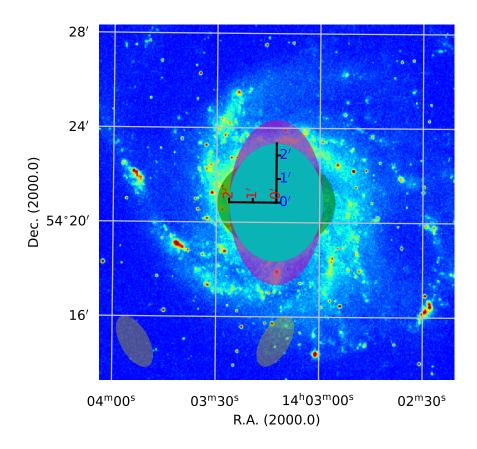

```
from kaptevn import maputils. tabarray
from matplotlib import pyplot as plt
import numpy
f = maputils.FITSimage("m101.fits")
fig = plt.figure()
frame = fig.add_subplot(1,1,1)
annim = f.Annotatedimage(frame, cmap="binary")
annim.Image()
grat = annim.Graticule()
#annim.Marker(pos="210.80 deg 54.34 deg", marker='o', color='b')
annim.Marker(pos="pc", marker='o', markersize=10, color='r')
annim.Marker(pos="14h03m30 54d20m", marker='o', color='y')
annim.Marker(pos="ga 102.035415152 ga 59.772512522", marker='+',
             markersize=20, markeredgewidth=2, color='m')
annim.Marker(pos="{ecl,fk4,J2000} 174.367462651 {} 59.796173724",
             marker='x', markersize=20, markeredgewidth=2, color='g')
annim.Marker(pos="{eq,fk4-no-e,B1950,F24/04/55} 210.360200881 {} 54.587072397",
             marker='o', markersize=25, markeredgewidth=2, color='c',
             alpha=0.4)
# Use pos= keyword argument to enter sequence of
# positions in pixel coordinates. The syntax is described
# in the module positions.py
pos = "200+20*sin([100:199]/20), range(100,200)"
annim.Marker(pos=pos, marker='o', color='r')
# Use x= and y= keyword arguments to enter sequence of
# positions in pixel coordinates. Note that this is not parsed by
# module positions.py. Here we need list comprehension to
# get the same effect.
xp = [400+20*numpy.sin(x/20.0)  for x  in range(100,200)]
yp = list(range(100,200))
annim.Marker(x=xp, y=yp, mode='pixels', marker='o', color='g')
xp = yp = 150
annim.Marker(x=xp, y=yp, mode='pixels', marker='+', color='b')
annim.plot()
annim.interact_imagecolors()
annim.interact_toolbarinfo()
plt.show()
```

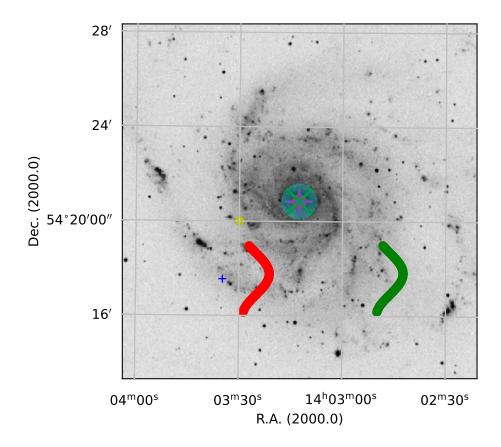

## 3.2.13 Sky polygons

Sometimes one needs to plot a shape which represents an area in the sky. Such a shape can be a small ellipse which represents the beam of a radio telescope or it is a rectangle representing a footprint of a survey. These shapes (ellipse, circle, rectangle, square, regular polygon) have a prescription. For example a circle is composed of a number of vertices with a constant distance to a center and all the vertices define a different angle. If you want to plot such a shape onto a projection of a sphere you need to recalculate the vertices so that for a given center (lon\_c,lat\_c) the set of distances and angles are preserved on the sphere. By distances we mean the distance along a great circle and not along a parallel.

So what we do is calculate vertices of an ellipse/rectangle/regular polygon in a plane and the center of the shape is at (0,0). For a sample of points on the shape we calculate the distance of the perimeter as function of the angle. Then with spherical trigonometry we solve for the missing (lon,lat) in the triangle (lon\_c,lat\_c)-Pole-(lon,lat). This is the position for which the distance along a great circle is the required one and also the angle is the required one.

Assume a triangle on a sphere connecting two positions QI with  $(\alpha_1, \delta 1)$  and Q2 with  $(\alpha_2, \delta 2)$  and on the sphere Q2 is situated to the left of QI. QI is the new center of the polygon. P is the pole and Q2 the position we need to find. This position has distance d along a great circle connecting QI and Q2 and the angle PQIQ2 is the required angle  $\alpha$ . The sides of the triangle are  $(90 - \delta_1)$  and  $(90 - \delta_2)$ 

Then the distance between Q1 and Q2 is given by:

$$\cos(d) = \cos(90 - \delta_1)\cos(90 - \delta_2) + \sin(90 - \delta_1)\sin(90 - \delta_2)\cos(\alpha_2 - \alpha_1)$$
(3.3)

from which we calculate  $\cos(\alpha_2 - \alpha_1)$ 

Angle Q1PQ2 is equal to  $\alpha_2 - \alpha_1$ . For this angle we have the sine formula:

$$\frac{\sin(d)}{\sin(\alpha_2 - \alpha_1)} = \frac{\sin(90 - \delta_2)}{\sin(\alpha)} \tag{3.4}$$

so that:

$$\sin(\alpha_2 - \alpha_1) = \frac{\sin(d)\sin(\alpha)}{\cos(\delta_2)} \tag{3.5}$$

With  $\cos(\alpha_2 - \alpha_1)$  and the value of  $\sin(\alpha_2 - \alpha_1)$  we derive an unambiguous value for  $\alpha_2 - \alpha_1$  and because we started with  $\alpha_1$  we derive a value for  $\alpha_2$ .

The angle PQ1Q2 is  $\alpha$ . This is not the astronomical convention, but that doesn't matter because we use the same definition for an angle in the 'flat space' polygon. For this situation we have another cosine rule:

$$\cos(90 - \delta_2) = \cos(d)\cos(90 - \delta_1) + \sin(d)\sin(90 - \delta_1)\cos(\alpha)$$
(3.6)

or:

$$\sin(\delta_2) = \cos(d)\sin(\delta_1) + \sin(d)\cos(\delta_1)\cos(\alpha) \tag{3.7}$$

which gives  $\delta_2$  and we found longitude and latitude  $(\alpha_2, \delta_2)$  of the transformed 'flat space' coordinate. The set of transformed vertices in world coordinates are then transformed to pixels which involves the projection of a map.

The next example shows some shapes plotted in a map of a part of the sky.

Example: mu\_skypolygons.py - 'Sky polygons' in M101

```
from kapteyn import maputils
from matplotlib import pyplot as plt

f = maputils.FITSimage("m101.fits")
```

```
fig = plt.figure()
frame = fig.add_subplot(1,1,1)
annim = f.Annotatedimage(frame, cmap='gist_yarg')
annim.Image()
grat = annim.Graticule()
grat.setp_gratline(color='0.75')
# Ellipse centered on crossing of two graticule lines
annim.Skypolygon("ellipse", cpos="14h03m 54d20m", major=100, minor=50,
                  pa=-30.0, units='arcsec', fill=False)
# Ellipse at given pixel coordinates
annim.Skypolygon("ellipse", cpos="10 10", major=100, minor=50,
                  pa=-30.0, units='arcsec', fc='c')
# Circle with radius in arc minutes
annim.Skypolygon("ellipse", cpos="210.938480 deg 54.269206 deg",
                  major=1.50, minor=1.50, units='arcmin',
                  fc='g', alpha=0.3, lw=3, ec='r')
# Rectangle at the projection center
annim. Skypolygon("rectangle", cpos="pc pc", major=200, minor=50,
                  pa=30.0, units='arcsec', ec='g', fc='b', alpha=0.3)
# Regular polygon with 6 angles at some position in galactic coordinates
annim.Skypolygon("npoly", cpos="ga 102d11m35.239s ga 59d50m25.734",
                  major=150, nangles=6,
                  units='arcsec', ec='g', fc='y', alpha=0.3)
# Regular polygon
annim. Skypolygon("npolygon", cpos="ga 102.0354152 ga 59.7725125",
                  major=150, nangles=3,
                  units='arcsec', ec='g', fc='y', alpha=0.3)
lons = [210.969423, 210.984761, 210.969841, 210.934896, 210.894589,
        210.859949, 210.821008, 210.822413, 210.872040]
lats = [54.440575, 54.420249, 54.400778, 54.388611, 54.390166,
        54.396241, 54.416029, 54.436244, 54.454230]
annim.Skypolygon(prescription=None, lons=lons, lats=lats, fc='r', alpha=0.3)
annim.plot()
annim.interact_toolbarinfo()
annim.interact_imagecolors()
annim.interact_writepos(wcsfmt="%f",zfmt=None, pixfmt=None, hmsdms=False)
plt.show()
```

In 'all sky' plots the results can be a little surprising. For the family of cylindrical projections we give a number of examples.

Example: mu\_skypolygons\_allsky.py - 'Sky polygons' in a number of cylindrical projections

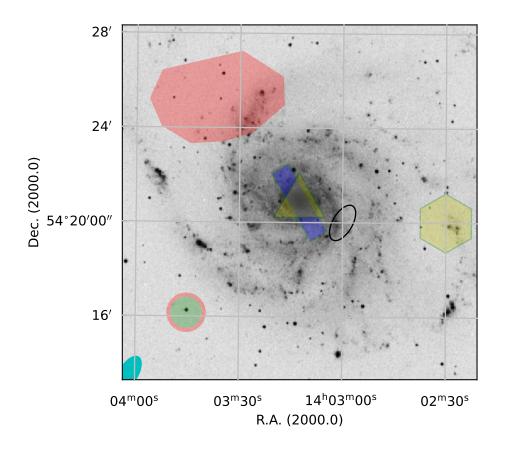

```
from kapteyn import maputils
from matplotlib import pyplot as plt
import numpy
def shapes(proj, fig, plnr, crval2=0.0, **pv):
  naxis1 = 800; naxis2 = 800
  header = {'NAXIS': 2,
             'NAXIS1': naxis1, 'NAXIS2': naxis2,
             'CRPIX1': naxis1/2.0, 'CRPIX2': naxis2/2.0,
             'CRVAL1': 0.0,
                               'CRVAL2': crval2,
             'CDELT1': -0.5,
                               'CDELT2': 0.5,
             'CUNIT1': 'deg', 'CUNIT2': 'deg',
             'CTYPE1': 'RA---%s'%proj, 'CTYPE2': 'DEC--%s'%proj}
  if len(pv):
      header.update(pv)
  print(header)
  X = \text{numpy.arange}(0,390.0,30.0); X[-1] = 180+0.00000001
  Y = numpy.arange(-90, 91, 30.0)
   f = maputils.FITSimage(externalheader=header)
   frame = fig.add_subplot(2,2,plnr)
   annim = f.Annotatedimage(frame)
   grat = annim.Graticule(axnum=(1,2),
                        wylim=(-90.0,90.0), wxlim=(-180,180),
                         startx=X, starty=Y)
   grat.setp_gratline(color='0.75')
  if plnr in [1,2]:
     grat.setp_axislabel(plotaxis='bottom', visible=False)
  print(("Projection %d is %s" % (plnr, proj)))
   # Ellipse centered on crossing of two graticule lines
      annim.Skypolygon("ellipse", cpos="5h00m 20d0m", major=50, minor=30,
                        pa=-30.0, fill=False)
   except:
      print("Failed to plot ellipse")
   # Ellipse at given pixel coordinates
  try:
      cpos = \frac{\text{"%f %f''}}{\text{(naxis1/2.0+20, naxis2/2.0+10)}}
      annim.Skypolygon("ellipse", cpos=cpos, major=20, minor=10,
                        pa=-30.0, fc='m')
   except:
      print("Failed to plot ellipse")
   # Circle with radius in arc minutes
  try:
      annim. Skypolygon ("ellipse", cpos="0 deg 60 deg",
                     major=30, minor=30,
                     fc='g', alpha=0.3, lw=3, ec='r')
  except:
      print("Failed to plot circle")
   # Rectangle at the projection center
      annim.Skypolygon("rectangle", cpos="pc pc", major=50, minor=20,
```

```
pa=30.0, ec='g', fc='b', alpha=0.3)
   except:
      print("Failed to plot rectangle")
   # Square centered at 315 deg -45 deg and with size equal
   # to distance on sphere between 300,-30 and 330,-30 deg (=25.9)
   try:
      annim.Skypolygon("rectangle", cpos="315 deg -45 deg", major=25.9, minor=25.9,
                        pa=0.0, ec='g', fc='#ff33dd', alpha=0.8)
      print("Failed to plot square")
   # Regular polygon with 6 angles at some position in galactic coordinates
      annim.Skypolygon("npoly", cpos="ga 102d11m35.239s ga 59d50m25.734",
                        major=20, nangles=6,
                        ec='g', fc='y', alpha=0.3)
      print("Failed to plot regular polygon")
   # Regular polygon as a triangle
      annim. Skypolygon ("npolygon", cpos="ga 0 ga 90",
                        major=70, nangles=3,
                        ec='g', fc='c', alpha=0.7)
   except:
      print("Failed to plot triangle")
   # Set of (absolute) coordinates, no prescription
  lons = [270, 240, 240, 270]
   lats = [-60, -60, -30, -30]
  try:
      annim.Skypolygon(prescription=None, lons=lons, lats=lats, fc='r', alpha=0.9)
   except:
      print("Failed to plot set of coordinates as polygon")
   grat.Insidelabels(wcsaxis=0,
                     world=list(range(0,360,30)), constval=0, fmt='Hms',
                     color='b', fontsize=5)
   grat.Insidelabels(wcsaxis=1,
                     world=[-60, -30, 30, 60], constval=0, fmt='Dms',
                     color='b', fontsize=5)
   annim.interact_toolbarinfo()
   annim.interact_writepos(wcsfmt="%f",zfmt=None, pixfmt=None, hmsdms=False)
   frame.set_title(proj, y=0.8)
   annim.plot()
fig = plt.figure()
fig.subplots_adjust(left=0.03, bottom=0.05, right=0.97,
                    top=0.97, wspace=0.02, hspace=0.02)
shapes("AIT", fig, 1)
shapes("CAR", fig, 2)
shapes("BON", fig, 3, PV2_1=45)
shapes("PCO", fig, 4)
plt.show()
```

The code shows a number of lines with try and except clauses. This is to catch problems for badly chosen origins or

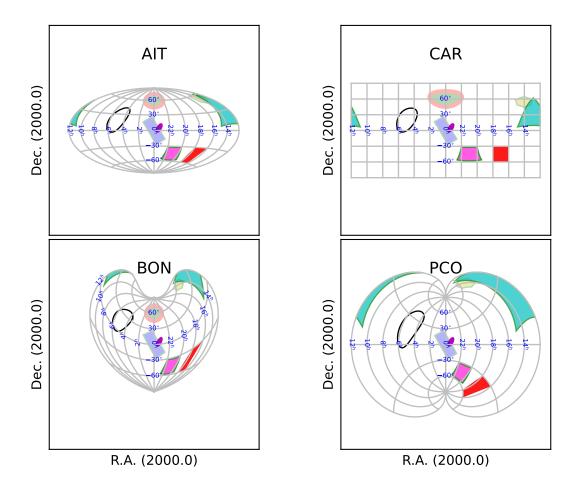

polygon parameters. We also provide examples of similar polygons in a number of zenithal projections. The scaling is unaltered so different projections fill the plot differently.

Example: mu\_skypolygons\_zenith.py - 'Sky polygons' in a number of zenithal projections

```
from kapteyn import maputils
from matplotlib import pyplot as plt
import numpy
# This script shows that you can plot shapes that cross the pole.
# A shape is plotted with respect to its center and the border points
# are derived in a way that distance and angle are correct for a sphere.
# This makes it impossible to have objects centered at the pole because at
# the pole, longitudes are undefined. To avoid this problem, one can shift
# the center of such shapes a little as we have done with pcra and
# pcdec below.
# The try excepts in this program is to catch problems with special
# projections (e.g. NCP where dec > 0)
delta = 0.0001
pcra = delta
pcdec = 90. -delta
def shapes(proj, fig, plnr, crval2=0.0, **pv):
  naxis1 = 800; naxis2 = 800
  header = {'NAXIS': 2,
             'NAXIS1': naxis1, 'NAXIS2': naxis2,
             'CRPIX1': naxis1/2.0, 'CRPIX2': naxis2/2.0,
             'CRVAL1': 0.0, 'CRVAL2': crval2,
             'CDELT1': -0.5, 'CDELT2': 0.5,
             'CUNIT1': 'deg', 'CUNIT2': 'deg',
             'CTYPE1': 'RA---%s'%proj, 'CTYPE2': 'DEC--%s'%proj}
  if len(pv):
     header.update(pv)
  X = numpy.arange(0,390.0,30.0);
  Y = numpy.arange(-30,91,30.0)
   f = maputils.FITSimage(externalheader=header)
   frame = fig.add_subplot(2, 2, plnr)
   annim = f.Annotatedimage(frame)
  grat = annim.Graticule(axnum=(1,2),
                        wylim=(-30.0,90.0), wxlim=(-180,180),
                        startx=X, starty=Y)
   grat.setp_gratline(color='0.75')
  if plnr in [1,2]:
     grat.setp_axislabel(plotaxis='bottom', visible=False)
  print(("Projection %d is %s" % (plnr, proj)))
   # Ellipse centered on crossing of two graticule lines
  try:
      annim.Skypolygon("ellipse", cpos="5h00m 20d0m", major=50, minor=30,
                        pa=-30.0, fill=False)
      print("Plotted ellipse with cpos='5h00m 20d0m', major=50, minor=30, pa=-30.0, _
except:
```

```
print(f"Failed to plot ellipse for {proj}")
# Ellipse at given pixel coordinates
try:
   cpos = "%f %f"%(naxis1/2.0+20, naxis2/2.0+10)
   annim.Skypolygon("ellipse", cpos=cpos, major=40, minor=10,
                     pa=0.0, fc='m')
   print("Plotted ellipse major=40, minor=10, pa=-30.0, fc='m'")
except:
   print(f"Failed to plot ellipse for {proj}")
# Circle with radius in arc minutes
try:
   annim. Skypolygon ("ellipse", xc=pcra, yc = pcdec, #cpos="0 deg 60 deg",
                  major=30, minor=30,
                  fc='g', alpha=0.3, lw=3, ec='r')
   print("Plotted red circle, green with red border transparent")
   print(f"Failed to plot circle for {proj}")
# Rectangle at the projection center
   annim.Skypolygon("rectangle", xc=pcra, yc=pcdec, major=50, minor=20,
                  pa=30.0, ec='g', fc='b', alpha=0.3)
   print("Plotted blue rectangle at projection center")
   print(f"Failed to plot blue rectangle at projection center for {proj}")
# Square centered at 315 deg -45 deg and with size equal
# to distance on sphere between 300,-30 and 330,-30 deg (=25.9)
try:
   annim.Skypolygon("rectangle", cpos="315 deg -45 deg", major=25.9, minor=25.9,
                     pa=0.0, ec='g', fc='#ff33dd', alpha=0.8)
   print("Plotted square with color #ff33dd")
except:
   print(f"Failed to plot square for {proj}")
# Regular polygon with 6 angles at some position in galactic coordinates
try:
   annim.Skypolygon("npoly", cpos="ga 102d11m35.239s ga 59d50m25.734",
                     major=20, nangles=6,
                     ec='g', fc='y', alpha=0.3)
   print("Plotted npoly in yellow")
   print(f"Failed to plot regular polygon for {proj}")
# Regular polygon as a triangle
   annim. Skypolygon ("npolygon", cpos="ga 0 ga 90",
                     major=70, nangles=3,
                     ec='g', fc='c', alpha=0.7)
   print("Plotted npoly triangle in cyan")
except:
   print(f"Failed to plot triangle for {proj}")
# Set of (absolute) coordinates, no prescription
lons = [270, 240, 240, 270]
lats = [-30, -30, 0, 0]
try:
```

```
annim.Skypolygon(prescription=None, lons=lons, lats=lats, fc='r', alpha=0.9)
     print("Plotted polygon without prescription")
   except:
     print(f"Failed to plot set of coordinates as polygon for {proj}")
   grat.Insidelabels(wcsaxis=0,
                     world=list(range(0,360,30)), constval=0, fmt='Hms',
                     color='b', fontsize=5)
   grat.Insidelabels(wcsaxis=1,
                     world=[-60, -30, 30, 60], constval=0, fmt='Dms',
                     color='b', fontsize=5)
   annim.interact_toolbarinfo()
   annim.interact_writepos(wcsfmt="%f",zfmt=None, pixfmt=None, hmsdms=False)
   frame.set_title(proj, y=0.8)
   annim.plot()
fig = plt.figure()
fig.subplots_adjust(left=0.03, bottom=0.05, right=0.97,
                    top=0.97, wspace=0.02, hspace=0.02)
shapes("STG", fig, 1, crval2=90)
shapes("ARC", fig, 2, crval2=90)
pvkwargs = {'PV2_0' : 0.05, 'PV2_1' : 0.975, 'PV2_2' : -0.807,
            'PV2_3' : 0.337, 'PV2_4' : -0.065,
            'PV2_5' : 0.01, 'PV2_6' : 0.003, 'PV2_7' : -0.001}
shapes("ZPN", fig, 3, crval2=90, **pvkwargs)
shapes("NCP", fig, 4, crval2=90)
\#xi = -1/numpy.sqrt(6); eta = 1/numpy.sqrt(6)
#shapes("SIN", fig, 4, crval2=90, PV2_1=xi, PV2_2=eta)
plt.show()
```

Note that some polygons could not be plotted for the NCP projection, simply because it is defined from declination 90 to 0 only. To avoid problems with divergence we limit the world coordinates to a declination of -30 degrees. The sky polygons are not aware of this limit and are plotted as long conversions between pixel- and world coordinates are possible. The ZPN example is a bit special. First, it is not possible to center a shape onto the pole (at least with the set of PV elements defined in the code) and second, we have a non zero PV2\_0 element which breaks the relation between CRPIX and CRVAL.

For a detailed description of the input parameters of the used <code>Skypolygon()</code> method, read maputils. Annotatedimage.Skypolygon().

### 3.2.14 Combining different plot objects

We arrived at a stage where one is challenged to apply different plot objects in one plot. Here is a practical example:

Example: mu\_graticules.py - Combining plot with contours and a colorbar

```
from kapteyn import maputils
from matplotlib import pyplot as plt
```

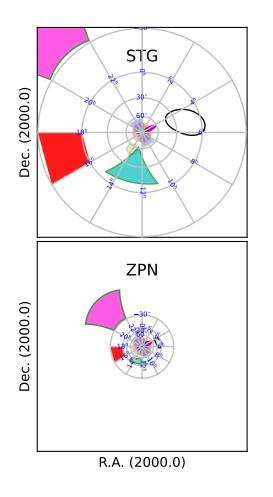

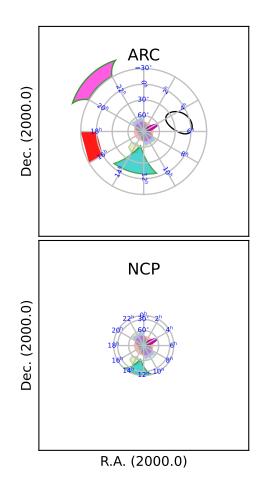

```
f = maputils.FITSimage("m101.fits")
f.set_limits(pxlim=(50,440), pylim=(50,450))
fig = plt.figure(figsize=(8,5.5))
frame = fig.add_axes((0.05, 0.1, 0.8, 0.7))
#frame = fig.subplots(1)
fig.text(0.5, 0.96, "Combination of plot objects",
         horizontalalignment='center',
         fontsize=14, color='r')
annim = f.Annotatedimage(frame, clipmin=3000, clipmax=15000)
cont = annim.Contours(levels=list(range(8000,14000,2000)), colors=('b','g','r','m'))
cont.setp_contour(linewidth=1)
cont.setp_contour(levels=10000, color='c', linewidth=2, linestyle='dashed')
cbframe = fig.add_axes((0.85, 0.1, 0.01, 0.7))
cb = annim.Colorbar(clines=True, orientation='vertical', fontsize=8, linewidths=5, pad=1.
\rightarrow 0, frame=cbframe)
gr = annim.Graticule()
gr.setp_ticklabel(wcsaxis=0, fmt='HMS')
ilab = gr.Insidelabels(color='b', ha='left')
ilab.setp_label(position='14h03m0s', fontsize=15)
# Plot a second graticule for the galactic sky system
gr2 = annim.Graticule(deltax=7.5/60, deltay=5.0/60,
                      skyout="galactic",
                      visible=True)
gr2.setp_axislabel(plotaxis=("top","right"), label="Galactic 1,b",
                  color='g', visible=True)
gr2.setp_axislabel(plotaxis=("left","bottom"), visible=False)
gr2.set_tickmode(plotaxis=("top","right"), mode="Native")
gr2.set_tickmode(plotaxis=("left","bottom"), mode="NO")
gr2.setp_ticklabel(wcsaxis=(0,1), color='g')
gr2.setp_ticklabel(plotaxis='right', fmt='DMs')
gr2.setp_tickmark(markersize=8, markeredgewidth=2)
gr2.setp_gratline(wcsaxis=(0,1), color='g')
annim.Ruler(x1=120, y1=100, x2=120, y2=330, step=1/60.0)
r1 = annim.Ruler(pos1='ga 102d0m, 59d50m', pos2='ga 102d7m30s, 59d50m',
                 world=True, step=1/60.0)
r1.setp_line(color='#ff22ff', lw=6)
r1.setp_label(color='m')
annim.Pixellabels(plotaxis='top', va='baseline', fontsize=4)
pl = annim.Pixellabels(plotaxis='right')
pl.setp_marker(color='c', markersize=10)
pl.setp_label(color='m')
annim.plot()
plt.show()
```

## Combination of plot objects

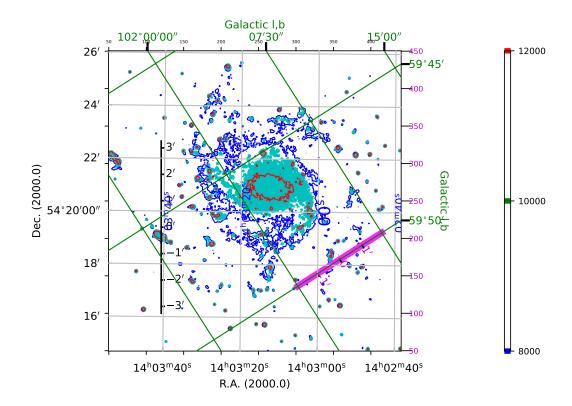

#### 3.2.15 External headers and/or data

You are not restricted to FITS files to get plots of your data. The only requirement is that you must be able to get your data into a NumPy array and you need to supply a Python dictionary with FITS keywords. For both options we show an example.

Example: mu\_externalheader.py - Header data from Python dictionary and setting a figure size

```
print("Figure size x, y in cm:", figsize[0]*2.54, figsize[1]*2.54)
frame = fig.add_subplot(1,1,1)
mplim = fitsobj.Annotatedimage(frame)
gr = mplim.Graticule()
mplim.plot()

plt.show()
```

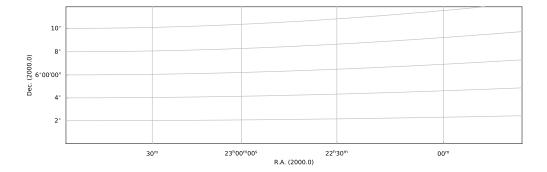

Example: mu\_externaldata.py - Using external FITS header and data

```
from kapteyn import maputils
from matplotlib import pyplot as plt
import numpy
header = {'NAXIS' : 2, 'NAXIS1': 800, 'NAXIS2': 800,
          'CTYPE1' : 'RA---TAN',
          'CRVAL1': 0.0, 'CRPIX1': 1, 'CUNIT1': 'deg', 'CDELT1': -0.05,
          'CTYPE2' : 'DEC--TAN',
          'CRVAL2': 0.0, 'CRPIX2': 1, 'CUNIT2': 'deg', 'CDELT2': 0.05,
         }
nx = header['NAXIS1']
ny = header['NAXIS2']
sizex1 = nx/2.0; sizex2 = nx - sizex1
sizey1 = nx/2.0; sizey2 = nx - sizey1
x, y = numpy.mgrid[-sizex1:sizex2, -sizey1:sizey2]
edata = numpy.exp(-(x**2/float(sizex1*10)+y**2/float(sizey1*10)))
f = maputils.FITSimage(externalheader=header, externaldata=edata)
f.writetofits()
fig = plt.figure(figsize=(6,5))
frame = fig.add_axes([0.1,0.1, 0.82,0.82])
mplim = f.Annotatedimage(frame, cmap='pink')
mplim.Image()
gr = mplim.Graticule()
gr.setp_gratline(color='y')
mplim.plot()
mplim.interact_toolbarinfo()
mplim.interact_imagecolors()
```

```
mplim.interact_writepos()
plt.show()
```

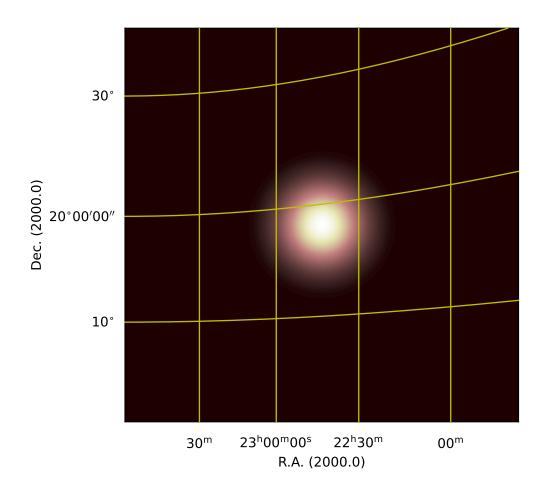

**Note:** Manipulated headers and data can be written to a FITS file with method maputils.FITSimage. writetofits(). Its documentation shows how to manipulate the format in which the data is written. Also have a look at this example which creates a FITSobject from an external header and external data. It then writes the object to a FITS file. The first time in the original data format with the original comments and history cards. The second time it writes to a file with BITPIX=-32 and it skips all comment and history information:

We use the method with external headers also to create all sky maps. In the next example we demonstrate how a graticule is created for an all sky map. You will find examples about plotting data in these plots in the document about all sky maps.

Example: mu\_allsky\_single.py - Using Python dictionary to define all-sky map

```
from kapteyn import maputils
from numpy import arange
from matplotlib import pyplot as plt
dec0 = 89.99999999999
                     # Avoid plotting on the wrong side
header = {'NAXIS' : 2,
          'NAXIS1': 100, 'NAXIS2': 80,
          'CTYPE1' : 'RA---TAN',
          'CRVAL1' : 0.0, 'CRPIX1' : 50, 'CUNIT1' : 'deg',
          'CDELT1' : -5.0, 'CTYPE2' : 'DEC--TAN',
          'CRVAL2' : dec0, 'CRPIX2' : 40,
          'CUNIT2': 'deg', 'CDELT2': 5.0,
X = arange(0,360.0,15.0)
Y = [20, 30, 45, 60, 75, 90]
fig = plt.figure(figsize=(7,6))
frame = fig.add_axes((0.1,0.1,0.8,0.8))
f = maputils.FITSimage(externalheader=header)
annim = f.Annotatedimage(frame)
grat = annim.Graticule(wylim=(20.0,90.0), wxlim=(0,360), startx=X, starty=Y)
lon\_world = list(range(0,360,30))
lat_world = [20, 30, 60, dec0]
grat.setp_gratline(position=20, color='g', linestyle='--')
# Plot labels inside the plot
lon_constval = None
lat\_constval = 18
il1 = grat.Insidelabels(wcsaxis=0,
                  world=lon_world, constval=lat_constval, fmt='Dms')
il1.setp_label(color='r', fontsize=15)
il2 = grat.Insidelabels(wcsaxis=1, deltapy=2,
                  world=lat_world, constval=lon_constval, fmt='Dms')
il2.setp_label(color='b', fontsize=10)
annim.plot()
# Set title for Matplotlib
title = r"Gnomonic projection (TAN) diverges at $\theta=0$. (Cal. fig.8)"
```

```
frame.set_title(title, color='g', y=1.02)
plt.show()
```

## Gnomonic projection (TAN) diverges at $\theta = 0$ . (Cal. fig.8)

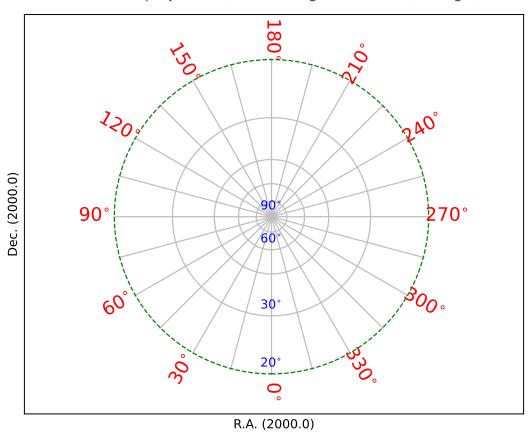

The data from a FITS file is stored in a NumPy array. Then it is straightforward to maniplate this data. NumPy has many methods for this. We apply a Fourier transform to an image of M101. We show how to use functions *abs* and *angle* with a complex array as argument to get images of the amplitude and the fase of the transform. With the transform we test the inverse procedure and show the residual. There seems to be some systematic structure in the residual map but notice that the maximum is very small compared to the smallest image value in the original (which is around 1500). We used NumPy's FFT functions to calculate the transform. Have a look at the code:

Example: mu\_fft.py - Mosaic of plots showing FFT of image data and inverse transform

```
from kapteyn import maputils
from matplotlib import colors, pyplot as plt
from numpy import fft, log, abs, angle

f = maputils.FITSimage("m101.fits")
```

```
yshift = -0.1
fig = plt.figure(figsize=(8,6))
fig.subplots_adjust(left=0.01, bottom=0.1, right=1.0, top=0.98,
                    wspace=0.03, hspace=0.16)
frame = fig.add_subplot(2,3,1)
frame.text(0.5, yshift, "M101", ha='center', va='center',
           transform = frame.transAxes)
mplim = f.Annotatedimage(frame, cmap="jet")
mplim.Image()
print("Data min., max. of this image:", f.dat.min(), f.dat.max())
fftA = fft.rfft2(f.dat, f.dat.shape)
frame = fig.add_subplot(2,3,2)
frame.text(0.5, yshift, "Amplitude of FFT", ha='center', va='center',
           transform = frame.transAxes)
f = maputils.FITSimage("m101.fits", externaldata=log(abs(fftA)+1.0))
mplim2 = f.Annotatedimage(frame, cmap="gray")
im = mplim2.Image()
frame = fig.add_subplot(2,3,3)
frame.text(0.5, yshift, "Phase of FFT", ha='center', va='center',
           transform = frame.transAxes)
f = maputils.FITSimage("m101.fits", externaldata=angle(fftA))
mplim3 = f.Annotatedimage(frame, cmap="gray")
im = mplim3.Image()
frame = fig.add_subplot(2,3,4)
frame.text(0.5, yshift, "Inverse FFT", ha='center', va='center',
           transform = frame.transAxes)
D = fft.irfft2(fftA)
f = maputils.FITSimage("m101.fits", externaldata=D.real)
mplim4 = f.Annotatedimage(frame, cmap="jet")
im = mplim4.Image()
frame = fig.add_subplot(2,3,5)
Diff = D.real - mplim.data
f = maputils.FITSimage("m101.fits", externaldata=Diff)
mplim5 = f.Annotatedimage(frame, cmap="jet")
im = mplim5.Image()
frame.text(0.5, yshift, "M101 - inv. FFT", ha='center', va='center',
           transform = frame.transAxes)
s = "Residual with min=%.1g max=%.1g" % (Diff.min(), Diff.max())
frame.text(0.5, yshift-0.08, s, ha='center', va='center',
           transform = frame.transAxes, fontsize=8)
mplim.interact_imagecolors()
mplim2.interact_imagecolors()
mplim3.interact_imagecolors()
```

```
mplim4.interact_imagecolors()
mplim5.interact_imagecolors()
```

maputils.showall()

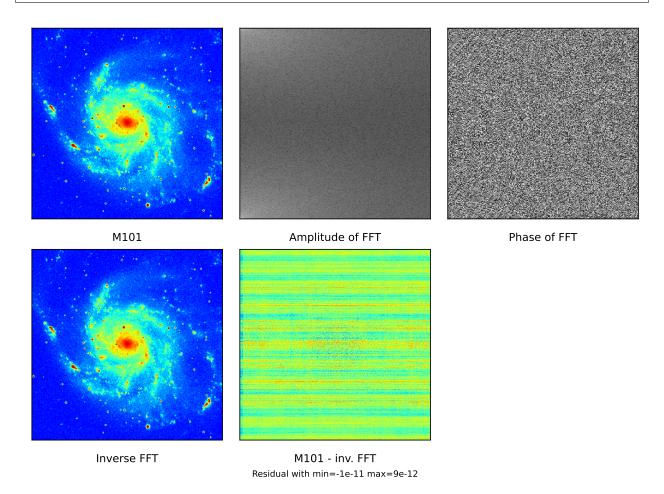

The example shows that we can use external data with the correct shape in combination with the original FITS header. Note that we used Matplotlib's *text()* method instead of *xlabel()*. The reason is that the primary frame has all its axes set to invisible. We can set them to visible but besides a label, one also get numbers along the axes and that was what we want to avoid.

# 3.2.16 Re-projections and image overlays

### A simple example

There are several methods to compare data of the same part of the sky but from different sources. These different sources often have different world coordinate systems. If you want to compare two or more sources in one plot you need to define a base world coordinate system (wcs) and adjust the other sources so that their data fits the header description of the first. In other words: you need to re-project the data of the other sources. Module wcs provides a powerful coordinate transformation function called wcs.coordmap() which does the necessary coordinate transformations between two wcs systems. The transformation of the data is done with an interpolation function based Scipy's function map\_coordinates. The two functions are combined in method maputils.FITSimage.reproject\_to().

If you have a FITS data structure that contains more than one spatial map (in the same hdu), then the method will re-project all these maps to a new spatial structure given in a second FITSimage object. This is demonstrated in the next example

Example: mu\_reproj.py - Use second FITSimage object to define re-projection

```
from kapteyn import maputils
# Read first image as base
Basefits = maputils.FITSimage("ra_pol_freq_dec.fits")
# Get data from a FITS file. This is the data that
# should be reprojected to fit the header of Basefits.
Secondfits = maputils.FITSimage("dec_pol_freq_ra.fits")
# Now we want to re-project the data of the Base object onto
# the wcs of the second object. This is done with the
# reproject_to() method of the first FITSimage object
# (the data object) with the header of the second FITSimage
# object as parameter. This results in a new FITSimage object
Reprojfits = Basefits.reproject_to(Secondfits.hdr)
# Write the result to disk
fn = "reproj.fits"
Reprojfits.writetofits(fn, overwrite=True)
print("A new FITS file '{}' has been written to disk".format(fn))
```

Note that the result has the same structure for all non spatial axes, while the spatial information is copied from the second object.

If you want only a selection of all the available spatial maps, then you can restrict the re-projection with parameters *plimlo* and *plimhi*. These parameters are single pixel coordinates or tuples with pixel coordinates and each pixel coordinate represents a position on a non-spatial axis (a repeat axis) similar to the definition of a slice. Also it is possible to set the pixel limits of the output spatial structure with *pxlim* and *pylim*. Note that these correspond to the axis order of the spatial map to which we want to re-project. With these parameters it is easy to extend a map e.g. so that it contains a rotated map without cutting the edges. For all these procedures, the appropriate values of CRPIX in the header are adjusted so that the output header describes a valid wcs.

Below we show how to decrease the output size for the spatial axes. Also we require two maps in the output: the first is at POL=1 and FREQ=7 and the second is at POL=1 and FREQ=8. Note that *plimlo* and *plimhi* describe contiguous ranges!

You can also expand the output for the spatial maps by entering values outside the default ranges [1, NAXIS]. Negative values are allowed to expand beyond pixel coordinate 1. The next code fragment shows this for all spatial maps at POL=1 (i.e. for all pixels coordinates on the FREQ axis).

### Re-projecting to an adjusted header

As an alternative to re-projecting to an existing header of a different wcs, one can also make a copy of a header and adjust it by making changes to existing keywords or to add new keyword, value pairs. This is one of the more common applications for re-projection purposes. For instance, one can change the header value for CROTA (corresponding to the latitude axis of an image) to rotate a map. Or one can re-project to another projection e.g. from a Gnomonic projection (TAN) to a Mercator projection (MER). This is what we have done in the next script. In the familiar M101 FITS file, we increased the pixel sizes with a factor of 100 to demonstrate the effect of the re-projection.

There are two practical problems we have to address:

- The CRVAL's for a Mercator projection must be 0.0. If we don't change them, the projection will be oblique.
- We don't know how big the result must be (in terms of pixels) to fit the result.

These problems are solved by creating an intermediate FITSimage object with the new header where CRVAL is set to 0 and where the values of CTYPE were changed. Then the pixel positions of the border of the original image are used to find world coordinates in the original image and from these world coordinates we derive pixel coordinates in the new projection. From these positions we take the minimum and maximum to extend the output box so that it can hold the entire image without any clipping.

We end up with the rectangular system that we are used to from a Mercator projection. Note that the image is subject to a small rotation.

Example: mu\_m1012mercator.py - Transforming a map to another projection

```
from kapteyn import maputils
from matplotlib import pyplot as plt
import numpy as np
Basefits = maputils.FITSimage("m101big.fits")
hdr = Basefits.hdr.copy()
hdr['CTYPE1'] = 'RA---MER'
hdr['CTYPE2'] = 'DEC--MER'
hdr['CRVAL1'] = 0.0
hdr['CRVAL2'] = 0.0
naxis1 = Basefits.hdr['NAXIS1']
naxis2 = Basefits.hdr['NAXIS2']
# Sample the border in pixels
x = np.concatenate([np.arange(1, naxis1+1), naxis1*np.ones(naxis1),
                    np.arange(1, naxis1+1), np.ones(naxis1)])
y = np.concatenate([np.ones(naxis2), np.arange(1, naxis2+1),
                    naxis2*np.ones(naxis1), np.arange(1, naxis2+1)])
x, y = Basefits.proj.toworld((x,y))
# Create a dummy object to calculate pixel coordinates of border in the new system.
f = maputils.FITSimage(externalheader=hdr)
px, py = f.proj.topixel((x,y))
pxlim = [int(min(px))-1, int(max(px))+1]
pylim = [int(min(py))-1, int(max(py))+1]
# print "New limits:", pxlim, pylim
Reprojfits = Basefits.reproject_to(hdr, pxlim_dst=pxlim, pylim_dst=pylim)
```

```
#Reprojfits.writetofits("reproj.fits", overwrite=True)

fig = plt.figure(figsize=(9,5))
frame1 = fig.add_subplot(1,2,1)
frame2 = fig.add_subplot(1,2,2)
im1 = Basefits.Annotatedimage(frame1)
im2 = Reprojfits.Annotatedimage(frame2)
im1.Image(); im1.Graticule()
im2.Image(); im2.Graticule()
im1.plot(); im2.plot()
fig.suptitle("Reprojection from native to Mercator")
fig.tight_layout()
plt.show()
```

Reprojection from native to Mercator

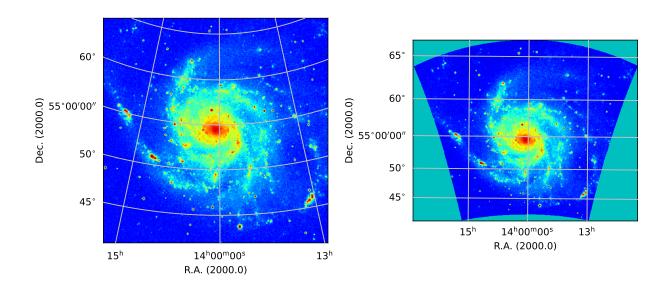

### Re-projecting to an adjusted header II

In the previous section we have dealt with a change in the projection only and we needed to set explicit values for CRVAL. But what if we want to change both projection system and sky system. For example, we want to transform our M101 FITS file to a map with a Galactic sky system and we want to change the projection type from TAN to SIN. Now we need an extra step to find the values for CRVAL in the galactic system that correspond to the values of CRVAL in the original file. We do this with class <code>wcs.Transformation</code> which transforms world coordinates from one celestial system to the other.

We apply the same trick with the border pixels, but now we need to convert the world coordinates of the border to world coordinates in the Galactic system.

Example: mu\_skyAndProj.py - Transforming a map to another projection AND another sky system

```
from kaptevn import maputils. wcs
from matplotlib import pyplot as plt
import numpy as np
# The data you want to re-project
Basefits = maputils.FITSimage("m101.fits")
hdrIn = Basefits.hdr
projIn = Basefits.proj
crvalsI = Basefits.proj.crval
# We want to change the sky system, so we need to know the values of CRVAL in the new_
System
trans = wcs.Transformation(projIn.skysys, skyout=wcs.galactic)
crvals0 = trans(crvalsI)
# Adjust the new header which was derived from the input
hdrOut = hdrIn.copy()
hdrOut['CTYPE1'] = 'GLON-SIN'
hdrOut['CTYPE2'] = 'GLAT-SIN'
hdrOut['CRVAL1'] = crvalsO[0]
hdrOut['CRVAL2'] = crvalsO[1]
# Get an estimate of the new corners by converting ALL boundary pixels of the input map
naxis1 = hdrIn['NAXIS1']
naxis2 = hdrIn['NAXIS2']
x = np.concatenate([np.arange(1, naxis1+1), naxis1*np.ones(naxis1),
                    np.arange(1, naxis1+1), np.ones(naxis1)])
y = np.concatenate([np.ones(naxis2), np.arange(1, naxis2+1),
                    naxis2*np.ones(naxis1), np.arange(1, naxis2+1)])
x, y = projIn.toworld((x,y))
# But we need Galactic coordinates before converting to pixels
# in the new system, not the original cooordinates:
x, y = trans((x,y))
# Create a dummy object to calculate pixel coordinates in the new system.
f = maputils.FITSimage(externalheader=hdrOut)
px, py = f.proj.topixel((x,y))
pxlim = [int(min(px))-1, int(max(px))+1]
pylim = [int(min(py))-1, int(max(py))+1]
#print("New limits:", pxlim, pylim)
# Do the re-projection
Reprojfits = Basefits.reproject_to(hdrOut, pxlim_dst=pxlim, pylim_dst=pylim)
#Reprojfits.writetofits("reproj.fits", overwrite=True)
crpixs = Reprojfits.proj.crpix
crvals = Reprojfits.proj.toworld(crpixs)
#print("Check that crpix values in output are adjusted correctly:")
#print("Crvals from initial transformation and from re-projection:", crvals, crvals0)
# Some plotting to check the result
fig = plt.figure(figsize=(9,5))
frame1 = fig.add_subplot(1,2,1)
```

```
frame2 = fig.add_subplot(1,2,2)
im1 = Basefits.Annotatedimage(frame1)
im2 = Reprojfits.Annotatedimage(frame2)
im1.Image(); im1.Graticule()
im2.Image(); im2.Graticule()
im1.interact_toolbarinfo()
im2.interact_toolbarinfo()
im1.plot(); im2.plot()
fig.tight_layout()
plt.show()
```

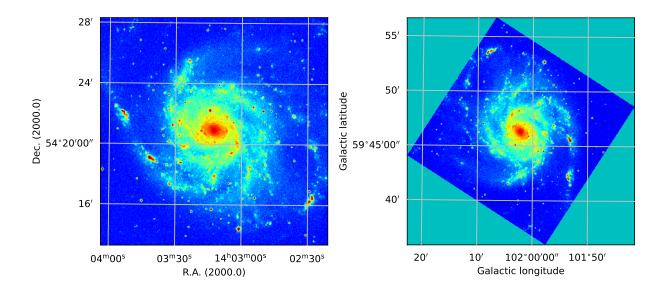

### Transforming a WCS with CD or PC elements to a classic header

To facilitate legacy FITS readers which cannot process CD and PC elements we wrote a method that converts headers to classic headers, i.e. with the familiar header keywords CRVAL, CRPIX, CDELT, CROTA. When a CD or PC matrix is encountered, and the non diagonal elements are not zero, then skew can be expected. One derives then two values for the image rotation. This method averages these values as a 'best value' for CROTA. (see also section 6 in paper II by Calabretta & Greisen).

Example: mu\_reproj2classic.py - Create a 'classic' header without CD or PC elements

```
from math import *
                        # To support expression evaluation with 'eval()'
Basefits = maputils.FITSimage(promptfie=maputils.prompt_fitsfile)
classicheader, skew, hdrchanged = Basefits.header2classic()
if hdrchanged:
  print("Original header:\n", Basefits.str_header())
  if skew != 0.0:
     print("Found two different rotation angles. Difference is %f deg." % skew)
else:
  print("Header probably already 'classic'. Nothing changed")
print("""You can copy the data and replace the header by the classic header
or you can re-project it to get rid of skew or to rotate the data
using a rotation angle (keyword CROTAn=).""")
ok = input("Do you want to remove skew or rotate image ... [Y]/N: ")
if ok in ['y', 'Y', '']:
  lat = Basefits.proj.lataxnum
  key = "CROTA%d"%lat
   crotaold = classicheader[key] # CROTA Is always available in this header
  mes = "Enter value for CROTA%d ... [%g]: " %(lat, crotaold)
  newcrota = input(mes)
  if newcrota != '':
      crota = eval(newcrota)
      classicheader[key] = crota
  print("Classic header voor reproject:")
  for s in classicheader.cards:
    print(s)
  print("\n Re-projecting ...")
  fnew = Basefits.reproject_to(classicheader, insertspatial=False)
   # A user wants to replace the header only. Leave data untouched.
   fnew = maputils.FITSimage(externalheader=classicheader,
                             externaldata=Basefits.dat)
filename_out = "classic.fits"
# ADD (!) to 'classic.fits'
print("A copy of the selected hdu in the FITS file is APPENDED to [%s] on disk"%filename_
→out)
fnew.writetofits(filename_out, overwrite=True, append=True)
```

### Change FITS keywords to change current image

Method maputils.FITSimage.reproject\_to() recognizes three input types for parameter *reprojobj*. We demonstrated the use of a FITSimage object and a header. It is also possible to set its value to *None*. Then the header of the current object is used to define the transformation. If you don't want to get the header and change it in your script (as in a previous example) then one can use keyword parameters with the same name as FITS keywords to change this current header. In the next example we show how to rotate an image using the *rotation* parameter and increase the size of the image using keyword parameters. It also shows a hint how to align an image with the direction of the north, which combines the use of parameter *rotation* to create a header for which *CROTAn* defines the rotation of the image and keyword *CROTA2* to set this header value to 0.0.

Example: mu\_simplereproj.py - Rotate an image using keyword parameters

#### Re-projections for overlay

Re-projections are often used to enable the comparison of data of two different sources (i.e. with different world coordinate systems) in one plot. Then usually contours of a second FITS image are used upon an image of a base FITS image. The situation is a bit different compared to the examples above. We need only one spatial map to be re-projected and this spatial map is set by a slice (i.e. pixel positions on the repeat axes). The pixel limits (box) of the spatial axes are set by the first FITS image. Instead of a header we can use the FITSimage object to which we want to re-project as a parameter. Then all appropriate information is passed and the maputils.FITSimage.reproject\_to() method returns a new FITSimage object with only one spatial map with sizes that fits the first spatial map. The attribute boxdat can be used to replace the contents of the first image using the boxdat parameter in method maputils.FITSimage. Annotatedimage().

The example script below shows how this is implemented in a script. The situation is not very complicated because we deal with two 2-dimensional data structures. Note the use of histogram equalization to enhance some details.

Example: mu\_overlayscuba.py - Overlay image with different world coordinate system

```
from kapteyn import maputils
from matplotlib import pyplot as plt

file1 = "scuba850_AFGL2591.fits"
file2 = "13CO_3-2_integ_regrid.fits"
```

```
# Read first image as base
Basefits = maputils.FITSimage(file1)
Secondfits = maputils.FITSimage(file2)
Reprojfits = Secondfits.reproject_to(Basefits)
fig = plt.figure()
frame = fig.add_subplot(1,1,1)
baseim = Basefits.Annotatedimage(frame)
baseim.Image()
baseim.set_histogrameq()
baseim.Graticule()
overlayim = Basefits.Annotatedimage(frame, boxdat=Reprojfits.boxdat)
levels = list(range(20,200,20))
overlayim.Contours(levels=levels, colors='w')
baseim.plot()
overlayim.plot()
baseim.interact_toolbarinfo()
baseim.interact_imagecolors()
plt.show()
```

It is also possible to mix two images using an alpha factor smaller than 1.0. That is what we did in the next example. The overlay image is smaller than the base image. Then the overlay is padded with NaN's which are not transparent. We can change the values for pixels that could not be interpolated from NaN to another value with parameter *cval* which is part of a dictionary with keywords and values to control the interpolation routine in maputils.FITSimage. reproject\_to(). We also set the interpolation order to 1 (which is the default set by maputils). This order represents a bilinear interpolation.

Example: mu\_overlayscuba\_im.py - Overlay image with different world coordinate system, using transparancy factor

```
from kapteyn import maputils
from matplotlib import pyplot as plt

file1 = "scuba850_AFGL2591.fits"
file2 = "13CO_3-2_integ_regrid.fits"

info = f"""\nReproject {file1} onto {file2}.
One can interact with the color map\n"""
print(info)

# Read first image as base
Basefits = maputils.FITSimage(file1)
Secondfits = maputils.FITSimage(file2)

pars = dict(cval=0.0, order=1)
Reprojfits = Secondfits.reproject_to(Basefits, interpol_dict=pars)

fig = plt.figure()
frame = fig.add_subplot(1,1,1)
```

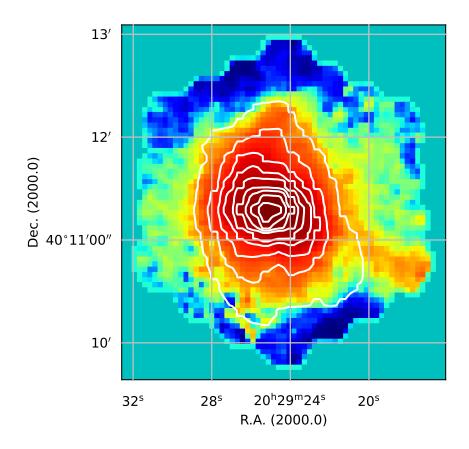

```
baseim = Basefits.Annotatedimage(frame)
baseim.Image(alpha=1.0)
baseim.set_histogrameq()
baseim.set_blankcolor('k')
baseim.Graticule()
overlayim = Basefits.Annotatedimage(frame, cmap='OrRd',
                                    boxdat=Reprojfits.boxdat)
levels = list(range(50,200,20))
#overlayim.Contours(levels=levels, colors='w')
overlayim.Image(alpha=0.8)
baseim.set_histogrameq()
baseim.plot()
overlayim.plot()
baseim.interact_toolbarinfo()
baseim.interact_imagecolors()
plt.show()
```

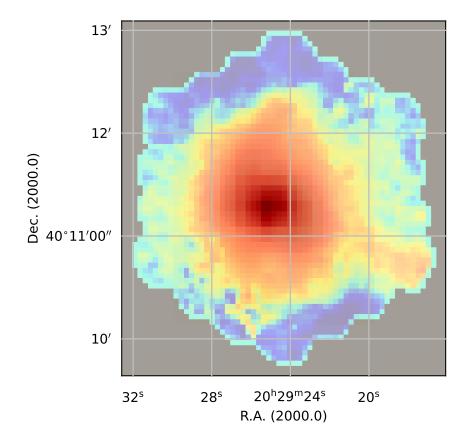

The base image has scheduled a function to interactively change its colors while the second image remains fixed. This enables you do compare the two images.

### Combining an all-sky image with a user defined projection system

We like to add an example where we combine an all-sky image with an all-sky graticule. If your goal is to plot an all-sky image with a graticules overlay then you have to use the method that plots labels inside the image area to get the best results. This method is from class Annotatedimage and is called Insidelabels(), see description at: wcsgrat. Graticule.Insidelabels()

But your mission is not always straightforward as it seems. For instance, when you want to plot a map in a different sky system and/or projection system, you need to re-project the image first. Here we present an example where we start with an all-sky map in galactic coordinates but without a projection system defined in its header. We want to show the data in an oblique Aitof projection.

First obtain an all sky map. This is what we have done for our example: Go to the Bonn 408-MHz All-Sky Survey

You need to enter information on a form. First, there is no need to enter coordinates for the center. For the map size in x and y take 360 180 (degrees), i.e. the whole sky For the tabular interval, take the original values (i.e. enter -1 -1) Select Galactic coordinates as the sky system and pixmap (no projection) as the projection system. In 'Select a survey' we selected 'All sky 408 Mhz'. Submit form and wait for the map to appear. Then download the FITS file (one of the buttons below the image).

In the script we change this FITS file's CTYPE's to 'GLON-CAR' and 'GLAT-CAR'. WCS projection CAR is a valid WCSLIB rectangular projection. We can do this safely because the values of CRVAL are 0.0 and they represent the center of the image (CRPIX=NAXIS/2). So the standard parallel is the equator. Now the previously linear projection has a WCS equivalent and we can use it for our reprojections. If you wonder why we needed to apply this trick, then you should try the example without adding the projection type 'CAR'. You will end up with only one half of the entire sky. The reason is that we sample the output in pixels. These pixels are converted into world coordinates of the output image. But these world coordinates are between 0 and 360 degrees in longitude. If you enter these coordinates in the linear system, you get pixels outside the range of pixels for the input set because there the range in longitude is between -180 and 180 degrees (CRVAL's are in the center) and a linear system does not wrap around.

Example: mu\_allsky\_reproj.py - Reproject all-sky map to fit graticules of self defined projection system

```
import numpy
from kapteyn import maputils
from matplotlib.pyplot import show, figure
from matplotlib.colors import Normalize
import csv # Read some positions from file in Comma Separated Values format
# Some initializations
blankcol = "#334455"
                                      # Represent undefined values by this color
epsilon = 0.0000000001
figsize = (9.7)
                                      # Figure size in inches
plotbox = (0.1, 0.05, 0.8, 0.8)
fig = figure(figsize=figsize)
frame = fig.add_axes(plotbox)
Basefits = maputils.FITSimage("allsky_raw.fits") # Here is your downloaded FITS file in_
→rectangular coordinates
Basefits.hdr['CTYPE1'] = 'GLON-CAR'
                                                  # For transformations we need to give_
→it a projection type
Basefits.hdr['CTYPE2'] = 'GLAT-CAR'
                                                  # CAR is rectangular
# Use some header values to define reprojection parameters
cdelt1 = Basefits.hdr['CDELT1']
cdelt2 = Basefits.hdr['CDELT2']
naxis1 = Basefits.hdr['NAXIS1']
```

```
naxis2 = Basefits.hdr['NAXIS2']
# Header works only with a patched wcslib 4.3
# Note that changing CRVAL1 to 180 degerees, shifts the plot 180 deg.
header = {'NAXIS' : 2, 'NAXIS1': naxis1, 'NAXIS2': naxis2,
          'CTYPE1' : 'GLON-AIT',
          'CRVAL1': 0, 'CRPIX1': naxis1//2, 'CUNIT1': 'deg', 'CDELT1': cdelt1,
          'CTYPE2' 'GLAT-AIT',
          'CRVAL2': 30.0, 'CRPIX2': naxis2//2, 'CUNIT2': 'deg', 'CDELT2': cdelt2,
          'LONPOLE' :60.0,
          'PV1_1' : 0.0, 'PV1_2' : 90.0, # IMPORTANT. This is a setting from Cal.
\rightarrowsection 7.1, p 1103
         }
Reprojfits = Basefits.reproject_to(header)
annim_rep = Reprojfits.Annotatedimage(frame, clipmin=30000, clipmax=150000)
annim_rep.set_colormap("heat.lut")
                                                # Set color map before creating Image_
→object
annim_rep.set_blankcolor(blankcol)
                                                 # Background are NaN's (blanks). Set_
⇔color here
annim_rep.Image() # Just a selection of two clip levels
annim_rep.plot()
# Draw the graticule, but do not cover near -90 to prevent ambiguity
X = numpy.arange(0,390.0,15.0);
Y = numpy.arange(-75,90,15.0)
f = maputils.FITSimage(externalheader=header)
annim = f.Annotatedimage(frame)
grat = annim.Graticule(axnum= (1,2), wylim=(-90,90.0), wxlim=(0,360),
                       startx=X, starty=Y)
grat.setp_lineswcs0(0, color='w', lw=2)
grat.setp_lineswcs1(0, color='w', lw=2)
# Draw border with standard graticule, just to make the borders look smooth
header['CRVAL1'] = 0.0
header['CRVAL2'] = 0.0
del header['PV1_1']
del header['PV1_2']
header['LONPOLE'] = 0.0
header['LATPOLE'] = 0.0
border = annim.Graticule(header, axnum= (1,2), wylim=(-90,90.0), wxlim=(-180,180),
                         startx=(180-epsilon, -180+epsilon), skipy=True)
border.setp_lineswcs0(color='w', lw=2) # Show borders in arbitrary color (e.g._
→background color)
border.setp_lineswcs1(color='w', lw=2)
# Plot the 'inside' graticules
lon_constval = 0.0
lat_constval = 0.0
lon_fmt = 'Dms'; lat_fmt = 'Dms' # Only Degrees must be plotted
addangle0 = addangle1=0.0
deltapx0 = deltapx1 = 1.0
labkwargs0 = {'color':'r', 'va':'center', 'ha':'center'}
```

```
labkwargs1 = {'color':'r', 'va':'center', 'ha':'center'}
lon\_world = list(range(0,360,30))
lat\_world = [-60, -30, 30, 60]
ilabs1 = grat.Insidelabels(wcsaxis=0,
                     world=lon_world, constval=lat_constval,
                     deltapx=1.0, deltapy=1.0,
                     addangle=addangle0, fmt=lon_fmt, **labkwargs0)
ilabs2 = grat.Insidelabels(wcsaxis=1,
                     world=lat_world, constval=lon_constval,
                     deltapx=1.0, deltapy=1.0,
                     addangle=addangle1, fmt=lat_fmt, **labkwargs1)
# Read marker positions (in OhOmOs OdOmOs format) from file
reader = csv.reader(open("positions.txt"), delimiter=' ', skipinitialspace=True)
for line in reader:
   if line:
      hms. dms = line
       postxt = "{eq fk4-no-e} "+hms+" {} "+dms  # Define the sky system of the source
       print(postxt)
       annim.Marker(pos=postxt, marker='*', color='yellow', ms=20)
# Plot a title
titlepos = 1.02
title = r"""All sky map in Hammer Aitoff projection (AIT) oblique with:
(\alpha_p,\beta_p) = (0^\circ; 30^\circ; \phi_p = 75^\circ; \also:
(\phi_0,\theta_0) = (\phi_0,\phi_0)."""
t = frame.set_title(title, color='g', fontsize=13, linespacing=1.5)
t.set_y(titlepos)
annim.plot()
annim.interact_toolbarinfo()
annim_rep_interact_imagecolors()
show()
```

In the plot we marked some positions with a yellow star. The method that we use here to read positions from a file is different compared to previous examples. That is because we have a file where the positions are represented by strings. So we implemented some code to read these positions. The positions must follow the syntax for positions as described in: *Module positions*. The contents of the text file with some marker positions is:

```
17h45m40.0409s -29d0m28.118s

12h49m0s 27d24m

17h42m37s -28d57m0s

3h10m07s 20d10m0s

3h11m07s 21d10m0s

3h12m07s 22d10m0s

3h13m07s 23d10m0s

3h14m07s 24d10m0s

3h15m07s 25d10m0s
```

As you can see, the positions are equatorial. But there is no way for the program to detect which sky- and reference system is used for the positions. Therefore we iterate over all position strings and add the right specification. In our

All sky map in Hammer Aitoff projection (AIT) oblique with:  $(\alpha_p,\delta_p)=(0\,^\circ,30\,^\circ),\,\phi_p=75\,^\circ\text{ also:}\\ (\phi_0,\theta_0)=(0\,^\circ,90\,^\circ).$ 

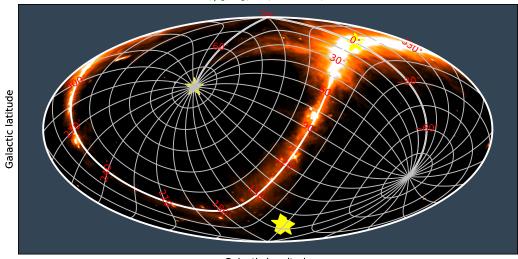

Galactic longitude

example this is {eq fk4-no-e}.

### Improving the quality of the re-projection

The interpolation routine in the Kapteyn Package is based on SciPy's map\_coordinates(). This function has a parameter *order* which sets the interpolation mode. In the script below we create a contour overlay using a rotated version of a base image (also the pixel size differs). This version is re-projected onto the first. The difference map is used to calculate a mean and a standard deviation of the residual. In a table we show the calculated values as function of the interpolation order:

| order | interpolation  | mean  | std | sum   |
|-------|----------------|-------|-----|-------|
| 0     | Nearest int    | 0.174 | 194 | 35337 |
| 1     | Linear         | 0.067 | 156 | 13728 |
| 2     | Quadratic      | 0.034 | 113 | 6821  |
| 3     | Spline order 3 | 0.032 | 111 | 6430  |
| 4     | order 4        | 0.031 | 108 | 6238  |
| 5     | order 5        | 0.030 | 107 | 6183  |

So *order=2* or *order=3* seems a reasonable choice.

If you zoom the third figure, you will see that the red contours closely follow the green contours that were drawn first. This is also a measure of the precision in the re-projection because the intensities in the two images are the same.

Example: mu\_overlaym101.py - Re-projection test with overlay data

```
from kapteyn import maputils
from matplotlib import pyplot as plt
import numpy
#order = input("Enter order of spline interpolation in range 0..5: ")
order = 1
if order < 0: order = 0</pre>
if order > 5: order = 5
file1 = "m1010PT.fits"
Basefits = maputils.FITSimage(file1)
pxlim = (50,500); pylim = (50,500)
Basefits.set_limits(pxlim, pylim)
file2 = "m101HI.fits"
Overfits = maputils.FITSimage(file2)
Overfits.set_imageaxes(1,2)
# Not necessary to set limits if an overlay is required
fig = plt.figure(figsize=(6,7))
frame1 = fig.add_subplot(2,2,1)
frame2 = fig.add_subplot(2,2,2)
frame3 = fig.add_subplot(2,2,3)
frame4 = fig.add_subplot(2,2,4)
fs = 10
             # Font size for titles
levels = [8000, 12000]
```

```
# Plot 1: Base
baseim = Basefits.Annotatedimage(frame1)
baseim.Image()
frame1.set_title("WCS1", fontsize=fs)
# Plot 2: Data with different wcs
overlayim = Overfits.Annotatedimage(frame2)
overlayim.Image()
overlayim.set_blankcolor('y')
frame2.set_title("WCS2", fontsize=fs)
# Plot 3: Base with contours reprojected from other source
baseim2 = Basefits.Annotatedimage(frame3)
baseim2.Image()
baseim2.Contours(levels=levels, colors='g')
# Filter the NaN's. Replace by 0.0 to be able tu use spline order > 1
#Overfits.boxdat[numpy.where(numpy.isnan(Overfits.boxdat))] = 0.0
# Set parameters for the interpolation routine
pars = dict(cval=numpy.nan, order=order)
Reprojfits = Overfits.reproject_to(Basefits, interpol_dict=pars)
overlayim2 = Basefits.Annotatedimage(frame3, boxdat=Reprojfits.boxdat)
overlayim2.Contours(levels=levels, colors='r')
frame3.set_title("Image WCS1 + \ncontours reprojected WCS2", fontsize=fs)
# Plot 4: Plot the difference between base and reprojection
x = Basefits.boxdat - overlayim2.data
print("Residual min, max, mean, std, sum:", x.flatten().min(), x.flatten().max(),\
      x.flatten().mean(), x.flatten().std(), x.flatten().sum())
diff = Basefits.Annotatedimage(frame4, boxdat=x)
diff.Image()
diff.set_histogrameq()
frame4.set_title(r"$\Delta$ = WCS1 - reprojected WCS2", fontsize=fs)
# User interaction
diff.interact_toolbarinfo()
diff.interact_imagecolors()
overlayim.interact_imagecolors()
maputils.showall()
```

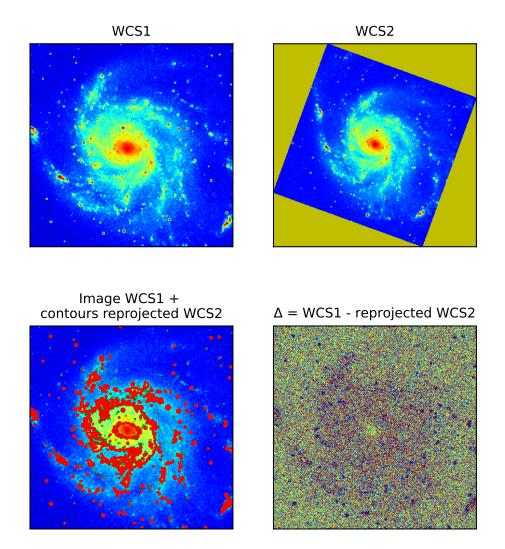

# 3.2.17 Plotting markers from file

There are many situations where you want to identify features using markers at positions listed in a file. These positions are world coordinates. and assumed to be in degrees. The format of the file we used to read positions is as follows:

```
    segment 1
    rank 4
    points 169

    31.270000
    32.268889

    31.148611
    32.277500

    31.104722
    32.171389

    31.061111
    32.114444

    31.120833
    32.056667
```

The first line is an example of a comment. Therefore we use in maputils.Annotatedimage.positionsfromfile() character 's' as indentifier of a line with comments. In this method, the numbers are read from file with a method from module tabarray and are transformed to pixel coordinates in the projection system of the image in the FITS file. We changed the header values of CDELT a bit to get a bigger area in world coordinates. The positions are plotted as small dots. The dots represent coastlines in the Caribbean.

Example: mu\_markersfromfile.py - Use special method to read positions from file and mark those positions

```
from kapteyn import maputils
from matplotlib import pyplot as plt
from kapteyn import tabarray
import numpy
# Get a header and change some values
f = maputils.FITSimage("m101.fits")
header = f.hdr
header['CDELT1'] = 0.1
header['CDELT2'] = 0.1
header['CRVAL1'] = 285
header['CRVAL2'] = 20
# Use the changed header as external source for new object
f = maputils.FITSimage(externalheader=header)
fig = plt.figure()
frame = fig.add_subplot(1,1,1)
annim = f.Annotatedimage(frame)
grat = annim.Graticule()
fn = 'WDB/smallworld.txt'
# Note that in this file the latitudes are in the first column
# (column 0). And the longitudes in the second (column=1)
xp, yp = annim.positionsfromfile(fn, 's', cols=[1,0])
annim.Marker(x=xp, y=yp, mode='pixels', marker='.', color='b',
             markersize=2, ls='')
annim.plot()
frame.set_title("Markers in the Carribbean")
plt.show()
```

Method maputils.Annotatedimage.positionsfromfile() is based on method tabarray.readColumns(). They share the same parameters which implies that you have many options to get your data from a file.

The next plot also uses tabarray.tabarray to read coast line data. But here we wanted the coast line dots to be

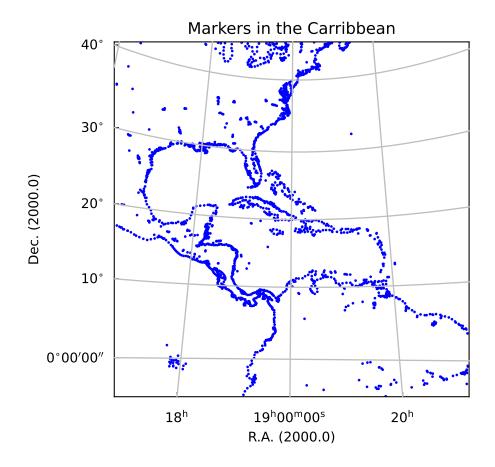

connected to get more realistic coast lines. For this we use the comment lines in the file as segment separator. This gives us an option to process the data in segments using tabarray's segment attribute and avoid that distant segments are connected with straight lines. Again we used the adapted header of the M101 FITS file to scale things up and to set the eye of the 'hurricane' in the Caribbean. The example also shows the use of masked arrays for plotting.

Example: mu\_hurricane - Hurricane 'M101' threatens the Caribbean

```
from kapteyn import maputils
from matplotlib import pyplot as plt
from kapteyn import tabarray
import numpy
def plotcoast(fn, pxlim, pylim, col='k'):
   coasts = tabarray.tabarray(fn, comchar='s') # Read two columns from file
   for segment in coasts.segments:
      coastseg = coasts[segment].T
      xw = coastseg[1]; yw = coastseg[0]
                                                # First one appears to be Latitude
      xs = xw; ys = yw
                                                # Reset lists which store valid pos.
      if 1:
        # Mask arrays if outside plot box
       xp, yp = annim.projection.topixel((numpy.array(xs),numpy.array(ys)))
        xp = numpy.ma.masked_where(numpy.isnan(xp) |
                           (xp > pxlim[1]) \mid (xp < pxlim[0]), xp)
        yp = numpy.ma.masked_where(numpy.isnan(yp) |
                           (yp > pylim[1]) \mid (yp < pylim[0]), yp)
        # Mask array could be of type numpy.bool_ instead of numpy.ndarray
        if numpy.isscalar(xp.mask):
           xp.mask = numpy.array(xp.mask, 'bool')
        if numpy.isscalar(yp.mask):
           yp.mask = numpy.array(yp.mask, 'bool')
        # Count the number of positions in these list that are inside the box
        for i in range(len(xp)):
           if not xp.mask[i] and not yp.mask[i]:
              j += 1
        if j > 200:
                      # Threshold to prevent too much detail and big pdf's
           frame.plot(xp.data, yp.data, color=col)
# Get a header and change some values
f = maputils.FITSimage("m101.fits")
header = f.hdr
header['CDELT1'] = 0.1
header['CDELT2'] = 0.1
header['CRVAL1'] = 285
header['CRVAL2'] = 20
# Use the changed header as external source for new object
f = maputils.FITSimage(externalheader=header, externaldata=f.dat)
fig = plt.figure()
frame = fig.add_subplot(1,1,1)
annim = f.Annotatedimage(frame, cmap="YlGn")
annim.Image()
```

```
grat = annim.Graticule()
grat.setp_ticklabel(wcsaxis=0, fmt="%g^{\circ}")
grat.setp_ticklabel(wcsaxis=1, fmt='Dms')
grat.setp_axislabel(plotaxis='bottom', label='West - East')
grat.setp_axislabel(plotaxis='left', label='South - North')
annim.plot()
annim.projection.allow_invalid = True

# Plot coastlines in black, borders in red
plotcoast('WDB/namer-cil.txt', annim.pxlim, annim.pylim, col='k')
plotcoast('WDB/namer-bdy.txt', annim.pxlim, annim.pylim, col='r')
plotcoast('WDB/samer-cil.txt', annim.pxlim, annim.pylim, col='k')
plotcoast('WDB/samer-bdy.txt', annim.pxlim, annim.pylim, col='r')
annim.interact_imagecolors()
plt.show()
```

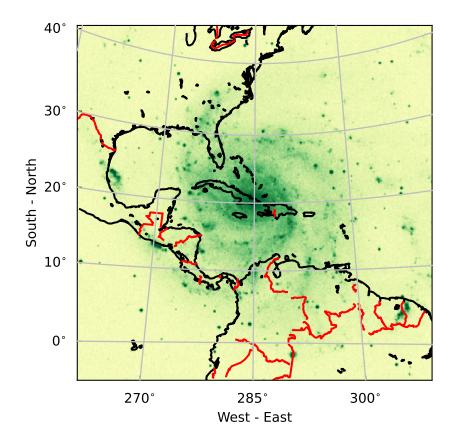

## 3.2.18 Mosaics of plots

We have two examples of a mosaic of plots. First a mosaic is presented with an image and two position-velocity diagrams. The second is a classic examples which shows channel maps from an HI data cube at different velocities.

The base of the image is a velocity for which we want to show data and a pixel coordinate to set the position of the slice (*slicepos*=51). This code can be used as a template for a more general application, e.g. with user input of parameters that set velocity and slice position.

Example: mu\_channelmaps1.py - Adding two slices

```
from kapteyn import maputils
from matplotlib import pyplot as plt
# This is our function to convert velocity from m/s to km/s
def fx(x):
 return x/1000.0
# Create an object from the FITSimage class:
fitsobj = maputils.FITSimage('ngc6946.fits')
# We want to plot the image that corresponds to a certain velocity,
# let's say a radio velocity of 100 km/s
# Find the axis number that corresponds to the spectral axis:
specaxnum = fitsobj.proj.specaxnum
spec = fitsobj.proj.sub(specaxnum).spectra("VRAD-???")
channel = spec.topixel1d(100*1000.0)
channel = round(channel)
                                                 # We need an integer pixel coordinate
vel = spec.toworld1d(channel)
                                                 # Velocity near 100 km/s
# Set for this 3d data set the image axes and the position
# for the slice, i.e. the frequency pixel
lonaxnum = fitsobj.proj.lonaxnum
lataxnum = fitsobj.proj.lataxnum
fitsobj.set_imageaxes(lonaxnum,lataxnum, slicepos=channel)
fig = plt.figure(figsize=(7,8))
frame = fig.add_axes([0.3, 0.5, 0.4, 0.4])
annim = fitsobj.Annotatedimage(frame)
annim.Image()
# The FITSimage object contains all the relevant information
# to set the graticule for this image
grat = annim.Graticule()
ruler = annim.Ruler(x1=-51.1916, y1=59.9283, x2=-51.4877, y2=60.2821,
                    units='arcmin', step=3, mscale=5.0,
                    color='w', world=True, ha='right')
grat.setp_tickmark(plotaxis="right", color='r')
grat.setp_ticklabel(fontsize=8) # For all axes
pixellabels = annim.Pixellabels(plotaxis=("right", "top"), color='r', fontsize=7)
# First position-velocity plot at RA=51
fitsobj.set_imageaxes(lataxnum, specaxnum, slicepos=51)
```

```
frame2 = fig.add_axes([0.1,0.3,0.8,0.1])
annim2 = fitsobj.Annotatedimage(frame2)
annim2.set_aspectratio(0.15)
annim2.Image()
grat2 = annim2.Graticule()
grat2.setp_axislabel(plotaxis="right", label='Velocity (km/s)',
                    fontsize=9, visible=True, labelpad=20)
grat2.set_tickmode(plotaxis="right", mode="native_ticks")
grat2.setp_ticklabel(plotaxis="right", fmt="%+5g", fun=fx)
grat2.setp_ticklabel(plotaxis=["bottom", 'right'], fontsize=8)
grat2.setp_axislabel("bottom",
                     label=r"Offset in latitude (arcmin) at $\alpha$ = pixel 51",
                     fontsize=9)
grat2.setp_axislabel(plotaxis="left", visible=False)
grat2.set_tickmode(plotaxis="left", mode="no_ticks")
annim2.Pixellabels(plotaxis=("top", "left"))
# Second position-velocity plot at DEC=51
fitsobj.set_imageaxes(lonaxnum, specaxnum, slicepos=51)
frame3 = fig.add_axes([0.1,0.1,0.8,0.1])
annim3 = fitsobj.Annotatedimage(frame3)
annim3.set_aspectratio(0.15)
annim3.Image()
grat3 = annim3.Graticule()
grat3.setp_axislabel("right",
                     label='Velocity (km/s)',
                     fontsize=9, visible=True, labelpad=20)
grat3.set_tickmode(plotaxis='right', mode="native_ticks")
# The next line forces labels to be right aligned, but one needs a shift
# in x to set the labels outside the plot
grat3.setp_axislabel(plotaxis="left", visible=False)
grat3.set_tickmode(plotaxis="left", mode="no_ticks")
grat3.setp_ticklabel(plotaxis="right", fmt="%8g", fun=fx, ha="right", x=1.075)
grat3.setp_ticklabel(plotaxis=["bottom", 'right'], fontsize=8)
grat3.setp_axislabel("bottom",
                     label=r"Offset in longitude (arcmin) at $\delta$ = pixel 51",
                     fontsize=9)
annim3.Pixellabels(plotaxis=("top", "left"))
# Set title and adjust position of title
frame.set_title('NGC 6946 at %g km/s (channel %d)' % (vel/1000.0, channel), y=1.1)
maputils.showall()
```

For a series of so called *channel maps* we use Matplotlib's *add\_subplot()* to position the plots automatically. To set the same scale for the colors in each plot, we first calculate the minimum and maximum values in the data with maputils. FITSimage.get\_dataminmax(). The scale itself is set with parameters *clipmin* and *clipmax* in the constructor of maputils.Annotatedimage.

Before you make a hardcopy, it is possible to fine tune the colors because for each plot both mouse and key interaction is added with maputils. Annotatedimage.interact\_imagecolors(). Some channels seem not to contain any signal but when you fine tune the colors you discover that they show features. For inspection one can set histogram equalization on/off for each plot separately. Special attention is paid to put labels in the plots with velocity information.

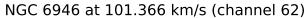

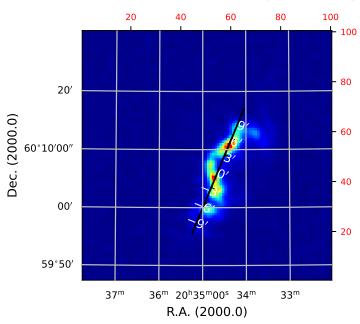

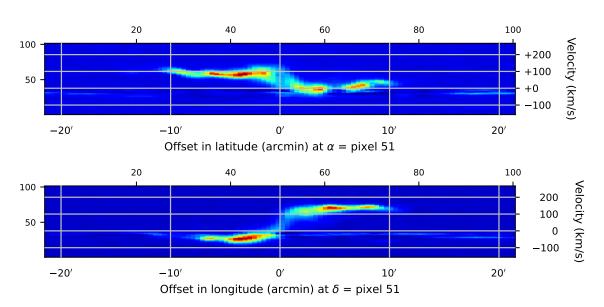

Also this example turns out to be a small but practical tool to inspect data.

Example: mu\_channelmosaic.py - A mosaic of channelmaps

```
# Purpose: Show how to create a mosaic of images in a data
# cube. Demonstrate that color management applies to all
# displayed maps.
#-----
from kapteyn import maputils
from matplotlib import pyplot as plt
# This is our function to convert velocity from m/s to km/s
def fx(x):
 return x/1000.0
# Create an object from the FITSimage class:
fitsobj = maputils.FITSimage('ngc6946.fits')
specaxnum = fitsobj.proj.specaxnum
lonaxnum = fitsobj.proj.lonaxnum
lataxnum = fitsobj.proj.lataxnum
spec = fitsobj.proj.sub(specaxnum).spectra("VRAD-???")
start = 5; end = fitsobj.proj.naxis[specaxnum-1]; step = 4
channels = list(range(start,end,step))
nchannels = len(channels)
fig = plt.figure(figsize=(7,8))
fig.subplots_adjust(left=0, bottom=0, right=1, top=1, wspace=0, hspace=0)
vmin, vmax = fitsobj.get_dataminmax()
print("Vmin, Vmax of data in cube:", vmin, vmax)
cmap = 'jet'
                  # Colormap
cols = 5
rows = nchannels // cols
if rows*cols < nchannels:</pre>
  rows += 1
for i, ch in enumerate(channels):
  fitsobj.set_imageaxes(lonaxnum, lataxnum, slicepos=ch)
  print("Min, max in this channel: ", fitsobj.get_dataminmax(box=True))
  frame = fig.add_subplot(rows, cols, i+1)
  mplim = fitsobj.Annotatedimage(frame,
                                 clipmin=vmin, clipmax=vmax,
                                  cmap=cmap)
  mplim.Image()
  vel = spec.toworld1d(ch)
  velinfo = "ch%d = %.1f km/s" % (ch, vel/1000.0)
   frame.text(0.95, 0.95, velinfo,
             horizontalalignment='right',
             verticalalignment='top',
             transform = frame.transAxes,
```

# 3.2.19 Interaction with the display

Matplotlib (v 0.99) provides a number of built-in keyboard shortcuts. These are available on any Matplotlib window. Most of these shortcuts start actions that can also be started with buttons on the canvas. Also some keys interfere with the system and others don't seem to work for certain combinations of Matplotlib version and backend. Therefore a filter is applied to those shortcuts and now you need to specify the keys from the table below for which you want to use the shortcut with a function:

```
>>> from kapteyn.mplutil import KeyPressFilter
>>> KeyPressFilter.allowed = ['f', 'g', 'l']
```

Note that the interactions defined in module maputils could interfere with some of these keys. By default, the keys 'f' and 'g' are allowed.

#### Some Matplotlib Navigation Keyboard Shortcuts

| Command                          | Keyboard Shortcut(s) |  |
|----------------------------------|----------------------|--|
| Toggle fullscreen                | f                    |  |
| Toggle grid                      | g                    |  |
| Toggle y axis scale (log/linear) | 1                    |  |

Three methods from maputils. Annotatedimage add mouse and keyboard interaction. These methods are described in the next sections:

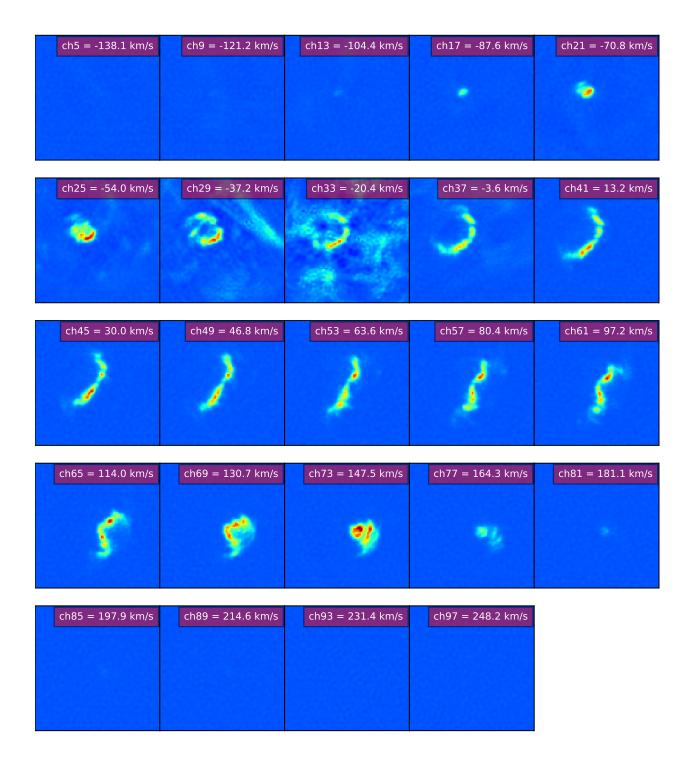

## Changing colors in an image

Method maputils. Annotatedimage.interact\_imagecolors() adds keys and mouse interaction for color editing i.e. change color scheme and settings for image and colorbar. The active keys are:

| Command                                             | Keyboard Shortcut(s) |
|-----------------------------------------------------|----------------------|
| Colormap scaling linear                             | 1                    |
| Colormap scaling logarithmic                        | 2                    |
| Colormap scaling exponential                        | 3                    |
| Colormap scaling square root                        | 4                    |
| Colormap scaling square                             | 5                    |
| Toggle between data and histogram equalized version | h                    |
| Loop forward through list with colormaps            | page-up              |
| Loop backwards through list with colormaps          | page-down            |
| Save current colormap to disk                       | m                    |
| Toggle between inverse and normal scaling           | 9 (nine)             |
| reset the colors to start values                    | 0 (zero)             |
| Change color of bad pixels (blanks)                 | b                    |

The **right mouse button** must be pressed to change slope and offset of the function that maps image values to colors in the current color map.

Example: mu\_smooth.py - Apply Gaussian filter

Smoothing of images is a technique that is often used to enhance the contrast of extended emission. Maputils provides a method for smoothing using a gaussian kernel. The method expects values for the dispersion of the Gauss in both directions x and y. To show how this can be used interactively, we give a small script where a Matplotlib Slider object changes the value of sigma (which is copied for both the x and y direction).

```
from kapteyn import maputils
from matplotlib import pyplot as plt
from matplotlib.widgets import Slider
def func(x):
  nx = ny = x
  annim.set_blur(True, nx, ny, new=True)
f = maputils.FITSimage("m101.fits")
fig = plt.figure(figsize=(9,7))
frame = fig.add_subplot(1,1,1)
fr2 = fig.add_axes([0.3,0.01,0.4,0.03])
valinit = 1.0
sl = Slider(fr2, "Sigma: ", 0.1, 5.0, valinit=valinit)
sl.on_changed(func)
annim = f.Annotatedimage(frame)
#annim.set_colormap("mousse.lut")
annim.Image()
annim.plot()
func(valinit)
annim.interact_toolbarinfo()
annim.interact_imagecolors()
annim.interact_writepos()
```

plt.show()

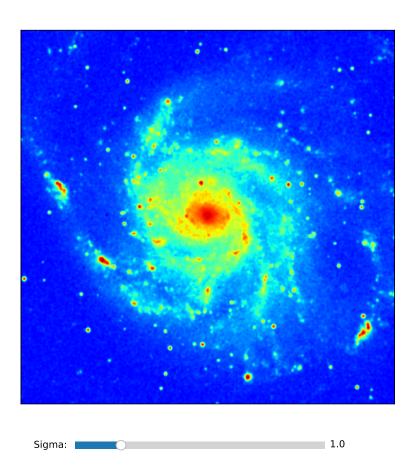

### Adding messages with position information

Method maputils.Annotatedimage.interact\_toolbarinfo() connects movements of your mouse to messages in the toolbar of your canvas. The message shows pixel position, the corresponding world coordinates, and the image value of the pixel.

**Note:** There is a minimum width for the window to be able to display the message. If you see any imcomplete text, then resize the window until it is wide enough to show the message.

A programmer can change the formatting of the informative string using parameters with the same name as the attributes of an object from class maputils. Annotatedimage. Positionmessage If a format is set to *None*, its corresponding number(s) will not appear in the informative message. Here is an example how to skip the world coordinates (*wcsfmt=None*) and to add a format for the image values (*zfmt*).

>>> interact\_toolbarinfo(wcsfmt=None, zfmt="%g")

### Writing position information to the terminal

Method maputils.Annotatedimage.interact\_writepos() writes the toolbar message with information about coordinates and image values to the terminal. This is a primitive way to collect positional information about features in a map.

```
>>> x,y= 196.4, 303.5 wcs=210.858423, 54.365281 Z=+8.74e+03
>>> x,y= 260.5, 378.3 wcs=210.806913, 54.400918 Z=+4.75e+03
>>> x,y= 391.1, 231.1 wcs=210.700135, 54.331856 Z=+6.08e+03
```

The first two numbers are the x and y pixel coordinate. Then two numbers follow which represent the pixel position in world coordinates. The units are the S.I. versions of the units found in the header. For spatial maps these units are degrees. The values are the real longitude and latitude even when the labels along the axes represent offsets. For spectral axes, the units depend on the selected spectral translation.

Here is a minimalistic example how to add user interaction:

```
t = """\nDemonstrateinteraction options for color mapping.
Keys: https://www.astro.rug.nl/software/kapteyn/maputils.html#maputils.Annotatedimage.
Note that the original Matplotlib key 'I' has been replaced by key '9'\n
print(t)
from kapteyn import maputils
from matplotlib import pyplot as plt
from kapteyn.mplutil import KeyPressFilter
KeyPressFilter.allowed = ['f','g', 'l']
f = maputils.FITSimage("m101.fits")
#f.set_limits((100,500),(200,400))
bottomy = 0.1
fig = plt.figure(figsize=(14, 8))
frame = fig.add_axes([0.22, bottomy, 0.7, 0.8])
mycmlist = ["mousse.lut", "ronekers.lut"]
maputils.cmlist.add(mycmlist)
print("Colormaps: ", maputils.cmlist.colormaps)
mplim = f.Annotatedimage(frame, cmap="mousse.lut")
mplim.cmap.set_bad('w')
ima = mplim.Image()
mplim.Colorbar(pad=0.2)
mplim.Pixellabels()
mplim.Graticule()
mplim.plot()
mplim.interact_toolbarinfo()
mplim.interact_imagecolors()
mplim.interact_writepos()
s =\
```

```
"""Interaction keys:
   reset all
1
   linear
2
   logarithmic
3
   exponential
4
   square root
5
   square
9
   inverse toggle
b
   color of blank
h
   toggle hist. eq.
   save color map
   increase blurring fac.
X
   blur image
page-up change color map
page-dn change color map
          change offset & slope
mbr
shift-mbl write pos to term"""
props = dict(boxstyle='round', facecolor='wheat', alpha=0.5)
from matplotlib.font_manager import FontProperties
font0 = FontProperties()
font0.set_family('monospace')
frame.text(0.02, bottomy, s, transform=fig.transFigure, verticalalignment='bottom',
           bbox=props, fontproperties=font0)
plt.show()
```

For a formatted output one could add parameters to *interact\_writepos()*. The next line writes no pixel coordinates, writes spatial coordinates in degrees (not in HMS/DMS format) and adds a format for the world coordinates and the image value(s).

```
>>> interact_writepos(pixfmt=None, wcsfmt="%.12f", zfmt="%.3e", hmsdms=False)
```

Or if you need a lot of precision in the seconds of a HMS/DMS format:

```
>>> interact_writepos(dmsprec=3)
```

#### Interactive plotting of shapes for flux etc.

Another powerful tool of the maputils module is (together with module shapes) the option to propagate geometric shapes plotted in one image to other images from a list with images. A user selects a shape from the list Polygon, Ellipse, Circle, Rectangle and Spline, and interactively changes the geometry of a shape in an arbitray image in a mosaic of images. Then this shape duplicates itself in pixel coordinates or world coordinates on the other images. If we use the default setting then the duplication is in world coordinates, meaning that for different projections the geometry is different, but both represent the same area in the sky.

Note: If we change the image for interaction with circles or ellipses then their shape will change to the best approach

of a circle or an ellipse for the new image and the deviation in geometry appears in the other image(s). This does not apply to the situation where we duplicate shapes in pixel coordinates.

For these areas the flux can be calculated. By default the flux is given by the (lambda) expression s/a where s represents the sum of the intensities of all the pixels enclosed by area a. One can supply a user defined function or lambda expression using Annotatedimage attribute *fluxfie*. Sometimes more precision is required. Then one can subdivide pixels using Annotatedimage attribute *pixelstep*.

```
from kapteyn import maputils, shapes
from matplotlib import pyplot as plt
Basefits = maputils.FITSimage("m101big.fits")
hdr = Basefits.hdr.copy()
hdr['CTYPE1'] = 'RA---MER'
hdr['CTYPE2'] = 'DEC--MER'
hdr['CRVAL1'] = 0.0
hdr['CRVAL2'] = 0.0
naxis1 = Basefits.hdr['NAXIS1']
naxis2 = Basefits.hdr['NAXIS2']
# Get an estimate of the new corners
x = [0]*5; y = [0]*5
x[0], y[0] = Basefits.proj.toworld((1,1))
x[1], y[1] = Basefits.proj.toworld((naxis1,1))
x[2], y[2] = Basefits.proj.toworld((naxis1,naxis2))
x[3], y[3] = Basefits.proj.toworld((1,naxis2))
x[4], y[4] = Basefits.proj.toworld((naxis1/2.0,naxis2))
# Create a dummy object to calculate pixel coordinates
# in the new system. Then we can find the area in pixels
# that corresponds to the area in the sky.
f = maputils.FITSimage(externalheader=hdr)
px, py = f.proj.topixel((x,y))
pxlim = [int(min(px))-10, int(max(px))+10]
pylim = [int(min(py))-10, int(max(py))+10]
Reprojfits = Basefits.reproject_to(hdr, pxlim_dst=pxlim, pylim_dst=pylim)
fig = plt.figure(figsize=(14,9))
frame1 = fig.add_axes([0.07, 0.1, 0.35, 0.8])
frame2 = fig.add_axes([0.5,0.1,0.43, 0.8])
im1 = Basefits.Annotatedimage(frame1)
im1.set_blankcolor('k')
im2 = Reprojfits.Annotatedimage(frame2)
im1.Image(); im1.Graticule()
im2.Image(); im2.Graticule()
im1.plot(); im2.plot()
im1.interact_imagecolors(); im1.interact_toolbarinfo()
im2.interact_imagecolors(); im2.interact_toolbarinfo()
#im1.fluxfie = lambda s, a: s/a
#im2.fluxfie = lambda s, a: s/a
im1.pixelstep = 0.2
```

```
im2.pixelstep = 0.5
images = [im1, im2]
shapes = shapes.Shapecollection(images, fig, wcs=True, inputwcs=True)
plt.show()
```

Your Matplotlib figure with one or more images gets a number of buttons at the top of your figure. You should anticipate on this when setting the figure size. Ofcourse one can also resize the plot window to make space for the buttons. The gui is simple. Here is an example. It corresponds to the example script above. A re-projection (to Mercator) of M101 (with exaggerated values for the pixel sizes) is displayed together with the original image. One ellipse is plotted to demonstrate that the same area in the re-projection looks different. If enough resolution (pixelstep=0.2) is used, then the flux in both shapes is comparable.

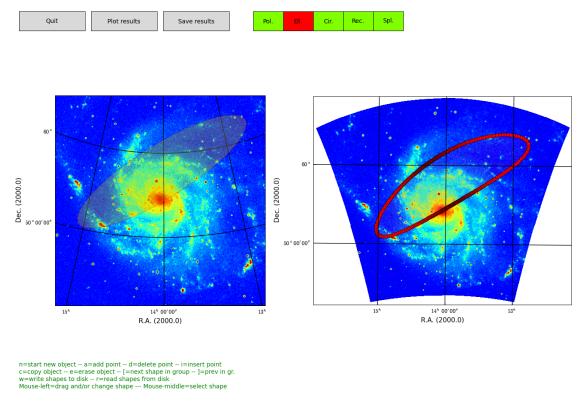

Fig. – Calculate flux in user defined shapes in images with different world coordinate systems.

#### Adding and using external color maps

In the constructor of maputils. Annotatedimage one can set a color map with keyword *cmap*. There are four options here:

| Option                                     | Example                               |  |
|--------------------------------------------|---------------------------------------|--|
| Matplotlib color map (string)              | cmap='jet'                            |  |
| Path and filename of color map on disk     | cmap='/home/user/myluts/rainbow4.lut' |  |
| A Color map from the Kapteyn Package       | cmap='ronekers.lut'                   |  |
| Instance of class mplutil.VariableColormap | cmap=myimage.cmap                     |  |

Module maputils has a global list called comlist which contains the colormaps provided by Matplotlib. You can add

an external colormap to this list as follows:

```
>>> maputils.cmlist.add('/home/user/luts/rainbow4.lut')
```

It will be prepended to the existing list. One can also prepend multiple external colormaps assembled in a list. This list can also be compiled from the color maps available in the Kapteyn Package. If you have a number of local color maps then use Python's glob function to read them all (or a selection) as in the next example:

```
from kapteyn import maputils
from matplotlib import pyplot as plt
from kapteyn import mplutil
import glob
f = maputils.FITSimage("m101.fits")
fig = plt.figure(figsize=(9,7))
frame = fig.add_axes([0.1,0.2,0.85, 0.75])
extralist = mplutil.VariableColormap.luts()
print("Extra luts from Kapteyn Package", extralist)
maputils.cmlist.add(extralist)
mycmlist = glob.glob("*.lut")
print("\nFound private color maps:", mycmlist)
maputils.cmlist.add(mycmlist)
print("\nAll color maps now available: ", maputils.cmlist.colormaps)
annim = f.Annotatedimage(frame) #,cmap="mousse.lut")
annim.set_colormap("mousse.lut")
annim.Image()
annim.Pixellabels()
annim.Colorbar(pad=0.4)
annim.plot()
annim.interact_toolbarinfo()
annim.interact_imagecolors()
annim.interact_writepos()
units = 'unknown'
if 'BUNIT' in f.hdr:
   units = f.hdr['BUNIT']
helptext = "File: [%s] Data units: [%s]\n" % (f.filename, units)
helptext += annim.get_colornavigation_info()
tdict = dict(color='g', fontsize=10, va='bottom', ha='left')
fig.text(0.01,0.01, helptext, tdict)
plt.show()
```

The format of a colormap on disk (also called a color LookUp Table or *lut*) is simple. There should be a number (e.g. 256) lines with three floating point numbers between 0 and 1 which represent Red, Green and Blue.

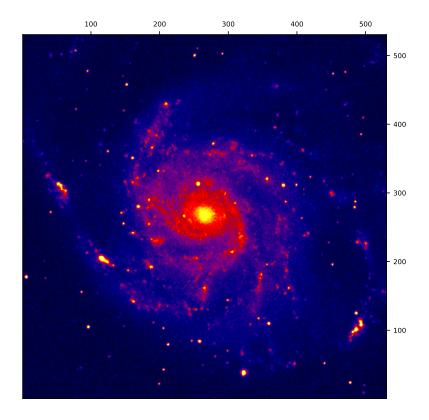

File: [m101.fits] Data units: [unknown]
pgUp and pgDown: browse through colour maps -- MB right: Change slope and offset
Colour scales: 0=reset 1=linear 2=logarithmic3=exponential 4=square-root 5=square 9=inverse
h: Toggle histogram equalization & raw image -- z: Toggle smooth & raw image -- x: Increase smooth factor
m: Save current colour map to disk -- b: Change colour of bad pixels -- Shift MB left: Write pos. to term.

#### More color resolution

```
# Purpose: Show the improvement in quality when the
# number of entries in a colormap increases.
# The effect is most obvious for full screen images.
#-----
from kapteyn import maputils
from matplotlib import pyplot as plt
from numpy import mgrid,exp
f = maputils.FITSimage("m101.fits")
n1, n2 = f.proj.naxis
X,Y = mgrid[0:n1, 0:n2]
Z = \exp(-(X^{**}2)/1.0e5-(Y^{**}2)/1.0e5)
f2 = maputils.FITSimage(externalheader=f.hdr, externaldata=Z)
fig = plt.figure()
frame = fig.add_subplot(1,2,1)
annim = f2.Annotatedimage(frame)
annim.set_colormap("rainbow.lut")
annim.cmap.set_length(64)
annim.Image()
annim.Pixellabels()
annim.Colorbar(fontsize=7, orientation='horizontal')
annim.plot()
annim.interact_toolbarinfo()
annim.interact_imagecolors()
annim.interact_writepos()
frame2 = fig.add_subplot(1,2,2)
annim2 = f2.Annotatedimage(frame2)
annim2.set_colormap("rainbow.lut")
annim2.cmap.set_length(2021)
annim2.Image()
annim2.Pixellabels()
annim2.Colorbar(fontsize=7, orientation='horizontal')
annim2.plot()
annim2.interact_toolbarinfo()
annim2.interact_imagecolors()
annim2.interact_writepos()
plt.show()
```

In this plot we demonstrate the difference between a small color map (64 color entries) and a big color map (1021 entries). The plot on the left uses the small color map. What you should observe are the false contours because that color map does not have the enough resolution to show smooth transitions between colors. The plot on the right has a big color map and there you don't see these transitions.

**Note:** The default length of a color map is 256. With this length the effect of steps in the color gradient is less obvious but still there. You should only extend your color map if a high resolution is required.

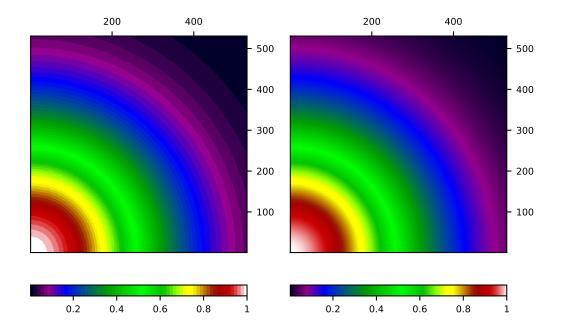

#### Reuse of modified colormap

If you modify the default colors in an image and want to be able to restore the exact color scheme in a second run, then save the modified colormap to disk with key 'm'. Note that we assume you connected mouse and keyboard interaction with maputils. Annotatedimage.interact\_imagecolors(). The file on disk will get the name of the FITS file that you opened (or an alternative if you used external header and image data) followed by the extension .lut. This colormap can be used as external colormap to restore the adjusted colors.

#### Sharing the same colormap

There are at least two circumstances where one wants to share a colormap between multiple images. The first is the movie loop of images and the second is when we have a mosaic of channel maps. A change in the colormap settings affects all images in the movie or in the mosaic. There could be exceptions where you want each image to have its own colormap, but usually it is more convenient to share it. The trick is to use a loop over all images and to set the colormap for the first image and copy this colormap for the others. Have a look at the examples that illustrate movies and mosaics:

#### **Blanks**

An image can contain some 'bad pixels'. A bad pixel is a location where a physical value is missing. These pixels are represented by the value *NaN*. For FITS files where the data are integers (i.e. keyword BITPIX has a positive value) one needs to set an integer value for a bad pixel with FITS keyword *BLANK*. For the extraction of data the package *PyFITS* is used. PyFITS should take care of blanks automatically.

Some FITS writers use for BITPIX=-32 a blank value equal to -inf. To avoid problems with plotting images and contours we replace these values in the data with NaN's first before anything is plotted.

In the next example we inserted some blank values. They appear as a square in the middle of the image. The color of a blank pixel is either set in the constructor of maputils. Annotatedimage with keyword *blankcolor*, or it can be changed with key 'b' if we applied user interaction with maputils. Annotatedimage.interact\_imagecolors().

```
from kapteyn import maputils
from matplotlib import pyplot as plt
from matplotlib.colors import LogNorm
import glob

f = maputils.FITSimage("blanksetmin32.fits")
#f = maputils.FITSimage("blankset16.fits")
f.set_imageaxes(1,2)

fig = plt.figure(figsize=(7,9))
```

```
frame = fig.add_subplot(1,1,1)
fig.subplots_adjust(right=0.8)
\#frame = fig.add\_axes([0.1,0.2,0.7, 0.7])
mycmlist = ["mousse.lut", "ronekers.lut"]
maputils.cmlist.add(mycmlist)
print("Colormaps: ", maputils.cmlist.colormaps)
mplim = f.Annotatedimage(frame, cmap="mousse.lut", blankcolor='w')
mplim.Image()
#mplim.Image()
#mplim.set_blankcolor('c')
mplim.Pixellabels(plotaxis=("top","right"))
cb = mplim.Colorbar(location='right')
grat = mplim.Graticule()
grat.setp_ticklabel(wcsaxis=(0,1), fontsize=8)
mplim.plot()
mplim.interact_toolbarinfo()
mplim.interact_imagecolors()
mplim.interact_writepos()
plt.show()
```

If you change the input FITS file from *blanksetmin32.fits* to *blankset16.fits*, then you get the same image and the same blanks, which proves that the blanks can also be read from a FITS file with scaled data.

#### **3.2.20 Movies**

In version 2.3 of the Kapteyn Package, a lot of effort was spent on developing a class for access to- and visualization of N dimensional data. This visualization is restricted to a movieloop of images and side panels with slices from a data cube. One can change the color mapping interactively and graticules can be overlayed.

The base class for interactive image viewing is maputils. Cubes. It needs only a Figure instance for its initialization. There are a couple of extra parameters. One is *helptext* which shows a informative text on your plot to help you with the interaction. The other is *imageinfo* which must be set to True if you want a line in your plot with text showing which slice is on display by giving the name and world coordinate of the repeat axes.

The core of interactive image display is maputils. Cubes. An object of this class is constructed with:

```
>>> myCubes = Cubes(fig, toolbarinfo=True, printload=False,
>>> helptext=False, imageinfo=True)
```

#### 3.2.21 Coordinate transformations

An object from class maputils. Annotatedimage has a so called wcs projection object (see module wcs) as attribute (called *projection*) This projection object has methods for the transformation between pixel- and world coordinates. In the context of module maputils there are two convenience methods with the same name and same functionality i.e. maputils. Annotatedimage.toworld() and maputils. Annotatedimage.topixel(). But in maputils we deal with two dimensional structures only, so these methods are easier to use. Look at the next example to find out how you can use them

```
from kapteyn import maputils

# The set is 3-dim. but default the first two axes are
# used to extract the image data
f = maputils.FITSimage("ngc6946.fits")

annim = f.Annotatedimage()
x = 200; y = 350
lon, lat = annim.toworld(x,y)
print("lon, lat =", lon, lat)

x, y = annim.topixel(lon, lat)
print("x, y = ", x, y)
```

Module maputils supports the extraction of data slices in any direction. This enables you to inspect maps with for example one spatial axis and one spectral axis (so called position velocity map). For conversions between pixel- and world coordinates we need a matching spatial axis to process the transformation. The methods used in the previous example can be used to get values for the matching axis also. One only needs to set parameter *matchspatial* to True:

```
from kapteyn import maputils

f = maputils.FITSimage("ngc6946.fits")

# Get an XV slice at DEC=51

f.set_imageaxes(1,3, slicepos=51)
annim = f.Annotatedimage()

# Which pixel coordinates correspond to CRVAL's?
crpix = annim.projection.crpix
print("CRPIX from header", crpix)
```

```
# Convert these to world coordinates
x = crpix[0]; y = crpix[1]
lon, velo, lat = annim.toworld(x, y, matchspatial=True)
print(("lon, velo, lat =", lon, velo, lat))
print(("Should be equivalent to CRVAL:", annim.projection.crval))
x, y, slicepos = annim.topixel(lon, velo, matchspatial=True)
print("Back to pixel coordinates: x, y =", x, y, slicepos)
```

Note that we can modify the FITS object 'f' in the example so that instead of velocities we get corresponding frequencies. Add a spectral translation with method maputils.FITSimage.set\_spectrans() as in:

```
>>> f = maputils.FITSimage("ngc6946.fits")
>>> f.set_imageaxes(1,3, slicepos=51)
>>> f.set_spectrans("FREQ-???")
```

# 3.2.22 Glossary

#### graticule

The network of lines of latitude and longitude upon which a map is drawn.

# all-sky plot

Plot of the sky in arbitrary projection showing a range in longitudes between [-180,180) degrees and a range in latitudes between [-90,90).

#### prompt function

Function supplied by a user (or one of the pre defined functions in module maputils which prompts a user to enter relevant data. The functions need to return their data in a special format. See documentation in maputils.

## **CRVAL**

The reference world coordinate that corresponds to a reference pixel. Its value is extracted from a FITS header or a Python dictionary.

# 3.3 Least squares fitting with kmpfit

# 3.3.1 Introduction

We like code examples in our documentation, so let's start with an example:

```
return (y-(a+b*x))
d = numpy.array([42, 6.75, 25, 33.8, 9.36, 21.8, 5.58, 8.52, 15.1])
v = numpy.array([1294, 462, 2562, 2130, 750, 2228, 598, 224, 971])
paramsinitial = [0, 70.0]
fitobj = kmpfit.Fitter(residuals=residuals, data=(d,v))
fitobj.fit(params0=paramsinitial)
print("\nFit status kmpfit:")
print("======"")
                                  ", fitobj.params)
print("Best-fit parameters:
                                 ", fitobj.xerror)
print("Asymptotic error:
print("Error assuming red.chi^2=1: ", fitobj.stderr)
                                 ", fitobj.chi2_min)
print("Chi^2 min:
                                 ", fitobj.rchi2_min)
print("Reduced Chi^2:
                                 ", fitobj.niter)
print("Iterations:
                                 ", fitobj.nfree)
print("Number of free pars.:
print("Degrees of freedom:
                                 ", fitobj.dof)
```

If you run the example, you should get output similar to:

```
Fit status kmpfit:
Best-fit parameters:
                           [414.71769219487254, 44.586628080854609]
Asymptotic error:
                           [ 0.60915502  0.02732865]
Error assuming red.chi^2=1: [ 413.07443146
                                          18.53184367]
Chi^2 min:
                           3218837.22783
Reduced Chi^2:
                           459833.889689
Iterations:
Number of free pars.:
                           2
Degrees of freedom:
```

In this tutorial we try to show the flexibility of the least squares fit routine in kmpfit by showing examples and some background theory which enhance its use. The *kmpfit* module is an excellent tool to demonstrate features of the (nonlinear) least squares fitting theory. The code examples are all in Python. They are not complex and almost self explanatory.

kmpfit is the Kapteyn Package Python binding for a piece of software that provides a robust and relatively fast way to perform non-linear least-squares curve and surface fitting. The original software called MPFIT was translated to IDL from Fortran routines found in MINPACK-1 and later converted to a C version by Craig Markwardt [Mkw]. The routine is stable and fast and has additional features, not found in other software, such as model parameters that can be fixed and boundary constraints that can be imposed on parameter values. We will show an example in section *Fitting Voigt profiles*, where this feature is very helpful to keep the profile width parameters from becoming negative.

kmpfit has many similar features in common with SciPy's Fortran-based scipy.optimize.leastsq() function, but kmpfit's interface is more friendly and flexible and it is a bit faster. It provides also additional routines to calculate confidence intervals. And most important: you don't need Fortran to build it because it is based on code written in C. Mark Rivers created a Python version from Craig's IDL version (mpfit.py). We spent a lot of time in debugging this pure Python code (after converting its array type from Numarray to NumPy). It it not fast and we couldn't get the option of using derivatives to work properly. So we focused on the C version of mpfit and used Cython to build the C extension for Python.

A least squares fit method is an algorithm that minimizes a so-called *objective function* for N data points  $(x_i, y_i), i = 0, ..., N-1$ . These data points are measured and often  $y_i$  has a measurement error that is much smaller than the error in  $x_i$ . Then we call x the independent and y the dependent variable. In this tutorial we will also deal with examples where the errors in  $x_i$  and  $y_i$  are comparable.

# **Objective function**

The method of least squares adjusts the parameters of a model function *f(parameters, independent\_variable)* by finding a minimum of a so-called *objective function*. This objective function is a sum of values:

$$S = \sum_{i=0}^{N-1} r_i^2 \tag{3.8}$$

Objective functions are also called *merit* functions. Least squares routines also predict what the range of best-fit parameters will be if we repeat the experiment, which produces the data points, many times. But it can do that only for objective functions if they return the (weighted) sum of squared residuals (WSSR). If the least squares fitting procedure uses measurement errors as weights, then the objective function S can be written as a maximum-likelihood estimator (MLE) and S is then called chi-squared ( $\chi^2$ ).

If we define  $\mathbf{p}$  as the set of parameters and take x for the independent data then we define a residual as the difference between the actual dependent variable  $y_i$  and the value given by the model:

$$r(\mathbf{p}, [x_i, y_i]) = y_i - f(\mathbf{p}, x_i)$$
(3.9)

A model function  $f(\mathbf{p}, x_i)$  could be:

```
def model(p, x):  # The model that should represent the data
a, b = p  # p == (a,b)
return a + b*x  # x is explanatory variable
```

A residual function  $r(\mathbf{p}, [x_i, y_i])$  could be:

```
def residuals(p, data):  # Function needed by fit routine
  x, y, err = data  # The values for x, y and weights
  a, b = p  # The parameters for the model function
  return (y-model(p,x))/err  # An array with (weighted) residuals)
```

The arguments of the residuals function are *p* and *data*. You can give them any name you want. Only the order is important. The first parameter is a sequence of model parameters (e.g. slope and offset in a linear regression model). These parameters are changed by the fitter routine until the best-fit values are found. The number of model parameters is given by a sequence of initial estimates. We will explain this in more detail in the section about initial estimates.

The second parameter of the *residuals()* function contains the data. Usually this is a tuple with a number of arrays (e.g. x, y and weights), but one is not restricted to tuples to pass the data. It could also be an object with arrays as attributes. The parameter is set in the constructor of a *Fitter* object. We will show some examples when we discuss the *Fitter* object.

One is not restricted to one independent (*explanatory*) variable. For example, for a plane the dependent (*response*) variable  $y_i$  depends on two independent variables  $(x_{1_i}, x_{2_i})$ 

```
>>> x1, x2, y, err = data
```

kmpfit needs only a specification of the residuals function (3.9). It defines the objective function S itself by squaring the residuals and summing them afterwards. So if you pass an array with weights  $w_i$  which are calculated from  $1/\sigma_i^2$ , then you need to take the square root of these numbers first as in:

```
def residuals(p, data):  # Function needed by fit routine
  x, y, w = data  # The values for x, y and weights
  a, b = p  # The parameters for the model function
  w = numpy.sqrt(w)  # kmpfit does the squaring
  return w*(y-model(p,x))  # An array with (weighted) residuals)
```

It is more efficient to store the square root of the weights beforehand so that it is not necessary to repeat this (often many times) in the residuals function itself. This is different if your weights depend on the model parameters, which are adjusted in the iterations to get a best-fit. An example is the residuals function for an orthogonal fit of a straight line:

```
def residuals(p, data):
    # Residuals function for data with errors in both coordinates
    a, theta = p
    x, y = data
    B = numpy.tan(theta)
    wi = 1/numpy.sqrt(1.0 + B*B)
    d = wi*(y-model(p,x))
    return d
```

**Note:** For *kmpfit*, you need only to specify a residuals function. The least squares fit method in *kmpfit* does the squaring and summing of the residuals.

# Linearity

For many least squares fit problems we can use analytical methods to find the best-fit parameters. This is the category of linear problems. For linear least-squares problems (LLS) the second and higher derivatives of the fitting function with respect to the parameters are zero. If this is not true then the problem is a so-called non-linear least-squares problem (NLLS). We use *kmpfit* to find best-fit parameters for both problems and use the analytical methods of the first category to check the output of *kmpfit*. An example of a LLS problem is finding the best fit parameters of the model:

$$f(a,x) = a \sin(x)$$

$$\frac{\partial f}{\partial a} = \sin(x) \Rightarrow \frac{\partial^2 f}{\partial a^2} = 0$$
(3.10)

An example of a NLLS problem is finding the best fit parameters of the model:

$$f(a,x) = \sin(ax)$$

$$\frac{\partial f}{\partial a} = x\cos(ax) \Rightarrow \frac{\partial^2 f}{\partial a^2} \neq 0$$
(3.11)

A well-known example of a model that is non-linear in its parameters, is a function that describes a Gaussian profile as in:

```
def my_model(p, x):
   A, mu, sigma, zerolev = p
   return( A * numpy.exp(-(x-mu)*(x-mu)/(2.0*sigma*sigma)) + zerolev )
```

**Note:** In the linear case, parameter values can be determined analytically with straightforward linear algebra. *kmpfit* finds best-fit parameters for models that are either linear or non-linear in their parameters. If efficiency is an issue, one should find and apply an analytical method.

In the linear case, parameter values can be determined by comparatively simple linear algebra, in one direct step.

#### Goal

The function that we choose is based on a model which should describe the data so that *kmpfit* finds best-fit values for the free parameters in this model. These values can be used for interpolation or prediction of data based on the measurements and the best-fit parameters. *kmpfit* varies the values of the free parameters until it finds a set of values which minimize the objective function. Then, either it stops and returns a result because it found these *best-fit* parameters, or it stops because it met one of the stop criteria in *kmpfit* (see next section). Without these criteria, a fit procedure that is not converging would never stop.

Later we will discuss a familiar example for astronomy when we find best-fit parameters for a Gaussian to find the characteristics of a profile like the position of the maximum and the width of a peak.

# Stop criteria

LLS and NLLS problems are solved by *kmpfit* by using an iterative procedure. The fit routine attempts to find the minimum by doing a search. Each iteration gives an improved set of parameters and the sum of the squared residuals is calculated again. *kmpfit* is based on the C version of *mpfit* which uses the Marquardt-Levenberg algorithm to select the parameter values for the next iteration. The Levenberg-Marquardt technique is a particular strategy for iteratively searching for the best fit. These iterations are repeated until a criterion is met. Criteria are set with parameters for the constructor of the *Fitter* object in *kmpfit* or with the appropriate attributes:

- ftol a nonnegative input variable. Termination occurs when both the actual and predicted relative reductions in the sum of squares are at most ftol. Therefore, ftol measures the relative error desired in the sum of squares. The default is: 1e-10
- xtol a nonnegative input variable. Termination occurs when the relative error between two consecutive iterates is at most xtol. therefore, xtol measures the relative error desired in the approximate solution. The default is: 1e-10
- gtol a nonnegative input variable. Termination occurs when the cosine of the angle between *fvec* (is an internal input array which must contain the functions evaluated at x) and any column of the Jacobian is at most gtol in absolute value. Therefore, gtol measures the orthogonality desired between the function vector and the columns of the Jacobian. The default is: 1e-10
- maxiter Maximum number of iterations. The default is: 200
- maxfev Maximum number of function evaluations. The default is: 0 (no limit)

## A Fitter object

After we defined a residuals function, we need to create a Fitter object. A Fitter object is an object of class **Fitter**. This object tells the fit procedure which data should be passed to the residuals function. So it needs the name of the residuals function and an object which provides the data. In most of our examples we will use a tuple with references to arrays. Assume we have a residuals function called *residuals* and two arrays *x* and *y* with data from a measurement, then a **Fitter** object is created by:

```
fitobj = kmpfit.Fitter(residuals=residuals, data=(x,y))
```

Note that *fitobj* is an arbitrary name. You need to store the result to be able to retrieve the results of the fit. The real fit is started when we call method fit. The fit procedure needs start values. Often the fit procedure is not sensitive to these values and you can enter 1 as a value for each parameter. But there are also examples where these *initial estimates* are important. Starting with values that are not close to the best-fit parameters could result in a solution that is a local minimum and not a global minimum.

If you imagine a surface which is a function of parameter values and heights given by the sum of the residuals as function of these parameters and this surface shows more than one minimum, you must be sure that you start your fit nearby the global minimum.

Example: kmpfit\_chi2landscape\_gauss.py - Chi-squared landscape for model that represents a Gaussian profile

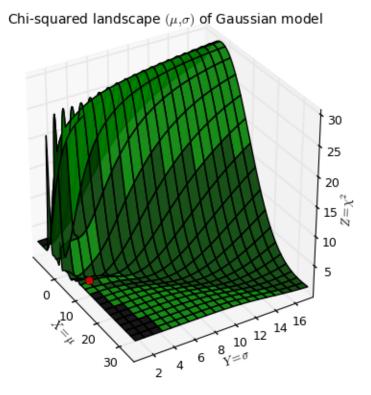

Fig. 1: Chi-squared parameter landscape for Gaussian model. The value of chi-squared is plotted along the z-axis.

The figure shows the chi-squared parameter landscape for a model that represents a Gaussian. The landscape axes are model parameters: the position of the peak  $\mu$  and  $\sigma$  which is a measure for the width of the peak (half width at 1/e of peak). The relation between  $\sigma$  and the the full width at half maximum (FWHM) is: FWHM =  $2\sigma\sqrt{2ln2}\approx 2.35\,\sigma$ . If you imagine this landscape as a solid surface and release a marble, then it rolls to the real minimum (red dot in the figure) only if you are not too far from this minimum. If you start for example in the front right corner, the marble will never end in the real minimum. Note that the parameter space is in fact 4 dimensional (4 free parameters) and therefore more complicated than this example. In the figure we scaled the value for chi-squared to avoid labels with big numbers.

Another representation of the parameter space is a contour plot. It is created by the same example code:

These contour plots are very useful when you compare different objective functions. For instance if you want to compare an objective function for orthogonal fitting with an an objective function for robust fitting.

Example: kmpfit\_contours\_objfunc.py - Comparing objective functions with contour plots

A model which represents a straight line, always shows a very simple landscape with only one minimum. Wherever you

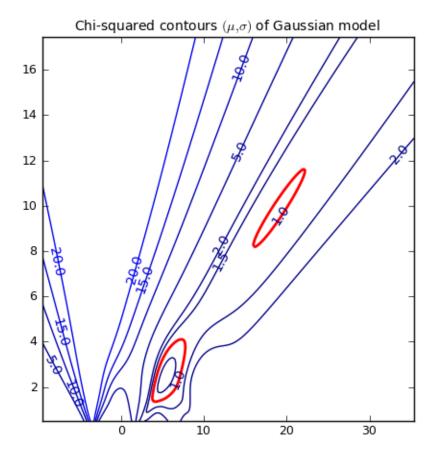

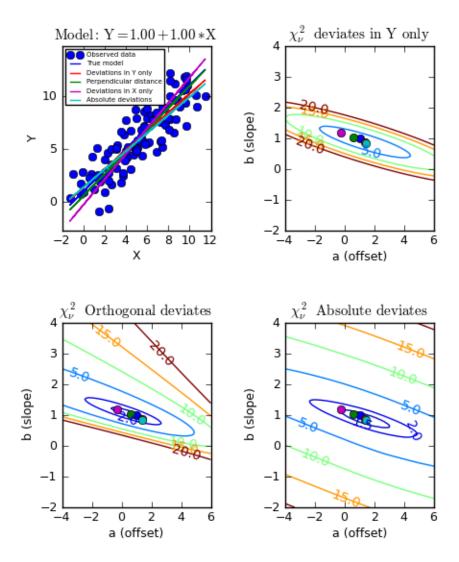

release the marble, you will always end up in the real minimum. Then, the quality of the values of the initial estimates are not important to the quality of the fit result.

The initial estimates are entered in parameter params0. You can enter this either in the constructor of the Fitter object or in the method fit(). In most examples we use the latter because then one can repeat the same fit with different initial estimates as in:

```
fitobj.fit(params0=[1,1])
```

The results are stored in the attributes of *fitobj*. For example the best-fit parameters are stored in fitobj.params. For a list of all attributes and their meaning, see the documentation of kmpfit.

An example of an overview of the results could be:

There is a section about the use and interpretation of parameter errors in *Standard errors of best-fit values*. In the next chapter we will put the previous information together and compile a complete example.

# 3.3.2 A Basic example

In this section we explain how to setup a residuals function for *kmpfit*. We use vectorized functions written with *NumPy*.

#### The residual function

Assume we have data for which we know that the relation between X and Y is a straight line with offset a and slope b, then a model  $f(\mathbf{p}, \mathbf{x})$  could be written in Python as:

```
def model(p, x):
    a,b = p
    y = a + b*x
    return y
```

Parameter x is a NumPy array and p is a NumPy array containing the model parameters a and b. This function calculates response Y values for a given set of parameters and an array with explanatory X values.

Then it is simple to define the residuals function  $r(\mathbf{p}, [x_i, y_i])$  which calculates the residuals between data points and model:

```
def residuals(p, data):
    x, y = data
    return y - model(p,x)
```

This residuals function has always two parameters. The first one p is an array with parameter values in the order as defined in your model, and data is an object that stores the data arrays that you need in your residuals function. The

object could be anything but a list or tuple is often most practical to store the required data. We will explain a bit more about this object when we discuss the constructor of a *Fitter* object. We need not worry about the sign of the residuals because the fit routine calculates the the square of the residuals itself.

Of course we can combine both functions model and residuals in one function. This is a bit more efficient in Python, but usually it is handy to have the model function available if you need to plot the model using different sets of best-fit parameters.

The objective function which is often used to fit the best-fit parameters of a straight line model is for example:

$$\chi^{2}([a,b],x) = \sum_{i=0}^{N-1} \left(\frac{y_{i} - a - bx_{i}}{\sigma_{i}}\right)^{2}$$
(3.12)

Assume that the values  $\sigma_i$  are given in array err, then this objective function translates to a residuals function:

Another example is an objective function for *robust* (i.e. less sensitive to outliers) for a straight line model without weights. For robust fitting one does not use the square of the residuals but the absolute value.

$$S = \sum |y_i - a - bx_i| \tag{3.13}$$

We cannot avoid that the Fitter routine squares the residuals so to undo this squaring we need to take the square-root as in:

```
def residuals(p, data):
    x, y = data
    ym = a + b*x  # Model data
    r = abs(y - ym)  # Absolute residuals for robust fitting
    return numpy.sqrt(r)  # Squaring is done in Fitter routine
```

**Note:** A residuals function should always return a NumPy double-precision floating-point number array (i.e. dtype='d').

**Note:** It is also possible to write residual functions that represent objective functions used in orthogonal fit procedures where both variables  $\mathbf{x}$  and  $\mathbf{y}$  have errors. We will give some examples in the section about orthogonal fitting.

#### **Artificial data for experiments**

For experiments with least square fits, it is often convenient to start with artificial data which resembles the model with certain parameters, and add some Gaussian distributed noise to the y values. This is what we have done in the next couple of lines:

The number of data points and the mean and width of the normal distribution which we use to add some noise:

```
N = 50
mean = 0.0; sigma = 0.6
```

Finally we create a range of x values and use our model with arbitrary model parameters to create y values:

```
xstart = 2.0; xend = 10.0
x = numpy.linspace(3.0, 10.0, N)
paramsreal = [1.0, 1.0]
noise = numpy.random.normal(mean, sigma, N)
y = model(paramsreal, x) + noise
```

#### **Initial parameter estimates**

Now we have to tell the constructor of the *Fitter* object what the residuals function is and which arrays the residuals function needs. To create a Fitter object we use the line:

```
fitobj = kmpfit.Fitter(residuals=residuals, data=(x,y))
```

Least squares fitters need initial estimates of the model parameters. As you probably know, our problem is an example of 'linear regression' and this category of models have best fit parameters that can be calculated analytically. Then the fit results are not very sensitive to the initial values you supply. So set the values of our initial parameters in the model (a,b) to (0,0). Use these values in the call to Fitter.fit(). The result of the fit is stored in attributes of the Fitter object (*fitobj*). We show the use of attributes *status*, *message*, and *params*. This last attribute stores the 'best fit' parameters, it has the same type as the sequence with the initial parameter (i.e. NumPy array, list or tuple):

```
paramsinitial = (0.0, 0.0)
fitobj.fit(params0=paramsinitial)
if (fitobj.status <= 0):
    print('Error message = ', fitobj.message)
else:
    print("Optimal parameters: ", fitobj.params)</pre>
```

Below we show a complete example. If you run it, you should get a plot like the one below the source code. It will not be exactly the same because we used a random number generator to add some noise to the data. The plots are created with Matplotlib. A plot is a simple but effective tool to qualify a fit. For most of the examples in this tutorial a plot is included.

# Example: kmpfit\_example\_simple.py - Simple use of kmpfit

```
#!/usr/bin/env python
#------
# Purpose: Demonstrate simple use of fitter routine
#
# Vog, 12 Nov 2011
#-----
import numpy
from matplotlib.pyplot import figure, show, rc
from kapteyn import kmpfit

# The model
#=======
def model(p, x):
    a,b = p
    y = a + b*x
    return y
```

368

(continued from previous page)

```
# The residual function
#----
def residuals(p, data):
                                       # 'data' is a tuple given by programmer
   x, y = data
   return y - model(p,x)
# Artificial data
#=========
                                      # Number of data points
N = 50
mean = 0.0; sigma = 0.6
                                      # Characteristics of the noise we add
xstart = 2.0; xend = 10.0
x = numpy.linspace(3.0, 10.0, N)
paramsreal = [1.0, 1.0]
noise = numpy.random.normal(mean, sigma, N)
y = model(paramsreal, x) + noise
# Prepare a 'Fitter' object'
paramsinitial = (0.0, 0.0)
fitobj = kmpfit.Fitter(residuals=residuals, data=(x,y))
try:
   fitobj.fit(params0=paramsinitial)
except Exception as mes:
   print("Something wrong with fit: ", mes)
   raise SystemExit
print("Fit status: ", fitobj.message)
print("Best-fit parameters: ", fitobj.params)
print("Covariance errors: ", fitobj.xerror)
print("Standard errors ", fitobj.stderr)
print("Chi^2 min: ", fitobj.chi2_min)
print("Reduced Chi^2: ", fitobj.rchi2_min)
print("Iterations: ", fitobj.niter)
print("Number of function calls: ", fitobj.nfev)
print("Number of pegged pars.: ", fitobj.npegged)
print("Covariance matrix:\n", fitobj.covar)
# Plot the result
#=========
rc('font', size=10)
rc('legend', fontsize=8)
fig = figure()
xp = numpy.linspace(xstart-1, xend+1, 200)
frame = fig.add_subplot(1,1,1, aspect=1.0)
frame.scatter(x, y, color='red', marker='+', label="Data")
```

# Least-squares fit to noisy data using KMPFIT

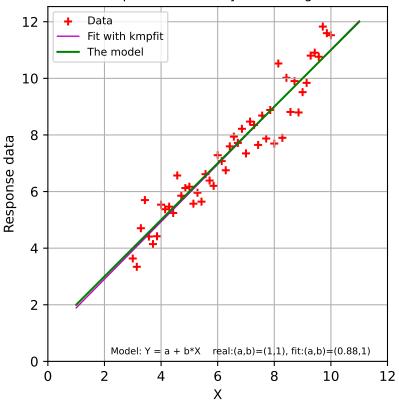

# 3.3.3 Function simplefit()

For simple fit problems we provide a simple interface. It is a function which is used as follows:

```
>>> p0 = (0,0)
>>> fitobj = kmpfit.simplefit(model, p0, x, y, err=err, xtol=1e-8)
>>> print(fitobj.params)
```

Argument model is a function, just like the model in the previous section. p0 is a sequence with initial values with a length equal to the number of parameters that is defined in your model. Argument x and y are the arrays or lists that represent your measurement data. Argument err is an array with  $1 \sigma$  errors, one for each data point. Then you can enter values to tune the fit routine with keyword arguments (e.g. gtol, xtol, etc.). In the next example we demonstrate how to use lists for your data points, how to make an unweighted fit and how to print the right parameter uncertainties. For an explanation of parameter uncertainties, see section  $Standard\ errors\ of\ best-fit\ values$ .

The advantages of this function:

- · You need only to worry about a model function
- No need to create a Fitter object first
- · Direct input of relevant arrays
- As a result you get a Fitter object with all the attributes
- It is (still) possible to tune the fit routine with keyword arguments, no limitations here.

# Example: kmpfit\_example\_easyinterface.py - Simple function

```
#!/usr/bin/env python
#-----
# Purpose: Demonstrate simple use of fitter routine
# Vog, 24 Nov 2011
import numpy
from matplotlib.pyplot import figure, show
from kapteyn import kmpfit
# The model:
def model(p, x):
  a, b = p
  y = a + b*x
  return v
# Artificial data
N = 50
                                  # Number of data points
                                  # Characteristics of the noise we add
mean = 0.0; sigma = 0.6
x = numpy.linspace(2, 10, N)
paramsreal = [1.0, 1.0]
noise = numpy.random.normal(mean, sigma, N)
y = model(paramsreal, x) + noise
err = numpy.random.normal(mean, sigma, N)
# Simple interface
```

```
p0 = (0,0)
xl = list(range(10))
yl = [k*0.5 for k in xl]
fitobj = kmpfit.simplefit(model, p0, xl, yl)
print("Best fit parameters:", fitobj.params)
print("Parameter errors: :", fitobj.stderr)

fitobj = kmpfit.simplefit(model, p0, x, y, err=err, xtol=1e-8)
print("Best fit parameters:", fitobj.params)
print("Parameter errors: :", fitobj.xerror)

fitobj = kmpfit.simplefit(model, p0, x, y, maxiter=100)
print("Best fit parameters:", fitobj.params)
print("Best fit parameters:", fitobj.stderr)
```

## 3.3.4 Standard errors of best-fit values

With the estimation of errors on the best-fit parameters we get an idea how good a fit is. Usually these errors are called standard errors, but often programs call these errors also standard deviations. For nonlinear least-squares routines, these errors are based on mathematical simplifications and are therefore often called *asymptotic* or *approximate* standard errors.

The standard error (often denoted by SE) is a measure of the average amount that the model over- or under-predicts.

According to [Bev], the standard error is an uncertainty which corresponds to an increase of  $\chi^2$  by 1. That implies that if we we add the standard error  $\sigma_i$  to its corresponding parameter, fix it in a second fit and fit again, the value of  $\chi^2$  will be increased by 1.

$$\chi^{2}(p_{i} + \sigma_{i}) = \chi^{2}(p_{i}) + 1 \tag{3.14}$$

The next example shows this behaviour. We tested it with the first parameter fixed and a second time with the second parameter fixed. The example also shows how to set parameters to 'fixed' in *kmpfit*. The model is a straight line. If you run the example you will see that it shows exactly the behaviour as in (3.14). This proves that the covariance matrix (explained later) of *kmpfit* can be used to derive standard errors. Note the use of the parinfo attribute of the *Fitter* object to fix parameters. One can use an index to set values for one parameter or one can set the values for all parameters. These values are given as a Python dictionary. An easy way to create a dictionary is to use Python's dict() function.

Example: kmpfit\_errors\_chi2delta.py - Meaning of asymptotic errors

```
#!/usr/bin/env python
#------
# Purpose: Demonstrate, using kmpfit, that if you find best-fit
# parameters, the errors derived from the covariance matrix
# correspond to an increase in chi^2 of 1.
# Vog, 23 Nov 2011
#------
import numpy
from matplotlib.pyplot import figure, show, rc
from numpy.random import normal, randint
from kapteyn import kmpfit
```

```
def residuals(p, data):
  x, y, err = data
  a, b = p
  model = a + b*x
  return (y-model)/err
# Artificial data
#-----
N = 100
a0 = 2; b0 = 3
x = numpy.linspace(0.0, 2.0, N)
y = a0 + b0*x + normal(0.0, 0.4, N) # Mean, sigma, N
derr = normal(0.0, 0.5, N)
err = 0.9 + derr
fitobj = kmpfit.Fitter(residuals=residuals, data=(x, y, err))
fitobj.fit(params0=[1,1])
if (fitobj.status <= 0):</pre>
  print('error message =', fitobj.errmsg)
  raise SystemExit
print("\n\n======= Results kmpfit for Y = A + B*X =======")
print("Params: ", fitobj.params)
print("Errors from covariance matrix
                                        : ", fitobj xerror)
print("Uncertainties assuming reduced Chi^2=1: ", fitobj.stderr)
print("Chi^2 min: ", fitobj.chi2_min)
p1, p2 = fitobj.params
e1, e2 = fitobj.xerror
# Next we take one of the parameters to be fixed and change its value
# with the amount of one of the estimated errors (covariance, scaled or bootstrap)
# If we fit again, then, according to Bevington (Data Reduction and Error
# Analysis for the Physical Sciences Section 11-5), one should expect the
# Chi square value to increase with 1.0
fitobj.parinfo[0] = dict(fixed=True)
fitobj.fit(params0=[p1+e1,1])
print("\nFix first parameter and set its value to fitted value+error")
print("Params: ", fitobj.params)
print("Chi^2 min: ", fitobj.chi2_min)
print("Errors from covariance matrix : ", fitobj.xerror)
fitobj.parinfo = [{'fixed':False}, {'fixed':True}]
fitobj.fit(params0=[1, p2+e2])
print("\nFix second parameter and set its value to fitted value+error")
print("Params: ", fitobj.params)
print("Chi^2 min: ", fitobj.chi2_min)
print("Errors from covariance matrix : ", fitobj.xerror)
```

The results for an arbitrary run:

====== Results kmpfit for Y = A + B\*X =======

Params: [2.0104270702631712, 2.94745915643011]

Errors from covariance matrix : [ 0.05779471 0.06337059] Uncertainties assuming reduced Chi^2=1: [ 0.04398439 0.04822789]

Chi^2 min: 56.7606029739

Fix first parameter and set its value to fitted value+error

Params: [2.0682217814912143, 2.896736695408106]

Chi^2 min: 57.7606030002

Errors from covariance matrix : [ 0. 0.03798767]

Fix second parameter and set its value to fitted value+error Params: [1.9641675954511788, 3.0108297500339498]

Chi^2 min: 57.760602835

Errors from covariance matrix : [ 0.0346452 0. ]

As you can see, the value of chi-square has increased with ~1.

# Standard errors in weighted fits

In the literature [Num] we can find analytical expressions for the standard errors of weighted fits for standard linear regression. We want to discuss the derivation of analytical errors for weighted fits to demonstrate that these errors are also represented by the elements of the so-called variance-covariance matrix (or just covariance matrix), which is also a result of a fit with kmpfit (attribute Fitter.covar). How should we interpret these errors? For instance in Numerical Recipes, [Num] we find the expressions for the best fit parameters of a model y = a + bx Use the chi-squared objective function:

$$\chi^{2}([a,b],x) = \sum_{i=0}^{N-1} \left(\frac{y_{i} - a - bx_{i}}{\sigma_{i}}\right)^{2}$$
(3.15)

To find analytical expressions for the best-fit values of a and b, we need to take derivatives of this objective function:

$$\frac{\partial \chi^2}{\partial a} = -2 \sum_{i=0}^{N-1} \frac{y_i - a - bx_i}{\sigma_i^2}$$

$$\frac{\partial \chi^2}{\partial b} = -2 \sum_{i=0}^{N-1} \frac{x_i (y_i - a - bx_i)}{\sigma_i^2}$$
(3.16)

Define:

$$S \equiv \sum_{i=0}^{N-1} \frac{1}{\sigma_i^2} S_x \equiv \sum_{i=0}^{N-1} \frac{x_i}{\sigma_i^2} S_y \equiv \sum_{i=0}^{N-1} \frac{y_i}{\sigma_i^2}$$

$$S_{xx} \equiv \sum_{i=0}^{N-1} \frac{x_i^2}{\sigma_i^2} S_{xy} \equiv \sum_{i=0}^{N-1} \frac{x_i y_i}{\sigma_i^2}$$
(3.17)

Then one can rewrite (3.16) into:

$$aS + bS_x = S_y$$
  

$$aS_x + bS_{xx} = S_{xy}$$
(3.18)

which is in matrix notation:

$$\begin{bmatrix} S & S_x \\ S_x & S_{xx} \end{bmatrix} \begin{pmatrix} a \\ b \end{pmatrix} = \begin{pmatrix} S_y \\ S_{xy} \end{pmatrix}$$
 (3.19)

If we define:

$$C = \frac{1}{SS_{xx} - (S_x)^2} \begin{bmatrix} S_{xx} & -S_x \\ -S_x & S \end{bmatrix}$$
 (3.20)

which gives the solution:

$$\begin{pmatrix} a \\ b \end{pmatrix} = C \begin{pmatrix} S_y \\ S_{xy} \end{pmatrix} \tag{3.21}$$

Define:

$$\Delta \equiv SS_{xx} - (S_x)^2 \tag{3.22}$$

The solutions for a and b are:

$$a = \frac{S_{xx}S_y - S_xS_{xy}}{\Delta}$$

$$b = \frac{SS_{xy} - S_xS_y}{\Delta}$$
(3.23)

For the standard errors we will derive the error in parameter a and b. The error in a is by the law of propagation of errors:

$$\sigma_a^2 = \sum_i \sigma_i^2 \left(\frac{\partial a}{\partial y_i}\right)^2 \tag{3.24}$$

>From (3.23) and (3.17) we derive:

$$\frac{\partial a}{\partial y_i} = \frac{\frac{S_{xx}}{\sigma_i^2} - \frac{S_x x_i}{\sigma_i^2}}{\Delta} = \frac{S_{xx} - S_x x_i}{\sigma_i^2 \Delta}$$
(3.25)

With (3.24) we find

$$\sigma_a^2 = \sum_i \sigma_i^2 \left(\frac{\partial a}{\partial y_i}\right)^2$$

$$= \sum_i \sigma_i^2 \left(\frac{S_{xx} - S_x x_i}{\sigma_i^2 \Delta}\right)^2$$

$$= \frac{1}{\Delta^2} \left\{ S_{xx}^2 \Sigma \frac{1}{\sigma_i^2} - 2S_x S_{xx} \Sigma \frac{x_i}{\sigma_i^2} + S_x^2 \Sigma \frac{x_i^2}{\sigma_i^2} \right\}$$

$$= \frac{1}{\Delta^2} \left\{ S_{xx}^2 S - 2S_x S_{xx} S_x + S_{xx} S_x^2 \right\}$$

$$= \frac{1}{\Delta^2} \left\{ S_{xx} (S_{xx} S - S_x^2) \right\}$$

$$= \frac{1}{\Delta^2} S_{xx} \Delta$$

$$= \frac{S_{xx}}{\Delta}$$
(3.26)

Applying the same procedure to *b*:

$$\frac{\partial b}{\partial y_i} = \frac{\frac{Sx_i}{\sigma_i^2} - \frac{S_x}{\sigma_i^2}}{\Delta} = \frac{Sx_i - S_x}{\sigma_i^2 \Delta}$$
(3.27)

With (3.24) we find

$$\sigma_b^2 = \sum_i \sigma_i^2 \left(\frac{\partial b}{\partial y_i}\right)^2$$

$$= \sum_i \sigma_i^2 \left(\frac{Sx_i - S_x}{\sigma_i^2 \Delta}\right)^2$$

$$= \frac{1}{\Delta^2} \left\{ S^2 \Sigma \frac{x_i^2}{\sigma_i^2} - 2S_x S \Sigma \frac{x_i^2}{\sigma_i^2} + S_x^2 \Sigma \frac{x_i^2}{\sigma_i^2} \right\}$$

$$= \frac{1}{\Delta^2} \left\{ S^2 S - 2S_x S S_x + S_x^2 S \right\}$$

$$= \frac{1}{\Delta^2} \left\{ S(S_{xx} S - S_x^2) \right\}$$

$$= \frac{1}{\Delta^2} S \Delta$$

$$= \frac{S}{\Delta}$$
(3.28)

To summarize:

$$\sigma_{a} = \sqrt{\frac{S_{xx}}{\Delta}}$$

$$\sigma_{b} = \sqrt{\frac{S}{\Delta}}$$
(3.29)

A classical implementation to find analytical best-fit parameters using NumPy is as follows:

```
def lingres(xa, ya, err):
    w = numpy.where(err==0.0, 0.0, 1.0/(err*err))
    Sum = w.sum()
    sumX = (w*xa).sum()
    sumY = (w*ya).sum()
    sumX2 = (w*xa*xa).sum()
    sumY2 = (w*ya*ya).sum()
    sumXY = (w*xa*ya).sum()
    delta = Sum * sumX2 - sumX * sumX
    a = (sumX2*sumY - sumX*sumXY) / delta
    b = (sumXY*Sum - sumX*sumY) / delta
    siga = numpy.sqrt(abs(sumX2/delta))
    sigb = numpy.sqrt(abs(Sum/delta))
    return a, b, siga, sigb, delta, Sum, sumX2, sumX
```

Note that these formulas are susceptible to roundoff error and Numerical Recipes derives alternative formulas (Section 15.2). However, our functions work with double precision numbers and we didn't (yet) encounter a situation where roundoff errors were obvious.

If we compare these results with the elements of the covariance matrix in (3.20), then we observe that the expressions for the parameter variances, are the square root of the diagonal values of this matrix. The co-variance between a and b can be calculated also and the formula turns out to be the same as the off-diagonal elements of the covariance matrix. This value is:

$$Cov(a,b) = C_{12} = C_{21} = \frac{-S_x}{\Lambda}$$
(3.30)

It is easy to demonstrate that these errors are the same as those we find with *kmpfit* in attribute **xerror**, which are the square-root diagonal values of the covariance matrix in attribute **covar**.

The covariance matrix elements  $C_{ik}$  for best-fit parameters **p** can be written as:

$$C_{jk} = \sum_{i=0}^{i=N} \sigma_i^2 \left(\frac{\partial p_j}{\partial y_i}\right) \left(\frac{\partial p_k}{\partial y_i}\right)$$
(3.31)

where we used j to indicate the matrix row and k the matrix column. If j=k then:

$$C_{jj} = \sum_{i=0}^{i=N} \sigma_i^2 \left(\frac{\partial p_j}{\partial y_i}\right)^2 \tag{3.32}$$

from which follows that the square root of the diagonal elements of the covariance matrix are the estimates of the best-fit parameter uncertainties.

#### Note:

- Parameter variances and covariance between parameters can be read from a covariance matrix. This is true for any model, not just a straight line. It is also true for models that are non-linear in their parameters.
- The covariance matrix C is in stored as an attribute of the 'kmpfit.Fitter' object The attribute is called covar.
- Error estimates for best-fit parameter are stored as an attribute of the 'kmpfit.Fitter' object. The attribute is called xerror

Example program kmpfit\_linearreg.py compares the analytical covariance matrix with the *kmpfit* version for linear regression, using the previously derived formulas in this section. The output of an arbitrary example run demonstrates the similarity between the analytical and the *kmpfit* method:

## Example: kmpfit\_linearreg.py - Compare output analytical method and kmpfit

```
-- Results analytical solution:
Best fit parameters:
                                              [0.57857142857143595, 5.5285714285714258]
Parameter errors weighted fit:
                                              [0.84515425472851657, 0.1889822365046136]
Parameter errors un-/relative weighted fit: [1.0696652156022404, 0.2391844135253578]
Minimum chi^2:
                                              8.00928571429
Covariance matrix:
0.714285714286 - 0.142857142857
-0.142857142857 0.0357142857143
-- Results kmpfit:
                                              [0.57857145533008425, 5.5285714226701863]
Best-fit parameters:
Parameter errors weighted fit:
                                              [ 0.84515434  0.18898225]
Parameter errors un-/relative weighted fit: [ 1.06966532
                                                            0.23918443]
Minimum chi^2:
                                              8.00928571429
Covariance matrix:
[[ 0.71428585 -0.14285717]
[-0.14285717 0.03571429]]
```

#### We observe:

• The analytical values of the best-fit parameters and those from *kmpfit* correspond. The same applies to the errors for the unweighted fit/fit with relative weights.

# When to use weights?

Sometimes there is a good reason to use a fit method that can deal with weights. Usually you assign weights if you have additional knowledge about your measurements. Some points get more weight if they are more reliable than others. Therefore you should expect that the best-fit parameters are different between weighted and un-weighted fits. Also the accuracy of the results will improve, because besides the data you are using the quality of the data. The difference in best-fit parameters and the quality of the results is shown with program kmpfit\_compare\_wei\_unwei.py

Example: kmpfit\_compare\_wei\_unwei.py - Compare output for unweighted (unit weighting) and weighted fit

```
3.
                      4.
                           5.
                               6.
                                   7.]
                 11.95
                       16.8
                                22.5
Data y: [ 6.9
                                       26.2
                                              33.5
                                                     41. ]
Errors: [ 0.05
                                   0.8
                                               4. ]
-- Results kmpfit unit weighting wi=1.0:
Best-fit parameters:
                                              [0.57857145533008425, 5.5285714226701863]
Parameter errors weighted fit:
                                              [ 0.84515434  0.18898225]
Minimum chi^2:
                                              8.00928571429
Covariance matrix:
[[ 0.71428585 -0.14285717]
[-0.14285717 0.03571429]]
-- Results kmpfit with weights:
Best-fit parameters:
                                              [1.8705399823164173, 5.0290902421858439]
Parameter errors weighted fit:
                                              [ 0.09922304  0.06751229]
Minimum chi^2:
                                              4.66545480308
Covariance matrix:
[[ 0.00984521 -0.00602421]
[-0.00602421 \quad 0.00455791]]
```

If you examine the residuals function in this program, you will observe that we use a weight of  $1/err_i$  in the residuals function, which is squared by kmpfit, so in fact the weighting is  $1/\sigma_i^2$ . First we set all the errors to 1.0. This is called  $unit\ weighting$  and effectively this fit does not weight at all. The second fit has different weights. Important is the observation that these weights can be relative. Then they contain information about the quality of the data but do not necessarily contain correct information about the errors on the data points and therefore give incorrect errors on the parameter estimates. This is shown in the same program kmpfit\_compare\_wei\_unwei.py where we scaled the errors with a factor 10. The errors in the parameter estimates are increased by a factor 10.

Example: kmpfit\_compare\_wei\_unwei.py - Compare output for unweighted (unit weighting) and weighted fit

```
-- Results kmpfit with scaled individual errors (factor=10):
Best-fit parameters: [1.870539984453957, 5.0290902408769238]
Parameter errors weighted fit: [0.99223048 0.6751229]
Minimum chi^2: 0.0466545480308

Covariance matrix:
[[0.98452132 -0.60242076]
[-0.60242076 0.45579092]]
```

This demonstrates that if weights are relative or when unit weighting is applied, one cannot rely on the covariance errors to represent real errors on the parameter estimates. The covariance errors are still based on a change in  $\chi^2$  of 1.0, but the weights do not represent the variances of the data correctly.

To summarize the weighting schemes:

• Unweighted or unit weighting. Set  $w_i = 1/\sigma_i^2$  to 1.0

- Relative weighting. Set  $w_i = 1/\sigma_i^2$  but the errors on the parameter estimates in kmpfit's attribute xerror cannot be used.
- Statistical weighting. Set  $w_i = 1/\sigma_i^2$ . The errors on the parameter estimates in kmpfit's attribute xerror are correct. An important assumption of this method is that the error distribution of the measured data is Gaussian and that the data errors are measured accurately (absolute uncertainties).
- Other weighting schemes like Poisson weighting  $w_i = 1/y_i$

# Reduced chi squared

>From the theory of maximum likelihood we find that for a least squares solution we need to maximize the probability that a measurement  $y_i$  with given  $\sigma_i$  is in a a small interval  $dy_i$  around  $y_i$  by minimizing the sum chi squared [Ds1]:

$$\chi^2 = \sum_{i=0}^{N-1} \left(\frac{\Delta y_i}{\sigma_i}\right)^2 = \sum_{i=0}^{N-1} \frac{(y_i - f(x_i))^2}{\sigma_i^2}$$
(3.33)

with:

- N is the number of data points
- $y_i$  the measured data at  $x_i$
- $\sigma_i$  is the standard deviation of measurement i
- f is the model for which we want to find the best-fit parameters.

The sum is often called chi squared because it follows the  $\chi^2$  distribution if we repeat the experiment to get new measurements. The expectation value of  $\chi^2$  is (see proof in [Ds3]):

$$\langle \chi^2 \rangle = N - n \tag{3.34}$$

where n is the number of free parameters in the fit. The reduced chi squared  $\chi^2_{\nu}$  is defined as:

$$\chi_{\nu}^{2} = \frac{\chi^{2}}{N - n} = \frac{\chi^{2}}{\nu} \tag{3.35}$$

where  $\nu = N - n$ . From (3.34) we derive for the expectation value of  $\chi^2_{\nu}$ :

$$\langle \chi_{\nu}^2 \rangle = 1 \tag{3.36}$$

Fitting with (3.33) as objective function is often called chi squared fitting. The value of  $\chi^2_{\nu}$  is a measure of the *goodness* of fit and is returned by *kmpfit* in a Fitter object as attribute rchi2\_min. The number of degrees of freedom is stored in attribute dof.

# Note:

- $\chi^2_{\nu}$  follows the chi square statistic. This statistic measures both the spread of the data and the accuracy of the fit.
- The reduced chi squared  $\chi^2_{\nu}$  is a measure of the goodness of fit. Its expectation value is 1.
- A value of  $\chi^2_{\nu} \approx 1$  indicates that there is a match between measurements, best-fit parameters and error variances.
- A large value of  $\chi^2_{\nu}$  (e.g. > 1.5) indicates a poor model fit.
- A  $\chi^2_{\nu}$  < 1 indicates that probably the error variance has been over-estimated.
- A  $\chi^2_{\nu}>1$  indicates that probably the error variance has been under-estimated.

In the literature we find relations between the standard deviation of the sample and the true standard deviation of the underlying distribution . For least squares analysis we replace the average value of y (i.e.  $\bar{y}$ ) in those formulas by the model with the best-fit parameters f(p,x).

What should we expect of the variance  $\sigma_i$  compared to the sample deviations for each sample point? Assume we have N data points and each data point has an individual error of  $\sigma_i$ . >From (3.34) we have:

$$\left\langle \sum_{i=0}^{N-1} \frac{\left(y_i - f(x_i)\right)^2}{\sigma_i^2} \right\rangle = N - n \tag{3.37}$$

With the observation that the expectation value of each of the N terms is the same we derive for each data point:

$$\left\langle \left( y_i - f(x_i) \right)^2 \right\rangle = \left( 1 - \frac{n}{N} \right) \sigma_i \tag{3.38}$$

So for a good fit the true deviation of a measurement  $\sigma_i$  for large N is almost equal to the deviation between data point and fit. The less the scatter of data about the best fit, the smaller  $\sigma_i$  should be.

The sample variance,  $s_y^2$  is then written as [Ds2]:

$$s_y^2 = \frac{1}{N-n} \sum_i (y_i - f(x_i))^2$$
(3.39)

If we replace all  $\sigma_i$  with  $\sigma_y$  in equation (3.37), then we derive a familiar relationship:

$$\frac{s_y^2}{\sigma_y^2} = \chi_\nu \to \langle s_y^2 \rangle = \sigma_y^2 \tag{3.40}$$

so that the value of  $s_y^2$  of the measurements is an unbiased estimate of the true variance  $\sigma_y^2$  of the underlying distribution. For an unbiased estimator, the expected value and the true value are the same.

The weighted version of the sample variance is defined as:

$$sw_y^2 = \frac{\frac{1}{N-n} \sum_i w_i (y_i - f(x_i))^2}{\frac{1}{N} \sum_i w_i}$$
(3.41)

If we use  $1/\sigma_i^2$  as weight, then:

$$sw_y^2 \times \frac{1}{N} \sum_i \frac{1}{\sigma_i^2} = \chi_\nu^2$$
 (3.42)

Bevington [Bev] defines the weighted average of the individual variances  $\bar{\sigma}_i^2$  as:

$$\bar{\sigma}_{i}^{2} = \frac{\frac{1}{N} \sum_{i} \left(\frac{1}{\sigma_{i}^{2}} \sigma_{i}^{2}\right)}{\frac{1}{N} \sum_{i} \frac{1}{\sigma_{i}^{2}}} = \frac{1}{\frac{1}{N} \sum_{i} \frac{1}{\sigma_{i}^{2}}}$$
(3.43)

Then:

$$\frac{sw_y^2}{\bar{\sigma}_z^2} = \chi_\nu^2 \tag{3.44}$$

If we set all weights to the same value  $w_i = 1/\sigma_y^2$  then  $sw_y = s_y$  and:

$$\frac{s_y^2}{\sigma_y^2} = \chi_\nu^2 \tag{3.45}$$

which is consistent with (3.40).

For chi squared fitting it is therefore important to have correct values for  $\sigma_i$ . Over-estimated values give a  $\chi^2_{\nu}$  which is smaller than 1 and under-estimated values give a value bigger than 1 (If you get very large values, then probably fit and data are not in agreement). If the values for  $\sigma_i$  are unreliable then also the error estimates of the best-fit parameters are unreliable, because they are functions of  $\sigma_i$  (see e.g. the analytical expressions for these errors in a linear regression in (3.29)). According to equations (3.44) and (3.45) it is reasonable then to scale the values of  $\sigma_i$  in a way that we force  $\chi^2_{\nu}$  to take its expectation value of 1. Then one gets values for the errors in stderr which are insensitive to arbitrary scaling factors of the weights.

We noted earlier that scaling the weights does not change the values of the best-fit parameters but they affect the values of the parameter error estimates because they depend on the values of  $\sigma_i$ . If for example values of  $\sigma_i$  are all too small with a factor 2 with respect to those that make  $\chi_{\nu}=1$ . Then the errors in the parameter estimates are to small with a factor 2x2=4 (see e.g. (3.26) and (3.28) for the straight line model). The value of  $\chi_{\nu}$  will be 2x2=4. So to correct the errors on the parameter estimates, we can multiply the variances with the value of  $\chi_{\nu}$ . If we recall equation (3.32), then we see that this scaling can be applied to arbitrary models. This scaling is exactly what happens in *kmpfit* for the values in attribute stderr.

In *kmpfit* we use the unit- or relative weights as given by the user and calculate the value of  $\chi_{\nu}$ . The asymptotic standard errors in **xerror** are then multiplied by the square root of the value of  $\chi_{\nu}$  and stored in attribute **stderr**. We demonstrate this with the output of a small example (kmpfit\_compare\_wei\_unwei.py) with data from [Wol]:

Example: kmpfit\_compare\_wei\_unwei.py - Compare output for unweighted (unit weighting) and weighted fit

```
4.
                           5.
                                   7.]
Data x: [ 1.
                  3.
                               6.
Data y: [ 6.9
                 11.95 16.8
                                22.5
                                        26.2
Errors: [ 0.05 0.1
                                    0.8
                                                4.
                                                   1
                       0.2
                             0.5
                                          1.5
New array with measurement errors, scaled with factor 0.933091 to give
a reduced chi-squared of 1.0:
[ \ 0.04829832 \ \ 0.09659663 \ \ 0.19319327 \ \ 0.48298317 \ \ 0.77277307 \ \ 1.4489495
3.863865347
-- Results kmpfit with scaled individual errors to force red_chi2=1:
Best-fit parameters:
                                                      [1.8705399822570359, 5.
\rightarrow 0290902421912047
Parameter errors using measurement uncertainties: [ 0.09584612 0.0652146 ]
Parameter errors unit-/relative weighted fit:
                                                      [ 0.09584612  0.0652146 ]
Minimum chi^2:
                                                      5.0
Minimum reduced chi^2:
                                                      1.0
Covariance matrix:
[[ 0.00918648 -0.00562113]
[-0.00562113 0.00425294]]
```

The next code example is a small script that shows that the scaled error estimates in attribute stderr for unit- and relative weighting are realistic if we compare them to errors found with a Monte Carlo method. We start with values of  $\sigma_i$  that are under-estimated. This results in a value for  $\chi_{\nu}$  which is too low. The re-scaled errors in stderr match with those that are estimated with the Monte-Carlo method. In the example we used the Bootstrap Method. The plot shows the fit and the bootstrap distributions of parameter A and B. We will explain the Bootstrap Method in the next section.

#### Example: kmpfit\_unweighted\_bootstrap\_plot.py - How to deal with unweighted fits

```
#!/usr/bin/env python
#-----
# Purpose: Demonstrate that the scaled covariance errors for
# unweighted fits are comparable to errors we find with
```

```
# a bootstrap method.
# Vog, 24 Nov 2011
import numpy
from matplotlib.pyplot import figure, show, rc
from numpy.random import normal, randint
from kapteyn import kmpfit
# Residual and model in 1 function. Model is straight line
def residuals(p, data):
  x, y, err = data
  a, b = p
  model = a + b*x
  return (y-model)/err
# Artificial data
N = 100
a0 = 0; b0 = 1.2
x = numpy.linspace(0.0, 2.0, N)
y = a0 + b0*x + normal(0.0, 0.4, N) # Mean, sigma, N
err = numpy.ones(N)
                                    # All weights equal to 1
# Prepare fit routine
fitobj = kmpfit.Fitter(residuals=residuals, data=(x, y, err))
   fitobj.fit(params0=[1,1])
except Exception as mes:
  print("Something wrong with fit: ", mes)
  raise SystemExit
print("\n\n====== Results kmpfit unweighted fit =======")
print("Params: ", fitobj.params)
print("Errors from covariance matrix
                                         : ", fitobj.xerror)
print("Uncertainties assuming reduced Chi^2=1: ", fitobj.stderr)
print("Chi^2 min: ", fitobj.chi2_min)
print("Reduced Chi^2: ", fitobj.rchi2_min)
print("Iterations: ", fitobj.niter)
print("Function ev: ", fitobj.nfev)
print("Status: ", fitobj.status)
print("Status Message:", fitobj.message)
# Bootstrap method to find uncertainties
A0, B0 = fitobj.params
xr = x.copy()
yr = y.copy()
ery = err.copy()
fitobj = kmpfit.Fitter(residuals=residuals, data=(xr, yr, ery))
slopes = []
offsets = []
trials = 10000
                             # Number of synthetic data sets
for i in range(trials):  # Start loop over pseudo sample
```

```
indx = randint(0, N, N)  # Do the resampling using an RNG
  xr[:] = x[indx]
  yr[:] = y[indx]
  ery[:] = err[indx]
   # Only do a regression if there are at least two different
   # data points in the pseudo sample
  ok = (xr != xr[0]).any()
   if (not ok):
     print("All elements are the same. Invalid sample.")
     print(xr, yr)
   else:
      fitobj.fit(params0=[1,1])
      offs, slope = fitobj.params
      slopes.append(slope)
      offsets.append(offs)
slopes = numpy.array(slopes) - B0
offsets = numpy.array(offsets) - A0
sigmaA0, sigmaB0 = offsets.std(), slopes.std()
print("Bootstrap errors in A, B:", sigmaA0, sigmaB0)
# Plot results
rc('font', size=7)
rc('legend', fontsize=6)
fig = figure(figsize=(7,4))
fig.subplots_adjust(left=0.08, wspace=0.3, right=0.94)
frame = fig.add_subplot(1,3,1, aspect=1.0, adjustable='datalim')
frame.plot(x, y, 'bo', ms=3, label='Observed data')
frame.plot(x, a0+b0*x, 'r', label='True: Y=%.1f+%.1fX'%(a0,b0))
frame.plot(x, A0+B0*x, '--c', alpha=0.5, lw=4, label='kmpfit')
frame.set_xlabel("X"); frame.set_ylabel("Y")
frame.set_title("Unweighted fit Y=A+B*X")
frame.grid(True)
frame.legend(loc='upper left')
ranges = [(offsets.min(), offsets.max()),(slopes.min(), slopes.max())]
nb = 40
                                             # Number of bins in histogram
for i,sigma in enumerate([sigmaA0, sigmaB0]):
   framehist = fig.add_subplot(1, 3, 2+i)
   range = ranges[i]
                                             # (X) Range in histogram
   framehist.hist(slopes, bins=nb, range=range, fc='g')
  binwidth = (range[1]-range[0])/nb
                                          # Get width of one bin
   area = trials * binwidth
                                             # trials is total number of counts
  mu = 0.0
  amplitude = area / (numpy.sqrt(2.0*numpy.pi)*sigma)
  x = numpy.linspace(range[0], range[1], 100)
  y = amplitude * numpy.exp(-(x-mu)*(x-mu)/(2.0*sigma*sigma))
  framehist.plot(x, y, 'r')
  if i == 0:
      lab = "$A_i-A_0$"
```

```
title = "Distribution synthetic A"
else:
    lab = "$B_i-B_0$"
    title = "Distribution synthetic B"
framehist.set_xlabel(lab)
framehist.set_ylabel("Counts")
framehist.set_title(title)
show()
```

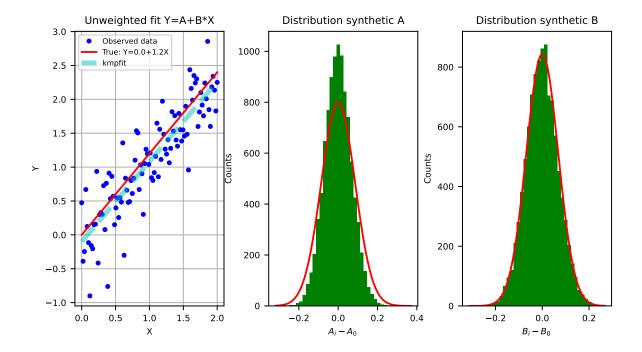

# **Bootstrap Method**

We need to discuss the bootstrap method, that we used in the last script, in some detail. Bootstrap is a tool which estimates standard errors of parameter estimates by generating synthetic data sets with samples drawn with replacement from the measured data and repeating the fit process with this synthetic data.

Your data realizes a set of best-fit parameters, say  $p_{(0)}$ . This data set is one of many different data sets that represent the 'true' parameter set  $p_{true}$ . Each data set will give a different set of fitted parameters  $p_{(i)}$ . These parameter sets follow some probability distribution in the n dimensional space of all possible parameter sets. To find the uncertainties in the fitted parameters we need to know the distribution of  $p_{(i)} - p_{true}$  [Num]. In Monte Carlo simulations of synthetic data sets we assume that the shape of the distribution of Monte Carlo set  $p_{(i)} - p_0$  is equal to the shape of the real world set  $p_{(i)} - p_{true}$ 

The *Bootstrap Method* [Num] uses the data set that you used to find the best-fit parameters. We generate different synthetic data sets, all with *N* data points, by randomly drawing *N* data points, with replacement from the original data. In Python we realize this as follows:

```
indx = randint(0, N, N)  # Do the re-sampling using an RNG
xr[:] = x[indx]
yr[:] = y[indx]
ery[:] = err[indx]
```

We create an array with randomly selected array indices in the range 0 to N. This index array is used to create new arrays which represent our synthetic data. Note that for the copy we used the syntax xr[:] with the colon, because we want to be sure that we are using the same array xr, yr and ery each time, because the fit routine expects the data in these arrays (and not copies of them with the same name). The synthetic data arrays will consist of about 37 percent duplicates. With these synthetic arrays we repeat the fit and find our  $p_{(i)}$ . If we repeat this many times (let's say 1000), then we get the distribution we needed. The standard deviation of this distribution (i.e. for one parameter), gives the uncertainty.

**Note:** The bigger the data set, the higher the number of bootstrap trials should be to get accurate statistics. The best way to find a minimum number is to plot the Bootstrap results as in the example.

## Jackknife method

Another Monte Carlo method is the Jackknife method. The Jackknife method finds errors on best-fit parameters of a model and N data points using N samples. In each sample a data point is left out, starting with the first, then the second and so on. For each of these samples we do a fit and store the parameters. For example, for a straight line we store the slopes and offsets. If we concentrate on one parameter and call this parameter  $\theta$  then for each run i we find the estimated slope  $\theta_i$ . The average of all the slopes is  $\bar{\theta}^*$ ). Then the Jackknife error is:

$$\sigma_{jack} = \sqrt{\frac{N-1}{N} \sum_{i=0}^{N-1} (\theta_i - \bar{\theta}^*)^2}$$
 (3.46)

# Notes about weighting

# Unweighted (i.e. unit weighting) and relative weighted fits

- For unit- or relative weighting, we find errors that correspond to attribute stderr in kmpfit.
- The errors on the best-fit parameters are scaled (internally) which is equivalent to scaling the weights in a way that the value of the reduced chi-squared becomes 1.0
- For unweighted fits, the standard errors from Fitter.stderr are comparable to errors we find with Monte Carlo simulations.

Alper, [Alp] states that for some combinations of model, data and weights, the standard error estimates from diagonal elements of the covariance matrix neglect the interdependencies between parameters and lead to erroneous results. Often the measurement errors are difficult to obtain precisely, sometimes these errors are not normally distributed. For this category of weighting schemes, one should always inspect the covariance matrix (attribute covar) to get an idea how big the covariances are with respect to the variances (diagonal elements of the matrix). The off-diagonal elements of the covariance matrix should be much lower than the diagonal.

# Weighted fits with weights derived from real measurement errors

- For weighted fits where the weights are derived from measurement errors, the errors correspond to attribute xerror in *kmpfit*. Only for this type of weights, we get a value of (reduced) chi-squared that can be used as a measure of **goodness of fit**.
- The fit results depend on the accuracy of the measurement errors  $\sigma_i$ .

- A basic assumption of the chi-squared objective function is that the error distribution of the measured data is Gaussian. If this assumption is violated, the value of chi squared does not make sense.
- The uncertainties given in attribute xerror and stderr are the same, only when  $\chi^2_{
  u}=1$

>From [And] we summarize the conditions which must be met before one can safely use the values in stderr (i.e. demanding that  $\chi_{\nu} = 1$ ): In this approach of scaling the error in the best-fit parameters, we make some assumptions:

- 1) The error distribution has to be Gaussian.
- 2) The model has to be linear in all parameters. If the model is nonlinear, we cannot demand that  $\chi_{\nu}=1$ , because the derivation of  $\langle \chi \rangle^2=N-n$  implicitly assumes linearity in all parameters.
- 3) By demanding  $\chi_{\nu} = 1$ , we explicitly claim that the model we are using is the **correct** model that corresponds to the data. This is a rather optimistic claim. This claim requires justification.
- 4) Even if all these assumptions above are met, the method is in fact only applicable if the degrees of freedom N-n is large. The reason is that the uncertainty in the measured data data does not only cause an uncertainty in the model parameters, but also an uncertainty in the value of  $\chi^2$  itself. If N-n is small,  $\chi^2$  may deviate substantially from N-n even though the model is linear and correct.

The conclusion is that one should be careful with the use of standard errors in stderr. A Monte Carlo method should be applied to prove that the values in stderr can be used. For weighted fits it is advertised not to use the Bootstrap method. In the next example we compare the Bootstrap method with and without weights. The example plots all trial results in the Bootstrap procedure. The yellow lines represent weighted fits in the Bootstrap procedure. The green lines represent unweighted fits in the Bootstrap procedure. One can observe that the weighted version shows errors that are much too big.

Example: kmpfit\_weighted\_bootstrap.py - Compare Bootstrap with weighted and unweighted fits

```
====== Results kmpfit UNweighted fit =======
                [-0.081129823700123893, 2.9964571786959704]
Errors from covariance matrix
                                : [ 0.12223491  0.0044314 ]
Uncertainties assuming reduced Chi^2=1: [ 0.21734532  0.00787946]
Chi^2 min:
               626.001387167
Reduced Chi^2: 3.16162316751
Iterations:
                2.
               7
Function ev:
                1
Status:
====== Results kmpfit weighted fit =======
                [-1.3930156818836363, 3.0345053718712571]
Params:
Errors from covariance matrix
                                 : [ 0.01331314  0.0006909 ]
Uncertainties assuming reduced Chi^2=1: [ 0.10780843  0.00559485]
Chi^2 min:
                12984.0423449
Reduced Chi^2:
               65.575971439
Iterations:
                3
Function ev:
                7
Status:
                1
Covariance matrix: [[ 1.77239564e-04 -6.78626129e-06]
[ -6.78626129e-06
                   4.77344773e-07]]
==== Results kmpfit weighted fit with reduced chi^2 forced to 1.0 =====
               [-1.3930155828717012, 3.034505368057717]
Errors from covariance matrix
                                        [ 0.10780841  0.00559485]
```

```
Uncertainties assuming reduced Chi^2=1: [ 0.10780841 0.00559485]
Chi^2 min: 198.0
Reduced Chi^2: 1.0
Iterations: 3
Function ev: 7
Status: 1
Bootstrap errors in A, B for procedure with weighted fits: 0.949585141866 0.0273199443168
Bootstrap errors in A, B for procedure with unweighted fits: 0.217752459166 0.
```

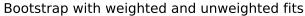

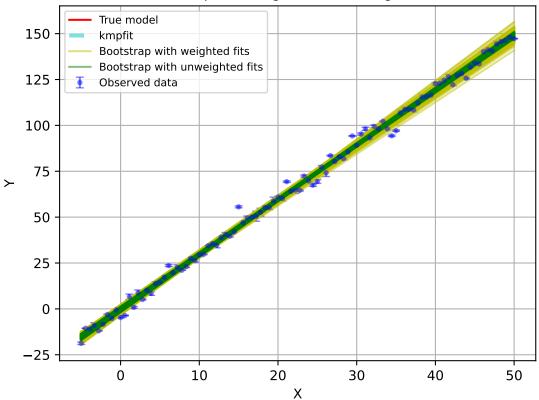

The same conclusion applies to the Jackknife method. For unweighted fits, the Jackknife error estimates are very good, but for weighted fits, the method can not be used. This can be verified with the example script below. [Sha] proposes a modified Jackknife method to improve the error estimates.

Example: kmpfit\_weighted\_jackknife.py - Compare Jackknife with weighted and unweighted fits

# 3.3.5 Goodness of fit

# **Chi-squared test**

As described in a previous section, the value of the reduced chi-squared is an indication for the goodness of fit. If its value is near 1 then your fit is probably good. With the value of chi-squared we can find a threshold value for which we can accept or reject the hypothesis that the data and the fitted model are consistent. The assumption is that the value of chi-squared follows the  $\chi^2$  distribution with  $\nu$  degrees of freedom. Let's examine chi-squared in more detail.

In a chi-squared fit we sum the relative size of the deviation  $\Delta_i$  and the error bar  $\delta_i$ . Data points that are near the fit with the best-fit parameters have a small value  $\Delta_i/\delta_i$ . Bad points have a ratio that is bigger than 1. At those points the fitted curve does not go through the error bar. For a reasonable fit, there will be both small and big deviations but on average the value will be near 1. Remember that chi-squared is defined as:

$$\chi^2 = \left(\frac{\Delta_1}{\delta_1}\right)^2 + \left(\frac{\Delta_2}{\delta_2}\right)^2 + \left(\frac{\Delta_3}{\delta_3}\right)^2 + \dots + \left(\frac{\Delta_N}{\delta_N}\right)^2 \tag{3.47}$$

So if we expect that on average the ratios are 1, then we expect that this sum is equal to N. You can always add more parameters to a model. If you have as many parameters as data points, you can find a curve that hits all data points, but usually these curves have no significance. In this case you don't have any *degrees of freedom*. The degrees of freedom for a fit with N data points and n adjustable model parameters is:

$$\nu = N - n \tag{3.48}$$

To include the degrees of freedom, we define the reduced chi squared as:

$$\chi_{\nu}^2 = \frac{\chi^2}{\nu} \tag{3.49}$$

In the literature ([Ds3]) we can find prove that the expectation value of the reduced chi squared is 1. If we repeat a measurement many times, then the measured values of  $\chi^2$  are distributed according to the chi-squared distribution with  $\nu$  degrees of freedom. See for example http://en.wikipedia.org/wiki/Chi-squared\_distribution.

We reject the null hypothesis (data is consistent with the model with the best fit parameters) if the value of chi-squared is bigger than some threshold value. The threshold value can be calculated if we set a value of the probability that we make a wrong decision in rejecting a true null hypothesis (H0). This probability is denoted by  $\alpha$  and it sets the significance level of the test. Usually we want small values for  $\alpha$  like 0.05 or 0.01. For a given value of  $\alpha$  we calculate  $1-\alpha$ , which is the left tail area under the cumulative distribution function. This probability is calculated with scipy. stats.chi2.cdf(). If  $\alpha$  is given and we want to know the threshold value for chi-squared, then we use the Percent Point Function scipy.stats.chi2.ppf() which has  $1-\alpha$  as its argument.

The recipe to obtain a threshold value for  $\chi^2$  is as follows.

# 1. Set the hypotheses:

- $H_0$ : The data are consistent with the model with the best fit parameters
- $H_{\alpha}$ : The data are *not* consistent with the model with the best fit parameters
- 2. Make a fit and store the calculated value of  $\chi^2$
- 3. Set a p-value ( $\alpha$ )
- 4. Use the  $\chi^2$  cumulative distribution function for  $\nu$  degrees of freedom to find the threshold  $\chi^2$  for  $1-\alpha$ . Note that  $\alpha$  is the right tailed area in this distribution while we use the left tailed area in our calculations.
- 5. Compare the calculated  $\chi^2$  with the threshold value.
- 6. If the calculated value is bigger, then reject the hypothesis that the data and the model with the best-fit parameters are consistent.

In the next figure we show these steps graphically. Note the use of the statistical functions and methods from SciPy.

Example: kmpfit\_goodnessoffit1.py - Goodness of fit based on the value of chi-squared

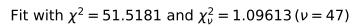

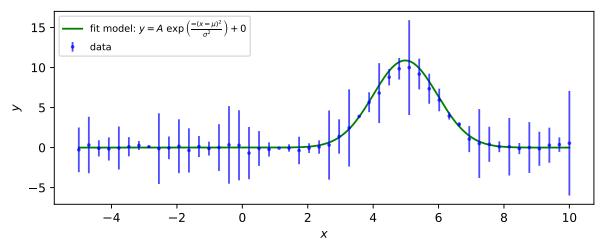

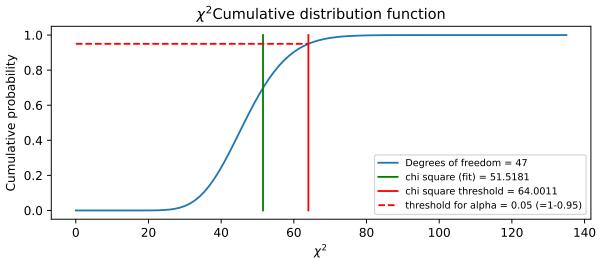

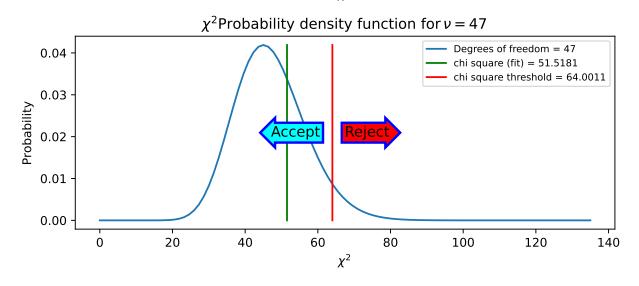

# Kolmogorov-Smirnov test

Another goodness-of-fit test is constructed by using the critical values of the Kolmogorov distribution (Kolmogorov-Smirnov test [Mas] ).

For this test we need the normalized cumulative versions of the data and the model with the best-fit parameters. We call the cumulative distribution function of the model  $F_0(x)$  and the observed cumulative distribution function of our data sample  $S_n(x)$  then the sampling distribution of  $D = \max |F_0(x) - S_n(x)|$  follows the Kolmogorov distribution which is independent of  $F_0(x)$  if  $F_0(x)$  is continuous, i.e. has no jumps.

The cumulative distribution of the sample is called the *empirical distribution function* (ECDF). To create the ECDF we need to order the sample values  $y_0, y_1, ..., y_n$  from small to high values. Then the ECDF is defined as:

$$S_N = \frac{n(i)}{N} \tag{3.50}$$

The value of n(i) is the number of sample values y that are smaller than or equal to  $y_i$ . So the first value would be 1/N, the second 2/N etc.

The cumulative distribution function (CDF) of the model can be calculated in the same way. First we find the best-fit parameters for a model using *kmpfit*. Select a number of *X* values to find *Y* values of your model. Usually the number of model samples is much higher than the number of data samples. With these (model) *Y* values we create a CDF using the criteria (ordered *Y* values) of the data. If *dat1* are the ordered sample *Y* values and *dat2* are the ordered model *Y* values, then a function that calculates the CDF could be:

```
def cdf(Y_ord_data, Y_ord_model):
    cdfnew = []
    n = len(Y_ord_model)
    for yy in Y_ord_data:
        fr = len(Y_ord_model[Y_ord_model <= yy])/float(n)
        cdfnew.append(fr)
    return numpy.asarray(cdfnew)</pre>
```

which is not the most efficient procedure but it is simple and it just works.

For hypotheses testing we define:

- $H_0$ : The data are consistent with the model with the best fit parameters
- $H_{\alpha}$ : The data are *not* consistent with the model with the best fit parameters

Note that the ECDF is a step function and this step function could be interpreted in two ways. Therefore the Kolmogorov-Smirnov (KS) test statistic is defined as:

$$D_n = \max_{0 \le i \le N-1} \left( \frac{i+1}{N} - F_0(y_i), F_0(y_i) - \frac{i}{N} \right)$$
(3.51)

where we note that  $F_0$  is a continuous distribution function (a requirement for the KS-test).

The null hypothesis is rejected at a critical probability  $\alpha$  (confidence level) if  $D_n > D_\alpha$ . The value  $D_\alpha$  is a threshold value. Given the value of  $\alpha$ , we need to find  $D_\alpha$  by solving:

$$Pr(D_n < D_\alpha) = 1 - \alpha \tag{3.52}$$

To find this probability we use the Kolmogorov-Smirnov **two**-sided test which can be approximated with SciPy's method scipy.stats.kstwobign(). This test uses  $D_n/\sqrt(N)$  as input and the output of kstwobign.ppf() is  $D_n*\sqrt(N)$ . Given a value for N, we find threshold values for  $D_n$  for frequently used values of confidence level  $\alpha$ , as follows:

```
N = ...
from scipy.stats import kstwobign
# Good approximation for the exact distribution if N>4
dist = kstwobign()
alphas = [0.2, 0.1, 0.05, 0.025, 0.01]
for a in alphas:
    Dn_crit = dist.ppf(1-a)/numpy.sqrt(N)
    print("Critical value of D at alpha=%.3f(two sided): %g"%(a, Dn_crit))
```

In the next script we demonstrate that the Kolmogorov-Smirnov test is useful if we have reasonable fits, but bad values of chi-squared due to improperly scaled errors on the data points. The  $\chi^2$  test will immediately reject the hypothesis that data and model are consistent. The Kolmogorov-Smirnov test depends on the difference between the cumulative distributions and does not depend on the scale of these errors. The empirical and model cdf's show where the fit deviates most from the model. A plot with these cdf's can be a starting point to reconsider a model if the deviations are too large.

Example: kmpfit\_goodnessoffit2.py - Kolmogorov-Smirnov goodness of fit test

# 3.3.6 Profile fitting

## **Gaussian profiles**

There are many examples where an astronomer needs to know the characteristics of a Gaussian profile. Fitting best parameters for a model that represents a Gauss function, is a way to obtain a measure for the peak value, the position of the peak and the width of the peak. It does not reveal any skewness or kurtosis of the profile, but often these are not important. We write the Gauss function as:

$$f(x) = Ae^{-\frac{1}{2}\left(\frac{x-\mu}{\sigma}\right)^2} + z_0 \tag{3.53}$$

Here A represents the peak of the Gauss,  $\mu$  the mean, i.e. the position of the peak and  $\sigma$  the width of the peak. We added  $z_0$  to add a background to the profile characteristics. In the early days of fitting software, there were no implementations that did not need partial derivatives to find the best fit parameters.

## Partial derivatives for a Gaussian

In the documentation of the IDL version of *mpfit.pro*, the author states that it is often sufficient and even faster to allow the fit routine to calculate the derivatives numerically. In contrast with this we usually gain an increase in speed of about 20% if we use explicit partial derivatives, at least for fitting Gaussian profiles. The real danger in using explicit partial derivatives seems to be that one easily makes small mistakes in deriving the necessary equations. This is not always obvious in test-runs, but *kmpfit* is capable of providing diagnostics. For the Gauss function in (3.53) we derived the following partial derivatives:

$$\frac{\partial f(x)}{\partial A} = e^{-\frac{1}{2}\left(\frac{x-\mu}{\sigma}\right)^{2}}$$

$$\frac{\partial f(x)}{\partial \mu} = Ae^{-\frac{1}{2}\left(\frac{x-\mu}{\sigma}\right)^{2}} \cdot \frac{(x-\mu)}{\sigma^{2}}$$

$$\frac{\partial f(x)}{\partial \sigma} = Ae^{-\frac{1}{2}\left(\frac{x-\mu}{\sigma}\right)^{2}} \cdot \frac{(x-\mu)^{2}}{\sigma^{3}}$$

$$\frac{\partial f(x)}{\partial z_{0}} = 1$$
(3.54)

If we want to use explicit partial derivatives in *kmpfit* we need the external residuals to return the derivative of the model f(x) at x, with respect to any of the parameters. If we denote a parameter from the set of parameters  $P = (A, \mu, \sigma, z_0)$ 

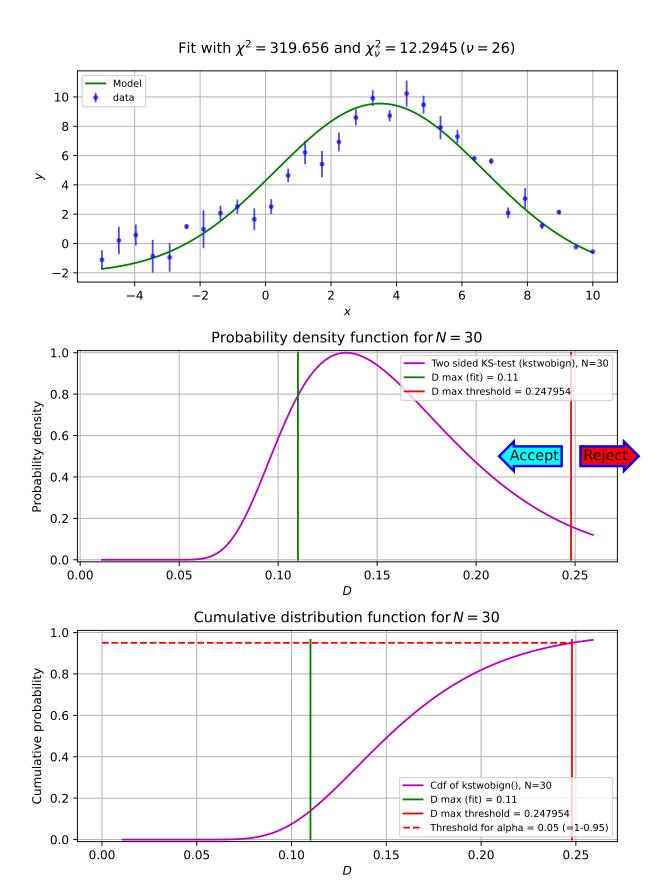

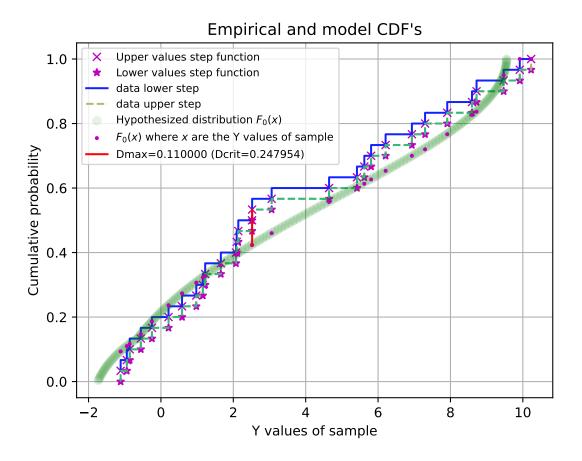

with index i, then one calculates the derivative with a function FGRAD(P,x,i). In fact, kmpfit needs the derivative of the **residuals** and if we defined the residuals as residuals = (data-model)/err, the residuals function should return:

$$\frac{\partial f(x)}{\partial P(i)} = \frac{-FGRAD(P, x, i)}{err}$$
(3.55)

where err is the array with weights.

Below, we show a code example of how one can implement explicit partial derivatives. We created a function, called my\_derivs which calculates the derivatives for each parameter. We tried to make the code efficient but you should be able to recognize the equations from (3.54). The return value is equivalent with (3.55). The function has a fixed signature because it is called by the fitter which expects that the arguments are in the right order. This order is:

- p -List with model parameters, generated by the fit routine
- data -A reference to the data argument in the constructor of the Fitter object.
- *dflags* -List with booleans. One boolean for each model parameter. If the value is **True** then an explicit partial derivative is required. The list is generated by the fit routine.

There is no need to process the dflags list in your code. There is no problem if you return all the derivatives even when they are not necessary.

**Note:** A function which returns derivatives should create its own work array to store the calculated values. The shape of the array should be (parameter\_array.size, x\_data\_array.size).

The function my\_derivs is then:

```
def my_derivs(p, data, dflags):
  #-----
  # This function is used by the fit routine to find the values for
  # the explicit partial derivatives. Argument 'dflags' is an array
  # with booleans. If an element is True then an explicit partial
  # derivative is required.
  #-----
  x, y, err = data
  A, mu, sigma, zerolev = p
  pderiv = numpy.zeros([len(p), len(x)]) # You need to create the required array
  sig2 = sigma*sigma
  sig3 = sig2 * sigma
  xmu = x-mu
  xmu2 = xmu**2
  expo = numpy.exp(-xmu2/(2.0*sig2))
  fx = A * expo
  for i, flag in enumerate(dflags):
     if flag:
        if i == 0:
          pderiv[0] = expo
        elif i == 1:
          pderiv[1] = fx * xmu/(sig2)
        elif i == 2:
          pderiv[2] = fx * xmu2/(sig3)
        elif i == 3:
          pderiv[3] = 1.0
  return pderiv/-err
```

Note that all the values per parameter are stored in a row. A minus sign is added to to the error array to fulfill the requirement in equation (3.55). The constructor of the Fitter object is as follows (the function my\_residuals is not given here):

```
fitobj = kmpfit.Fitter(residuals=my_residuals, deriv=my_derivs, data=(x, y, err))
```

The next code and plot show an example of finding and plotting best fit parameters given a Gauss function as model. If you want to compare the speed between a fit with explicit partial derivatives and a fit using numerical derivatives, add a second Fitter object by omitting the deriv argument. In our experience, the code with the explicit partial derivatives is about 20% faster because it needs considerably fewer function calls to the residual function.

## Example: kmpfit\_example\_partialdervs.py - Finding best fit parameters for a Gaussian model

```
#!/usr/bin/env python
#-----
# Script compares efficiency of automatic derivatives vs
# analytical in mpfit.py
# Vog, 31 okt 2011
#_____
import numpy
from matplotlib.pyplot import figure, show, rc
from kapteyn import kmpfit
def my_model(p, x):
  #-----
  # This describes the model and its parameters for which we want to find
  # the best fit. 'p' is a sequence of parameters (array/list/tuple).
  #-----
  A, mu, sigma, zerolev = p
  return( A * numpy.exp(-(x-mu)*(x-mu)/(2.0*sigma*sigma)) + zerolev )
def my_residuals(p, data):
 #-----
  # This function is the function called by the fit routine in kmpfit
  # It returns a weighted residual. De fit routine calculates the
  # square of these values.
  x, y, err = data
  return (y-my_model(p,x)) / err
def my_derivs(p, data, dflags):
  #-----
  # This function is used by the fit routine to find the values for
  # the explicit partial derivatives. Argument 'dflags' is a list
  # with booleans. If an element is True then an explicit partial
  # derivative is required.
  #_____
  x, y, err = data
  A, mu, sigma, zerolev = p
  pderiv = numpy.zeros([len(p), len(x)]) # You need to create the required array
  sig2 = sigma*sigma
```

(continues on next page)

(continued from previous page)

```
sig3 = sig2 * sigma
   xmu = x-mu
   xmu2 = xmu**2
   expo = numpy.exp(-xmu2/(2.0*sig2))
   fx = A * expo
   for i, flag in enumerate(dflags):
      if flag:
         if i == 0:
            pderiv[0] = expo
         elif i == 1:
            pderiv[1] = fx * xmu/(sig2)
         elif i == 2:
            pderiv[2] = fx * xmu2/(sig3)
         elif i == 3:
            pderiv[3] = 1.0
   pderiv /= -err
   return pderiv
# Artificial data
N = 100
x = numpy.linspace(-5, 10, N)
truepars = [10.0, 5.0, 1.0, 0.0]
p0 = [9, 4.5, 0.8, 0]
y = my_model(truepars, x) + 0.3*numpy_random_randn(len(x))
err = 0.3*numpy.random.randn(N)
# The fit
fitobj = kmpfit.Fitter(residuals=my_residuals, deriv=my_derivs, data=(x, y, err))
try:
   fitobj.fit(params0=p0)
except Exception as mes:
   print("Something wrong with fit: ", mes)
   raise SystemExit
print("\n\n====== Results kmpfit with explicit partial derivatives =======")
                      ", fitobj.params)
print("Params:
                                               : ", fitobj.xerror)
print("Errors from covariance matrix
print("Uncertainties assuming reduced Chi^2=1: ", fitobj.stderr)
                     ", fitobj.chi2_min)
print("Chi^2 min:
print("Reduced Chi^2: ", fitobj.rchi2_min)
print("Iterations: ", fitobj.niter)
print("Function ev: ", fitobj.nfev)
print("Status: ", fitobj.status)
print("Status Message:", fitobj.message)
print("Covariance:\n", fitobj.covar)
# Plot the result
rc('font', size=9)
rc('legend', fontsize=8)
fig = figure()
frame = fig.add_subplot(1,1,1)
```

(continues on next page)

(continued from previous page)

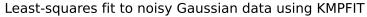

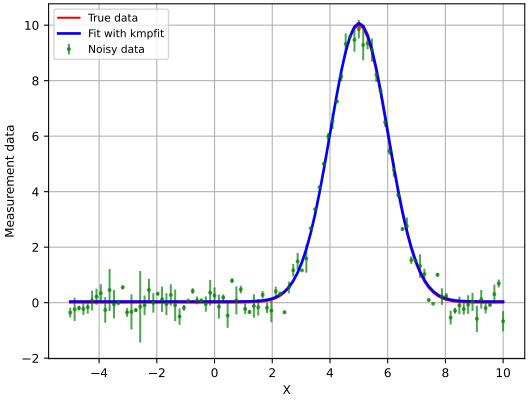

## Automatic initial estimates for profiles with multi component Gaussians

For single profiles we can obtain reasonable initial estimates by inspection of the profile. Processing many profiles, e.g. in a data cube with two spatial axes and one spectral axis, needs another approach. If your profile has more than 1 Gaussian component, the problem becomes even more complicated. So what we need is a method that automates the search for reasonable initial estimates.

#### Gauest

Function profiles.gauest() is a function which can be used to get basic characteristics of a Gaussian profile. The number of Gaussian components in that profile can be greater than 1. These characteristics are amplitude, position of the maximum and dispersion. They are very useful as initial estimates for a least squares fit of this type of multicomponent Gausian profiles. For gauest(), the profile is represented by intensities  $y_i$ , expressed as a function of the independent variable x at equal intervals  $\Delta x = h$  [Sch]. A second order polynomial is fitted at each  $x_i$  by using moments analysis (this differs from the method described in [Sch]), using q points distributed symmetrically around  $x_i$ , so that the total number of points in the fit is 2q + 1. The coefficient of the second-order term is an approximation of the second derivative of the profile. For a Gaussian model, the position of the peak and the dispersion are calculated from the main minima of the second derivative. The amplitude is derived from the profile intensities. The function has parameters to set thresholds in minimum amplitude and dispersion to discriminate against spurious components.

#### **Thresholds**

Function gauest() uses an automatic window method to find the signal region of a profile. If the maximum of the entire profile is below the (user) given cutoff in amplitude (*cutamp*), then no signal is found and the process of finding Gaussian components is aborted. Otherwise, the position of the maximum is selected as the center of the first component and from this point on, a region is increased until the difference between the total flux and the flux in the region is smaller than or equal to the value of parameter *rms*, the noise in the profile. Then the method in [Sch] is used to find the characteristics of the Gaussian. This method is based on fitting (using moments analysis) of a second-order polynomial. The distance between the maxima of this polynomial is a measure for the width of the peak. If this width is greater than the threshold value given by the user in parameter *cutsig*, then there is a second check using the amplitude threshold (*cutamp*) given by the user. The reason for this is that the amplitude is also derived from moment analysis and can give a result that is greater than the maximum value in the profile. If both tests are passed then the Gaussian is stored as a valid component. This component is subtracted from the profile and the procedure is repeated until *ncomp* components are found or a signal region could not be found anymore.

## **Smoothing factor**

The parameter q is a bit tricky. If q is big (e.g. 20) then the routine is less effective as with for example 5. But if q is too small, you don't always find the number of required components. Therefore it is important to find an optimum. In the script below we apply an iteration, starting with a reasonable value of q and increasing it until we found the required number of components or until q becomes too big. Parameter q is also called the *smoothing parameter*. If you take more points in the moments analysis of the polynomial, the effect will be that you apply smoothing of the data which gives better results if you have noisy data.

**Note:** Function gauest() requires parameters of which the optimal values depend on the profile data. You need to estimate the noise (rms) in the profile, a critical amplitude (cutamp) and dispersion (cutdisp). Also the smoothing factor q has an optimal value that depends on the profile data. Usually it is not difficult to obtain reasonable values for all these parameters.

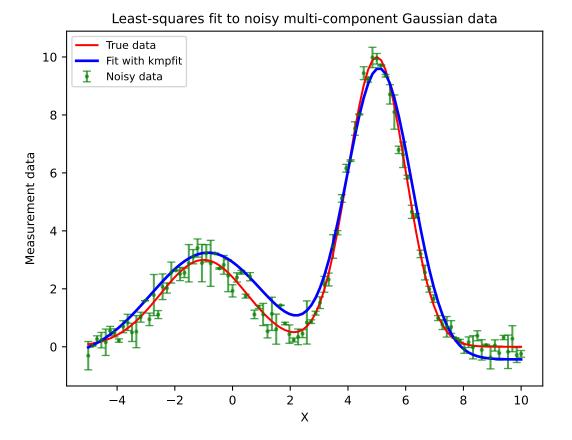

## **Messy samples**

The original C version of function gauest() works with the assumption that your x values run from 0...N where N is the number of data points. Many profiles have different x values. Sometimes they are not sorted and sometimes they are not equally spaced. The current function gauest() inspects the data in argument x. If necessary, it sorts the data and forces it to be equally spaced by linear interpolation. This could be dangerous if your samples are distributed in a messy way, but usually gauest() will be able to find reasonable estimates. The procedure which modifies the data to make it usable for gauest() is based on the code in the next example.

Example: kmpfit\_gauest\_prepare.py - Demonstrate how profile data needs to be prepared for gauest()

## **Fitting Voigt profiles**

The line-shapes of spectroscopic transitions depend on the broadening mechanisms of the initial and final states, and include natural broadening, collisional broadening, power broadening, and Doppler broadening. Natural, collisional, and power broadening are homogeneous mechanisms and produce Lorentzian line-shapes. Doppler broadening is a form of inhomogeneous broadening and has a Gaussian line-shape. Combinations of Lorentzian and Gaussian line-shapes can be approximated by a Voigt profile. In fact, the Voigt profile is a convolution of Lorentzian and Doppler line broadening mechanisms:

$$\phi_{Lorentz}(\nu) = \frac{1}{\pi} \frac{\alpha_L}{(\nu - \nu_0)^2 + \alpha_L^2}$$
(3.56)

$$\phi_{Doppler}(\nu) = \frac{1}{\alpha_D} \sqrt{\frac{\ln 2}{\pi}} e^{-\ln 2 \frac{(\nu - \nu_0)^2}{\alpha_D^2}}$$
(3.57)

Both functions are normalized,  $\alpha_D$  and  $\alpha_L$  are **half** widths at **half** maximum [Scr]. Convolution is given by the relation:

$$f(\nu) \star g(\nu) = \int_{-\infty}^{\infty} f(\nu - t)g(t)dt$$
(3.58)

Define the ratio of Lorentz to Doppler widths as:

$$y \equiv \frac{\alpha_L}{\alpha_D} \sqrt{\ln 2} \tag{3.59}$$

and the frequency scale (in units of the Doppler Line-shape half-width  $\alpha_D$ ):

$$x \equiv \frac{\nu - \nu_0}{\alpha_D} \sqrt{\ln 2} \tag{3.60}$$

The convolution of both functions is:

$$\phi_{\nu}(\nu) = \phi_{L}(\nu) \star \phi_{D}(\nu) = \frac{1}{\alpha_{D}} \sqrt{\frac{\ln 2}{\pi}} \frac{y}{\pi} \int_{-\infty}^{\infty} \frac{e^{-t^{2}}}{(x-t)^{2} + y^{2}} dt$$
 (3.61)

Part of the expression of the Voigt line-shape is the Voigt function K(x,y). The definition of this function is:

$$K(x,y) = \frac{y}{\pi} \int_{-\infty}^{\infty} \frac{e^{-t^2}}{y^2 + (x-t)^2} dt$$
(3.62)

Then:

$$\phi_{\nu}(\nu) = \frac{1}{\alpha_D} \sqrt{\frac{\ln 2}{\pi}} K(x, y) \tag{3.63}$$

Using the expressions for x and y from (3.60) and (3.59), this can be rewritten in terms of the physical parameters as [Vog]:

$$\phi_{\nu}(\nu) = \frac{\alpha_L}{\alpha_D^2} \frac{\ln 2}{\pi^{\frac{3}{2}}} \int_{-\infty}^{\infty} \frac{e^{-t^2}}{\left(\frac{\nu - \nu_0}{\alpha_D} \sqrt{\ln 2} - t\right)^2 + \left(\frac{\alpha_L}{\alpha_D} \sqrt{\ln 2}\right)^2} dt$$
(3.64)

Note that  $\alpha_L$  and  $\alpha_D$  are both **half-width at half maximum** and not FWHM's. In [Vog], it is proven that:

$$\int_{-\infty}^{\infty} \phi_{\nu}(\nu) d\nu = 1 \tag{3.65}$$

so the Voigt line-shape (eq. (3.61)) is also normalized. When we want to find the best-fit parameters of the Voigt line-shape model, we need to be able to process profiles with arbitrary area and we need a scaling factor A. The expression for the Voigt line-shape becomes:

$$\phi_{\nu}(\nu) = A \frac{1}{\alpha_D} \sqrt{\frac{\ln 2}{\pi}} K(x, y)$$
(3.66)

One can prove [Vog] with the substitution of:

$$z = x + iy \tag{3.67}$$

that the Voigt function can be expressed as the real part of a special function:

$$K(x,y) = \Re\{\omega(z)\}$$
(3.68)

 $\omega(z)$  is called the complex probability function, also known as the Faddeeva function. Scipy has implemented this function under the name scipy.special.wofz().

The amplitude is found at  $\nu = \nu_0$ . Then the relation between amplitude and area is  $amp = \phi(\nu_0)$ :

$$amp = \phi(\nu_0) = \frac{A}{\alpha_D} \sqrt{\frac{\ln 2}{\pi}} K(0, y)$$
(3.69)

In [Scr] we read that the half width at half maximum can be found with:

$$hwhm = \frac{1}{2} \left( c_1 \,\alpha_L + \sqrt{c_2 \,\alpha_L^2 + 4 \,\alpha_D^2} \right)$$
 (3.70)

with  $c_1 = 1.0692$  and  $c_2 = 0.86639$ .

The Voigt function can be implemented using SciPy's function wofz(). In the next code fragments, it should be easy to find correspondence between code and boxed formulas:

```
def voigt(x, y):
   # The Voigt function is also the real part of
   \# w(z) = \exp(-z^2) \operatorname{erfc}(iz), the complex probability function,
   # which is also known as the Faddeeva function. Scipy has
   # implemented this function under the name wofz()
   z = x + 1j*y
   I = wofz(z).real
   return I
def Voigt(nu, alphaD, alphaL, nu_0, A, a=0, b=0):
   # The Voigt line shape in terms of its physical parameters
   f = numpy.sqrt(ln2)
   x = (nu-nu_0)/alphaD * f
   y = alphaL/alphaD * f
   backg = a + b*nu
   V = A*f/(alphaD*numpy.sqrt(numpy.pi)) * voigt(x, y) + backg
   return V
# Half width and amplitude
c1 = 1.0692
```

(continues on next page)

(continued from previous page)

```
c2 = 0.86639
hwhm = 0.5*(c1*alphaL+numpy.sqrt(c2*alphaL**2+4*alphaD**2))
f = numpy.sqrt(ln2)
y = alphaL/alphaD * f
amp = A/alphaD*numpy.sqrt(ln2/numpy.pi)*voigt(0,y)
```

### with:

- nu: x-values, usually frequencies.
- alphaD: Half width at half maximum for Doppler profile
- alphaL: Half width at half maximum for Lorentz profile
- nu\_0: Central frequency
- A: Area under profile
- a, b: Background as in a + b\*x

In the example below, we compare a Gaussian model with a Voigt model. We had some knowledge about the properties of the profile data so finding appropriate initial estimates is not difficult. If you need to automate the process of finding initial estimates, you can use function <code>gauest()</code> (*Gauest*) from the section about initial estimates. However, note that you need to invert the data because <code>gauest()</code> can only process peaks (positive amplitudes).

## Example: kmpfit\_voigt.py - The Voigt line shape

# Profile data with Voigt- vs. Gaussian model

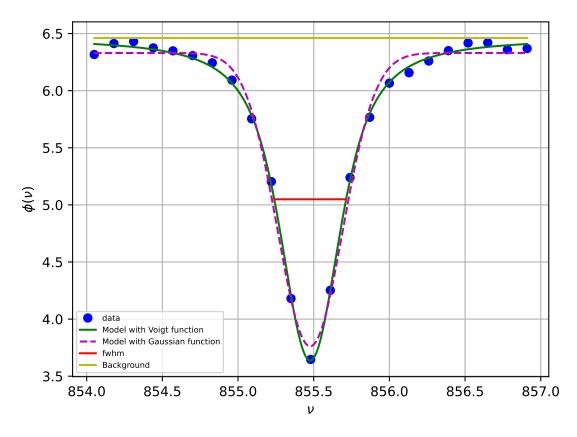

## **Fitting Gauss-Hermite series**

If your profile deviates from a Gaussian shape (e.g. asymmetric profiles) then you can use the so called {it Gauss-Hermite} series. The series are used to derive skewness and kurtosis of your data distribution. The lowest order term of the series is a Gaussian. The higher order terms are orthogonal to this Gaussian. The higher order that we use in our fits are the parameters  $h_3$  and  $h_4$  measuring asymmetric and symmetric deviations of a Gaussian. The Gauss-Hermite function and its applications are described in [Mar], but we use the (equivalent) formulas from [Vog]

$$\phi(x) = A e^{-\frac{1}{2}y^2} \left\{ 1 + \frac{h_3}{\sqrt{6}} \left( 2\sqrt{2}y^3 - 3\sqrt{2}y \right) + \frac{h_4}{\sqrt{24}} (4y^4 - 12y^2 + 3) \right\} + Z$$
 (3.71)

with:  $y \equiv \frac{x - \mu_g}{\sigma_g}$ .

Simplify this equation further:

$$\phi(x) = AE \left\{ 1 + h_3(c_1y + c_3y^3) + h_4(c_0 + c_2y^2 + c_4y^4) \right\}$$
(3.72)

or:

$$\phi(x) = A E Q \tag{3.73}$$

with  $E \equiv e^{-\frac{1}{2}y^2}$  and  $Q = \left\{1 + h_3(c_1y + c_3y^3) + h_4(c_0 + c_2y^2 + c_4y^4)\right\}$  and its coefficients:

$$c_{0} = \frac{1}{4}\sqrt{6}$$

$$c_{1} = -\sqrt{3}$$

$$c_{2} = -\sqrt{6}$$

$$c_{3} = \frac{2}{3}\sqrt{3}$$

$$c_{4} = \frac{1}{3}\sqrt{6}$$
(3.74)

To find the real maximum (which is not the maximum of the Gaussian part of the expression), solve:

$$\frac{\partial \phi(x)}{\partial x} = -a E \frac{1}{c} \left[ h_3(-c_1 - 3c_3 y^2) + h_4(-2c_2 y - 4c_4 y^3) + y Q \right] = 0$$
 (3.75)

We used SciPy's function fsolve() in the neighbourhood of 0 to find the solution of this expression.

### Moments of the GH series [Vog]

The integrated line strength  $\gamma$ :

$$\gamma_{gh} = A \,\sigma_g \,\sqrt{2\pi} (1 + \frac{1}{4}\sqrt{6} \,h_4) = \gamma_g \,(1 + \frac{1}{4}\sqrt{6} \,h_4)$$
(3.76)

The mean abscissa  $\mu_{ah}$ :

$$\mu_{gh} \approx \mu_g + \sqrt{3} \, h_3 \, \sigma_g \tag{3.77}$$

The dispersion  $\sigma_{qh}$ :

$$\sigma_{gh} \approx \sigma_g \left( 1 + \sqrt{6} \, h_4 \right) \tag{3.78}$$

The Fisher coefficient of Skewness  $\xi_1$ :

A set of observations that is not symmetrically distributed is said to be skewed. If the distribution has a longer tail less than the maximum, the function has *negative skewness*. Otherwise, it has *positive skewness*.

$$\xi_1 \approx 4\sqrt{3}\,h_3\tag{3.79}$$

This is what we could have expected because  $h_3$  is the parameter that measures asymmetric deviations.

The Fisher coefficient of Kurtosis  $\xi_2$ :

This parameter measures both the *peakedness* of the distribution and the heaviness of its tail:

$$\xi_2 \approx 3 + 8\sqrt{6} \, h_4$$
 (3.80)

Or use the definition of excess kurtosis  $\xi_f$ :

$$\xi_f = \xi_2 - 3 \approx 8\sqrt{6} \, h_4 \tag{3.81}$$

A negative value means that distribution is flatter then a pure Gaussian. and if it is positive then the distribution is sharper then a pure Gaussian. A Gaussian distribution has zero excess kurtosis.

It is obvious that for  $h_3=0$  and  $h_4=0$ , all these parameters are the same as their Gaussian counterparts. A line-shape model based on the Gauss-Hermite series will resemble a pure Gaussian. Therefore it is save to set the initial guesses for the  $h_3$  and  $h_4$  parameters in the least-squares fit to zero because. If a fit is successful, the profile parameters  $\gamma_{gh}$ ,  $\mu_{gh}$  and  $\sigma_{gh}$ , skewness and kurtosis are calculated from the best fit parameters A,  $\mu_{g}$ ,  $\sigma_{g}$ ,  $h_3$  and  $h_4$  using the formulas above. For the errors in these parameters we derived:

$$\Delta \gamma_{gh} = \frac{1}{\gamma_{gh}} \sqrt{\left(\frac{\Delta A}{A}\right)^2 + \left(\frac{\Delta \sigma_g}{\sigma_g}\right)^2 + \left(\frac{1}{\frac{2}{3}\sqrt{6} + h_4}\right)^2 \left(\frac{\Delta h_4}{h_4}\right)^2}$$

$$\Delta \mu_{gh} = \sqrt{(\Delta \mu_g)^2 + 3h_3^2(\Delta \sigma_g)^2 + 3\sigma_g^2(\Delta h_3)^2}$$

$$\Delta \sigma_{gh} = \sqrt{(1 + \sqrt{6}h_4)^2 (\Delta \sigma_g)^2 + 6\sigma_g^2(\Delta h_4)^2}$$

$$\Delta \xi_1 = 4\sqrt{3}\Delta h_3$$

$$\Delta \xi_2 = 8\sqrt{6}\Delta h_4$$
(3.82)

These formulas are used in the next example. It is a script that finds best-fit parameters of a Gaussian, Voigt and Gauss-Hermite model. Only the last model can quantify the asymmetry of the data. The data is derived from the GH-series and some noise is added. The Voigt line-shape has a problem with asymmetric data. It tends to find negative values for one of the half widths ( $\alpha_D$  or  $\alpha_L$ ). To avoid this we use the *limits* option in *kmpfit*'s parinfo dictionary as follows:

Example: kmpfit\_gausshermite.py - The Gauss-Hermite series compared to Voigt and Gauss

# 3.3.7 Fitting data when both variables have uncertainties

Sometimes your data contains errors in both the *response* (dependent) variable y (i.e. we have values for  $\sigma_y$ ) and in the *explanatory* (independent) variable x (i.e. we have values for  $\sigma_x$ ). In the next sections we describe a method to use *kmpfit* for this category of least squares fit problems.

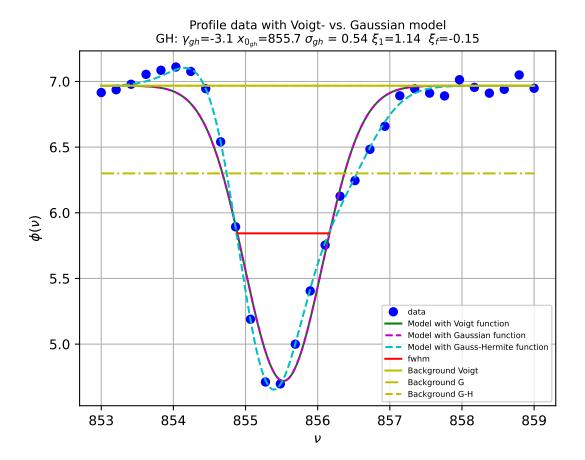

## **Orthogonal Distance Regression (ODR)**

Assume we have a model function f(x) and on that curve we have a data point  $(\hat{x}, \hat{y}) = (\hat{x}, f(\hat{x}))$  which has the shortest distance to a data point  $(x_i, y_i)$ . The distance between those points is:

$$D_i(\hat{x}) = \sqrt{(x_i - \hat{x})^2 + (y_i - f(\hat{x}))^2}$$
(3.83)

or more general with weights in  $\hat{x}, \hat{y}$ 

$$D_i(\hat{x}) = \sqrt{w_{xi}(x_i - \hat{x})^2 + w_{yi}(y_i - f(\hat{x}))^2}$$
(3.84)

The problem with this distance function is that it is not usable as an *Objective Function* because we don't have the model values for  $\hat{x}$ . But there is a condition that can be used to express  $\hat{x}$  in known variables  $x_i$  and  $y_i$  Orear [Ore] showed that for any model f(x) for which

$$f(\hat{x}) = f(x_i) + (\hat{x} - x_i)f'(x_i)$$
(3.85)

is a good approximation, we can find an expression for a usable objective function.  $D_i(\hat{x})$  has a minimum for  $\frac{\partial D}{\partial \hat{x}} = 0$ . Insert (3.85) in (3.84) and take the derivative to find the condition for the minimum:

$$\frac{\partial D}{\partial \hat{x}} = \frac{\partial}{\partial \hat{x}} \sqrt{w_{xi}(x_i - \hat{x})^2 + w_{yi}(y_i - [f(x_i) + (\hat{x} - x_i)f'(x_i)])^2} = 0$$
(3.86)

Then one derives:

$$-2w_x(x_i - \hat{x}) - 2w_y(y_i - [f(x_i) - (x_i - \hat{x})f'(x_i)])f'(x_i) = 0$$
(3.87)

so that:

$$(x_i - \hat{x}) = \frac{-w_y(y_i - f(x_i))f'(x_i)}{w_x + w_y f'^2(x_i)}$$
(3.88)

If you substitute this in (3.84), then (after a lot of re-arranging) one finds for the objective function:

$$D_i^2(\hat{x}) \approx \frac{w_{xi}w_{yi}}{w_{xi} + w_{yi}f'^2(x_i)} (y_i - f(x_i))^2$$
(3.89)

If we use statistical weighting with weights  $w_{xi} = 1/\sigma_{xi}^2$  and  $w_{yi} = 1/\sigma_{yi}^2$ , we can write this as:

$$\chi^{2} = \sum_{i=0}^{N-1} D_{i}^{2} = \frac{\left(y_{i} - f(x_{i})\right)^{2}}{\sigma_{yi}^{2} + \sigma_{xi}^{2} f'^{2}(x_{i})}$$
(3.90)

## **Effective variance**

The method in the previous section can also be explained in another way: Clutton [Clu] shows that for a model function f, the effect of a small error  $\delta x_i$  in  $x_i$  is to change the measured value  $y_i$  by an amount  $f'(x_i)\delta x_i$  and that as a result, the *effective variance* of a data point i is:

$$var(i) = var(y_i) + var(f'(x_i)) = \sigma_{y_i}^2 + f'^2(x_i)\sigma_{x_i}^2$$
 (3.91)

## Best parameters for a straight line

Equation (3.90) can be used to create an objective function. We show this for a model which represents a straight line f(x) = a + bx. For a straight line the Taylor approximation (3.85) is exact. This can be seen as follows: With f'(x) = b. The relation  $f(x) = f(x_i) + (x - x_i)f'(x_i)$  is equal to  $f(x) = f(x_i) + (x - x_i)b = a + bx_i + bx - bx_i = a + bx$ .

The objective function, chi-square, that needs to be minimized for a straight line is then:

$$\chi^2 = \sum_{i=0}^{N-1} D_i^2 = \sum_{i=0}^{N-1} \frac{(y_i - a - bx_i)^2}{\sigma_{y_i}^2 + \sigma_{x_i}^2 b^2}$$
(3.92)

This formula seems familiar. It resembles an ordinary least squares objective function but with 'corrected' weights in Y. A suitable residuals function for *kmpfit* is the square root of this objective function:

```
def residuals(p, data):
    a, b = p
    x, y, ex, ey = data
    w = ey*ey + b*b*ex*ex
    wi = numpy.sqrt(numpy.where(w==0.0, 0.0, 1.0/(w)))
    d = wi*(y-model(p,x))
    return d
```

#### Pearson's data

Another approach to find the best fit parameters for orthogonal fits of straight lines starts with the observation that best (unweighted) fitting straight lines for given data points go through the centroid of the system. This applies to regression of y on x, regression of x on y and also for the result of an orthogonal fit.

Note: Unweighted best fitting straight lines for given data points go through the centroid of the system.

If we express our straight line as  $y = b + \tan(\theta)x$  and substitute the coordinates of the centroid  $(\bar{x}, \bar{y})$ , we get the expression for a straight line:

$$\tan(\theta)x - y + \bar{y} - \tan(\theta)\bar{x} = 0 \tag{3.93}$$

For a line ax + by + c = 0 we know that the distance of a data point  $(x_i, y_i)$  to this line is given by:  $(ax_i + by_i + c)/\sqrt{(a^2 + b^2)}$ . If we use this for (3.93) then we derive an expression for the distance D:

$$D_i = \left[\tan(\theta)x_i - y_i + \bar{y} - \tan(\theta)\bar{x}\right]\cos(\theta) \tag{3.94}$$

For an objective function we need to minimize:

$$\sum_{i=0}^{N-1} D_i^2 = \sum_{i=0}^{N-1} \left[ \tan(\theta) x_i - y_i + \bar{y} - \tan(\theta) \bar{x} \right]^2 \cos(\theta)^2$$
 (3.95)

To minimize this we set the first partial derivative with respect to  $\theta$  to 0 and find the condition:

$$\tan(2\theta) = \frac{\sum_{i=0}^{N-1} (y_i - \bar{x})(y_i - \bar{x})}{\sum_{i=0}^{N-1} (y_i - \bar{y})^2 - \sum_{i=0}^{N-1} (x_i - \bar{x})^2}$$
(3.96)

Fitting problems like the ones we just described are not new. In 1901, Karl Pearson published an article [Pea] in which he discussed a problem "where the *Independent Variable* is subject to as much deviation or error as the *Dependent* 

*Variable*. He derived the same best-fit angle (3.96) in a different way (using correlation ellipsoids). Pearson writes it as:

$$\tan(2\theta) = \frac{2r_{xy}\sigma_x\sigma_y}{\sigma_x^2 - \sigma_y^2} \tag{3.97}$$

where  $r_{xy}$  is called the Pearson product-moment correlation coefficient. Using the same variables he writes for the slope  $b_1$  of a regression of y on x and the slope  $b_2$  for a regression of x on y:

$$b_1 = \frac{r_{xy}\sigma_y}{\sigma_x}, \ b_2 = \frac{r_{xy}\sigma_x}{\sigma_y} \tag{3.98}$$

with:

$$r_{xy} = \frac{\sum_{i=0}^{N-1} (x_i - \bar{x})(y_i - \bar{y})}{\sqrt{\sum_{i=0}^{N-1} (x_i - \bar{x})^2} \sqrt{\sum_{i=0}^{N-1} (y_i - \bar{y})^2}}$$
(3.99)

With (3.97) and (3.98) we get the well-known relation between the slopes of the two regression lines and the correlation coefficient:

$$r_{xy}^2 = b_1 * b_2 (3.100)$$

and (3.97) can be written as:

$$\tan(2\theta) = \frac{2b_1b_2}{b_2 - b_1} \tag{3.101}$$

On page 571 in this article he presented a table with data points. This table has been used many times in the literature to compare different methods.

```
>>> x = numpy.array([0.0, 0.9, 1.8, 2.6, 3.3, 4.4, 5.2, 6.1, 6.5, 7.4])
>>> y = numpy.array([5.9, 5.4, 4.4, 4.6, 3.5, 3.7, 2.8, 2.8, 2.4, 1.5])
```

So let's prove it works with a short program. The script in the next example calculates Pearson's best fit slope using the analytical formulas from this section. Then it shows how one can use *kmpfit* for a regression of y on x and for a regression of x on y. In the latter case, we swap the data arrays x and y in the initialization of *kmpfit*. Note that for a plot we need to transform its offset and slope in the YX plane to an offset and slope in the XY plane. If the values are (a, b) in the YX plane, then in the XY plane, the offset and slope will be (-a/b, 1/b).

```
#!/usr/bin/env python
import numpy
from kapteyn import kmpfit

def model(p, x):
    # Model: y = a + numpy.tan(theta)*x
    a, theta = p
    return a + numpy.tan(theta)*x

def residuals(p, data):
    # Residuals function for data with errors in y only
    a, b = p
    x, y = data
```

(continues on next page)

(continued from previous page)

```
d = (y-model(p,x))
  return d
# Pearsons data
x = numpy.array([0.0, 0.9, 1.8, 2.6, 3.3, 4.4, 5.2, 6.1, 6.5, 7.4])
y = numpy.array([5.9, 5.4, 4.4, 4.6, 3.5, 3.7, 2.8, 2.8, 2.4, 1.5])
N = len(x)
fitobj2 = kmpfit.Fitter(residuals=residuals, data=(x, y))
fitobj2.fit(params0=[5,0])
a1, b1 = fitobj2.params[0], numpy.tan(fitobj2.params[1])
fitobj3 = kmpfit.Fitter(residuals=residuals, data=(y, x))
fitobj3.fit(params0=(0,5))
a2, b2 = fitobj3.params[0], numpy.tan(fitobj3.params[1])
tan2theta = 2*b1*b2/(b2-b1)
twotheta = numpy.arctan(tan2theta)
best\_slope = numpy.tan(0.5*twotheta)
best_offs = y.mean() - best_slope*x.mean()
print("Best fit parameters: a=%.10f b=%.10f"%(best_offs,best_slope))
```

The most remarkable fact is that Pearson applied the 'effective variance' method, formulated at a later date, to an unweighted orthogonal fit, as can be observed in the second plot in the figure. Pearson's best-fit parameters are the same as the best-fit parameters we find with the effective variance method (look in the output below). In an extended version of the program above, we added the effective variance method and added the offset and slope for the bisector of the two regression lines (y on x and x on y). The results are shown in the next figure. Note that Pearson's best-fit line is **not** the same as the bisector which has no relation to orthogonal fitting procedures.

**Note:** Pearson's method is an example of an orthogonal fit procedure. It cannot handle weights nor does it give you estimates of the errors on the best-fit parameters. We discussed the method because it is historically important and we wanted to prove that *kmpfit* can be used for its implementation.

**Note:** In the example we find best-fit values for the angle  $\theta$  from which we derive the slope  $b = \tan(\theta)$ . The advantage of this method is that it also finds fits for data points that represent vertical lines.

## Example: kmpfit\_Pearsonsdata.py - Pearsons data and method (1901)

The output of this program is:

(continues on next page)

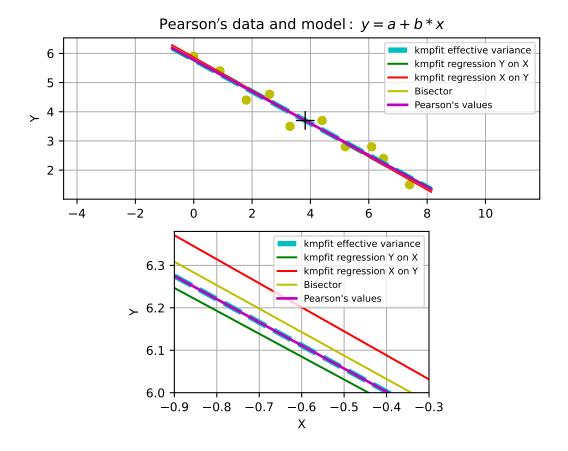

(continued from previous page)

```
Chi^2 min:
                         0.618572759437
Reduced Chi^2:
                         0.0773215949296
====== Results kmpfit Y on X =======
                         [5.7611851899974615, -0.4948059176648682]
Params:
Covariance errors:
                        [ 0.59895647  0.10313386]
Standard errors
                        [ 0.1894852  0.03262731]
Chi^2 min:
                        0.800663522236
Reduced Chi^2:
                        0.100082940279
====== Results kmpfit X on Y =======
Params:
                        (10.358385598025167, 5.2273490890768901)
Covariance errors: [ 0.94604747  0.05845157] Standard errors [ 0.54162728  0.03346446]
                        [ 0.54162728  0.03346446]
Standard errors
Chi^2 min:
                        2.62219628339
Reduced Chi^2:
                       0.327774535424
Least squares solution
a1, b1 (Y on X) 5.76118519 -0.539577274869
a2, b2 (X on Y) 5.86169569507 -0.565888925412
Best fit tan2theta, Theta, slope: -1.5535021437 -0.499428914742 -0.545561197432
Best fit parameters: a=5.7840437742 b=-0.5455611974
Bisector through centroid a, b: 5.81116055121 -0.552659830161
```

## Comparisons of weighted fits methods

York [Yor] added weights to Pearsons data. This data set is a standard for comparisons between fit routines for weighted fits. Note that the weights are given as  $w_{x_i}$  which is equivalent to  $1/\sigma_{x_i}^2$ .

```
>>> x = numpy.array([0.0, 0.9, 1.8, 2.6, 3.3, 4.4, 5.2, 6.1, 6.5, 7.4])
>>> y = numpy.array([5.9, 5.4, 4.4, 4.6, 3.5, 3.7, 2.8, 2.8, 2.4, 1.5])
>>> wx = numpy.array([1000.0,1000,500,800,200,80,60,20,1.8,1.0])
>>> wy = numpy.array([1,1.8,4,8,20,20,70,70,100,500])
```

This standard set is the data we used in the next example. This program compares different methods. One of the methods is the approach of Williamson [Wil] using an implementation described in [Ogr].

#### Example: kmpfit Pearsonsdata compare - Pearson's data with York's weights

Part of the output of this program is summarized in the next table.

Literature results:

| Reference          | а             | b              |
|--------------------|---------------|----------------|
| Pearson unweighted | 5.7857        | -0.546         |
| Williamson         | 5.47991022403 | -0.48053340745 |
| Reed               | 5.47991022723 | -0.48053340810 |
| Lybanon            | 5.47991025    | -0.480533415   |

Practical results:

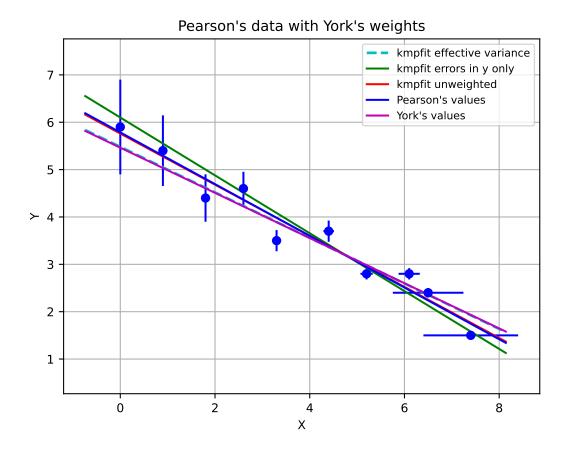

| Method                    | а             | b              |
|---------------------------|---------------|----------------|
| kmpfit unweighted         | 5.76118519259 | -0.53957727555 |
| kmpfit weights in Y only  | 6.10010929336 | -0.61081295310 |
| kmpfit effective variance | 5.47991015994 | -0.48053339595 |
| ODR                       | 5.47991037830 | -0.48053343863 |
| Williamson                | 5.47991022403 | -0.48053340745 |

>From these results we conclude that *kmpfit* with the effective variance residuals function, is very well suited to perform weighted orthogonal fits for a model that represents a straight line. If you run the program, you can observe that also the uncertainties match.

To study the effects of weights and to compare residual functions based on a combination of (3.88) and (3.84) and on the effective variance formula in (3.90) we made a small program which produces random noise for the model data and random weights for the measured data in both x an y. It also compares the results of these methods with SciPy's ODR routine. If you run the program you will observe that the three methods agree very well.

Example: kmpfit\_errorsinXandYPlot - Comparing methods using random weights

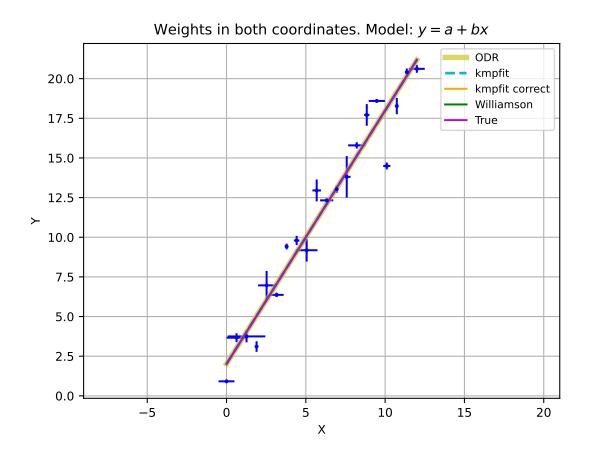

#### Effective variance method for various models

#### Model with an x and 1/x factor

```
\mathbf{f}([\mathbf{a}, \mathbf{b}], \mathbf{x}) = \mathbf{a}\mathbf{x} - \mathbf{b}/\mathbf{x}
```

We used data from an experiment described in Orear's article [Ore] to test the effective variance method. Orear starts with a model f([a,b],x) = ax - b/x. He tried to minimize the objective function by an iteration using (3.87) with the derivative  $f'([a,b],x) = a + b/x^2$  and calls this the exact solution. He also iterates using the effective variance method as in (3.89) and finds small differences between these methods. This must be the result of an insufficient convergence criterion or numerical instability because we don't find a significant difference using these methods in a program (see example below). The corresponding residual function for the minimum distance expression is:

```
def residuals3(p, data):
    # Minimum distance formula with expression for x_model
    a, b = p
    x, y, ex, ey = data
    wx = numpy.where(ex==0.0, 0.0, 1.0/(ex*ex))
    wy = numpy.where(ey==0.0, 0.0, 1.0/(ey*ey))
    df = a + b/(x*x)
    # Calculated the approximate values for the model
    x0 = x + (wy*(y-model(p,x))*df)/(wx+wy*df*df)
    y0 = model(p,x0)
    D = numpy.sqrt( wx*(x-x0)**2+wy*(y-y0)**2 )
    return D
```

The residual function for the effective variance is:

```
def residuals(p, data):
    # Residuals function for data with errors in both coordinates
    a, b = p
    x, y, ex, ey = data
    w = ey*ey + ex*ex*(a+b/x**2)**2
    wi = numpy.sqrt(numpy.where(w==0.0, 0.0, 1.0/(w)))
    d = wi*(y-model(p,x))
    return d
```

The conclusion, after running the example, is that *kmpfit* in combination with the effective variance method finds best-fit parameters that are better than the published best-fit parameters (because a smaller value for the minimum chi-square is obtained). The example shows that for data and model like Orear's, the effective variance, which includes uncertainties both in x and y, produces a better fit than an Ordinary Least-Squares (OLS) fit where we treat errors in x as being much smaller than the errors in y.

Example: kmpfit\_Oreardata - The effective variance method with Orear's data

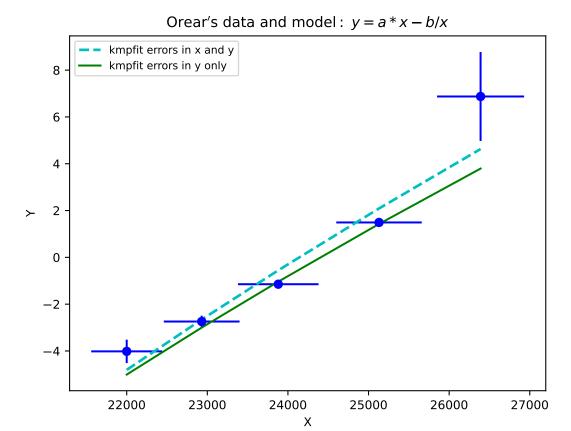

## Model parabola

$$\mathbf{f}([\mathbf{a}, \mathbf{b}, \mathbf{c}], \mathbf{x}) = \mathbf{a}\mathbf{x}^2 + \mathbf{b}\mathbf{x} + \mathbf{c}$$

Applying the effective variance method for a parabola we use the objective function:

$$\chi^2 = \sum_{i=0}^{N-1} \frac{(y_i - a - bx_i)^2}{\sigma_{y_i}^2 + \sigma_{x_i}^2 (b + 2cx)^2}$$
(3.102)

and we write the following residuals function for kmpfit:

```
def residuals(p, data):
    # Model: Y = a + b*x + c*x*x
    a, b, c = p
    x, y, ex, ey = data
    w = ey*ey + (b+2*c*x)**2*ex*ex
    wi = numpy.sqrt(numpy.where(w==0.0, 0.0, 1.0/(w)))
    d = wi*(y-model(p,x))
    return d
```

How good is our Taylor approximation here? Using  $f(x) \approx f(x_i) + (x-x_i)(b+2cx_i)$  we find that f(x) can be approximated by:  $f(x) = a + bx + cx^2 - c(x-x_i)^2$ . So this approximation works if the difference between  $x_i$  and x remains small. For kmpfit this implies that also the initial parameter estimates must be of reasonable quality. Using the code of residuals function above, we observed that this approach works adequately. It is interesting to compare the results of kmpfit with the results of Scipy's ODR routine. Often the results are comparable. That is, if we start with model parameters (a, b, c) = (-6, 1, 0.5) and initial estimates beta0 = (1,1,1), then kmpfit (with smaller tolerance than the default) obtains a smaller value for chi square in 2 of 3 trials. With initial estimates beta0 = (1.8,-0.5,0.1) it performs worse with really wrong fits.

**Note:** *kmpfit* in combination with the effective variance method is more sensitive to reasonable initial estimates than Scipy's ODR.

### Example: kmpfit\_ODRparabola - The effective variance method for a parabola

#### Model with a sine function

```
f([\mathbf{a}, \mathbf{b}, \mathbf{c}], \mathbf{x}) = \mathbf{a}\sin(\mathbf{b}\mathbf{x} + \mathbf{c})
```

If your model is not linear in its parameters, then the effective variance method can still be applied. If your model is given for example by  $f(x) = a\sin(bx + c)$ , which is not linear in parameter b, then  $f'(x) = ab\cos(bx + c)$  and the effective variance in relation (3.91) can be implemented as:

```
def model(p, x):
    # Model: Y = a*sin(b*x+c)
    a,b,c = p
    return a * numpy.sin(b*x+c)

def residuals(p, data):
    # Merit function for data with errors in both coordinates
    a, b, c = p
    x, y, ex, ey = data
    w1 = ey*ey + (a*b*numpy.cos(b*x+c))**2*ex*ex
```

(continues on next page)

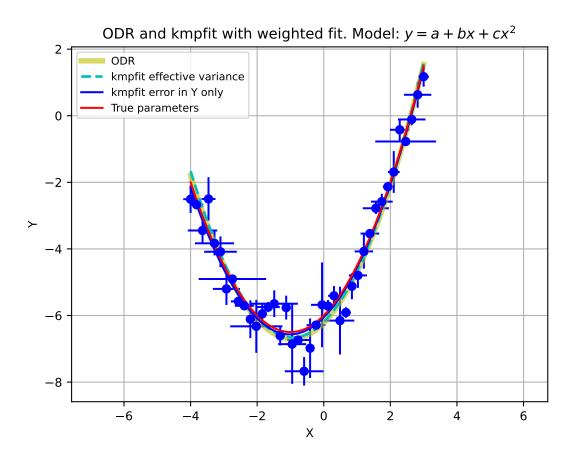

(continued from previous page)

In the next script we implemented the listed model and residuals function. The results are compared with SciPy's ODR routine. The same conclusion applies to these results as to the results of the parabola in the previous section.

**Note:** *kmpfit* with effective variance can also be used for models that are not linear in their parameters.

## Example: kmpfit\_ODRsinus.py - Errors in both variables

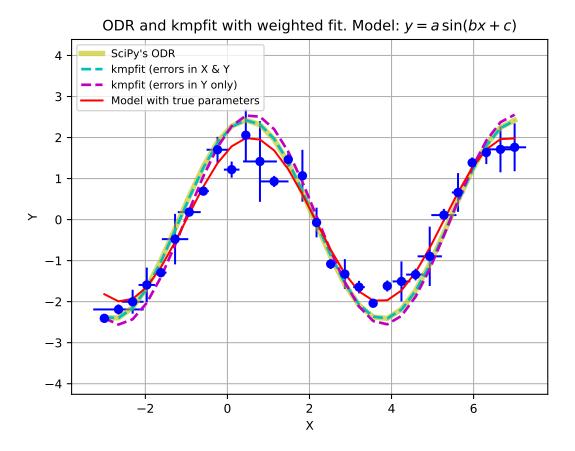

# 3.3.8 Confidence- and prediction intervals

Experimenters often want to find the best-fit parameters p of their model to predict a value f(p,x) at given x. To get the predicted value  $\hat{y}$  is trivial:  $\hat{y} = f(p,x)$ , but to estimate the error in  $\hat{y}$  ( $\sigma_f$ ) is not. Wolberg [Wol] starts with an expression for  $\Delta f$ :

$$\Delta f \cong \frac{\partial f}{\partial p_1} \Delta p_1 + \frac{\partial f}{\partial p_2} \Delta p_2 + \dots + \frac{\partial f}{\partial p_n} \Delta p_n \tag{3.103}$$

which is a Taylor expansion of the error in y neglecting higher order terms. If one repeats the experiment many times, Wolberg finds an expression for the average error  $\Delta \bar{f}^2 = \sigma_f^2$  in terms of the elements of the covariance matrix:

$$\sigma_f^2 = \sum_{j=0}^{j=n} \sum_{k=0}^{k=n} \frac{\partial f}{\partial p_j} \frac{\partial f}{\partial p_k} C_{jk}$$
(3.104)

which implies, as already seen in (3.103) that this error includes all variances and covariances in the covariance matrix. Note that for unit weighting or relative weighting we need to rescale the covariance matrix elements with  $\chi^2_{\nu}$ , and get:

$$\sigma_f^2 = \chi_\nu^2 \sum_{j=0}^{j=n} \sum_{k=0}^{k=n} \frac{\partial f}{\partial p_j} \frac{\partial f}{\partial p_k} C_{jk}$$
(3.105)

This *confidence* interval is interpreted as the region in which there is a probability of 68.3% to find the true value of f. To find a confidence region for another probability (e.g. 95%), we need to scale the error using Student-t statistics. If we use  $100(1-\alpha)$  percent to define the confidence interval on any fitted  $\hat{y}_i$ , then the scale factor is  $t_{\alpha/2,\nu}$ . where t is the upper  $\alpha/2$  critical value for the t distribution with N-n degrees of freedom. All the information needed to construct a confidence interval can be found in kpmfit's Fitter object:

- Degrees of freedom  $\nu$  = Fitter.dof
- Reduced chi square:  $\chi_{\nu}^2$  = Fitter.rchi2\_min
- Covariance matrix: C = Fitter.covar
- Best-fit parameters: p = Fitter.params

Confidence bands are often used in plots to give an impression of the quality of the predictions. To calculate confidence bands we vectorize (3.105):

$$CB = \hat{y} \pm \sigma_f \tag{3.106}$$

which is the short version of:

$$CB = \hat{y} \pm t_{\alpha/2,\nu} \sqrt{\chi_{\nu}^{2} \sum_{j=0}^{j=n} \sum_{k=0}^{k=n} \frac{\partial f}{\partial p_{j}} \frac{\partial f}{\partial p_{k}} C_{jk}}$$
(3.107)

If your model f is for example a parabola  $f(x) = a + bx + cx^2$ , then we have derivatives:

$$\frac{\partial f}{\partial p_0} = \frac{\partial f}{\partial a} = 1, \qquad \frac{\partial f}{\partial p_1} = \frac{\partial f}{\partial b} = x \quad \text{and} \quad \frac{\partial f}{\partial p_2} = \frac{\partial f}{\partial c} = x^2$$
(3.108)

and the confidence band is calculated using:

$$CB = f(p,x) \pm t_{\alpha/2,\nu} \sqrt{\chi_{\nu}^{2} \left[ (1 \times 1)C_{00} + (1 \times x)C_{01} + (1 \times x^{2})C_{02} + (x \times 1)C_{10} + \dots + (x^{2} \times x^{2})C_{22} \right]}$$
(3.109)

The next code example shows a function which implements the confidence interval for a given model (variable model is a function or a lambda expression). The list dfdp is a list with derivatives evaluated at the values of x. The values

in x need not to be the same values as the x coordinates of your data values. The code uses statistics module stats.t from SciPy to get the critical value for t with method ppf (percent point function). Then with the information in Fitter object fitobj, it creates a NumPy array with the lower values of the confidence interval (lowerband) and an array with the upper values of the confidence interval (upperband).

```
def confidence_band(x, dfdp, alpha, fitobj, model, abswei):
   from scipy.stats import t
   # Given the confidence probability confprob = 100(1-alpha)
   # we derive for alpha: alpha = 1 - confprob
   alpha = 1.0 - confprob
  prb = 1.0 - alpha/2
  tval = t.ppf(prb, fitobj.dof)
  C = fitobj.covar
  n = len(fitobj.params)
                                       # Number of parameters from covariance matrix
  p = fitobj.params
  N = len(x)
  if abswei:
      covscale = 1.0
   else:
      covscale = fitobj.rchi2_min
  df2 = numpy.zeros(N)
   for j in range(n):
      for k in range(n):
         df2 += dfdp[j]*dfdp[k]*C[j,k]
   df = numpy.sqrt(fitobj.rchi2_min*df2)
  y = f(p, x)
   delta = tval * df
  upperband = y + delta
   lowerband = y - delta
   return y, upperband, lowerband
def model(p, x):
   # Model: Y = a + b*x + c*x*x
   a,b,c = p
  return a + b*x + c*x*x
dfdp = [1, x, x**2]
alpha = 0.05
yhat, upperband, lowerband = confidence_band(x, dfdp, alpha, fitobj, model)
```

Confidence bands are plotted in the next program. It uses a 95% confidence probability to draw bands for a fit with weights in y only and for a fit with errors both in x and y using the effective variance method. We used data and weights, so the weights should be treated as relative weights (abswei=False).

## Example: kmpfit\_ODRparabola\_confidence - Confidence bands fit of parabola

With a small change in the confidence routine we can also derive a prediction interval. The values for a prediction band are derived from:

$$\sigma_{pred}^2 = \sigma_f^2 + \sigma_y^2 \tag{3.110}$$

So we need the array with the data errors to derive the prediction interval. Note that this band is only smooth if we use unit weighting. Otherwise one observes a distorted band due to fluctuations in the weighting as demonstrated on the

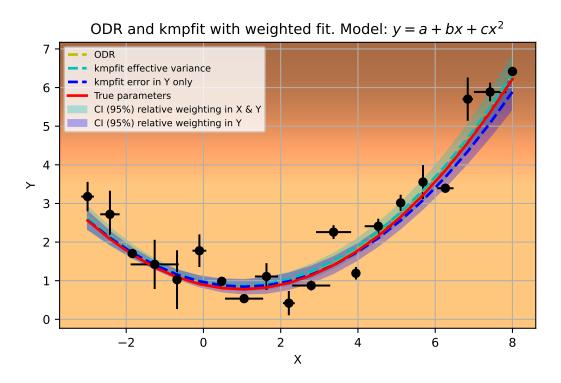

next example.

Example: kmpfit\_example\_partialdervs\_confidence - Confidence bands fit of parabola

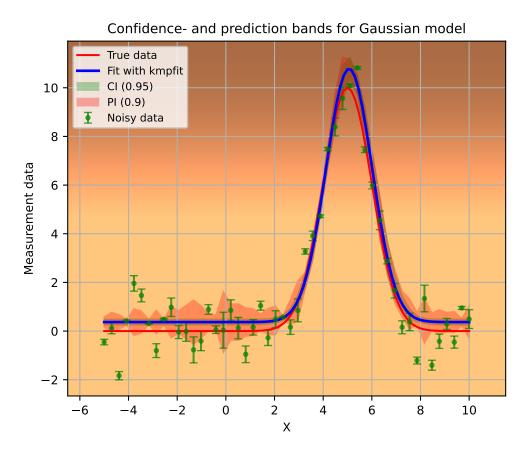

# 3.3.9 Special topics

### Rejection of data with Chauvenet's criterion

With measurements one often finds one or more data points that appear isolated. If you are convinced that such data is a measurement error then of course you can throw it away or you can use a criterion based on the normal distribution using the (im)probability of large deviations. In this section we discuss a method to remove outliers where a data point is an outlier in the y direction only. The criterion we want discuss here is called Chauvenet's criterion (http://en.wikipedia.org/wiki/Chauvenet's\_criterion). Suppose you have N measurements  $y_i$  from which we first calculate the mean and standard deviation. If a normal distribution is assumed, we can determine if the probability of a particular measurement is less than 1/2N (as proposed by the French mathematician Chauvenet). So if P is the probability then the criterion is:

$$P\left(\frac{y_i - \bar{y}}{\sigma}\right) < \frac{1}{2N} \tag{3.111}$$

In the next example we implemented this criterion to find outliers in a sample. We use the error function scipy. special.erfc() to calculate the probability *P* in the tails of the normal distribution. We implemented a clear and simple routine and a NumPy based function chauvenet() which is fast and efficient when we need to filter big arrays.

This function returns an array of booleans. When an element in that array is *False*, we reject the corresponding data element in the data arrays:

```
def chauvenet(x, y, mean=None, stdv=None):
   #-----
   # Input: NumPy arrays x, y that represent measured data
           A single value of a mean can be entered or a
  #
           sequence of means with the same length as
          the arrays x and y. In the latter case, the
  #
       mean could be a model with best-fit parameters.
  # Output: It returns a boolean array as filter.
           The False values correspond to the array elements
   #
            that should be excluded
  # First standardize the distances to the mean value
  \# d = abs(y-mean)/stdv so that this distance is in terms
  # of the standard deviation.
  # Then the CDF of the normal distr. is given by
  # phi = 1/2+1/2*erf(d/sqrt(2))
  # Note that we want the CDF from -inf to -d and from d to +inf.
  # Note also erf(-d) = -erf(d).
  # Then the threshold probability = 1-erf(d/sqrt(2))
  # Note, the complementary error function erfc(d) = 1-erf(d)
  # So the threshold probability pt = erfc(d/sqrt(2))
  # If d becomes bigger, this probability becomes smaller.
  # If this probability (to obtain a deviation from the mean)
  # becomes smaller than 1/(2N) than we reject the data point
   # as valid. In this function we return an array with booleans
  # to set the accepted values.
  # use of filter:
  # xf = x[filter]; yf = y[filter]
  \# xr = x[\sim filter]; yr = y[\sim filter]
  # xf, yf are cleaned versions of x and y and with the valid entries
  # xr, yr are the rejected values from array x and y
   #-----
  if mean is None:
     mean = y.mean()
                             # Mean of incoming array y
  if stdv is None:
     stdv = y.std()
                          # Its standard deviation
  N = len(y)
                             # Length of incoming arrays
  criterion = 1.0/(2*N) # Chauvenet's criterion

d = abs(v=mean)/ctdv # District

                            # Distance of a value to mean in stdv's
  d = abs(y-mean)/stdv
  d /= 2.0**0.5
                            # The left and right tail threshold values
                            # Area normal dist.
  prob = erfc(d)
  filter = prob >= criterion # The 'accept' filter array with booleans
  return filter
                              # Use boolean array outside this function
```

In the next example we use the model with the best fit parameters a the mean and the standard deviation of the residuals as the standard deviation for all data points. Note that removing these type of outliers do not change the values of the best-fit parameters much.

## Example: kmpfit\_chauvenet.py - Exclude bad data with criterion of Chauvenet

Another example uses data from [BRo]. A weighted fit gives a value of chi-squared which is too big to accept the

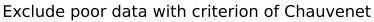

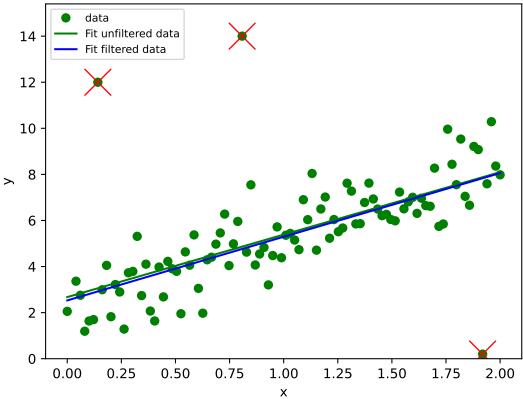

hypothesis that the data is consistent with the model. When we use the model and its best-fit parameters as mean and the errors on the data as standard deviation in the function chauvenet(), then one data point is excluded. When we redo the fit, we find a value for chi-squared that is small enough to accept the Null hypothesis that data and model are consistent.

## Example: kmpfit\_chauvenet2.py - Apply Chauvenet for a weighted fit

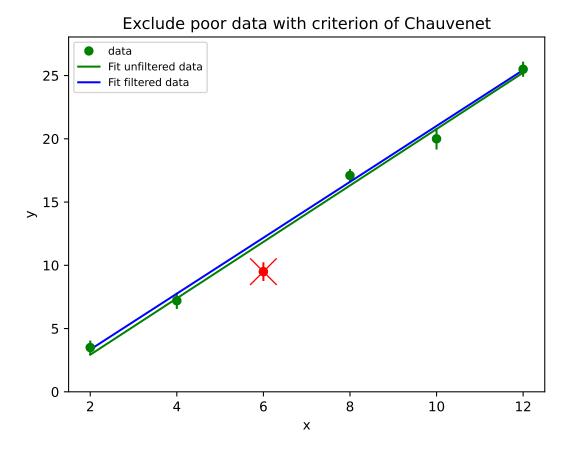

For outliers in the x direction, one need different methods.

## **Variance Reduction**

To value a model we use a technique called Variance Reduction [Wol]. It can be applied to both linear and nonlinear models. Variance Reduction (VR) is defined as the percentage of the variance in the dependent variable that is explained by the model. The variance of the sample is given by:

$$\sigma_s = \frac{\sum_{i=0}^{N-1} (y_i - \bar{y})^2}{N-1}$$
(3.112)

The variance given by the model with its best-fit parameters is:

$$\sigma_m = \frac{\sum_{i=0}^{N-1} (y_i - y_{model})^2}{N-1}$$
 (3.113)

The Variance Reduction is defined as:

$$VR = 100 * \left(1 - \frac{\sigma_m^2}{\sigma_s^2}\right) = 100 * \left(1 - \frac{\sum_{i=0}^{N-1} (y_i - \bar{y})^2}{\sum_{i=0}^{N-1} (y_i - y_{model})^2}\right)$$
(3.114)

If the quality of your model is good and your data is well behaved, then the model variance is small and the VR is close to 100%. Wrong models, or data with outliers have lower values, which even can be negative. We use VR to identify outliers in data where one (or more) points have a significant error in x. If we calculate the VR for samples where we exclude one data point and repeat this action for all data points, then it is possible to identify the outlier because exclusion of this outlier will improve the VR significantly. Note that for this type of outliers, one cannot use Chauvenet's criterion because the initial (bad) fit is required to exclude data points.

The VR can be calculated in a script as follows:

```
fitter.fit(params0=params0)  # Find best-fit parameters
varmod = (y-model(fitter.params,x))**2.0  # The model variance
varmod = varmod.sum()/(N-1)
vardat = y.var()  # Sample variance
# A vr of 100% implies that the model is perfect
# A bad model gives much lower values (sometimes negative)
vr = 100.0*(1-(varmod/vardat))
```

Below, the script that uses the VR to identify an outlier. It removes the data point that, when omitted, improves the VR the most.

### Example: kmpfit\_varreduct.py - Use Variance Reduction to identify outlier

In [Wol] an example is given of data and a fit with using a good model and a bad model. The difference between those models should be clear if we inspect the VR of both. With kmpfit\_varreduct\_wol.py we reproduced table 3.4.1 of [Wol] for both weighted and unweighted fits. We get the same values, with only a small deviation of the weighted fit with the straight line model ([Wol] gives -48.19, which is probably a typo). The data was derived from a parabolic model so we know that a parabola should be the most suitable model. From the table we learn that indeed the parabola gives the best VR. For weighted fits, the result is even more obvious because the errors on the data increase if the distance from the bottom of the parabola increases. For a weighted fit this is a recipe to get a bad value for the VR.

| Model               | $w_i = 1$ | $w_i = 1/\sigma_i^2$ |
|---------------------|-----------|----------------------|
| y = a + bx          | +80.29    | -48.29               |
| $y = a + bx + cx^2$ | +99.76    | +99.72               |

Example: kmpfit\_varreduct\_wol.py - Use Variance Reduction to examine model

#### Regression through the origin

In this section we address a special case of linear regression using an analytical method. It is a regression through the origin. It is used in a practical course where students need to find the Hubble constant after they obtained a number of galaxy velocities and distances. Hubble's constant can be found if you find the slope of the best fit straight line through the data points (distance in Mpc and velocity in Km/s) and the origin (assuming velocity is zero when the distance is zero).

Hubble's first fits allowed for an offset and he found an age of the universe that was much too small. Now we know the theoretical base and the fit is reduced to a problem that is known as 'regression through the origin'.

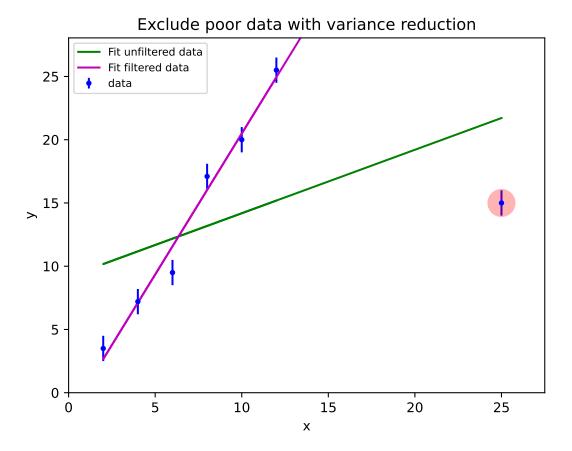

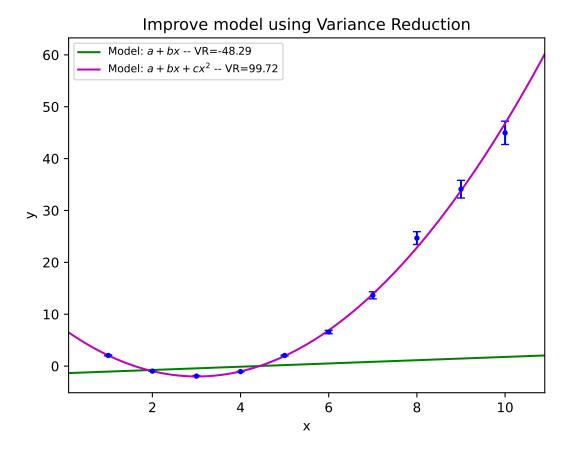

For a model y = a + bx we defined chi squared as:

$$\chi^2 = \sum_{i=0}^{N-1} \left( \frac{y_i - a - bx_i}{\sigma_i} \right)^2 \tag{3.115}$$

For regression through the origin (leaving parameter a out of the equations) we find for the minimum chi squared:

$$0 = \frac{\partial \chi^2}{\partial b} = -2 \sum_{i=0}^{N-1} \frac{x_i (y_i - bx_i)}{\sigma_i^2}$$
 (3.116)

from which we derive an expression for slope b:

$$b = \frac{\sum \frac{x_i y_i}{\sigma_i^2}}{\sum \frac{x_i^2}{\sigma_i^2}} \tag{3.117}$$

For the standard error in b we follow the procedure described in section *Standard errors in weighted fits* (3.27). The error is defined as:

$$\sigma_b^2 = \sum_i \sigma_i^2 \left(\frac{\partial b}{\partial y_i}\right)^2 \tag{3.118}$$

with:

$$\frac{\partial b}{\partial y_i} = \frac{\partial \left(\frac{\sum \frac{x_i y_i}{\sigma_i^2}}{\sum \frac{x_i^2}{\sigma_i^2}}\right)}{\partial y_i}$$
(3.119)

where  $S_{xx}$  does not depend on  $y_i$ . With the notation  $S_{xx} = \sum x_i^2/\sigma_i^2$  we write this as:

$$\frac{\partial b}{\partial y_i} = \frac{1}{S_{xx}} \frac{\partial \left(\sum \frac{x_i y_i}{\sigma_i^2}\right)}{\partial y_i} \tag{3.120}$$

Therefore:

$$\frac{\partial b}{\partial y_i} = \frac{x_i}{S_{xx}} \tag{3.121}$$

Inserting this in (3.118) gives:

$$\sigma_b^2 = \sum_i \sigma_i^2 \left(\frac{x_i}{S_{xx}}\right)^2$$

$$= \frac{1}{S_{xx}^2} \sum_i \sigma_i^2 \frac{x_i^2}{\sigma_i^2}$$

$$= \frac{1}{S_{xx}^2} S_{xx}$$

$$= \frac{1}{S_{xx}}$$
(3.122)

So finally:

$$\sigma_b = \sqrt{\frac{1}{S_{xx}}} \tag{3.123}$$

In a small program we will demonstrate that this error is the real 1 sigma error for when we exactly know what the errors on the data points are. For weights that are unit or if weights are scaled, we should scale the error on the fitted parameter with the square root of the reduced chi-squared (as described in *Reduced chi squared*).

The reduced Chi-squared for a regression through the origin is (note we have one parameter less to fit compared to a regression which is not forced to go through the origin):

$$\chi_{\nu}^{2} = \frac{1}{N-1} \sum_{i=0}^{N-1} \frac{(y_{i} - bx_{i})^{2}}{\sigma_{i}^{2}}$$
(3.124)

Then:

$$\sigma_b = \sqrt{\frac{\chi_\nu^2}{\sum x_i^2}} \tag{3.125}$$

This is a two pass algorithm because first you have to find slope b to get the reduced chi-squared. Note that in many references, the unweighted version of the  $\chi^2_{\nu}$  is used to derive the error in slope b. This gives wrong results as can be seen with equal weighting. Many references give the wrong formula, so be careful. A possible implementation of the formulas above is given in the function lingres\_origin():

```
def lingres_origin(xa, ya, err):
    # Apply regression through origin
    N = len(xa)
    w = numpy.where(err==0.0, 0.0, 1.0/(err*err))
    sumX2 = (w*xa*xa).sum()
    sumXY = (w*xa*ya).sum()
    sumIdivX = (1/(w*xa)).sum()
    b = sumXY/sumX2
    sigma_b = 1.0/sumX2
    chi2 = (w*(ya-b*xa)**2).sum()
    red_chi2 = chi2 / (N-1)
    sigma_b_scaled = red_chi2 / sumX2
    return b, numpy.sqrt(sigma_b), numpy.sqrt(sigma_b_scaled)
```

Next we show an example of estimating the Hubble constant using data pairs (distance, velocity) found in lab experiments. We use both the analytical method described above and *kmpfit* to compare the results. We included the fast NumPy based function to filter possible outliers using Chauvenet's criterion. This criterion was discussed in the previous section. As a mean, we do not use the mean of the sample, but the model with the best fit parameters. As standard deviation we use the (artificial) errors on the data as we did in the second example of Chauvenet's criterion.

We also included a loop which gives the variance reduction when we omit one data point. The variance reduction for the unfiltered data is low which implies that the model is not the best model or that we have one or more outliers:

| Variance reduction unfiltered data: 37.38% |               |          |                 |       |       |  |  |  |
|--------------------------------------------|---------------|----------|-----------------|-------|-------|--|--|--|
|                                            | Excluded data |          | chi^2 red.chi^2 |       | VR    |  |  |  |
| (                                          | 42.00,        | 1294.00) | 32.56           | 4.65  | 80.55 |  |  |  |
| (                                          | 6.75,         | 462.00)  | 101.76          | 14.54 | 31.44 |  |  |  |
| (                                          | 25.00,        | 2562.00) | 65.93           | 9.42  | 41.20 |  |  |  |
| (                                          | 33.80,        | 2130.00) | 101.49          | 14.50 | 28.46 |  |  |  |
| (                                          | 9.36,         | 750.00)  | 100.85          | 14.41 | 36.82 |  |  |  |
| (                                          | 21.80,        | 2228.00) | 75.80           | 10.83 | 44.28 |  |  |  |
| (                                          | 5.58,         | 598.00)  | 99.94           | 14.28 | 35.27 |  |  |  |
| (                                          | 8.52,         | 224.00)  | 99.45           | 14.21 | 26.44 |  |  |  |

| (                                       | 15.10, | 971.00) | 101.73 | 14.53 | 38.26 |  |  |
|-----------------------------------------|--------|---------|--------|-------|-------|--|--|
| ======================================= |        |         |        |       |       |  |  |

Based on this table we can conclude that data point (42,1294) can be regarded as an outlier. Removing this point decreases the variance of the data with respect to the model, significantly, which results in a big improvement of the variance reduction. In this case, a filter based on exclusion of data based on variance reduction, improves the fit more than a filter based on Chauvenet's criterion.

Example: kmpfit\_hubblefit.py - Find Hubble constant with fit of line through origin

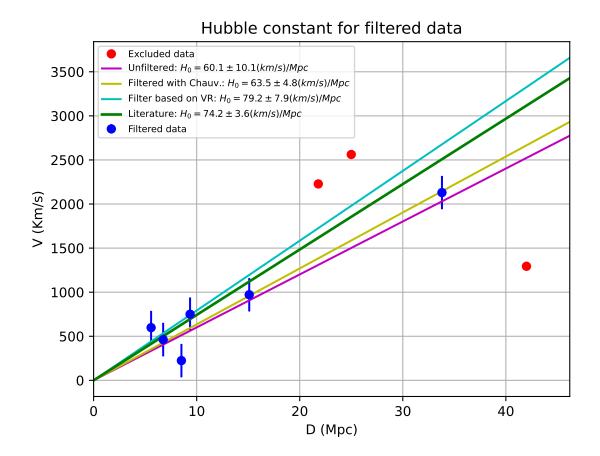

### Fitting 2D data

### Finding best-fit parameters of an ellipse

In many astronomical problems, the ellipse plays an important role. Examples are planetary orbits, binary star orbits, projections of galaxies onto the sky. etc. For an overview of ellipse properties and formulas, please visit Wolfram's page about ellipses at <a href="http://mathworld.wolfram.com/Ellipse.html">http://mathworld.wolfram.com/Ellipse.html</a> Assume we got a number of measurements of the orbit of a binary system and all sky positions are converted to a rectangular grid positions (i.e. x,y coordinate pairs). If one makes a plot of these positions it is usually obvious if have to deal with an elliptical orbit. To estimate typical orbit parameters (e.g. in Kepler's laws of planetary motion) we have to estimate the best-fit ellipse parameters. These parameters are the position of the center of the ellipse, the length of the major and minor axes and the position angle (its rotation). If we want to fit ellipse parameters we have to find a suitable relation between y and x first. The equation

430 Chapter 3. Tutorials

for an unrotated ellipse with semi-major axis **a** and semi-minor axis **b** is:

$$\frac{x^2}{a^2} + \frac{y^2}{b^2} = 1\tag{3.126}$$

Rotation of the ellipse follows the mathematical standard, i.e. an angle is positive if it is counted anti-clockwise. So if we want an expression for a rotated ellipse we use the rotation recipe:

$$x' = x\cos(\phi) - y\sin(\phi)$$
  

$$y' = x\sin(\phi) + y\cos(\phi)$$
(3.127)

If the origin is not centered at position (0,0) then we need a translation also:

$$x'' = x' + x_0 y'' = y' + y_0$$
 (3.128)

Introduce a new function Z which depends on variables x and y.

$$Z(x,y) = \frac{x^2}{a^2} + \frac{y^2}{b^2}$$
 (3.129)

This function is plotted in the surface plot below. The ellipse in this landscape can be found at a height 1.0. We projected the ellipse on the xy plane to prove that the two contours correspond. You can run the example and rotate the 3D plot to get an impression of the landscape. For a data position (x, y) which is exactly on the ellipse Z(x, y) = 1. But if not, then Z(x, y) deviates from 1.0 and it is a measure for the deviations we are trying to minimize with a least squares fit. Note that the values in (x, y) represents the data on the ellipse. So in fact the should be written as (x'', y''). To calculate Z(x, y), we need to calculate (x', y') first and from those coordinates the values of (x, y).

In the code example at the end of this section we need a list with positions that we want to use to make a fit. The data we used can be found in ellipse.dat. It is data from an artificial ellipse with origin at (5,4) semi-major axis is 10, semi-minor axis is 3. Its angle is 60 degrees. Noise was added to simulate real data.

But usually we don't know about the properties of the ellipse represented by the data so we need a routine that calculates these estimates automatically. For the ellipse there is a method based on *image moments analysis* (http://en.wikipedia.org/wiki/Image\_moments) that can do the job.

$$M_{pq} = \int_{-\infty}^{\infty} \int_{-\infty}^{\infty} x^p y^q f(x, y) dx dy$$
(3.130)

The zeroth and first moments for the given set data points (positions) are given by:

$$m_{00} = \sum_{i} \sum_{j} f_{ij}$$

$$m_{10} = \sum_{i} \sum_{j} x f_{ij}$$

$$m_{01} = \sum_{i} \sum_{j} y f_{ij}$$
(3.131)

In an image the zeroth moment represents the area of an object. For our positions (x,y) it is just the number of positions. Note that our data points are just positions and not image pixels with an intensity. So the value of f is 1 for a position from the file and 0 for others (but there are no others because we don't have an image, just the values in (x,y). Therefore we need only to loop over all our positions and do the necessary summing. Then the coordinates of the centroid (center of mass) are:

$$\bar{x} = \frac{m_{10}}{m_{00}}$$

$$\bar{y} = \frac{m_{01}}{m_{00}}$$
(3.132)

which is an estimate of the central position of the ellipse. How can we find an estimate for the other parameters? First we define the so called central moments of the sample:

$$\mu_{pq} = \int_{-\infty}^{\infty} \int_{-\infty}^{\infty} (x - \bar{x})^p (y - \bar{y})^q f(x, y) dx dy$$
(3.133)

Now define:

$$\mu'_{20} = \frac{\mu_{20}}{\mu_{00}} = \frac{M_{20}}{M_{00}} - \bar{x}^2$$

$$\mu'_{02} = \frac{\mu_{02}}{\mu_{00}} = \frac{M_{02}}{M_{00}} - \bar{y}^2$$

$$\mu'_{11} = \frac{\mu_{11}}{\mu_{00}} = \frac{M_{11}}{M_{00}} - \bar{x}\bar{y}$$
(3.134)

With these definitions, one can derive the following relations:

$$\theta = \frac{1}{2}\arctan(\frac{2\mu'_{11}}{\mu'_{20} - \mu'_{02}})$$

$$\lambda_i = \frac{\mu'_{20} + \mu'_{02}}{2} \pm \frac{\sqrt{4\mu'^2_{11} + (\mu'_{20} - \mu'_{02})^2}}{2}$$
(3.135)

 $\theta$  gives us estimate for the angle and  $\lambda_i$  the (squared) length of the semi-major and semi-minor axes. We implemented these relations in a routine that finds initial estimates of the parameters of an ellipse based on the moments analysis above:

```
def getestimates( x, y ):
   Method described in http://en.wikipedia.org/wiki/Image_moments
   in section 'Raw moments' and 'central moments'.
   Note that we work with scalars and not with arrays. Therefore
   we use some functions from the math module because the are
   faster for scalars
  m00 = len(x)
  m10 = numpy.add.reduce(x)
  m01 = numpy.add.reduce(y)
  m20 = numpy.add.reduce(x*x)
  m02 = numpy.add.reduce(y*y)
  m11 = numpy.add.reduce(x*y)
  Xav = m10/m00
  Yav = m01/m00
  mu20 = m20/m00 - Xav*Xav
  mu02 = m02/m00 - Yav*Yav
  mu11 = m11/m00 - Xav*Yav
   theta = (180.0/\text{numpy.pi}) * (0.5 * atan(-2.0*mu11/(mu02-mu20)))
                                        # mu20 must be maximum
   if (mu20 < mu02):
      (mu20, mu02) = (mu02, mu20)
                                        # Swap these values
      theta += 90.0
```

```
d1 = 0.5 * (mu20+mu02)
d2 = 0.5 * sqrt( 4.0*mu11*mu11 + (mu20-mu02)**2.0 )
maj = sqrt(d1+d2)
min = sqrt(d1-d2)
return (Xav, Yav, maj, min, theta)
```

If you study the code of the next example, you should be able to recognize the formulas we used in this section to get initial estimates and residuals. The applied method can be used for many fit problems related to 2D data.

Example: kmpfit\_ellipse.py - Find best-fit parameters of ellipse model

# 3.3.10 Glossary

#### **Objective Function**

An *Objective Function* is a function associated with an optimization problem. It determines how good a solution is. In Least Squares fit procedures, it is this function that needs to be minimized.

#### **Independent Variable**

Usually the  $\mathbf{x}$  in a measurement. It is also called the explanatory variable

#### **Dependent Variable**

Usually the y in a measurement. It is also called the response variable

### LLS

Linear Least-Squares

#### NLLS

Non-Linear Least Squares

### Numpy

NumPy is the fundamental package needed for scientific computing with Python. See also information on the Internet at: numpy.scipy.org

SE

Standard error

#### WSSR

Weighted Sum of Squared Residuals (WSSR)

### 3.3.11 References

See Bibliography.

# 3.4 Tutorial tabarray module

### 3.4.1 Introduction

Many applications send output of numbers to plain text (ASCII) files in a rectangular form. I.e. they store human readable numbers in one ore more columns in one or more rows. In one of our example figures to illustrate the use of graticules we plotted coastline data from a text file with coordinates in longitude and latitude in a wcs supported projection.

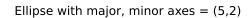

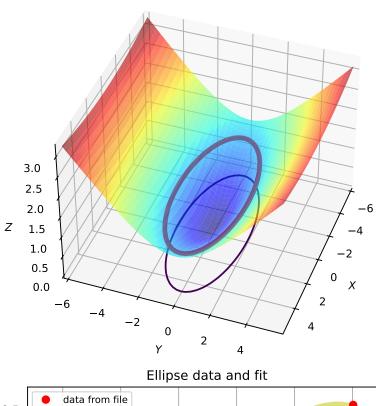

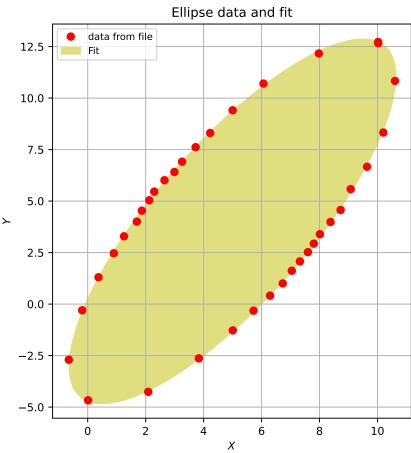

434 Chapter 3. Tutorials

If you want to plot such data or you need data to do calculations, then you need a function or method to read the data into for example NumPy arrays. Package SciPy provides a function *read\_array()* in module scipy.io.array\_import. It has all necessary features to do the job but it is very slow when it needs to read big files with many numbers.

We wrote a fast version in module tabarray which is also part of the Kapteyn Package Its speed is comparable to a well known module that is no longer supported, called *TableIO*. The module interfaces with C and is written in *Cython*. Such interfaces improve the speed of reading the data with a factor of 5-10 compared to Python based solutions. Module tabarray has a simple interface and an object oriented interface. For the simple interface functions we used the same function names as *TableIO*. This will simplify the migration from *TableIO* to tabarray.

# 3.4.2 Simple interface functions

#### Function readColumns

A typical example of a text data file is given below. It has 3 columns and several rows of which a number of rows represent a comment. To experiment with tabarray functions and methods you can copy this data and store it as *testdata.txt* on disk.:

```
! ASCII file 'testdata.txt' 12-09-2008
! X
           Y
                     err
23.4
        -44.12
                  1.0e-3
19.32
        0.211
                  0.332
# Next numbers are include as
                  3.2
-22.2
        44.2
1.2e3
        800
                  1
```

Assuming you have some knowledge of the contents and structure of the file, it is easy to read it into NumPy arrays. We use variables x, y and err to represent the columns. The comment characters are '#' and '!' and are included in the comment string which is the second parameter of the tabarray.Readcolumns() function. The file on disk is identified by its name. There is no need to open it first. Use the commands given below to read all the data from our test file.

```
>>> from kapteyn import tabarray
>>> x,y,err = tabarray.readColumns('testtable.txt','#!')
>>> print(x)
[ 23.4 , 19.32, -22.2 , 1200. ]
```

All numbers are converted to floating point. Blank lines at the end of a file are ignored. Blank lines in the middle of a file are treated as comment lines. Suppose you want to read only the second and third column, then one needs to specify the columns. The first column has index 0.

```
>>> y,err = tabarray.readColumns('testtable.txt','#!', cols=(1,2))
>>> print(err)
[ 1.00000000e-03 3.32000000e-01 3.20000000e+00 1.00000000e+00]
```

**Note:** Column and row numbers start with 0. The last row or last column is addressed with -1.

To make a selection of rows you can specify the rows parameter. Rows are given as a sequence and the first row in a file has index 0. Suppose you want to read the last two rows from the last two columns in the text file together with the first row, then we could write:

```
>>> x,y = tabarray.readColumns('testtable.txt','#!', cols=(1,2), rows=(2,3,0))
>>> print(x)
[ 44.2 800. -44.12]
```

To read only the last row in your data you should use rows=(-1,).

If you know beforehand which lines of the data files should be read, you can set the converter to read only the lines in parameter *lines*. For a big text file (called *satview.txt*) containing longitudes and latitudes of positions in two columns, we are only interested in the first 1000 lines containing relevant data. Then the *lines* parameter saves time. So we use the following command:

```
>>> lons, lats = tabarray.readColumns('satview.txt','s', lines=(0,1000))
```

Comment lines in this *satview.txt* file do not start with a common comment character, instead it starts with the word 'segment' so our comment character becomes 's'.

#### **Function writeColumns**

One dimensional array data can also be written back to a file on disk. The function for writing data is called tabarray. writeColumns(). Its first argument is the name of the file. The second is a sequence with columns. With the columns 'x' and 'y' from the *testtable.txt* file in the previous section, we want to write a new file where column 'y' is the first column and column 'x' is the second. Here is the code to do this:

The columns are one dimensional NumPy arrays. This implies that we can do some array arithmetic on the columns. We could have changed our columns to:

```
>>> tabarray.writeColumns('testout.txt', (y*y,x*y,x*x))

# Contents on disk is:

1946.57 -1032.41 547.56

0.044521 4.07652 373.262

1953.64 -981.24 492.84

640000 960000 1.44e+06
```

which makes this function very powerful.

It is common practice to start text data file with some comments. The next code shows how to write a date and the name of the author in a new file with function tabarray.writeColumns(). The comments parameter is a list with strings. Each string is written on a new line at the start of the text file.

```
>>> when = datetime.datetime.now().strftime("Created at: %A (%a) %d/%m/%Y")
>>> author = 'Created by: Kapteyn'
>>> tabarray.writeColumns('testout.txt', (y*y,x*y,x*x), comment=[when, author])
```

The header of the file will look similar to this:

```
# Created at: Thursday (Thu) 18/09/2008
# Created by: Kapteyn
```

# 3.4.3 Tabarray objects and methods

### Reading data and making selections

A tabarray object is created with method tabarray.tabarray(). Again we want to read the data from file 'test-table.txt'.

```
>>> t = tabarray('testtable.txt', '#!')
>>> print(t)

[[ 2.34000000e+01  -4.41200000e+01   1.00000000e-03]

[ 1.93200000e+01   2.11000000e-01   3.32000000e-01]

[ -2.22000000e+01   4.42000000e+01   3.20000000e+00]

[ 1.200000000e+03   8.00000000e+02   1.000000000e+00]]
```

Selections are made with methods tabarray.rows() and tabarray.columns().

**Warning:** The rows() method needs to be applied before the columns() method because for the latter, the array t is transposed and its row information is changed.

With this knowledge we can combine the methods in one statement to read a selection of lines and a selection of columns into NumPy arrays.

```
>>> x,y = t.rows((2,3)).columns((1,2))
>>> print(x)
[ 44.2 800. ]
>>> print(y)
[ 3.2 1. ]
```

If you want to select rows in a NumPy vector that is already filled with data from disk after applying the lines and/or rows parameters you still can extract data using NumPy indexing:

```
>>> lines = [0,1,3]
>>> print(err[lines])
[ 0.001  0.332  1. ]
```

#### **Messy files**

ASCII text readers should be flexible and robust. Examine the contents of the next ASCII data file (which we stored on disk as *messyascii.txt*):

```
! Very messy data file
23.343, 34.434, 1e-20
10, 20, xx
```

```
2 4 600
-23.23, -0.0002, -3x7
# Some comment
40, 50.0, 70.2
```

It contains blank lines at the end and between the data and it has three different separators (spaces, comma's and tabs). Also it contains data that cannot be converted to numbers. Instead of an exception we want the converter to substitute a user given value for a string that could not be converted to a number. Assume that a user wants -999 for those bad entries, then the numbers should be read by:

Note that we could have used function tabarray.readColumns() also to get the same results:

```
>>> x,y = tabarray.readColumns('messyascii.txt','#!', sepchar=' ,/t', bad=-999, 
--rows(range(1,4)), cols=(1,2))
```

**Note:** Probably more useful as a bad number indicator is the 'Not a Number' (NaN) from NumPy. Use it as in: bad=numpy.nan and test on these numbers with NumPy's function: isnan().

# 3.4.4 Glossary

### ASCII

American Standard Code for Information Interchange is a character-encoding scheme based on the ordering of the English alphabet.

438 Chapter 3. Tutorials

**CHAPTER** 

**FOUR** 

# **EXAMPLES**

# 4.1 All sky plots and graticules

# 4.1.1 All Sky plots

An all sky plot is a plot where the range in longitude is [0,360> and the range in latitude is [-90,90>. There are many examples in Calabretta's article Representations of celestial coordinates in FITS We tried to reproduce these figures both to prove that the modules in the Kapteyn Package have the functionality to do it and to facilitate users who want to set up an all-sky plot with module maputils. For this purpose we created for each figure the minimal required FITS headers. Header and other code is listed below the examples. In the HTML documentation, click on the hires link to get a plot which shows more details. With the information in this document, it should be easy to compose a Python program that creates just a single plot which then can be enhanced to fit your needs.

The first plot is a stand alone version. The others are generated with different Python scripts and the service module service.py (see also the source code at the end of this document).

```
from kapteyn import maputils
from numpy import arange
from matplotlib import pyplot as plt
# Avoid plotting on the wrong side
header = {'NAXIS' : 2,
          'NAXIS1': 100, 'NAXIS2': 80,
          'CTYPE1' : 'RA---TAN',
          'CRVAL1' : 0.0, 'CRPIX1' : 50, 'CUNIT1' : 'deg',
          'CDELT1' : -5.0, 'CTYPE2' : 'DEC--TAN',
          'CRVAL2' : dec0, 'CRPIX2' : 40,
          'CUNIT2' : 'deg', 'CDELT2' : 5.0,
X = arange(0,360.0,15.0)
Y = [20, 30, 45, 60, 75]
fig = plt.figure(figsize=(7,6))
frame = fig.add_axes((0.1,0.1,0.8,0.8))
f = maputils.FITSimage(externalheader=header)
annim = f.Annotatedimage(frame)
grat = annim.Graticule(wylim=(20.0, 90.0), wxlim=(0, 360),
                      startx=X, starty=Y)
grat.setp_gratline(color='0.75')
lon\_world = list(range(0,360,30))
lat\_world = [20, 30, 60, 90]
```

```
grat.setp_lineswcs1(20, color='g', linestyle='--')
# Plot labels inside the plot
lon_constval = None
lat constval = 20
lon_kwargs = {'color':'r', 'fontsize':15}
lat_kwargs = {'color':'b', 'fontsize':10}
grat.Insidelabels(wcsaxis=0,
                  world=lon_world, constval=lat_constval,
                  fmt="Dms",
                  **lon_kwargs)
grat.Insidelabels(wcsaxis=1,
                  world=lat_world, constval=lon_constval,
                  fmt="Dms",
                  **lat_kwargs)
annim.plot()
# Set title for Matplotlib
titlepos = 1.02
title = r"Gnomonic projection (TAN) diverges at $\theta=0^\circ$. (Cal. fig.8)"
t = frame.set_title(title, color='g')
t.set_y(titlepos)
plt.show()
```

### The recipe

The next session shows a gallery of all sky plots, all based on the same recipe.

- One starts with a self-made header which ensures a complete coverage of the sky by stretching the values of the CDELT's.
- Then an object from class maputils. Annotatedimage. Graticule is created with explicit limits for the world coordinates in both directions.
- For these plots we don't have intersections of the graticule with an enclosing rectangle so we cannot plot standard axis labels for the coordinates. Instead we use method wcsgrat.Graticule.Insidelabels() to plot labels inside the plot. In the plots we show different examples how one can manipulate these labeling.

# 4.1.2 All sky plot gallery

In the title of the plots we refer to the figure numbers in Calabretta's article Representations of celestial coordinates in FITS. These references start with the abbreviation **Cal.**.

Note that the labels along the enclosing plot rectangle only indicate the types for the longitude and latitude axes and their main direction.

The code which was used to produce a figure is listed just above the plot. If you want to reproduce a plot then you need this source and the service module service.py.

For plots where it is possible to plot a marker at position (120 deg, 60 deg) we plot a small circle with: annim. Marker(pos=markerpos, marker='o', color='red') This code is part of the service module service.py

Note that positions in parameter *pos* in method maputils.Annotatedimage.Marker() can be entered in different formats. Have a look at positions for examples.

# Gnomonic projection (TAN) diverges at $\theta$ = 0 $^{\circ}$ . (Cal. fig.8)

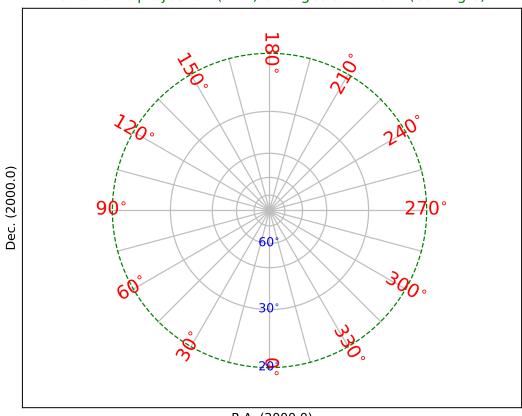

### **Definitions**

The definitions in this section are consistent with [Ref2] and [Ref2] but simplified. For the FITS keywords we ommitted the suffix for the axis number and the alternate header description (e.g. as in CRVAL2Z).

- CTYPE : Type of celestial system and projection system
- CRPIX: Pixel coordinate of a coordinate reference point
- CRVAL: The world coordinate at the reference point
- CDELT: World coordinate increment at the reference point
- CUNIT: Units of the world coordinates. For celestial coordinates the required units are 'deg'. However for wcs/WCSLIB the following lines are equal, because the units are parsed and converted to degrees if necessary:

```
'CRVAL1': 120.0*60, 'CRPIX1': 50, 'CUNIT1': 'arcmin', 'CDELT1': 5.0*60
'CRVAL1': 120.0, 'CRPIX1': 50, 'CUNIT1': 'deg', 'CDELT1': 5.0
```

- CROTA: Usually the angle in degrees between the axis for which CROTA is given and the direction of the North. Rotations can also be included in the FITS CD or PC matrix.
- The pixel position that corresponds to the values of CRPIX is denoted with  $(r_x, r_y)$ .
- An arbitrary pixel coordinate is denoted with  $(p_x, p_y)$ .
- If we apply an operation M involving the PC or CD matrix or CDELT and CROTA we get X = M.(p-r). The result is a position denoted with (x,y) and its coordinates are called *intermediate world coordinates* and in this context we refer to them as *projection plane coordinates*.
- The coordinate reference point is at (x, y) = (0, 0).
- · Intermediate coordinates are in degrees.
- PV FITS cards have syntax  $PVi_na$  i.e. the keyword starts with PV, it is associated with axis i, it has a number n and can be part of an alternate header identified by a. The PV elements are called *coordinate parameters* and are used to change the default coordinate system.
- With the projection information in CTYPE one converts projection plane coordinates (x, y) to *native longitude* and *latitude*,  $(\phi, \theta)$ . Additional information for this transformation can be given in FITS PV keywords.
- Native longitude and latitude  $(\phi, \theta)$  are transformed to *celestial coordinates*  $(\alpha, \delta)$  using the world coordinates (CRVAL) of the reference point.
- The coordinates of the reference point given by CRVAL is denoted with  $(\alpha_0, \delta_0)$  If we assume that a longitude axis is associated with axis 1 in in the FITS file and latitude with axis 2 then  $(\alpha_0, \delta_0) = (CRVAL1, CRVAL2)$ .
- $(\alpha_0, \delta_0)$  is associated with the native longitude and latitude reference point  $(\phi_0, \theta_0)$
- This  $(\phi_0, \theta_0)$  depends on the projection or its values are given in FITS PV keywords. With the previous assumption of the axis order, these elements will be  $PV1_1$  and  $PV1_2$
- For the transformation from native longitude and latitude  $(\phi, \theta)$  to *celestial coordinates* we need the **native** longitude and latitude of the **celestial** pole  $(\phi_p, \theta_p)$ . Either defaults are taken or values are copied from FITS keywords LONPOLE, LATPOLE or PV1\_3 and PV1\_4. Also we need the **celestial** position of the **native** pole  $(\alpha_p, \delta_p)$ . (and  $\delta_p = \theta_p$ ).

We summarize what can be varied in the FITS headers we used to plot all sky graticules.

- $(\alpha_0, \delta_0) \leftrightarrow (CRVAL1, CRVAL2)$
- native longitude and latitude of reference point  $(\phi_0, \theta_0) \leftrightarrow (PV1\_1, PV1\_2)$
- native latitude of the celestial pole  $(\phi_p, \theta_p) \leftrightarrow (LONPOLE, LATPOLE) \leftrightarrow (PV1\_3, PV1\_4)$

• In certain classes of projections  $(\alpha_0, \delta_0)$  is decoupled from the reference point. To restore the relation between FITS cards CRVALn and CRPIXn one can use  $PVi_0$  where i is the axis number of the longitude axis. Any value unequal to 0.0 will do the job.

### Standard versus Oblique

### Fig.0: Linear equatorial coordinate system

Before the non-linear coordinate transformations, world coordinates were calculated in a linear way using the number of pixels from the reference point in CRPIX times the increment in world coordinate and added to that the value of CRVAL. We demonstrate this system by creating a header where we omitted the code in CTYPE that sets the projection system.

WCSLIB does not recognize a valid projection system and defaults to linear transformations. The header is a Python dictionary. With method maputils. Annotatedimage. Graticule() we draw the graticules. The graticule lines that we want to draw are given by their start position *startx*= and *starty*=. The labels inside the plot are set by *lon\_world* and *lat\_world*. To be consistent with fig.2 in Cal. [Ref2], we inserted a positive CDELT for the longitude.

**Note:** In most of the figures in this section we plot position  $(120^{\circ}, 60^{\circ})$  as a small solid red circle.

```
from kapteyn import maputils
import numpy
from service import *
# Fig 2 in celestial article (Calabretta et al) shows a positive cdelt1
fignum = 0
                             # id of script and plot
fig = plt.figure(figsize=figsize)
frame = fig.add_axes(plotbox)
title = r"""Linear equatorial coordinate system with:
$(\alpha_0,\delta_0) = (120^\circ,60^\circ)$ (Cal. fig.2-upper)"""
header = {'NAXIS' : 2, 'NAXIS1': 100, 'NAXIS2': 80,
          'CTYPE1' : 'RA',
          'CRVAL1': 120.0, 'CRPIX1': 50, 'CUNIT1': 'deg', 'CDELT1': 5.0,
          'CTYPE2' : 'DEC',
          'CRVAL2': 60.0, 'CRPIX2': 40, 'CUNIT2': 'deg', 'CDELT2': 5.0,
         }
X = numpy.arange(-60,301.0,30.0);
Y = numpy.arange(-90,100,30.0) # i.e. include +90 also
f = maputils.FITSimage(externalheader=header)
annim = f.Annotatedimage(frame)
grat = annim.Graticule(header, axnum=(1,2),
                       wylim=(-90,90.0), wxlim=(-60,300),
                       startx=X, starty=Y)
#print "Lonpole, latpole values: ", \
       annim.projection.lonpole, annim.projection.latpole,
lat\_world = [-60, -30, 30, 60]
lon\_world = list(range(-30,301,30))
labkwargs0 = {'color':'r', 'va':'bottom', 'ha':'right'}
labkwargs1 = {'color':'b', 'va':'bottom', 'ha':'right'}
doplot(frame, fignum, annim, grat, title,
       lat_world=lat_world, lon_world=lon_world,
```

```
lon_fmt='Hms',
labkwargs0=labkwargs0, labkwargs1=labkwargs1,
markerpos=markerpos)
```

Fig. 0: Linear equatorial coordinate system with:  $(\alpha_0, \delta_0) = (120^{\circ}, 60^{\circ})$  (Cal. fig.2-upper)

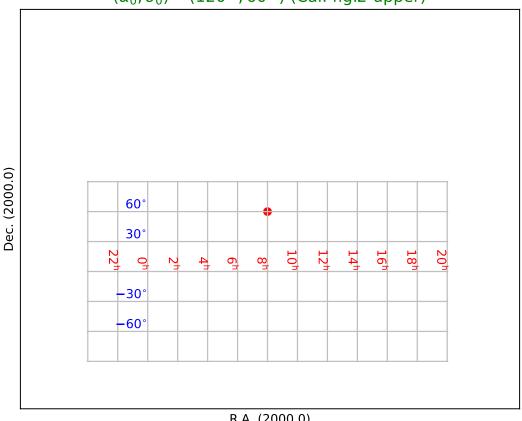

R.A. (2000.0)

Fig.1: Oblique Plate Carree projection (CAR)

In [Ref2] we read that only CTYPE needs to be changed to get the next figure. For CTYPE the projection code CAR is added. For a decent plot we need to draw a border. The trick for plotting borders for oblique versions is to change header values to the non-oblique version and then to draw only the limiting graticule lines. In method maputils. Annotatedimage. Graticule() we use parameters startx and starty to specify these limits as in: startx=(180-epsilon,-180+epsilon), starty=(-90,90))

This plot shows an oblique version. A problem with oblique all sky plots is drawing a closed border. The trick that we applied a number of times is to overlay the border of the non-oblique version.

```
from kapteyn import maputils
import numpy
from service import *
# Fig 2 in celestial article (Calabretta et al) shows a positive cdelt1
fignum = 1
fig = plt.figure(figsize=figsize)
frame = fig.add_axes(plotbox)
title = r"""Plate Carree projection (CAR), oblique with:
$(\alpha_0,\delta_0,\phi_p) = (120^\circ,0^\circ,0^\circ)$
and obviously cdelt1 $>$ 0. (Cal. fig. 2)"""
header = {'NAXIS' : 2, 'NAXIS1': 100, 'NAXIS2': 80,
          'CTYPE1' : 'RA---CAR',
          'CRVAL1': 120.0, 'CRPIX1': 50, 'CUNIT1': 'deg', 'CDELT1': 5.0,
          'CTYPE2': 'DEC--CAR',
          'CRVAL2': 60.0, 'CRPIX2': 40, 'CUNIT2': 'deg', 'CDELT2': 5.0,
          'LONPOLE' : 0.0,
X = numpy.arange(0,360.0,30.0)
Y = numpy.arange(-60, 80, 30.0)
f = maputils.FITSimage(externalheader=header)
annim = f.Annotatedimage(frame)
grat = annim.Graticule(header, axnum= (1,2),
                       wylim=(-90,90.0), wxlim=(0,360),
                       startx=X, starty=Y)
# Get the non-oblique version for the border
header['CRVAL1'] = 0.0
header['CRVAL2'] = 0.0
border = annim.Graticule(header, axnum= (1,2),
                         wylim=(-90,90.0), wxlim=(-180,180),
                         startx=(180-epsilon, -180+epsilon), starty=(-90,90))
lat\_world = [-60, -30, 30, 60]
doplot(frame, fignum, annim, grat, title,
       lat_world=lat_world, deltapx1=0, deltapy1=0,
       markerpos=markerpos)
```

### Fig.2: Plate Carree projection non-oblique (CAR)

To get a non oblique version of the previous system we need to change the value of  $\delta_0$  (as given in CRVAL2) to 0 because for this projection  $\phi_p = 0$ . In the header we changed CRVAL2 to 0.

```
from kapteyn import maputils
import numpy
from service import *

# Fig 2 in celestial article (Calabretta et al) shows a positive cdelt1
fignum = 2  # id of script and plot
fig = plt.figure(figsize=figsize)
frame = fig.add_axes(plotbox)
```

Fig. 1: Plate Carree projection (CAR), oblique with:  $(\alpha_0,\delta_0,\phi_p)=(120\,^\circ,0\,^\circ,0\,^\circ)$  and obviously cdelt1 > 0. (Cal. fig. 2)

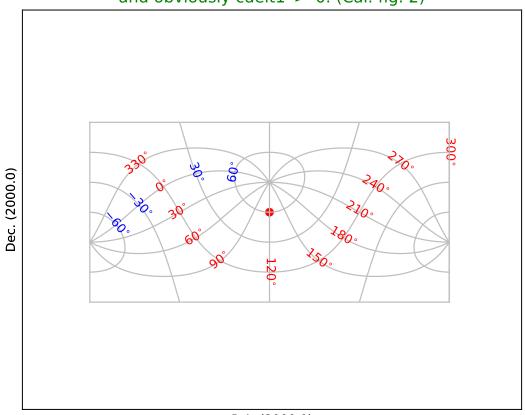

R.A. (2000.0)

```
title = r"""Plate Carree projection (CAR), non oblique with:
$(\alpha_0,\delta_0,\phi_p) = (120^\circ,0^\circ,0^\circ)$. (Cal. fig.2)"""
header = {'NAXIS' : 2, 'NAXIS1': 100, 'NAXIS2': 80,
          'CTYPE1' : 'RA---CAR',
          'CRVAL1': 120.0, 'CRPIX1': 50, 'CUNIT1': 'deg', 'CDELT1': 5.0,
          'CTYPE2' : 'DEC--CAR',
          'CRVAL2': 0.0, 'CRPIX2': 40, 'CUNIT2': 'deg', 'CDELT2': 5.0,
          'LONPOLE': 0.0
         }
X = numpy.arange(0.380.0.30.0);
Y = numpy.arange(-90,100,30.0) # i.e. include +90 also
f = maputils.FITSimage(externalheader=header)
annim = f.Annotatedimage(frame)
grat = annim.Graticule(header, axnum=(1,2),
                       wylim=(-90,90.0), wxlim=(0,360),
                       startx=X, starty=Y)
header['CRVAL1'] = 0.0
border = annim.Graticule(header, axnum=(1,2),
                         wylim=(-90,90.0), wxlim=(-180,180),
                         startx=(180-epsilon,-180+epsilon, 0),
                         starty=(-90,0,90)
lat_world = list(range(-60, 61, 30))
lon\_world = list(range(-30,301,30))
labkwargs0 = {'color':'r', 'va':'top', 'ha':'right'}
labkwargs1 = {'color':'b', 'va':'bottom', 'ha':'right'}
doplot(frame, fignum, annim, grat, title,
       lat_world=lat_world, lon_world=lon_world,
       labkwargs0=labkwargs0, labkwargs1=labkwargs1,
      markerpos=markerpos)
```

### **Zenithal projections**

### Fig.3: Slant zenithal (azimuthal) perspective projection (AZP)

This figure shows a projection for which we need to specify extra parameters in the so called PV header keywords as in: 'PV2\_1': mu, 'PV2\_2': gamma It uses a formula given in Calabretta's article to get a value for the border: lowval = (180.0/numpy.pi)\*numpy.arcsin(-1.0/mu) + 0.00001

Fig. 2: Plate Carree projection (CAR), non oblique with:  $(\alpha_0, \delta_0, \phi_p) = (120\,^\circ, 0\,^\circ, 0\,^\circ)$ . (Cal. fig.2)

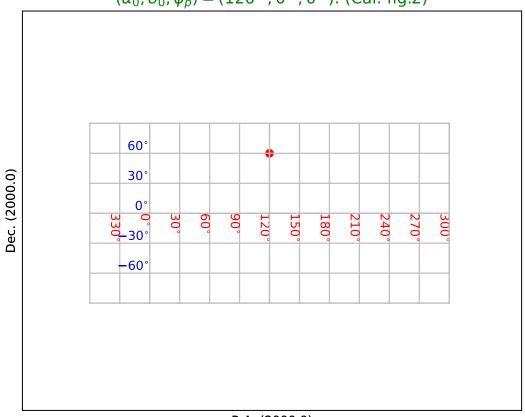

R.A. (2000.0)

```
'CTYPE2' 'DEC--AZP'
          'CRVAL2' : dec0, 'CRPIX2' : 30, 'CUNIT2' : 'deg', 'CDELT2' : 4.0,
          'PV2_1' : mu, 'PV2_2' : gamma,
lowval = (180.0/numpy.pi)*numpy.arcsin(-1.0/mu) + 0.00001 # Calabretta eq.32
X = numpy.arange(0,360,15.0)
Y = numpy.arange(-30,89,15.0);
Y[0] = lowval
                                 # Add lowest possible Y to array
f = maputils.FITSimage(externalheader=header)
annim = f.Annotatedimage(frame)
grat = annim.Graticule(axnum=(1,2),
                       wylim=(lowval, 90.0), wxlim=(0, 360),
                       startx=X, starty=Y)
grat.setp_lineswcs0((0,90,180,270), lw=2)
grat.setp_lineswcs1(0, lw=2)
grat.setp_lineswcs1(lowval, lw=2, color='g')
lat_world = [0, 30, 60, 90]
lon\_world = list(range(0,360,30))
labkwargs0 = {'color':'r', 'va':'center', 'ha':'center'}
labkwargs1 = {'color':'b', 'va':'bottom', 'ha':'right'}
addangle0 = -90
lat_constval= -5
doplot(frame, fignum, annim, grat, title,
       lon_world=lon_world, lat_world=lat_world,
       lat_constval=lat_constval,
       labkwargs0=labkwargs0, labkwargs1=labkwargs1,
       addangle0=addangle0, markerpos=markerpos)
```

## Fig.4: Slant zenithal perspective (SZP)

The plot shows two borders. We used different colors to distinguish them. The cyan colored border is calculated with a border formula given in [Ref2] and the red border is calculated with a brute force method wcsgrat.Graticule. scanborder() which uses a bisection method in X and Y direction to find the position of a transition between a valid world coordinate and an invalid coordinate. Obviously the border that is plotted according to the algorithm is less accurate. The brute force method gives a more accurate border but needs the user to enter start positions for the bisection.

Fig. 3: Slant zenithal (azimuthal) perspective projection (AZP) with:  $\gamma$  = 30 and  $\mu$  = 2 (Cal. fig.6)

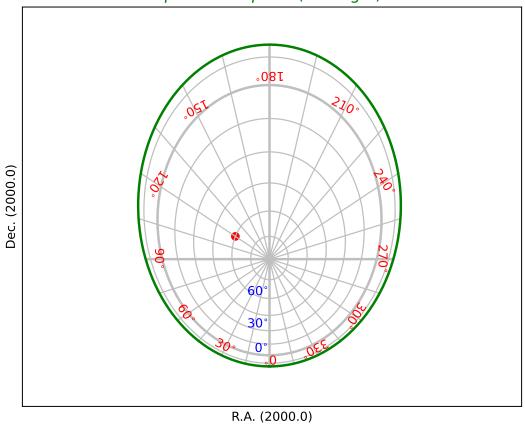

```
'CRVAL2' : dec0, 'CRPIX2' : 20, 'CUNIT2' : 'deg', 'CDELT2' : 4.0,
          'PV2_1' : mu, 'PV2_2' : phi, 'PV2_3' : theta,
         }
X = numpy.arange(0,360.0,30.0)
Y = numpy.arange(-90,90,15.0)
f = maputils.FITSimage(externalheader=header)
annim = f.Annotatedimage(frame)
grat = annim.Graticule(axnum=(1,2),
                       wylim=(-90.0,90.0), wxlim=(-180,180),
                       startx=X, starty=Y)
grat.setp_lineswcs0(0, lw=2)
grat.setp_lineswcs1(0, lw=2)
# Special care for the boundary
# The algorithm seems to work but is not very accurate
xp = -mu * numpy.cos(theta*numpy.pi/180.0)* numpy.sin(phi*numpy.pi/180.0)
yp = mu * numpy.cos(theta*numpy.pi/180.0)* numpy.cos(phi*numpy.pi/180.0)
zp = mu * numpy.sin(theta*numpy.pi/180.0) + 1.0
a = numpy.linspace(0.0,360.0,500)
arad = a*numpy.pi/180.0
rho = zp - 1.0
sigma = xp*numpy.sin(arad) - yp*numpy.cos(arad)
sq = numpy.sqrt(rho*rho+sigma*sigma)
omega = numpy.arcsin(1/sq)
psi = numpy.arctan2(sigma,rho)
thetaxrad = psi - omega
thetax = thetaxrad * 180.0/numpy.pi + 5
g = grat.addgratline(a, thetax, pixels=False)
grat.setp_linespecial(g, lw=2, color='c')
# Select two starting points for a scan in pixel to find borders
g2 = grat.scanborder(68.26,13,3,3)
g3 = grat.scanborder(30,66.3,3,3)
grat.setp_linespecial(g2, color='r', lw=1)
grat.setp_linespecial(g3, color='r', lw=1)
lon\_world = list(range(0,360,30))
lat\_world = [-60, -30, 30, 60, 90]
#labkwargs0 = {'color':'r', 'va':'center', 'ha':'center'}
#labkwargs1 = {'color':'b', 'va':'bottom', 'ha':'right'}
doplot(frame, fignum, annim, grat, title,
       lon_world=lon_world, lat_world=lat_world,
        labkwargs0=labkwargs0, labkwargs1=labkwargs1,
       markerpos=markerpos)
```

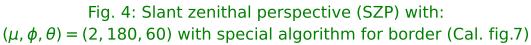

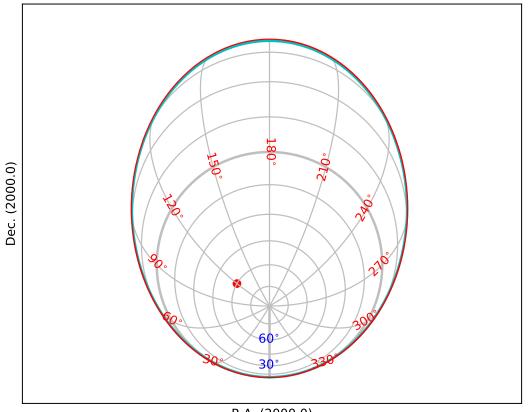

### Fig.5: Gnomonic projection (TAN)

In a Gnomonic projection all great circles are projected as straight lines. This is nice example of a projection which diverges at certain latitude. We chose to draw the last border at 20 deg. and plotted it with dashes using method wcsgrat. Graticule.setp\_lineswcs1() as in grat.setp\_lineswcs1(20, color='g', linestyle='--') and identified the graticule line with its position i.e. latitude 20 deg.

```
from kapteyn import maputils
import numpy
from service import *
fignum = 5
fig = plt.figure(figsize=figsize)
frame = fig.add_axes(plotbox)
title = r"Gnomonic projection (TAN) diverges at $\theta=0^\circ$. (Cal. fig.8)"
header = {'NAXIS' : 2, 'NAXIS1': 100, 'NAXIS2': 80,
          'CTYPE1' : 'RA---TAN',
          'CRVAL1': 0.0, 'CRPIX1': 50, 'CUNIT1': 'deg', 'CDELT1': -5.0,
          'CTYPE2' 'DEC--TAN'
          'CRVAL2' : dec0, 'CRPIX2' : 40, 'CUNIT2' : 'deg', 'CDELT2' : 5.0,
X = numpy.arange(0,360.0,15.0)
Y = [20, 30, 45, 60, 75]
f = maputils.FITSimage(externalheader=header)
annim = f.Annotatedimage(frame)
grat = annim.Graticule(axnum= (1,2),
                       wylim=(20.0,90.0), wxlim=(0,360),
                       startx=X, starty=Y)
lat\_constval = 18
lon\_world = list(range(0,360,30))
lat\_world = [20, 30, 60, dec0]
labkwargs0 = {'color':'r', 'va':'center', 'ha':'center'}
labkwargs1 = {'color':'b', 'va':'bottom', 'ha':'right', 'fontsize':16}
grat.setp_lineswcs1(20, color='g', linestyle='--')
addangle0 = -90
doplot(frame, fignum, annim, grat, title,
       lon_world=lon_world, lat_world=lat_world, lat_constval=lat_constval,
       addangle0=addangle0, labkwargs0=labkwargs0, labkwargs1=labkwargs1,
       markerpos=markerpos)
```

#### Fig.6: Stereographic projection (STG)

```
from kapteyn import maputils
import numpy
from service import *

fignum = 6
fig = plt.figure(figsize=figsize)
frame = fig.add_axes(plotbox)
title = r"Stereographic projection (STG) diverges at $\theta=-90^\circ$. (Cal. fig.9)"
header = {'NAXIS' : 2, 'NAXIS1': 100, 'NAXIS2': 80,
```

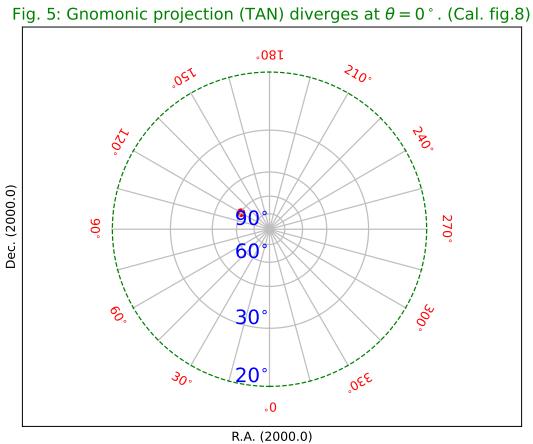

```
'CTYPE1' : 'RA---STG',
          'CRVAL1': 0.0, 'CRPIX1': 50, 'CUNIT1': 'deg', 'CDELT1': -12.0,
          'CTYPE2' : 'DEC--STG',
          'CRVAL2' : dec0, 'CRPIX2' : 40, 'CUNIT2' : 'deg', 'CDELT2' : 12.0,
         }
X = numpy.arange(0,360.0,30.0)
Y = numpy.arange(-60,90,10.0)
f = maputils.FITSimage(externalheader=header)
annim = f.Annotatedimage(frame)
grat = annim.Graticule(axnum= (1,2),
                       wylim=(-60,90.0), wxlim=(0,360),
                       startx=X, starty=Y)
lat\_constval = -62
lon\_world = list(range(0,360,30))
lat_world = list(range(-50, 10, 10))
addangle0 = -90
labkwargs1 = {'color':'b', 'va':'bottom', 'ha':'right'}
doplot(frame, fignum, annim, grat, title,
       lon_world=lon_world, lat_world=lat_world, lat_constval=lat_constval,
       addangle0=addangle0, labkwargs1=labkwargs1, markerpos=markerpos)
```

### Fig.7: Slant orthographic projection (SIN)

The green colored border is calculated with a border formula given in [Ref2]

```
from kapteyn import maputils
import numpy
from service import *
fignum = 7
fig = plt.figure(figsize=figsize)
frame = fig.add_axes(plotbox)
t1 = r"""Slant orthograpic projection (SIN) with: """
t2 = r''''xi=\frac{-1}{\sqrt{6}} and \frac{1}{\sqrt{6}}
(Cal. fig.10b)"""
title = t1 + t2
xi = -1/numpy.sqrt(6); eta = 1/numpy.sqrt(6)
header = {'NAXIS' : 2, 'NAXIS1': 100, 'NAXIS2': 80,
          'CTYPE1' : 'RA---SIN',
          'CRVAL1': 0.0, 'CRPIX1': 40, 'CUNIT1': 'deg', 'CDELT1': -2,
          'CTYPE2' : 'DEC--SIN',
          'CRVAL2' : dec0, 'CRPIX2' : 30, 'CUNIT2' : 'deg', 'CDELT2' : 2,
          'PV2_1' : xi, 'PV2_2' : eta
         }
X = numpy.arange(0,360.0,30.0)
Y = numpy.arange(-90, 90, 10.0)
f = maputils.FITSimage(externalheader=header)
annim = f.Annotatedimage(frame)
grat = annim.Graticule(axnum= (1,2),
                       wylim=(-90,90.0), wxlim=(0,360),
                       startx=X, starty=Y)
```

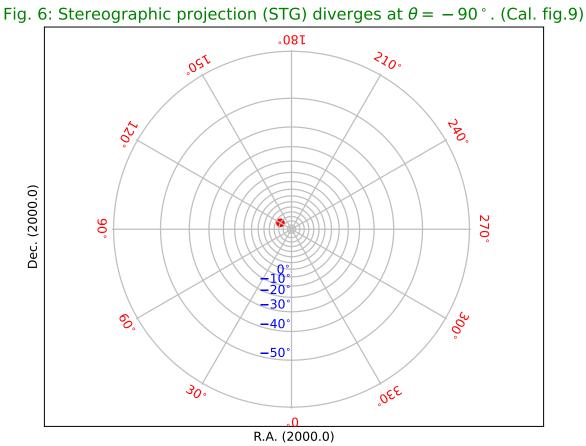

```
# Special care for the boundary (algorithm from Calabretta et al)
a = numpy.linspace(0,360,500)
arad = a*numpy.pi/180.0
thetaxrad = -numpy.arctan(xi*numpy.sin(arad)-eta*numpy.cos(arad))
thetax = thetaxrad * 180.0/numpy.pi + 0.000001 # Little shift to avoid NaN's at border
g = grat.addgratline(a, thetax, pixels=False)
grat.setp_linespecial(g, color='g', lw=1)
lat\_constval = 50
lon_constval = 180
lat_world = [0,30,60,dec0]
lon\_world = list(range(0,360,30))
addangle0 = -90
addangle1 = -180
doplot(frame, fignum, annim, grat, title,
       lon_world=lon_world, lat_world=lat_world,
       lon_constval=lon_constval, lat_constval=lat_constval,
       addangle0=addangle0, addangle1=addangle1, markerpos=markerpos)
```

Fig. 7: Slant orthograpic projection (SIN) with:  $\xi = \frac{-1}{\sqrt{6}}$  and  $\eta = \frac{1}{\sqrt{6}}$  (Cal. fig.10b)

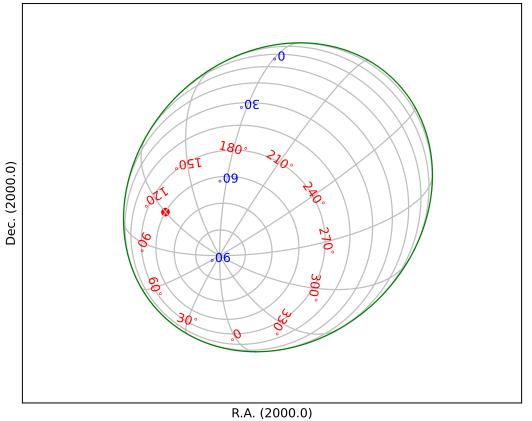

### Fig.8: Zenithal equidistant projection (ARC)

```
from kapteyn import maputils
import numpy
from service import *
fignum = 8
fig = plt.figure(figsize=figsize)
frame = fig.add_axes(plotbox)
title = r"Zenithal equidistant projection (ARC). (Cal. fig.11)"
header = {'NAXIS' : 2, 'NAXIS1': 100, 'NAXIS2': 80,
          'CTYPE1' : 'RA---ARC',
          'CRVAL1': 0.0, 'CRPIX1': 50, 'CUNIT1': 'deg', 'CDELT1': -5.0,
          'CTYPE2' : 'DEC--ARC',
          'CRVAL2' : dec0, 'CRPIX2' : 40, 'CUNIT2' : 'deg', 'CDELT2' : 5.0
         }
X = numpy.arange(0.360.0.30.0)
Y = numpy.arange(-90, 90, 30.0)
Y[0] = -89.999999
                  # Graticule for -90 exactly is not plotted
f = maputils.FITSimage(externalheader=header)
annim = f.Annotatedimage(frame)
grat = annim.Graticule(axnum= (1,2), wylim=(-90,90.0), wxlim=(0,360),
                        startx=X, starty=Y)
addangle0 = -90
lat\_constval = -87
labkwargs0 = {'color':'r', 'va':'center', 'ha':'center'}
labkwargs1 = {'color':'b', 'va':'bottom', 'ha':'right'}
doplot(frame, fignum, annim, grat, title,
       lat_constval=lat_constval,
       labkwargs0=labkwargs0, labkwargs1=labkwargs1,
       addangle0=addangle0, markerpos=markerpos)
```

### Fig.9: Zenithal polynomial projection (ZPN)

458

Diverges at some latitude depending on the selected parameters in the PV keywords. Note that the inverse of the polynomial cannot be expressed analytically and there is no function that can transform our marker at  $(120^{\circ}, 60^{\circ})$  to pixel coordinates.

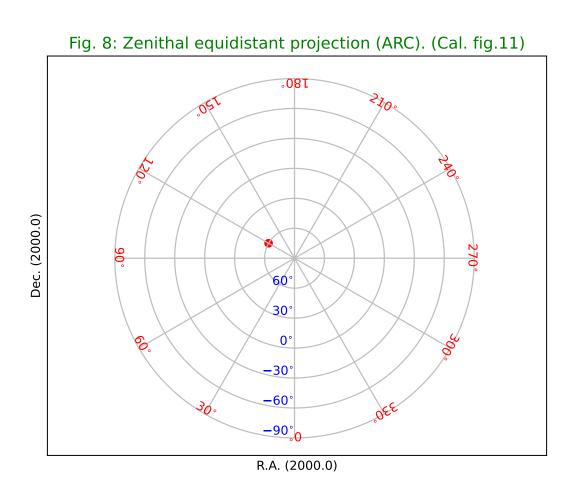

```
'CRVAL1': 0.0, 'CRPIX1': 50, 'CUNIT1': 'deg', 'CDELT1': -5.0,
         'CTYPE2': 'DEC--ZPN'.
         'CRVAL2' : dec0, 'CRPIX2' : 40, 'CUNIT2' : 'deg', 'CDELT2' : 5.0,
         'PV2_0': 0.05, 'PV2_1': 0.975, 'PV2_2': -0.807,
         'PV2_3': 0.337, 'PV2_4': -0.065,
         'PV2_5' : 0.01, 'PV2_6' : 0.003, 'PV2_7' : -0.001
X = numpy.arange(0,360.0,30.0)
# Y diverges (this depends on selected parameters). Take save range.
Y = [-70, -60, -45, -30, 0, 15, 30, 45, 60]
f = maputils.FITSimage(externalheader=header)
annim = f.Annotatedimage(frame)
grat = annim.Graticule(axnum= (1,2), wylim=(-70,90.0), wxlim=(0,360),
                      startx=X, starty=Y)
# Configure annotations
lat constval = -72
lat_world = [-60, -30, 0, 60, dec0]
addangle0 = -90
labkwargs0 = {'color':'r', 'va':'center', 'ha':'center'}
labkwargs1 = {'color':'b', 'va':'bottom', 'ha':'right'}
# No marker position because this can not be evaluated for this projection
# (which has no inverse).
doplot(frame, fignum, annim, grat, title,
       lat_world=lat_world,
       labkwargs0=labkwargs0, labkwargs1=labkwargs1,
       lat_constval=lat_constval, addangle0=addangle0)
```

Fig.10: Zenith equal area projection (ZEA)

460

```
from kapteyn import maputils
import numpy
from service import *
fignum = 10
fig = plt.figure(figsize=figsize)
frame = fig.add_axes(plotbox)
title = r"Zenith equal area projection (ZEA). (Cal. fig.13)"
header = {'NAXIS' : 2, 'NAXIS1': 100, 'NAXIS2': 80,
          'CTYPE1' : 'RA---ZEA',
          'CRVAL1':0.0, 'CRPIX1':50, 'CUNIT1': 'deg', 'CDELT1':-3.0,
          'CTYPE2' : 'DEC--ZEA',
          'CRVAL2' : dec0, 'CRPIX2' : 40, 'CUNIT2' : 'deg', 'CDELT2' : 3.0
         }
X = numpy.arange(0,360.0,30.0)
Y = numpy.arange(-90,90,30.0)
Y[0] = -dec0+0.00000001
f = maputils.FITSimage(externalheader=header)
annim = f.Annotatedimage(frame)
grat = annim.Graticule(axnum= (1,2), wylim=(-90,90.0), wxlim=(0,360),
                       startx=X, starty=Y)
```

Fig. 9: Zenithal polynomial projection (ZPN) with PV2\_n parameters 0 to 7. (Cal. fig.12)

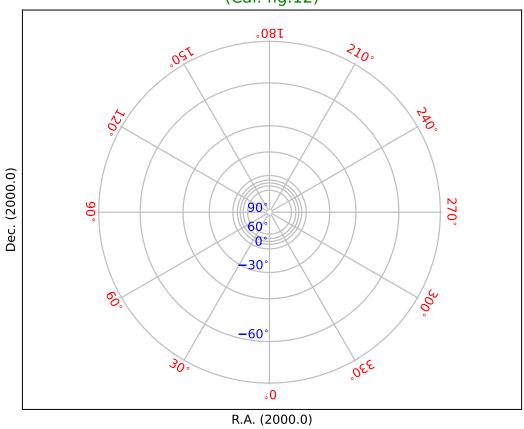

462

(continued from previous page)

Fig. 10: Zenith equal area projection (ZEA). (Cal. fig.13)

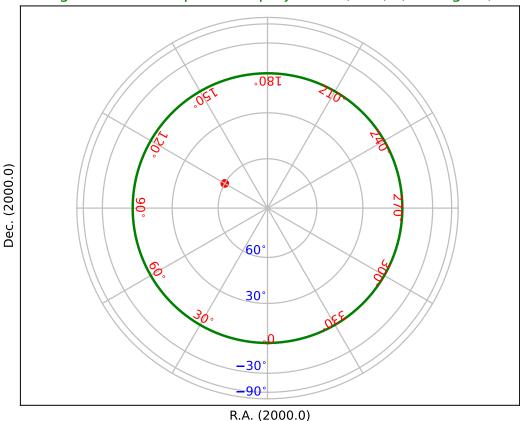

### Fig.11: Airy projection (AIR)

```
from kapteyn import maputils
import numpy
from service import *
fignum = 11
fig = plt.figure(figsize=figsize)
frame = fig.add_axes(plotbox)
title = r"Airy projection (AIR) with $\theta_b = 45^\circ$. (Cal. fig.14)"
header = {'NAXIS' : 2, 'NAXIS1': 100, 'NAXIS2': 80,
          'CTYPE1' : 'RA---AIR',
          'CRVAL1': 0.0, 'CRPIX1': 50, 'CUNIT1': 'deg', 'CDELT1': -4.0,
          'CTYPE2' : 'DEC--AIR',
          'CRVAL2' : dec0, 'CRPIX2' : 40, 'CUNIT2' : 'deg', 'CDELT2' : 4.0
         }
X = numpy.arange(0.360.0.30.0)
Y = numpy.arange(-30,90,10.0)
# Diverges at dec = -90, start at dec = -30
f = maputils.FITSimage(externalheader=header)
annim = f.Annotatedimage(frame)
grat = annim.Graticule(axnum= (1,2), wylim=(-30,90.0), wxlim=(0,360),
                        startx=X, starty=Y)
lat\_world = [-30, -20, -10, 10, 40, 70]
addangle0 = -90
lat\_constval = 4.0
labkwargs0 = {'color':'r', 'va':'center', 'ha':'center'}
labkwargs1 = {'color':'b', 'va':'bottom', 'ha':'right'}
doplot(frame, fignum, annim, grat, title,
       lat_world=lat_world, lat_constval=lat_constval,
       labkwargs0=labkwargs0, labkwargs1=labkwargs1,
       addangle0=addangle0, markerpos=markerpos)
```

### **Cylindrical Projections**

The native coordinate system origin of a Cylindrical projection coincides with the reference point. Therefore we set  $(\phi_0, \theta_0) = (0, 0)$ 

### Fig.12: Gall's stereographic projection (CYP)

```
from kapteyn import maputils
import numpy
from service import *

fignum = 12
fig = plt.figure(figsize=figsize)
frame = fig.add_axes(plotbox)
title = r"""Gall's stereographic projection (CYP) with
$\mu = 1$ and $\theta_x = 45^\circ$. (Cal. fig.16)"""
header = {'NAXIS' : 2, 'NAXIS1': 100, 'NAXIS2': 80,
```

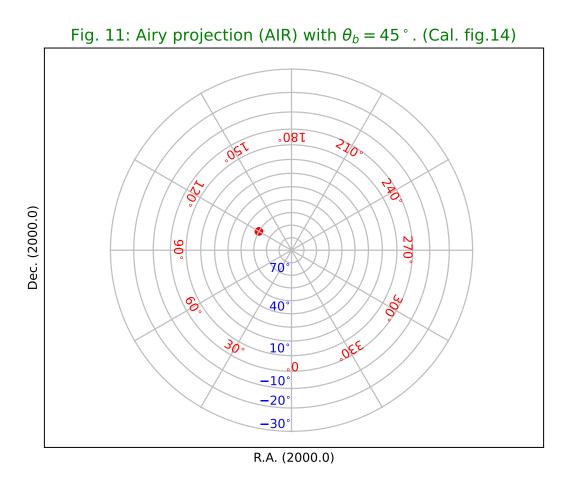

```
'CTYPE1' : 'RA---CYP',
          'CRVAL1': 0.0, 'CRPIX1': 50, 'CUNIT1': 'deg', 'CDELT1': -3.5,
          'CTYPE2' : 'DEC--CYP',
          'CRVAL2': 0.0, 'CRPIX2': 40, 'CUNIT2': 'deg', 'CDELT2': 3.5,
          'PV2_1' : 1, 'PV2_2' : numpy.sqrt(2.0)/2.0
X = cylrange()
Y = numpy.arange(-90,100,30.0) # i.e. include +90 also
f = maputils.FITSimage(externalheader=header)
annim = f.Annotatedimage(frame)
grat = annim.Graticule(axnum= (1,2), wylim=(-90,90.0), wxlim=(0,360),
                       startx=X, starty=Y)
lat_world = [-90, -60, -30, 30, 60, dec0]
# Trick to get the right longs.
w1 = numpy.arange(0,179,30.0)
w2 = numpy.arange(210,360,30.0)
lon_world = numpy.concatenate((w1, w2))
labkwargs0 = {'color':'r', 'va':'bottom', 'ha':'center'}
labkwargs1 = {'color':'b', 'va':'center', 'ha':'center'}
doplot(frame, fignum, annim, grat, title,
       lon_world=lon_world, lat_world=lat_world,
       labkwargs0=labkwargs0, labkwargs1=labkwargs1,
       lon_fmt='Hms', markerpos=markerpos)
```

#### Fig.13: Lambert's equal area projection (CEA)

```
from kapteyn import maputils
import numpy
from service import *
fignum = 13
fig = plt.figure(figsize=figsize)
frame = fig.add_axes(plotbox)
title = r"Lambert's equal area projection (CEA) with $\lambda = 1$. (Cal. fig.17)"
header = {'NAXIS' : 2, 'NAXIS1': 100, 'NAXIS2': 80,
          'CTYPE1' 'RA---CEA',
          'CRVAL1': 0.0, 'CRPIX1': 50, 'CUNIT1': 'deg', 'CDELT1': -5.0,
          'CTYPE2' : 'DEC--CEA',
          'CRVAL2': 0.0, 'CRPIX2': 40, 'CUNIT2': 'deg', 'CDELT2': 5.0,
          'PV2_1' : 1
         }
X = cylrange()
Y = numpy.arange(-90,100,30.0) # i.e. include +90 also
f = maputils.FITSimage(externalheader=header)
annim = f.Annotatedimage(frame)
grat = annim.Graticule(axnum= (1,2), wylim=(-90,90.0), wxlim=(0,360),
                       startx=X, starty=Y)
lat\_world = [-60, -30, 30, 60]
\#lon\_world = range(0,360,30)
#lon_world.append(180+epsilon)
```

Fig. 12: Gall's stereographic projection (CYP) with  $\mu$  = 1 and  $\theta_{\rm x}$  = 45 °. (Cal. fig.16)

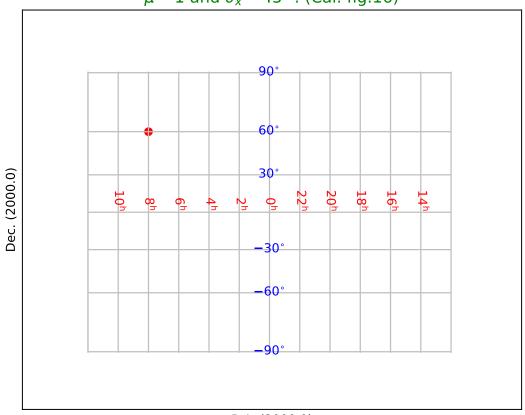

Fig. 13: Lambert's equal area projection (CEA) with  $\lambda = 1$ . (Cal. fig.17)

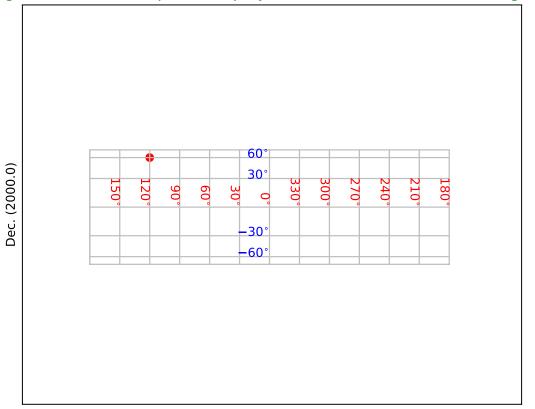

### Fig.14: Plate Carree projection (CAR)

```
from kapteyn import maputils
import numpy
from service import *
fignum = 14
fig = plt.figure(figsize=figsize)
frame = fig.add_axes(plotbox)
title = "Plate Carree projection (CAR). (Cal. fig.18)"
header = {'NAXIS' : 2, 'NAXIS1': 100, 'NAXIS2': 80,
          'CTYPE1' : 'RA---CAR',
          'CRVAL1': 0.0, 'CRPIX1': 50, 'CUNIT1': 'deg', 'CDELT1': -4.0,
          'CTYPE2' 'DEC--CAR'.
          'CRVAL2': 0.0, 'CRPIX2': 40, 'CUNIT2': 'deg', 'CDELT2': 4.0,
X = cylrange()
Y = numpy.arange(-90,100,30.0) # i.e. include +90 also
f = maputils.FITSimage(externalheader=header)
annim = f.Annotatedimage(frame)
grat = annim.Graticule(axnum= (1,2), wylim=(-90,90.0), wxlim=(0,360),
                        startx=X, starty=Y)
lat_world = [-90, -60, -30, 0, 30, 60, dec0]
# Remove the left 180 deg and print the right 180 deg instead
w1 = numpy.arange(0, 179, 30.0)
w2 = numpy.arange(180,360,30.0)
w2[0] = 180 + epsilon
lon_world = numpy.concatenate((w1, w2))
labkwargs0 = {'color':'r', 'va':'top', 'ha':'right'}
labkwargs1 = {'color':'b', 'va':'bottom', 'ha':'right'}
doplot(frame, fignum, annim, grat, title,
       lon_world=lon_world, lat_world=lat_world,
       labkwargs0=labkwargs0, labkwargs1=labkwargs1,
       markerpos=markerpos)
```

#### Fig.15: Mercator's projection (MER)

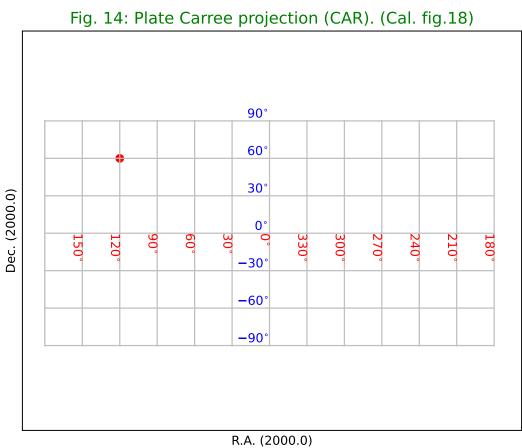

```
X = cylrange()
Y = numpy.arange(-80,90,10.0) # Diverges at +-90 so exclude these values
f = maputils.FITSimage(externalheader=header)
annim = f.Annotatedimage(frame)
grat = annim.Graticule(header, axnum= (1,2), wylim=(-80,80.0), wxlim=(0,360),
                       startx=X, starty=Y)
grat.setp_lineswcs1((-80,80), linestyle='--', color='g')
grat.setp_lineswcs0(0, lw=2)
grat.setp_lineswcs1(0, lw=2)
lat\_world = [-60, -30, 30, 60]
# Remove the left 180 deg and print the right 180 deg instead
w1 = numpy.arange(0,179,30.0)
w2 = numpy.arange(180,360,30.0)
w2[0] = 180 + epsilon
lon_world = numpy.concatenate((w1, w2))
labkwargs0 = {'color':'r', 'va':'bottom', 'ha':'right'}
labkwargs1 = {'color':'b', 'va':'center', 'ha':'right'}
doplot(frame, fignum, annim, grat, title,
       lon_world=lon_world, lat_world=lat_world,
       deltapy1=0.5,
       labkwargs0=labkwargs0, labkwargs1=labkwargs1,
       markerpos=markerpos)
```

#### **Pseudocylindrical projections**

#### Fig.16: Sanson-Flamsteed projection (SFL)

```
from kapteyn import maputils
import numpy
from service import *
fignum = 16
fig = plt.figure(figsize=figsize)
frame = fig.add_axes(plotbox)
title = "Sanson-Flamsteed projection (SFL). (Cal. fig.20)"
header = {'NAXIS' : 2, 'NAXIS1': 100, 'NAXIS2': 80,
            'CTYPE1' : 'RA---SFL',
            'CRVAL1': 0.0, 'CRPIX1': 50, 'CUNIT1': 'deg', 'CDELT1': -4.0,
            'CTYPE2' : 'DEC--SFL',
            'CRVAL2': 0.0, 'CRPIX2': 40, 'CUNIT2': 'deg', 'CDELT2': 4.0,
         }
X = cylrange()
Y = numpy.arange(-60,90,30.0)
f = maputils.FITSimage(externalheader=header)
annim = f.Annotatedimage(frame)
grat = annim.Graticule(axnum= (1,2), wylim=(-90,90.0), wxlim=(0,360),
                       startx=X, starty=Y)
grat.setp_lineswcs0(0, lw=2)
grat.setp_lineswcs1(0, lw=2)
lat_world = [-60, -30, 0, 30, 60]
```

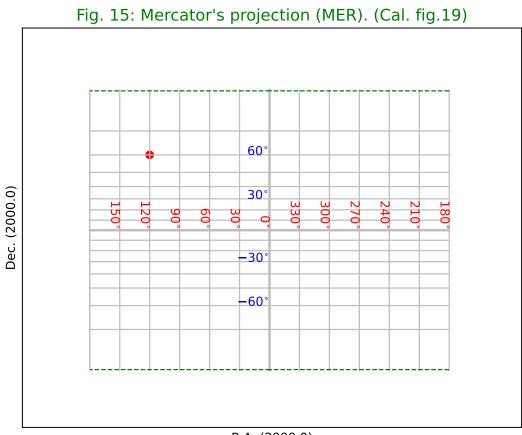

Fig. 16: Sanson-Flamsteed projection (SFL). (Cal. fig.20)

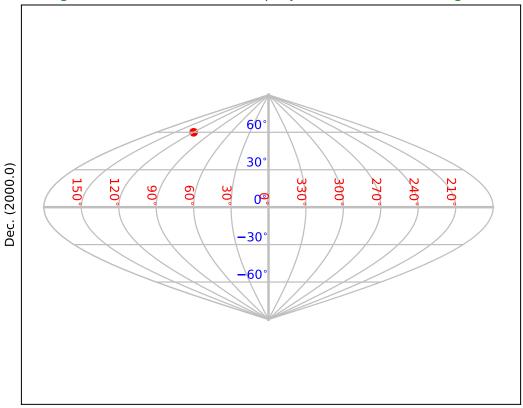

### Fig.17: Parabolic projection (PAR)

```
from kapteyn import maputils
import numpy
from service import *
fignum = 17
fig = plt.figure(figsize=figsize)
frame = fig.add_axes(plotbox)
title = "Parabolic projection (PAR). (Cal. fig.21)"
header = {'NAXIS' : 2, 'NAXIS1': 100, 'NAXIS2': 80,
          'CTYPE1' : 'RA---PAR',
          'CRVAL1': 0.0, 'CRPIX1': 50, 'CUNIT1': 'deg', 'CDELT1': -4.0,
          'CTYPE2' 'DEC--PAR'.
          'CRVAL2' : 0.0, 'CRPIX2' : 40, 'CUNIT2' : 'deg', 'CDELT2' : 4.0,
X = cylrange()
Y = numpy.arange(-60,90,30.0)
f = maputils.FITSimage(externalheader=header)
annim = f.Annotatedimage(frame)
grat = annim.Graticule(axnum= (1,2), wylim=(-90,90.0), wxlim=(0,360),
                       startx=X, starty=Y)
grat.setp_lineswcs0(0, lw=2)
grat.setp_lineswcs1(0, lw=2)
lat\_world = [-60, -30, 0, 30, 60]
# Remove the left 180 deg and print the right 180 deg instead
w1 = numpy.arange(0, 151, 30.0)
w2 = numpy.arange(210,360,30.0)
lon_world = numpy.concatenate((w1, w2))
labkwargs0 = {'color':'r', 'va':'bottom', 'ha':'right'}
labkwargs1 = {'color':'b', 'va':'bottom', 'ha':'right'}
doplot(frame, fignum, annim, grat, title,
       lon_world=lon_world, lat_world=lat_world,
       lat\_constval = 0.0,
       labkwargs0=labkwargs0, labkwargs1=labkwargs1,
       markerpos=markerpos)
```

#### Fig.18: Mollweide's projection (MOL)

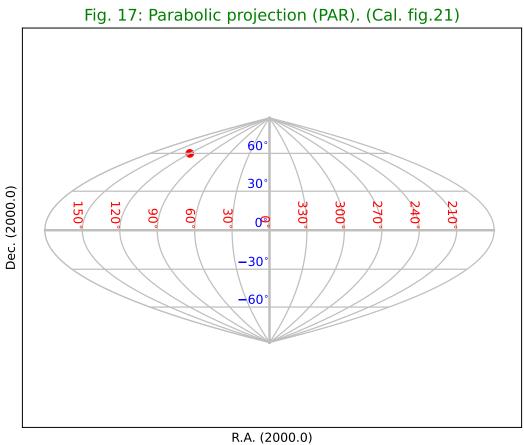

•

```
'CRVAL2': 0.0, 'CRPIX2': 40, 'CUNIT2': 'deg', 'CDELT2': 4.0,
         }
X = cylrange()
Y = \text{numpy.arange}(-60,90,30.0) # Diverges at +-90 so exclude these values
f = maputils.FITSimage(externalheader=header)
annim = f.Annotatedimage(frame)
grat = annim.Graticule(axnum= (1,2), wylim=(-90,90.0), wxlim=(0,360),
                       startx=X, starty=Y)
grat.setp_lineswcs0(0, lw=2)
grat.setp_lineswcs1(0, lw=2)
lat\_world = [-60, -30, 0, 30, 60]
# Remove the left 180 deg and print the right 180 deg instead
w1 = numpy.arange(0,151,30.0)
w2 = numpy.arange(210,360,30.0)
lon_world = numpy.concatenate((w1, w2))
labkwargs0 = {'color':'r', 'va':'bottom', 'ha':'right'}
labkwargs1 = {'color':'b', 'va':'bottom', 'ha':'right'}
doplot(frame, fignum, annim, grat, title,
       lon_world=lon_world, lat_world=lat_world,
       labkwargs0=labkwargs0, labkwargs1=labkwargs1,
       markerpos=markerpos)
```

#### Fig.19: Hammer Aitoff projection (AIT)

```
from kapteyn import maputils
import numpy
from service import *
fignum = 19
fig = plt.figure(figsize=figsize)
frame = fig.add_axes(plotbox)
title = "Hammer Aitoff projection (AIT). (Cal. fig.23)"
header = {'NAXIS' : 2, 'NAXIS1': 100, 'NAXIS2': 80,
          'CTYPE1' 'RA---AIT'
          'CRVAL1': 0.0, 'CRPIX1': 50, 'CUNIT1': 'deg', 'CDELT1': -4.0,
          'CTYPE2' : 'DEC--AIT',
          'CRVAL2' : 0.0, 'CRPIX2' : 40, 'CUNIT2' : 'deg', 'CDELT2' : 4.0,
         }
X = cylrange()
Y = numpy.arange(-60,90,30.0)
f = maputils.FITSimage(externalheader=header)
annim = f.Annotatedimage(frame)
grat = annim.Graticule(axnum= (1,2), wylim=(-90,90.0), wxlim=(0,360),
                       startx=X, starty=Y)
grat.setp_lineswcs0(0, lw=2)
grat.setp_lineswcs1(0, lw=2)
lat_world = [-60, -30, 0, 30, 60]
# Remove the left 180 deg and print the right 180 deg instead
w1 = numpy.arange(0, 151, 30.0)
w2 = numpy.arange(210,360,30.0)
```

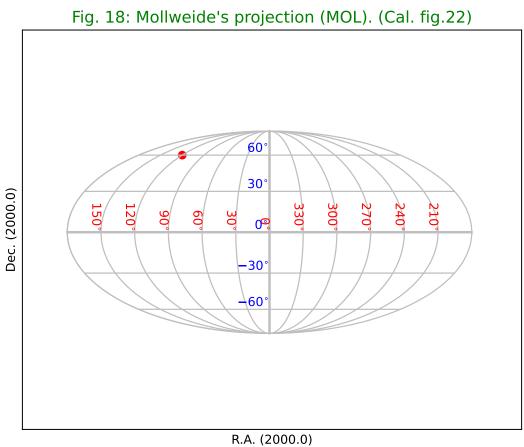

Fig. 19: Hammer Aitoff projection (AIT). (Cal. fig.23)

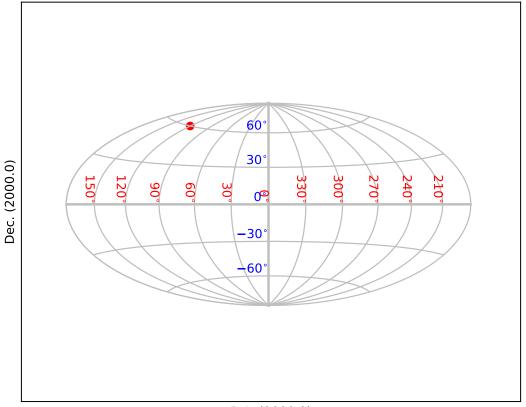

# **Conic projections**

### Fig.20: Conic perspective projection (COP)

```
from kapteyn import maputils
import numpy
from service import *
fignum = 20
fig = plt.figure(figsize=figsize)
frame = fig.add_axes(plotbox)
theta_a = 45
t1 = 20.0; t2 = 70.0
eta = abs(t1-t2)/2.0
title = r"""Conic perspective projection (COP) with:
$\theta_a=45^\circ$, $\theta_1=20^\circ$ and $\theta_2=70^\circ$. (Cal. fig.24)"""
header = {'NAXIS' : 2, 'NAXIS1': 100, 'NAXIS2': 80,
          'CTYPE1' : 'RA---COP',
          'CRVAL1': 0.0, 'CRPIX1': 50, 'CUNIT1': 'deg', 'CDELT1': -5.5,
          'CTYPE2' : 'DEC--COP',
          'CRVAL2': theta_a, 'CRPIX2': 40, 'CUNIT2': 'deg', 'CDELT2': 5.5,
          'PV2_1' : theta_a, 'PV2_2' : eta
         }
X = numpy.arange(0,370.0,30.0); X[-1] = 180+epsilon
Y = numpy.arange(-30,90,15.0) # Diverges at theta_a +- 90.0
f = maputils.FITSimage(externalheader=header)
annim = f.Annotatedimage(frame)
grat = annim.Graticule(axnum= (1,2), wylim=(-30,90.0), wxlim=(0,360),
                       startx=X, starty=Y)
grat.setp_lineswcs1(-30, linestyle='--', color='g')
grat.setp_lineswcs0(0, lw=2)
grat.setp_lineswcs1(0, lw=2)
lon\_world = list(range(0,360,30))
lon_world.append(180+epsilon)
lat\_world = [-30, 0, 30, 60]
addangle0 = -90
lat\_constval = -31
labkwargs0 = {'color':'r', 'va':'center', 'ha':'center'}
labkwargs1 = {'color':'b', 'va':'bottom', 'ha':'left'}
doplot(frame, fignum, annim, grat, title,
       lon_world=lon_world, lat_world=lat_world,
       lat_constval=lat_constval,
       labkwargs0=labkwargs0, labkwargs1=labkwargs1,
       addangle0=addangle0, markerpos=markerpos)
```

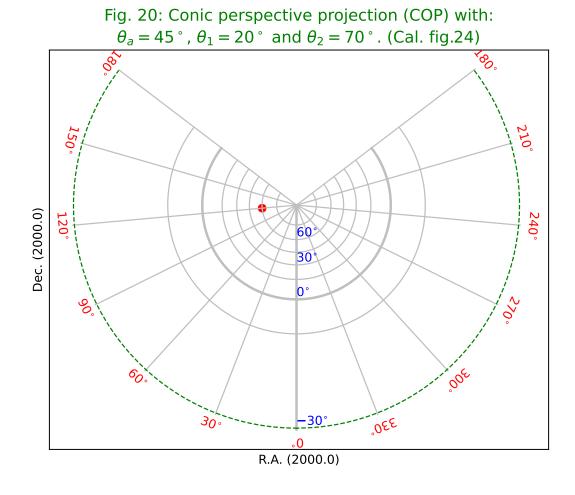

4.1. All sky plots and graticules

### Fig.21: Conic equal area projection (COE)

```
from kapteyn import maputils
import numpy
from service import *
fignum = 21
fig = plt.figure(figsize=figsize)
frame = fig.add_axes(plotbox)
theta_a = -45
t1 = -20.0; t2 = -70.0
eta = abs(t1-t2)/2.0
title = r"""Conic equal area projection (COE) with:
$\theta_a=-45^\circ$, $\theta_1=-20^\circ$ and $\theta_2=-70^\circ$. (Cal. fig.25)"""
header = {'NAXIS' : 2, 'NAXIS1': 100, 'NAXIS2': 80,
          'CTYPE1' : 'RA---COE',
          'CRVAL1': 0.0, 'CRPIX1': 50, 'CUNIT1': 'deg', 'CDELT1': -4.0,
          'CTYPE2' : 'DEC--COE',
          'CRVAL2': theta_a, 'CRPIX2': 40, 'CUNIT2': 'deg', 'CDELT2': 4.0,
          'PV2_1' : theta_a, 'PV2_2' : eta
         }
X = cylrange()
Y = numpy.arange(-90, 91, 30.0); Y[-1] = dec0
f = maputils.FITSimage(externalheader=header)
annim = f.Annotatedimage(frame)
grat = annim.Graticule(axnum= (1,2), wylim=(-90,90.0), wxlim=(0,360),
                       startx=X, starty=Y)
grat.setp_lineswcs0(0, lw=2)
grat.setp_lineswcs1(0, lw=2)
lon\_world = list(range(0,360,30))
lon_world.append(180+epsilon)
lat\_constval = 10
lat\_world = [-60, -30, 0, 30, 60]
addangle0 = -90.0
labkwargs0 = {'color':'r', 'va':'center', 'ha':'center'}
labkwargs1 = {'color':'b', 'va':'bottom', 'ha':'right'}
doplot(frame, fignum, annim, grat, title,
       lon_world=lon_world, lat_world=lat_world,
       lat_constval=lat_constval,
       labkwargs0=labkwargs0, labkwargs1=labkwargs1,
       addangle0=addangle0, markerpos=markerpos)
```

# Fig.22: Conic equidistant projection (COD)

```
from kapteyn import maputils
import numpy
from service import *

fignum = 22
fig = plt.figure(figsize=figsize)
frame = fig.add_axes(plotbox)
```

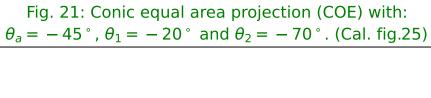

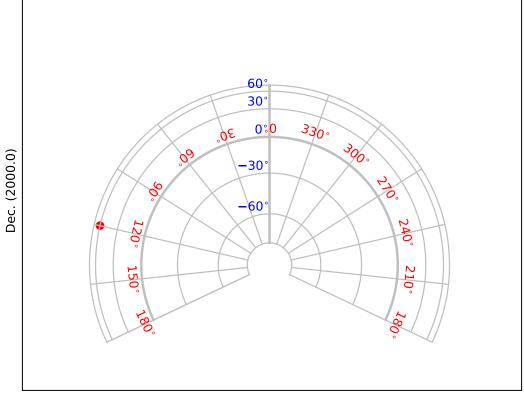

```
theta_a = 45
t1 = 20.0; t2 = 70.0
eta = abs(t1-t2)/2.0
title = r"""Conic equidistant projection (COD) with:
$\theta_a=45^\circ$, $\theta_1=20^\circ$ and $\theta_2=70^\circ$. (Cal. fig.26)"""
header = {'NAXIS' : 2, 'NAXIS1': 100, 'NAXIS2': 80,
          'CTYPE1' : 'RA---COD',
          'CRVAL1': 0.0, 'CRPIX1': 50, 'CUNIT1': 'deg', 'CDELT1': -5.0,
          'CTYPE2' : 'DEC--COD',
          'CRVAL2' : theta_a, 'CRPIX2' : 40, 'CUNIT2' : 'deg', 'CDELT2' : 5.0,
          'PV2_1' : theta_a, 'PV2_2' : eta
X = cylrange()
Y = numpy.arange(-90,91,15)
f = maputils.FITSimage(externalheader=header)
annim = f.Annotatedimage(frame)
grat = annim.Graticule(axnum= (1,2), wylim=(-90,90.0), wxlim=(0,360),
                       startx=X, starty=Y)
grat.setp_lineswcs0(0, lw=2)
grat.setp_lineswcs1(0, lw=2)
lon\_world = list(range(0,360,30))
lon_world.append(180.0+epsilon)
addangle0 = -90.0
lat\_constval = -86
lat_world = [-60, -30, 0, 30, 60]
labkwargs0 = {'color':'r', 'va':'center', 'ha':'center'}
labkwargs1 = {'color':'b', 'va':'bottom', 'ha':'right'}
doplot(frame, fignum, annim, grat, title,
       lon_world=lon_world, lat_world=lat_world,
       lat_constval=lat_constval,
       labkwargs0=labkwargs0, labkwargs1=labkwargs1,
       addangle0=addangle0, markerpos=markerpos)
```

#### Fig.23: Conic orthomorfic projection (COO)

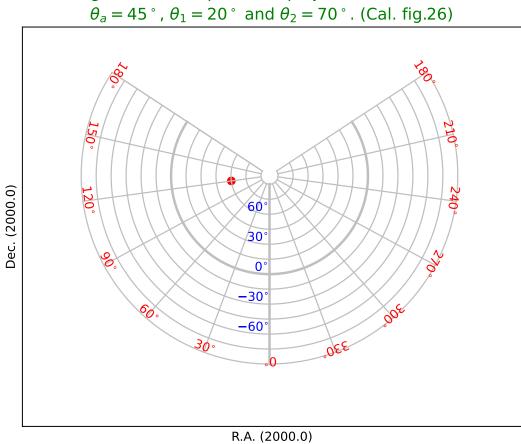

Fig. 22: Conic equidistant projection (COD) with:

```
'CTYPE2' : 'DEC--C00'.
          'CRVAL2' : theta_a, 'CRPIX2' : 40, 'CUNIT2' : 'deg', 'CDELT2' : 4.0,
          'PV2_1' : theta_a, 'PV2_2' : eta
         }
X = cylrange()
Y = numpy.arange(-30,90,30.0) # Diverges at theta_a= -90.0
f = maputils.FITSimage(externalheader=header)
annim = f.Annotatedimage(frame)
grat = annim.Graticule(axnum= (1,2), wylim=(-30,90.0), wxlim=(0,360),
                       startx=X, starty=Y)
grat.setp_lineswcs1(-30, linestyle='--', color='g')
grat.setp_lineswcs0(0, lw=2)
grat.setp_lineswcs1(0, lw=2)
lon\_world = list(range(0,360,30))
lon_world.append(180.0+epsilon)
lat_world = [-30, 30, 60]
addangle0 = -90.0
lat constval = 10
labkwargs0 = {'color':'r', 'va':'center', 'ha':'center'}
labkwargs1 = {'color':'b', 'va':'bottom', 'ha':'right'}
doplot(frame, fignum, annim, grat, title,
       lon_world=lon_world, lat_world=lat_world,
       lat_constval=lat_constval,
       labkwargs0=labkwargs0, labkwargs1=labkwargs1,
       addangle0=addangle0, markerpos=markerpos)
```

### Polyconic and pseudoconic projections

#### Fig.24: Bonne's equal area projection (BON)

```
from kapteyn import maputils
import numpy
from service import *
fignum = 24
fig = plt.figure(figsize=figsize)
frame = fig.add_axes(plotbox)
theta1 = 45
title = r"Bonne's equal area projection (BON) with $\theta_1=45^\circ$. (Cal. fig.28)"
header = {'NAXIS' : 2, 'NAXIS1': 100, 'NAXIS2': 80,
          'CTYPE1' : 'RA---BON',
          'CRVAL1': 0.0, 'CRPIX1': 50, 'CUNIT1': 'deg', 'CDELT1': -4.0,
          'CTYPE2' : 'DEC--BON',
          'CRVAL2': 0.0, 'CRPIX2': 40, 'CUNIT2': 'deg', 'CDELT2': 4.0,
          'PV2_1' : theta1
         }
X = polrange()
Y = numpy.arange(-75,90,15.0)
f = maputils.FITSimage(externalheader=header)
annim = f.Annotatedimage(frame)
```

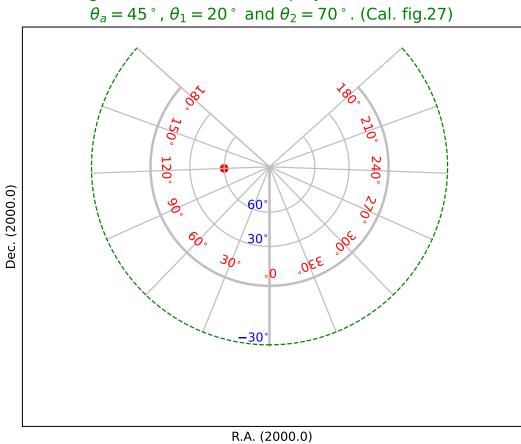

Fig. 23: Conic orthomorfic projection (COO) with:

Fig. 24: Bonne's equal area projection (BON) with  $\theta_1 = 45$  °. (Cal. fig.28)

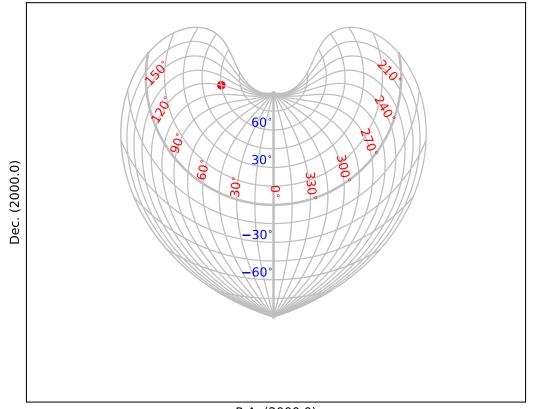

### Fig.25: Polyconic projection (PCO)

Near the poles we have a problem to draw graticule lines at constant latitude. With the defaults for the Graticule constructor we would observe a horizontal line that connects longitudes -180 and 180 deg. near the poles. From a plotting point of view the range -180 to 180 deg. means a closed shape (e.g. a circle near a pole). To prevent horizontal jumps in such plots we defined a jump in terms of pixels. If the distance between two points is much bigger than the pixel sampling then it must be a jump. However, in some projections (like this one), the jump near the pole becomes so small that we cannot avoid a horizontal connection. By increasing the number of samples in parameter *gridsamples* we force the size of a jump relatively to be bigger. With a value *gridsamples*=2000 we avoid the unwanted connections.

The reason that sometimes line sections are connected which are not supposed to be connected has to do with the fact that in wcsgrat the range in world coordinates is increased a little bit to be sure we cross borders so that we are able to plot ticks. But in the gaps (see the plot below) this can result in the fact that we start to sample on the wrong side of the gap. Then there is a gap and the sampling continues on the other side of the gap. The algorithm thinks these points should be connected because the gap is too small to be detected as a jump.

Note that we could also have decreased the size of the range in world coordinates in longitude (e.g. wxlim=(-179.9, 179.9)) but this results in small gaps near all borders.

```
from kapteyn import maputils
import numpy
from service import *
fignum = 25
fig = plt.figure(figsize=figsize)
frame = fig.add_axes(plotbox)
title = r"Polyconic projection (PCO). (Cal. fig.29)"
header = {'NAXIS' : 2, 'NAXIS1': 100, 'NAXIS2': 80,
          'CTYPE1' : 'RA---PCO',
          'CRVAL1': 0.0, 'CRPIX1': 50, 'CUNIT1': 'deg', 'CDELT1': -5.0,
          'CTYPE2' : 'DEC--PCO',
          'CRVAL2': 0.0, 'CRPIX2': 40, 'CUNIT2': 'deg', 'CDELT2': 5.0
         }
X = polrange()
Y = numpy.arange(-75,90,15.0)
# !!!!!! Let the world coordinates for constant latitude run from 180.180
# instead of 0,360. Then one prevents the connection between the two points
# 179.9999 and 180.0001 which is a jump, but smaller than the definition of
# a rejected jump in the wcsgrat module.
# Also we need to increase the value of 'gridsamples' to
# increase the relative size of a jump.
f = maputils.FITSimage(externalheader=header)
annim = f.Annotatedimage(frame)
grat = annim.Graticule(axnum= (1,2),
                       wylim=(-90,90.0), wxlim=(-180,180),
                       startx=X, starty=Y, gridsamples=2000)
grat.setp_lineswcs0(0, lw=2)
grat.setp_lineswcs1(0, lw=2)
# Remove the left 180 deg and print the right 180 deg instead
w1 = numpy.arange(0, 151, 30.0)
w2 = numpy.arange(180, 360, 30.0)
w2[0] = 180 + epsilon
lon_world = numpy.concatenate((w1, w2))
lat\_world = [-60, -30, 30, 60]
```

Fig. 25: Polyconic projection (PCO). (Cal. fig.29)

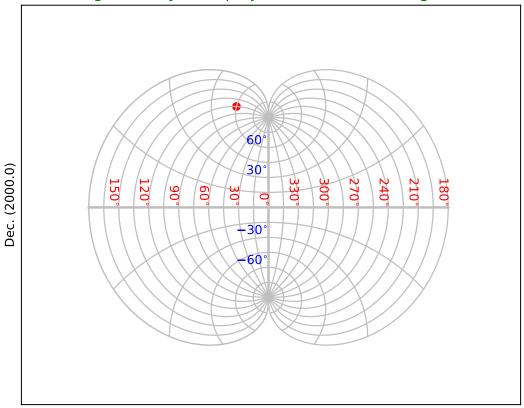

### Quad cube projections projections

#### Fig.26: Tangential spherical cube projection (TSC)

For all the quad cube projections we plotted a border by converting edges in world coordinates into pixel coordinates and connected them in the right order.

```
from kapteyn import maputils
import numpy
from service import *
fignum = 26
fig = plt.figure(figsize=figsize)
frame = fig.add_axes(plotbox)
title = r"Tangential spherical cube projection (TSC). (Cal. fig.30)"
header = {'NAXIS' : 2, 'NAXIS1': 100, 'NAXIS2': 80,
          'CTYPE1' : 'RA---TSC',
          'CRVAL1': 0.0, 'CRPIX1': 85, 'CUNIT1': 'deg', 'CDELT1': -4.0,
          'CTYPE2' : 'DEC--TSC',
          'CRVAL2': 0.0, 'CRPIX2': 40, 'CUNIT2': 'deg', 'CDELT2': 4.0
X = numpy.arange(0,370.0,15.0)
Y = numpy.arange(-75,90,15.0)
f = maputils.FITSimage(externalheader=header)
annim = f.Annotatedimage(frame)
grat = annim.Graticule(axnum= (1,2), wylim=(-90,90.0), wxlim=(-180,180),
                       startx=X, starty=Y)
grat.setp_lineswcs0(0, lw=2)
grat.setp_lineswcs1(0, lw=2)
# Make a polygon for the border
perimeter = getperimeter(grat)
lon\_world = list(range(0,360,30))
lat_world = [-dec0, -60, -30, 0, 30, 60, dec0]
labkwargs0 = {'color':'r', 'va':'center', 'ha':'center'}
labkwargs1 = {'color':'b', 'va':'bottom', 'ha':'right'}
doplot(frame, fignum, annim, grat, title,
       lon_world=lon_world, lat_world=lat_world,
       labkwargs0=labkwargs0, labkwargs1=labkwargs1,
       perimeter=perimeter, markerpos=markerpos)
```

#### Fig.27: COBE quadrilateralized spherical cube projection (CSC)

```
from kapteyn import maputils
import numpy
from service import *

fignum = 27
fig = plt.figure(figsize=figsize)
frame = fig.add_axes(plotbox)
title = r"COBE quadrilateralized spherical cube projection (CSC). (Cal. fig.31)"
header = {'NAXIS' : 2, 'NAXIS1': 100, 'NAXIS2': 80,
```

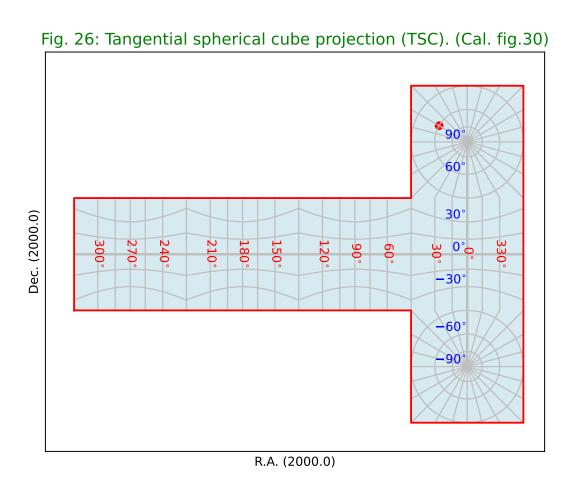

490

```
'CTYPE1' : 'RA---CSC',
          'CRVAL1': 0.0, 'CRPIX1': 85, 'CUNIT1': 'deg', 'CDELT1': -4.0,
          'CTYPE2' : 'DEC--CSC',
          'CRVAL2': 0.0, 'CRPIX2': 40, 'CUNIT2': 'deg', 'CDELT2': 4.0
         }
X = numpy.arange(0,370.0,15.0)
Y = numpy.arange(-75,90,15.0)
f = maputils.FITSimage(externalheader=header)
annim = f.Annotatedimage(frame)
grat = annim.Graticule(axnum= (1,2), wylim=(-90,90.0), wxlim=(-180,180),
                       startx=X, starty=Y)
grat.setp_lineswcs0(0, lw=2)
grat.setp_lineswcs1(0, lw=2)
# Make a polygon for the border
perimeter = getperimeter(grat)
lon\_world = list(range(0,360,30))
lat_world = [-dec0, -60, -30, 0, 30, 60, dec0]
labkwargs0 = {'color':'r', 'va':'center', 'ha':'center'}
labkwargs1 = {'color':'b', 'va':'center', 'ha':'right'}
doplot(frame, fignum, annim, grat, title,
       lon_world=lon_world, lat_world=lat_world,
       labkwargs0=labkwargs0, labkwargs1=labkwargs1,
       perimeter=perimeter, markerpos=markerpos)
```

#### Fig.28: Quadrilateralized spherical cube projection (QSC)

```
from kapteyn import maputils
import numpy
from service import *
fignum = 28
fig = plt.figure(figsize=figsize)
frame = fig.add_axes(plotbox)
title = r"""Quadrilateralized spherical cube projection (QSC).
(Cal. fig.32) with coastlines"""
header = {'NAXIS' : 2, 'NAXIS1': 100, 'NAXIS2': 80,
          'CTYPE1' : 'RA---QSC',
          'CRVAL1': 0.0, 'CRPIX1': 85, 'CUNIT1': 'deg', 'CDELT1': -4.0,
          'CTYPE2' 'DEC--QSC'.
          'CRVAL2': 0.0, 'CRPIX2': 40, 'CUNIT2': 'deg', 'CDELT2': 4.0,
         }
X = numpy.arange(-180, 180, 15)
Y = numpy.arange(-75,90,15.0)
f = maputils.FITSimage(externalheader=header)
annim = f.Annotatedimage(frame)
grat = annim.Graticule(axnum= (1,2), wylim=(-90,90.0), wxlim=(0,360),
                       startx=X, starty=Y)
grat.setp_lineswcs0(0, lw=2)
grat.setp_lineswcs1(0, lw=2)
lon\_world = list(range(0,360,30))
```

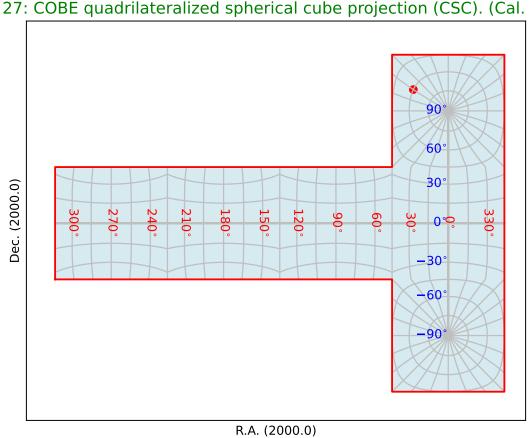

Fig. 27: COBE quadrilateralized spherical cube projection (CSC). (Cal. fig.31)

Fig. 28: Quadrilateralized spherical cube projection (QSC). (Cal. fig.32) with coastlines

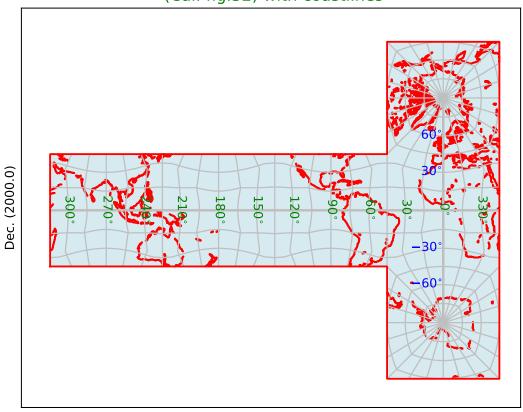

### **Oblique projections**

# Fig.29: Zenith equal area projection (ZEA) oblique

```
from kapteyn import maputils
import numpy
from service import *
fignum = 29
fig = plt.figure(figsize=figsize)
frame = fig.add_axes(plotbox)
title = r"""Zenith equal area projection (ZEA) oblique with:
$\alpha_p=0^\circ$, $\delta_p=30^\circ$ and $\phi_p=180^\circ$. (Cal. fig.33a)"""
header = {'NAXIS' : 2, 'NAXIS1': 100, 'NAXIS2': 80,
          'CTYPE1' : 'RA---ZEA',
          'CRVAL1': 0.0, 'CRPIX1': 50, 'CUNIT1': 'deg', 'CDELT1': -3.5,
          'CTYPE2' 'DEC--ZEA',
          'CRVAL2': 30.0, 'CRPIX2': 40, 'CUNIT2': 'deg', 'CDELT2': 3.5,
X = numpy.arange(0,360,15.0)
Y = numpy.arange(-75,90,15.0)
f = maputils.FITSimage(externalheader=header)
annim = f.Annotatedimage(frame)
grat = annim.Graticule(axnum= (1,2), wylim=(-90,90.0), wxlim=(0,360),
                       startx=X, starty=Y)
grat.setp_lineswcs0(0, lw=2)
grat.setp_lineswcs1(0, lw=2)
lon\_world = list(range(0,360,30))
lat_world = [-60, -30, 30, 60]
labkwargs0 = {'color':'r', 'va':'center', 'ha':'center'}
labkwargs1 = {'color':'b', 'va':'center', 'ha':'right'}
doplot(frame, fignum, annim, grat, title,
       lon_world=lon_world, lat_world=lat_world,
       labkwargs0=labkwargs0, labkwargs1=labkwargs1,
       markerpos=markerpos)
```

Fig.30: Zenith equal area projection (ZEA) oblique

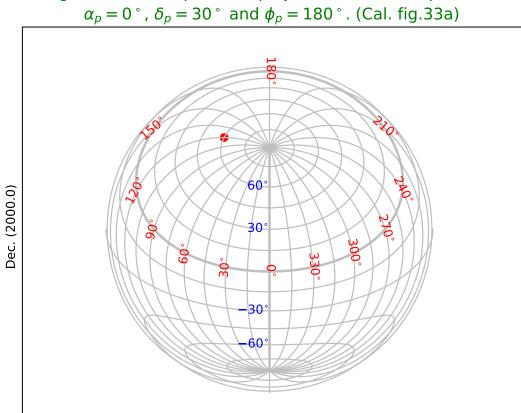

Fig. 29: Zenith equal area projection (ZEA) oblique with:

```
'CRVAL2' : 30.0, 'CRPIX2' : 40, 'CUNIT2' : 'deg', 'CDELT2' : 3.5
         }
X = numpy.arange(0,360.0,15.0)
Y = numpy.arange(-75,90,15.0)
f = maputils.FITSimage(externalheader=header)
annim = f.Annotatedimage(frame)
grat = annim.Graticule(axnum= (1,2), wylim=(-90,90.0), wxlim=(0,360),
                       startx=X, starty=Y)
grat.setp\_lineswcs0((0,180), color='g', lw=2)
grat.setp_lineswcs1(0, lw=2)
lon\_world = list(range(0,360,30))
lat\_world = [-60, -30, 30, 60]
labkwargs0 = {'color':'r', 'va':'center', 'ha':'center'}
labkwargs1 = {'color':'b', 'va':'center', 'ha':'center'}
deltapy0 = 0 #2
doplot(frame, fignum, annim, grat, title,
       lon_world=lon_world, lat_world=lat_world,
       labkwargs0=labkwargs0, labkwargs1=labkwargs1,
       deltapy0=deltapy0, markerpos=markerpos)
```

Fig.31: Zenith equal area projection (ZEA) oblique with PV1 3 element

```
from kapteyn import maputils
import numpy
from service import *
fignum = 31
fig = plt.figure(figsize=figsize)
frame = fig.add_axes(plotbox)
title = r"""Zenith equal area projection (ZEA) oblique with:
$\alpha_p=0^\circ$, $\theta_p=30^\circ$ and $\phi_p = 150^\circ$. (Cal. fig.33c)"""
header = {'NAXIS' : 2, 'NAXIS1': 100, 'NAXIS2': 80,
          'CTYPE1' : 'RA---ZEA',
          'CRVAL1': 0.0, 'CRPIX1': 50, 'CUNIT1': 'deg', 'CDELT1': -3.5,
          'CTYPE2' : 'DEC--ZEA',
          'CRVAL2': 30.0, 'CRPIX2': 40, 'CUNIT2': 'deg', 'CDELT2': 3.5,
          'PV1_3': 150.0 # Works only with patched WCSLIB 4.3
X = numpy.arange(0,360.0,15.0)
Y = numpy.arange(-75,90,15.0)
f = maputils.FITSimage(externalheader=header)
annim = f.Annotatedimage(frame)
grat = annim.Graticule(axnum= (1,2), wylim=(-90,90.0), wxlim=(0,360),
                       startx=X, starty=Y)
grat.setp_lineswcs0((0,180), color='g', lw=2)
grat.setp_lineswcs1(0, lw=2)
lon\_world = list(range(0,360,30))
lat\_world = [-60, -30, 30, 60]
labkwargs0 = {'color':'r', 'va':'center', 'ha':'center'}
labkwargs1 = {'color':'b', 'va':'center', 'ha':'right'}
```

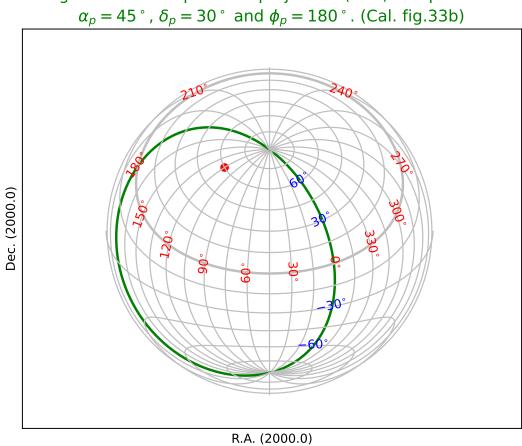

Fig. 30: Zenith equal area projection (ZEA) oblique with:

Fig. 31: Zenith equal area projection (ZEA) oblique with:  $\alpha_p=0\,^\circ$  ,  $\theta_p=30\,^\circ$  and  $\phi_p=150\,^\circ$  . (Cal. fig.33c)

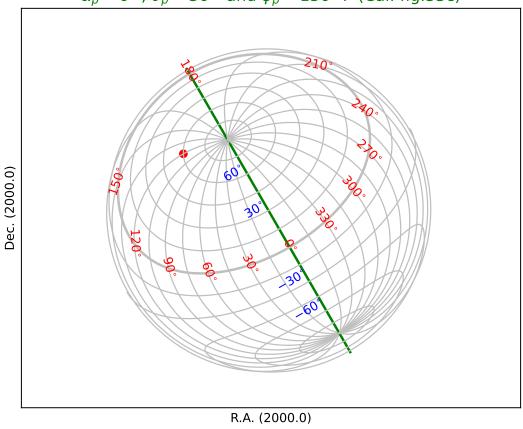

Fig.32: Zenith equal area projection (ZEA) oblique with PV1\_3 element II

```
from kapteyn import maputils
import numpy
from service import *

fignum = 32
fig = plt.figure(figsize=figsize)
frame = fig.add_axes(plotbox)
title = r"""Zenith equal area projection (ZEA) oblique with:
```

```
$\alpha_p=0^\circ$, $\theta_p=30^\circ$ and $\phi_p = 75^\circ$ (Cal. fig.33d)"""
header = {'NAXIS' : 2, 'NAXIS1': 100, 'NAXIS2': 80,
          'CTYPE1' : 'RA---ZEA',
          'CRVAL1': 0.0, 'CRPIX1': 50, 'CUNIT1': 'deg', 'CDELT1': -3.5,
          'CTYPE2' : 'DEC--ZEA',
          'CRVAL2': 30.0, 'CRPIX2': 40, 'CUNIT2': 'deg', 'CDELT2': 3.5,
          'PV1_3' : 75.0
         }
X = numpy.arange(0,360.0,15.0)
Y = numpy.arange(-75,90,15.0)
f = maputils.FITSimage(externalheader=header)
annim = f.Annotatedimage(frame)
grat = annim.Graticule(axnum= (1,2), wylim=(-90,90.0), wxlim=(0,360),
                       startx=X, starty=Y)
grat.setp\_lineswcs0((0,180), color='g', lw=2)
grat.setp_lineswcs1(0, lw=2)
lon\_world = list(range(0,360,30))
lat\_world = [-60, -30, 30, 60]
addangle0 = 180
labkwargs0 = {'color':'r', 'va':'center', 'ha':'center'}
labkwargs1 = {'color':'b', 'va':'center', 'ha':'center'}
doplot(frame, fignum, annim, grat, title,
       lon_world=lon_world, lat_world=lat_world,
       labkwargs0=labkwargs0, labkwargs1=labkwargs1,
       addangle0=addangle0, markerpos=markerpos)
```

Fig.33: Conic equidistant projection (COD) oblique

```
from kapteyn import maputils
import numpy
from service import *
fignum = 33
fig = plt.figure(figsize=figsize)
frame = fig.add_axes(plotbox)
theta_a = 45.0
t1 = 20.0; t2 = 70.0
eta = abs(t1-t2)/2.0
title = r"""Conic equidistant projection (COD) oblique with $\theta_a=45^\circ$, $\theta_
→1=20^\circ$
and \theta_2=70^\circ, \alpha_p=0^\circ, \alpha_p=30^\circ, \beta_p=75^\circ
$(\phi_0,\theta_0) = (0^\circ,90^\circ)$. (Cal. fig.33d)"""
header = {'NAXIS' : 2, 'NAXIS1': 100, 'NAXIS2': 80,
          'CTYPE1' 'RA---COD'
          'CRVAL1': 0, 'CRPIX1': 50, 'CUNIT1': 'deg', 'CDELT1': -5.0,
          'CTYPE2' 'DEC--COD'.
          'CRVAL2' : 30, 'CRPIX2' : 40, 'CUNIT2' : 'deg', 'CDELT2' : 5.0,
         'PV2_1' : theta_a,
          'PV2_2' : eta,
```

Fig. 32: Zenith equal area projection (ZEA) oblique with:  $\alpha_p=0\,^\circ$  ,  $\theta_p=30\,^\circ$  and  $\phi_p=75\,^\circ$  (Cal. fig.33d)

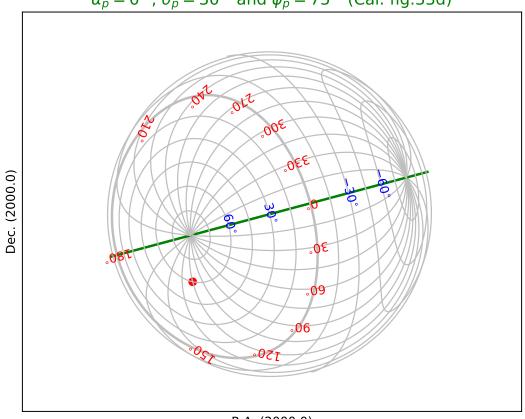

```
'PV1_1' : 0.0, 'PV1_2' : 90.0, # IMPORTANT. This is a setting from section 7.
\rightarrow 1, p 1103
          'LONPOLE' :75.0
         }
X = numpy.arange(0,370.0,15.0); X[-1] = 180.000001
Y = numpy.arange(-75,90,15.0)
f = maputils.FITSimage(externalheader=header)
annim = f.Annotatedimage(frame)
grat = annim.Graticule(axnum= (1,2), wylim=(-90,90.0), wxlim=(0,360),
                       startx=X, starty=Y)
grat.setp_lineswcs0(0, lw=2)
grat.setp_lineswcs1(0, lw=2)
# Draw border with standard graticule
header['CRVAL1'] = 0.0
header['CRVAL2'] = theta_a
header['LONPOLE'] = 0.0
del header['PV1_1']
del header['PV1_2']
# Non oblique version as border
border = annim.Graticule(header, axnum= (1,2), wylim=(-90,90.0), wxlim=(-180,180),
                         startx=(180-epsilon, -180+epsilon), starty=(-90,90))
border.setp_lineswcs0(color='g') # Show borders in different color
border.setp_lineswcs1(color='g')
lon\_world = list(range(0,360,30))
lat\_world = [-60, -30, 30, 60]
labkwargs0 = {'color':'r', 'va':'center', 'ha':'center'}
labkwargs1 = {'color':'b', 'va':'center', 'ha':'center'}
doplot(frame, fignum, annim, grat, title,
       lon_world=lon_world, lat_world=lat_world,
       labkwargs0=labkwargs0, labkwargs1=labkwargs1,
       markerpos=markerpos)
```

Fig.34: Hammer Aitoff projection (AIT) oblique

Fig. 33: Conic equidistant projection (COD) oblique with  $\theta_a$  = 45 °,  $\theta_1$  = 20 ° and  $\theta_2$  = 70 °,  $\alpha_p$  = 0 °,  $\delta_p$  = 30 °,  $\phi_p$  = 75 ° also:  $(\phi_0,\theta_0)$  = (0 °, 90 °). (Cal. fig.33d)

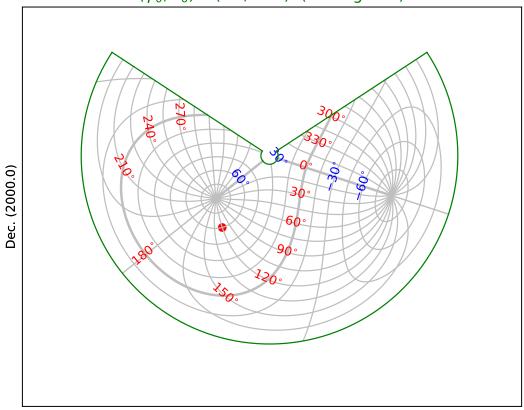

R.A. (2000.0)

```
'LONPOLE' :75.0,
          'PV1_1' : 0.0, 'PV1_2' : 90.0, # IMPORTANT. This is a setting from Cal.
→ section 7.1, p 1103
         }
X = numpy.arange(0,390.0,15.0);
Y = numpy.arange(-75,90,15.0)
f = maputils.FITSimage(externalheader=header)
annim = f.Annotatedimage(frame)
grat = annim.Graticule(axnum= (1,2), wylim=(-90,90.0), wxlim=(0,360),
                       startx=X, starty=Y)
grat.setp_lineswcs0(0, lw=2)
grat.setp_lineswcs1(0, lw=2)
# Draw border with standard graticule
header['CRVAL1'] = 0.0
header['CRVAL2'] = 0.0
del header['PV1 1']
del header['PV1_2']
header['LONPOLE'] = 0.0
header['LATPOLE'] = 0.0
border = annim.Graticule(header, axnum= (1,2), wylim=(-90,90.0), wxlim=(-180,180),
                         startx=(180-epsilon, -180+epsilon), skipy=True)
border.setp_lineswcs0(color='g') # Show borders in different color
border.setp_lineswcs1(color='g')
lon\_world = list(range(0,360,30))
lat\_world = [-60, -30, 30, 60]
labkwargs0 = {'color':'r', 'va':'center', 'ha':'center'}
labkwargs1 = {'color':'b', 'va':'center', 'ha':'center'}
doplot(frame, fignum, annim, grat, title,
       lon_world=lon_world, lat_world=lat_world,
       labkwargs0=labkwargs0, labkwargs1=labkwargs1,
       markerpos=markerpos)
```

### Fig.35: COBE quadrilateralized spherical cube projection (CSC) oblique

Fig. 34: Hammer Aitoff projection (AIT) oblique with:  $(\alpha_p, \delta_p) = (0^{\circ}, 30^{\circ}), \phi_p = 75^{\circ}$  also:  $(\phi_0, \theta_0) = (0^{\circ}, 90^{\circ}).$  (Cal. fig.34d)

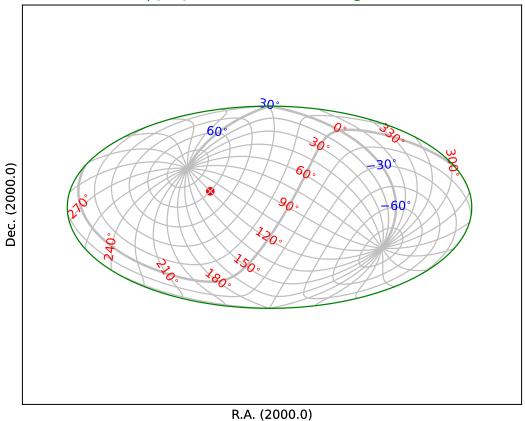

```
'PV1_1' : 0.0, 'PV1_2' : 90.0,
         }
X = numpy.arange(0,370.0,30.0)
Y = numpy.arange(-60, 90, 30.0)
f = maputils.FITSimage(externalheader=header)
annim = f.Annotatedimage(frame)
grat = annim.Graticule(axnum= (1,2), wylim=(-90,90.0), wxlim=(-180,180),
                       startx=X, starty=Y)
grat.setp_lineswcs0(0, lw=2)
grat.setp_lineswcs1(0, lw=2)
# Take border from non-oblique version
header['CRVAL2'] = 0.0
del header['PV1_1']
del header['PV1_2']
del header['LONPOLE']
border = annim.Graticule(header, axnum= (1,2), wylim=(-90,90.0), wxlim=(-180,180),
                         skipx=True, skipy=True)
perimeter = getperimeter(border)
lon_world = list(range(0,360,30))
lat\_world = [-60, -30, 30, 60]
labkwargs0 = {'color':'r', 'va':'center', 'ha':'left'}
labkwargs1 = {'color':'b', 'va':'top', 'ha':'center'}
doplot(frame, fignum, annim, grat, title,
       lon_world=lon_world, lat_world=lat_world,
       labkwargs0=labkwargs0, labkwargs1=labkwargs1,
       perimeter=perimeter, markerpos=markerpos)
```

### Miscellaneous

## Fig.36: Earth in zenithal perspective (AZP)

The coastline used in this example is read from file world.txt which is composed from a plain text version of the CIA World DataBank II map database made by Dave Pape (http://www.evl.uic.edu/pape/data/WDB/).

We used values 'TLON', 'TLAT' for the CTYPE's. These are recognized by WCSLIB as longitude and latitude. Any other prefix is also valid.

Note the intensive use of methods to set label/tick- and plot properties.

- wcsgrat.Graticule.setp\_lineswcs0(),
- wcsgrat.Graticule.setp\_lineswcs1(),
- wcsgrat.Graticule.setp\_tick() and
- wcsgrat.Graticule.setp\_linespecial()

```
from kapteyn import maputils
import numpy
from service import *

fignum = 36
fig = plt.figure(figsize=figsize)
frame = fig.add_axes((0.1,0.15,0.8,0.75))
```

Fig. 35: COBE quadrilateralized spherical cube projection (CSC) oblique with:  $(\alpha_p,\delta_p)=(0\,^\circ,30\,^\circ),\,\phi_p=75\,^\circ\text{ also:}$   $(\phi_0,\theta_0)=(0\,^\circ,90\,^\circ).\text{ (Cal. fig.34d)}$ 

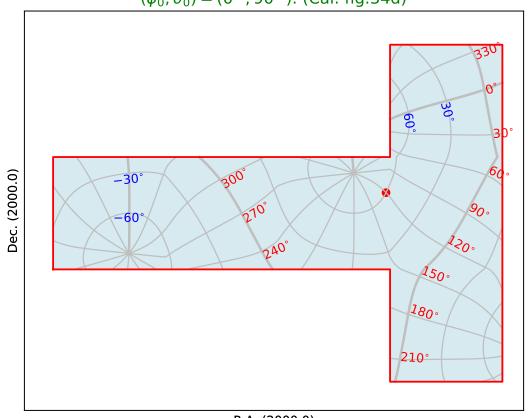

R.A. (2000.0)

```
title = 'Earth in zenithal perspective (AZP). (Cal. fig.36)'
# The ctype's are TLON, TLAT. These are recognized by WCSlib as longitude and latitude.
# Any other prefix is also valid.
header = {'NAXIS' : 2, 'NAXIS1': 2048, 'NAXIS2': 2048,
          'PC1_1': 0.9422, 'PC1_2': -0.3350,
          'PC2_1': 0.3350, 'PC2_2': 0.9422,
          'CTYPE1' : 'TLON-AZP',
          'CRVAL1': 31.15, 'CRPIX1': 681.67, 'CUNIT1': 'deg', 'CDELT1': 0.008542,
          'CTYPE2' : 'TLAT-AZP',
          'CRVAL2' : 30.03, 'CRPIX2' : 60.12, 'CUNIT2' : 'deg', 'CDELT2' : 0.008542,
          'PV2_1' : -1.350, 'PV2_2' : 25.8458,
          'LONPOLE': 143.3748,
         }
X = numpy.arange(-30,60.0,10.0)
Y = numpy.arange(-40,65,10.0)
f = maputils.FITSimage(externalheader=header)
annim = f.Annotatedimage(frame)
grat = annim.Graticule(axnum= (1,2), wylim=(-30,90.0), wxlim=(-20,60),
                       startx=X, starty=Y, gridsamples=4000)
grat.setp_lineswcs1(color='#B30000')
grat.setp_lineswcs0(color='#B30000')
grat.setp_lineswcs0(0, color='r', lw=2)
grat.setp_plotaxis('bottom', mode='all_ticks', label='Latitude / Longitude')
grat.setp_plotaxis('left', mode='switched_ticks', label='Latitude')
grat.setp_plotaxis('right', mode='native_ticks')
grat.setp_tick(wcsaxis=0, color='g', fmt="Dms")
grat.setp_tick(wcsaxis=1, color='m', fmt="Dms")
grat.setp_tick(wcsaxis=1, plotaxis=('bottom','right'), color='m', rotation=-30, ha='left
')
grat.setp_tick(plotaxis='left', position=-10, visible=False)
g = grat.scanborder(560, 1962, 2)
grat.setp_linespecial(g, color='b', lw=2)
lat_world = lon_world = []
drawgrid = True
markerpos = None
# Proof that WCSlib thinks TLON, TLAT are valid longitudes & latitudes
print("TLON and TLAT are recognized as:", grat.gmap.types)
labkwargs0 = {'color':'r', 'va':'center', 'ha':'center'}
labkwargs1 = {'color':'g', 'va':'top', 'ha':'left'}
doplot(frame, fignum, annim, grat, title,
       lon_fmt="Dms", lat_fmt="Dms",
       labkwargs0=labkwargs0, labkwargs1=labkwargs1,
       plotdata=True, markerpos=markerpos)
```

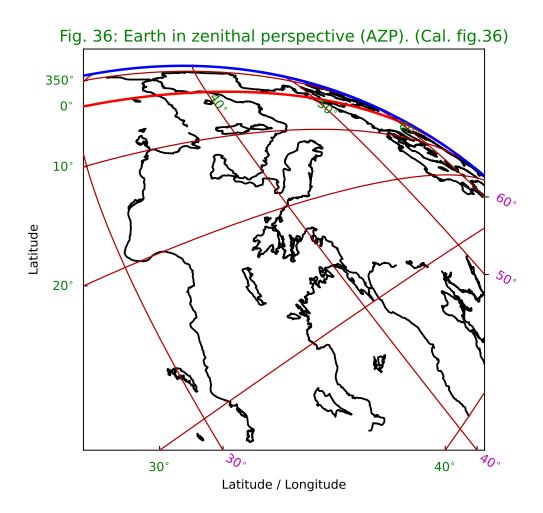

508

## Fig.37: WCS polyconic

Without any tuning, we would observe jumpy behaviour near the dicontinuity of the green border. The two vertical parts would be connected by a small horizontal line. We can improve the plot by increasing the value of parameter *gridsamples* in the Graticule constructor from 1000 (which is the default value) to 4000. See equivalent plot at http://www.atnf.csiro.au/people/mcalabre/WCS/PGSBOX/index.html

```
from kapteyn import maputils
import numpy
from service import *
fignum = 37
fig = plt.figure(figsize=figsize)
frame = fig.add_axes((0.1, 0.15, 0.8, 0.75))
title = 'WCS polyconic (PGSBOX fig.1)'
rot = 30.0 *numpy.pi/180.0
header = {'NAXIS' : 2, 'NAXIS1': 512, 'NAXIS2': 512,
          'CTYPE1' : 'RA---PCO',
          'PC1_1': numpy.cos(rot), 'PC1_2': numpy.sin(rot),
          'PC2_1' : -numpy.sin(rot), 'PC2_2' : numpy.cos(rot),
          'CRVAL1' : 332.0, 'CRPIX1' : 192, 'CUNIT1' : 'deg', 'CDELT1' : -1.0/5.0,
          'CTYPE2' : 'DEC--PCO'.
          'CRVAL2': 40.0, 'CRPIX2': 640, 'CUNIT2': 'deg', 'CDELT2': 1.0/5.0,
          'LONPOLE' : -30.0
         }
X = numpy.arange(-180, 180.0, 15.0);
Y = numpy.arange(-75,90,15.0)
# Here we demonstrate how to avoid a jump at the right corner boundary
# of the plot by increasing the value of 'gridsamples'.
f = maputils.FITSimage(externalheader=header)
annim = f.Annotatedimage(frame)
grat = annim.Graticule(axnum= (1,2), wylim=(-90,90.0), wxlim=(-180,180),
                       startx=X, starty=Y, gridsamples=4000)
grat.setp_lineswcs0(0, lw=2)
grat.setp_lineswcs1(0, lw=2)
grat.setp_tick(wcsaxis=0, position=15*numpy.array((18,20,22,23)), visible=False)
grat.setp_tick(wcsaxis=0, fmt="Hms")
grat.setp_tick(wcsaxis=1, fmt="Dms")
header['CRVAL1'] = 0.0
header['CRVAL2'] = 0.0
header['LONPOLE'] = 999
border = annim. Graticule(header, axnum= (1,2), wylim=(-90,90.0), wxlim=(-180,180),
                         startx=(180-epsilon, -180+epsilon), starty=(-89.5,))
border.setp_gratline((0,1), color='g', lw=2)
border.setp_plotaxis((0,1,2,3), mode='no_ticks', visible=False)
lon\_world = list(range(0.360.30))
lat\_world = [-dec0, -60, -30, 30, 60, dec0]
labkwargs0 = {'color':'r', 'va':'bottom', 'ha':'right'}
labkwargs1 = {'color':'b', 'va':'bottom', 'ha':'right'}
doplot(frame, fignum, annim, grat, title,
       lon_world=lon_world, lat_world=lat_world,
       labkwargs0=labkwargs0, labkwargs1=labkwargs1)
```

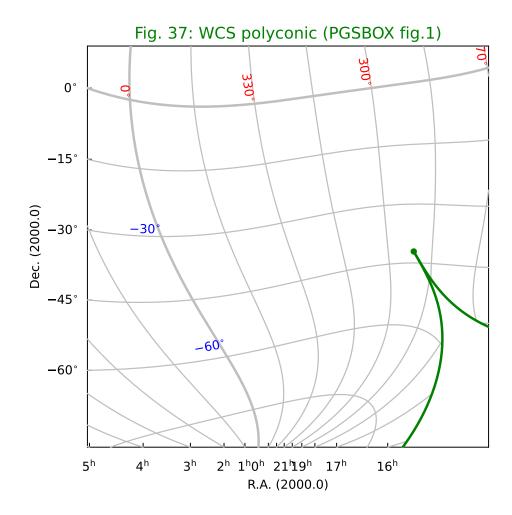

## Fig.38: WCS conic equal area projection

See equivalent plot at http://www.atnf.csiro.au/people/mcalabre/WCS/PGSBOX/index.html

```
from kapteyn import maputils
import numpy
from service import *
fignum = 38
fig = plt.figure(figsize=figsize)
frame = fig.add_axes((0.1,0.1,0.8,0.75))
theta_a = 60.0; eta = 15.0
title = r"""WCS conic equal area projection with
$\theta_a=60^\circ$ and $\eta=15^\circ$ (Cal. PGSBOX fig.2)"""
header = {'NAXIS' : 2, 'NAXIS1': 512, 'NAXIS2': 512,
          'CTYPE1' : 'RA---COE',
          'CRVAL1': 90.0, 'CRPIX1': 256, 'CUNIT1': 'deg', 'CDELT1': -1.0/3.0,
          'CTYPE2' : 'DEC--COE',
          'CRVAL2': 30.0, 'CRPIX2': 256, 'CUNIT2': 'deg', 'CDELT2': 1.0/3.0,
          'LONPOLE' : 150.0,
          'PV2_1' : theta_a, 'PV2_2' : eta
         }
X = numpy.arange(0,390.0,30.0);
Y = numpy.arange(-60,90,30.0)
f = maputils.FITSimage(externalheader=header)
annim = f.Annotatedimage(frame)
grat = annim.Graticule(axnum= (1,2), wylim=(-90,90.0), wxlim=(0,360),
                       startx=X, starty=Y)
grat.setp_lineswcs0(color='r')
grat.setp_lineswcs1(color='b')
grat.setp_lineswcs0(0, lw=2)
grat.setp_lineswcs1(0, lw=2)
grat.setp_tick(plotaxis=1, position=(150.0,210.0), visible=False)
grat.setp_tick(wcsaxis=0, fmt="Hms")
grat.setp_tick(wcsaxis=1, fmt="Dms")
deltapx = 10
# Draw border with standard graticule
header['CRVAL1'] = 0.0;
header['CRVAL2'] = 60.0
header['LONPOLE'] = 999
header['LATPOLE'] = 999
border = annim. Graticule(header, axnum= (1,2), wylim=(-90,90.0), wxlim=(-180,180),
                         startx=(180-epsilon, -180+epsilon), starty=(-90,90))
border.setp_gratline((0,1), color='g', lw=2)
border.setp_plotaxis((0,1,2,3), mode='no_ticks', visible=False)
framebgcolor = 'k' # i.e. black
lon\_world = list(range(0,360,30))
lat\_world = [-dec0, -60, -30, 30, 60, dec0]
labkwargs0 = {'color':'w', 'va':'bottom', 'ha':'right'}
labkwargs1 = {'color':'w', 'va':'bottom', 'ha':'right'}
doplot(frame, fignum, annim, grat, title,
       lon_world=lon_world, lat_world=lat_world,
       labkwargs0=labkwargs0, labkwargs1=labkwargs1,
```

framebgcolor=framebgcolor)

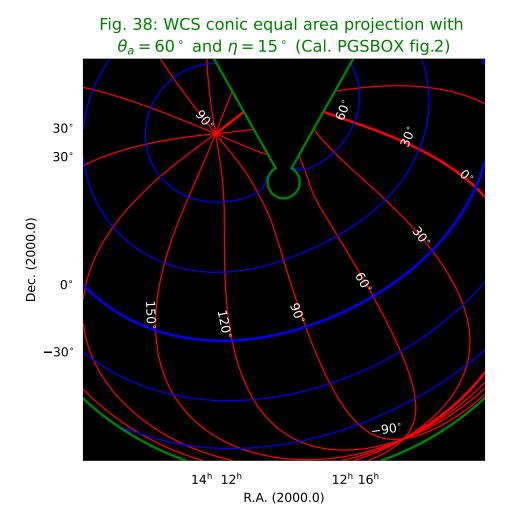

Fig.39: Bonne's equal area projection (BON) II

See equivalent plot at http://www.atnf.csiro.au/people/mcalabre/WCS/

```
from kapteyn import maputils
import numpy
from service import *

fignum = 39
fig = plt.figure(figsize=figsize)
frame = fig.add_axes(plotbox)
theta1 = 35
title = r"""Bonne's equal area projection (BON) with conformal latitude
$\theta_1=35^\circ$ and $\alpha_p=0^\circ$, $\theta_p=+45^\circ$ and N.C.P. at $(45^\\
\liminscirc,0^\circ)$.
(Cal. PGSBOX example)"""
```

```
header = {'NAXIS' : 2, 'NAXIS1': 100, 'NAXIS2': 80,
          'CTYPE1' 'RA---BON'.
          'CRVAL1': 0.0, 'CRPIX1': 50, 'CUNIT1': 'deg', 'CDELT1': -4.0,
          'CTYPE2' 'DEC--BON'.
          'CRVAL2': 0.0, 'CRPIX2': 35, 'CUNIT2': 'deg', 'CDELT2': 4.0,
          'PV2_1' : theta1
X = polrange()
Y = numpy.arange(-75.0,90,15.0)
f = maputils.FITSimage(externalheader=header)
annim = f.Annotatedimage(frame)
grat = annim.Graticule(axnum= (1,2), wylim=(-90,90.0), wxlim=(0,360),
                       startx=X, starty=Y)
grat.setp_lineswcs0(color='#339333') # Dark green
grat.setp_lineswcs1(color='#339333')
header['LONPOLE'] = 45.0 # Or PV1_3
header['CRVAL1'] = 0.0
header['CRVAL2'] = 45.0
oblique = annim.Graticule(header, axnum= (1,2), wylim=(-90,90.0), wxlim=(0,360),
                          startx=X, starty=Y)
oblique.setp_lineswcs0(0.0, color='y')
oblique.setp_lineswcs1(0.0, color='y')
oblique.setp_lineswcs0(list(range(15,360,45)), color='b')
oblique.setp_lineswcs1([15,-15,60, -60], color='b')
oblique.setp_lineswcs0(list(range(30,360,45)), color='r')
oblique.setp_lineswcs1([30,-30,75,-75], color='r')
oblique.setp_lineswcs0(list(range(45,360,45)), color='w')
oblique.setp_lineswcs1((-45,45), color='w')
framebgcolor = 'k'
if not smallversion:
   txt ="""Green: Native, non-oblique graticule. Yellow: Equator and prime meridian
Others: Colour coded oblique graticule"""
plt.figtext(0.1, 0.008, txt, fontsize=6)
labkwargs0 = {'visible':False} # No labels at all!
labkwargs1 = {'visible':False}
doplot(frame, fignum, annim, grat, title,
       labkwargs0=labkwargs0, labkwargs1=labkwargs1,
       framebgcolor=framebgcolor)
```

### **Projection aliases**

Table A.1. in [Ref2] lists many alternative projections. These are either one of the projections listed in previous sections or they have special projection parameters. This table lists those parameters and in table 13 of [Ref2] one can find the corresponding PV keyword.

For example if we want a Peter's projection, then in table A.1. we read that this is in fact a Gall's orthographic projection (CEA) with  $\lambda=1/2$ . In table 13 we find that for projection CEA the parameter  $\lambda$  corresponds to keyword PVi\_1a. This keyword is associated with the latitude axis. If this is the second axis in a FITS header and if we don't use an alternate header description, then this keyword is PV1\_1.

Fig. 39: Bonne's equal area projection (BON) with conformal latitude  $\theta_1$  = 35 ° and  $\alpha_p$  = 0 °,  $\theta_p$  = +45 ° and N.C.P. at (45 °, 0 °). (Cal. PGSBOX example)

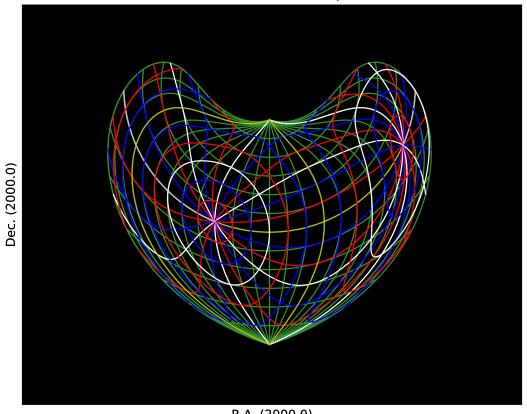

R.A. (2000.0)

Green: Native, non-oblique graticule. Yellow: Equator and prime meridian Others: Colour coded oblique graticule

## 4.1.3 Source code of the service module

```
from kapteyn import maputils, tabarray
import numpy
import sys
from matplotlib import pyplot as plt
__version__ = '2.0'
epsilon = 0.00000000001
def radians(a):
  return a*numpy.pi/180.0
def degrees(a):
  return a*180.0/numpy.pi
def cylrange():
  X = numpy.arange(0,400.0,30.0);
   # Replace last two (dummy) values by two values around 180 degrees
  X[-1] = 180.0 - epsilon
  X[-2] = 180.0 + epsilon
  return X
def polrange():
  X = numpy.arange(0,380.0,15);
   # Replace last two (dummy) values by two values around 180 degrees
  X[-1] = 180.0 - epsilon
  X[-2] = 180.0 + epsilon
  return X
def getperimeter(grat):
   # Calculate perimeter of QUAD projection
  xlo, y = grat.gmap.topixel((-45.0-epsilon, 0.0))
  xhi, y = grat.gmap.topixel((315+epsilon, 0.0))
  x, ylo = grat.gmap.topixel((180, -45))
  x, yhi = qrat.qmap.topixel((180, 45))
  x1, y = grat.gmap.topixel((45-epsilon, 0.0))
  x, ylolo = grat.gmap.topixel((0, -135 + epsilon))
  x, yhihi = grat.gmap.topixel((0, 135-epsilon))
  perimeter = [(xlo,ylo), (x1,ylo), (x1,ylolo), (xhi,ylolo), (xhi,yhihi),
                (x1,yhihi), (x1,yhi), (xlo,yhi), (xlo,ylo)]
  return perimeter
def plotcoast(fn, frame, grat, col='k', lim=100, decim=5, plotsym=None, sign=1.0):
   coasts = tabarray.tabarray(fn, comchar='s') # Read two columns from file
   for segment in coasts.segments:
     coastseg = coasts[segment].T
      xw = sign * coastseg[1]; yw = coastseg[0] # First one appears to be Latitude
                                                # Reset lists which store valid pos.
      xs = xw; ys = yw
```

```
if 1:
         # Mask arrays if outside plot box
         xp, yp = grat.gmap.topixel((numpy.array(xs),numpy.array(ys)))
         # Be sure you understand
         # the operator precedence: (a > 2) \mid (a < 5) is the proper syntax
         # because a > 2 | a < 5 will result in an error due to the fact
         # that 2 | a is evaluated first.
         xp = numpy.ma.masked_where(numpy.isnan(xp) |
                              (xp > grat.pxlim[1]) \mid (xp < grat.pxlim[0]), xp)
         yp = numpy.ma.masked_where(numpy.isnan(yp) |
                              (yp > grat.pylim[1]) \mid (yp < grat.pylim[0]), yp)
         # Mask array could be of type numpy.bool_ instead of numpy.ndarray
         if numpy.isscalar(xp.mask):
            xp.mask = numpy.array(xp.mask, 'bool')
         if numpy.isscalar(yp.mask):
            yp.mask = numpy.array(yp.mask, 'bool')
         # Count the number of positions in this list that are inside the box
         xdc = []; ydc = []
         for i in range(len(xp)):
            if not xp.mask[i] and not yp.mask[i]:
               if not i%decim:
                  xdc.append(xp.data[i])
                  ydc.append(yp.data[i])
         if len(xdc) >= lim:
            if plotsym == None:
               frame.plot(xdc, ydc, color=col)
            else:
               frame.plot(xdc, ydc, '.', markersize=1, color=col)
# Set defaults which can be overwritten by the allskyfxx.py scripts
title = ''
titlepos = 1.02
dec0 = 89.99999999999
fsize = 10
figsize = (7,6)
drawgrid = False
grat = None
smallversion = False
plotbox = (0.1, 0.05, 0.8, 0.8)
markerpos = "120 deg 60 deg"
def doplot(frame, fignum, annim, grat, title,
           lon_world=None, lat_world=None,
           lon_constval=None, lat_constval=None,
           lon_fmt=None, lat_fmt=None,
           markerpos=None,
           plotdata=False, perimeter=None, drawgrid=None,
           smallversion=False, addangle0=0.0, addangle1=0.0,
           framebgcolor=None, deltapx0=0.0, deltapy0=0.0,
```

```
deltapx1=0.0, deltapy1=0.0,
          labkwargs0={'color':'r'}, labkwargs1={'color':'b'}):
# Apply some extra settings
  if framebgcolor != None:
      frame.set_facecolor(framebgcolor)
   # Plot coastlines if required
  if plotdata:
     if fignum == 36:
        plotcoast('WDB/world.txt', frame, grat, col='k', lim=100)
         plotcoast('WDB/world.txt', frame, grat, col='r', lim=50,
                    decim=20, plotsym=',', sign=-1)
  if lon_constval == None:
     lon constval = 0.0
                            # Reasonable for all sky plots
  if lat_constval == None:
     lat_constval = 0.0
                          # Reasonable for all sky plots
  if lon_fmt == None:
     lon_fmt = 'Dms'
  if lat_fmt == None:
     lat_fmt = 'Dms'
   # Plot labels inside graticule if required
  #labkwargs0.update({'fontsize':fsize})
   #labkwargs1.update({'fontsize':fsize})
  ilabs1 = grat.Insidelabels(wcsaxis=0,
                        world=lon_world, constval=lat_constval,
                        deltapx=deltapx0, deltapy=deltapy0,
                        addangle=addangle0, fmt=lon_fmt, **labkwargs0)
  ilabs2 = grat.Insidelabels(wcsaxis=1,
                        world=lat_world, constval=lon_constval,
                        deltapx=deltapx1, deltapy=deltapy1,
                        addangle=addangle1, fmt=lat_fmt, **labkwargs1)
   # Plot just 1 pixel c.q. marker
  if markerpos != None:
     annim.Marker(pos=markerpos, marker='o', color='red')
  if drawgrid:
     pixellabels = annim.Pixellabels(plotaxis=(2,3))
  # Plot the title
  title = "Fig. %d: "%fignum + title
  if smallversion:
     t = frame.set_title(title, color='g', fontsize=10)
  else:
     t = frame.set_title(title, color='q', fontsize=13, linespacing=1.5)
  t.set_y(titlepos)
  annim.plot()
```

```
# Plot alternative borders. Do this after the graticule is plotted
# Only then you know the frame of the graticule and plotting in that
# frame will overwrite graticule lines so that the borders look better
if perimeter != None:
    p = plt.Polygon(perimeter, facecolor='#d6eaef', lw=2)
    frame.add_patch(p)  # Must be in frame specified by user
    Xp, Yp = list(zip(*perimeter))
    grat.frame.plot(Xp, Yp, color='r')

annim.interact_toolbarinfo()

plt.show()
```

# **BACKGROUND INFORMATION**

# 5.1 Background information module celestial

## 5.1.1 Rotation matrices

Spherical astronomy sections in older textbooks rely heavily on the reader's knowledge of spherical trigonometry (e.g. Smart 1977) [Smart]. For more complicated problems than a simple rotation, this technique becomes laborious. Matrix and vector techniques come to rescue. Many of the transformations are defined in terms of rotation matrices. A rotation matrix is a matrix whose multiplication with a vector rotates the vector while preserving its length. There is a special group  $3 \times 3$  rotation matrices R where

$$|R| = \pm 1 \text{ and } R^{-1} = R^T \tag{5.1}$$

For transformations between sky systems we only use matrices with |R| = +1.

A coordinate rotation is a rotation about a single coordinate axis. The three coordinate rotation matrices are:

$$R_1(\alpha) = \begin{bmatrix} 1 & 0 & 0 \\ 0 & \cos(\alpha) & \sin(\alpha) \\ 0 & -\sin(\alpha) & \cos(\alpha) \end{bmatrix}$$
 (5.2)

$$R_2(\alpha) = \begin{bmatrix} \cos(\alpha) & 0 & -\sin(\alpha) \\ 0 & 1 & 0 \\ \sin(\alpha) & 0 & \cos(\alpha) \end{bmatrix}$$
 (5.3)

$$R_3(\alpha) = \begin{bmatrix} \cos(\alpha) & \sin(\alpha) & 0\\ -\sin(\alpha) & \cos(\alpha) & 0\\ 0 & 0 & 1 \end{bmatrix}$$
 (5.4)

Three coordinate rotations in sequence can describe any rotation. The result matrix is:

$$R_{ijk}(\phi, \theta, \psi) = R_i(\phi)R_i(\theta)R_k(\psi) \tag{5.5}$$

The angles are called Euler angles. There are 27 possible sequences of the three indices i,j,k. Not all sequences are valid rotations. The most common choices of valid combinations are (1,2,3), (3,1,3) and (3,2,3) ( [Diebel], 2006)

If  $\vec{r}_0$  is a position vector in system 0 and  $\vec{r}_1$  is the **same position** in the sky but in another sky system then, with the appropriate rotation matrix R, we calculate  $\vec{r}_1$  in the coordinates belonging to the rotated system with:

$$\vec{r}_1 = R\vec{r}_0 \tag{5.6}$$

Note that the listed rotations represent the same position in different coordinate systems. The indices 1,2,3 correspond to the rotation axes x, y, z. In this documentation we will write  $R_x$  for  $R_1$ ,  $R_y$  for  $R_2$  and  $R_z$  for  $R_3$ :

$$\begin{bmatrix} a_{x2} \\ a_{y2} \\ a_{z2} \end{bmatrix} = \begin{bmatrix} R_{11} & R_{12} & R_{13} \\ R_{21} & R_{22} & R_{23} \\ R_{31} & R_{32} & R_{33} \end{bmatrix} \begin{bmatrix} a_{x1} \\ a_{y1} \\ a_{z1} \end{bmatrix}$$
(5.7)

If  $(\alpha, \delta)$  is the longitude and latitude of a position in system 0, then the corresponding position vector can be written as:

$$\vec{r}_0 = \begin{bmatrix} \cos \delta_0 \cos \alpha_0 \\ \cos \delta_0 \sin \alpha_0 \\ \sin \delta_0 \end{bmatrix} \tag{5.8}$$

Note that the longitude and latitude applies to the other sky systems too, but then we use other symbols, like  $(\lambda, \beta)$ , (l,b) or (sgl, sgb). From any position (x,y,z) we calculate the longitude and latitude with the expressions:

$$\tan(lon) = y/x \tag{5.9}$$

and

$$\tan(lat) = z/\sqrt{x^2 + y^2} \tag{5.10}$$

where we used the arctan2 function to solve for (lon,lat) to keep the right quadrant. Longitudes range from  $0^{\circ}$  to  $360^{\circ}$  and latitudes from  $-90^{\circ}$  to  $90^{\circ}$ .

### 5.1.2 FK4

The impression one could get from the literature is that FK4 and FK4-NO-E are different sky systems and that there exists a matrix to rotate a position from one system to the other. But this is not true. The systems differ because positions in FK4 catalogs usually contain the elliptic terms of aberration (so they are almost mean places). Others list positions that are corrected for these E-terms (like catalogs with radio sources). Also B1950 radio interferometer data (e.g. maps from the W.S.R.T.) could be processed in a way that positions are corrected for E-terms. It is convenient to define a system that is FK4 but without the E-terms. FITS uses the name FK4-NO-E for this system. Catalog positions corrected for the E-terms are (real) mean places and are used for precession and transformations from FK4 B1950 positions to FK5 J2000 positions and galactic coordinates.

In a later section we give the original definition of galactic coordinates.

# 5.1.3 FK4 and the elliptic terms of aberration

Stellar aberration is caused by the motion of the earth in its orbit. This motion is represented by a circular velocity component and a component perpendicular to the major axis caused by the fact that the orbit is elliptical. This velocity component is responsible for elliptical terms of aberration (E-terms) which are less than 0.35 arcseconds (maximum is equal to the constant of aberration times the eccentricity of the earths orbit = 20°.496 x  $0.01673 \sim 343$  mas). The terms are independent of the position of the earth and depend only on the position of the object in the sky.

### Fig.1 - Ecliptic from above, showing e-terms

Figure 1 shows the ecliptic from above where S is the Sun, in one of the focal points of the ellipse and P the position of the Earth. The plot was made with Python script: etermfig.py.

Smart (1977) [Smart] gives an excellent description of aberration and its elliptical terms. We reproduced one of his figures with a small program. Here are the steps.

- Given an elliptical orbit with semi major axis a and semi minor axis b, and center at (0,0), the positions of the focal points are (-c,0) and (c,0) with  $c^2 = a^2 b^2$
- Suppose the Sun is in focal point S and the Earth is on the ellipse in P
- The tangent in P is the normal of the bisector of the two lines from focal point to P
- r is the radius vector SP

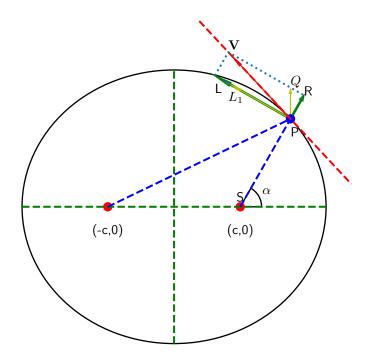

• Earth has a velocity **V** along the tangent at P and:

$$V^{2} = PL^{2} + PR^{2} = \left(\frac{dr}{dt}\right)^{2} + \left(r\frac{d\alpha}{dt}\right)^{2}$$
 (5.11)

- So for given P and a velocity V, we can calculate the angle between the normal of SP (i.e. in the direction PL) and decompose V into a linear velocity perpendicular to the radius vector and a component in the direction of the radius vector
- Now we want to decompose V into a circular velocity component PL<sub>1</sub> and a velocity perpendicular to the major axis (PO)
- $PQ = PR/\sin(\alpha)$  and  $PL_1 = PL PR/\tan(\alpha)$

Smart [Smart] derives two epressions:

$$V_{PQ} = \frac{e\mu}{h} \tag{5.12}$$

$$V_{PL_1} = \frac{\mu}{h} \tag{5.13}$$

with:

$$\mu = G(M+m); \quad h = r^2 \frac{d\alpha}{dt} \tag{5.14}$$

With M is mass of the Sun, m is mass of the Earth, G is the gravitational constant and e is the eccentricity of the ellipse:

$$b^2 = a^2(1 - e^2) (5.15)$$

The most important observation now is that these velocities are constant! Therefore the total displacement of the position of a star due to aberration can be decomposed into a displacement due to a constant velocity at right angle to the radius vector and one due to a constant velocity perpendicular to the major axis.

If the position of a star is given by longitude  $\lambda$  and latitude  $\beta$  and the longitude (measured from the vernal equinox) is  $\omega$  then the displacements due to the velocity perpendicular to the major axis are:

$$\Delta \lambda = +e\kappa \sec(\beta) \cos(\omega - \lambda)$$
  

$$\Delta \beta = +e\kappa \sin(\beta) \sin(\omega - \lambda)$$
(5.16)

and  $\kappa$  is the constant of aberration (Smart section 108) [Smart]

The constant of aberration is defined as:

$$\kappa = V_{PL_1} \frac{\csc(1'')}{c} \tag{5.17}$$

and c is the speed of light.

The value of  $\kappa$  is 20".496. Therefore, given the eccentricity of the Earth's orbit (0.01673), the maximum displacement in  $\lambda$  or  $\beta$  is 20".496 \* 0.01673 ~= 343 mas.

Data in FK4 catalogs are 'almost' mean places because the conventional correction for annual aberration in FK4 includes only terms for circular motion and not the small E-terms. Therefore all published FK4 catalog positions are affected by elliptic aberration.

Mean places should be unaffected by aberration of any kind. Thus, for precession or transformation of FK4 positions, one should remove the E-terms first.

With a standard transformation from ecliptic coordinates to equatorial coordinates one can find expressions for the displacements in  $\alpha$  and  $\delta$ . (e.g. see ES, section 3.531, p 170):

$$\Delta \alpha = \alpha - \alpha_{cat} = -(\Delta C \cos \alpha_{cat} + \Delta D \sin \alpha_{cat} / (15 \cos \delta_{cat}) \Delta \delta = \delta - \delta_{cat} = -(\Delta D \cos \alpha_{cat} - \Delta C \sin \alpha_{cat}) \sin \delta_{cat} - \Delta C \tan \epsilon \cos \delta_{cat}$$
(5.18)

where  $\epsilon$  is the obliquity of the ecliptic.

Also one could write a position vector in an equatorial system:

$$\vec{r_0} = \begin{bmatrix} \cos \delta_0 \cos \alpha_0 \\ \cos \delta_0 \sin \alpha_0 \\ \sin \delta_0 \end{bmatrix} \tag{5.19}$$

and a second vector:

$$\vec{r}_1 = \begin{bmatrix} \cos(\delta_0 + \Delta\delta)\cos(\alpha_0 + \Delta\alpha) \\ \cos(\delta_0 + \Delta\delta)\sin(\alpha_0 + \Delta\alpha) \\ \sin(\delta_0 + \Delta\delta) \end{bmatrix}$$
(5.20)

then one can define the E-term vector as:

$$\vec{E} = \vec{r}_1 - \vec{r}_0 \tag{5.21}$$

If one works out this difference between two vectors, neglect terms that are very small and rearrange the equations so that we can compare them to the expressions for the displacements in  $\alpha$  and  $\delta$ , then the E-term vector is equal to:

$$\vec{E} = \begin{bmatrix} -\Delta D \\ +\Delta C \\ \Delta C \tan(\epsilon) \end{bmatrix}$$
 (5.22)

This E-term vector can then be used to transform FK4 positions to real mean places (i.e. remove E-terms) or to convert mean places to FK4 catalog positions (i.e. add E-terms).

Module celestial calculates the E-term vector in the equatorial system as function of epoch. Removing and adding E-term vectors are best illustrated in a figure. In the next plot, the red circle represents the FK4 catalog system. For each unit vector in this circle one can transform a position in RA, Dec to a new position where the E-terms are removed. The new vector has its end point on the blue circle. So adding E-terms would be as simple as adding the E-term vector to the new vector. However, if one converts the new position to RA and Dec, the information about the length of the new vector will be lost. If one converts these RA and Dec back to Cartesian coordinates, and add the E-term vector, then we would not obtain the original vector that we started with. Plot and explanation demonstrate how we should deal with removing and adding E-terms:

### Fig.2 – E-term vectors.

In figure 2, one starts with a FK4 catalog position represented by vector  $\vec{r}_0$ . Removing the E-terms (represented by vector  $\vec{a}$ ) results in vector  $\lambda \vec{r}_1$ . If vectors kept their length after converting them back to longitude and latitude then the inverse procedure would be as easy to add vector  $\vec{a}$  to  $\lambda \vec{r}_1$ . Usually this is not the case, so for convenience we normalize  $\lambda \vec{r}_1$  to get unit vector  $\vec{r}_1$ .

However, if we add vector  $\vec{a}$  to  $\vec{r}_1$  we end up with a vector  $\vec{r'}_0$  which is not aligned with the original vector. To get it aligned, we have to stretch  $\vec{r}_1$  again with some factor  $\lambda$ . We need an E-term adding procedure that applies to all unit vectors. It is straightforward to derive an expression for the wanted scaling factor  $\lambda$ :

Adding the E-term vector applying the conditions described above we write:

$$\lambda \vec{r}_1 + \vec{a} = \vec{r}_0 \tag{5.23}$$

And the conditions are:

$$||\vec{r}_1|| = ||\vec{r}_0|| = 1 \tag{5.24}$$

If we write this out in terms of the Cartesian coordinates x, y, z then with  $\vec{r}_1 = (x_1, y_1, z_1)$ ,  $\vec{r}_0 = (x_0, y_0, z_0)$ , and  $\vec{a} = a_x, a_y, a_z$ :

$$\lambda x_1 + a_x = x_0$$

$$\lambda y_1 + a_y = y_0$$

$$\lambda z_1 + a_z = z_0$$
(5.25)

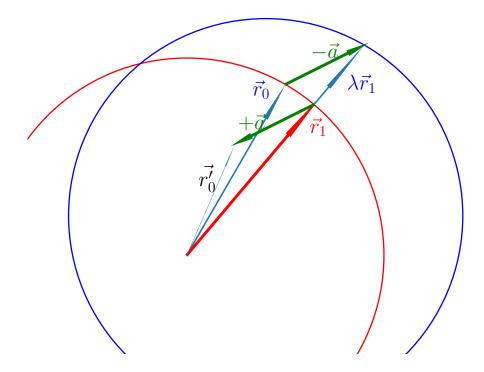

And:

$$x_1^2 + y_1^2 + z_1^2 = 1 (5.26)$$

$$x_0^2 + y_0^2 + z_0^2 = 1 (5.27)$$

If we substitute the expressions for  $\vec{r}_0$  (5.25) in this last equation (eq.27) then we obtain the simplified expression for  $\lambda$ .

$$\lambda^2 + w\lambda + p = 0 \tag{5.28}$$

with:

$$w = 2(a_x x_1 + a_y y_1 + a_z z_1) (5.29)$$

$$p = a_x^2 + a_y^2 + a_z^2 - 1 (5.30)$$

We know that the length of the E-term vector a is much smaller than 1 so p is always less than 0. We also observe that only the positive solution for  $\lambda$  is the one we are searching for because a negative value represents a vector in opposite direction. Then we are left with an expression for the wanted  $\lambda$ :

$$\lambda = (-w + \sqrt{w^2 - 4p})/2 \tag{5.31}$$

We started with known  $\vec{r}_1$  and  $\vec{a}$ . With those we can calculate the wanted vector  $\vec{r}_0$ , which represents the catalog position.

# 5.1.4 Transformations between the reference systems FK4 and FK5

For conversions between FK4 and FK5 we follow the procedure of Murray [Murray]. Murray precesses from B1950 to J2000 using a precession matrix by Lieske (1979) [Lieske2] and then applies the equinox correction and ends up with a transformation matrix X(0) and its rate of change per Julian century X'(0).

If *F* is the ratio of Julian century to tropical century (1.000021359027778) and T is the time in Julian centuries from the epoch B1950, then Murray derives a transformation equation for a position and velocity in FK4:

$$\begin{bmatrix} r \\ v \end{bmatrix} = \begin{bmatrix} X(0) + T\dot{X}(0) & TFX(0) \\ \dot{X}(0) & FX(0) \end{bmatrix} \begin{bmatrix} r_1 \\ v_1 \end{bmatrix}$$
 (5.32)

#### **Positions:**

If the epoch of observation is T in Julian centuries counted from B1950 then from the previous equation we derive:

$$r_{J2000} = X(0)(r_{B1950} + v_{B1950}FT) + T\dot{X}(0)r_{B1950}$$
(5.33)

Module celestial assumes that we have unknown or zero proper motions. We allow for fictitious proper motion in FK5, then we get the equation:

$$r_{J2000} = r + v_{J2000}t = X(0)r_{B1950} + T\dot{X}(0)r_{B1950}$$

$$(5.34)$$

where v is the (fictitious) proper motion in FK5 and t is the time in Julian centuries form J2000. This is how the function celestial.FK42FK5Matrix() works for a given epoch of observation. In the output of the next interactive session, we show the results of varying the epoch of observation for a position R.A., Dec = (0,0):

The differences are a result of the fact that FK4 is slowly rotating with respect to the inertial FK5 system.

#### Velocities

The relation between velocities in the two systems is given also by the transformation equations:

$$v_{J2000} = \dot{X}(0)r_{B1950} + FX(0)v_{B1950} \tag{5.35}$$

Then:

$$v_{B1950} = F^{-1}X^{-1}(0)(v_{J2000} - \dot{X}(0)r_{B1950})$$
(5.36)

Module celestial deals with positions from maps with objects for which we expect that the proper motion in FK5 is zero (e.g. extra-galactic sources). Then the expression for the fictitious proper motion in FK4 is:

$$v_{B1950} = -F^{-1}X^{-1}(0)\dot{X}(0)r_{B1950}$$
(5.37)

If we substitute this in equation (5.33) then we have the simple relation:

$$r_{J2000} = X(0)r_{B1950} (5.38)$$

To summarize the possible transformations between FK4 and FK5:

**Note:** If you allow non zero proper motion in FK5 you should specify an epoch for the date that the mean place was correct and apply the formula:

$$r_{J2000} = X(0)r_{B1950} + T\dot{X}(0)r_{B1950} \tag{5.39}$$

If you are sure that the your position corresponds to an object with zero proper motion in FK5 then the epoch of observation is not necessary and one applies the formula:

$$r_{J2000} = X(0)r_{B1950} (5.40)$$

Note that the matrix X(0) is not a rotation matrix because the inverse matrix is not equal to the transpose. Therefore the transformation matrix for conversion of FK5 to FK4 is the inverse of X(0).

Murray's method has been described as controversial (e.g. see Soma (1990), [Soma]), but Poppe (2005) [Poppe] shows that the differences in results between the methods of Standish, Aoki ([Aoki1], [Aoki2]]) and Murray are less than 5 mas.

# 5.1.5 Radio maps

Much of the B1950 data that users at the Kapteyn Astronomical Institute transform to FK5 J2000, is data from the Westerbork Synthesis Radio Telescope (WSRT). For this telescope we retrieved some information about the correction program that was used to transform apparent places to mean places. Apparent coordinates change during an observing run, due to:

- Refraction
- Precession
- Nutation
- Aberration
  - 1. Annual aberration
  - 2. Diurnal aberration
  - 3. Secular aberration (unknown and not significant)
  - 4. Planetary aberration (unknown and not significant)
- Proper motion (not significant)
- Parallax (not significant)

If  $X_t$  are the coordinates of a source at a time t,  $X_e$  are the coordinates at epoch e and:

- N is the rotation matrix describing the nutation
- P is the rotation matrix describing the precession
- A is the vector describing the annual aberration
- D is the vector describing the diurnal aberration

then the following relations apply:

$$X_t = N.P.X_e + A + D \tag{5.41}$$

$$X_e = P^{-1}.N^{-1}.(X_t - A - D) (5.42)$$

The vector describing the correction for annual aberration is the vector

$$A = \begin{bmatrix} -D \\ +C \\ C\tan(\epsilon) \end{bmatrix}$$
 (5.43)

C and D are the so called Besselian Day Numbers (tabulated in the *Astronomical Almanac*) that correct for annual aberration. Early interferometers like the WSRT produced images with greater resolution than obtainable in the optical at that time and in the construction of the radio maps a correction for the elliptical terms was included. So these maps are in fact FK4-NO-E (which is FITS terminology for a FK4 map where the E-terms are removed). For precession and transformations for these maps, no E-terms need to be removed.

Regretably many of FITS files with B1950 data do not include a value for the RADESYS keyword and one should try to find out how the coordinate system of these radio maps were constructed to be sure whether E-terms are included or not.

Calabretta (2002) [Calabr] writes:

FK4 coordinates are not strictly spherical since they include a contribution from the elliptic terms of aberration, the socalled E-terms which amount to a maximum of 343 milliarcsec. Strictly speaking, therefore, a map obtained from, say, a radio synthesis telescope, should be regarded as FK4-NO-E unless it has been appropriately resampled or a distortion correction provided. In common usage, however, `CRVAL` for such maps is usually given in FK4 coordinates. In doing so, the E-terms are effectively corrected to first order only.

Contradictory to this, we understand that it depends on how a radio map is sampled whether E-terms are included or not. Also not clear is the reason why one would resample a map in FK4-NO-E. Finally, assuming that usually *CRVAL* is given in FK4 coordinates seems a bit dangerous. For example for a transformation to Galactic coordinates the E-terms in the FK4 map are removed while it possibly didn't contain E-terms at all.

With a primary focus on maps with extragalactic objects we have to be sure that galaxy positions given in FK4 coordinates can reliably be converted to FK5 positions. Cotton (1999) [Cotton] presents a list with galaxy positions in B1950 and J2000 coordinates from the Uppsala General catalog (UGC). For the J2000 positions they used Digitized Sky Survey (DSS) images to measure accurate positions of all included UGC galaxies. The positions are accurate to the arcsecond level. For a sample of these galaxies we converted the B1950 positions and compared these to the listed J2000 positions in the article. The numbers were accurate to 10 mas, well within the positional errors given in the listing (which are > 1 arcsecond).

For VLBI data we need another kind of test for accuracy. Aoki (1986) [Aoki2] compares the transformation results of the B1950 position of 3C273B

 $\alpha=12^h26^m33.246^s$ ,  $\delta=2^\circ19'42''.4238$ , epoch of observation: 1978.62) to J2000 of several authors. He concludes that different authors use different methods and get different results. Aoki's method differs a few tens mas from the J2000 (VLBI radio sources based) catalog position where RA=12h29m6.6997 (no value for Dec was given). We also noticed that the highest accuracy is obtained if one uses the epoch of observation. Aoki's result differs 1.6 mas from the catalog value. The results of celestial.py differ only 0.01 mas in RA compared to Aoki's results.

Hering (1998) [Hering] gives a short description of a procedure in which a B1950 position of a radio source is converted to a J2000 position using the position in B1950 and J2000 of a calibrator source assuming that the angular distance between these sources is the same in both reference systems. An example of Radio star HIP 66257 was added:

We assumed that the original article has an error in the value of alpha(J2000) of 2 seconds. This must be a typing mistake because the procedure described in that article is based on Aoki (1986) and when we apply this method to the data we are close to the corrected position. A difference of 2000 mas cannot be explained otherwise. The difference between celestial and the updated radio star position using the method of constant angular distances, is:

```
(\Delta \alpha, \Delta \delta) = (68 \ mas, 64 \ mas)
```

Hering claims a difference between the updated radio star position and that obtained by (his) formal transformation from B1950 to J2000 of:

```
(\Delta \alpha \cos(\delta), \Delta \delta) = (20 \text{ mas}, 7 \text{ mas})
```

It is not straightforward to draw conclusions from these comparisons because the formal transformation is not described in detail. The results of celestial are close to Aoki's so if Hering's method is based on Aoki's, we expect comparable differences, which is, for unknown reasons, not the case.

## 5.1.6 Galactic Coordinates

According to Blaauw et al. [Blaauw], the original definitions for the Galactic sky systems are:

• The new north galactic pole lies in the direction:

$$(\alpha, \delta) = (12h49m, 27^{\circ}.4) = (192^{\circ}.25, 27^{\circ}.4)$$
 (5.44)

(equinox 1950.0)

- The new zero of longitude is the great semicircle originating at the new north galactic pole at the position angle theta = 123 degrees with respect to the equatorial pole for 1950.0.
- Longitude increases from 0 degrees to 360 degrees. The sense is such that, on the galactic equator increasing galactic longitude corresponds to increasing Right Ascension. Latitude increases from -90 degrees through 0 degrees to +90 degrees at the new galactic pole.

Given the RA and Dec of the galactic pole, and using the Euler angles scheme Rz(a3).Ry(a2).Rz(a1), we first rotate the spin vector of the XY plane about an angle a1 = 192.25 degrees and then rotate the spin vector in the XZ plane (i.e. around the Y axis) with an angle a2 = 90-27.4 degrees to point it in the right declination.

Now think of a circle with the galactic pole as its center. The radius is equal to the distance between this center and the equatorial pole. The zero point in longitude now is opposite to this pole We need to rotate along this circle (i.e. a rotation around the new Z-axis) in a way that the angle between the zero point and the equatorial pole is equal to 123 degrees. So first we need to compensate for the 180 degrees of the current zero longitude, opposite to the pole. Then we need to rotate about an angle 123 degrees but in a way that increasing galactic longitude corresponds to increasing Right Ascension which is opposite to the standard rotation of this circle (note that we rotated the original X axis about 192.25 degrees which flips the direction of rotation when viewed from (0,0,0). The last rotation angle therefore is a3 = 180-123 degrees. The composed rotation matrix is calculated with:

$$R = R_z(180 - 123)R_y(90 - 27.4)R_z(192.25)$$
(5.45)

The numbers are the same as in Slalib's 'ge50.f' and in the matrix of eq. (32) of Murray (1989) [Murray]. The numbers in the composed rotation matrix to convert equatorial FK4 mean places to IAU1958 galactic coordinates, calculated with celestial are:

```
>>> from kapteyn.celestial import *
>>> import numpy
>>> m = skymatrix((eq,'b1950',fk4), gal)[0]
>>> print(numpy.array2string(numpy.array(m), precision=12))
[-0.066988739415 -0.872755765852 -0.483538914632]
[ 0.492728466075 -0.45034695802  0.744584633283]
[ -0.867600811151 -0.188374601723  0.460199784784]
```

Compare this to the numbers in SLALIB's ge50.f:

```
[-0.066988739415D0,-0.872755765852D0,-0.483538914632D0]
[+0.492728466075D0,-0.450346958020D0,+0.744584633283D0]
[-0.867600811151D0,-0.188374601723D0,+0.460199784784D0]
```

And to Murray's matrix:

FK4 catalog positions are not corrected for the elliptic terms of aberration. One should remove these terms first before transforming to galactic coordinates.

### Transformations from FK5 J2000 to Galactic coordinates

Galactic coordinates are defined using features in the FK4 system. If these axes could be identified with catalog objects one should first remove the E-terms. Then the rotation to FK5 results in a new system of axes that are non-orthogonal because the E-term correction depends on the position in the sky. Therefore we consider the position of the galactic pole as a FK4 position corrected for E-terms (i.e. FK4-NO-E) and apply transformations only to FK4 positions corrected for E-terms (i.e. we transform from and to the FK4-NO-E system). According to Blaauw (private communication 2008) the precision in the determination of the position of the galactic pole did not justify the effort to bother about E-terms. So if we define the position of the Galactic pole to be in FK4-NO-E coordinates, we don't change the original definition.

Using this definition of the galactic pole one can find the position of this pole in J2000 coordinates by direct transformations from FK4-NO-E to FK5 and define a rotation matrix for a transformation from FK5 to Galactic coordinates. But to preserve as accurate as possible the galactic coordinates of objects observed in the FK4 system one should first apply the transformation from FK5 to FK4-NO-E and then apply the transformation from FK4-NO-E to Galactic coordinates.

We identify the same problem with the conversion from FK4 to Ecliptic coordinates and using the same logic, we only define transformation between FK4-NO-E and the Ecliptic system.

**Note:** Transformations involving FK4 coordinates are defined in the FK4-NO-E system. For FK4 catalog positions, this means that one needs to remove the E-terms first before any transformation is applied.

The composed rotation matrix for FK5 to Galactic coordinates from celestial is:

```
>>> m = skymatrix((eq,'j2000',fk5), gal)[0]

[-0.054875539396 -0.873437104728 -0.48383499177 ]

[ 0.494109453628 -0.444829594298  0.7469822487 ]

[-0.867666135683 -0.198076389613  0.455983794521]
```

which is consistent with the transpose of the matrix in eq. 33 of Murray (1989) [Murray]:

And to SLALIB's galeq.f:

```
[-0.054875539726D0, -0.873437108010D0, -0.483834985808D0]
[+0.494109453312D0, -0.444829589425D0, +0.746982251810D0]
[-0.867666135858D0, -0.198076386122D0, +0.455983795705D0]
```

The SLALIB version also first applies the standard FK4 to FK5 transformation, for zero proper motion in FK5 and then applies the transformation from FK4 to galactic coordinates.

Galactic coordinates are given in (l,b) (also known as  $l^{II}$ ,  $b^{II}$ .

# 5.1.7 Supergalactic coordinates

The Supergalactic equator is conceptually defined by the plane of the local (Virgo-Hydra-Centaurus) supercluster, and the origin of supergalactic longitude is at the intersection of the supergalactic and galactic planes. According to Corwin (1994) [Corwin], the northern supergalactic pole is at l=47 degrees.37, b=6 degrees.32 (IAU1958 galactic coordinates) and the supergalactic longitude (sgl) is zero at l=137 degrees.37.

For the rotation matrix we chose the scheme R = Rz.Ry.Rz

Then first we rotate about 47 degrees.37 along the Z-axis followed by a rotation about 90-6.32 degrees along the Y-axis to set the supergalactic pole to the right declination. The new plane intersects the old one at two positions. One of them

is l=137 degrees.37, b=0 degrees (in galactic coordinates). If we want this position to be sgl=0 we have to rotate this plane along the new Z-axis about an angle of 90 degrees. So the composed rotation matrix is:

$$R = R_z(90)R_y(90 - 6.32)R_z(47.37) (5.46)$$

The numbers in the matrix that converts from *galactic to supergalactic* coordinates are:

```
      [ -7.357425748044e-01
      6.772612964139e-01
      -6.085819597056e-17]

      [ -7.455377836523e-02
      -8.099147130698e-02
      9.939225903998e-01]

      [ 6.731453021092e-01
      7.312711658170e-01
      1.100812622248e-01]
```

Compare this to the numbers in SLALIB's ([Wallace1], [Wallace2], [Wallace3]) galsup.f

```
[-0.735742574804D0,+0.677261296414D0,+0.00000000000D0]
[-0.074553778365D0,-0.080991471307D0,+0.993922590400D0]
[+0.673145302109D0,+0.731271165817D0,+0.110081262225D0]
```

Supergalactic coordinates are given in (sgl, sgb).

# 5.1.8 Ecliptic coordinates

The ecliptic coordinate system is a celestial coordinate system that uses the ecliptic for its fundamental plane. The coordinate system is suitable for objects with small deviations from the ecliptic (e.g. planets).

The latitude is measured positive towards the north. The longitude is measured eastwards and has an angle between 0 degrees and 360 degrees, the same direction as in the equatorial system. The intersection of the ecliptic and the equatorial plane at Right Ascension zero (vernal equinox) is the origin of the ecliptic longitude. In converting equatorial coordinates to ecliptic coordinates, only one angle is involved. This angle is known as the obliquity of the ecliptic. The value for the obliquity depends on epoch. In fact, the ecliptic is the rotation of the equatorial plane along the X-axis and the rotation angle is the obliquity:

$$R = R_x(\epsilon) \tag{5.47}$$

Like equatorial coordinates, ecliptic coordinates are subject to precession and a value for the equinox is required to specify positions. Ecliptic coordinates therefore are also related to the reference systems (FK4, FK5 and ICRS) known to the equatorial sky system. ICRS positions are defined without an equinox value so the corresponding ecliptic coordinates should be fixed also (to J2000). However we apply a frame bias to ICRS to get a position in the dynamical j2000 system and allow for precession of this system.

According to the IAU 1980 theory of nutation an estimation of the obliquity can be made with the expression:

$$\epsilon = 23^{\circ}26'21''.448 - 46''8150T - 0''00059T^{2} + 0''.001813T^{3}$$
(5.48)

The expression is from Lieske (1977) [Lieske1] . T is the time, measured in Julian centuries of 36525 days, since 'basic' epoch J2000.

The IAU2000 expression is:

$$\epsilon = \epsilon_0 - 46''836769T - 0''0001831T^2 + 0''.0.00200340T^3 - 0.000000576T^4 - 0.0000000434T^5$$
 (5.49)

and  $\epsilon_0$  = 84381.406 arcseconds.

Ecliptic coordinates are given in  $(\lambda, \beta)$ 

# 5.1.9 ICRS, Dynamical J2000 and FK5

### **ICRS**

In 1991 a new celestial reference system was proposed by the IAU. It was adopted by the IAU General Assembly of 1997 as the *The International Celestial Reference System* (ICRS) It officially replaced the FK5 system on January 1, 1998 and is now in common use for positional astronomy. The ICRS is based on a number of extra-galactic radio sources. The system is centered on the barycenter of the Solar System. It doesn't depend on any rotating pole and its origin is close to the mean equinox at J2000. This origin is called the *Celestial Ephemeris Origin* (CEO). The realization of the reference frame is provided by a sample of suitable stars from the Hipparcos catalog. Coordinates in this frame are Right Ascension and Declination. There is no associated equinox but when dealing with proper motions one should associate an epoch of observation.

## The dynamical J2000 system

The dynamical J2000 system is based on the real mean position of the equinox at J2000. We follow the inertial definition (i.e. inertial ecliptic versus rotating ecliptic) which has an offset of 93.66 mas with respect to the rotating definition. So the offsets of the right ascensions in the next sections are in correspondence with the inertial definition.

#### **Offsets**

The tilt and offset of the FK5 equator with respect to the ICRS is:

- $\eta_0$  = -19.9 mas (ICRS pole offset)
- $\xi_0 = 9.1 \text{ mas (ICRS pole offset)}$
- $d\alpha_0 = -22.9$  (the ICRS right ascension offset)

To transform vectors from ICRS to FK5 at J2000 one uses the rotation matrix:

$$R = R_x(-\eta_0)R_y(\xi_0)R_z(d\alpha_0) \tag{5.50}$$

The rotation matrix is:

Observations showed that the J2000 mean pole is not at ICRS position (0,0) but at position (-0".016617, -0".0068192) and that the J2000 mean equinox was positioned 0".0146 west of the ICRS meridian (IAU-SOFA 2007).

With the angles:

- $\eta_0 = -6.8192 \text{ mas}$
- $\xi_0 = -16.617$  mas
- $d\alpha_0 = -14.6 \text{ mas}$

we construct the rotation matrix:

```
>>> print(skymatrix(j2000,icrs))
[[ 1.00000000e+00, 7.07827948e-08, -8.05614917e-08]
[ -7.07827974e-08, 1.00000000e+00, -3.30604088e-08]
[ 8.05614894e-08, 3.30604145e-08, 1.000000000e+00]]
```

which is similar to the rotation matrix described in eq. 8 of Hilton (2004) [Hilton]. In this article the rotation matrix from J2000 to the ICRS is discussed. The authors follow the rotation scheme  $R_z$   $R_x$   $R_z$ , but we follow the scheme in Kaplan (2005) [Kaplan] which is equivalent but is a more straightforward translation of the pole offsets and the origin.

So if we define a position (x,y,z) = (0,0,1) in the J2000 system, then we expect in the ICRS system two values that are approximately the pole offsets. Indeed this is the case as is shown in the next code fragment. Note that the offsets in x and y can be converted to angles because these angles are very small  $dx \approx R.d\xi$ :

```
>>> import numpy as n
>>> from kapteyn.celestial import *
>>> xyz = n.asmatrix( (0,0,1.0), 'd' ).T
>>> xyz2 = dotrans(skymatrix(j2000,icrs), xyz)
>>> print(xyz2)
[[ -8.05614894e-08],
[ -3.30604145e-08],
[ 1.00000000e+00]]
>>> print(xyz2[0,0]*(180/n.pi)*3600000)
-16.6170004827
>>> print(xyz2[1,0]*(180/n.pi)*3600000)
-6.8191988238
```

# 5.1.10 Composing other transformations

With the basic transformation described above we can compose all other transformations by composing a new rotation matrix. In the next figure we show all the transformations that celestial supports.

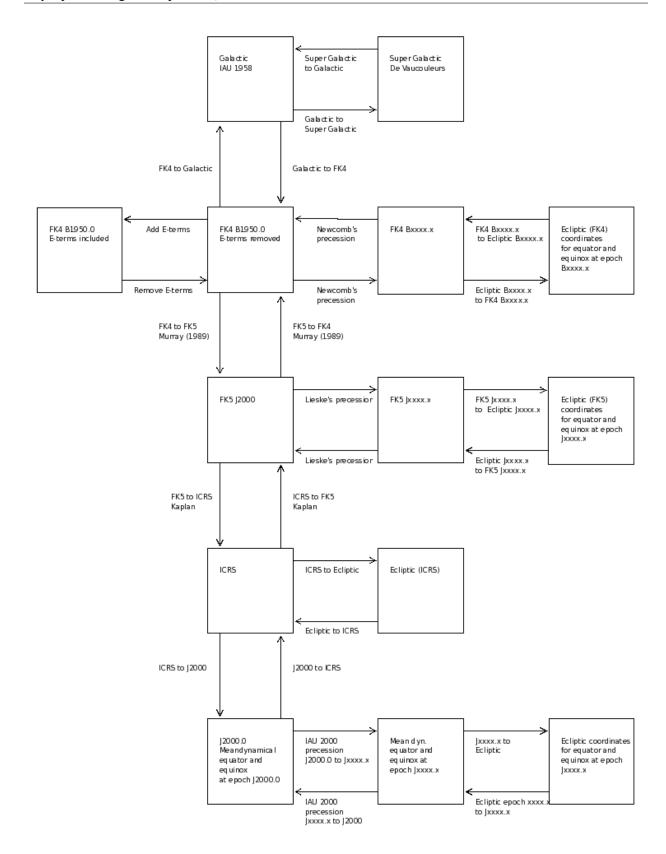

Fig.3 – Schematic overview of all possible transformations in celestial.

**Note:** The figure illustrates that for each transformation from FK4 and for each transformation to FK4, the E-terms are processed. This has been motivated for transformations between FK4 and FK5. For galactic coordinates we assume that the galactic pole was given in FK4-NO-E. The difference between the position in FK4 and FK4-NO-E is much smaller than the errors in the position of the galactic pole which is the motivation to use FK4-NO-E as the starting point (which means that we use improved mean places anyhow).

## 5.1.11 Defaults in relation to FITS

In FITS the type of world coordinate system (celestial system) is specified in keyword CTYPE For equatorial systems, the reference system in FITS is given with keyword RADESYS

The epoch of the mean equator and equinox is given with FITS keyword EPOCH (deprecated) or EQUINOX For ecliptic and equatorial systems, some rules are set:

- Epoch is sometimes used to refer to the time of observation so if both keywords are given, EQUINOX takes preference
- EQUINOX also applies to ecliptic coordinates
- For RADESYS values of FK4 and FK4-NO-E any stated equinox is Besselian
- · RADESYS also applies to ecliptic coordinates
- If for FK4 neither EQUINOX or EPOCH are given, a default of 1950 will be taken
- For RADESYS value of FK5 the stated equinox is Julian
- If only EQUINOX is given and not RADESYS then the reference system defaults to FK4 if EQUINOX < 1984 and it defaults to FK5 if EQUINOX > 1984
- If both RADESYS and EQUINOX are absent then RADESYS defaults to ICRS
- A date of observation is given in keywords MJD-OBS or DATE-OBS

## 5.1.12 Glossary

Most of the definitions are from the reference below or from various web sources.

### Besselian to Julian epoch

B = 1900.0 + (Julian date - 2415020.31352) / 365.242198781 (according to IAU).

## **Epoch**

Instant of time.

## Epoch B1950

Mean orientation of the earth's equator and ecliptic at the beginning of the year 1950 (1950,01,01, 12h). It is tied to the sky by star coordinates in the FK4 catalog.

### Epoch J2000

Mean orientation of the earth's equator and ecliptic at the beginning of the year 2000 (2000,01,01, 12h). It is tied to the sky by star coordinates in the FK5 catalog.

## **Equinox**

An equinox is a moment in time when the center of the Sun can be observed to be directly above the Earth's equator. At an equinox, the Sun is at one of two opposite points on the celestial sphere where the celestial equator (i.e. declination 0) and the ecliptic intersect (Vernal and autumnal points).

## Equinox of the date

Means that the equinox is the same as the epoch.

## **Ecliptic**

The Ecliptic is the plane of the Earth's orbit, projected onto the sky. Ecliptic coordinates are a spherical coordinate system referred to the ecliptic and expressed in terms of "Ecliptic latitude" and "Ecliptic longitude". By implication, Ecliptic coordinates are also referred to a specific "Equinox"

### Equator: true equator of a date

Is the plane perpendicular to direction of the celestial pole.

### Equator: mean equator of a date

Is deduced from the true equator of the date by a transformation given by the nutation theory.

## Fiducial point

A point on a scale used for reference or comparison purposes. If the plane of the ecliptic and the plane of the equator is used as lanes of reference, the equinox is used as fiducial point.

### FK4

FundamentalKatalog 4. The 4th fundamental catalog. The FK4 is an equatorial coordinate system (coordinate system linked to the Earth) based on its B1950 position. The units used for time specification is the Besselian Year (Fricke & Kopff 1963). See also: Fricke, W., & Kopff, A. 1963, Fourth Fundamental Katalog (FK4), Veroeff. Astron. Rechen-Inst. Heidelb. No. 10. The FK4 system is not inertial. There is a small but significant rotation relative to distant objects. So, besides the equinox, an epoch is required to specify when the mean place was correct.

#### FK5

FundamentalKatalog 5. Based on J2000 positions. The units used for time specification is the Julian year.

### **Galactic coordinates**

The galactic coordinate system is a spherical reference system on the sky where the origin is close to the apparent center of the Milky Way, and the "equator" is aligned to the galactic plane.

#### **ICRS**

Current astrometric observations and measurements should now be made in the International Celestial Reference System (ICRS) The best optical realization of the ICRF currently available is the Hipparcos catalogue. The Hipparcos frame is aligned to the ICRF to within about 0.5 mas For reasons of continuity and convenience, the orientation of the new ICRS frame was set up to have a close match to FK5 J2000. See for example: http://aa.usno.navy.mil/faq/docs/ICRS\_doc.php

#### mas

milliarcsecond ( $10^{-3}$  arcsec).

### **Obliquity (of the Ecliptic)**

This term refers to the angle the plane of the equator makes with the plane of the Earth's orbit.

#### Precession

The orientation of the Earth's axis is slowly but continuously changing, tracing out a conical shape in a cycle of approximately 25,765 years This change is caused by the gravitational forces (mainly Sun and Moon).

#### Reference frame

A reference frame consists of a set of identifiable fiducial points on the sky along with their coordinates, which serves as the practical realization of a reference system.

### Reference system

A reference system is the complete specification of how a celestial coordinate system is to be formed. It defines the origin and fundamental planes (or axes) of the coordinate system. It also specifies all of the constants, models, and algorithms used to transform between observable quantities and reference data that conform to the system.

## 5.1.13 References

## 5.2 Background information spectral translations

#### 5.2.1 Introduction

This background information has been written for two reasons. First we wanted to get some understanding of the conversions between spectral quantities and second, we wanted to have some knowledge about legacy FITS headers (of which there must be a lot) where applying the conversions of WCSLIB in the context of module wcs without modifications will give wrong results.

**Warning:** One needs to be aware of the fact that WCSLIB converts between frequencies and velocities in the same reference system while in legacy FITS headers it is common to give a topocentric reference frequency and a reference velocity in a different reference system.

## 5.2.2 Alternate headers for a spectral line example

In "Representations of spectral coordinates in FITS" ([Ref3]), section 10.1 deals with an example of a VLA spectral line cube which is regularly sampled in frequency (CTYPE3='FREQ'). The section describes how one can define alternative FITS headers to deal with different velocity definitions. We want to examine this exercise in more detail than provided in the article to illustrate how a FITS header can be modified and serve as an alternate header.

The topocentric spectral properties in the FITS header from the paper are:

```
CTYPE3= 'FREQ'
CRVAL3= 1.37835117405e9
CDELT3= 9.765625e4
CRPIX3= 32
CUNIT3= 'Hz'
RESTFRQ= 1.420405752e+9
SPECSYS='TOPOCENT'
```

**Note:** For a pixel coordinate N, reference pixel  $N_{ref}$  with reference world coordinate  $W_{ref}$  and a step size in world coordinates  $\Delta W$ , the world coordinate W is calculated with:

$$W(N) = W_{ref} + (N - N_{ref}) \times \Delta W \tag{5.51}$$

If CTYPE contains a code for a non linear conversion algorithm (as in CTYPE='VOPT-F2W') then this relation cannot be applied.

As stated in the note above, code for a conversion algorithm is important. The statements can be verified with the following script:

```
#!/usr/bin/env python
from kapteyn import wcs

Z0 = 9120000  # Barycentric optical reference velocity
dZ0 = -2.1882651e+4  # Increment in barycentric optical velocity
N = 32  # Pixel coordinate of reference pixel
```

```
header = { 'NAXIS' : 1,
            'RESTWAV' : 0.211061140507,
                                          # [m]
           'CTYPE1' : 'VOPT',
                                         # [m/s]
            'CRVAL1' : Z0,
            'CDELT1' : dZ0,
                                         # [m/s]
            'CRPIX1' : N,
           'CUNIT1' : 'm/s'
        }
spec = wcs.Projection(header)
print "From VOPT: Pixel, velocity wcs, velocity linear (%s)" % spec.units
pixels = range(30,35)
Vwcs = spec.toworld1d(pixels)
for p,v in zip(pixels, Vwcs):
  print p, v/1000.0, (Z0 + (p-N)*dZ0)/1000.0
header = { 'NAXIS'
           'CNAME1' : 'Barycentric optical velocity',
           'RESTWAV' : 0.211061140507, # [m]
           'CTYPE1' : 'VOPT-F2W',
            'CRVAL1' : Z0,
                                         # [m/s]
                                     # [m/s]
            'CDELT1' : dZ0,
           'CRPIX1' : N,
           'CUNIT1' : 'm/s'
spec = wcs.Projection(header)
print "From VOPT-F2W: Pixel, velocity wcs, velocity linear (%s)" % spec.units
pixels = range(30,35)
Vwcs = spec.toworld1d(pixels)
for p,v in zip(pixels, Vwcs):
  print p, v/1000.0, (Z0 + (p-N)*dZ0)/1000.0
# Output:
# From VOPT: Pixel, velocity wcs, velocity linear (m/s)
# Conversion is linear; no differences
# 30 9163.765302 9163.765302
# 31 9141.882651 9141.882651
# 32 9120.0 9120.0
# 33 9098.117349 9098.117349
# 34 9076.234698 9076.234698
# From VOPT-F2W: Pixel, velocity wcs, velocity linear (m/s)
# Conversion is not linear
# 30 9163.77150335 9163.765302
# 31 9141.88420123 9141.882651
# 32 9120.0 9120.0
# 33 9098.11889901 9098.117349
# 34 9076.24089759 9076.234698
```

## Relation optical velocity and barycentric/lsrk reference frequency

Let's start to find the alternate header information for the header from article in [Ref3] . The extra information about the velocity there is that we have an optical barycentric velocity of 9120 km/s (as required by an observer) stored as an alternate FITS keyword CRVAL3Z.:

CTYPE3Z= 'VOPT-F2W'
CRVAL3Z= 9.120e+6 / [m/s]

The relation between frequency and optical velocity requires a rest frequency (RESTFRQ=). The relation is:

$$Z = c \left(\frac{\lambda - \lambda_0}{\lambda_0}\right) = c \left(\frac{\nu_0 - \nu}{\nu}\right) \tag{5.52}$$

We adopted variable Z for velocities following the optical definition. The header tells us that equal steps in pixel coordinates are equal steps in frequency and the formula above shows that these steps in terms of optical velocity depends on the frequency in a non-linear way. Therefore we set the conversion algorithm to **F2W** which indicates that there is a non linear conversion from frequency to wavelength (optical velocities are associated with wavelength, see [Ref3] .). Note that we can use wildcards for the non linear conversion algorithm, so *CTYPE3Z='VOPT-???'* is also allowed in our programs.

We can rewrite equation 1 into:

$$\nu = \frac{\nu_0}{(1 + Z/c)} \tag{5.53}$$

If we enter the numbers we get a **barycentric** HI reference frequency:

$$\nu_b = \frac{1.420405752 \times 10^9}{(1 + 9120000/299792458.0)} = 1378471216.43 Hz$$
 (5.54)

and we have part of a new alternate header:

CTYPE3F= 'FREQ' CRVAL3F= 1.37847121643e+9 / [Hz]

So given an optical velocity in a reference system (in our case the barycentric system), we can calculate which barycentric frequency we can use as a reference frequency. For a conversion between a barycentric frequency and a barycentric velocity we also need to know what the barycentric frequency increment is.

## Barycentric/Isrk frequency increments

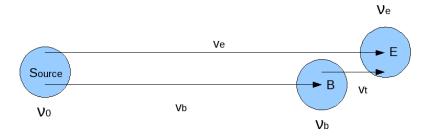

fig.1 Overview of velocities and frequencies of barycenter (B) and Earth (E) w.r.t. source. The arrows represent velocities. The object and the Earth are moving. The longest arrow represents the (relativistic) addition of two velocities

Let's use index b for variables bound to the barycentric system and e for the topocentric system. This frequency,  $\nu_b$  =1.37847121643 GHz is greater than the reference frequency  $\nu_e$  at the observatory (FITS keyword *CRVAL3*=1.37835117405 GHz).

## The difference between frequencies in the topocentric and barycentric system is caused by the difference between the velocities of reference frames B and E at the time of observation.

This velocity is a *true* velocity. It is called the *topocentric correction*.

Let's try to find an expression for this topocentric correction in terms of frequencies. The relation between a true velocity and a shift in frequency is given by the formula

$$\nu = \nu_0 \sqrt{\frac{1 - v/c}{1 + v/c}} = \nu_0 \sqrt{\frac{c - v}{c + v}} = \nu_0 \frac{c - v}{\sqrt{c^2 - v^2}}$$
(5.55)

If we want to express the apparent radial velocity in terms of frequencies, then this can be written as:

$$v = c \frac{\nu_0^2 - \nu^2}{\nu_0^2 + \nu^2} \tag{5.56}$$

For the apparent radial velocities  $v_b$  and  $v_e$  we have:

$$v_b = c \frac{\nu_0^2 - \nu_b^2}{\nu_0^2 + \nu_b^2} = 299792458.0 \frac{1420405752.0^2 - 1378471216.43^2}{1420405752.0^2 + 1378471216.43^2} = 8981342.29811 \, m/s \tag{5.57}$$

and:

$$v_e = c \frac{\nu_0^2 - \nu_e^2}{\nu_0^2 + \nu_e^2} = 299792458.0 \frac{1420405752.0^2 - 1378351174.05^2}{1420405752.0^2 + 1378351174.05^2} = 9007426.97201 \, m/s \tag{5.58}$$

The relativistic addition of velocities in fig. 1. requires:

$$v_e = \frac{v_b + v_t}{1 + \frac{v_b v_t}{c^2}} \tag{5.59}$$

which gives the topocentric correction as:

$$v_t = \frac{v_e - v_b}{1 - \frac{v_b v_e}{c^2}} \tag{5.60}$$

With the numbers inserted we find:

$$v_t = \frac{9007426.97201 - 8981342.29811}{1 - \frac{8981342.29811 \times 9007426.97201}{299792458.0^2}} = 26108.1743997 \, m/s \tag{5.61}$$

If the FITS header has keywords with the position of the source, the time of observation and the location of the observatory then one can calculate the topocentric correction by hand. This information was needed at the observatory to set a frequency for a given barycentric velocity. However many FITS files do not have enough information to calculate the topocentric correction. Also it is not needed if one knows the shifted frequencies  $\nu_e$  and  $\nu_b$ , then we can calculate the topocentric velocity without calculating the apparent radial velocities. This can be shown if we insert the expressions for velocities  $v_e$  and  $v_b$  in the expression for  $v_t$ . Then after some rearranging one finds:

$$v_t = c \, \frac{\nu_b^2 - \nu_e^2}{\nu_b^2 + \nu_e^2} \tag{5.62}$$

and with the numbers:

$$v_t = 299792458.0 \frac{1378471216.43^2 - 1378351174.05^2}{1378471216.43^2 + 1378351174.05^2} = 26108.1743998 \, m/s \tag{5.63}$$

which is consistent with (5.61).

```
VELOSYSZ=26108 / [m/s]
```

With a given topocentric correction and the reference frequency in the barycenter we can reconstruct the reference frequency at the observatory with (5.62) written as:

$$\nu_e = \nu_b \sqrt{\frac{c - v_t}{c + v_t}} \tag{5.64}$$

**Note:** 1) It is important to realize that the reference frequency at E is smaller than the reference frequency at B because w.r.t. the source E moves faster than B. So if there is a change in the velocity of the source, the frequencies in B and E will change, but the topocentric correction keeps the same value and therefore the relation between the frequencies  $\nu_e$  and  $\nu_b$  remains the same (eq. (5.64)).

**Note:** 2) If we forget about the source and we have an *event on E* with a certain frequency then an *observer* in barycenter *B* will observe a *lower* frequency. This is because on the line that connects the source and B, the observatory at E moves away from B which decreases the remote frequency.

So if we change a frequency on E by tuning the receiver at the observatory at frequency  $\nu_e + \Delta \nu_e$ , then the observer at B would observe a smaller frequency  $\nu_b + \Delta \nu_b$ . The amount of the decrease is related to the topocentric correction as follows:

$$\nu_b + \Delta \nu_b = (\nu_e + \Delta \nu_e) \sqrt{\frac{c - v_t}{c + v_t}}$$
(5.65)

and therefore we can write for the frequency bandwidth in B:

$$\Delta \nu_b = \Delta \nu_e \sqrt{\frac{c - v_t}{c + v_t}} \tag{5.66}$$

At first it seems that this contradicts eq. (5.64) (where the indices seem to be swapped), but this is not true because we changed the frame of the observer from Earth to the barycenter. The event was in E and it is observed in B.

$$\Delta\nu_b = 97656.25 \frac{\sqrt{299792458.0 - 26108.1743998}}{\sqrt{299792458.0 + 26108.1743998}} = 97647.745732 Hz$$
 (5.67)

The increment in frequency therefore becomes 97.64775 kHz:

```
CDELT3F= 9.764775e+4 / [Hz]
```

So if we change CRVAL1 and CDELT1 in our demonstration script to the barycentric values, we get the barycentric optical convention velocities for the pixels. As a check we listed the script and the value for pixel 32 which is exactly 9120 (km/s):

```
}
spec = wcs.Projection(header).spectra('VOPT-F2W')
pixels = range(30,35)
Vwcs = spec.toworld1d(pixels)
print "Pixel, velocity (%s)" % spec.units
for p,v in zip(pixels, Vwcs):
    print p, v/1000.0

print "Pixel at velocity 9120 km/s: ", spec.topixel1d(9120000)
# Output
# Pixel, velocity (m/s)
# 30 9163.77150423
# 31 9141.88420167
# 32 9120.0
# 33 9098.11889856
# 34 9076.2408967
# Pixel at velocity 9120 km/s: 32.0
```

Note: A closure test is added with method *topixel1d()* 

**Note:** In the previous two sections we started with a topocentric frequency and a topocentric frequency increment and derived values for a barycentric frequency and a barycentric frequency increment. These values can be used to set an alternate header (barycentric frequency system 'F') for which we can convert between frequency and optical velocity. For GIPSY legacy headers these steps are used to convert between topocentric frequencies and velocities in another reference system, See *A recipe for modification of Nmap/GIPSY FITS data* 

#### Increment in barycentric/Isrk optical velocity

The optical velocity was given by:

$$Z = c \left(\frac{\nu_0 - \nu}{\nu}\right) = c \left(\frac{\nu_0}{\nu} - 1\right) \tag{5.68}$$

Its derivative is:

$$\frac{dZ}{d\nu} = \frac{-c\nu_0}{\nu^2} \tag{5.69}$$

But for  $\nu$  we have the expression:

$$\nu = \frac{\nu_0}{(1 + \frac{Z}{c})} \tag{5.70}$$

so we end up with:

$$dZ = \frac{-c}{\nu_0} \left( 1 + \frac{Z}{c} \right)^2 d\nu \tag{5.71}$$

With  $d\nu = \Delta\nu_b$  and the given barycentric velocity  $Z_b$  = 9120000 m/s, this gives an increment in optical velocity of:

$$dZ_b = \frac{-299792458.0}{1420405752.0} \left(1 + \frac{9120000.0}{299792458.0}\right)^2 97647.745732 = -21882.651 \, m/s \tag{5.72}$$

With these values we explained some other alternate header keywords in the basic spectral-line example:

```
CDELT3Z= -2.1882651e+4 / [m/s]
SPECSYSZ= 'BARYCENT' / Velocities w.r.t. barycenter
SSYSOBSZ= 'TOPOCENT' / Observation was made from the 'TOPOCENT' frame
```

#### Barycentric/Isrk radio velocity

For radio velocities one needs to apply the definition:

$$V_{radio} = V = c \left( \frac{\nu_0 - \nu}{\nu_0} \right) \tag{5.73}$$

and for the shifted frequency we derive from this equation:

$$\nu = \nu_0 \left( 1 - \frac{V}{c} \right) \tag{5.74}$$

and the spectral translation code becomes: proj.spectra('VRAD')

In the next code example we demonstrate for a barycentric radio velocity V = 8850.750904 km/s how to calculate the barycentric velocities at arbitrary pixels. This velocity is derived from the optical example in a way that shifted frequency and topocentric correction are the same. One can use the formula

$$\frac{V_b}{Z_b} = \frac{\nu_b}{\nu_0} \tag{5.75}$$

to find the value of  $V_b = 1.37847121643 * 9120/1.420405752 = 8850.750904$  km/s (with the frequencies in GHz and the velocity in km/s). In a next section we will derive this value in another way; see (5.76) and (5.77)

```
#!/usr/bin/env python
from kapteyn import wcs
import numpy as n
                # Speed of light (m/s)
c = 299792458.0
f = 1.37835117405e9 # Topocentric reference frequency (Hz)
df = 9.765625e4  # Topocentric frequency increment (Hz)
f0 = 1.420405752e+9 # Rest frequency (Hz)
V = 8850750.904
                # Barycentric radio velocity (m/s)
fb = f0*(1-V/c)
print "Barycentric freq.: ", fb
v = c * ((fb*fb-f*f)/(fb*fb+f*f))
print "VELOSYSR= Topocentric correction:", v, "m/s"
dfb = df*(c-v)/n.sqrt(c*c-v*v)
print "CDELT3F= Delta in frequency in the barycentric frame eq.4): ", dfb
header = { 'NAXIS' : 1,
           'CTYPE1' 'FREQ',
           'CRVAL1' : fb,
           'CRPIX1' : 32,
           'CUNIT1' : 'Hz',
           'CDELT1' : dfb,
           'RESTFRQ': 1.420405752e+9
line = wcs.Projection(header).spectra('VRAD')
```

```
pixels = range(30,35)
Vwcs = line.toworld1d(pixels)
for p,v in zip(pixels, Vwcs):
    print p, v/1000

# Output:
# Barycentric freq.: 1378471216.43
# VELOSYSR= Topocentric correction: 26108.1745986 m/s
# CDELT3F= Delta in frequency in the barycentric frame eq.4): 97647.745732
#
# Output Radio velocities (km/s)
# 30 8891.97019316
# 31 8871.36054858
# 32 8850.750904
# 33 8830.14125942
# 34 8809.53161484
```

## Frequency to Radio velocity

From the definition of radio velocity:

$$V = c \left(\frac{\nu_0 - \nu}{\nu_0}\right) \tag{5.76}$$

we can find a radio velocity that corresponds to the value of the optical velocity. This (barycentric) optical velocity (9120 Km/s) caused a shift of the rest frequency. The new frequency became  $\nu_b = 1.37847122 \times 10^9 Hz$ . If we insert this number in the equation above we find:

$$V_b = c \left( \frac{1420405752.0 - 1378471216.43}{1420405752.0} \right) = 8850750.90419 \, m/s \tag{5.77}$$

The formula for a direct conversion from optical to radio velocity can be derived by inserting the formula for the frequency shift corresponding to optical velocity, into the expression for the radio velocity:

$$V = c \left( 1 - \frac{1}{1 + \frac{Z}{c}} \right) \tag{5.78}$$

With eq. (5.76) it is easy to find the increment of the velocity if the increment in frequency at the reference frequency is given:

$$dV = \frac{-c}{\nu_0} \, d\nu \tag{5.79}$$

Note that this increment in frequency is the increment in the barycentric system!

Inserting the numbers with  $d\nu = \Delta \nu_b$  we find:

$$dV_b = \frac{-299792458.0}{1420405752.0} \times 97647.7457312 = -20609.644582 \, m/s \tag{5.80}$$

This gives us another two values for the alternate header keywords:

```
CTYPE3R= 'VRAD'

CRVAL3R= 8.85075090419e+6 / [m/s]

CDELT3R= -2.0609645e+4 / [m/s]
```

Note that CTYPE3R= 'VRAD' indicates that the conversion between frequency and radio velocity is linear.

The next script shows how we can use these new header values to get a list of radio velocities as function of pixel. We commented out the rest frequency. Its value is not necessary because we can rewrite the formulas for the velocity in terms of  $\nu/\nu_0$  and  $\Delta\nu/\nu_0$ 

```
#!/usr/bin/env python
from kapteyn import wcs
header = { 'NAXIS' : 1,
           'CTYPE1' : 'VRAD',
           'CRVAL1': 8850750.904193053,
           'CRPIX1' : 32,
           'CUNIT1' : 'm/s',
           'CDELT1': -20609.644582145629,
           'RESTFRQ': 1.420405752e+9
         }
line = wcs.Projection(header)
pixels = range(30,35)
Vwcs = line.toworld1d(pixels)
for p,v in zip(pixels, Vwcs):
  print p, v/1000
# Output barycentric radio velocity in km/s:
# 30 8891.97019336
# 31 8871.36054878
# 32 8850.75090419
# 33 8830.14125961
# 34 8809.53161503
```

Alternatively use the spectral translation method *spectra()* with the values of the barycentric frequency and frequency increment as follows to get (exactly) the same output:

```
#!/usr/bin/env python
from kapteyn import wcs
header = { 'NAXIS' : 1,
           'CTYPE1' : 'FREQ',
           'CRVAL1' : 1378471216.4292786,
           'CRPIX1' : 32,
           'CUNIT1' : 'Hz',
           'CDELT1': 97647.745732.
           'RESTFRQ': 1.420405752e+9
         }
line = wcs.Projection(header).spectra('VRAD')
pixels = range(30,35)
Vwcs = line.toworld1d(pixels)
for p,v in zip(pixels, Vwcs):
  print p, v/1000
# Output barycentric radio velocity in km/s:
# 30 8891.97019336
# 31 8871.36054878
# 32 8850.75090419
# 33 8830.14125961
# 34 8809.53161503
```

## Frequency to Apparent radial velocity

As written before, the relation between a true velocity and a shifted frequency is:

$$v = c \frac{\nu_0^2 - \nu^2}{\nu_0^2 + \nu^2} \tag{5.81}$$

Observed from the barycenter the source has an apparent radial velocity:

$$v_b = 299792458.0 \frac{1420405752.0^2 - 1378471216.42927^2}{1420405752.0^2 + 1378471216.42927^2} = 8981342.29811 \, m/s$$
 (5.82)

CTYPE3V= 'VELO-F2V' CRVAL3V= 8.98134229811e+6 / [m/s]

Note that *CTYPE3V*= '*VELO-F2V*' indicates that we derived these velocities from a system in which the frequency is linear with the pixel value.

For the increment of the apparent radial velocity we need to find the derivative of eq. (5.56)

$$\frac{dv}{d\nu} = c(\nu_0^2 - \nu^2) \frac{d}{d\nu} (\nu_0^2 + \nu^2)^{-1} + c(\nu_0^2 + \nu^2)^{-1} \frac{d}{d\nu} (\nu_0^2 - \nu^2)$$
(5.83)

This works out as:

$$dv = \frac{-4c\nu\nu_0^2}{(\nu_0^2 + \nu^2)^2} d\nu \tag{5.84}$$

and with the appropriate numbers inserted for  $d\nu=\Delta\nu_b$ 

and  $\nu = \nu_b$ :

$$dv_b = \frac{-4 \times 299792458.0 \times 1378471216.4292786 \times 1420405752.0^2}{\left(1420405752.0^2 + 1378471216.4292786^2\right)^2} 97647.745732 = -21217.55136$$
 (5.85)

which reveals the value of another keyword from the header in the article's example:

CDELT3V= 
$$-2.1217551e+4$$
 / [m/s]

Sometimes you might encounter an alternative formula that doesn't list the frequency. It uses eq. (5.55) to express the frequency in terms of the apparent radial velocity and the rest frequency.

$$\nu = \nu_0 \sqrt{\frac{1 - v/c}{1 + v/c}} \tag{5.86}$$

If you insert this into:

$$dv = \frac{-4c\nu\nu_0^2}{(\nu_0^2 + \nu^2)^2} d\nu \tag{5.87}$$

then after some rearrangements you end up with the expression:

$$dv = \frac{-c}{\nu_0} \sqrt{(1 - \frac{v}{c})} \left(1 + \frac{v}{c}\right)^{\frac{3}{2}} d\nu \tag{5.88}$$

If you insert v = 8981342.29811 (m/s) in this expression you will get exactly the same apparent radial velocity increment (-2.1217551e+4 m/s).

We found an apparent radial velocity and calculated the increment for this radial velocity. With a short script and a minimal header we demonstrate how to use WCSLIB to get an apparent radial velocity for an arbitrary pixel:

```
#!/usr/bin/env pvthon
from kapteyn import wcs
header = { 'NAXIS' : 1,
           'CTYPE1' : 'VELO-F2V',
           'CRVAL1': 8981342.2981121931,
           'CRPIX1' : 32.
           'CUNIT1' : 'm/s',
           'CDELT1': -21217.5513673598,
           'RESTFRQ': 1.420405752e+9
         }
line = wcs.Projection(header)
pixels = range(30,35)
Vwcs = line.toworld1d(pixels)
for p,v in zip(pixels, Vwcs):
   print p, v/1000
# Output:
# 30 9023.78022672
# 31 9002.56055595
# 32 8981.34229811
# 33 8960.12545322
# 34 8938.9100213
```

How can this work? From eq. (5.86) and eq. (5.87) it is obvious that WCSLIB can calculate the reference frequency from the reference apparent radial velocity. For this reference frequency and the increment in apparent radial velocity it can calculate the increment in frequency at this reference frequency. Then we have all the information to use eq. (5.86) to calculate radial velocities for different frequencies (i.e. different pixels). Note that the step in frequency is linear and the step in radial velocity is **not** (which explains the extension 'F2V' in the CTYPE keyword).

Next script and header is an alternative to get exactly the same results. The header lists the barycentric frequency and frequency increment. We need a spectral translation with method *spectra()* to tell WCSLIB to calculate apparent radial velocities:

```
#!/usr/bin/env python
from kapteyn import wcs
header = { 'NAXIS' : 1,
            'CTYPE1' : 'FREQ',
            'CRVAL1': 1378471216.4292786,
            'CRPIX1' : 32.
            'CUNIT1' : 'Hz',
            'CDELT1': 97647.745732,
            'RESTFRQ': 1.420405752e+9
         }
line = wcs.Projection(header).spectra('VELO-F2V')
pixels = range(30,35)
Vwcs = line.toworld1d(pixels)
for p,v in zip(pixels, Vwcs):
   print p, v/1000
# Output:
# 30 9023.78022672
# 31 9002.56055595
# 32 8981.34229811
# 33 8960.12545322
# 34 8938.9100213
```

## Frequency to Wavelength

The rest wavelength is given by the relation:

$$\lambda_0 = \frac{c}{\nu_0} \tag{5.89}$$

Inserting the right numbers we find:

$$\lambda_0 = \frac{299792458.0}{1420405752.0} = 0.211061140507 \, m \tag{5.90}$$

For the barycentric wavelength we need to insert the barycentric frequency.

$$\lambda = \frac{299792458.0}{1378471216.43} = 0.217481841062 m \tag{5.91}$$

The increment in wavelength as function of the increment in (barycentric) frequency is:

$$d\lambda = \frac{-c}{\nu^2} d\nu \tag{5.92}$$

With the right numbers:

$$d\lambda = \frac{-299792458.0}{1378471216.43^2} \ 97647.745732 = -1.54059158176 \times 10^{-5} \ m \tag{5.93}$$

This gives us the alternate header keywords:

```
RESTWAVZ= 0.211061140507 / [m]
```

```
CTYPE3W= 'WAVE-F2W'

CRVAL3W= 0.217481841062 / [m]

CDELT3W= -1.5405916e-05 / [m]

CUNIT3W= 'm'

RESTWAVW= 0.211061140507 / [m]
```

Note that CTYPE indicates that there is a non linear conversion from frequency to wavelength.

From the standard definition of optical velocity:

$$Z = c \, \frac{\lambda - \lambda_0}{\lambda_0} \tag{5.94}$$

it follows that the increment in optical velocity as function of increment of wavelength is given by:

$$dZ = \frac{c}{\lambda_0} d\lambda \tag{5.95}$$

Then with the numbers we find:

$$dZ_b = \frac{299792458.0}{0.211061140507} \times -1.54059158176 \times 10^{-5} = -21882.6514422 \, m/s \tag{5.96}$$

which is the increment in optical velocity earlier given for CDELT3Z.

This is one of the possible conversions between wavelength and velocity. Others are listed in scs.pdf table 3 of E.W. Greisen et al. page 750.

#### **Conclusions**

- Note that the inertial system is set by a (FITS) header using a special keyword (e.g. VELREF=) or it is coded in the CTYPEn keyword. It doesn't change anything in the calculations above. Conversions between inertial reference systems is not possible because headers do (usually) not contain the relevant information to calculate the topocentric correction w.r.t. that system (one needs time of observation, position of observatory and position of the observed source).
- From a header with CTYPEn='FREQ' we can derive optical, radio and apparent radial velocities with method *spectra()*:

```
    proj = wcs.Projection(header).spectra('VOPT-F2W')
    proj = wcs.Projection(header).spectra('VRAD')
    proj = wcs.Projection(header).spectra('VELO-F2V')
```

This applies also to alternate axis descriptions. So if CTYPE1='VRAD' one can derive one of the other velocity definitions by adding the *spectra()* method with the appropriate argument.

Here is an example:

```
#!/usr/bin/env python
from kapteyn import wcs
wcs.debug = True
header = { 'NAXIS' : 1,
         'CTYPE1' : 'VRAD'.
         'CRVAL1': 8850750.904193053,
         'CRPIX1' : 32,
         'CUNIT1' : 'm/s',
         'CDELT1': -20609.644582145629.
         'RESTFRQ': 1.420405752e+9
line = wcs.Projection(header).spectra('VOPT-F2W')
pixels = range(30,35)
Vwcs = line.toworld1d(pixels)
for p,v in zip(pixels, Vwcs):
  print p, v/1000
# Output:
# Velocities in km/s converted from 'VRAD' to 'VOPT-F2W'
# 30 9163.77150423
# 31 9141.88420167
# 32 9120.0
# 33 9098.11889856
# 34 9076.2408967
```

Note that the rest frequency is required now.

Note also that we added statement wcs.debug = True to get some debug information from WCSLIB.

• Axis types 'FREQ-HEL' and 'FREQ-LSR' (AIPS definitions) are recognized by WCSLIB and are treated as 'FREQ'. No conversions are done. Internally the keyword SPECSYS= gets a value.

#### The complete alternate axis descriptions

In this section we summarize the alternate axis descriptions and we add a small script that proves that these descriptions are consistent:

```
CNAME= 'Topocentric Frequency. Basic header'
CTYPE3= 'FREQ'
CRVAL3= 1.37835117405e9
CDELT3= 9.765625e4
CRPIX3= 32
CUNIT3= 'Hz'
RESTFRQ= 1.420405752e+9
SPECSYS='TOPOCENT'
CNAME3Z= 'Barycentric optical velocity'
RESTWAVZ= 0.211061140507 / [m]
CTYPE3Z= 'VOPT-F2W'
CRPIX3Z= 32
CUNIT3Z= 'm/s'
SPECSYSZ='BARYCENT'
                         / Velocities w.r.t. barycenter
SSYSOBSZ='TOPOCENT'
                         / Observation was made from the 'TOPOCENT' frame
VELOSYSZ= 26108
                          / [m/s]
CNAME3F= 'Barycentric frequency'
CTYPE3F= 'FREQ'
CRVAL3F= 1.37847121643e+9 / [Hz]
CDELT3F= 9.764775e+4 / [Hz]
CRPIX3F= 32
CUNIT3F= 'Hz'
RESTFRQF= 1.420405752e+9
SPECSYSF='BARYCENT'
SSYSOBSF='TOPOCENT'
VELOSYSF= 26108
                         / [m/s]
CNAME3R= 'Barycentric radio velocity'
CTYPE3R= 'VRAD'
CRVAL3R= 8.85075090419e+6 / [m/s]
CDELT3R= -2.0609645e+4 / [m/s]
CRPIX3R= 32
CUNIT3R= 'm/s'
RESTFRQR= 1.420405752e+9
SPECSYSR='BARYCENT'
SSYSOBSR='TOPOCENT'
VELOSYSR= 26108
                          / [m/s]
CNAME3V= 'Barycentric apparent radial velocity'
RESTFRQV= 1.420405752e+9 / [Hz]
CTYPE3V= 'VELO-F2V'
CRVAL3V = 8.98134229811e + 6 / [m/s]
CDELT3V= -2.1217551e+4 / [m/s]
CRPIX3V= 32
```

```
CUNIT3V= 'm/s'
SPECSYSV='BARYCENT'
SSYSOBSV='TOPOCENT'
VELOSYSV= 26108
                            / [m/s]
CNAME3W= 'Barycentric wavelength'
CTYPE3W= 'WAVE-F2W'
CRVAL3W= 0.217481841062
                            / [m]
CDELT3W = -1.5405916e - 05
                            / [m]
CRPIX3W= 32
CUNIT3W= 'm'
RESTWAVW= 0.211061140507 / [m]
SPECSYSW='BARYCENT'
SSYSOBSW='TOPOCENT'
VELOSYSW= 26108
                            / [m/s]
```

To check the validity and completeness of these alternate axis descriptions, we wrote a small script that loops over all the mnemonic letter codes in a header that is composed from the header fragments above. We only changed axisnumber 3 to 1. The output is the same within the boundaries of the given precision of the numbers. To change the axis description in a header we use the *alter* parameter when we create the projection object.

Parameter alter is an optional letter from 'A' through 'Z', indicating an alternative WCS axis description:

```
#!/usr/bin/env python
from kapteyn import wcs
header = {
           'NAXIS'
                      : 1,
            'CTYPE1'
                      'FREQ'
            'CRVAL1'
                        1378471216.4292786.
           'CRPIX1'
                      : 32,
           'CUNIT1'
                      'Hz'
            'CDELT1'
                      97647.745732,
           'RESTFRQ' : 1.420405752e+9,
           'CNAME1Z' : 'Barycentric optical velocity',
           'RESTWAVZ': 0.211061140507, # [m]
                     : 'VOPT-F2W',
            'CTYPE1Z'
           'CRVAL1Z'
                      : 9.120e+6,
                                         # [m/s]
           'CDELT1Z' : -2.1882651e+4.
                                         # [m/s]
            'CRPIX1Z'
                      : 32.
                      : 'm/s',
            'CUNIT1Z'
            'SPECSYSZ' : 'BARYCENT',
                                           # Velocities w.r.t. barycenter,
            'SSYSOBSZ' : 'TOPOCENT',
                                           # Observation was made from the 'TOPOCENT'
→ frame.
            'VELOSYSZ' : 26108,
            'CNAME1F'
                      : 'Barycentric frequency',
            'CTYPE1F' : 'FREQ',
            'CRVAL1F'
                     : 1.37847121643e+9, # [Hz]
            'CDELT1F'
                      : 9.764775e+4,
                                         # [Hz]
           'CRPIX1F' : 32,
            'CUNIT1F' : 'Hz',
            'RESTFRQF' : 1.420405752e+9,
            'SPECSYSF' : 'BARYCENT',
           'SSYSOBSF' : 'TOPOCENT',
            'VELOSYSF' : 26108.
                                           # [m/s]
```

```
'CNAME1W' : 'Barycentric wavelength',
            'CTYPE1W' : 'WAVE-F2W',
            'CRVAL1W' : 0.217481841062, # [m]
            'CDELT1W' : -1.5405916e-05, # [m]
            'CRPIX1W' : 32.
            'CUNIT1W' : 'm',
            'RESTWAVW' : 0.211061140507, # [m]
            'SPECSYSW' : 'BARYCENT',
            'SSYSOBSW' : 'TOPOCENT',
           'VELOSYSW' : 26108,
                                          # [m/s]
           'CNAME1R' : 'Barycentric radio velocity',
           'CTYPE1R' 'VRAD',
            'CRVAL1R' : 8.85075090419e+6, # [m/s]
            'CDELT1R' : -2.0609645e+4, # [m/s]
            'CRPIX1R' : 32,
            'CUNIT1R' : 'm/s'.
            'RESTFRQR' : 1.420405752e+9,
            'SPECSYSR' : 'BARYCENT',
           'SSYSOBSR' : 'TOPOCENT',
           'VELOSYSR' : 26108,
                                           # [m/s]
            'CNAMEIV' : 'Barycentric apparent radial velocity',
            'CTYPE1V' : 'VELO-F2V',
            'CRVAL1V' : 8.98134229811e+6, # [m/s]
            'CDELT1V' : -2.1217551e+4, # [m/s]
            'CRPIX1V' : 32,
           'CUNIT1V' : 'm/s',
            'RESTFRQV' : 1.420405752e+9, # [Hz]
            'SPECSYSV' : 'BARYCENT',
            'SSYSOBSV' : 'TOPOCENT',
            'VELOSYSV' : 26108
                                         # [m/s]
        }
# Loop over all the alternative headers
for alt in ['F', 'Z', 'W', 'R', 'V']:
  spec = wcs.Projection(header, alter=alt).spectra('VOPT-F2W')
  pixels = range(30,35)
  Vwcs = spec.toworld1d(pixels)
                                          # Just a header text
  cname = header['CNAME1'+alt]
  print "VOPT-F2W from %s" % (cname,)
  print "Pixel, velocity (%s)" % spec.units
  for p,v in zip(pixels, Vwcs):
     print p, v/1000.0
# Output
# VOPT-F2W from Barycentric frequency
# Pixel, velocity (m/s)
# 30 9163.77150598
# 31 9141.88420246
# 32 9119.99999984
# 33 9098.11889745
# 34 9076.24089463
# VOPT-F2W from Barycentric optical velocity
# Pixel, velocity (m/s)
```

```
# 30 9163.77150335
# 31 9141.88420123
# 32 9120.0
# 33 9098.11889901
# 34 9076.24089759
# VOPT-F2W from Barycentric wavelength
# Pixel, velocity (m/s)
# 30 9163.77150495
# 31 9141.88420213
# 32 9120.0000002
# 33 9098.1188985
# 34 9076.24089638
# VOPT-F2W from Barycentric radio velocity
# Pixel, velocity (m/s)
# 30 9163.77150512
# 31 9141.88420211
# 32 9120.0
# 33 9098.11889812
# 34 9076.24089581
# VOPT-F2W from Barycentric apparent radial velocity
# Pixel, velocity (m/s)
# 30 9163.77150347
# 31 9141.88420129
# 32 9120.0
# 33 9098.11889894
# 34 9076.24089746
```

## 5.2.3 Alternative conversions

## Conversion between radio and optical velocity

In the next two sections we give some formula's that could be handy if you want to verify numbers. They are not used in WCSLIB.

With the definitions for radio and optical velocity it is easy to derive:

$$\frac{V}{Z} = \frac{\nu}{\nu_0} \tag{5.97}$$

This can be verified with:

- Z = 9120000.00000 m/s
- V = 8850750.90419 m/s
- $\nu_0 = 1420405752.00 \text{ Hz}$
- $\nu_b = 1378471216.43 \text{ Hz}$

Both ratios are equal to 1.030421045482.

## Conversion between apparent radial velocity and optical/radio velocity

It is possible to find a relation between the true velocity and the optical velocity using eq. (5.53) and eq. (5.57). The apparent radial velocity can be written as:

$$\frac{v}{c} = \frac{\frac{\nu_0^2}{\nu^2} - 1}{\frac{\nu_0^2}{\nu^2} + 1} \tag{5.98}$$

The frequency shift for an optical velocity is:

$$\frac{\nu_0}{\nu} = \left(1 + \frac{Z}{c}\right) \tag{5.99}$$

Then:

$$\frac{v}{c} = \frac{(1+Z/c)^2 - 1}{(1+Z/c)^2 + 1} = \frac{Z^2 + 2cZ}{Z^2 + 2cZ + 2c^2}$$
(5.100)

This equation is used in AIPS memo 27 [Aipsmemo] to relate an optical velocity to an apparent radial velocity. If we insert  $Z_b = 9120000$  (m/s) then we find  $v_b = 8981342.29811$  (m/s) as expected (eq. (5.57), (5.82))

For radio velocities we find in a similar way:

$$\frac{\nu_0}{\nu} = \frac{1}{\left(1 - \frac{V}{c}\right)} \tag{5.101}$$

which gives the relation between apparent radial velocity and radio velocity:

$$\frac{v}{c} = \frac{2cV - V^2}{V^2 - 2cV + 2c^2} \tag{5.102}$$

If we substitute the calculated barycentric radio velocity  $V_b = 8850750.90419$  (m/s) then one finds again:  $v_b = 8981342.29811$  (m/s) (see also (eq. (5.57), (5.82)) Note that the last formula is equation 4 in AIPS memo 27 [Aipsmemo] Non-Linear Coordinate Systems in AIPS. However that formula lacks a minus sign in the nominator and therefore does not give a correct result.

## 5.2.4 Legacy headers

## A recipe for modification of Nmap/GIPSY FITS data

For FITS headers produced by Nmap/GIPSY we don't have an increment in velocity available so we cannot use them as input for WCSLIB (otherwise we would treat them like the FELO axis recognized by AIPS). The Python interface to WCSLIB applies a conversion for these headers before they are processed by WCSLIB. From the previous steps we can summarize how the data in the Nmap/GIPSY FITS header is changed:

- The extension in CTYPEn is '-OHEL', '-OLSR', '-RHEL' or '-RLSR'
- The velocity is retrieved from FITS keyword VELR= (always in m/s) or DRVALn= (in units of DUNITn)
- Convert reference frequency to a frequency in Hz.
- Calculate the reference frequency in the barycentric system using eq. (5.53) if the velocity is optical and eq. (5.74) if the velocity is a radio velocity.
- Calculate the topocentric velocity using eq. (5.62)
- Convert frequency increment to an increment in Hz
- Calculate the increment in frequency in the selected reference system (HEL, LSR) using eq. (5.66).

- Change CRVALn and CDELTn to the barycentric values
- Change CTYPEn to 'FREQ'
- Create a projection object with spectral translation, e.g. proj.spectra('VOPT-F2W')

In the following script we show:

- the (invisible) conversion to the heliocentric system
- how to get the same output by applying the appropriate formulas
- the approximation that GIPSY uses

```
from kapteyn import wcs
from math import sqrt
header = { 'NAXIS' : 1,
           'CTYPE1' : 'FREQ-OHEL'.
           'CRVAL1' : 1.415418199417E+09.
           'CRPIX1' : 32,
           'CUNIT1' : 'HZ',
           'CDELT1': -7.812500000000E+04,
           'VELR' : 1.050000000000E+06,
           'RESTFRQ': 0.14204057520000E+10
         }
f = crval = header['CRVAL1']
df = cdelt = header['CDELT1']
crpix = header['CRPIX1']
velr = header['VELR']
f0 = header['RESTFRQ']
c = wcs.c # Speed of light
print("VELR is the reference velocity given in the velocity frame")
print("coded in CTYPE (e.g. HEL, LSR)")
print("The velocity is either an optical or a radio velocity. This")
print("is also coded in CTYPE (e.g. '0', 'R')")
proj = wcs.Projection(header)
spec = proj.spectra(ctype='VOPT-F2W')
pixrange = list(range(crpix-3, crpix+3))
V = spec.toworld1d(pixrange)
print("\n VOPT-F2W with spectral translation:")
for p, v in zip(pixrange, V):
 print("%4d %15f" % (p, v/1000))
print("\n VOPT calculated:")
fb = f0/(1.0+velr/c)
Vtopo = c * ((fb*fb-f*f)/(fb*fb+f*f))
dfb = df*(c-Vtopo)/sqrt(c*c-Vtopo*Vtopo)
for p in pixrange:
  f2 = fb + (p-crpix)*dfb
  Z = c * (f0/f2-1.0)
  print("%4d %15f" % (p, Z/1000.0))
```

```
print("\nOptical with native GIPSY formula, which is an approximation:")
fR = crval
dfR = cdelt
for p in pixrange:
    Zs = velr + c*f0*(1/(fR+(p-crpix)*dfR)-1/fR)
    print("%4d %15f" % (p, Zs/1000.0))
```

#### Output:

```
VELR is the reference velocity given in the velocity frame
coded in CTYPE (e.g. HEL, LSR)
The velocity is either an optical or a radio velocity. This
is also coded in CTYPE (e.g. '0', 'R')
VOPT-F2W with spectral translation:
29
       1000.194731
30
       1016.794655
31
       1033.396411
32
       1050.000000
33
       1066.605422
34
       1083.212677
VOPT calculated:
29
       1000.194731
30
       1016.794655
31
       1033.396411
32
       1050.000000
33
       1066.605422
34
       1083.212677
VOPT with native GIPSY formula, which is an approximation:
29
       1000.191559
30
       1016.792540
31
       1033.395354
32
       1050.000000
33
       1066.606480
34
       1083.214793
```

The Python interface allows for an easy implementation for these special exceptions. Here is a script that uses this facility. The conversion here is triggered by the CTYPE extension **OHEL**. So as long this is unique to GIPSY spectral axes, you are safe to use it. Note that we converted the frequencies to optical, radio and apparent radial velocities. This is added value to the existing GIPSY implementation where these conversions are not possible. These WCSLIB conversions are explained in previous sections:

```
'RESTFRQ': 1.420405752e+9,
           'DRVAL1' : 9120000.0,
                 : 9120000.0
           'VELR'
           'DUNIT1' : 'm/s'
         }
proj = wcs.Projection(header)
pixels = range(30,35)
voptical = proj.spectra('VOPT-F2W')
Vwcs = voptical.toworld1d(pixels)
print "\nPixel, optical velocity (%s)" % voptical.units
for p,v in zip(pixels, Vwcs):
  print p, v/1000.0
vradio = proj.spectra('VRAD')
Vwcs = vradio.toworld1d(pixels)
print "\nPixel, radio velocity (%s)" % vradio.units
for p,v in zip(pixels, Vwcs):
  print p, v/1000.0
vradial = proj.spectra('VELO-F2V')
Vwcs = vradial.toworld1d(pixels)
print "\nPixel, apparent radial velocity (%s)" % vradial.units
for p,v in zip(pixels, Vwcs):
  print p, v/1000.0
# Output:
# Pixel, optical velocity (m/s)
# 30 9163.77150423
# 31 9141.88420167
# 32 9120.0
# 33 9098.11889856
# 34 9076.2408967
# Pixel, radio velocity (m/s)
# 30 8891.97019336
# 31 8871.36054878
# 32 8850.75090419
# 33 8830.14125961
# 34 8809.53161503
# Pixel, apparent radial velocity (m/s)
# 30 9023.78022672
# 31 9002.56055595
# 32 8981.34229811
# 33 8960.12545322
# 34 8938.9100213
```

**Note:** Note that changing DRVAL1 to VELR gives the same output. Both are recognized as keywords that store a velocity. The value in VELR should always be in m/s. Note also how we created different sub-projections (one for each type of velocity) from the same main projection. All these objects can coexist.

## AIPS axis type FELO

Next script and output shows that with the optical reference velocity and the corresponding increment in velocity (CDELT3Z), we can get velocities without spectral translation. WCSLIB recognizes the axis type 'FELO' which is regularly gridded in frequency but expressed in velocity units in the optical convention. It is therefore not a surprise that the output is the same as the list with optical velocities derived from the spectral translation 'VOPT-F2W'.

We can prove this if we calculate the barycentric reference frequency and its increment. If Zr is the optical reference velocity then we find the barycentric reference frequency with:

$$\nu_r = \frac{\nu_0}{\left(1 + \frac{Z_r}{c}\right)} \tag{5.103}$$

and from

$$dZ = \frac{-c}{\nu_0} \left( 1 + \frac{Z_r}{c} \right)^2 d\nu \tag{5.104}$$

we derive:

$$d\nu = \frac{-\nu_0}{\left(1 + \frac{Z_r}{c}\right)^2} dZ \tag{5.105}$$

which we rewrite in:

$$d\nu = \frac{-\nu_0 c}{\left(c + Z_r\right)^2} dZ \tag{5.106}$$

So if we have a barycentric reference velocity and a barycentric velocity increment, then according to the formulas above it is easy to retrieve the values for the barycentric reference frequency and the barycentric frequency increment. The script below proves that indeed with these values the optical velocities are derived from a linear frequency axis and not from a linear velocity axis (see the last option in this script):

```
#!/usr/bin/env python
from kapteyn import wcs
from numpy import arange
header = { 'NAXIS' : 1,
           'CTYPE1' : 'FELO-HEL',
           'CRVAL1' : 9120,
           'CRPIX1' : 32,
           'CUNIT1' : 'km/s',
           'CDELT1': -21.882651442,
           'RESTFRQ': 1.420405752e+9
         }
crpix = header['CRPIX1']
pixrange = arange(crpix-2, crpix+3)
proj = wcs.Projection(header)
Z = proj.toworld1d(pixrange)
print("Pixel, velocity (km/s) with native header with FELO-HEL")
for p,v in zip(pixrange, Z):
  print(p, v/1000.0)
# Calculate the barycentric reference frequency and the frequency increment
f0 = header['RESTFRO']
Zr = header['CRVAL1'] * 1000.0 # m/s
dZ = header['CDELT1'] * 1000.0 # m/s
```

```
c = wcs.c
fr = f0 / (1 + Zr/c)
print("\nCalculated a reference frequency: ", fr)
df = -f0* dZ *c / ((c+Zr)*(c+Zr))
print("Calculated a frequency increment: ", df)
Z = Zr + c*f0*(1/(fr+(pixrange-crpix)*df)-1/fr)
print("Pixel, velocity (km/s) with barycentric reference frequency and increment:")
for p,z in zip(pixrange, Z):
  print(p, z/1000.0)
# FELO-HEL is equivalent to VOPT-F2W
header['CTYPE1'] = 'VOPT-F2W'
proj = wcs.Projection(header)
Z = proj.toworld1d(pixrange)
print("\nPixel, velocity (km/s) with spectral translation VOPT-F2W")
for p,v in zip(pixrange, Z):
  print(p, v/1000.0)
# Now as a linear axis. Note that thoe output of toworld is in km/s
# and not in standard units (m/s) as for the recognized axis types
header['CTYPE1'] = 'FEL0'
proj = wcs.Projection(header)
Z = proj.toworld1d(pixrange)
print("\nPixel, velocity (km/s) with CUNIT='FELO', which is unrecognized ")
print("and therefore linear. This deviates from the previous output.")
print("The second velocity is calculated manually.")
for p,v in zip(pixrange, Z):
  print(p, v, (Zr+(p-crpix)*dZ)/1000.0)
```

#### Output:

```
Pixel, velocity (km/s) with native header with FELO-HEL
30 9163.77150423
31 9141.88420167
32 9120.0
33 9098.11889857
34 9076.24089671
Calculated a reference frequency: 1378471216.43
Calculated a frequency increment: 97647.7457311
Pixel, velocity (km/s) with barycentric reference frequency and increment:
30 9163.77150423
31 9141.88420167
32 9120.0
33 9098.11889857
34 9076.24089671
Pixel, velocity (km/s) with spectral translation VOPT-F2W
30 9163.77150423
31 9141.88420167
32 9120.0
33 9098.11889857
```

```
34 9076.24089671

Pixel, velocity (km/s) with CUNIT='FELO', which is unrecognized and therefore linear. This deviates from the previous output. The second velocity is calculated manually. 30 9163.76530288 9163.76530288 31 9141.88265144 9141.88265144 32 9120.0 9120.0 33 9098.11734856 9098.11734856 34 9076.23469712 9076.23469712
```

So in this script we demonstrated the use of a special velocity axis type which originates from a classic AIPS data FITS file. It is called 'FELO'. WCSLIB (and not our Python interface) recognizes this type as an **optical velocity** and performs the necessary internal conversions as we can see in the source code:

```
if (strcmp(wcs->ctype[i], "FELO") == 0) {
   strcpy(wcs->ctype[i], "VOPT-F2W");
```

The source code also reveals that the extensions in CUNITn are translated into values for FITS keyword SPECSYS:

```
if (strcmp(scode, "-LSR") == 0) {
    strcpy(wcs->specsys, "LSRK");
} else if (strcmp(scode, "-HEL") == 0) {
    strcpy(wcs->specsys, "BARYCENT");
} else if (strcmp(scode, "-OBS") == 0) {
    strcpy(wcs->specsys, "TOPOCENT");
```

#### **Conclusions**

- The extension HEL or LSR after FELO in *CTYPE1* is not used in the calculations. But when you omit a valid extension the axis will be treated as a linear axis.
- In the example above one can replace *FELO-HEL* in *CTYPE1* by FITS standard *VOPT-F2W* showing that for WCSLIB *FELO-HEL* is in fact the same as *VOPT-F2W*.

#### AIPS axis type VELO

In this section we want to address the question what WCSLIB does if it encounters an AIPS VELO-XXX axis as in *CTYPE1='VELO-HEL'* or '*VELO-LSR'*. From the AIPS documentation we learn that VELO is regularly gridded in velocity (m/s) in the optical convention, unless overridden by use of the *VELREF* keyword. VELREF is an integer. From the documentation of WCSLIB we learn that for Classic Aips:

- 1. LSR kinematic, originally described simply as "LSR" without distinction between the kinematic and dynamic definitions.
- 2. Barycentric, originally described as "HEL" meaning heliocentric.
- 3. Topocentric, originally described as "OBS" meaning geocentric but widely interpreted as topocentric.

And for AIPS++ extensions to VELREF which are also recognized:

- 4. LSR dynamic.
- 5. Geocentric.
- 6. Source rest frame.

#### 7. Galactocentric.

**Note:** From the WCSLIB documentation:

For an AIPS 'VELO' axis, a radio convention velocity is denoted by adding 256 to VELREF, otherwise an optical velocity is indicated (not applicable to 'FELO' axes). Unrecognized values of VELREF are simply ignored. VELREF takes precedence over CTYPEia in defining the Doppler frame.

**Note:** Only WCSLIB (versions >= 4.5.1) do recognize keyword *VELREF*.

We show the use of *VELREF* with the following script:

```
#!/usr/bin/env python
from kapteyn import wcs
from math import sqrt
V0 = -.24300000000000E+06
                                      # Radio vel in m/s
                                      # Delta in m/s
dV = 5000.0
f0 = 0.14204057583700e+10
c = wcs.c
                                      # Speed of light 299792458.0 m/s
crpix = 32
pixels = list(range(30,35))
header = { 'NAXIS' : 1,
           'CTYPE1' : 'VELO-HEL',
           'VELREF' : 258.
           'CRVAL1' : V0,
           'CRPIX1' : crpix,
           'CUNIT1' : 'm/s',
           'CDELT1' : dV,
           'RESTFRQ': f0
        }
print("The velocity increment is constant and equal to %f (km/s): "\
      % (dV/1000.0))
proj = wcs.Projection(header)
print("Allowed spectral translations", proj.altspec)
p2 = proj.spectra('VOPT-???')
print("\nT1. Radio velocity directly from header and optical velocity")
print("from spectral translation. VELO is a radio velocity here because")
print("VELREF > 256")
V = proj.toworld1d(pixels)
Z = p2.toworld1d(pixels)
print("Pixel Vradio in (km/s) and Voptical (km/s)")
for p,v,z in zip(pixels, V, Z):
 print("%4d %15f %15f" % (p, v/1000, z/1000))
print("\nT2. Now insert CTYPE1='VRAD' in the header and convert to VOPT-F2W")
```

```
print("with a spectral translation (Z1) and with a calculation (Z2)")
print("This should give the same results as in table T1.")
header['CTYPE1'] = 'VRAD'
proj = wcs.Projection(header)
p2 = proj.spectra('VOPT-F2W')
Z0 = proj.toworld1d(pixels)
Z1 = p2.toworld1d(pixels)
print("\nWith CTYPE='RAD' and spec.trans 'VOPT-F2W': Pixel , Vrad, Z1 (km/s), Z2 (km/s)")
for p,z0,z1 in zip(pixels, Z0, Z1):
 V = V0 + (p-crpix)*dV
 nu_r = f0* (1-V/c)
 Z2 = c*((f0-nu_r)/nu_r)
 print(p, z0/1000, z1/1000, Z2/1000)
print("\nT3. We set CTYPE1 to VELO-HEL and VELREF to 2 (Helio) and ")
print("derive optical and radio velocities from it. Compare these with")
print("the relativistic velocity in Table T4.")
header['CTYPE1'] = 'VELO-HEL'
header['VELREF'] = 2
proj = wcs.Projection(header)
print("Allowed spectral translations for VELO as optical velocity", proj.altspec)
p2 = proj.spectra('VRAD-???')
V = proj.toworld1d(pixels)
Z = p2.toworld1d(pixels)
print("Pixel Voptical in (km/s) and Vradio (km/s)")
for p,v,z in zip(pixels, V, Z):
 print("%4d %15f %15f" % (p, v/1000, z/1000))
print("\nT4. Next a list with optical velocities calculated from relativistic")
print("velocity with constant increment.")
print("If these values are different from the previous optical velocity then ")
print("obviously the velocities derived from the header are not relativistic")
print("as in pre 4.5.1 versions of WCSLIB.")
v0 = v0
for i in pixels:
  v1 = v0 + (i-crpix)*dV
  beta = v1/c
  frac = (1-beta)/(1+beta)
  f = f0 * sqrt(frac)
 Z = c* (f0-f)/f
  print("%4d %15f" % (i ,Z/1000.0))
```

## Output:

```
The velocity increment is constant and equal to 5.000000 (km/s):
Allowed spectral translations [('FREQ', 'Hz'), ('ENER', 'J'), ('WAVN', '/m'),
('VOPT-F2W', 'm/s'), ('VRAD', 'm/s'), ('VELO-F2V', 'm/s'), ('WAVE-F2W', 'm'),
('ZOPT-F2W', ''), ('AWAV-F2A', 'm'), ('BETA-F2V', '')]

T1. Radio velocity directly from header and optical velocity
from spectral translation. VELO is a radio velocity here because
VELREF > 256
```

```
Pixel Vradio in (km/s) and Voptical (km/s)
30
        -253.000000
                       -252.786669
        -248.000000
                        -247.795014
31
32
       -243.000000
                        -242.803193
33
       -238.000000
                        -237.811206
34
        -233.000000
                        -232.819052
T2. Now insert CTYPE1='VRAD' in the header and convert to VOPT-F2W
with a spectral translation (Z1) and with a calculation (Z2)
This should give the same results as in table T1.
With CTYPE='RAD' and spec.trans 'VOPT-F2W': Pixel , Vrad, Z1 (km/s), Z2 (km/s)
30 -253.0 -252.786668992 -252.786668992
31 -248.0 -247.795014311 -247.795014311
32 -243.0 -242.803193261 -242.803193261
33 -238.0 -237.811205834 -237.811205834
34 -233.0 -232.819052022 -232.819052022
T3. We set CTYPE1 to VELO-HEL and VELREF to 2 (Helio) and
derive optical and radio velocities from it. Compare these with
the relativistic velocity in Table T4.
Allowed spectral translations for VELO as optical velocity [('FREQ-W2F', 'Hz'),
('ENER-W2F', 'J'), ('WAVN-W2F', '/m'), ('VOPT', 'm/s'), ('VRAD-W2F', 'm/s'),
('VELO-W2V', 'm/s'), ('WAVE', 'm'), ('ZOPT', ''), ('AWAV-W2A', 'm'),
('BETA-W2V', '')]
Pixel Voptical in (km/s) and Vradio (km/s)
        -253.000000
                       -253.213691
31
        -248.000000
                        -248.205325
32
        -243.000000
                        -243.197126
33
        -238.000000
                        -238.189094
34
        -233.000000
                        -233.181229
T4. Next a list with optical velocities calculated from relativistic
velocity with constant increment.
If these values are different from the previous optical velocity then
obviously the velocities derived from the header are not relativistic
as in pre 4.5.1 versions of WCSLIB.
30
        -252.893335
31
        -247.897507
32
        -242.901597
33
        -237.905603
34
        -232.909526
```

We used eq. (5.55) to calculate a frequency for a given apparent radial velocity. This frequency is used in eq. (5.52) to calculate the optical velocity. The script proves:

• Axis VELO-HEL is processed as an optical velocity and if keyword *VELREF* is present and its value is greater than 256, then VELO-HEL is processed as a radio velocity. In versions of WCSLIB < 4.5.1, the VELO-XXX axis was processed as VELO i.e. a relativistic velocity.

**Note:** From the WCSLIB API documentation:

AIPS-convention celestial projection types, NCP and GLS, and spectral types, '{FREQ,FELO,VELO}-

{OBS,HEL,LSR}' as in 'FREQ-LSR', 'FELO-HEL', etc., set in CTYPEia are translated on-the-fly by wcsset() but without modifying the relevant ctype[], pv[] or specsys members of the wcsprm struct. That is, only the information extracted from ctype[] is translated when wcsset() fills in wcsprm::cel (celprm struct) or wcsprm::spc (spcprm struct).

On the other hand, these routines do change the values of wcsprm::ctype[], wcsprm::pv[], wcsprm::specsys and other wcsprm struct members as appropriate to produce the same result as if the FITS header itself had been translated.

#### **Definitions and formulas from AIPS and GIPSY**

#### **AIPS**

A radio velocity is defined by:

$$V = c(\frac{\nu_0 - \nu'}{\nu_0}) \tag{5.107}$$

where  $\nu$  is the Doppler shifted rest frequency, given by:

$$\nu' = \nu_0 \sqrt{\left(\frac{c-v}{c+v}\right)} \tag{5.108}$$

Equivalent to the relativistic addition of apparent radial velocities we can derive a relation for radio velocities if the velocities in given in different reference systems.

The addition of apparent radial velocities is given in AIPS memo 27 [Aipsmemo] Non-Linear Coordinate Systems in AIPS (Eric W. Greisen, NRAO) Greisen, is

$$v = \frac{v_s + v_{obs}}{1 + \frac{v_s v_{obs}}{c^2}} \tag{5.109}$$

To stay close to our previous examples and definitions we set  $v_s$  which is the apparent radial velocity of an object w.r.t. an inertial system, to be equal to  $v_b$  (our inertial system in this case is barycentric).

The other velocity,  $v_{obs}$  is equal to the topocentric correction:  $v_t$  and the result  $v = v_e$ , the apparent radial velocity of the object as we would observe it on earth.

Then we get the familiar formula (eq. (5.59)):

$$v_e = \frac{v_b + v_t}{1 + \frac{v_b v_t}{c^2}} \tag{5.110}$$

With the relation between V and v and the relativistic addition of velocities we find that the radio velocities in different systems are related according to the equation:

$$V_e = V_b + V_t - V_b V_t / c (5.111)$$

(see also AIPS memo 27 [Aipsmemo] ). The barycentric radio velocity was calculated in a previous section. Its value was  $V_b = 8850750.90404$  m/s. With the topocentric reference frequency 1378351174.05 Hz we find  $V_e = 8876087.18567$  m/s. We know from fig. 1 that the topocentric correction is positive. To calculate the corresponding radio velocity  $V_t$  we use:

$$V_t = c(\frac{\nu_b - \nu_e}{\nu_b}) = 299792458.0 \times \frac{(1378471216.43 - 1378351174.05)}{1378471216.43} = 26107.03781 \, m/s \tag{5.112}$$

With these values for  $V_b$  and  $V_t$  you can verify that the expression for  $V_e$  is valid.

$$V_e = 8850750.90404 + 26107.03781 - \frac{8850750.90404 \times 26107.03781}{299792458.0} = 8876087.18567 \, m/s \tag{5.113}$$

which is the value of  $V_e$  that we found before using the topocentric reference frequency, so we can have confidence in the relation for radio velocities as found in the AIPS memo [Aipsmemo].

But this radio velocity  $V_e$  (w.r.t. observer on Earth) for a pixel N is also given by the relation:

$$V_e(N) = -\frac{c}{\nu_0}(\nu_e(N) - \nu_0) = -\frac{c}{\nu_0}(\nu_e + \delta_{\nu}(N - N_{\nu}) - \nu_0)$$
(5.114)

It is important to emphasize the meaning of the variables:

- $\nu_e$  = topocentric reference frequency).
- $\delta_{\nu}$  = the increment in frequency per pixel in the topocentric system
- $N_{\nu}$  = the frequency reference pixel
- N =the pixel

If we use the previous formulas we can also write:

$$V_e(N_V) = V_b' + V_t - V_b' V_t / c (5.115)$$

$$V_e(N_V) = -\frac{c}{\nu_0} (\nu_e + \delta_{\nu} (N_V - N_{\nu}) - \nu_0)$$
 (5.116)

The velocity  $V_{b}^{'}$  is the barycentric reference velocity at velocity reference pixel  $N_{V}$ .

From these relations we observe:

$$V_b(N) = \frac{V_e(N) - V_t}{1 - \frac{V_t}{c}}$$
 (5.117)

and from eq. (5.115) with  $V_{b}^{'} = V_{b}(N_{V})$ :

$$V_t = \frac{V_e(N_V) - V_b(N_V)}{1 - \frac{V_b(N_V)}{1 - \frac{V_b(N_V)}$$

Using also the equations with the frequencies, we can derive the following expression for  $V_b(N)$ :

$$V_b(N) = V_b(N_V) - \frac{\delta_\nu (c - V_b(N_V))(N - N_V)}{\nu_e + \delta_\nu (N_V - N_\nu)}$$
(5.119)

or in an alternative notation:

$$V_b(N) = V_b(N_V) + \delta_V(N - N_V)$$
(5.120)

Note that in AIPS memo 27 [Aipsmemo] the variable  $V_R$  is used for  $V_b(N_V)$  and  $V_R$  and  $N_V$  are stored in AIPS headers as alternative reference information (if frequency is in the main axis description).

The difference between the velocity and frequency reference pixel can be expressed in terms of the radio velocities  $V_b(N_V)$  and  $V_b(N_\nu)$ . It follows from eq. (5.119)) that for  $N=N_\nu$  and a little rearranging:

$$N_V - N_\nu = \frac{\nu_e \left[ V_b(N_\nu) - V_b(N_V) \right]}{\delta_\nu \left[ c - V_b(N_\nu) \right]}$$
 (5.121)

We conclude that either one calculates (barycentric) radio velocities using the reference frequency and the frequency increment from the header, or one calculates these velocities using a reference velocity and a velocity increment from the header.

Note that we assumed that the frequency increment in the barycentric system is the same as in the the system of the observer, which is not correct. However the differences are small (less than 0.01% for 100 pixels from the reference pixel for typical observations as in our examples).

For optical velocities Greisen derives:

$$Z_e = Z_b + Z_t + Z_b Z_t / c (5.122)$$

and:

$$Z_b(N) = Z_b(N_V) - \frac{\delta_\nu \left(c + Z_b(N_V)\right) (N - N_Z)}{\nu_e + \delta_\nu (N - N_\nu)}$$
(5.123)

The difference between the velocity and frequency reference pixels in terms of optical velocity is:

$$N_Z - N_\nu = \frac{\nu_e \left[ Z_b(N_\nu) - Z_b(N_Z) \right]}{\delta_\nu \left[ c + Z_b(N_\nu) \right]}$$
 (5.124)

Next script demonstrates how we reconstruct the topocentric optical velocity and the reference pixel for that velocity as it is used in the AIPS formula. Then we compare the output of the WCSLIB method and the AIPS formula:

```
#!/usr/bin/env python
from kapteyn import wcs
import numpy
   = 299792458.0
                            # m/s From literature
f0 = 1.42040575200e+9
                            # Rest frequency HI (Hz)
fR = 1.37835117405e+9
                           # Topocentric reference frequency (Hz)
dfR = 9.765625e+4
                            # Increment in topocentric frequency (Hz)
fb = 1.3784712164292786e+9 # Barycentric reference frequency (Hz)
dfb = 97647.745732
                            # Increment in barycentric frequency (Hz)
Zb = 9120.0e+3
                            # Barycentric optical velocity in m/s
Nf = 32
                            # Reference pixel for frequency
header = { 'NAXIS' : 1,
           'CTYPE1' : 'FREQ',
           'CRVAL1' : fb,
           'CRPIX1' : Nf,
           'CUNIT1' : 'Hz'
           'CDELT1' : dfR,
           'RESTFRQ': f0
line = wcs.Projection(header).spectra('VOPT-F2W')
pixels = numpy.array(range(30,35))
Vwcs = line.toworld1d(pixels) / 1000
print """Optical velocities from WCSLIB with spectral
translation and with barycentric ref. freq. (km/s):"""
for p,v in zip(pixels, Vwcs):
  print p, v
# Select an arbitrary velocity reference pixel
Nz = 44.0
# then calculate corresponding velocity
Zb2 = (fR*Zb-dfR*c*(Nz-Nf))/(fR+dfR*(Nz-Nf))
print "Zb(Nz) =", Zb2
dN = fR*(Zb-Zb2)/(dfR*(c+Zb2))
Nz = dN + Nf
print "Closure test for selected reference pixel: Nz=", Nz
```

```
print "\nOptical velocities using AIPS formula (km/s):"
Zs = Zb2 - dfR*(c+Zb2)*(pixels-Nz)/(fR+dfR*(pixels-Nf))
Zs /= 1000
for p,z in zip(pixels, Zs):
  print p, z
fx = fR + dfR*(Nz-Nf)
dZ = -dfR*(c+Zb2) / fx
print "Velocity increment: ", dZ
header = { 'NAXIS' : 1,
           'CTYPE1' : 'VOPT-F2W',
           'CRVAL1' : Zb2,
           'CRPIX1' : Nz,
           'CUNIT1' : 'm/s',
           'CDELT1' : dZ.
           'RESTFRQ': f0
         }
line2 = wcs.Projection(header)
Vwcs = line2.toworld1d(pixels) / 1000
print """\nOptical velocities from WCSLIB without spectral
translation with barycentric Z (km/s):"""
for p,v in zip(pixels, Vwcs):
  print p, v
# Output:
# Optical velocities from WCSLIB with spectral
# translation and with barycentric ref. freq. (km/s):
# 30 9163.77531689
# 31 9141.88610773
# 32 9120.0
# 33 9098.11699305
# 34 9076.23708621
\# Zb(Nz) = 8857585.54671
# Closure test for selected reference pixel: Nz= 44.0
# Optical velocities using AIPS formula (km/s):
# 30 9163.77912988
# 31 9141.88801395
# 32 9120.0
# 33 9098.11508736
# 34 9076.23327538
# Velocity increment: -21849.2948239
# Optical velocities from WCSLIB without spectral
# translation with barycentric Z (km/s):
# 30 9163.77912988
# 31 9141.88801395
# 32 9120.0
# 33 9098.11508736
# 34 9076.23327538
```

Note that we used the topocentric frequency increment in the WCSLIB call for a better comparison with the AIPS formula. The output of velocities with the AIPS formula is exactly the same as WCSLIB with optical velocities using

the velocity increment calculated with the AIPS method (as to be expected). And these velocities are very close to the velocities calculates with WCSLIB using the barycentric frequency that corresponds to the given optical velocity. The differences can be explained by the fact that the different methods are used to calculate a velocity increment.

What did we prove with this script? We selected an arbitrary pixel as reference pixel for the velocity. This velocity has a relation with the initial optical velocity (9120 km/s) through the difference in reference pixels. We calculated that velocity and showed that the AIPS formula generates results that are almost equal to WCSLIB with the barycentric reference frequency. If we use the AIPS formulas to calculate a velocity increment, we can use the values in WCSLIB if we set CTYPE to 'VOPT-F2W'. This generates exactly the same results as with the AIPS formula for velocities. So in frequency mode WCSLIB calculates topocentric frequencies (and *topocentric* velocities if we use a spectral translation method) and in velocity mode it calculates barycentric velocities. AIPS axis type FELO can be used as input for WCSLIB without modification.

#### Conclusions

- In AIPS the reference pixel for the reference velocity differs from the frequency reference pixel. There is a relation between this reference velocity and the barycentric velocity and these reference pixels. To us it is not clear what this reference velocity represents and why it is not changed to a velocity at the same reference pixel as the frequency.
- In the AIPS approach it is assumed that the increment in frequency is the same in different reference systems. This assumption is not correct, but the deviations are usually very small.

#### **GIPSY**

The formulas used in GIPSY to convert frequencies to velocities are described in section: spectral coordinates in the GIPSY programmers guide. There is a formula for optical velocities and one for radio velocities. Both formulas are derived from the standard formulas for velocities but the result is split into a reference velocity and a part that is a non linear function of the increment in frequency.

#### **Optical**

For optical velocities we use symbol Z. The conversion from frequencies to **optical** velocities is not linear. One can try to approximate a constant step in velocity, and to apply the standard linear transformation  $Z(N) = Z_r + (N - crpix) \times dZ$ , but this approximation can deviate significantly in certain circumstances. Therefore most reduction and analysis packages provide functionality to calculate velocities also for the non-linear cases. Like Classic AIPS, GIPSY provides a system for these transformations (e.g. function velpro.c), but it turns out that these transformations are also approximations because where a barycentric or lsrk frequency should be used, GIPSY uses values from the FITS header and for FITS files made by Newstar/Nmap for data observed before 2006-07-03, these frequencies are topocentric. In this section we show how GIPSY transforms frequencies to optical velocities. Also we derive formulas for a linear transformation (i.e. for a constant velocity increment) which can be used if one wants to compose a modified header for a linear transformation  $Z(N) = Z_r + (N - crpix) \times dZ$ 

Given a barycentric (or lsrk) frequency one calculates an optical velocity Z in that system with:

$$Z = -c(\frac{\nu_b - \nu_0}{\nu_b}) \tag{5.125}$$

Assume for channel N:

$$\nu(N) = \nu_{br} + (N - N_{ref})\delta_{\nu_b} = \nu_{br} + \mathbf{n}\delta_{\nu_b}$$
 (5.126)

For  $(N-N_{ref})$  we wrote  ${\bf n}$ . The frequencies are related to the barycentric (or lrsk) reference system.  $N_{ref}$  is the reference pixel (*CRPIX*) given in a FITS header,  $\nu_{br}$  is the reference frequency in this barycentric system and  $\delta_{\nu_b}$  is the barycentric frequency increment.

Inserting (5.126) into (5.125) gives:

$$Z(N) = -c\left(\frac{\nu_{br} + \mathbf{n}\delta_{\nu_{\mathbf{b}}} - \nu_{\mathbf{0}}}{\nu_{br} + \mathbf{n}\delta_{\nu_{\mathbf{b}}}}\right) = -c\left(\frac{\nu_{br} - \nu_{0}}{\nu_{br}}\right) + \mathbf{n}dZ = Z_{r} + \mathbf{n}dZ$$
(5.127)

 $Z_r$  is the given reference velocity in the barycentric/lsrk reference system. Solve this equation for  $\mathbf{n}dZ$  to get an expression for the increment:

$$\mathbf{n}dZ = \mathbf{n} \frac{-c\nu_0 \delta_{\nu_b}}{(\nu_{br} + \mathbf{n}\delta_{\nu_b})\nu_{br}} = c\nu_0 \left(\frac{1}{(\nu_{br} + \mathbf{n}\delta_{\nu_b})} - \frac{1}{\nu_{br}}\right)$$
(5.128)

The formula to calculate optical velocities then becomes:

$$Z(N) = Z_r + c\nu_0 \left( \frac{1}{(\nu_{br} + \mathbf{n}\delta_{\nu_b})} - \frac{1}{\nu_{br}} \right)$$
 (5.129)

with:

- Z(N) is the barycentric optical velocity for pixel N
- $\nu_{br}$  is the barycentric reference frequency
- $\delta_{\nu_b}$  is the increment in barycentric frequency

# This is the formula that GIPSY uses to calculate optical velocities. However, GIPSY uses the topocentric reference frequency and the topocentric frequency increment.

If we want to express the optical velocity at pixel N as a function of the reference velocity and a **constant** velocity increment as in  $Z(N) = Z_r + \mathbf{n} dZ$ , then we need to find an expression for dZ which does not depend on n. Rewrite ndZ into:

$$\mathbf{n}dZ = \mathbf{n} \frac{-c\nu_0 \delta_{\nu_b}}{(\nu_{br} + n\delta_{\nu_b})\nu_{br}}$$
(5.130)

Then, with the observation that  $\mathbf{n}\delta_{\nu_b} << \nu_{br}$ :

$$\mathbf{n}dZ \approx \mathbf{n} \frac{-c\nu_0 \delta_{\nu_b}}{\nu_{br}^2} \tag{5.131}$$

and thereby:

$$dZ \approx \frac{-c\nu_0 \delta_{\nu_b}}{{\nu_{br}}^2} \tag{5.132}$$

This is the formula that is documented in the programmers manual to get a value for GIPSY's keyword *DDELT* (one of the alternative keywords from the list DRVAL, DDELT, DRPIX, DUNIT which describe an alternative coordinate system with a higher priority than the system described by the corresponding keywords that start with 'C'). However the formula is never used in GIPSY to explicitly set the value of DDELT. Only when DDELT is given in a header, it is used as an increment.

So the formula to calculate optical velocities, without the use of the rest frequency, is:

$$Z(N) = Z_r + \mathbf{n} \frac{-c\nu_0 \delta_{\nu_b}}{\nu_{br}^2}$$
 (5.133)

In the formulas above we included the rest frequency. But it is not necessary to know its value because we can express this rest frequency in terms of optical velocity:

$$Z = -c(\frac{\nu_b - \nu_0}{\nu_b}) \to \nu_0 = \nu_{br} \left( 1 + \frac{Z_r}{c} \right)$$
 (5.134)

Then:

$$Z(N) = Z_r + c\nu_{br} \left( 1 + \frac{Z_r}{c} \right) \left( \frac{1}{(\nu_{br} + \mathbf{n}\delta_{\nu_b})} - \frac{1}{\nu_{br}} \right)$$
 (5.135)

from which we derive in a straightforward way:

$$Z(N) = \frac{Z_r \nu_{br} - c\mathbf{n}\delta_{\nu_b}}{\nu_{br} + \mathbf{n}\delta_{\nu_b}}$$
(5.136)

The formula above is the method used by GIPSY's function velpro.c to get velocities if the rest frequency is unknown.

And again, if we want to express the optical velocity at pixel N as a function of the reference velocity and a **constant** velocity increment as in  $Z(N) = Z_r + \mathbf{n} dZ$  then we need to find an expression for dZ which does not depend on n. Note that  $\mathbf{n}\delta\nu_b <<\nu_{br}$ , then

$$Z(N) \approx \frac{Z_r \nu_{br} - \mathbf{n}c\delta_{\nu_b}}{\nu_{br}} = Z_r + \mathbf{n} \left( -c \frac{\delta_{\nu_b}}{\nu_{br}} \right)$$
 (5.137)

Next script implements these formulas and show the deviations. The first three columns show the correct result.

```
from kapteyn import wcs
from math import sqrt
from numpy import arange
header_gds = {
           'NAXIS' : 1,
           'NAXIS1' : 127,
           'CTYPE1' : 'FREQ-OHEL',
           'CRVAL1': 1418921567.851000,
           'CRPIX1' : 63.993952051196288.
           'CUNIT1' : 'HZ',
           'CDELT1': -9765.625,
           'VELR' : 304000.0.
           'RESTFRQ': 1420405752.0.
         }
f0 = header_gds['RESTFRQ']
Zr = header_gds['VELR']
fr = header_gds['CRVAL1']
df = header_gds['CDELT1']
crpix = header_gds['CRPIX1']
c = wcs.c
                                             # Speed of light
p = pixrange = arange(crpix-2, crpix+3)
                                             # Range of pixels for which we
                                             # want world coordinates
# Calculate the barycentric equivalents
fb = f0/(1.0+Zr/c)
Vtopo = c * ((fb*fb-fr*fr)/(fb*fb+fr*fr))
dfb = df*(c-Vtopo)/sqrt(c*c-Vtopo*Vtopo)
print("Topocentric correction (km/s):", Vtopo/1000)
print("Barycentric frequency and increment (Hz):", fb, dfb)
# VOPT-F2W from spectral translation, assumed to give the correct velocities
proj = wcs.Projection(header_gds)
spec = proj.spectra(ctype='VOPT-F2W')
Z1 = spec.toworld1d(pixrange)
# Non linear: Optical with GIPSY formula with barycentric
# values (excact).
```

```
Z2 = Zr + c*f0*(1/(fb+(p-crpix)*dfb)-1/fb)
# Non Linear: Optical with GIPSY formula without rest frequency and
# with barycentric values (exact).
Z3 = (Zr*fb - (p-crpix)*c*dfb) / (fb+(p-crpix)*dfb)
# Non Linear: Optical with GIPSY formula using topocentric,
# values (approximation).
Z4 = Zr + c*f0*(1/(fr+(p-crpix)*df)-1/fr)
# Linear: Optical with GIPSY formula with barycentric values
# and dZ approximation for linear transformation
# Rest frequency is part of formula.
dZ = -c*f0*dfb/fb/fb
Z5 = Zr + (p-crpix) * dZ
# Linear: Optical with GIPSY formula with barycentric values
# and dZ approximation for linear transformation
# Rest frequency is not used.
dZ = -c *dfb/fb
Z6 = Zr + (p-crpix) * dZ
print("\n%10s %14s %14s %14s %14s %14s %14s" % ('pix', 'WCSLIB',
'GIP+bary', 'GIP+bary-f0', 'GIP+topo', 'Linear+f0', 'Linear-f0'))
for pixel, z1,z2,z3,z4,z5, z6 in zip(pixrange, Z1, Z2, Z3, Z4, Z5, Z6):
  print("%10.4f %14f %14f %14f %14f %14f" % (pixel, z1/1000, z2/1000,
         z3/1000, z4/1000, z5/1000, z6/1000))
```

#### Output:

```
Topocentric correction (km/s): 9.57140206387
Barycentric frequency and increment (Hz): 1418966870.14 -9765.3132202
                                           GIP+bary-f0
     pix
                 WCSLIB
                               GIP+bary
 61.9940
             299.869536
                             299.869536
                                            299.869536
62.9940
             301.934754
                             301.934754
                                            301.934754
 63.9940
             304.000000
                             304.000000
                                            304.000000
 64.9940
             306.065274
                             306.065274
                                            306.065274
 65.9940
             308.130577
                             308.130577
                                            308.130577
  GIP+topo
                 Linear+f0
                                 Linear-f0
 299.869141
                299.869479
                                299.873664
 301.934556
                301.934740
                                301.936832
 304.000000
                                304.000000
                304.000000
 306.065472
                306.065260
                                306.063168
 308.130973
                308.130521
                                308.126336
```

The columns in the output are:

- 1. *pix*: The (non integer) pixel value at which a velocity is calculated.
- 2. *WCSLIB*: The optical velocity (km/s) as calculated by WCSLIB. The extension in CTYPE is recognized and the frequencies are replaced by their barycentric counterparts according to the recipe in *A recipe for modification of Nmap/GIPSY FITS data*.

- 3. *GIP+bary*: The optical velocity (km/s) calculated with GIPSY formula in eq. (5.129) using barycentric reference frequency and barycentric frequency increment.
- 4. *GIP+bary-f0*: The optical velocity (km/s) calculated with GIPSY formula without the rest frequency as in eq. (5.136) using barycentric reference frequency and barycentric frequency increment.
- 5. *GIP+topo*: The optical velocity (km/s) calculated with GIPSY formula in eq. (5.129) using topocentric/geocentric reference frequency and frequency increment.
- 6. Linear+f0: The optical velocity (km/s) calculated with GIPSY formula in eq. (5.133) using a rest frequency.
- 7. Linear-f0: The optical velocity (km/s) calculated with GIPSY formula in eq. (5.137) without a rest frequency.

If you do some experiments with the values in this script, you will observe that the GIPSY formula with topocentric instead of the barycentric/lsrk values is not a bad approximation although it is sensitive to the channel number (p). The linear approximations are worse and should be avoided if high precision is required.

What remains is the question how good GIPSY's approximation is. With (5.129) we write:

$$Z_{\nu_b}(N) - Z_{\nu_t}(N) = c\nu_0 \left( \frac{1}{\nu_{br} + \mathbf{n}\delta_{\nu_b}} - \frac{1}{\nu_{br}} - \left( \frac{1}{\nu_{tr} + \mathbf{n}\delta_{\nu_t}} - \frac{1}{\nu_{tr}} \right) \right)$$
 (5.138)

With the parameters:

- $Z_{\nu_t}(N)$  the optical velocity at pixel N using topocentric values
- $\nu_{tr}$  the topocentric frequency at the reference pixel
- $\delta_{\nu_t}$  the topocentric frequency increment

Rewrite this in:

$$Z_{\nu_b}(N) - Z_{\nu_t}(N) = -\mathbf{n}c\nu_0 \left( \frac{\delta_{\nu_b}}{\nu_{br}(\nu_{br} + \mathbf{n}\delta_{\nu_b})} - \frac{\delta_{\nu_t}}{\nu_{tr}(\nu_{tr} + \mathbf{n}\delta_{\nu_t})} \right)$$
(5.139)

Note that  $\mathbf{n}\delta\nu_b << \nu_{br}$  and  $\mathbf{n}\delta\nu_t << \nu_{tr}$ . Then write the difference in increment as function of N as:

$$Z_{\nu_b}(N) - Z_{\nu_t}(N) \approx -\mathbf{n}c\nu_0(\frac{\delta_{\nu_b}}{\nu_{br}^2} - \frac{\delta_{\nu_t}}{\nu_{tr}^2})$$
 (5.140)

This expression explains the different values in the output of our previous script and it shows that the differences depend on  $\mathbf{n}$ .

Use (5.64) to write:

$$\nu_{tr} = \nu_{br} \sqrt{\frac{c - v_{tc}}{c + v_{tc}}} \tag{5.141}$$

and from (5.66)

$$\delta_{\nu_b} = \delta_{\nu_t} \sqrt{\frac{c - v_{tc}}{c + v_{tc}}} \tag{5.142}$$

Define  $q=\sqrt{\frac{c-v_{tc}}{c+v_{tc}}}$  then  $\nu_{br}=q/\nu_{tr}$  and  $\delta_{\nu_b}=q*\delta_{\nu_t}$ 

Insert this in (5.140) to obtain:

$$Z_{\nu_b}(N) - Z_{\nu_t}(N) \approx -\mathbf{n}c\nu_0 \frac{\delta_{\nu_t}}{\nu_{tr}^2} (q^3 - 1)$$
 (5.143)

The topocentric correction  $v_{tc}$  has a range between -30 Km/s and 30 Km/s. For  $v_{tc} = 30000$  m/s this corresponds to a maximum of q: q = 0.99989993577786473. With this maximum for q we find for (5.143) approximately 0.62 m/s

Note that the difference is a function of  $\mathbf{n}$ , so after 64 channels the deviation is almost 40 m/s. In our example, the channel separation is approximately 2 km/s and the deviations are therefore small (2%).

For the example at the start of this chapter, the reference velocity was 9120 km/s. The channel separation (*CDELT3Z*) is approximately 20 km/s. For the listed topocentric frequency and the calculated barycentric frequency we find with (5.143) an error of approximately 6.6 m/s. After 64 channels the deviation is approximately 420 m/s (2%).

With (5.132) we get an relative error:

$$\frac{Z_{\nu_b}(N) - Z_{\nu_t}(N)}{dZ} = \mathbf{n}(q^3 - 1) \frac{\delta_{\nu_t}}{\nu_{tr}^2} \frac{\nu_{br}^2}{\delta_{\nu_t}} \approx \mathbf{n}(q^3 - 1)$$
(5.144)

With the maximum value of q we find a maximum percentage of 0.03% for 1 channel. After 64 channels the deviation is almost 2%. After 512 channels it is more than 15%.

#### **Conclusions**

- The GIPSY formulas assume constant frequency increments in the system of the reference system. When these are topocentric, there are small deviations from the result with WCSLIB which assume the frequencies in the same reference system as the given velocity.
- The formula that GIPSY routines use to calculate optical velocities is an approximation. The deviations are small but depend on the pixel i.e.  $(N-N_{\nu})$ . This approximation is not necessary because when the optical velocity in the barycenter is given, then one can calculate the barycentric reference frequency (see eq. (5.53)) and use that frequency in the GIPSY formula to get the exact result.
- The deviation is more sensitive to the topocentric correction (velocity between observatory on earth and barycenter/lsrk) than the reference frequency and the frequency increment. Also there is a maximum value for the topocentric velocity which results in a maximum deviation of 0.03% for one channel.

For the data in the previous script, we used the code below (which should be added to the previous script) to calculate the percentages:

```
q = sqrt((c-Vtopo)/(c+Vtopo))
delta = -c*f0*df/fr/fr * (q*q*q-1)
d = (p-crpix) * delta
# Now change the topocentric correction to its maximum.
Vtopo = 30000.0
qmax = sqrt((c-Vtopo)/(c+Vtopo))
deltamax = -c*f0*df/fr/fr * (qmax*qmax*qmax-1)
dmax = (p-crpix) * deltamax
perc = abs(100*deltamax/dZ)
print "dZ, deltamax:", dZ, deltamax
print "Percentage deviation for 1 channel: ", perc
print "Approximate percentage: ", abs(100 * (qmax*qmax*qmax-1))
print "Percentage deviation for 64 channel: ", 64*perc
print "Approximate percentage: ", abs(100 * 64*(qmax*qmax*qmax-1))
print "Percentage deviation for 64 channel: ", 512*perc
print "Approximate percentage: ", abs(100 * 512*(qmax*qmax*qmax-1))
print "\nThe approximate difference and the real difference"
print "between topocentric nd barycentric increments"
for pixel, d1,d2,d3 in zip(pixrange, d, Z2-Z4, dmax):
   print "%10.4f %14f %14f" % (pixel, d1/1000, d2/1000, d3/1000)
```

Output:

dZ. deltamax: -21236.6115174 6.57007047211 Percentage deviation for 1 channel: 0.0309374707295 Approximate percentage: 0.0300162628862 Percentage deviation for 64 channel: 1.97999812669

Approximate percentage: 1.92104082472

Percentage deviation for 64 channel: 15.8399850135

Approximate percentage: 15.3683265977

The approximate difference and the real difference between topocentric and barycentric increments and the maximum deviation as function of the pixel:

| 61.9940<br>62.9940 | -0.011436<br>-0.005718 | -0.011438<br>-0.005719 | -0.013140<br>-0.006570 |
|--------------------|------------------------|------------------------|------------------------|
| 63.9940            | 0.000000               | 0.000000               | 0.000000               |
| 64.9940            | 0.005718<br>0.011436   | 0.005717<br>0.011433   | 0.006570<br>0.013140   |
|                    |                        |                        |                        |
| 61.9940            | -0.011436              | -0.011438              | -0.013140              |
| 62.9940            | -0.005718              | -0.005719              | -0.006570              |

#### 64.9940 0.005717 0.006570 0.005718 65.9940 0.011436 0.011433 0.013140

0.000000

#### Radio

63.9940

Given a frequency, a radio velocity is calculated with the formula:

0.000000

$$V = -c(\frac{\nu' - \nu_0}{\nu_0}) \tag{5.145}$$

Assume for channel N:

$$\nu(N) = \nu_{br} + (N - N_{ref})\delta_{\nu_b} = \nu_{br} + \mathbf{n}\delta_{\nu_b}$$
 (5.146)

For  $(N-N_{ref})$  we wrote n. The frequencies are related to the barycentric (or lrsk) reference system.  $N_{ref}$  is the reference pixel (CRPIX) given in a FITS header,  $\nu_{br}$  is the reference frequency in this barycentric system and  $\delta_{\nu_h}$  is the barycentric frequency increment.

0.000000

Inserting (5.145) into (5.146) gives:

$$V_b(N) = -c\left(\frac{\nu_{br} + \mathbf{n}\delta_{\nu_b} - \nu_0}{\nu_0}\right) = V_r + \mathbf{n}\frac{-c\delta_{\nu_b}}{\nu_0}$$

$$(5.147)$$

with:

- $V_b(N)$  is the barycentric radio velocity for pixel N using barycentric frequency increments
- $\nu_{br}$  is the barycentric reference frequency
- $\delta_{\nu_h}$  is the increment in barycentric frequency

This increment in radio velocity was also derived in eq. (5.79). The increment in radio velocity is a linear function of the increment in frequency. The frequencies in the FITS and GIPSY headers for pre July, 2006 WSRT/Nmap FITS files are the topocentric frequencies.

We show the difference between the velocities derived from the barycentric/lsrk values and the velocities derived from the topocentric values.

```
from kapteyn import wcs
from math import sqrt
from numpy import arange
header_gds = {
           'NAXIS' : 1,
           'NAXIS1' : 127,
           'CTYPE1' : 'FREQ-RHEL',
           'CRVAL1': 1418921567.851000,
           'CRPIX1': 63.993952051196288,
           'CUNIT1' : 'HZ',
           'CDELT1': -9765.625,
           'VELR' : 304000.0,
           'RESTFRQ': 1420405752.0,
         }
f0 = header_gds['RESTFRQ']
Vr = header_gds['VELR']
fr = header_gds['CRVAL1']
df = header_gds['CDELT1']
crpix = header_gds['CRPIX1']
                                            # Speed of light
c = wcs.c
                                            # Range of pixels for which we
p = pixrange = arange(crpix-2, crpix+3)
                                            # want world coordinates
# Calculate the barycentric equivalents
fb = f0*(1.0-Vr/c)
Vtopo = c * ((fb*fb-fr*fr)/(fb*fb+fr*fr))
dfb = df*(c-Vtopo)/sqrt(c*c-Vtopo*Vtopo)
print("Topocentric correction (km/s):", Vtopo/1000)
print("Barycentric frequency and increment (Hz):", fb, dfb)
# VRAD from spectral translation, assumed to give the correct velocities
proj = wcs.Projection(header_gds)
spec = proj.spectra(ctype='VRAD')
V1 = spec.toworld1d(pixrange)
# Radio velocities with GIPSY formula with barycentric
# values (excact).
V2 = Vr - c*(p-crpix)*dfb/f0
# Radio velocities with GIPSY formula without rest frequency and
# with barycentric values (exact).
V3 = Vr + (p-crpix)*dfb*(Vr-c)/fb
# Radio velocities with GIPSY formula using topocentric,
# values (approximation).
V4 = Vr - c*(p-crpix)*df/f0
# Check the differences
# d = -c*(p-crpix)*(df-dfb)/f0
# print (V4-V1)/1000, d/1000
print("\n%10s %14s %14s %14s %14s" % ('pix', 'WCSLIB',
```

(continues on next page)

(continued from previous page)

### Output:

```
Topocentric correction (km/s): 9.26313531147
Barycentric frequency and increment (Hz): 1418965411.07 -9765.32326156
                  WCSLIB
                                GIP+bary
                                            GIP+bary-f0
      pix
                                                               GIP+topo
   61.9940
               299.877839
                               299.877839
                                               299.877839
                                                              299.877712
   62.9940
               301.938920
                                               301.938920
                                                              301.938856
                               301.938920
   63.9940
               304.000000
                               304.000000
                                               304.000000
                                                              304.000000
   64.9940
               306.061080
                               306.061080
                                               306.061080
                                                              306.061144
   65.9940
               308.122161
                               308.122161
                                               308.122161
                                                              308.122288
```

The second, third and fourth column represent  $V_b$  and the last column is  $V_t$ . The difference between the exact and approximate velocities as function of  $\mathbf{n}$  is given by:

$$V_t(N) - V_b(N) = -\mathbf{n} \frac{c}{\nu_0} (\delta_{\nu_t} - \delta_{\nu_b})$$
 (5.148)

With the parameters:

- $V_t(N)$  the barycentric radio velocity at pixel N using topocentric frequency increments
- $\delta_{\nu_t}$  the topocentric frequency increment

The topocentric correction  $v_{tc}$  has a range between -30 Km/s and 30 Km/s. Rewrite (5.66) into:

$$\frac{\delta_{\nu_b}}{\delta_{\nu_t}} = \sqrt{\frac{c - v_{tc}}{c + v_{tc}}} \tag{5.149}$$

For  $v_{tc}=30000$  m/s this corresponds to a maximum  $q=\delta_{\nu_b}/\delta_{\nu_t}=0.99989993577786473$  which is equivalent to:

$$\frac{c}{\nu_0}(1-q)\delta_{\nu_t} \approx 0.2 \ m/s$$
 (5.150)

Note that the difference is a function of  $\mathbf{n}$ , so after 64 channels the deviation is more than 12 m/s. In our example, the channel separation is approximately 2 km/s and the deviations are therefore small.

### Header items in a (legacy) WSRT FITS file

Program *nmap* (part of NEWSTAR which is a package developed to process WSRT and ATCA data) is/was used to create FITS files with WSRT line data. We investigated the meaning or interpretation of the various FITS header items. The program generates it own descriptors related to velocities and frequencies. For example:

- VEL: Velocity (m/s)
- VELC: Velocity code
  - 0=continuum.
  - 1=heliocentric radio
  - 2=LSR radio
  - 3=heliocentric optical

- 4=LSR optical
- VELR: Velocity at reference frequency (FRQC)
- INST: Instrument code (0=WSRT, 1=ATCA)
- FRQ0: Rest frequency for line (MHz)
- FRQV: Real frequency for line (MHz)
- FRQC: Centre frequency for line (MHz)

One of functions in *nmap* is called *nmawfh.for*. It writes a FITS header using the values in the *nmap* descriptors.

The value of *CRVAL3* is set to *FRQV* if the velocity code is one of combinations of optical and radio velocity with heliocentric or local standard of rest reference systems (i.e. RHEL, RLSR, OHEL, OLSR).

The value of *CRPIX3* is equal to *FRQV* -lowest frequency divided by the channel separation. 'lowest frequency' is the frequency of the input channel with the lowest frequency.

- The value for FITS keyword VEL= is equal to nmap descriptor VEL, the centre velocity in m/s
- The value for FITS keyword VELR= is equal to nmap descriptor VELR, the Reference velocity
- The value for FITS keyword FREQR= is equal to nmap descriptor FRQC, the Reference frequency (Hz)
- The value for FITS keyword FREQ0= is equal to *nmap* descriptor FRQ0, the Rest frequency (Hz)

```
VEL !CENTRE VELOCITY (M/S)

VELCODE !VELOCITY CODE

VELR !REFERENCE VELOCITY (M/S)

FREQR !REFERENCE FREQUENCY (HERTZ)

FREQ0 !REST FREQUENCY (HERTZ)
```

### 5.2.5 WCSLIB in a GIPSY task

GIPSY (Groningen Image Processing SYstem) is one of the oldest image processing and data analysis systems. Python can be used to create GIPSY tasks. The Kapteyn Package is integrated in GIPSY. Here we give a small example how to use both.

Assuming you have a data set with three axes and the last axis is the spectral axis, the next script is a very small GIPSY program that asks the user for the name of this set and then calculates the optical velocities for a number of pixels in the neighborhood of the reference pixel (CRPIX3).

GIPSY data have a descriptor which contains FITS header items (e.g. CRVAL1=) and GIPSY specific keywords but not only attached to the set but also to subsets (slices) of the data. Not only planes or lines can have their own header but even pixels can. The script below reads its information from top level (which hosts the global description of the data cube itself):

```
#!/usr/bin/env python
from gipsy import *
from kapteyn import wcs

init()
while True:
    try:
        set = Set(usertext('INSET=', 'Input set'))
        break
```

(continues on next page)

(continued from previous page)

```
except:
    reject('INSET=', 'Cannot open set')

proj = wcs.Projection(set).sub((3,))
s = "Ref. freq at that pixel: %f Hz" % (set['CRVAL3'],)
anyout(s)
s = "Velocity: %f m/s" % (set['DRVAL3'],)
anyout(s)

crpix = set['CRPIX3']

proj2 = proj.spectra('VOPT-F2W')
for i in range(-2,+3):
    world = proj2.toworld((crpix+i,))[0]/1000.0 # to world coordinates
    anyout(str(world)+' km/s')
```

This little GIPSY task simulates the functionality of GIPSY task *COORDS* which lists world coordinates for data slices. The two most important differences between this task and *COORDS* are:

- With WCSLIB it is simple to change the output velocity to radio or apparent radial by changing the spectral translation.
- The Python interface to WCSLIB prepares the GIPSY header information to give correct barycentric or lsrk velocities (i.e. it also converts the frequency increment to the barycentric or lsrk system).

Read more about GIPSY tasks written in Python in: Python recipes for GIPSY

### References

# CHAPTER

# SIX

# **CONTENTS**

### **Indices and tables**

- genindex
- modindex
- search

### **BIBLIOGRAPHY**

- [Ref1] Representations of world coordinates in FITS http://www.atnf.csiro.au/people/mcalabre/WCS/wcs.pdf Greisen E.W. and Calabretta M.R.
- [Ref2] Representations of celestial coordinates in FITS http://www.atnf.csiro.au/people/mcalabre/WCS/ccs.pdf Calabretta M.R. and Greisen E.W.
- [Ref3] Representations of spectral coordinates in FITS http://www.atnf.csiro.au/people/mcalabre/WCS/scs.pdf E. W. Greisen, M. R. Calabretta, F. G. Valdes, and S. L. Allen
- [FITS] Definition of the Flexible Image Transport System (FITS), FITS Standard Version 3.0 http://fits.gsfc.nasa.gov/fits\_standard.html FITS Working Group, Commission 5: Documentation and Astronomical Data, International Astronomical Union
- [Alp] Alper, Joseph S., Gelb, Robert I., *Standard Errors and Confidence Intervals in Nonlinear Regression: Comparison of Monte Carlo and Parametric Statistics*, J. Phys. Chem., 1990, 94 (11), pp 4747–4751 (Journal of Physical Chemistry)
- [And] Andrae, R, Error estimation in astronomy: A guide, arXiv:1009.2755v3 [astro-ph.IM] 29 Oct 2010
- [Bev] Bevington, Philip R., Data Reduction and Error Analysis for the Physical Sciences, 1969, McGraw-Hill
- [BRo] Bevington, P.R., Robinson D.K., *Data Reduction and Error Analysis for the Physical Sciences*, Version 2.0 RLM (23 August 2003)
- [Clu] Clutton-Brock, *Likelihood Distributions for Estimating Functions When Both Variables Are Subject to Error*, Technometrics, Vol. 9, No. 2 (May, 1967), pp. 261-269
- [Ds1] DeSerio, R., Statistical Analysis of Data for PHY48803L, Advanced Physics Laboratory, University of Florida (version 1) Local copy: statmain-florida.pdf
- [Ds2] DeSerio, R., Statistical Analysis of Data for PHY48803L, Advanced Physics Laboratory, University of Florida (version 2) Local copy: statmain.pdf
- [Ds3] DeSerio, R., Regression Algebra, Local copy: matproof\_statmain.pdf
- [Mar] Marel, P. van der, Franx, M., A new method for the identification of non-gaussian line profiles in elliptical galaxies. A.J., **407** 525-539, 1993 April 20
- [Mas] Massey, F. J. *The Kolmogorov-Smirnov Test for Goodness of Fit.*, Journal of the American Statistical Association, Vol. 46, No. 253, 1951, pp. 68-78
- [Mkw] Markwardt, C. B. 2008, "Non-Linear Least Squares Fitting in IDL with MPFIT," in proc. Astronomical Data Analysis Software and Systems XVIII, Quebec, Canada, ASP Conference Series, Vol. 411, eds. D. Bohlender, P. Dowler & D. Durand (Astronomical Society of the Pacific: San Francisco), p. 251-254 (ISBN: 978-1-58381-702-5) Website: http://purl.com/net/mpfit

- [Num] William H. Press, Saul A. Teukolsky, William T. Vetterling and Brian P. Flannery, *Numerical Recipes in C, The Art of Scientific Computing*, 2nd edition, Cambridge University Press, 1992
- [Ogr] Ogren, J., Norton, J.R., *Applying a Simple Linear Least-Squares Algorithm to Data with Uncertainties in Both Variables*, J. of Chem. Education, Vol 69, Number 4, April 1992
- [Ore] Orear, Jay, Least squares when both variables have uncertainties, Am. J. Phys. 50(10), Oct 1982
- [Pea] Pearson, K. *On lines and planes of closest fit to systems of points in space*. Philosophical Magazine 2:559-572, 1901. A copy of this article can be found at: http://stat.smmu.edu.cn/history
- [Scr] Schreier, Franz, Optimized implementations of rational approximations for the Voigt and complex error function, Journal of Quantitative Spectroscopy & Radiative Transfer 112 (2011) 1010-1025
- [Sch] Schwarz, U.J., *Analysis of an Observed Function into Components, using its Second Derivative*, Bull. Astr. Inst. Netherlands, 1968, 19 405-413 (local copy)
- [Sha] Shao, J., *Jackknifing Weighted Least Squares Estimators*, Journal of the Royal Statistical Society. Series B (Methodological), Vol. 51, No. 1(1989), pp. 139-156
- [Yor] York, D. Least-squares fitting of a straight line, Canadian Journal of Physics. Vol. 44, p.1079, 1966
- [Vog] Vogelaar, M.G.R., XGAUPROF, local copy
- [Wil] Williamson, Least-squares fitting of a straight line, J.A., Can. J. Phys, 1968, 46, 1845-1847
- [Wol] Wolberg, J., Data Analysis Using the Method of Least Squares, 2006, Springer
- [Aoki1] **Aoki**, S., Soma, M., Kinoshita, H., Inoue, K., 1983. *Conversion matrix of epoch B 1950.0 FK4-based positions of stars to epoch J 2000.0 positions in accordance with the new IAU resolutions*, Astron. Astrophys. 128, p.263-267, 1983, ADS Abstract Service 1983
- [Aoki2] **Aoki**, S. et al, 1986. *The Conversion from the B1950 FK4 Based Position to the J2000 Position of Celestial Objects*, Astrometric Techniques: IAU SYmp:109 Florida p.123, 1986, ADS Abstract Service 1986
- [Blaauw] Blaauw, A.; Gum, C. S.; Pawsey, J. L.; Westerhout, G., 1959, Note: Definition of the New I.A.U. System of Galactic Co-Ordinates Astrophysical Journal, vol. 130, p.702, ADS Abstract Service 1959
   Brouw, W.N., 1974. Synthesis Radio Telescope Project; The SRT Reduction Program, Internal Technical Report ITR 78 about the Standard Reduction Program for the Westerbork Synthesis Radio Telescope, Astr. Observatory, Leiden, Netherlands
- [Calabr] Calabretta, M.R., Greisen, E.W., 2002 Representations of celestial coordinates in FITS Astronomy and Astrophysics, v.395, p.1077-1122 (2002). PDF version at http://www.atnf.csiro.au/people/mcalabre/WCS/
- [Corwin] Corwin, H. G.; de Vaucouleurs, A.; de Vaucouleurs, G., 1994. Southern Galaxy Catalogue (SGC), VizieR On-line Data Catalog: VII/116. Originally published in: 1985MAUTx...4....1C, RC3 Third Reference Catalog of Bright Galaxies
- [Cotton] **Cotton**, W. D.; Condon, J. J.; Arbizzani, E., 1999. *Arcsecond Positions of UGC Galaxies*, The Astrophysical Journal Supplement Series, Volume 125, Issue 2, p.409-412 ADS Abstract Service 1999
- [Diebel] **Diebel**, J, 2006. *Representing Attitude: Euler Angles, Quaternions, and Rotation Vectors* (local copy)
- [Hering] **Hering**, R.; Walter, H. G., 1998. *Updating of B1950 radio star positions by means of J2000 calibrators*. International Spring Meeting of the Astronomische Gesellschaft: The message of the angles astrometry from 1798 to 1998, p.198 200, http://www.astro.uni-bonn.de/~pbrosche/aa/acta/vol03/acta03\_198.html
- [Hilton] **Hilton**, J.L.; Hohenkerk, C. Y., 2004. *Rotation matrix from the mean dynamical equator and equinox at J2000.0 to the ICRS* Astronomy and Astrophysics, v.413, p.765-770 (2004). ADS Abstract Service 2004
- [Kaplan] **Kaplan**, G.H., 2005. *The IAU Resolutions on Astronomical Reference systems, Time scales, and Earth Rotation Models*, US Naval Observatory, Circular No. 179, http://aa.usno.navy.mil/publications/docs/Circular 179.pdf

582 Bibliography

- [Lieske1] Lieske, J. H.; Lederle, T.; Fricke, W.; Morando, B., 1977. Expressions for the precession quantities based upon the IAU /1976/ system of astronomical constants, Astronomy and Astrophysics, vol. 58, no. 1-2, June 1977, p. 1-16 ADS Abstract Service 1977
- [Lieske2] **Lieske**, J.H., 1979. *Precession matrix based on IAU 1976 system of astronomical constants* Astronomy and Astrophysics, vol. 73, no. 3, Mar. 1979, p.282-284, ADS Abstract Service 1979
- [Murray] Murray, C.A., 1989. The transformation of coordinates between systems of B1950.0 and J2000.0 and the principal galactic axes referred to J2000.0, Astron. Astrophys, 218, p.325-329, ADS Abstract Service 1989
- [Poppe] **Poppe** P.C.R., Martin, V.A.F., 2005. *Sobre as Bases de Referencia Celeste (On the celestial reference frames)*, Sitientibus Serie Ciencias Fisicas 01: 30-38 (2005), http://www2.uefs.br/depfis/sitientibus/vol1/Vera\_Main-SPSS.pdf
  - **Scott** F.P., Hughes J.A., *Computation of Apparent Places for the Southern Reference Star Program*, The Astronomical Journal, Vol 69, Number 5, 1964, p.368-371, ADS Abstract Service 1964
  - Seidelmann, P.K., 1992. Explanatory Supplement to the Astronomical Almanac, University Science Books
- [Smart] **Smart**, W.M., 1931, Sixth ed. 1977, reprint 1990. *Textbook on Spherical Astronomy*, Sixth Edition, Revised by R.M. Green, Cambridge University Press
  - Smith, C. A.; Kaplan, G. H.; Hughes, J. A.; Seidelmann, P. K.; Yallop, B. D.; Hohenkerk, C. Y., 1989. *Mean and apparent place computations in the new IAU system. I The transformation of astrometric catalog systems to the equinox J2000.0. II Transformation of mean star places from FK4 B1950.0 to FK5 J2000.0 using matrices in 6-space*, ADS Abstract Service 1989II
- [Soma] **Soma**, M., Aoki, S. 1990. *Transformation of the Mean Place from FK4 to FK5*, Inertial Coordinate System Of/ Sky: IAU SYMP.141 p.131, 1989, ADS Abstract Service 1990
- [Wallace1] **Wallace**, P. T., 1994. *The SLALIB Library*, Astronomical Data Analysis Software and Systems III, A.S.P. Conference Series, Vol. 61, 1994, Dennis R. Crabtree, R.J. Hanisch, and Jeannette Barnes, eds., p.481.
- [Wallace2] Wallace, P. (chair), IAU SOFA, IAU, 2007, SOFA Tools for Earth Attitude sofa\_pn.pdf and also: ADS Abstract Service 1994
- [Wallace3] Wallace, P. T., 2005. SLALIB Positional Astronomy Library 2.5-3 Programmer's Manual, Manual
  - **Yallop**, B. D.; Hohenkerk, C. Y.; Smith, C. A.; Kaplan, G. H.; Hughes, J. A.; Seidelmann, P. K., 1989. *Mean and apparent place computations in the new IAU system II. Transformation of mean star places from FK4 B1950.0 to FK5 J2000.0 using matrices in 6-space*, Astron. Journal, 97, Number 1, January 1989, ADS Abstract Service 1989 III
- [Aipsmemo] AIPS memo 27 Non-Linear Coordinate Systems in AIPS (Eric W. Greisen, NRAO)

Bibliography 583

584 Bibliography

# **PYTHON MODULE INDEX**

## k

kapteyn.celestial, 28 kapteyn.kmpfit, 185 kapteyn.maputils, 72 kapteyn.mplutil, 179 kapteyn.positions, 152 kapteyn.profiles, 191 kapteyn.rulers, 169 kapteyn.shapes, 172 kapteyn.tabarray, 176 kapteyn.wcs, 19 kapteyn.wcsgrat, 53

586 Python Module Index

# **INDEX**

| A                                                               | 100                                                    |
|-----------------------------------------------------------------|--------------------------------------------------------|
| active (kapteyn.mplutil.AxesCallback attribute), 180            | Beam (class in kapteyn.maputils), 125                  |
| active ( <i>kapteyn.mplutil.CanvasCallback attribute</i> ), 181 | Beam() (kapteyn.maputils.Annotatedimage method), 111   |
| active (kapteyn.mplutil.TimeCallback attribute), 182            | Besselian epochs, 42                                   |
| add_frame() (kapteyn.mplutil.VariableColormap                   | Besselian to Julian epoch, 535                         |
| method), 184                                                    | blankcolor (kapteyn.maputils.Annotatedimage at-        |
| addEterms() (in module kapteyn.celestial), 52                   | tribute), 100                                          |
| addgratline() (kapteyn.wcsgrat.Graticule method), 68            | blankcols (kapteyn.maputils.Annotatedimage attribute), |
| all-sky plot, 357                                               | 102                                                    |
| allow_invalid (kapteyn.wcs.Projection attribute), 24            | blanknames (kapteyn.maputils.Annotatedimage at-        |
| allowedtrans (kapteyn.maputils.FITSimage attribute),            | tribute), 102                                          |
| 84                                                              | blur() (kapteyn.maputils.Annotatedimage method), 120   |
| alter (kapteyn.maputils.Annotatedimage attribute), 100          | BMatrixEpoch12Epoch2() (in module                      |
| altspec (kapteyn.wcs.Projection attribute), 24                  | kapteyn.celestial), 50                                 |
| altspecarg (kapteyn.wcs.Projection attribute), 24               | box (kapteyn.maputils.Annotatedimage attribute), 100   |
| annimagelist (kapteyn.maputils.MovieContainer                   | boxdat (kapteyn.maputils.FITSimage attribute), 82      |
| attribute), 131                                                 |                                                        |
| Annotatedimage (class in kapteyn.maputils), 98                  | C                                                      |
| Annotatedimage() (kapteyn.maputils,FITSimage                    | c (in module kapteyn.wcs), 28                          |
| method), 85                                                     | calbackslist (kapteyn.maputils.Cubes attribute), 138   |
| append() (kapteyn.celestial.skyrefset method), 33               | Calculate distance on sphere, 80                       |
| append() (kapteyn.maputils.Cubes method), 139                   | canvas (kapteyn.mplutil.AxesCallback attribute), 179   |
| append() (kapteyn.maputils.MovieContainer method),              | canvas (kapteyn.mplutil.CanvasCallback attribute), 181 |
| 132                                                             | CanvasCallback (class in kapteyn.mplutil), 181         |
| ASCII, 438                                                      | category (kapteyn.wcs.Projection attribute), 22        |
| aspect (kapteyn.maputils.Annotatedimage attribute),             | cd (kapteyn.wcs.Projection attribute), 22              |
| 100                                                             | cdelt (kapteyn.wcs.Projection attribute), 22           |
| aspectratio (kapteyn.maputils.FITSimage attribute),             | celestial                                              |
| 82                                                              | module, 29                                             |
| Astropy (for PyFITS only), 4                                    | chi2_min (kapteyn.kmpfit.Fitter attribute), 188        |
| Attributes of a Projection object, 205                          | clipmax (kapteyn.maputils.Annotatedimage attribute),   |
| auto (kapteyn.mplutil.VariableColormap attribute), 183          | 101                                                    |
| axes (kapteyn.mplutil.AxesCallback attribute), 179              | clipmin (kapteyn.maputils.Annotatedimage attribute),   |
| axes (kapteyn.wcsgrat.Graticule attribute), 60                  | 101                                                    |
| AxesCallback (class in kapteyn.mplutil), 179                    | clipmn (kapteyn.maputils.Cubeatts attribute), 134      |
| axisinfo (kapteyn.maputils.FITSimage attribute), 81             | clipmode (kapteyn.maputils.Cubeatts attribute), 134    |
| axperm (kapteyn.maputils.Annotatedimage attribute),             | cmap (kapteyn.maputils.Annotatedimage attribute), 101  |
| 100                                                             | cmap (kapteyn.maputils.Cubeatts attribute), 134        |
| axperm (kapteyn.maputils.FITSimage attribute), 81               | cmapinverse (kapteyn.maputils.Annotatedimage at-       |
| - (1)                                                           | tribute), 101                                          |
| В                                                               | colbwpixels (kapteyn.maputils.Cubes attribute), 138    |
| basename (kapteyn.maputils.Annotatedimage attribute),           | Colmaplist (class in kapteyn.maputils), 128            |

| Colorbar (class in kapteyn.maputils), 125                    | dof (kapteyn.kmpfit.Fitter attribute), 188                                                    |
|--------------------------------------------------------------|-----------------------------------------------------------------------------------------------|
| Colorbar() (kapteyn.maputils.Annotatedimage                  | download, 4                                                                                   |
| method), 107                                                 | dynj2000 (in module kapteyn.wcs), 28                                                          |
| colormaps (kapteyn.maputils.Colmaplist attribute), 128       | Е                                                                                             |
| columns() (kapteyn.tabarray.tabarray method), 177            |                                                                                               |
| confidence_band() (kapteyn.kmpfit.Fitter method),            | ecl (in module kapteyn.wcs), 28                                                               |
| 189                                                          | Ecliptic, 536                                                                                 |
| Contours (class in kapteyn.maputils), 124                    | ecliptic (in module kapteyn.wcs), 28                                                          |
| Contours() (kapteyn.maputils.Annotatedimage                  | ellipsesamples() (in module kapteyn.shapes), 175                                              |
| method), 106                                                 | Elliptic terms of aberration, 51                                                              |
| controlpanel() (kapteyn.maputils.MovieContainer method), 133 | epobs (kapteyn.wcs.Projection attribute), 24                                                  |
| Convert degrees to separate field of the                     | Epoch, 535                                                                                    |
| hms/dms format, 54                                           | epoch (kapteyn.wcs.Projection attribute), 23                                                  |
| Convert hms or dms values to text or LaTeX                   | Epoch B1950, 535                                                                              |
| representation, 54                                           | Epoch conversions, 39                                                                         |
| Convert PyFITS header to Python dictionary,                  | Epoch J2000, 535                                                                              |
| 80                                                           | epochBessel2JD() (in module kapteyn.celestial), 42                                            |
| convproj (kapteyn.maputils.FITSimage attribute), 82          | epochJulian2JD() (in module kapteyn.celestial), 43 epochs() (in module kapteyn.celestial), 39 |
| coordinate representation, 19                                | epochs() (in module kapteyn.wcs), 27                                                          |
| Coordinate representations, 193                              | epsfcn (kapteyn.kmpfit.Fitter attribute), 187                                                 |
| coordmap() (in module kapteyn.wcs), 26                       | eq (in module kapteyn.wcs), 28                                                                |
| covar (kapteyn.kmpfit.Fitter attribute), 188                 | Equator: mean equator of a date, 536                                                          |
| covtol (kapteyn.kmpfit.Fitter attribute), 187                | Equator: true equator of a date, 536                                                          |
| crosshair (kapteyn.maputils.Cubes attribute), 138            | equatorial (in module kapteyn.wcs), 28                                                        |
| crota (kapteyn.wcs.Projection attribute), 22                 | Equinox, 535                                                                                  |
| crpix (kapteyn.wcs.Projection attribute), 22                 | equinox (kapteyn.wcs.Projection attribute), 23                                                |
| CRVAL, 357                                                   | Equinox of the date, 536                                                                      |
| crval (kapteyn.wcs.Projection attribute), 22                 | euler (kapteyn.wcs.Projection attribute), 23                                                  |
| ctype (kapteyn.wcs.Projection attribute), 22                 | event (kapteyn.mplutil.AxesCallback attribute), 180                                           |
| Cubeatts (class in kapteyn.maputils), 133                    | event (kapteyn.mplutil.CanvasCallback attribute), 181                                         |
| cubelist (kapteyn.maputils.Cubes attribute), 138             | eventtype (kapteyn.mplutil.AxesCallback attribute), 179                                       |
| Cubes (class in kapteyn.maputils), 135                       | eventtype (kapteyn.mplutil.CanvasCallback attribute),                                         |
| cunit (kapteyn.wcs.Projection attribute), 22                 | 181                                                                                           |
| currentcube (kapteyn.maputils.Cubes attribute), 138          | Exception suppression, 207                                                                    |
| n                                                            | Extract image data from FITS file, 80                                                         |
| D                                                            | Г                                                                                             |
| dat (kapteyn.maputils.FITSimage attribute), 81               | F                                                                                             |
| data (kapteyn.kmpfit.Fitter attribute), 187                  | Features of the wcs module, 193                                                               |
| data (kapteyn.maputils.Annotatedimage attribute), 101        | Fiducial point, 536                                                                           |
| Data in a Numpy matrix, 202                                  | fig (kapteyn.maputils.Cubes attribute), 138                                                   |
| Data in Numpy arrays, 202                                    | figsize (kapteyn.maputils.FITSimage attribute), 82                                            |
| dateobs (kapteyn.wcs.Projection attribute), 23               | filename (kapteyn.maputils.FITSimage attribute), 81                                           |
| Dependent Variable, 433                                      | fit() (kapteyn.kmpfit.Fitter method), 189                                                     |
| deschedule() (kapteyn.mplutil.AxesCallback method),          | FITS: Creating a Projection object for a                                                      |
| 180                                                          | spatial map in a FITS file (example),                                                         |
| deschedule() (kapteyn.mplutil.CanvasCallback                 | 210                                                                                           |
| method), 181                                                 | FITSaxis (class in kapteyn.maputils), 128                                                     |
| deschedule() (kapteyn.mplutil.TimeCallback method), 182      | fitsheader2dict() (in module kapteyn.maputils), 80                                            |
| description (kapteyn.celestial.skyrefsys attribute), 32      | FITSimage (class in kapteyn.maputils), 80                                                     |
| dist_on_sphere() (in module kapteyn.maputils), 80            | fitsobj (kapteyn.maputils.Cubeatts attribute), 134                                            |
| dmsprec (kapteyn.maputils.Positionmessage attribute),        | Fitter (class in kapteyn.kmpfit), 186                                                         |
| 130                                                          | FK4, 536  Fk4 (in modula kantann was) 28                                                      |
| 100                                                          | fk4 (in module kapteyn.wcs), 28                                                               |

| FK42FK5Matrix() (in module kapteyn.celestial), 48 fk4_no_e (in module kapteyn.wcs), 28 FK5, 536 fk5 (in module kapteyn.wcs), 28 fluxfie (kapteyn.maputils.Annotatedimage attribute), 101 | hdr (kapteyn.maputils.Annotatedimage attribute), 101<br>hdr (kapteyn.maputils.FITSimage attribute), 81<br>Header data from a FITS file, 208<br>header2classic() (kapteyn.maputils.FITSimage<br>method), 90<br>histeq() (kapteyn.maputils.Annotatedimage method), |
|----------------------------------------------------------------------------------------------------|----------------------------------------------------------------------------------------------------|
| frame (kapteyn.maputils.Annotatedimage attribute), 101<br>frame (kapteyn.maputils.Cubeatts attribute), 133<br>framespersec (kapteyn.maputils.MovieContainer                              | hmsdms (kapteyn.maputils.Positionmessage attribute), 130                                                                                                    |
| attribute), 131 ftol (kapteyn.kmpfit.Fitter attribute), 187 fullname (kapteyn.celestial.skyrefsys attribute), 32 fullname2id() (kapteyn.celestial.skyrefset method), 33                  | I/O structure, 193 IAU2006MatrixEpoch12Epoch2() (in module                                                                                                    |
| G                                                                                                    | IAU2006MatrixEpoch12Epoch2() (in module kapteyn.celestial), 50 IAU2006precangles() (in module kapteyn.celestial), 44                                                                                                    |
| gal (in module kapteyn.wcs), 28 galactic (in module kapteyn.wcs), 28 Galactic coordinates, <b>536</b> gauest() (in module kapteyn.profiles), 192 Get clip values for image data, 79      | ICRS, 536 icrs (in module kapteyn.wcs), 28 ICRS2FK5Matrix() (in module kapteyn.celestial), 49 ICRS2J2000Matrix() (in module kapteyn.celestial), 49 id2description() (kapteyn.celestial.skyrefset method),                                                        |
| <pre>get_aspectratio() (kapteyn.wcsgrat.Graticule</pre>                                                                                                    | 34 id2fullname() (kapteyn.celestial.skyrefset method), 34 id2skyref() (kapteyn.celestial.skyrefset method), 34                                                                                                    |
| 104 get_dataminmax() (kapteyn.maputils.FITSimage method), 89 get_figsize() (kapteyn.maputils.FITSimage method),                                                                          | idnum (kapteyn.celestial.skyrefsys attribute), 32<br>im (kapteyn.maputils.Annotatedimage attribute), 105<br>Image (class in kapteyn.maputils), 123<br>Image() (kapteyn.maputils.Annotatedimage method),                                                          |
| 87 get_pixelaspectratio() (kapteyn.maputils.FITSimage method), 86                                                                                                    | 105 imageinfo (kapteyn.maputils.Cubes attribute), 138 imageloop() (kapteyn.maputils.MovieContainer                                                                                                    |
| getEterms() (in module kapteyn.celestial), 52 gethmsdms() (in module kapteyn.wcsgrat), 54 GIPSY, 5                                                                                       | method), 133 imshape (kapteyn.maputils.FITSimage attribute), 82 Independent Variable, 433 indu (kapteyn maputils Movie Container attribute), 131                                                                                                    |
| gipsy_connect() (in module kapteyn.mplutil), 184 gmap (kapteyn.wcsgrat.Graticule attribute), 61 graticule, 357                                                                           | indx (kapteyn.maputils.MovieContainer attribute), 131<br>info (kapteyn.maputils.MovieContainer attribute), 131<br>Input syntax for sky definitions, 35                                                                                                    |
| Graticule (class in kapteyn.wcsgrat), 55 Graticule() (kapteyn.maputils.Annotatedimage method), 109 grid2pixel() (kapteyn.wcs.Projection method), 21                                      | inside() (kapteyn.maputils.Annotatedimage method),<br>119<br>inside() (kapteyn.wcs.Projection method), 21<br>Insidelabels (class in kapteyn.wcsgrat), 72                                                                                                    |
| gridmode (kapteyn.maputils.Annotatedimage attribute), 101 gridmode (kapteyn.maputils.Cubeatts attribute), 134                                                                            | <pre>Insidelabels() (kapteyn.wcsgrat.Graticule method), 69 install, 4</pre>                                                                                                    |
| gridmode (kapteyn.wcs.Projection attribute), 24 Gridplot (class in kapteyn.maputils), 126 Gridplot() (kapteyn.maputils.Annotatedimage                                                    | <pre>interact_imagecolors()</pre>                                                                                                    |
| method), 114<br>gtol (kapteyn.kmpfit.Fitter attribute), 187                                                                                                    | (kapteyn.maputils.Annotatedimage method), 120                                                                                                    |
| H hascolbar (kapteyn.maputils.Cubeatts attribute), 134 hasgraticule (kapteyn.maputils.Cubeatts attribute),                                                                               | <pre>interact_writepos()           (kapteyn.maputils.Annotatedimage method),</pre>                                                                                                    |
| 134                                                                                                    | invalid (kapteyn.wcs.Projection attribute), 24                                                                                                    |

| J                                                                                                    | M                                                                                                    |
|----------------------------------------------------------------------------------------------------|----------------------------------------------------------------------------------------------------|
| j2000 (in module kapteyn.wcs), 28  JD() (in module kapteyn.celestial), 40  JD2epochBessel() (in module kapteyn.celestial), 42  JD2epochJulian() (in module kapteyn.celestial), 43  JMatrixEpoch12Epoch2() (in module kapteyn.celestial), 49  Julian day number, 40  Julian epochs, 43 | makelabel() (in module kapteyn.wcsgrat), 54 map (kapteyn.maputils.FITSimage attribute), 84 Marker (class in kapteyn.maputils), 126 Marker() (kapteyn.maputils.Annotatedimage method), 113 mas, 536 Matplotlib, 4 MatrixEpoch12Epoch2() (in module kapteyn.celestial), 51 |
| K                                                                                                    | MatrixEq2Ecl() (in module kapteyn.celestial), 47                                                                                                    |
| kapteyn.celestial module, 28                                                                                                    | MatrixEqB19502Gal() (in module kapteyn.celestial), 46                                                                                                    |
| kapteyn.kmpfit<br>module, 185                                                                                                    | MatrixGal2Sgal() (in module kapteyn.celestial), 46 maxfev (kapteyn.kmpfit.Fitter attribute), 188                                                                                                    |
| kapteyn.maputils<br>module,72                                                                                                    | maxiter (kapteyn.kmpfit.Fitter attribute), 188<br>mean (kapteyn.maputils.Cubeatts attribute), 134                                                                                                    |
| kapteyn.mplutil                                                                                                    | message (kapteyn.kmpfit.Fitter attribute), 189                                                                                                    |
| module, 179                                                                                                    | minimal (kapteyn.wcs.Projection attribute), 25                                                                                                    |
| kapteyn.positions<br>module, 152                                                                                                    | minmatch2id() (kapteyn.celestial.skyrefset method), 34<br>minmatch2skyref() (kapteyn.celestial.skyrefset                                                                                                    |
| kapteyn.profiles                                                                                                    | method), 34                                                                                                    |
| module, 191                                                                                                    | Minortickmarks() (kapteyn.maputils.Annotatedimage                                                                                                    |
| kapteyn.rulers<br>module, 169                                                                                                    | method), 110 mixed() (kapteyn.wcs.Projection method), 20                                                                                                    |
| kapteyn.shapes                                                                                                    | Mixing pixel- and world coordinates, 199                                                                                                    |
| module, 172                                                                                                    | mixpix (kapteyn.maputils.Annotatedimage attribute),                                                                                                    |
| kapteyn.tabarray                                                                                                    | 101                                                                                                    |
| module, 176                                                                                                    | mixpix (kapteyn.maputils.FITSimage attribute), 81                                                                                                    |
| kapteyn.wcs                                                                                                    | mixpix (kapteyn.wcsgrat.Graticule attribute), 61                                                                                                    |
| module, 19                                                                                                    | mjdobs (kapteyn.wcs.Projection attribute), 23                                                                                                    |
| kapteyn.wcsgrat<br>module,53                                                                                                    | modify() (kapteyn.mplutil.VariableColormap method), 183                                                                                                    |
|                                                                                                    | module                                                                                                    |
| L                                                                                                    | celestial, 29                                                                                                    |
| Label formatting, 40                                                                                                    | kapteyn.celestial, 28                                                                                                    |
| <pre>lat2dms() (in module kapteyn.celestial), 41</pre>                                                                                                    | kapteyn.kmpfit, 185                                                                                                    |
| <pre>lat2dms() (in module kapteyn.wcs), 27</pre>                                                                                                    | kapteyn.maputils,72                                                                                                    |
| lataxnum (kapteyn.wcs.Projection attribute), 24                                                                                                    | kapteyn.mplutil, 179<br>kapteyn.positions, 152                                                                                                    |
| latpole (kapteyn.wcs.Projection attribute), 23                                                                                                    | kapteyn.positions, 192 kapteyn.profiles, 191                                                                                                    |
| Lieskeprecangles() (in module kapteyn.celestial), 44                                                                                                    | kapteyn.rulers, 169                                                                                                    |
| LLS, 433                                                                                                    | kapteyn.shapes, 172                                                                                                    |
| lon2dms() (in module kapteyn.celestial), 41<br>lon2dms() (in module kapteyn.wcs), 27                                                                                                    | kapteyn.tabarray, 176                                                                                                    |
| lon2hms() (in module kapteyn.velstial), 40                                                                                                    | kapteyn.wcs, 19                                                                                                    |
| lon2hms() (in module kapteyn.wcs), 27                                                                                                    | kapteyn.wcsgrat,53                                                                                                    |
| lonaxnum (kapteyn.wcs.Projection attribute), 24                                                                                                    | <pre>movie_events() (kapteyn.maputils.MovieContainer</pre>                                                                                                    |
| lonpole (kapteyn.wcs.Projection attribute), 23                                                                                                    | method), 132                                                                                                    |
| luts() (kapteyn.mplutil.VariableColormap class method), 184                                                                                                    | MovieContainer (class in kapteyn.maputils), 130 movieimages (kapteyn.maputils.Cubes attribute), 139                                                                                                    |
| ${\tt lutscales}\ (\textit{kapteyn.maputils.} Annotate \textit{dimage attribute}),$                                                                                                    | N                                                                                                    |
| 102                                                                                                    | naxis (kapteyn.maputils.FITSimage attribute), 81                                                                                                    |
|                                                                                                    | naxis (kapteyn.wcs.Projection attribute), 24                                                                                                    |

| ncols (kapteyn.tabarray.tabarray attribute), 176                                                 | <pre>positionsfromfile()</pre>                                 |
|--------------------------------------------------------------------------------------------------|----------------------------------------------------------------|
| Newcombprecangles() (in module kapteyn.celestial), 45                                            | (kapteyn.maputils.Annotatedimage method),<br>123               |
| nfev (kapteyn.kmpfit.Fitter attribute), 188                                                      | Precession, 536                                                |
| nfree (kapteyn.kmpfit.Fitter attribute), 188                                                     | Precession angles, 44                                          |
| niter (kapteyn.kmpfit.Fitter attribute), 188                                                     | prerequisites, 4                                               |
| NLLS, 433                                                                                        | <pre>printattr() (kapteyn.maputils.FITSaxis method), 128</pre> |
| npar (kapteyn.kmpfit.Fitter attribute), 188                                                      | <pre>printinfo() (kapteyn.maputils.FITSaxis method), 129</pre> |
| npegged (kapteyn.kmpfit.Fitter attribute), 188                                                   | printload (kapteyn.maputils.Cubes attribute), 139              |
| nrows (kapteyn.tabarray.tabarray attribute), 176                                                 | proj (kapteyn.maputils.FITSimage attribute), 82                |
| numcubes (kapteyn.maputils.Cubes attribute), 139                                                 | Projection (class in kapteyn.wcs), 19                          |
| nummovieframes (kapteyn.maputils.Cubeatts attribute),                                            | projection (kapteyn.maputils.Annotatedimage at-                |
| 134                                                                                              | tribute), 101                                                  |
| NumPy, 4                                                                                         | Projection objects representing data slices,                   |
| Numpy, 433                                                                                       | 200                                                            |
| $\circ$                                                                                          | prompt function, 357                                           |
| O                                                                                                | <pre>prompt_box() (in module kapteyn.maputils), 77</pre>       |
| Objective Function, 433 objlist (kapteyn.maputils.Annotatedimage attribute),                     | <pre>prompt_dataminmax() (in module kapteyn.maputils),</pre>   |
| 101                                                                                              | <pre>prompt_fitsfile() (in module kapteyn.maputils), 76</pre>  |
| Obliquity, 43                                                                                    | <pre>prompt_imageaxes() (in module kapteyn.maputils), 77</pre> |
| Obliquity (of the Ecliptic), 536                                                                 | <pre>prompt_skyout() (in module kapteyn.maputils), 79</pre>    |
| obliquity1980() (in module kapteyn.celestial), 43                                                | <pre>prompt_spectrans() (in module kapteyn.maputils), 78</pre> |
| obliquity2000() (in module kapteyn.celestial), 43                                                | ps (kapteyn.wcs.Projection attribute), 23                      |
| Open a FITS file,76                                                                              | ptype (kapteyn.maputils.Annotatedimage attribute), 101         |
| orignorm (kapteyn.kmpfit.Fitter attribute), 188                                                  | pv (kapteyn.wcs.Projection attribute), 23                      |
| D                                                                                                | pxlim (kapteyn.maputils.Annotatedimage attribute), 102         |
| P                                                                                                | pxlim (kapteyn.maputils.FITSimage attribute), 82               |
| params (kapteyn.kmpfit.Fitter attribute), 188                                                    | pxlim (kapteyn.wcsgrat.Graticule attribute), 60                |
| params0 (kapteyn.kmpfit.Fitter attribute), 186                                                   | PyFITS, 4                                                      |
| parinfo (kapteyn.kmpfit.Fitter attribute), 187                                                   | pylim (kapteyn.maputils.Annotatedimage attribute), 102         |
| parsehmsdms() (in module kapteyn.positions), 168                                                 | pylim (kapteyn.maputils.FITSimage attribute), 82               |
| pc (kapteyn.wcs.Projection attribute), 22                                                        | Python, 4                                                      |
| pixel2grid() (kapteyn.wcs.Projection method), 21 pixelaspectratio (kapteyn.maputils.Cubeatts at- | R                                                              |
| tribute), 134                                                                                    | radesys (kapteyn.wcs.Projection attribute), 23                 |
| Pixellabels (class in kapteyn.maputils), 126                                                     | rchi2_min (kapteyn.kmpfit.Fitter attribute), 188               |
| Pixellabels() (kapteyn.maputils.Annotatedimage                                                   | readColumns() (in module kapteyn.tabarray), 178                |
| method), 110                                                                                     | Reading headers from FITS files, 208                           |
| pixelstep (kapteyn.maputils.Annotatedimage attribute),                                           | Reading headers from FITS files (example), 209                 |
| 101                                                                                              | Reference frame, 536                                           |
| pixfmt (kapteyn.maputils.Positionmessage attribute),                                             | Reference system, 536                                          |
| 130                                                                                              | refsystem (kapteyn.celestial.skyrefsys attribute), 33          |
| pixoffset (kapteyn.maputils.Annotatedimage attribute),                                           | <pre>remove_frame() (kapteyn.mplutil.VariableColormap</pre>    |
| 101                                                                                              | method), 184                                                   |
| Plot FITS image data with Matplotlib,98                                                          | removeEterms() (in module kapteyn.celestial), 53               |
| plot() (kapteyn.maputils.Annotatedimage method), 116                                             | reproject_to() (kapteyn.maputils.FITSimage                     |
| plot() (kapteyn.maputils.Colorbar method), 125                                                   | method), 93                                                    |
| plot() (kapteyn.maputils.Contours method), 124                                                   | resid (kapteyn.kmpfit.Fitter attribute), 188                   |
| plot() (kapteyn.maputils.Image method), 123                                                      | restfrq (kapteyn.wcs.Projection attribute), 23                 |
| Position-Velocity plots, 206                                                                     | restwav (kapteyn.wcs.Projection attribute), 23                 |
| Positionmessage (class in kapteyn.maputils), 130                                                 | RGBimage() (kapteyn.maputils.Annotatedimage                    |
|                                                                                                  | method), 105                                                   |
|                                                                                                  | rahs (kanteyn manutils Annotatedimage attribute) 102           |

| rms ( <i>kapteyn.maputils.Cubeatts attribute</i> ), 134<br>Rotation matrices, 45 | <pre>set_scale() (kapteyn.mplutil.VariableColormap     method), 184</pre> |
|----------------------------------------------------------------------------------|---------------------------------------------------------------------------|
| rows() (kapteyn.tabarray.tabarray method), 177                                   | set_skyout() (kapteyn.maputils.Cubes method), 150                         |
| rowvec (kapteyn.wcs.Projection attribute), 24                                    | set_skyout() (kapteyn.maputils.FITSimage method),                         |
| rowvec (kapteyn.wcs.Transformation attribute), 26                                | 85                                                                        |
| Ruler (class in kapteyn.rulers), 169                                             | set_source() (kapteyn.mplutil.VariableColormap                            |
| Ruler() (kapteyn.maputils.Annotatedimage method),                                | method), 184                                                              |
| 115                                                                              | set_spectrans() (kapteyn.maputils.Cubes method).                          |
| •                                                                                | 150                                                                       |
| S                                                                                | <pre>set_spectrans() (kapteyn.maputils.FITSimage</pre>                    |
| Sample points on an ellipse, 175                                                 | method), 85                                                               |
| scale (kapteyn.mplutil.VariableColormap attribute), 183                          | <pre>set_splitimagenr() (kapteyn.maputils.Cubes</pre>                     |
| scanborder() (kapteyn.wcsgrat.Graticule method), 68                              | method), 151                                                              |
| schedule() (kapteyn.mplutil.AxesCallback method),                                | <pre>set_tickmode() (kapteyn.wcsgrat.Graticule method),</pre>             |
| 180                                                                              | 67                                                                        |
| schedule() (kapteyn.mplutil.CanvasCallback method),                              | set_zprofile() (kapteyn.maputils.Cubes method), 151                       |
| 181                                                                              | setimage() (kapteyn.maputils.MovieContainer                               |
| schedule() (kapteyn.mplutil.TimeCallback method),                                | method), 133                                                              |
| 182                                                                              | setmessages() (kapteyn.maputils.MovieContainer                            |
| SE, 433                                                                          | method), 133                                                              |
| segments (kapteyn.tabarray.tabarray attribute), 176                              | setp_axislabel() (kapteyn.wcsgrat.Graticule method), 65                   |
| Set axis numbers of FITS image,77 Set pixel limits in FITS image,77              | setp_contour() (kapteyn.maputils.Contours method),                        |
| Set sky system for output, 79                                                    | 124                                                                       |
| Set spectral translation from list, 78                                           | setp_gratline() (kapteyn.wcsgrat.Graticule method),                       |
| set_aspectratio() (kapteyn.maputils.Annotatedimage                               | 65                                                                        |
| method), 104                                                                     | setp_label() (kapteyn.maputils.Contours method), 124                      |
| set_aspectratio() (kapteyn.maputils.Cubes method), 145                           | setp_label() (kapteyn.maputils.Pixellabels method), 128                   |
| set_blankcolor() (kapteyn.maputils.Annotatedimage                                | <pre>setp_label() (kapteyn.rulers.Ruler method), 172</pre>                |
| method), 104                                                                     | <pre>setp_label() (kapteyn.wcsgrat.Graticule.Insidelabels</pre>           |
| <pre>set_colbar_on() (kapteyn.maputils.Cubes method),</pre>                      | method), 70                                                               |
| 145                                                                              | <pre>setp_label() (kapteyn.wcsgrat.Insidelabels method),</pre>            |
| set_colormap() (kapteyn.maputils.Annotatedimage                                  | 72                                                                        |
| method), 103                                                                     | setp_line() (kapteyn.rulers.Ruler method), 172                            |
| set_coordinate_mode() (kapteyn.maputils.Cubes method), 146                       | setp_linespecial() (kapteyn.wcsgrat.Graticule method), 69                 |
| set_crosshair() (kapteyn.maputils.Cubes method), 148                             | setp_lineswcs0() (kapteyn.wcsgrat.Graticule method), 64                   |
| set_graticule_on() (kapteyn.maputils.Cubes                                       | setp_lineswcs1() (kapteyn.wcsgrat.Graticule                               |
| method), 148                                                                     | method), 65                                                               |
| set_imageaxes() (kapteyn.maputils.FITSimage method), 83                          | setp_marker() (kapteyn.maputils.Pixellabels method), 127                  |
| set_interval() (kapteyn.mplutil.TimeCallback method), 182                        | <pre>setp_plotaxis() (kapteyn.wcsgrat.Graticule method), 64</pre>         |
| set_label() (kapteyn.maputils.Colorbar method), 125                              | <pre>setp_tick() (kapteyn.wcsgrat.Graticule method), 62</pre>             |
| set_length() (kapteyn.mplutil.VariableColormap method), 184                      | setp_ticklabel() (kapteyn.wcsgrat.Graticule method), 66                   |
| set_limits() (kapteyn.maputils.FITSimage method), 84                             | <pre>setp_tickmark() (kapteyn.wcsgrat.Graticule method), 66</pre>         |
| set_norm() (kapteyn.maputils.Annotatedimage                                      | sgal (in module kapteyn.wcs), 28                                          |
| method), 103                                                                     | Shapecollection (class in kapteyn.shapes), 173                            |
| <pre>set_panelframes() (kapteyn.maputils.Cubes method),</pre>                    | shift (kapteyn.mplutil.VariableColormap attribute), 183                   |
| 149                                                                              | shifttrans (kapteyn.maputils.Annotatedimage at-                           |

| tribute), 102                                                 | <pre>str_wcsinfo() (kapteyn.maputils.FITSimage method),</pre> |
|---------------------------------------------------------------|---------------------------------------------------------------|
| showall() (in module kapteyn.maputils), 80                    | 88                                                            |
| <pre>simplefit() (in module kapteyn.kmpfit), 191</pre>        | sub() (kapteyn.wcs.Projection method), 21                     |
| sky2sky() (in module kapteyn.celestial), 38                   | Sub-Projections, 200                                          |
| <pre>skymatrix() (in module kapteyn.celestial), 36</pre>      | supergalactic (in module kapteyn.wcs), 28                     |
| skyout (kapteyn.maputils.Annotatedimage attribute),           | Suppressing exceptions in coordinate                          |
| 102                                                           | transformations, 207                                          |
| skyout (kapteyn.wcs.Projection attribute), 23                 | <b>-</b>                                                      |
| skyout (kapteyn.wcsgrat.Graticule attribute), 61              | Т                                                             |
| skyparser() (in module kapteyn.celestial), 35                 | tabarray (class in kapteyn.tabarray), 176                     |
| Skypolygon (class in kapteyn.maputils), 126                   | TimeCallback (class in kapteyn.mplutil), 182                  |
| Skypolygon() (kapteyn.maputils.Annotatedimage                 | <pre>toggle_images() (kapteyn.maputils.MovieContainer</pre>   |
| method), 115                                                  | method), 133                                                  |
| skyrefs_fullname (kapteyn.celestial.skyrefset at-             | toolbarinfo (kapteyn.maputils.Cubes attribute), 139           |
| tribute), 33                                                  | topixel() (kapteyn.maputils.Annotatedimage method),           |
| skyrefs_id (kapteyn.celestial.skyrefset attribute), 33        | 118                                                           |
| skyrefs_list (kapteyn.celestial.skyrefset attribute), 33      | topixel() (kapteyn.wcs.Projection method), 20                 |
| skyrefset (class in kapteyn.celestial), 33                    | topixel1d() (kapteyn.wcs.Projection method), 20               |
| skyrefsys (class in kapteyn.celestial), 32                    | toworld() (kapteyn.maputils.Annotatedimage method),           |
| skysys (kapteyn.wcs.Projection attribute), 23                 | 117                                                           |
| <pre>slice2world() (kapteyn.maputils.FITSimage method),</pre> | toworld() (kapteyn.wcs.Projection method), 20                 |
| 89                                                            | toworld1d() (kapteyn.wcs.Projection method), 20               |
| sliceaxnames (kapteyn.maputils.Annotatedimage                 | transform() (kapteyn.wcs.Transformation method), 25           |
| attribute), 102                                               | Transformation (class in kapteyn.wcs), 25                     |
| slicepos (kapteyn.maputils.Annotatedimage attribute),         | Tutorial                                                      |
| 102                                                           | Celestial, 29                                                 |
| slicepos (kapteyn.maputils.Cubeatts attribute), 134           | types (kapteyn.wcs.Projection attribute), 24                  |
| slicepos (kapteyn.maputils.FITSimage attribute), 82           |                                                               |
| slope (kapteyn.mplutil.VariableColormap attribute), 183       | U                                                             |
| slopetrans (kapteyn.maputils.Annotatedimage at-               | unitfactor() (in module kapteyn.positions), 169               |
| tribute), 102                                                 | update() (kapteyn.mplutil.VariableColormap method),           |
| source (kapteyn.mplutil.VariableColormap attribute),          | 184                                                           |
| 183                                                           | usedate (kapteyn.wcs.Projection attribute), 24                |
| source (kapteyn.wcs.Projection attribute), 24                 | .J                                                            |
| specaxnum (kapteyn.wcs.Projection attribute), 24              | V                                                             |
| spectra() (kapteyn.wcs.Projection method), 21                 | VariableColormap (class in kapteyn.mplutil), 183              |
| spectrans (kapteyn.maputils.Annotatedimage attribute),        | version (kapteyn.kmpfit.Fitter attribute), 188                |
| 102                                                           | version (kapieyn.kmpju.i mer auribaie), 100                   |
| spectrans (kapteyn.maputils.FITSimage attribute), 82          | W                                                             |
| spectrans (kapteyn.wcsgrat.Graticule attribute), 61           |                                                               |
| splitmovieframe (kapteyn.maputils.Cubes attribute),           | wcsfmt (kapteyn.maputils.Positionmessage attribute),          |
| 139                                                           | 130                                                           |
| status (kapteyn.kmpfit.Fitter attribute), 188                 | WCSLIB, 19                                                    |
| stderr (kapteyn.kmpfit.Fitter attribute), 188                 | WCStick (class in kapteyn.wcsgrat), 71                        |
| stepfactor (kapteyn.kmpfit.Fitter attribute), 187             | wcstypes (kapteyn.maputils.Annotatedimage attribute),         |
| str2pos() (in module kapteyn.positions), 167                  | 102                                                           |
| str2pos() (kapteyn.wcs.Projection method), 21                 | wcstypes (kapteyn.maputils.FITSimage attribute), 81           |
| str_axisinfo() (kapteyn.maputils.FITSimage                    | wcstypes (kapteyn.wcsgrat.Graticule attribute), 61            |
| method), 87                                                   | write_colormap() (kapteyn.maputils.Annotatedimage             |
| <pre>str_header() (kapteyn.maputils.FITSimage method),</pre>  | method), 104                                                  |
| 87                                                            | writeColumns() (in module kapteyn.tabarray), 178              |
| str_spectrans() (kapteyn.maputils.FITSimage                   | writeto() (kapteyn.tabarray.tabarray method), 177             |
| method), 89                                                   | writetofits() (kapteyn.maputils.FITSimage method),            |

```
WSSR, 433
wxlim (kapteyn.wcsgrat.Graticule attribute), 60
wylim (kapteyn.wcsgrat.Graticule attribute), 60
Χ
xaxnum (kapteyn.wcsgrat.Graticule attribute), 61
xerror (kapteyn.kmpfit.Fitter attribute), 188
xstarts (kapteyn.wcsgrat.Graticule attribute), 61
xtol (kapteyn.kmpfit.Fitter attribute), 187
XV maps, 206
Υ
yaxnum (kapteyn.wcsgrat.Graticule attribute), 61
ystarts (kapteyn.wcsgrat.Graticule attribute), 61
Ζ
zfmt (kapteyn.maputils.Positionmessage attribute), 130
zprofileheight (kapteyn.maputils.Cubes attribute),
          139
{\tt zprofileLimits()}\ ({\it kapteyn.maputils.Cubes\ method}),
zprofileOn (kapteyn.maputils.Cubes attribute), 139
```